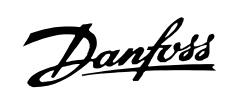

# $\blacksquare$  Índice

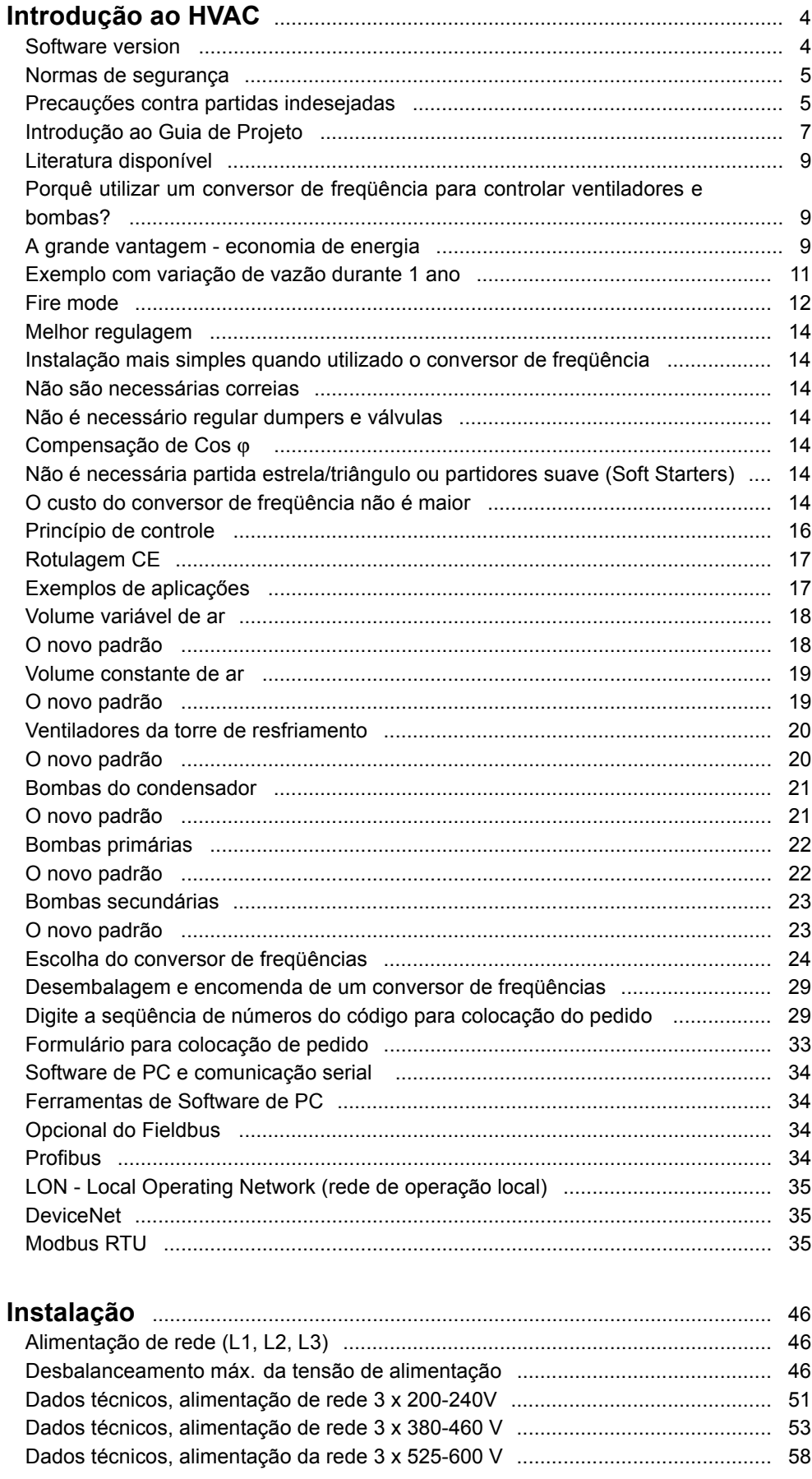

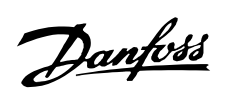

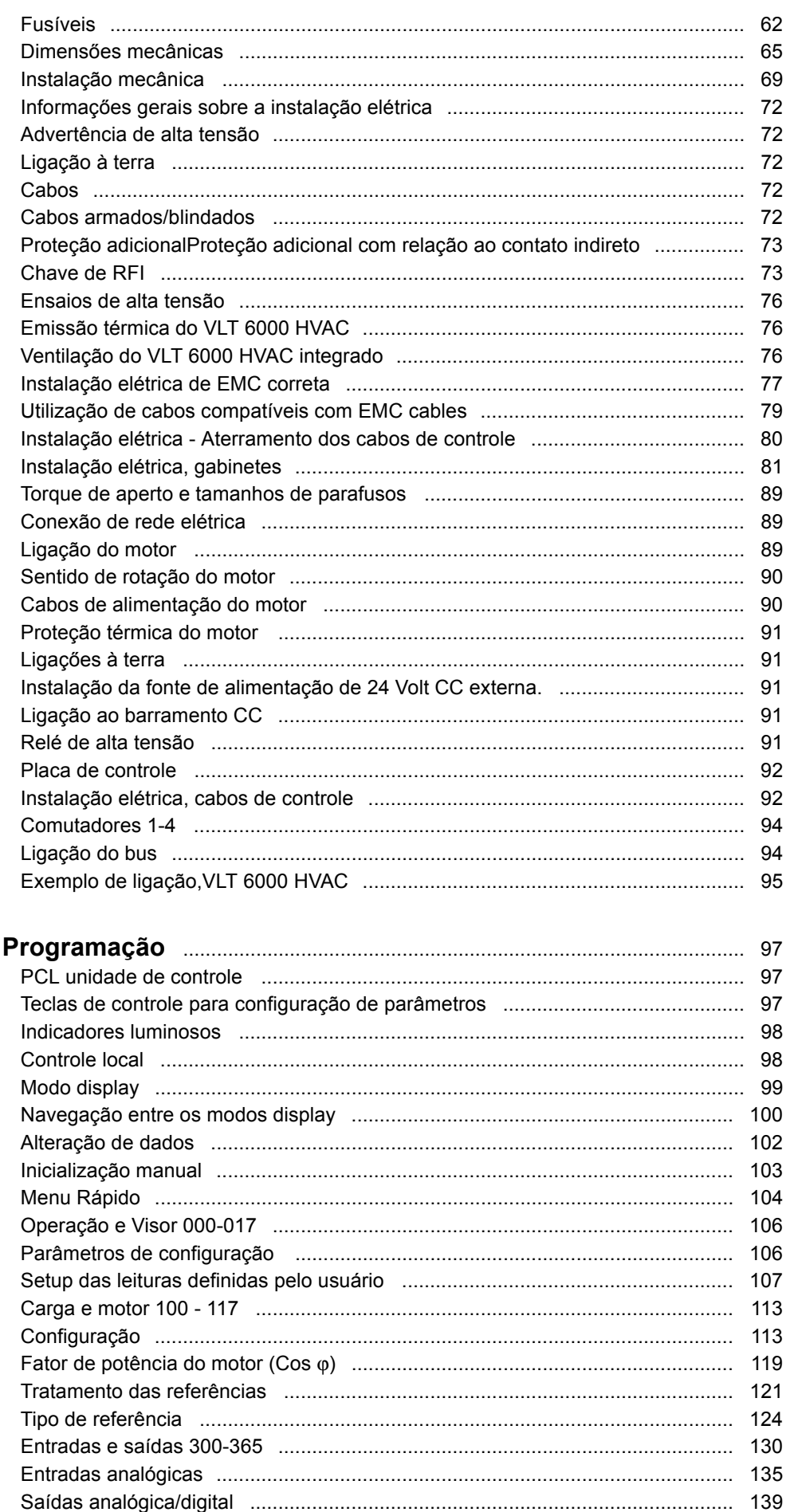

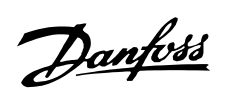

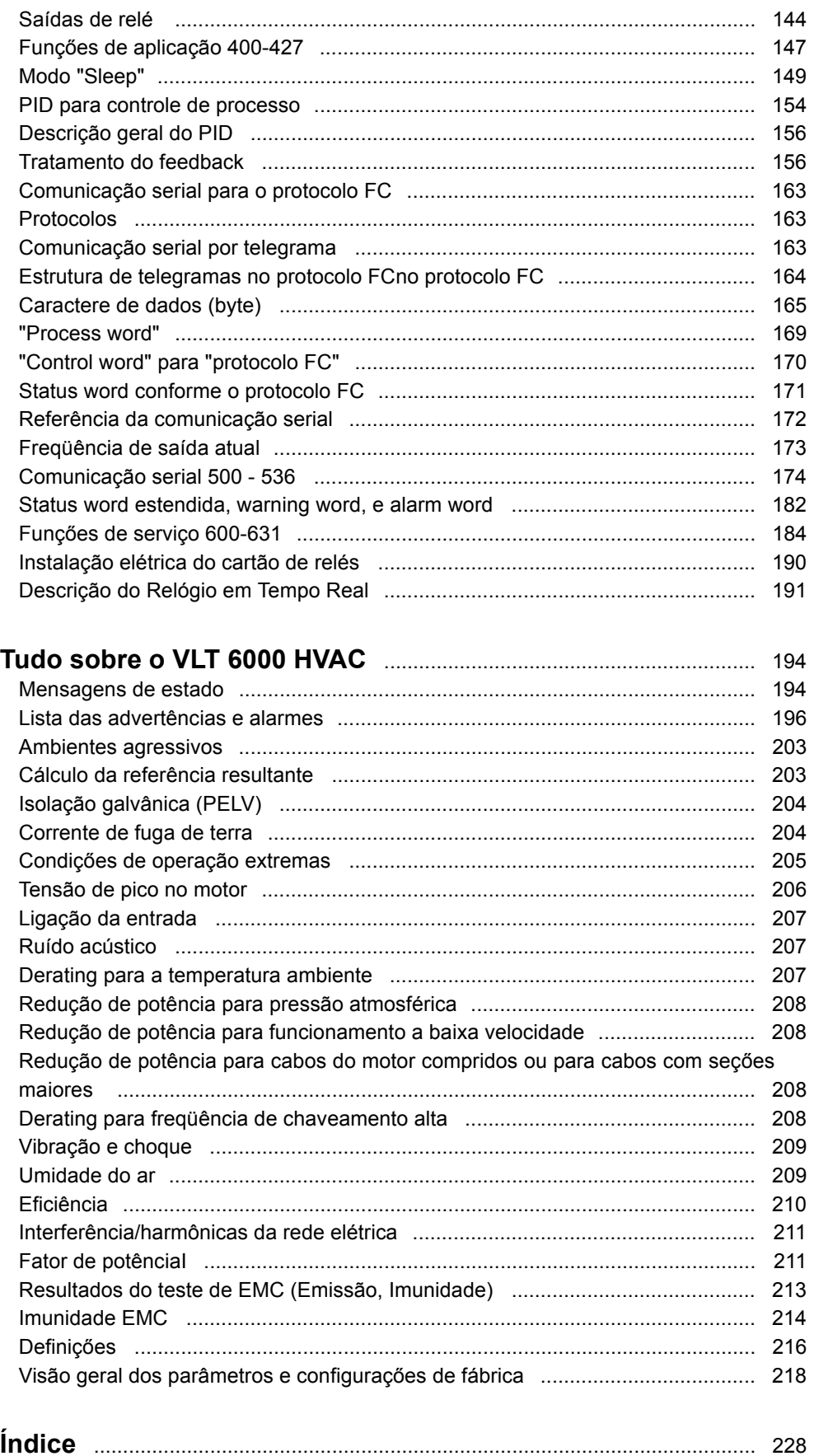

# Danfoss

**VLTÆ da SÈrie 6000 HVAC**

<span id="page-3-0"></span>■ Software version

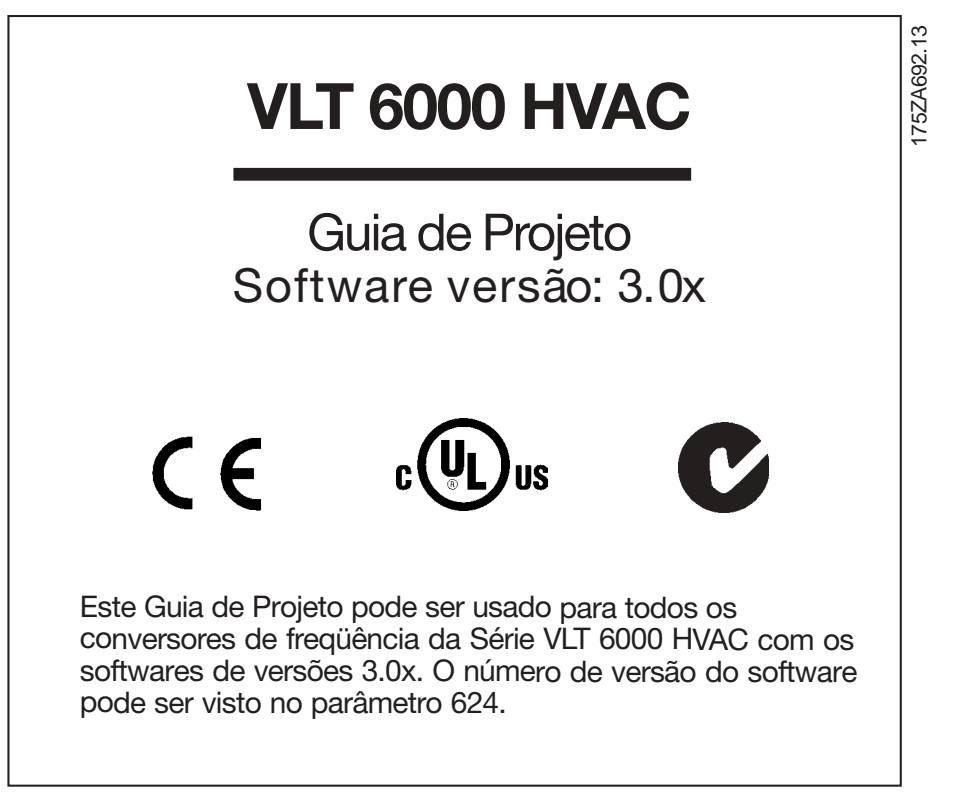

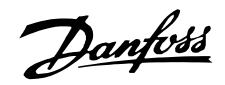

<span id="page-4-0"></span>As tensőes do conversor de freqüência são perigosas sempre que o equipamento estiver ligado à rede elétrica. A instalação incorreta do motor ou do conversor de freqüência pode causar danos ao equipamento, ferimentos graves à pessoas ou morte.

Portanto, as instruções do Guia de Projeto, bem como as normas nacionais e locais devem ser obedecidas.

## ■ Normas de segurança

- 1. O conversor de freqüências deve ser desligado da rede de alimentação se for necessário realizar reparos. Verifique se a alimentação da rede foi desligada e se passou o tempo necessário antes de retirar as tomadas da ligação com o motor e a rede elétrica.
- 2. A tecla [OFF/STOP], do painel de controle do conversor de freqüências, não desliga o equipamento da rede e, conseqüentemente, não pode ser usada como chave de segurança.
- 3. O aterramento correto de proteção do equipamento deve estar estabelecido, o usuário deve estar protegido da tensão de alimentação e o motor deve estar protegido contra sobrecarga, conforme as normas nacionais e locais aplicáveis.
- 4. A corrente de fuga à terra é superior a 3,5 mA.
- 5. A proteção contra sobrecarga do motor está incluída na programação de fábrica. No parâmetro 117, Proteção térmica do motor, o valor padrão é Desarme 1 do ETR. Observação: A função é inicializada em 1,0 x corrente nominal do motor e a frequência nominal do motor (consulte parâmetro 117 Proteção térmica do motor).
- 6. Não retire as conexões de alimentação do motor nem da alimentação da rede, enquanto o conversor de freqüências estiver ligado a esta. Verifique se a alimentação da rede foi desligada e se passou o tempo necessário antes de retirar as tomadas da ligação com o motor e a rede elétrica.
- 7. A isolação galvânica confiável (PELV) não é atendida se o interruptor RFI estiver na posição OFF. Isto significa que todas as entradas e saídas de controle poderão ser consideradas somente terminais de baixa tensão com isolação de corrente elétrica básica.
- 8. Lembre-se que o conversor de frequências tem mais tensőes de entrada além de L1, L2, L3, quando são usados os terminais do barramento CC.

Verifique se todas as tensões de alimentação foram desligadas e se passou o tempo necessário, antes de iniciar os trabalhos de reparo.

#### ■ Precauções contra partidas indesejadas

- 1. Quando o conversor de freqüências está ligado à alimentação, o motor pode ser parado através de comandos digitais, comandos de bus, por parametrização ou por um botão de parada local. Se, para garantir a segurança pessoal, for necessário assegurar que não ocorrem partidas indesejadas, estas medidas de parada não serão suficientes.
- 2. O motor pode partir enquanto são mudados os parâmetros. Consequentemente, o interruptor de parada [Desligada/Parada] deverá sempre ser ativado quando se for realizar uma alteração dos dados.
- 3. Um motor parado pode partir se ocorrer uma avaria eletrônica no conversor de freqüências ou se ocorrer uma sobrecarga temporária ou uma avaria na tensão de alimentação, ou, ainda, se houver uma interrupção na ligação ao motor.

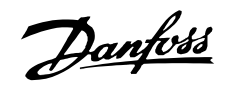

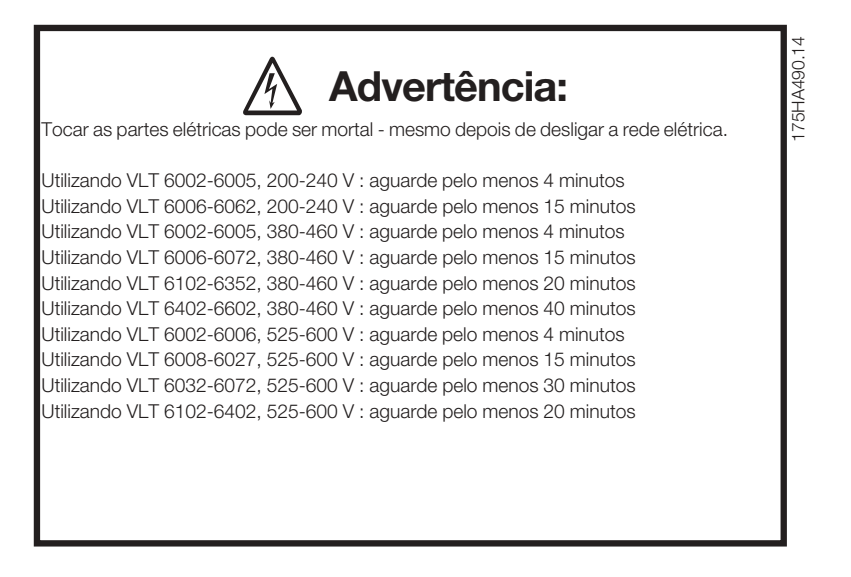

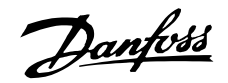

#### <span id="page-6-0"></span>■ Introdução ao Guia de Projeto

Este Guia de Projeto é uma ferramenta que objetiva facilitar o dimensionamento dos sistemas nos quais são solicitados os conversores de freqüência VLT 6000 HVAC.

A sigla HVAC vem de "Heating Ventilation Air-Conditioning" - Aquecimento, ventilação e ar-condicionado.

Este Guia de Projeto avança passo a passo, mostrando os diferentes procedimentos necessários para a seleção, instalação e programação de um VLT 6000 HVAC.

O Guia de Projeto constitui parte da literatura fornecida junto com o VLT 6000 HVAC. No entanto, o Guia de Projeto é o documento mais completo entre aqueles que são entregues. Quando um VLT 6000 HVAC é fornecido, ele vem acompanhado do *Manual de Operação* e de um Guia de Programação Rápida. Vide a página 8 Outras literaturas.

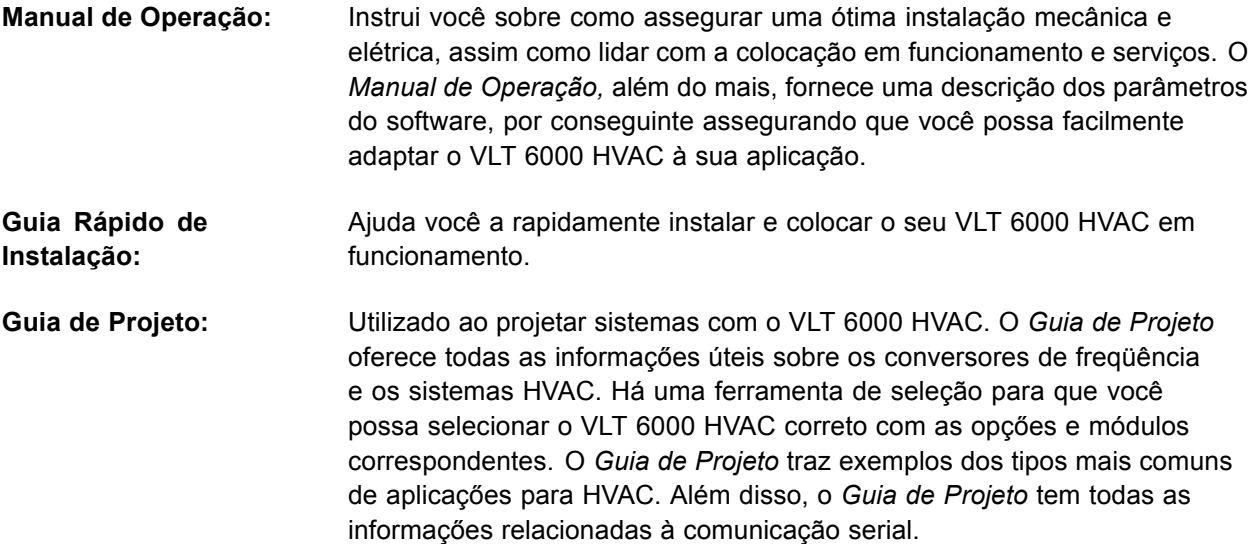

Este Guia de Projeto é dividido em quatro partes contendo informações sobre o VLT 6000 HVAC.

**Introdução ao HVAC:** Esta seção relata as vantagens que podem ser obtidas pela utilização dos conversores de freqüência nos sistemas HVAC. Adicionalmente, você pode ler sobre a forma como um conversor de frequência é estruturado e sobre as vantagens do VLT 6000 HVAC, tais como o AEO - Automatic Energy Optimisation (otimização automática de energia), os filtros RFI e outras funcões correspondentes.

> Há também exemplos de aplicações e você recebe informações sobre a Danfoss e sobre a marca CE.

A seção sobre especificações trata dos requisitos relacionados com a autorização para fornecer e instalar conversores de frequência. Esta seção pode ser utilizada em documentos contratuais, na qual È determinada a lista completa dos requisitos relativos aos conversores de frequência.

A seção termina com um Guia de Pedido, que simplifica seu processo de especificação e pedido do VLT 6000 HVAC.

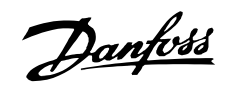

#### Introdução ao Guia de Projeto

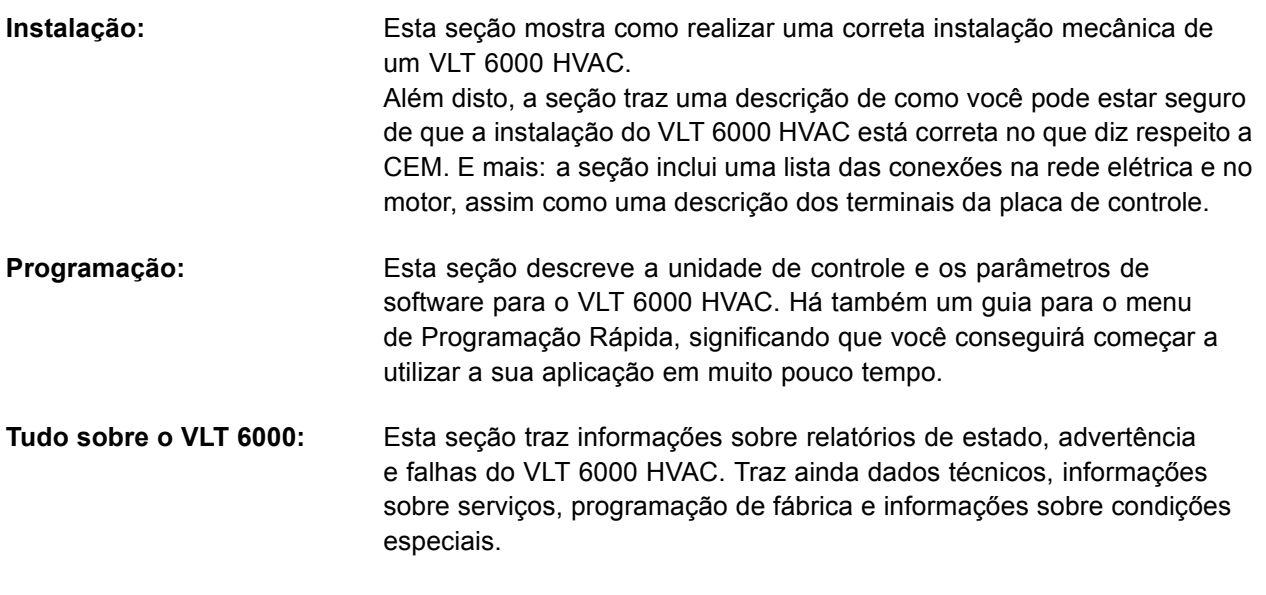

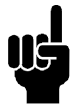

**NOTA!:** Este símbolo indica algo a ser percebido pelo leitor.

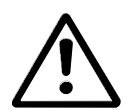

Este símbolo indica uma advertência geral.

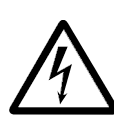

Este símbolo indica uma advertência de alta tensão.

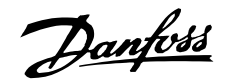

#### <span id="page-8-0"></span>Literatura disponível

Abaixo está uma lista da literatura disponível sobre o VLT 6000 HVAC. Lembre-se que podem ocorrer variações de um país para outro.

Consulte também o site na web, http: //drives.danfoss.com, para obter informações sobre documentação recente.

#### Fornecidos junto com a unidade:

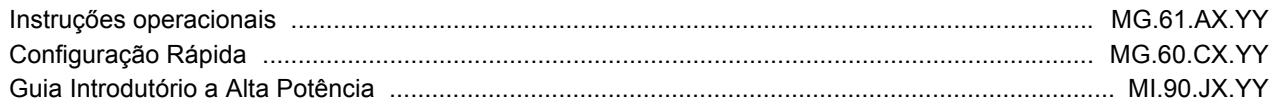

#### Comunicação com o VLT 6000 HVAC:

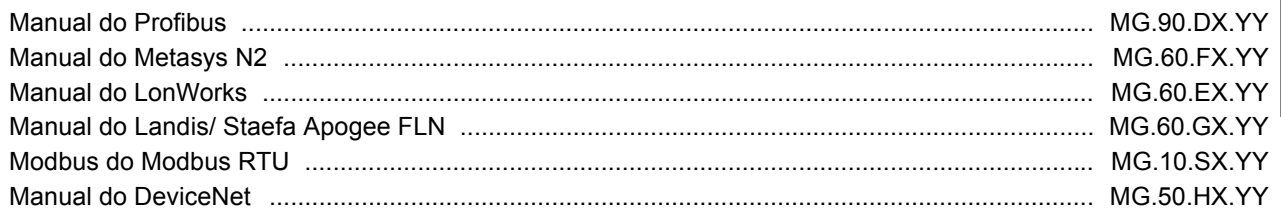

#### Instruções para o VLT 6000 HVAC:

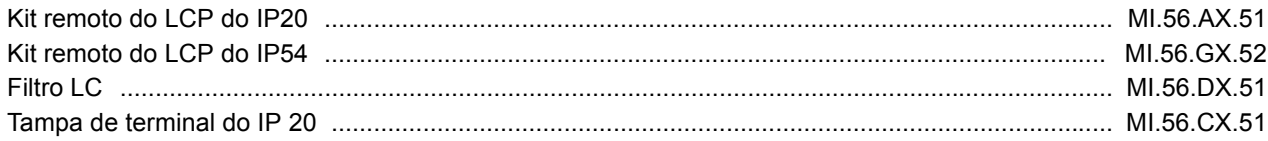

#### Outras literaturas do VLT 6000 HVAC:

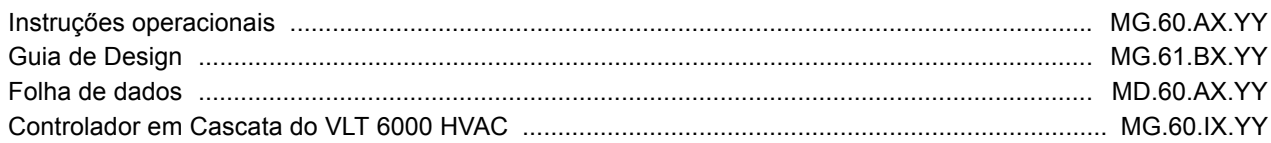

 $X = n$ úmero da versão

## YY = versão do idioma

#### Porquê utilizar um conversor de frequência para controlar ventiladores e bombas?

Um conversor de frequência aproveita o fato dos ventiladores e bombas centrífugas seguirem as leis da proporcionalidade.

A grande vantagem - economia de energia

A maior vantagem de utilizar um conversor de freqüência para controlar a velocidade de ventiladores e bombas reside na economia de energia. Quando se compara com sistemas e tecnologias alternativas de regulação, o conversor de freqüência é o sistema ideal de controle de energia para regula-ção de sistemas com ventiladores e bombas.

O gráfico abaixo descreve as leis da proporcionalidade. O gráfico mostra que a vazão e a pressão podem ser reguladas variando a velocidade.

#### Exemplo de economia de energia

Conforme figura (as leis da proporcionalidade), a vazão é regulada através da variação de velocidade. Ao reduzir a velocidade em apenas 20% da velocidade nominal, verifica-se igualmente uma redução de 20% da vazão. Isto porque a vazão é diretamente proporcional à velocidade. No entanto, verifica-se uma redução de 50% no consumo de energia.

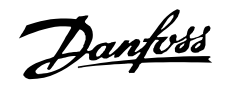

Se o sistema em questão apenas necessitar estar apto a fornecer uma vazão que corresponde a 100% alguns dias por ano, enquanto a média for inferior

a 80% da vazão nominal durante o resto do ano, a quantidade de energia poupada é mais que 50%.

# As leis da proporcionalidade

Esta figura descreve a relação da vazão, pressão e consumo de energia de acordo com a velocidade.

 $Q = \sqrt{2a}$ o P = Potência

 $H_2$  = Pressão reduzida n2 = Velocidade reduzida

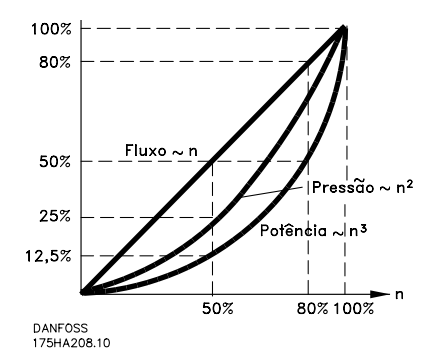

 $Q_1$  = Vazão nominal  $Q_2$  = Vazão reduzida entre entre entre entre entre entre entre entre entre entre entre entre entre entre entre entre entre entre entre entre entre entre entre entre entre entre entre entre entre en  $P_2$  = Potência reduzida

H = Pressão nominal de velocidade en establecer en el mateix de velocidade en el mateix n = Variação de velocidade en el mateix n = Velocidade en en el mateix n = Velocidade en en el mateix n = Velocidade en en el mateix  $n_1$  = Velocidade nominal

$$
Flow: \frac{Q^1}{Q^2} = \frac{n^1}{n^2}
$$
  

$$
Pressure \frac{H_1}{H_2} = \left(\frac{n_1}{n_2}\right)^2
$$
  

$$
Power: \frac{P_1}{P_2} = \left(\frac{n_1}{n_2}\right)^3
$$

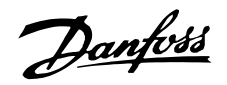

#### <span id="page-10-0"></span>■ Exemplo com variação de vazão durante 1 ano

O exemplo abaixo é calculado com base nas características obtidas a partir da folha de dados de uma bomba (45kW). Os mesmos exemplos de cálculos podem ser utilizados no caso de ventiladores.

O resultado obtido È uma economia superior a 50% do consumo determinado para a vazão durante um ano, correspondendo a 8.760 horas. Normalmente, o exemplo calculado abaixo, atinge um período de retorno do investimento num ano -dependendo do preço por kWh e do preço do conversor de freqüência.

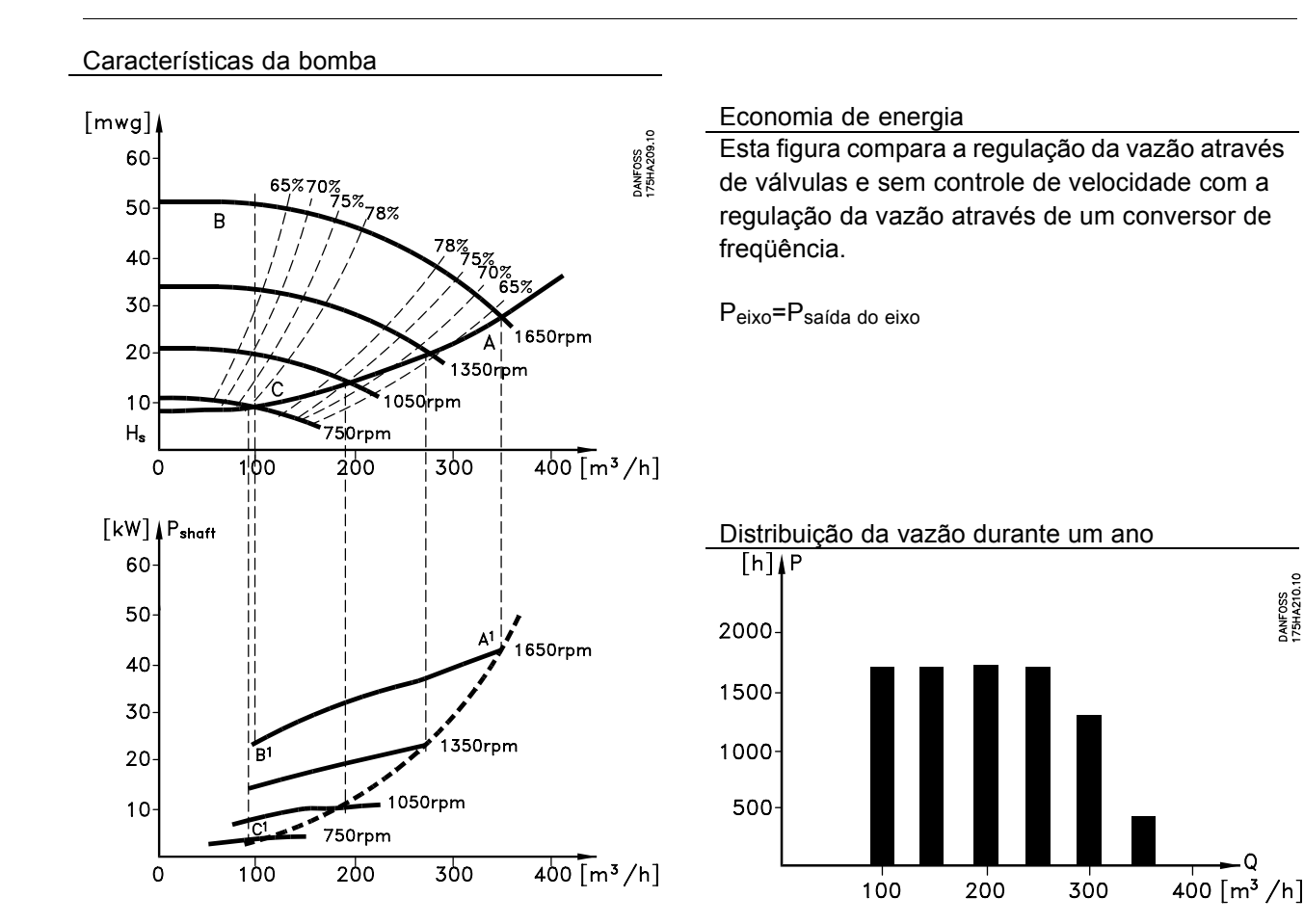

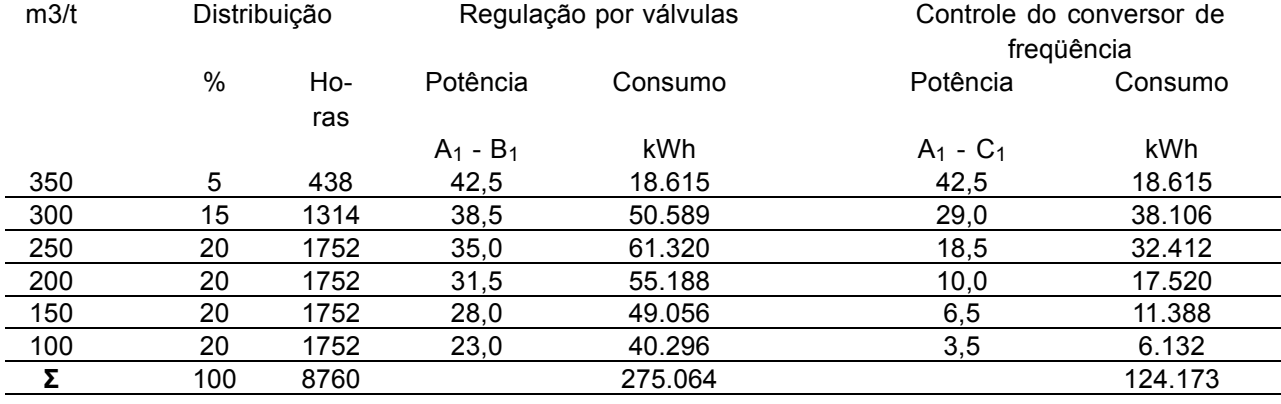

DANFOSS<br>175HA210.10

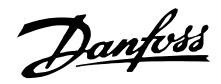

#### <span id="page-11-0"></span>Fire mode

**NOTA!:** Observe que o conversor de frequência é apenas um dos componentes do sistema do HVAC. O funcionamento correto do Fire Mode depende da exatidão do projeto e da correta escolha dos componentes do sistema. Sistemas de ventilação para aplicações que envolvam segurança da vida requerem aprovação pelas Autoridades de incêndio locais. Não interromper o conversor de freqüência, devido à operação de Fire Mode, pode causar pressão excessiva e resultar em danos ao sistema HVAC e a seus componentes, inclusive amortecedores e dutos de ar. O próprio conversor de frequência pode ser danificado e. em consequência, causar danos ou incêndio. A Danfoss A/S isenta-se da responsabilidade por erros, mau funcionamento, ferimentos pessoais ou quaisquer danos causados ao próprio conversor de frequência ou a seus componentes. a sistemas HVAC e seus componentes ou a outros itens proprietários, quando o conversor de freqüência for programado para Fire Mode. Sob nenhuma circunstância, a Danfoss será responsável perante o usuário final ou terceiros, por quaisquer danos ou perdas diretas ou indiretas, especiais ou consequentes, sofridas por esses terceiros que vierem a acontecer, em decorrência do conversor de freqüência haver sido programado e operado em Fire Mode.

A função Fire Mode foi implementada para assegurar que o VLT 6000 possa funcionar sem interrupção. Isto significa que a maioria dos alarmes e advertências não causará um desarme e bloqueio por desarme estará desativado. Isto é útil no caso de incêndio ou outras emergências. Até que a fiação do motor ou o próprio conversor de fregüência sejam destruídos. toda tentativa é feita para manter o funcionamento. Um advertência piscará quando esses limites forem excedidos. Se a advertência continuar piscando depois de uma re-energização, entre em contacto com o fornecedor Danfoss. A sequir, há uma tabela mostrando os alarmes e quando o conversor de freqüência altera o estado, dependendo da seleção aplicada ao parâmetro 430. Desarme e bloqueio ([0] no parâmetro 430) são válidos no modo de operação normal. Desarme e reset do Fire Mode ([1] ou [2] no parâmetro 430) significa que um reset é executado automaticamente sem que haja necessidade de reinicialização manual. Ir para desvio do Fire Mode ([3] no parâmetro 430) é válido no caso de um dos alarmes mencionados causar um desarme. Após expirar o atraso selecionado no parâmetro 432,

uma saída será ativada. Esta saída é programada no parâmetro 319, 321, 323 ou 326. Se houver um opcional de relé instalado, este poderá ser selecionado no parâmetro 700, 703, 706 ou 709. Nos parâmetros 300 e 301, ele poderá ser selecionado, se a lógica para a ativação do Fire Mode estiver ativa em alto ou baixo. Observe que o parâmetro 430 deve ser diferente de [0] para que o Fire Mode seja ativado. Para possibilitar o uso do Fire Mode, note também que a entrada 27 deve estar "alta" e não deve haver nenhum bit de parada por inércia presente no fieldbus. Para assegurar que nenhuma parada por inércia possa interromper o Fire Mode através do fieldbus, selecione Entrada Digital [0], no par. 503. Em seguida, desabilite parada por inércia via fieldbus.

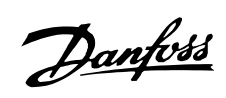

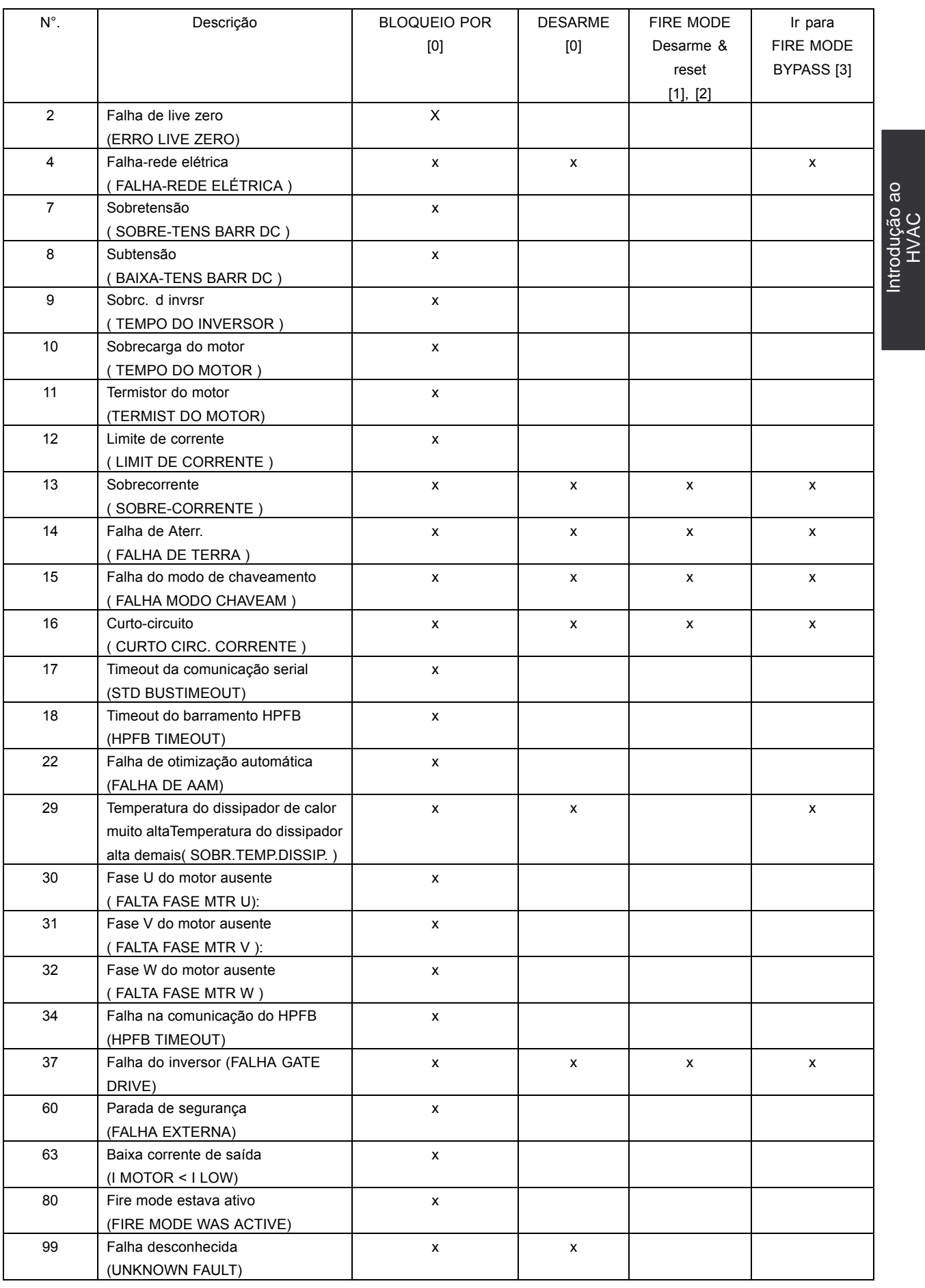

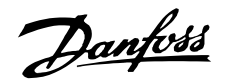

#### <span id="page-13-0"></span>■ Melhor regulagem

Utilizando um conversor de freqüência para regular a vazão ou a pressão de um sistema. a função de controle obtida é melhor e pode ser ajustada de forma precisa.

Um conversor de freqüência pode variar infinitamente a velocidade do ventilador ou da bomba, obtendo, deste modo, um controle variável da vazão e da pressão.

Além disso, um conversor de freqüência regula rapidamente a velocidade do ventilador ou da bomba, de modo a adaptá-la às novas condições de vazão ou de pressão no sistema. Os sistemas mecânicos reguladores de vazão ou pressão mais tradicionais tendem a fornecer regulações lentas e imprecisas quando comparadas com as do conversor de freqüência.

## ■ Instalação mais simples quando utilizado o conversor de frequência

Um conversor de freqüência pode substituir um sistema de controle tradicional, no qual se utilizam dumpers e válvulas mecânicas para regular a vazão e a pressão. A grande vantagem envolvida na utilização de um conversor de freqüência é que o sistema se torna mais simples, dado que uma grande parte do equipamento mecânico e elétrico já não é necessário.

# ■ Não são necessárias correias

Nos sistemas de controle mecânico, onde o ventilador È acionado por correias, È preciso mudar as polias das correias para ajustar a velocidade do ventilador de modo a se compatibilizar com a carga máxima necessária. Utilizando um conversor de freqüência, as correias podem ser substituídas por motores acoplados diretamente, cuja velocidade é alterada mediante um conversor de freqüência. A eficiência do sistema melhora e toda a instalação

ocupa menos espaço. Não há poeira da correia e a manutenção diminui.

#### ■ Não é necessário regular dumpers e válvulas

Dado que a vazão ou a pressão podem ser reguladas por meio do conversor de freqüência, não são necessários dumpers e válvulas de controle no sistema.

#### ■ Compensação de Cos φ

De um modo geral, um conversor de freqüência, com cos φ igual a 1, fornece correção do fator de potência para o cos φ do motor, o que significa que não há necessidade de utilização de capacitores para sua correção.

## ■ Não é necessária partida estrela/triângulo ou **partidores suave (Soft Starters)**

Quando for preciso colocar em funcionamento motores relativamente grandes, em diversos países é necessário utilizar equipamento que limite a corrente de partida. Em sistemas mais tradicionais utiliza-se com maior freqüência a partida estrela/ triângulo ou Soft Starters. Estes dispositivos de partida de motores não são necessários quando for utilizado um conversor de frequência.

Tal como ilustra a figura abaixo, um conversor de freqüência não consome mais corrente do que a nominal.

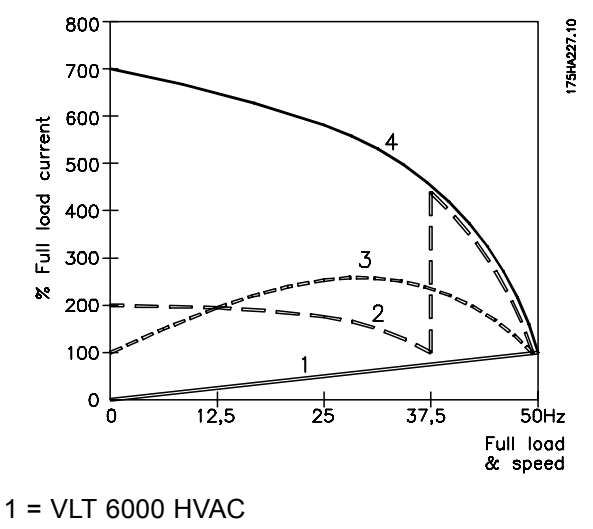

- $2$  = Partida estrela/triângulo
- 3 = Soft Starters
- 4 = Partida direta pela rede
- O custo do conversor de freqüência não é maior O exemplo da página seguinte mostra que não é necessária uma grande quantidade de equipamento quando um conversor de frequência for utilizado. É possível calcular o custo de instalação dos dois sistemas. No exemplo da página seguinte, os dois sistemas podem ser instalados com aproximadamente o mesmo preço.

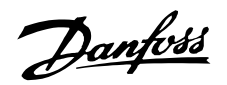

#### ■ Sem um conversor de freqüência

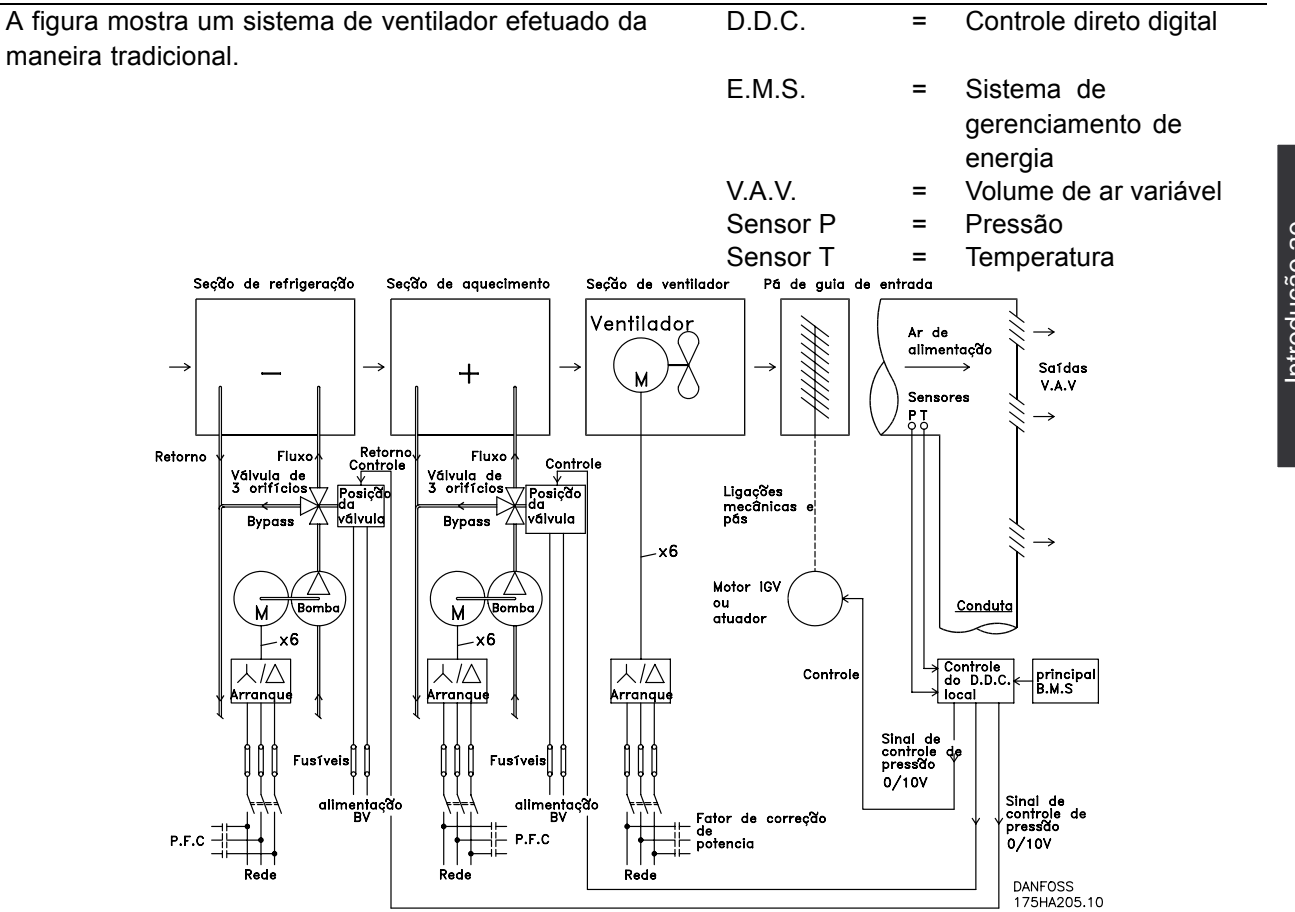

# ■ Com um conversor de freqüência

A figura mostra um sistema de ventilador controlado por conversores de freqüência VLT 6000 HVAC. Seção de refrigeração Seção de aquecimento Seção de ventilador

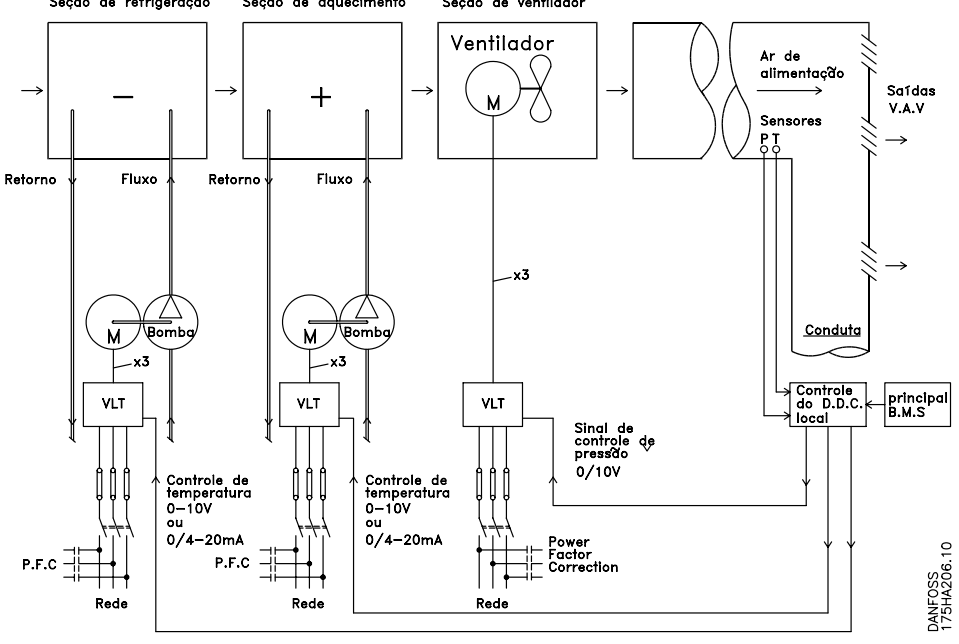

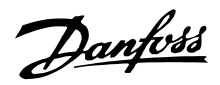

#### <span id="page-15-0"></span>■ **PrincÌpio de controle**

Um conversor de freqüências retifica a corrente alternada (CA) da rede de alimentação em corrente contínua (CC). Em seguida, a corrente contínua é convertida em corrente alternada com amplitude e freqüência variáveis.

Deste modo, são fornecidas ao motor tensão e freqüência variáveis, que permite o controle amplo da velocidade variável de motores padrão CA trifásicos.

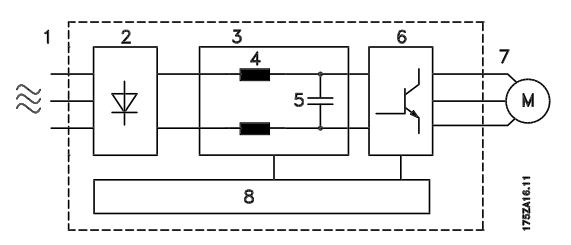

# 1. Tensão da rede elétrica

3 x 200 - 240 V CA, 50 / 60 Hz.

3 x 380 - 460 V CA, 50 / 60 Hz.

3 x 525 - 600 V CA, 50 / 60 Hz.

#### 2. Retificador

Uma ponte retificadora trifásica que converte corrente CA em corrente CC.

3. Circuito intermediário

Tensão CC = 1,35 x tensão de alimentação [V].

# 4. Bobinas de circuito intermediário

Suavizam a tensão no circuito intermediário e reduzem a propagação de harmônicas do feedback de corrente para a rede elétrica.

5. Capacitores do circuito intermediário Suavizam a tensão no circuito intermediário.

#### 6. Inversor

Converte a tensão CC em uma tensão CA variável, de freqüência variável.

#### 7. Tensão do motor

Tensão CA variável, entre 0 e 100% da tensão da rede elétrica.

#### 8. Cartão de controle

Aqui é onde se encontra o computador que controla o inversor que gera o padrão de pulsos mediante o qual a tensão CC é convertida em tensão CA variável com uma freqüência variável.

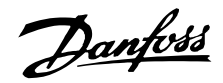

#### <span id="page-16-0"></span>■ Rotulagem **CE**

#### **O que È a rotulagem CE?**

O propósito da rotulagem CE é evitar obstáculos técnicos no comércio, dentro da Área de Livre Comércio Europeu e a União Européia. A U.E. introduziu o rótulo CE como uma forma simples de mostrar se um produto está em conformidade com as orientações relevantes da U.E. A etiqueta CE não informa acerca da qualidade ou especificações de um produto. Os conversores de frequências são regidos por três diretivas da UE:

#### A diretiva de maquinário (98/37/EEC)

Todas as máquinas com peças com movimento crítico estão cobertas pela diretiva das máquinas. publicada no dia 1º de Janeiro de 1995. Como o conversor de freqüência é em grande parte elétrico, não se enquadra na diretriz de maquinário. No entanto, se um conversor de frequência for destinado a uso em uma máquina, são fornecidas informações sobre os aspectos de segurança relativos ao conversor de frequência. Isto é feito por meio de uma declaração do fabricante.

A diretriz de baixa tensão (73/23/EEC)

Os conversores de freqüência devem ter o rótulo CE em conformidade com a diretriz de baixa tensão, que entrou em vigor em 1º de janeiro de 1997. Esta diretriz aplica-se a todo equipamento e aparelho doméstico elétrico, usado nas faixas de tens"o de 50 - 1.000 Volts CA e de 75 - 1.500 Volts CC. A Danfoss coloca os rótulos CE em

conformidade com a diretriz e emite uma declaração de conformidade mediante solicitação.

## **A diretiva EMC (89/336/EEC)**

EMC é a sigla de compatibilidade eletromagnética. A compatibilidade eletromagnética significa que a interferência mútua entre os diferentes componentes/aparelhos é tão pequena que não chega a afetar o funcionamento dos mesmos. A diretiva EMC entrou em vigor no dia 1º de Janeiro de 1996. A Danfoss coloca os rótulos CE em conformidade com a diretriz e emite uma declaração de conformidade mediante solicitação. A fim de que a instalação de EMC possa ser feita de modo correto, este manual fornece as instruções detalhadas para esse fim. Além disso, especificamos as normas de conformidade dos nossos diferentes produtos. Oferecemos os filtros que constam nas especificações e fornecemos outros tipos de assistência para garantir um resultado de EMC otimizado.

Em muitos casos o conversor de frequência é utilizado por profissionais como um componente complexo que faz parte de uma aplicação, sistema ou instalação de grande porte. Deve-se enfatizar que a responsabilidade pelas propriedades finais de EMC do aparelho doméstico, sistema ou instalação recai sobre o instalador.

OBSERVAÇÃO: O VLT 6001-6072, 525-600 V não possui rótulo CE.

#### ■ **Exemplos de aplicações**

As próximas páginas trazem exemplos típicos de aplicações dentro do HVAC.

Se você desejar receber mais informações sobre uma determinada aplicação, solicite ao seu fornecedor Danfoss uma folha de informações que traga uma descrição completa dessa aplicação.

Peça Peça The Drive to....The Drive to...Improving Variable Air Volume Ventilation systems MN.60.A1.02

Peca The Drive to... ..Improving Constant Air Volume Ventilation systems MN.60.B1.02

*PeçaThe Drive to...Improving fan control on cooling towers MN.60.C1.02* 

*Peça The Drive to...Improving condenser water pumping systems MN.60.F1.02* 

*PeçaThe Drive to...Improve your primary pumping in primay/secondary pumping systems MN.60.D1.02* 

PeçaThe Drive to...Improve your secondary pumping in primay/secondary pumping systems MN.60.E1.02

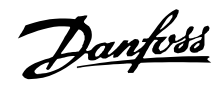

#### <span id="page-17-0"></span>■ Volume variável de ar

Os sistemas VAV ou Variable Air Volume (volume variável de ar) são utilizados para controlar tanto a ventilação quanto a temperatura, para satisfazer os requisitos de um prédio. Os sistemas VAV centrais são considerados como o método mais eficiente, do ponto de vista energético, para o condicionamento de ar de prédios. Pode-se obter uma maior eficiência projetando-se sistemas centralizados ao invés de sistemas distribuídos. A eficiência é oriunda da utilização de ventiladores e resfriadores maiores, que apresentam uma eficiência muito superior à dos motores pequenos e resfriadores para a refrigeração distribuída de ar. Economizase também com a redução nos requisitos de manutenção.

#### ■ O novo padrão

Enquanto os dumpers e as IGVs funcionam para manter uma pressão constante na tubulação, uma solução com o conversor de freqüência VLT economiza muito mais energia e reduz a complexidade da instalação. Ao invés de criar uma queda artificial de pressão ou causar uma diminuição na eficiência do ventilador, o conversor de freqüência VLT reduz a velocidade do ventilador para proporcionar o fluxo e a pressão requeridas pelo sistema. Dispositivos centrífugos como os ventiladores comportam-se de acordo com as leis da afinidade centrífuga. Isto significa que os ventiladores reduzem a pressão e o fluxo que produzem, na medida em que a sua velocidade é reduzida. Seu consumo de potência, por conseguinte, é drasticamente reduzido. O ventilador de retorno é freqüentemente controlado para manter uma diferença fixa no fluxo de ar entre a fonte de ar e o retorno. O controlador PID avançado do VLT 6000 HVAC pode ser utilizado para eliminar a necessidade de controladores adicionais.

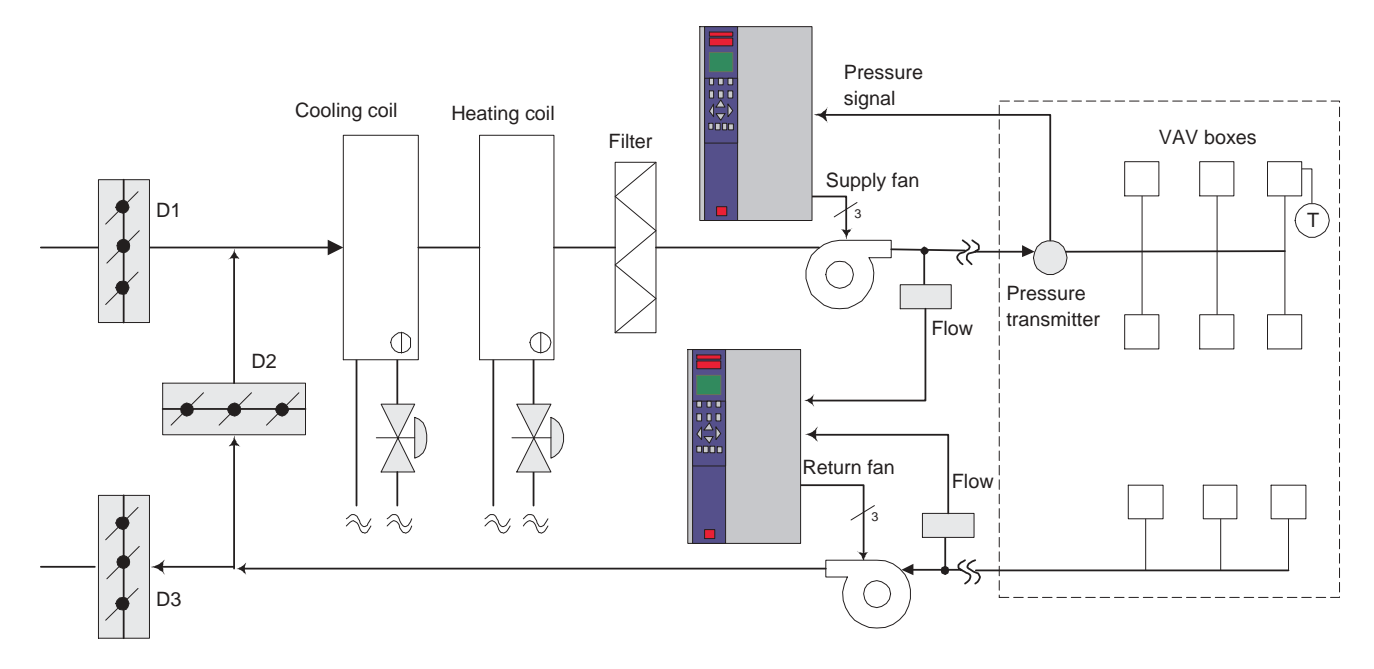

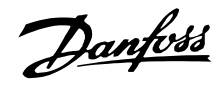

#### <span id="page-18-0"></span>■ Volume constante de ar

Os sistemas CAV ou Constant Air Volume (volume constante de ar) são sistemas de ventilação central geralmente utilizados para abastecer grandes áreas comuns, com quantidades mínimas de ar fresco temperado. Esses sistemas precederam os sistemas VAV e, portanto, são também encontrados em antigos prédios comerciais em diversas áreas. Estes sistemas pré-aquecem o ar fresco utilizando as Air Handling Units (AHUs) (unidades de tratamento de ar) com serpentinas de aquecimento e muitas são também utilizadas para refrigerar prédios e têm uma serpentina de resfriamento. As unidades "fan coil" são geralmente utilizadas para ajudar nos requisitos de aquecimento e resfriamento, nas áreas individuais.

#### ■ O novo padrão

Com um conversor de freqüência, uma significativa economia de energia pode ser obtida, ao mesmo tempo em que se preserva um adequado controle do prédio. Sensores de temperatura ou sensores de CO2 podem ser utilizados como sinais de feedback para os conversores de frequência. Seja para o controle da temperatura, da qualidade do ar ou de ambos, um sistema CAV pode ser controlado para funcionar com base nas reais condições do prédio. Na medida em que diminui a quantidade de pessoas na área controlada, reduz a necessidade de ar fresco. O sensor de CO2 detecta os níveis inferiores e diminui a velocidade dos ventiladores de abastecimento de ar. O ventilador de retorno é modulado para manter um setpoint de pressão estática ou diferença fixa entre os fluxos de ar abastecido e o de retorno.

Com o controle da temperatura, especialmente utilizado nos sistemas de condicionamento de ar, na medida em que a temperatura externa varia, da mesma forma o número de pessoas na área sob controle muda, requerendo um resfriamento diferente. Enquanto a temperatura cai abaixo do setpoint, o ventilador de abastecimento pode reduzir sua velocidade. O ventilador de retorno é modulado para manter um setpoint de pressão estática. Pela redução do fluxo de ar, a energia utilizada para aquecer ou resfriar o ar fresco é também reduzida, agregando uma economia ainda maior Vários recursos do conversor de frequência dedicado da Danfoss, o VLT 6000 HVAC, podem ser utilizados para melhorar o desempenho do seu sistema CAV. Uma das preocupações quanto ao controle de um sistema de ventilação diz respeito à deficiente qualidade do ar. A freqüência mínima programável pode ser configurada para manter uma quantidade mínima de ar abastecido, independente do feedback ou do sinal de referência. O conversor de freqüência também inclui um controlador PID de duas zonas, com 2 setpoints, que permite o monitoramento tanto da temperatura quanto da qualidade do ar. Mesmo que os requisitos de temperatura sejam satisfeitos, o acionador manterá um fornecimento de ar suficiente para satisfazer os requisitos do sensor da qualidade do ar. O controlador é capaz de monitorar e comparar

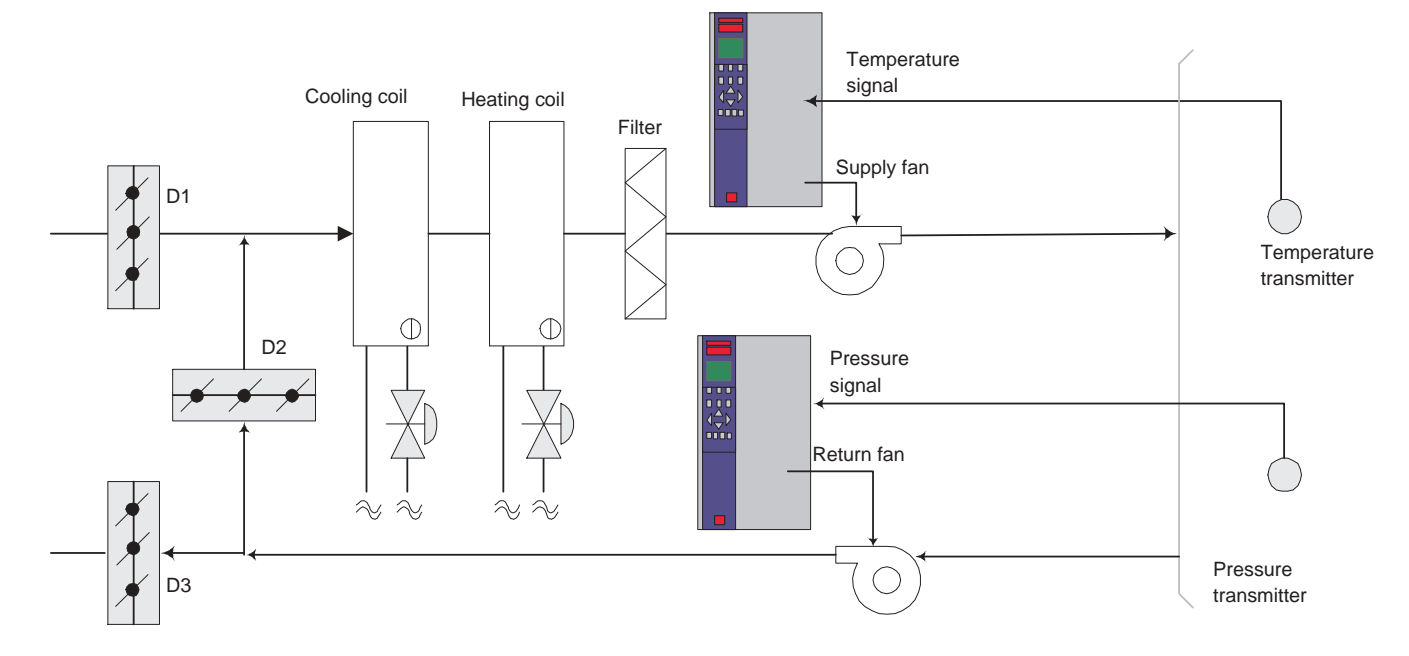

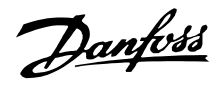

#### <span id="page-19-0"></span>■ **Ventiladores da torre de resfriamento**

Os ventiladores da torre de resfriamento são utilizados para resfriar a água do condensador nos sistemas de condensação de áqua. Os chillers a água representam o meio mais eficiente de gerar água fria. Eles são até 20% mais eficientes que os chillers a ar. Dependendo do clima, as torres de resfriamento são freqüentemente, do ponto de vista energético, o método mais eficiente de resfriamento da água condensada dos chillers. Eles resfriam a água do condensador pela evaporação. A água do resfriador é borrifada nos espaços vazios de dentro das torre de resfriamento, com o intuito de aumentar a área de sua superfície. O ventilador da torre injeta ar nos espaços vazios e através da água borrifada, para servir de auxílio no processo de evaporação. A evaporação remove a energia da água, baixando sua temperatura. A água resfriada é coletada no tanque das torres de refrigeração, de onde È bombeada de volta ao resfriador dos condensadores e então, o ciclo se repete.

#### ■ O novo padrão

Com um conversor de freqüência, os ventiladores da torre de refrigeração podem ser controlados na velocidade necessária para manter a temperatura da áqua no condensador. Os conversores de freqüência também podem ser utilizados para ligar e desligar o ventilador, na medida do necessário.

Vários recursos do conversor de freqüência dedicado da Danfoss, o VLT 6000 HVAC, podem ser utilizados para melhorar o desempenho da sua aplicação com ventiladores de torres de resfriamento. Na medida em que os ventiladores da torre de resfriamento caem abaixo de uma determinada velocidade, o efeito que o ventilador tem na refrigeração da água tornase pequeno. E também, ao utilizar uma caixa redutora com o conversor de freqüência na torre de resfriamento, pode ser necessária uma velocidade mínima de 40-50%. A configuração mínima da fregüência programável pelo usuário do VLT existe para manter esta freqüência mínima, mesmo que o feedback ou a velocidade de referência requeiram velocidades mais baixas.

Um outro recurso de fábrica é que você pode programar o conversor de freqüência para entrar no modo de espera ("sleep") e parar o ventilador até que seja necessária uma velocidade mais alta. Além disso, alguns ventiladores de torres de resfriamento apresentam freqüências indesejáveis que podem causar vibrações. Essas freqüências podem ser facil-mente evitadas através da programação das gamas de freqüências de bypass no conversor de frequência.

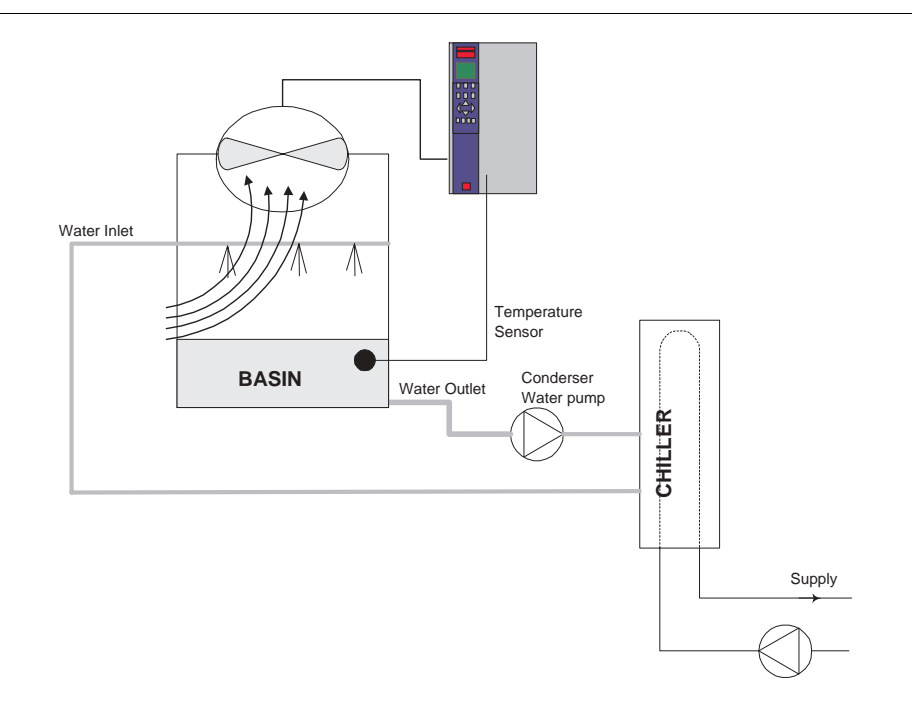

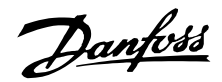

#### <span id="page-20-0"></span>■ **Bombas do condensador**

As bombas de água do condensador são basicamente utilizadas para fazer a água circular através da seção dos resfriadores de áqua e sua correspondente torre de resfriamento. A água do condensador absorve o calor da seção de condensação dos chillers e o libera para a atmosfera da torre de resfriamento. Esses sistemas são utilizados para proporcionar o meio mais eficaz de gerar água resfriada, sendo até 20% mais eficientes que os resfriadores de ar.

#### ■ O novo padrão

Os conversores de freqüência VLT podem ser agregados às bombas de água do condensador, ao invés de balancear as bombas utilizando válvulas reguladoras, controlar a temperatura da água ao invés dos ventiladores da torre, ou ainda controlar a temperatura da água, além de controlar os ventiladores da torre.

A utilização do conversor de freqüência VLT, ao invés de uma válvula reguladora, simplesmente economiza a energia que seria absorvida pela

válvula. Esta economia pode chegar a 15-20% ou mais. Os conversores de freqüência VLT são utilizados para controlar a temperatura da água. ao invés de controlar os ventiladores da torre de resfriamento, quando é mais conveniente acessar as bombas do que os ventiladores da torre. O controle da bomba È utilizado em conjunto com o controle do ventilador, para controlar a temperatura da água nas aplicações gerais de resfriamento, ou ainda quando as torres de resfriamento estão superdimensionadas. Em algumas circunstâncias, o próprio ambiente é responsável pelo excessivo resfriamento da água, mesmo com o ventilador desligado. A bomba controlada pelo conversor de freqüência VLT preserva a temperatura apropriada pelo aumento ou diminuição da pressão de descarga e da velocidade de fluxo. A menor pressão no bico do pulverizador da torre de resfriamento reduz a área da superfície da água que está exposta ao ar. O resfriamento reduz e a temperatura planejada pode ser mantida, em períodos de baixas cargas.

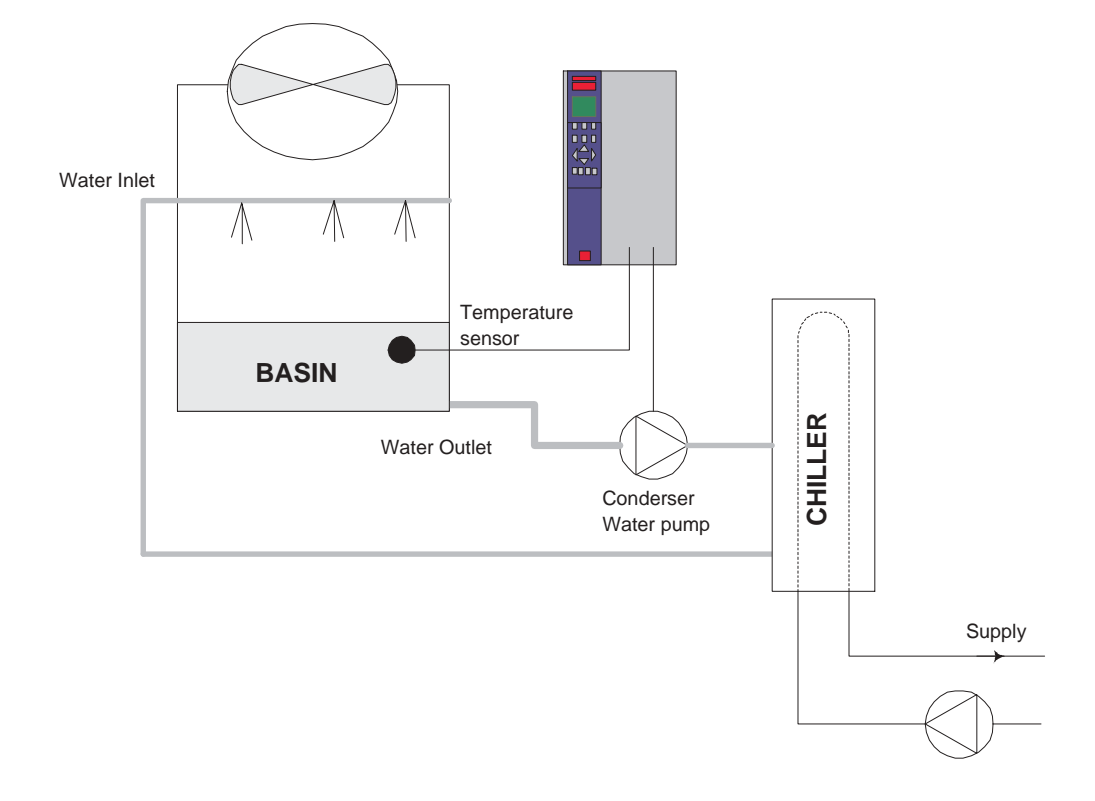

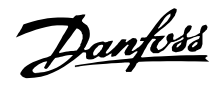

#### <span id="page-21-0"></span>■ Bombas primárias

As bombas primárias, de um sistema de bombeamento primário/secundário, podem ser utilizadas para manter um fluxo constante através de dispositivos que enfrentam dificuldades operacionais ou de controle quando expostos a um fluxo variável. A técnica de bombeamento primário/secundário desacopla a malha de produção "primária" da malha de distribuição "secundária". Isto permite que dispositivos, como os chillers, obtenham um fluxo planejado constante e funcionem adequadamente, ao mesmo tempo em que permitem que o resto do sistema funcione com um fluxo variável.

Na medida em que diminui a velocidade de fluxo do evaporador de um chiller, a áqua resfriada começa a ficar excessivamente resfriada. Ocorrendo isso, o chiller tenta diminuir sua capacidade de resfriamento. Se a velocidade de fluxo cair depressa demais, o resfriador não consegue verter sua carga em quantidade suficiente, daí a proteção contra temperatura baixa do resfriador promove um "trip" do resfriador, necessitando de um reset manual. Esta é uma situação comum nas grandes instalações, especialmente quando dois ou mais chillers estão instalados em paralelo, caso o bombeamento primário/secundário não seja utilizado.

#### ■ O novo padrão

Dependendo do tamanho do sistema e do porte da malha primária, o consumo de energia da malha primária pode tornar-se muito grande. Um conversor de freqüência VLT pode ser adicionado ao sistema primário, substituindo a válvula reguladora e/ou o compensador dos impulsores, levando a uma redução nas despesas operacionais. Existem dois métodos comuns de controle:

O primeiro método utiliza um medidor de vazão. Pelo fato de que a velocidade de fluxo desejada È conhecida e constante, pode ser instalado um medidor de fluxo e a descarga de cada resfriador pode ser utilizada para controlar a bomba diretamente. Pela utilização do controlador PID interno, o conversor de freqüência VLT manterá sempre a velocidade de fluxo apropriada, inclusive compensando as mudanças de resistência na malha primária da tubulação, na medida em que os chillers e suas bombas são acopladas e desacopladas.

O outro método é o da determinação da velocidade local. O operador simplesmente reduz a frequência de saída até que a velocidade de fluxo planejada seja alcançada. Usar um conversor de freqüência VLT para reduzir a velocidade da bomba assemelha-se à compensação do impulsor das bombas, exceto por não exigir qualquer esforço e a eficiência das bombas permanece elevada. O sistema de balanceamento meramente reduz a velocidade da bomba, até que a velocidade apropriada de fluxo seja alcançada, deixando a velocidade fixa. A bomba funcionará com essa velocidade sempre que o resfriador for acoplado. Pelo fato de que a malha primária não tem válvulas de controle nem outros dispositivos que possam fazer com que a curva dos sistema mude e pelo fato de que a variância devida ao acoplamento e desacoplamento de chillers e bombas é geralmente pequena, esta velocidade fixa permanecerá adequada. Caso a velocidade de fluxo precise ser aumentada posteriormente, durante a existência dos sistemas, o conversor de frequência VLT pode simplesmente aumentar a velocidade da bomba, ao invés de necessitar de um novo impulsor de bomba.

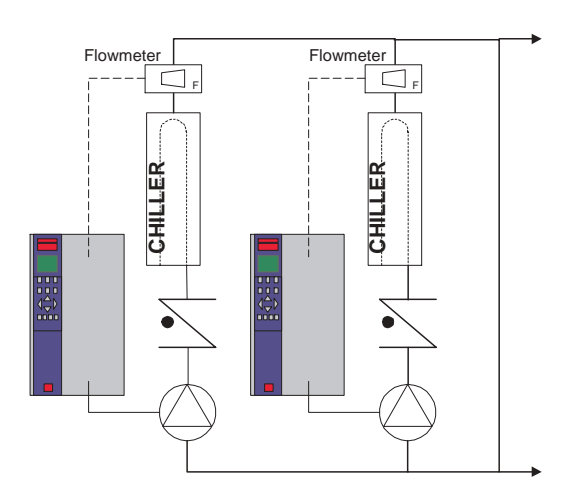

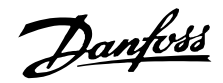

#### <span id="page-22-0"></span>■ Bombas secundárias

As bombas secundárias, de um sistema de bombeamento primário/secundário de água gelada, são utilizadas para distribuir a áqua refrigerada para as cargas da malha de produção primária. O sistema de bombeamento primário/secundário é utilizado para desacoplar hidronicamente uma malha de tubulação da outra. Neste caso, a bomba primária é utilizada para manter um fluxo constante através dos resfriadores, ao mesmo tempo em que permite que as bombas secundárias funcionem com um fluxo variável, aumentem o controle e economizem energia. Se o conceito do projeto primário/secundário não for utilizado e se for projetado um sistema de volume variável, quando a velocidade de fluxo cai demasiadamente ou muito rapidamente, o chiller não consegue verter sua carga de forma adequada. A proteção contra temperatura baixa do evaporador do chiller promove um "trip" do chiller, necessitando de um reset manual. Esta é uma situação comum nas grandes instalações, especialmente quando dois ou mais chillers estão instalados em paralelo.

#### ■ O novo padrão

Enquanto o sistema primário-secundário com válvulas bidirecionais melhora a economia de energia e facilita os problemas de controle do sistema,

a verdadeira economia de energia e o potencial de controle são alcançados pela incorporação de conversores de frequência VLT. Com o adequado posicionamento dos sensores, a incorporação dos conversores de freqüência permite a variação da velocidade das bombas, de forma a acompanhar a curva do sistema e não a curva da bomba.

Isto resulta na eliminação da energia desperdiçada e elimina a maior parte do excesso de pressurização ao qual podem estar sujeitas as válvulas bidirecionais. Na medida em que as cargas monitoradas são satisfeitas, as válvulas bidirecionais de carga são fechadas. Quando esta pressão diferencial começa a aumentar, a bomba é desacelerada de forma a manter o nível de controle, também chamado de valor de setpoint. Este valor de setpoint é calculado somando-se a queda de pressão da carga e a válvula bidirecional, sob as condições de projeto.

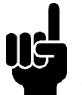

# **NOTA!:**

Observe que quando múltiplas bombas estão funcionando em paralelo, elas devem funcionar na mesma velocidade de forma a maximizar a economia de energia com acionadores individuais dedicados ou com um acionador fazendo funcionar várias bombas em paralelo.

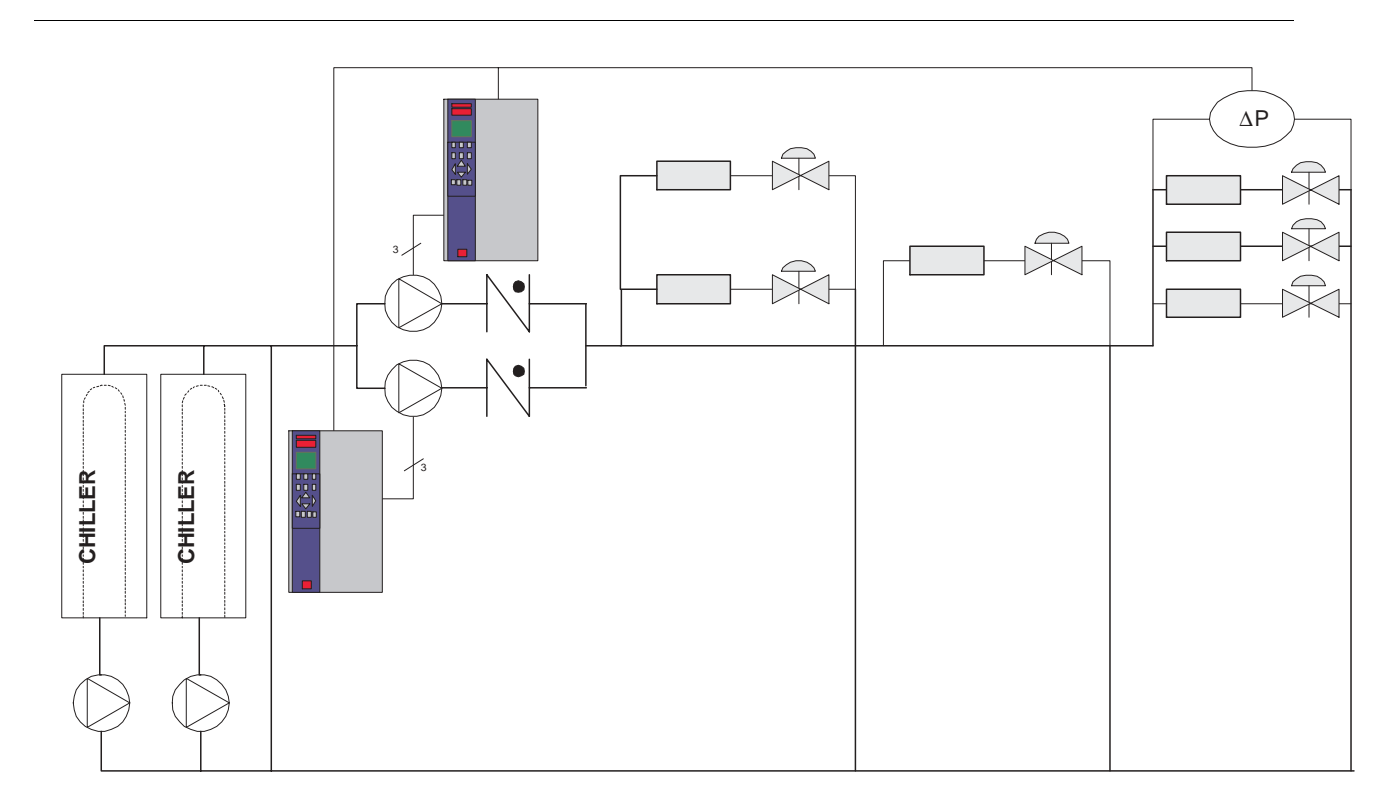

Danfoss

#### <span id="page-23-0"></span>■ Escolha do conversor de frequências

O conversor de freqüências deve ser escolhido com base em uma determinada corrente de motor, com carga máxima no sistema. A corrente nominal de saída I  $VLT, N$  deve ser igual ou maior que a corrente necessária do motor.

O VLT 6000 HVAC está disponível para três faixas de tensão da rede: 200-240 V, 380-460 V e 525-600 V.

Escolha a tensão de rede para 50/60 Hz:

- 200-240 V tensão CA trifásica
- 380-460 V tensão CA trifásica
- 525-600 Tensão CA trifásica

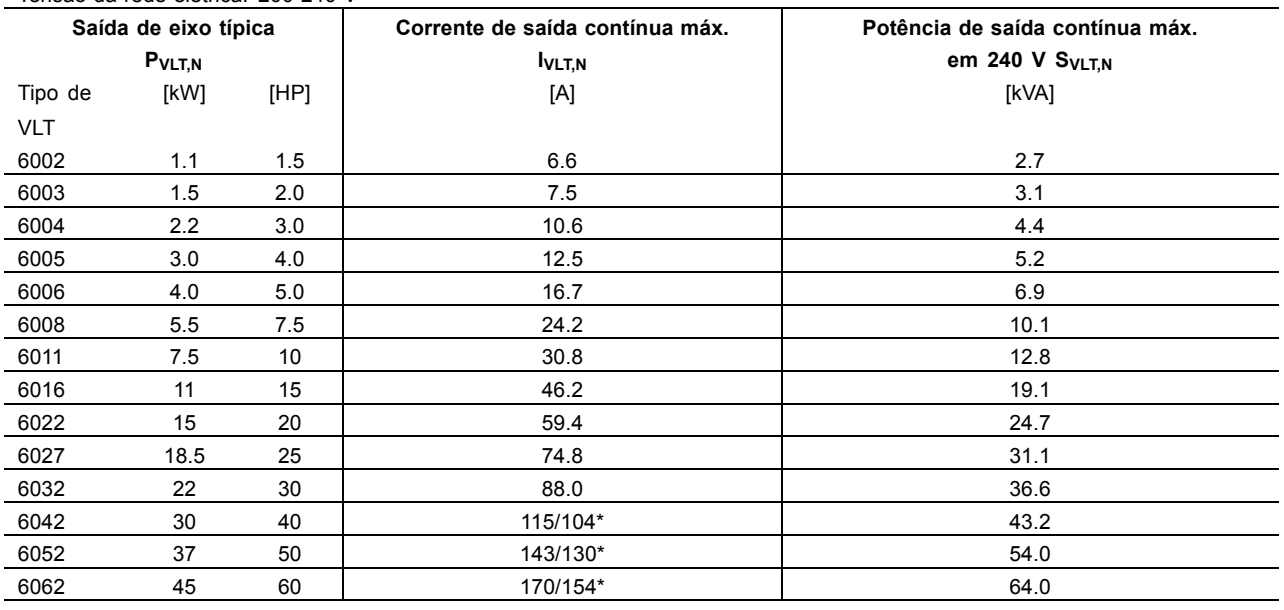

Tensão da rede elétrica: 200-240 V

\*O primeiro n˙mero È para uma tens"o do motor de 200-230 V.

O número seguinte é para uma tensão de motor de 231-240 V.

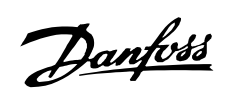

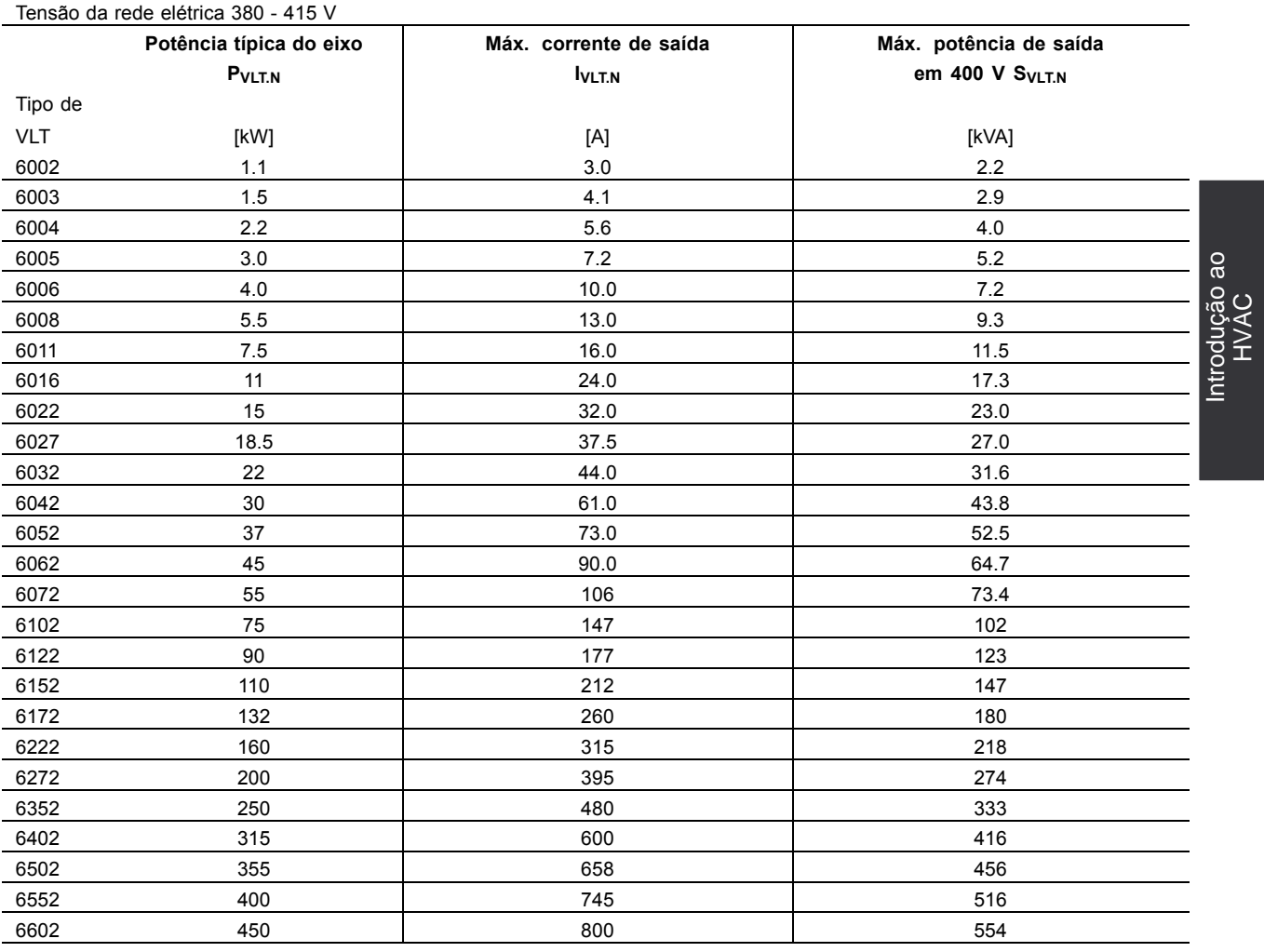

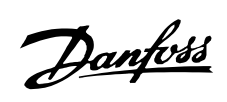

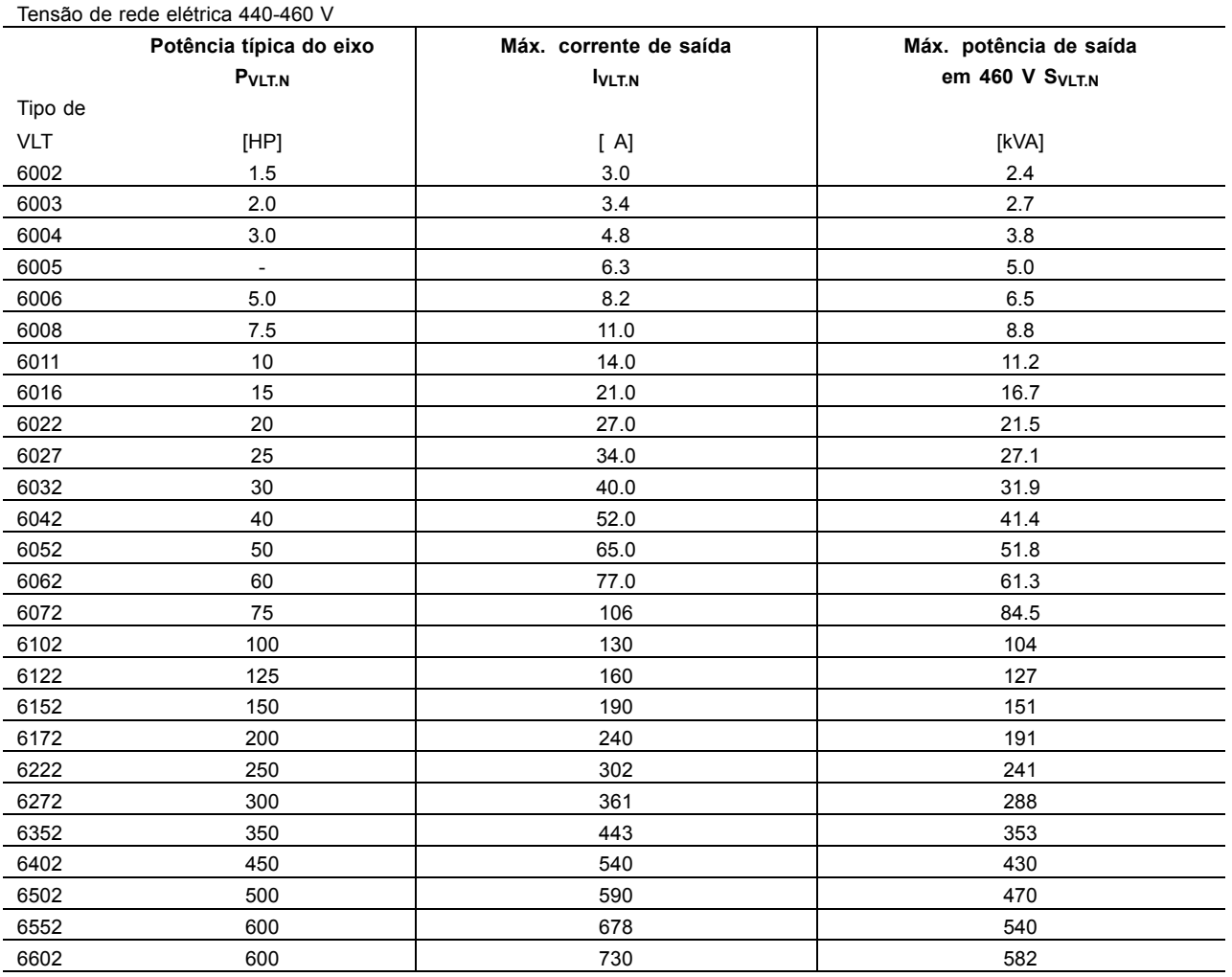

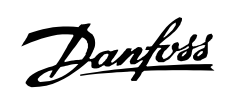

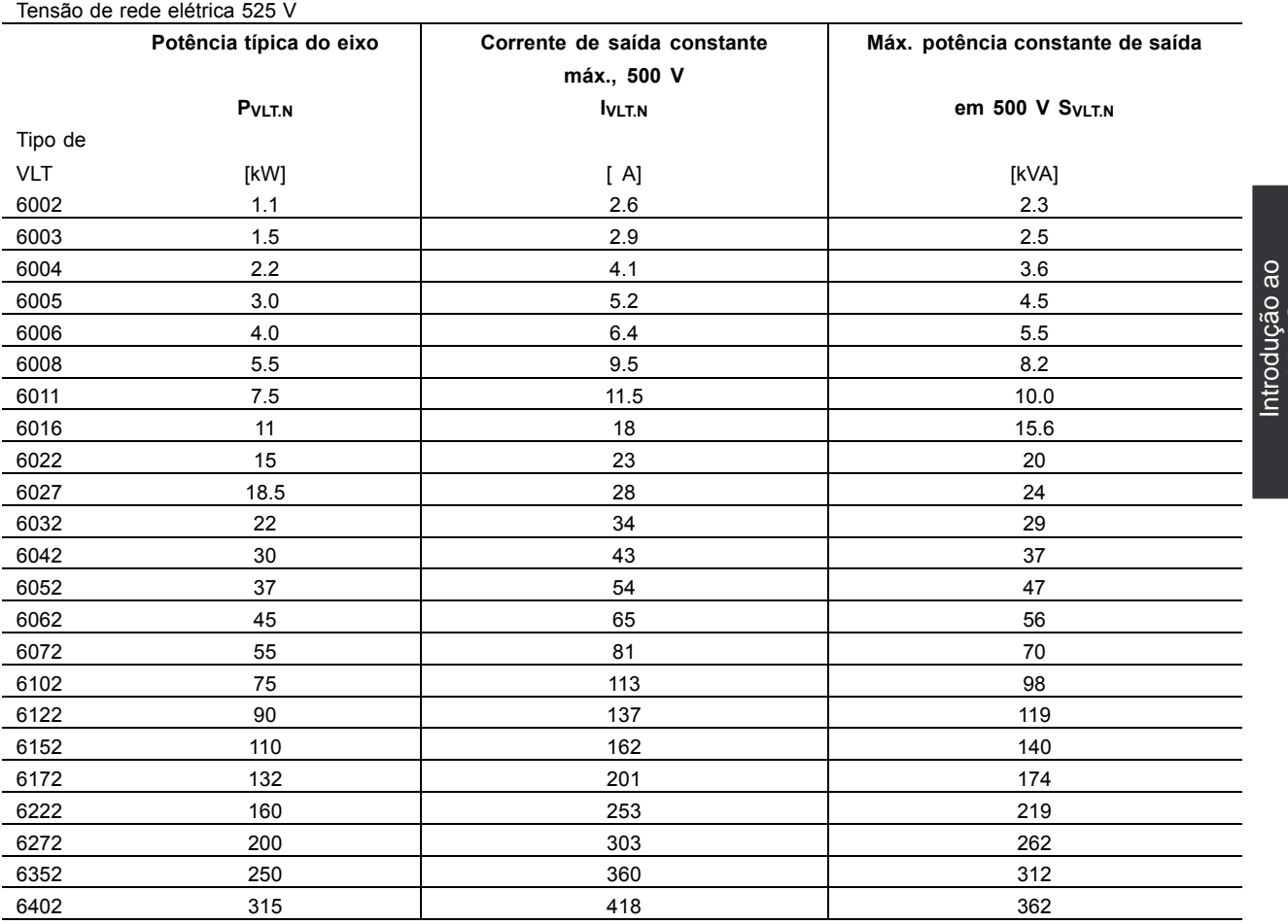

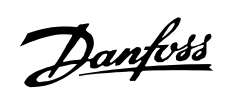

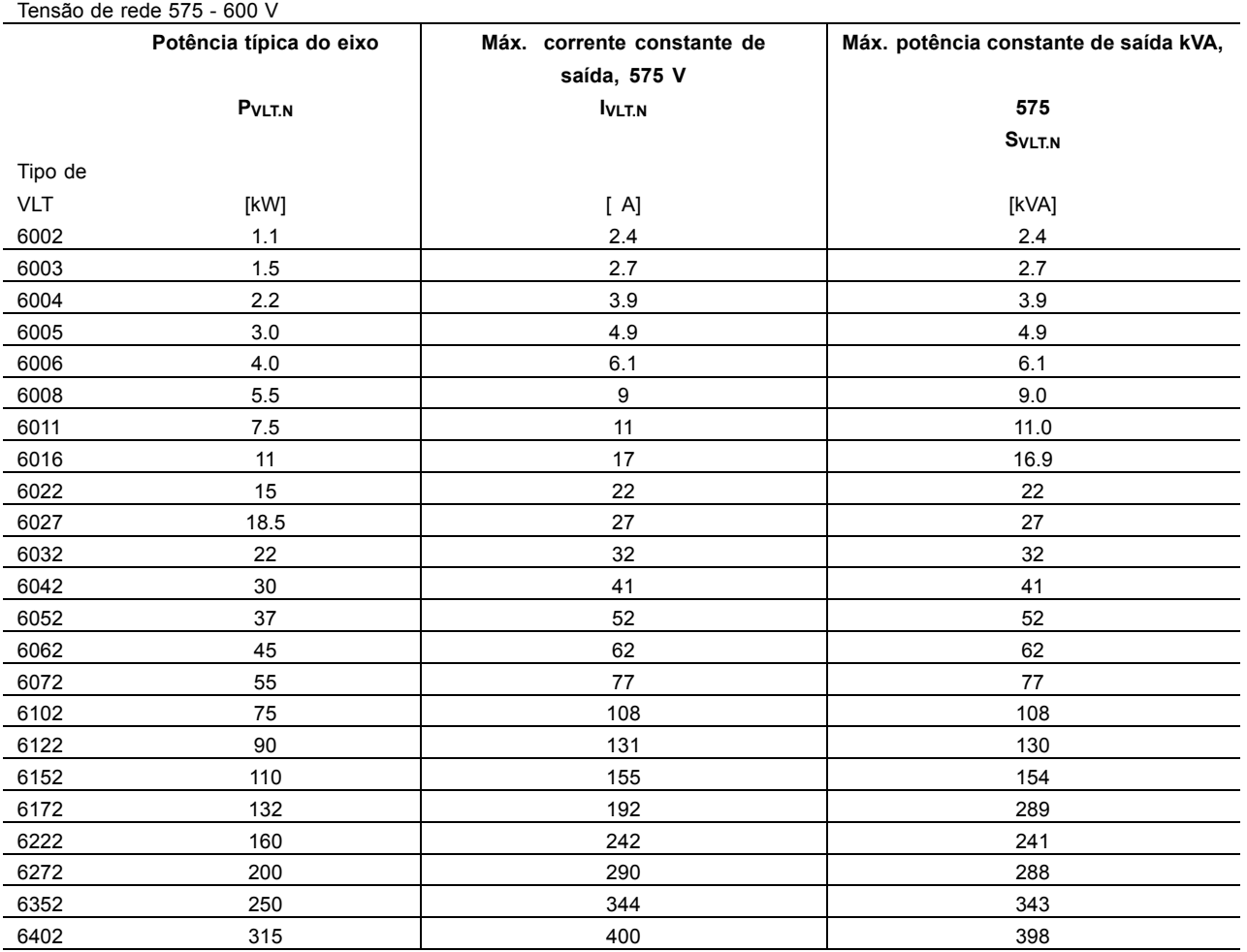

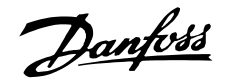

# <span id="page-28-0"></span>■ **Desembalagem e encomenda de um** conversor de frequências

Em caso de dúvidas em relação ao conversor de frequências que recebeu e as opções que ele contém, utilize os seguintes meios para esclarecimento.

# ■ Digite a seqüência de números do código para colocação do pedido

Com base no seu pedido é atribuído um número ao conversor de freqüência, número este que consta da plaqueta de identificação da unidade. O número pode ter o seguinte aspecto:

#### **VLT-6008-H-T4-B20-R3-DL-F10-A00-C0**

Isto significa que o conversor de freqüência encomendado é um VLT 6008 para tensão de rede elétrica de 380-460 V (T4) trifásica, em gabinete Estilo Estante de Livros IP 20 (**B20**). A variante de hardware limita-se a um filtro de RFI integral, classes A e B (R3). O conversor de frequência está dotado de uma unidade de controle (**DL**), com uma placa PROFIBUS como opcional (**F10**). Nenhuma placa de opção (A00) e nenhuma camada superficial protetora (C0). O caractere nº. 8 (**H**) indica a faixa de aplicação da unidade. **H** = HVAC.

IP 00: Este gabinete só está disponível para os tamanhos de alta potência da série VLT 6000 HVAC. Recomendado para a instalação em cabines standard.

IP 20 Estilo Estante de Livros: Este gabinete foi projetado para instalação em cabine. Ocupa um espaço mínimo e pode ser colocado lado a lado, sem a necessidade da instalação de equipamento adicional de resfriamento. IP 20/NEMA 1: Este gabinete é utilizado como gabinete padrão para o VLT 6000 HVAC. Ideal para instalação em cabines, em área que requeira um alto grau de proteção para o equipamento. Este gabinete também permite instalação lado a lado. IP 54: Este gabinete pode ser colocado diretamente na parede. Não são necessárias cabines. As unidades IP 54 também podem ser instaladas lado a lado.

#### Variantes de hardware

As unidades do programa estão disponíveis nas seguintes variantes de hardware:

- ST: Unidade standard com ou sem unidade de controle. Sem terminais CC, exceto para o VLT 6042-6062, 200-240 V VLT 6016-6072, 525-600 V
- SL: Unidade standard com terminais CC.
- EX: Unidade estendida com unidade de controle, terminais CC, conexão de fonte de alimentação de 24 volts V CC externa, para backup do PCB de controle.
- DX: Unidade estendida com unidade de controle, terminais CC, fusíveis e disjuntor da rede elétrica embutidos, conexão para fonte de alimentação de 24 V CC externa para backup do PCB de controle.
- PF: Unidade standard com fonte de alimentação de 24 V CC para backup do PCB de controle e fusíveis de rede elétrica embutidos. Sem terminais CC.
- PS: Unidade standard com fonte de alimentação de 24 volts CC, para backup do PCB de controle. Sem terminais CC.
- PD: Unidade standard com fonte de alimentação de 24 V CC para backup do PCB de controle, fusíveis de rede elétrica embutidos e desconexão. Sem terminais CC.

# Filtro de RFI

As unidades no Estilo Estante de livros vêm sempre *com* um filtro de RFI integral, que está em conformidade com a norma EN 55011-B, com 20 m de cabo de motor blindado/blindado metalicamente, e com a EN 55011-A1, com 150 m de cabo de motor blindado/encapado metalicamente. Unidades para tensão de rede de 240 V e potência de motor de até 3,0 kW (VLT 6005) inclusive e unidades para uma tensão de rede de 380-460 V e uma potência de motor de até 7,5 kW (VLT 6011) são sempre fornecidas com um filtro integral classe A1 e B. As unidades para potências de motor superiores a estas (3,0 e 7,5 kW, respectivamente) podem ser encomendadas com ou sem os filtros de RFI.

ao

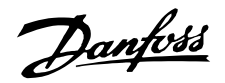

Unidade de controle (teclado e display) Todos os tipos de unidades do programa, exceto as unidades IP 21 e VLT 6402-6602, 380-460 V e IP 54, podem ser adquiridas com ou sem a unidade de controle. As unidades IP 54 são sempre fornecidas *com* uma unidade de controle. Todos os tipos de unidades no catálogo estão disponíveis com opções de aplicação embutidas, inclusive uma placa de relé com quatro relés ou uma placa de controlador em cascata.

Revestimento Protetor Superficial

Todos os tipos de unidades constantes do catálogo estão disponíveis com ou sem revestimento protetor da PCB.

O VLT 6402-6602, 380-460 V e VLT 6102-6402, 525-600 V estão disponíveis somente com revestimento protetor.

## **200-240 V**

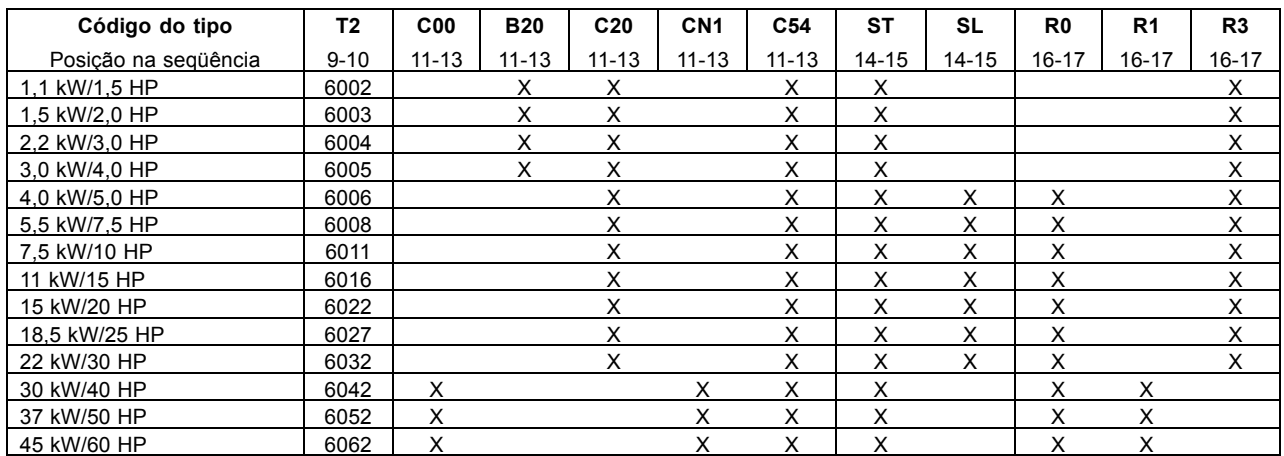

#### **380-460 V**

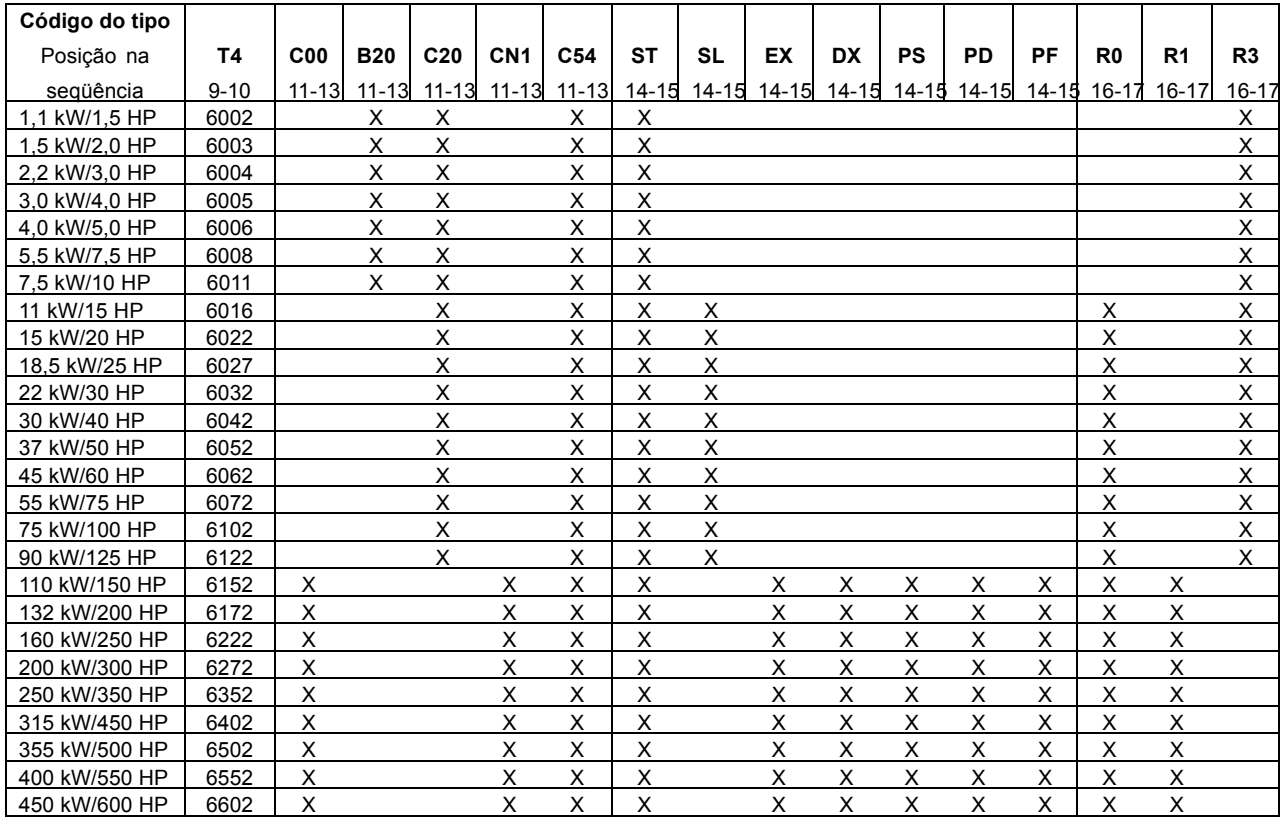

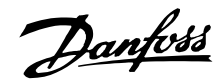

# **Tensão** T2: 200-240 VCA T4: 380-460 VCA Gabinete C00: IP 00 Compacto B20: IP 20 Modelo Estante de Livros

C54: IP 54 Compacto Variantes de hardware ST: Padrão SL: Standard com terminais CC EX: Estendida com fonte de alimentação de 24 V e terminais CC DX: Estendida com fonte de alimentação de 24 V, terminais CC, desconexão e fusíveis

C20: IP 20 Compacto

CN1: Nema 1 Compacto

PS: Standard com fonte de alimentação de 24 V

PD: Standard com fonte de alimentação de 24 V, fusível e desconexão

PF: Standard com fonte de alimentação de 24 V e

# fusível

Filtro de RFI

- R0: Sem filtro
- R1: Filtro classe A1
- R3: Filtro classe A1 e B

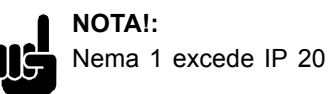

#### 525-600 V

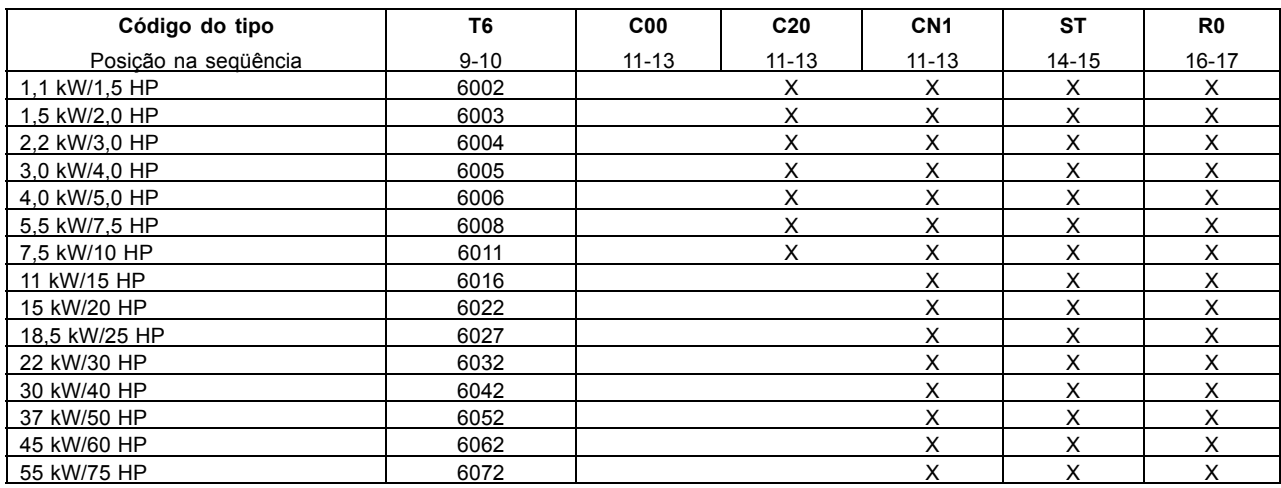

#### VLT 6102-6402, 525-600 V

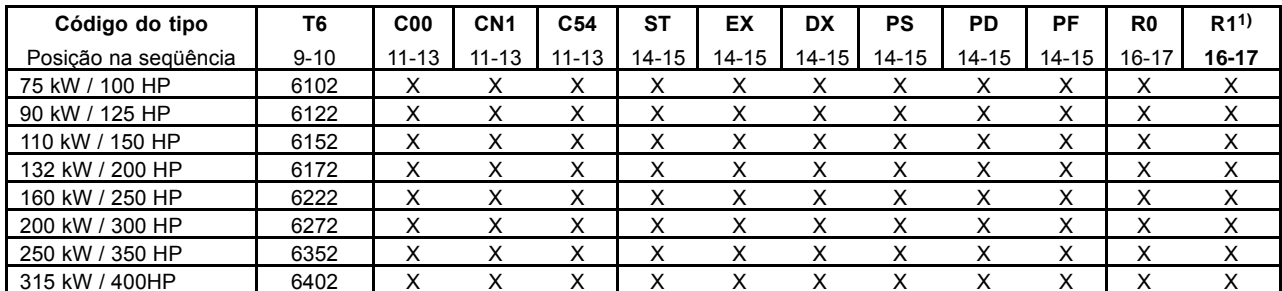

1) R1 não está disponível com as opções DX, PF, PD

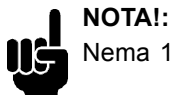

Nema 1 excede IP 20

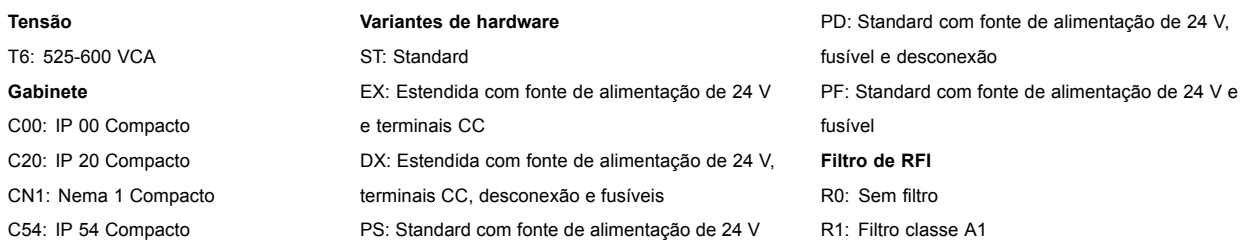

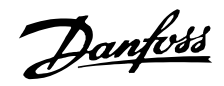

## Seleções de opcionais, 200-600 V

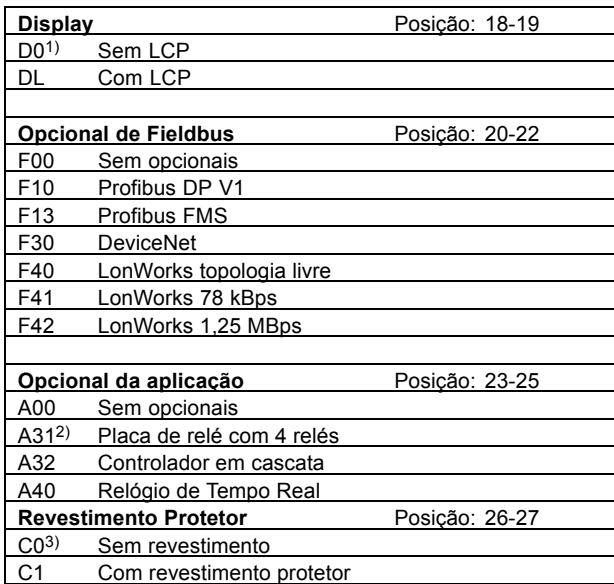

1) Não disponível com gabinete IP 54 compacto

2) Não disponível com opcionais de fieldbus (Fxx)

3) Não disponível para potências de 6402 a 6602, 380-460 V e

6102-6402, 525-600 V

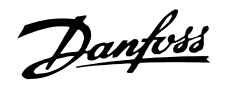

#### <span id="page-32-0"></span>Formulário para colocação de pedido

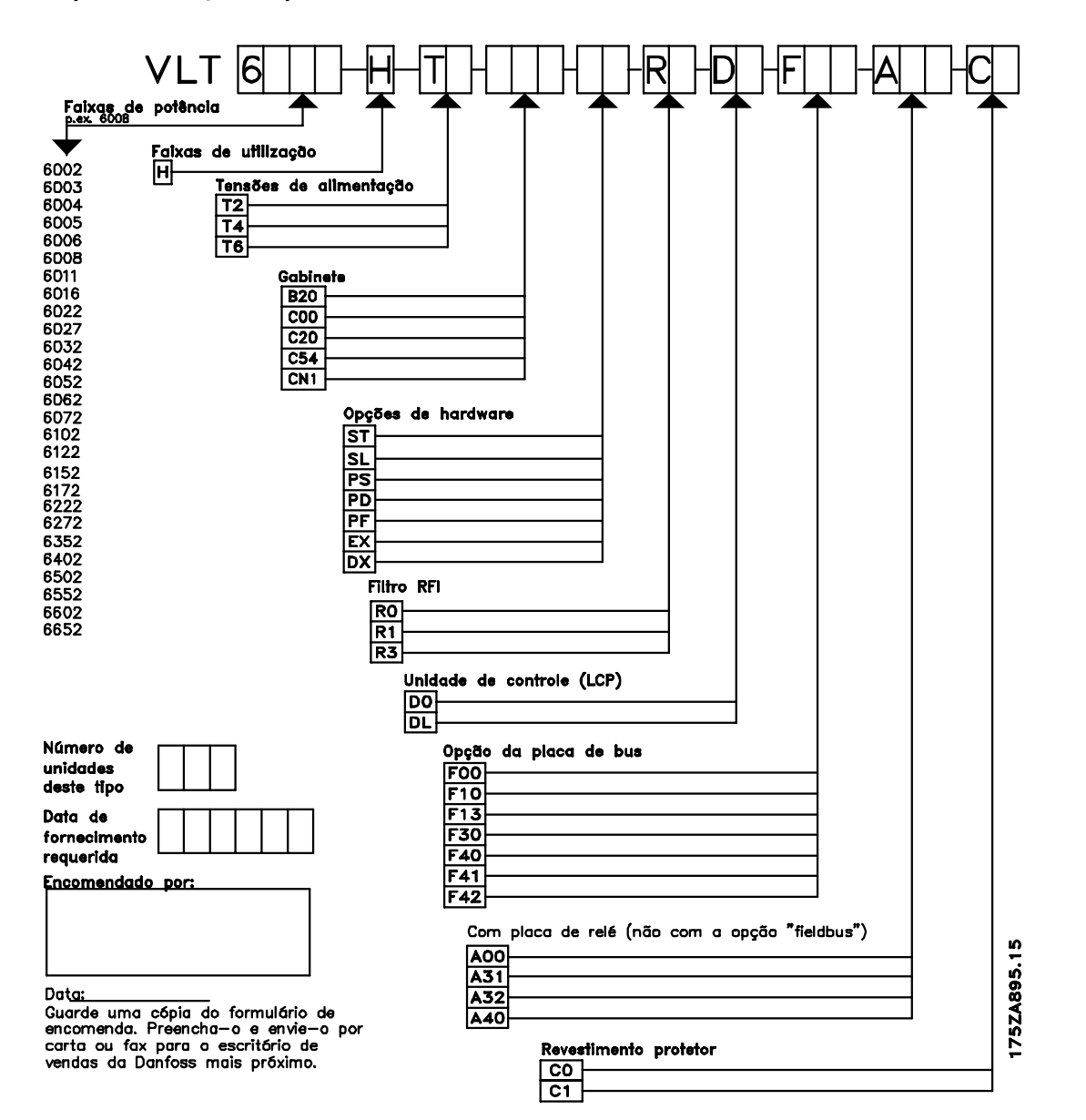

Introdução ao<br>HVAC

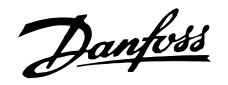

#### <span id="page-33-0"></span>Software de PC e comunicação serial

A Danfoss oferece várias opções de comunicação serial. A utilização da comunicação serial possibilita monitorar, programar e controlar um ou vários conversores de frequências a partir de um computador central.

Todas as unidades VLT 6000 HVAC têm, por padrão, uma porta RS 485 que permite a escolha de um entre três protocolos. Os três protocolos selecionáveis no parâmetro 500 Protocolos são:

- Protocolo do FC
- · Johnson Controls Metasys N2
- Landis/Staefa Apogee FLN
- Modbus RTU

Uma placa de opção de barramento permite velocidades de transmissão superiores à da porta RS 485. Além disto, um maior número de unidades pode ser conectado ao barramento e pode ser utilizado um meio de transmissão alternativo. A Danfoss oferece as seguintes placas de opcões para comunicação:

- Profibus
- LonWorks
- DeviceNet

Informações sobre a instalação das diversas opções não estão incluídas neste Guia de Design.

# Ferramentas de Software de PC Software para PC - MCT 10

Todos os drives estão equipados com uma porta de comunicação serial. Disponibilizamos uma ferramenta de PC para comunicação entre o PC e o conversor de freqüências, o Software MCT 10 Set-up da Ferramenta de Controle de Movimento do VLT.

# Software MCT 10 Set-up

O MCT 10 foi desenvolvido como uma ferramenta fácil de se usar para definir os parâmetros nos conversores de frequências.

O Software MCT 10 Set-up sera útil para:

- · Planejamento de uma rede de comunicações off-line. O MCT 10 contém um banco de dados de conversores de freqüências completo.
- · Atribuição de conversores de freqüências on line
- · Gravação de configurações de todos os conversores de freqüências
- · Substituição de um drive em uma rede
- · Expansão de uma rede existente
- · Drives desenvolvidos futuramente serão suportados

Suporte de Software MCT 10 para o Profibus DP-V1, por meio de uma Conexão Master classe 2. Isto torna possível ler/gravar parâmetros on

line, em um conversor de frequências, através de rede Profibus. Isto eliminará a necessidade de uma rede extra para comunicação.

# Os Módulos do Software MCT 10 Set-up

Os seguintes módulos estão incluídos no pacote de software:

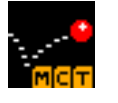

# Software MCT 10 Set-up

Programação dos parâmetros Copiar de e para os conversores de freqüências Documentação e impressão das programações de parâmetros. inclusive diagramas

**SyncPos** Criando o programa SyncPos

#### Número para colocação de pedido:

Coloque o pedido do CD, que contém o software de instalação do MCT 10, usando o número de código 130B1000.

## **MCT 31**

A ferramenta de PC para cálculo de harmônicas do MCT 31 permite estimar facilmente a distorção de harmônicas em uma determinada aplicação. Tanto a distorção de harmônicas dos conversores de frequências da Danfoss quanto a dos conversores similares, com diferentes medidas adicionais de redução de harmônicas, como por exemplo os filtros AHF da Danfoss e os retificadores de pulso 12-18 podem ser calculadas.

#### Número para colocação de pedido:

Encomende o CD que contém a ferramenta de PC MCT 31, usando o número de código 130B1031.

# Opcional do Fieldbus

A necessidade crescente por informações na elaboração de sistemas de gerenciamento torna imprescindível coletar ou visualizar diferentes tipos de dados de processo.

Os dados de processo importantes podem auxiliar o profissional de sistema no monitoramento cotidiano do sistema, o que significa que um comportamento negativo, por exemplo, um aumento no consumo de energia, pode ser corrigido a tempo.

A substancial quantidade de dados, em montagens de grande porte, pode gerar a necessidade de uma velocidade da transmissão superior a 9600 baud.

#### **Profibus**

Profibus é um sistema de fieldbus com FMS e DP. que pode ser utilizado para interligar unidades de

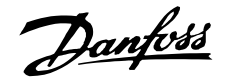

<span id="page-34-0"></span>automação, tais como sensores e atuadores, aos controles por intermédio de par trançado de fios.

O Profibus FMS é utilizado quando há importantes tarefas de comunicação a serem resolvidas a nível de célula e de sistema, através de grandes volumes de dados.

O Profibus **DP** é um protocolo de comunicação extremamente rápido. feito especialmente para comunicação entre o sistema de automação e várias unidades.

## ■ **LON - Local Operating Network (rede de** operação local)

LonWorks é um sistema inteligente de fieldbus que melhora a possibilidade de descentralizar o controle, uma vez que a comunicação é habilitada entre as unidades individuais do mesmo sistema (peer-to-peer).

Isto significa que não há necessidade de uma grande estação principal para manipular todos os sinais do sistema (Mestre-Escravo). Os sinais são enviados diretamente para a unidade que deles necessita, através de uma rede comum. Isto torna a comunicação muito mais flexível e o controle central do estado do prédio e o sistema de monitoramento podem ser transformados em um sistema dedicado de gerenciamento predial, cuja tarefa È a de assegurar que tudo esteja funcionando como planejado. Se todo o potencial da LonWorks for totalmente aproveitado, sensores também serão conectados ao bus, o que significa que o sinal de um sensor pode ser rapidamente transferido para um outro controlador. Se os divisores de espaço forem móveis, esse será um recurso especialmente ˙til. Dois sinais de feedback podem ser conectados ao VLT 6000 HVAC por intermédio de LonWorks, portanto habilitando o regulador PID interno a regular diretamente no feedback do bus.

#### ■ **DeviceNet**

DeviceNet é uma rede multi-distribuição, digital, baseada no protocolo CAN que conecta e funciona como uma rede de comunicação entre controladores industriais e os dispositivos de E/S.

Cada dispositivo e/ou controlador é um nó na rede. DeviceNet é uma rede produtor-consumidor que suporta hierarquias de comunicação múltiplas e priorização de mensagens.

Os sistemas DeviceNet podem ser configurados para operar em arquiteturas master-slave ou controle distribuído utilizando comunicação peer-to-peer. Este sistema oferece um ponto de conexão único para

configuração e controle, fornecendo suporte tanto para E/S e tratamento de mensagens explícito. A DeviceNet possui também o recurso do poder sobre a rede. Isto permite que dispositivos com requisitos de potência limitados sejam energizados diretamente da rede através de cabo de 5-condutores.

#### ■ **Modbus RTU**

O Protocolo MODBUS RTU (Unidade Terminal Remota) È uma estrutura de tratamento de mensagens desenvolvida pela Modicon, em 1979, utilizada para estabelecer comunicação master-slave/cliente-servidor entre dispositivos inteligentes.

O MODBUS È utilizado para monitorar e programar dispositivos; para estabelecer a comunicação dos dispositivos inteligentes com sensores e instrumentos; para monitorar dispositivos de campo utilizando PCs e HMIs.

O MODBUS é freqüentemente empregado em aplicações na indústria petrolífera, mas também em construção, infraestrutura, transporte e energia, aplicações que façam uso de seus benefícios.

# Danfoss

# **VLTÆ da SÈrie 6000 HVAC**

# ■ Acessórios para o VLT 6000 HVAC

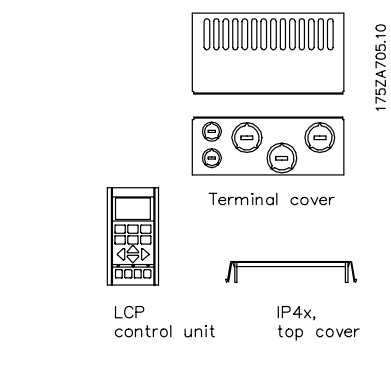

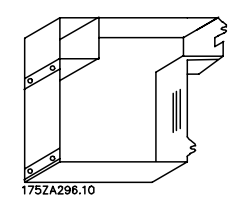

Tampa inferior do IP 20

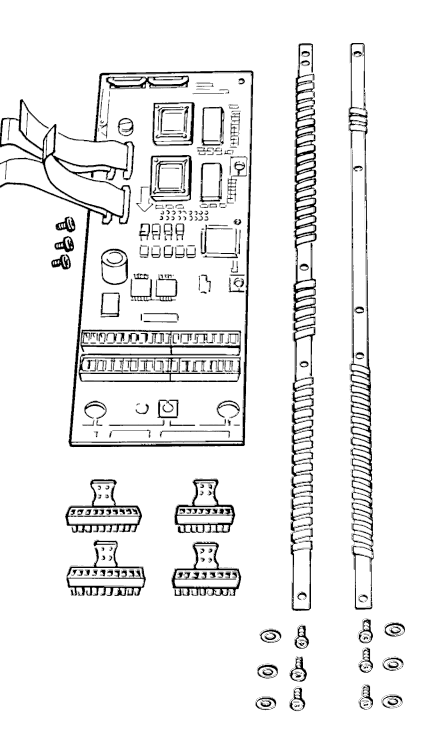

## Opção de aplicação

# ■ Números para colocação de pedidos, misc.

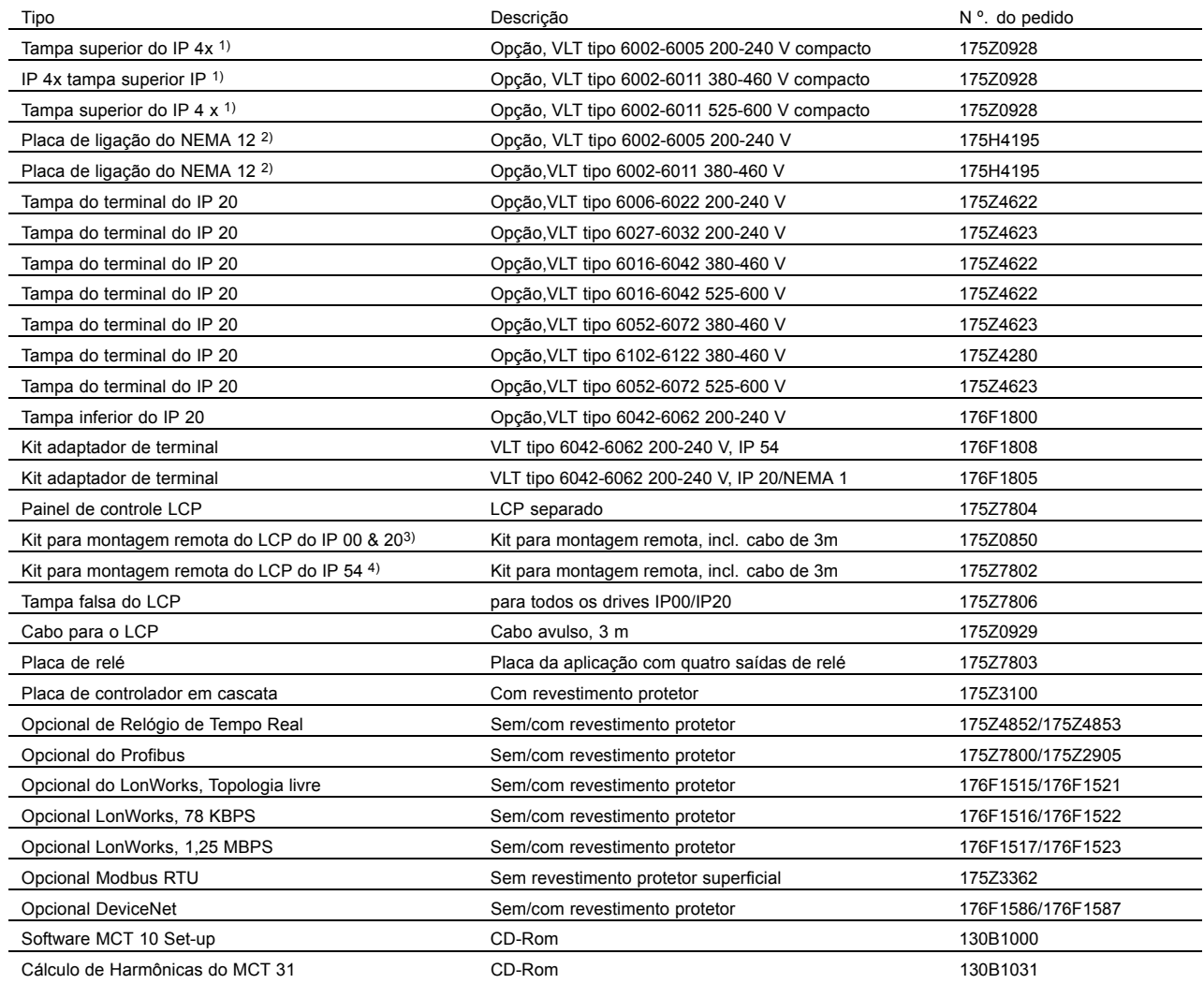
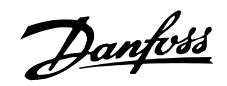

#### **Kit de Instalação da Rittal**

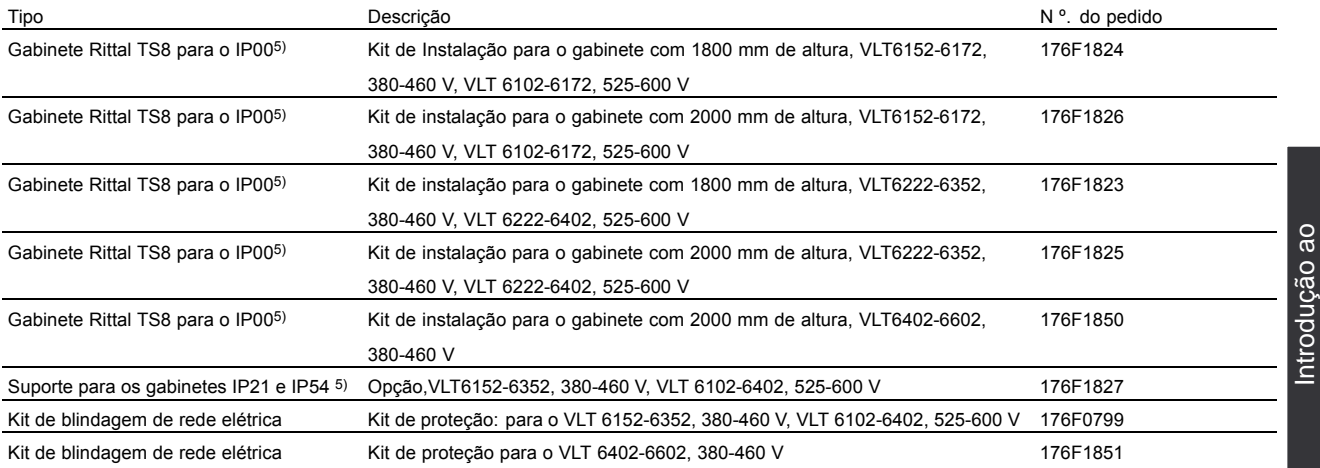

1) A tampa superior do IP 4x/NEMA 1 destina-se apenas às unidades IP 20 e só as superfícies horizontais se conformam ao IP 4x. O kit também contém uma chapa de ligação (UL).

2) A chapa de ligação do NEMA 12 (UL) destina-se apenas às unidades IP 54.

3) O kit para montagem remota destina-se apenas às unidades IP 00 e IP20. O gabinete do kit para montagem remota é o IP 65.

4) O kit para montagem remota destina-se apenas às unidades IP 54. O gabinete do kit para montagem remota é o IP 65.

5) Para maiores detalhes: Consulte o Guia de Instalação de Alta Potência, MI.90.JX.YY.

O VLT 6000 HVAC está disponível com um opcional de fieldbus integral ou com um opcional de aplicação. Os números para pedido dos tipos individuais de VLT, com os opcionais integrados, podem ser vistos nos respectivos manuais ou instruções. Além disso, o sistema de numeração para pedidos pode ser utilizado para encomendar um conversor de freqüência com um opcional.

#### ■ **Filtros LC para o VLT 6000 HVAC**

Quando um motor é controlado por um conversor de freqüência, o ruído de ressonância será audivel no motor. Esse ruído, causado pelo projeto do motor, ocorre toda vez que o chaveamento do conversor de freqüência é ativado. Conseqüentemente, a freqüência do ruído de ressonância corresponde à frequência de chaveamento do conversor de frequência.

Para o VLT 6000 HVAC, a Danfoss oferece um filtro LC que amortece o ruído acústico do motor.

Este filtro reduz o tempo de subida da tensão, a tensão de pico U<sub>PEAK</sub> e a corrente de ondulação ∆I no motor, daí tornando a corrente e a tensão quase senoidais. Portanto, o ruído acústico do motor é reduzido ao mínimo.

Por causa da corrente de ondulação nas bobinas, haverá algum ruído oriundo das bobinas. Este problema pode ser totalmente resolvido pela integração do filtro ao gabinete ou similar.

#### ■ **Exemplos do uso de filtros LC**

Bombas de imersão

Para motores pequenos, com potência nominal de até 5,5 kW, utilize um filtro LC, a menos que o motor esteja equipado com papel de separação de fase. Isto se aplica, por exemplo, a todos os motores de imersão. Se esses motores forem utilizados sem o filtro LC conectado ao conversor

HVAC

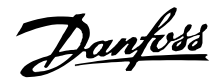

de freqüências, o enrolamento do motor entrará em curto-circuito. Em caso de dúvida, consulte o fabricante do motor, se o motor em questão está equipado com o papel de separação de fase.

### **NOTA!:**

Se um conversor de freqüências controlar vários motores em paralelo, os comprimentos dos cabos dos motores devem ser somados, para dar o total do comprimento do cabo.

## Bombas para poços

Se forem utilizadas bombas de imersão, por exemplo, bombas submersas ou bombas para poços, o fornecedor deve ser contactado para esclarecimento dos requisitos. Recomenda-se utilizar um filtro LC, caso um conversor de freqüências seja utilizado para aplicações em bombas para poço.

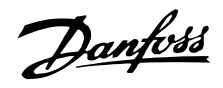

#### ■ **Números para pedidos, módulos de filtro LC**

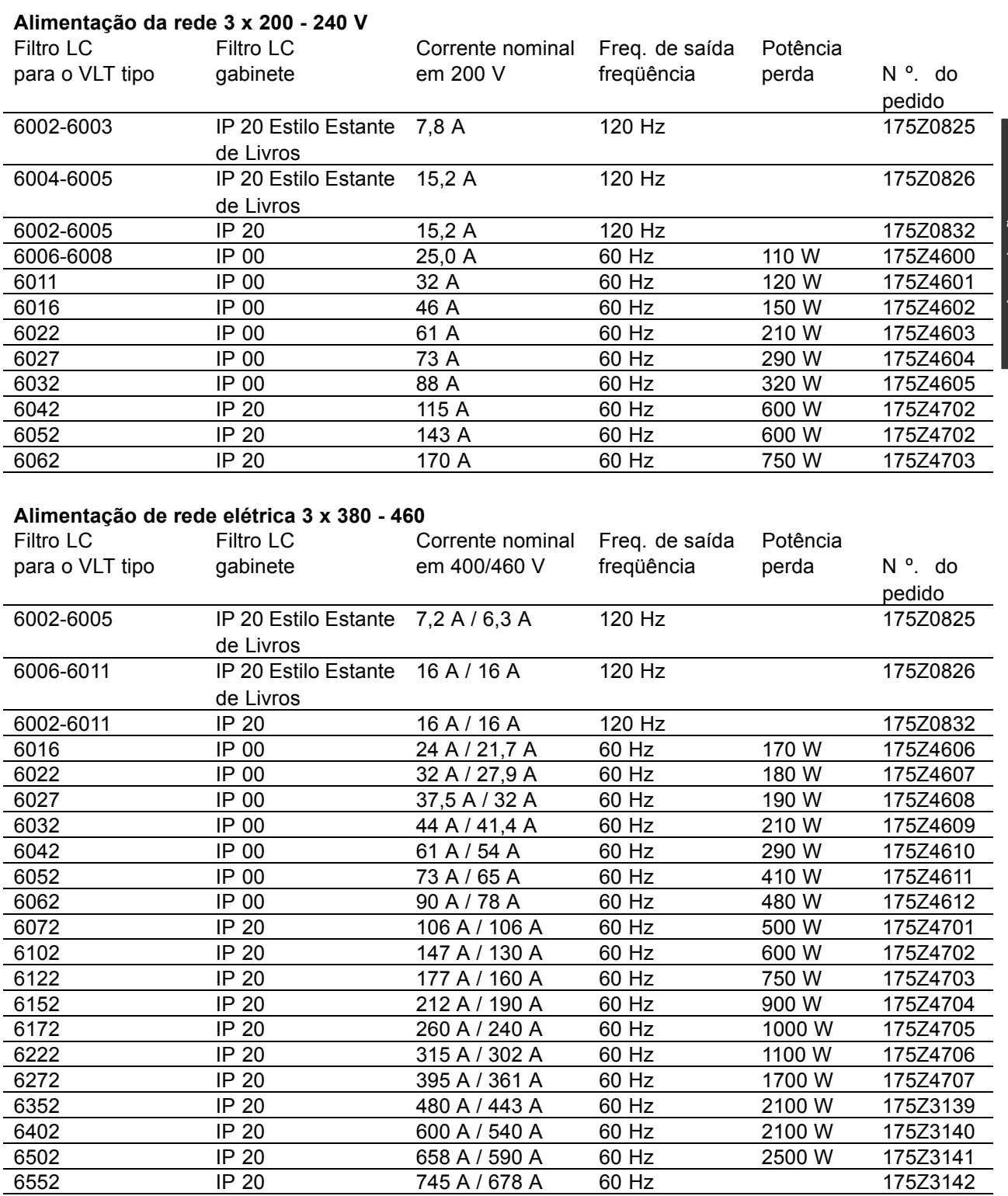

Com relação a filtros LC, para 525 - 600 V e VLT 6602 380-460 V, entre em contato com a Danfoss. **NOTA!:**

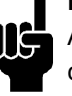

Ao utilizar filtros LC, a freqüência de chaveamento deve ser 4,5 kHz (consulte o parâmetro 407).

Danfoss

Para o VLT 6102-6602, o parâmetro 408 deve ser programado para *Filtro LC instalado* para propiciar funcionamento adequado.

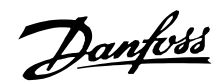

■ **Filtros LC VLT 6002-6005, 200-240 V / 6002-6011, 380-460 V**

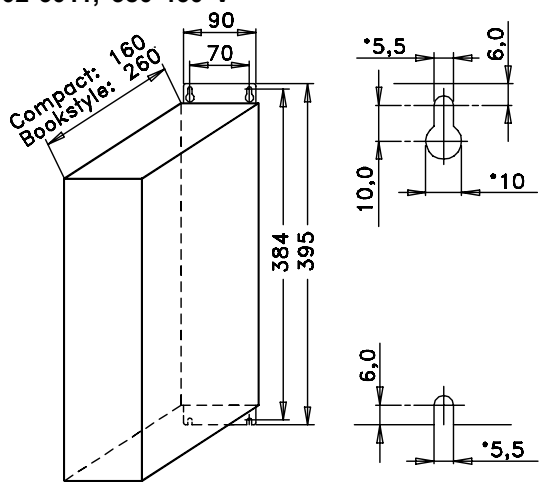

175ZA106.11

O desenho à esquerda dá as medidas dos filtros IP 20 LC para a gama de potência acima mencionada. Espaço mínimo abaixo e acima do invólucro: 100 mm. Os filtros IP 20 LC foram projetados para instalação lado a lado sem qualquer espaço entre os invólucros.

Comprimento máximo do cabo do motor:

- Cabo blindado de 150 m
- Cabo não-blindado de 300 m

Se as normas de CEM tiverem que ser compatibilizadas com:

EN 55011-1B: Cabo blindado de no máx. 50 m Bookstyle: Cabo blindado de no máx. 20 m EN 55011-1A: Cabo blindado de no máx. 150 m

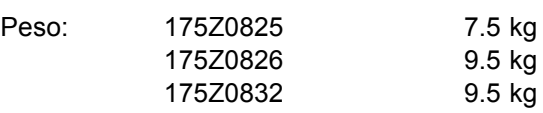

## ■ Instalação do filtro LC IP 20 Bookstyle

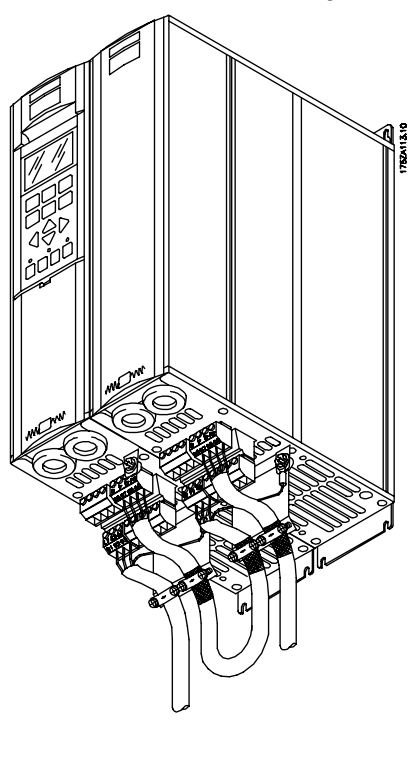

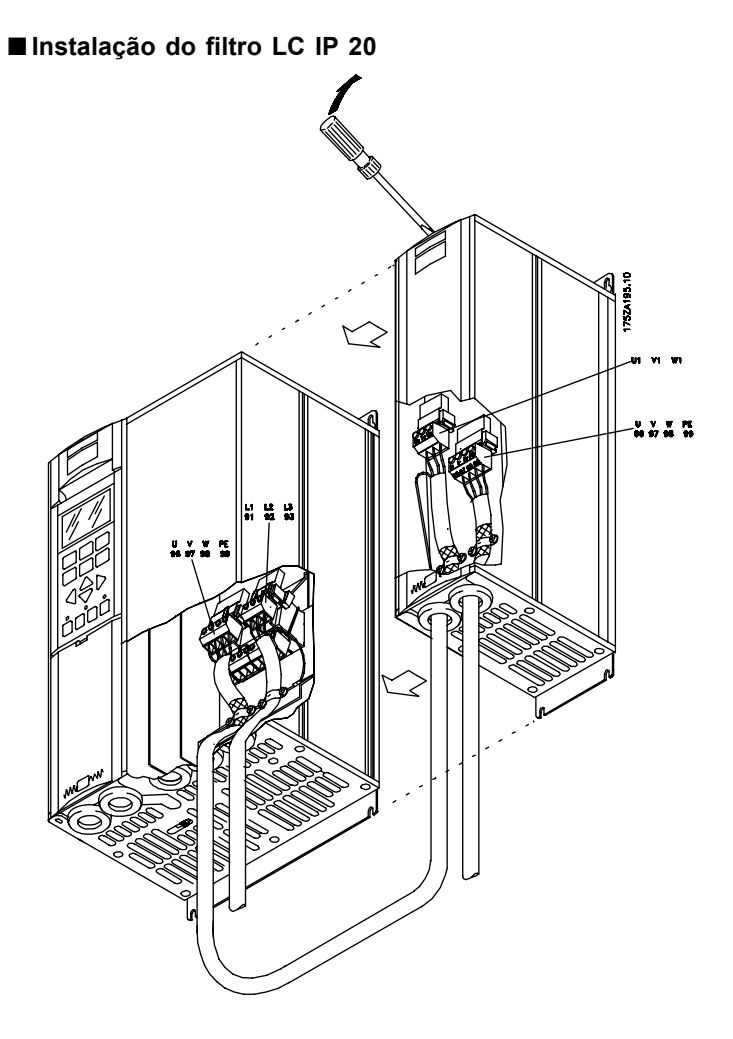

Danfoss

## ■ **Filtros LC do VLT 6006-6032, 200-240 V / 6016-6062, 380 - 460 V**

A tabela e o desenho dão as medidas dos filtros LC do IP 00 para as unidades tipo Compacto. Os filtros LC do IP 00 devem ser integrados e protegidos contra poeira, água e gases corrosivos.

Comprimento máximo do cabo do motor:

- Cabo blindado/blindado metalicamente de 150 m
- Cabo sem blindagem/sem blindagem metálica de 300 m

Se as normas de EMC tiverem que estar de acordo com:

- EN 55011-1B: Cabo blindado/blindado metalicamente com no máx. 50 m Estilo Estante de Livros: Cabo blindado de no máx. 20 m
- EN 55011-1A: Cabo blindado/blindado metalicamente de no máx. 150 m

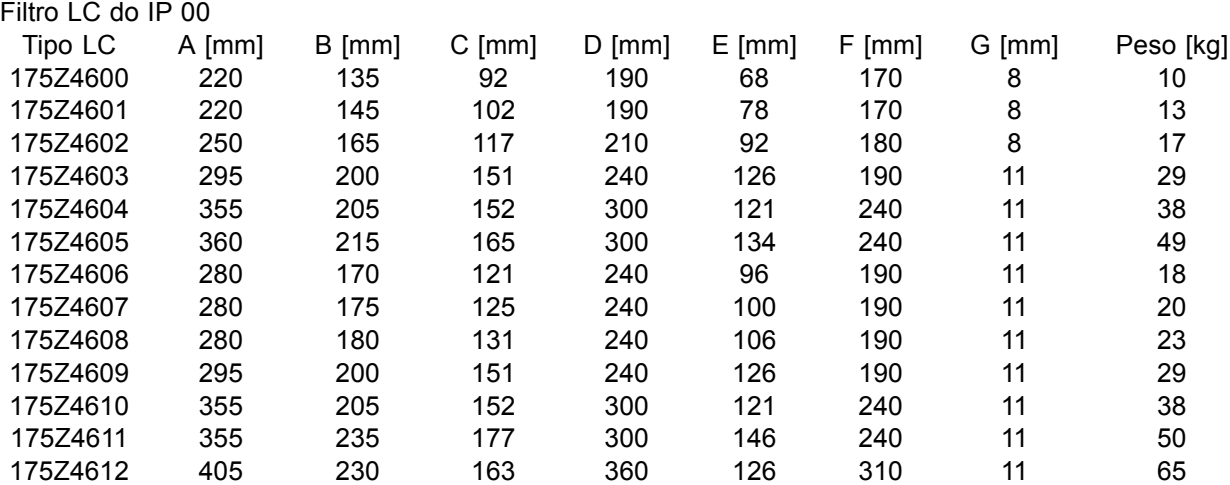

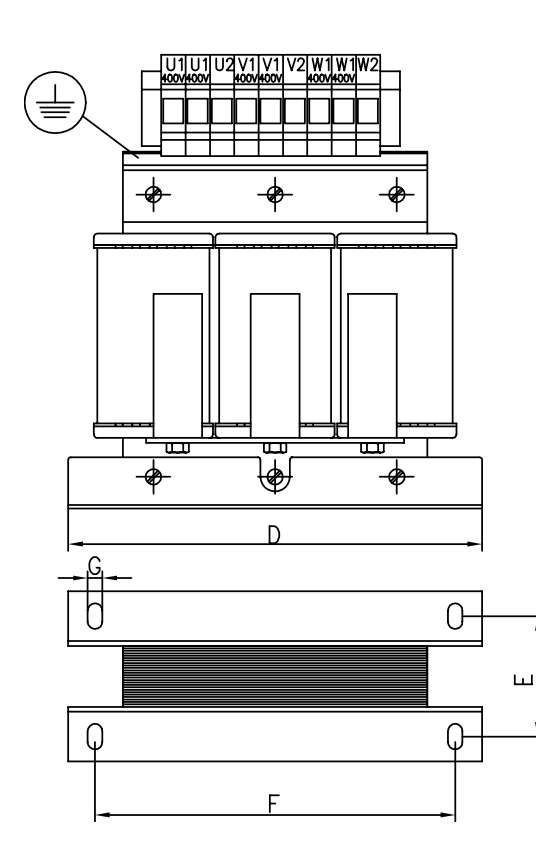

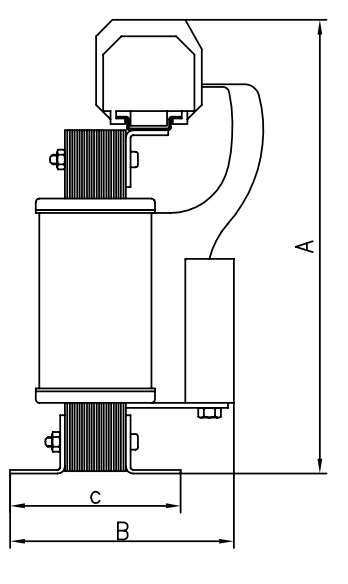

175ZA549.10

#### ■ **Filtro LC do VLT 6042-6062 200-240 V / VLT 6072-6552 380-460 V**

A tabela e o desenho fornecem as medidas dos filtros LC do IP 20. Os filtros LC do IP 20 devem estar integrados e protegidos contra poeira, água e gases corrosivos.

Comprimento máximo do cabo do motor:

- Cabo blindado/encapado metalicamente de 150 m
- Cabo não-blindado/não encapado metalicamente de 300 m

Se as normas de EMC tiverem de estar em conformidade com:

- EN 55011-1B: Cabo blindado/encapado metalicamente de 50 m máx. Estilo Estante de Livros: Cabo blindado/encapado metalicamente de 20 m máx.
- EN 55011-1A: Cabo blindado/encapado metalicamente de 150 m máx.

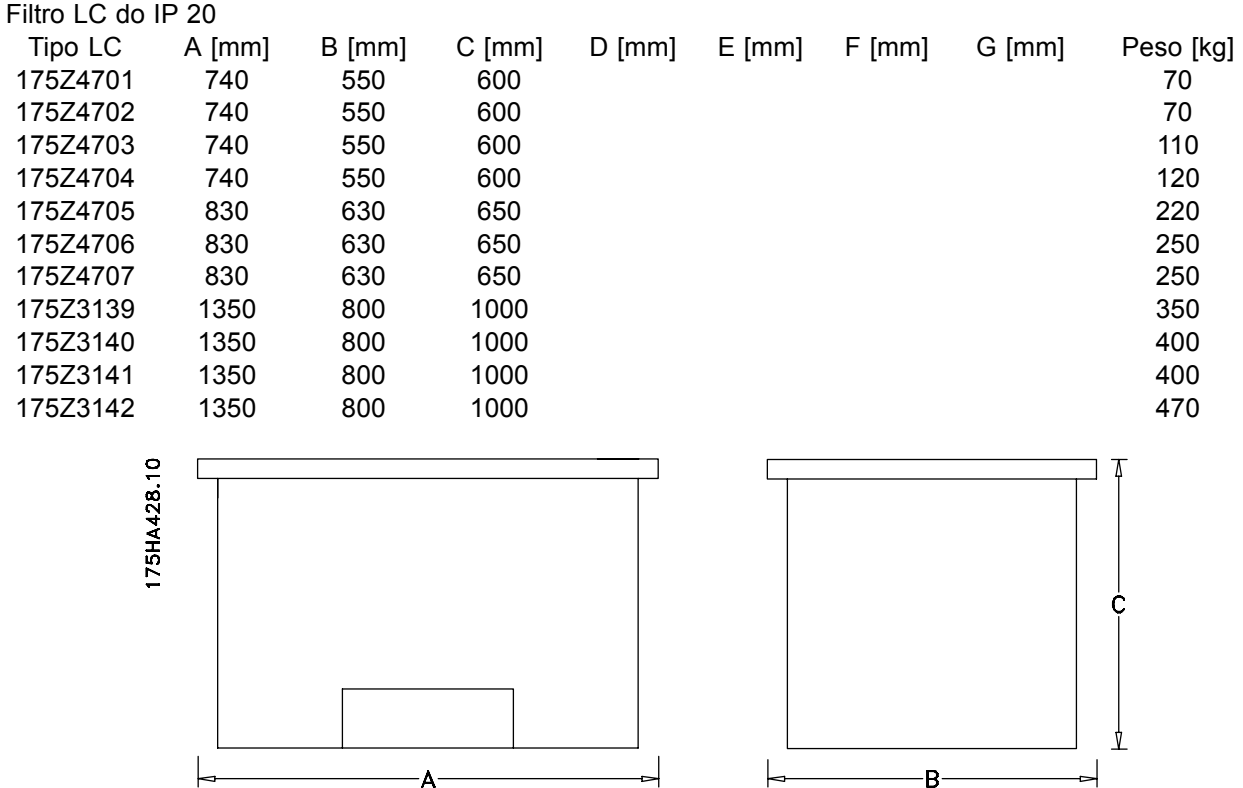

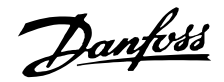

#### Filtro de harmônicas

As correntes harmônicas não afetam diretamente o consumo de energia, mas têm um impacto nas seguintes condições:

A corrente total mais alta que deve ser definida pelas instalações

- Aumentos de carga no transformador (às vezes, requer um transformador maior ou componentes mais modernos)
- Aumentos na perda de calor no transformador e na instalação
- Em alguns casos, demandas de cabos maiores, interruptores e fusíveis

Distorção de tensão mais alta devido à corrente mais alta

- Aumento no risco de distúrbio de equipamento eletrônico conectado à mesma grade

Uma alta porcentagem na carga do retificador (por exemplo, conversores de frequência) aumentará a corrente harmônica, que deve ser reduzida para evitar as consegüências mencionadas anteriormente. Dessa forma, o conversor de freqüência tem, como

padrão, bobinas CC incorporadas, que reduzem a corrente total em aproximadamente 40% (em relação a dispositivos sem disposição de supressão harmônica), diminuindo para 40-45% ThiD.

Em alguns casos, precisa-se de mais supressão (por exemplo, componentes mais modernos com conversores de freqüência). Para esta finalidade, a Danfoss pode oferecer dois filtros harmônicos avancados, AHF05 e AHF10, diminuindo a corrente harmônica para 5% e 10%, respectivamente. Para obter mais detalhes, consulte a instrução MG.80.BX.YY.

#### Números para pedidos, Filtros de harmônicas

Os Filtros de harmônicas são utilizados para reduzir as freqüências harmônicas de rede elétrica

- · AHF 010: 10% de distorção de corrente
- · AHF 005: 5% de distorção de corrente

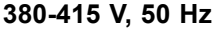

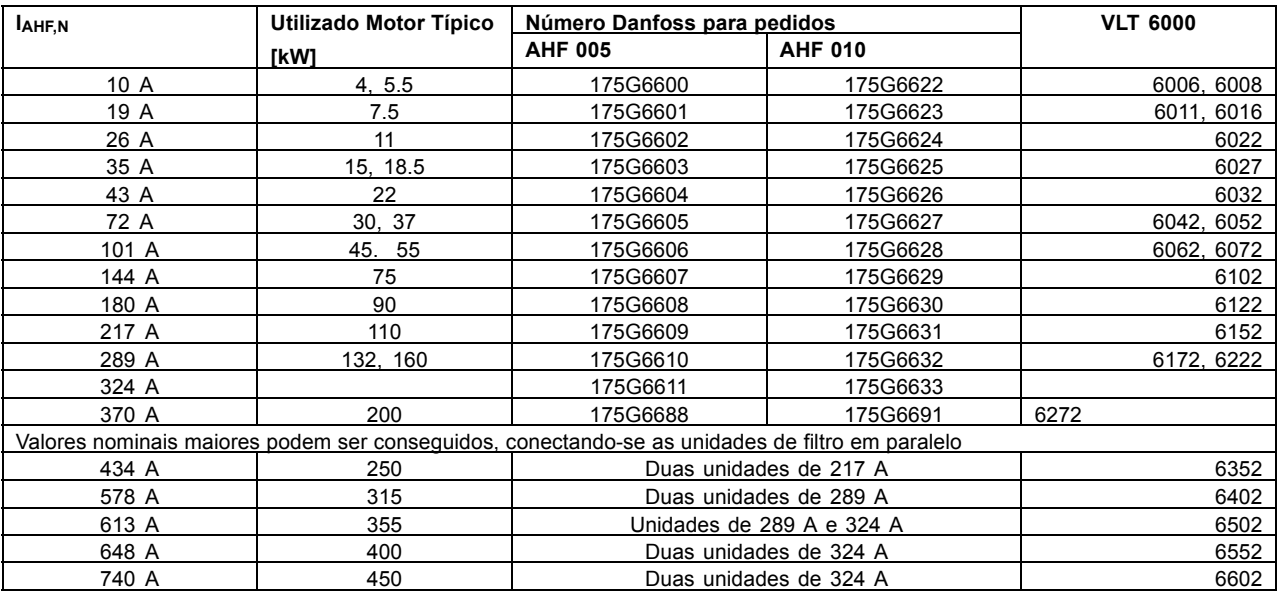

# Danfoss

# **VLTÆ da SÈrie 6000 HVAC**

#### **440-480 V, 60 Hz**

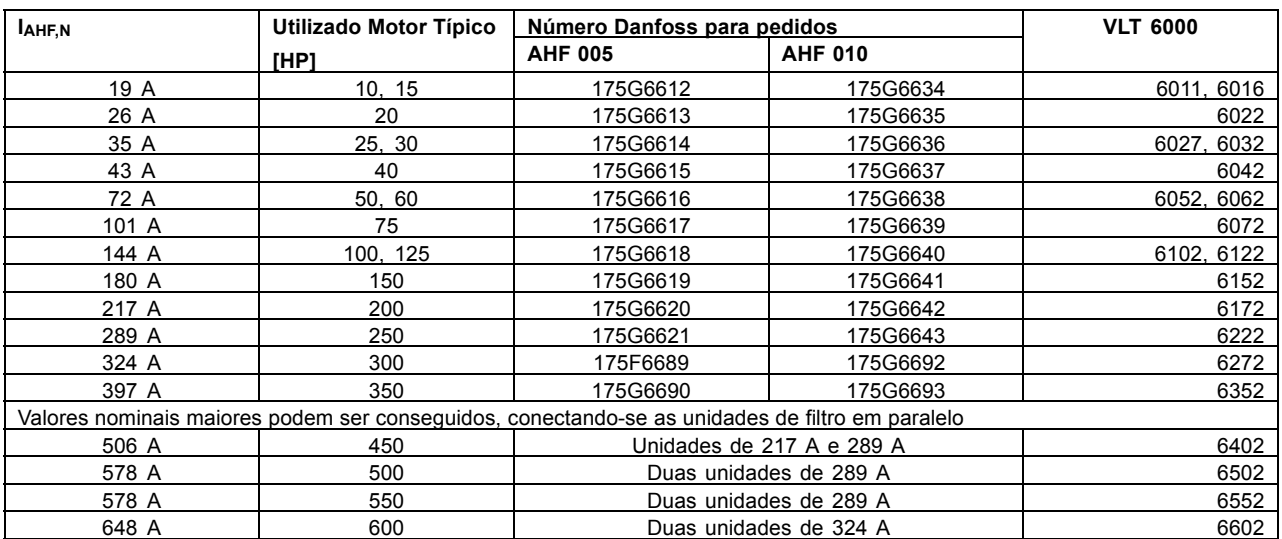

Introdução ao<br>HVAC

Introdução ao

Observe que a combinação do conversor de freqüência Danfoss com o filtro é calculada a priori, com base no 400 V/480 V e assumindo uma carga de motor típica (de 4 pólos) e torque de 110 %. Para outras combinações, consulte MG.80.BX.YY.

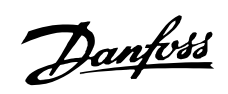

#### ■ Alimentação de rede (L1, L2, L3)

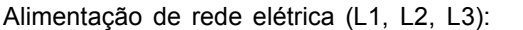

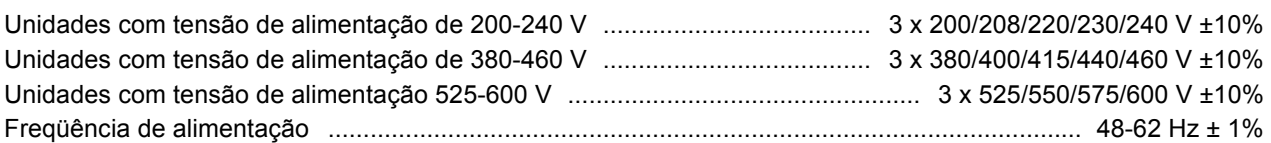

Desbalanceamento máx. da tensão de alimentação:

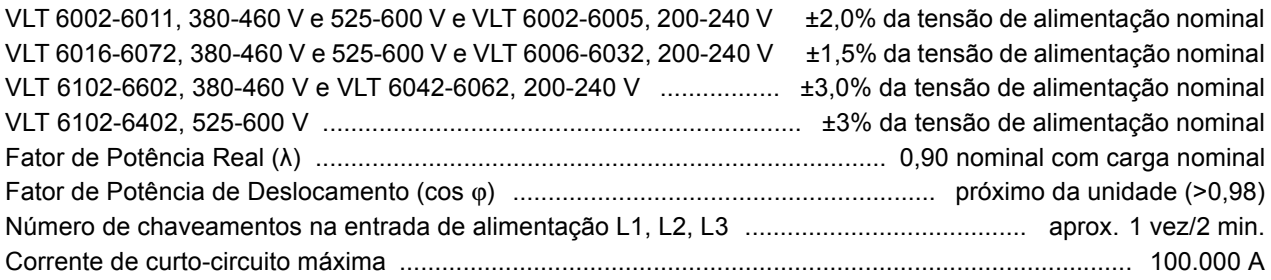

## Dados de saída do VLT (U, V, W):

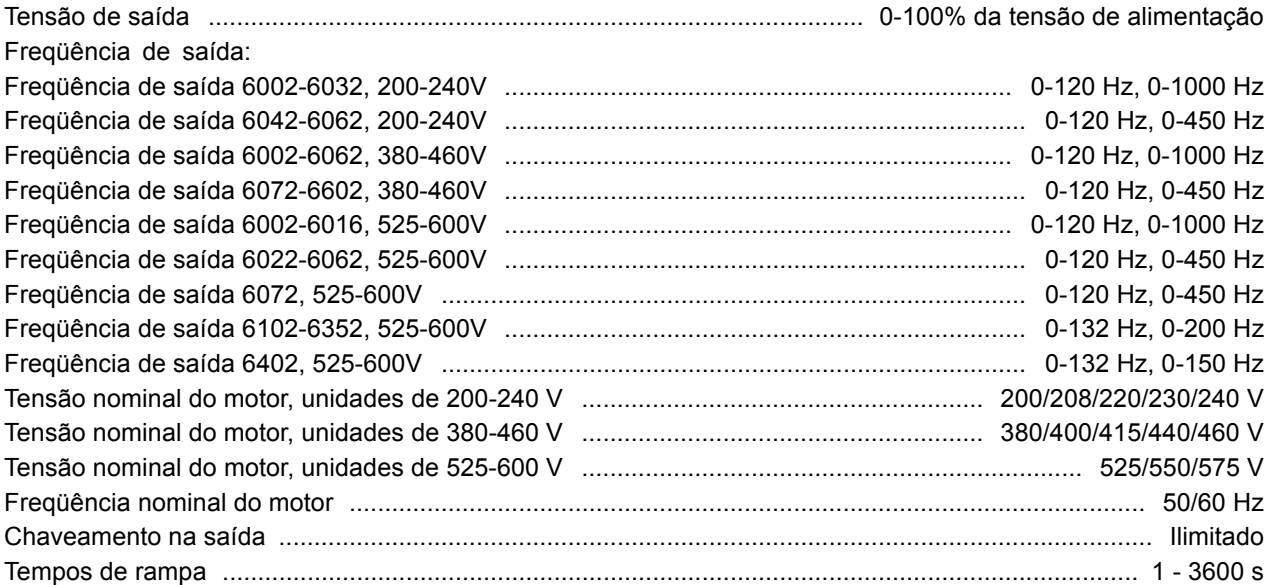

#### Características de torque:

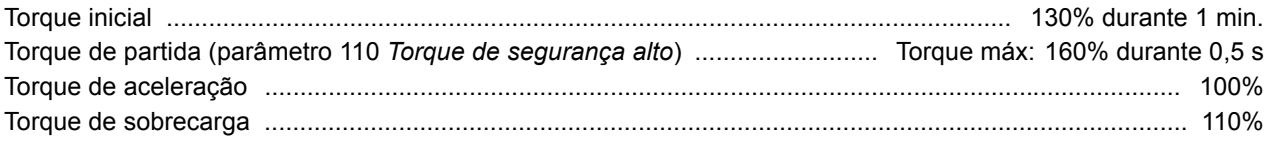

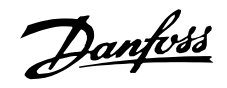

#### Placa de controle, entradas digitais:

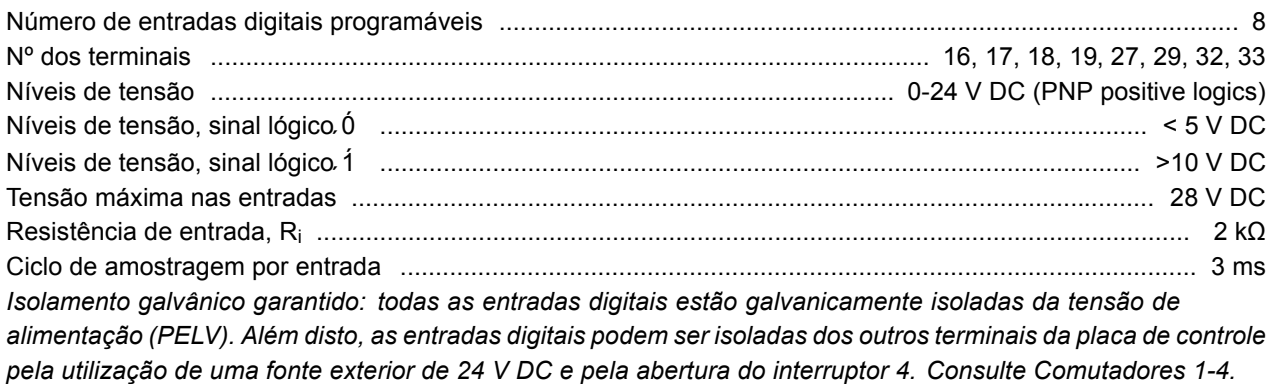

#### Placa de controle, entradas analógicas

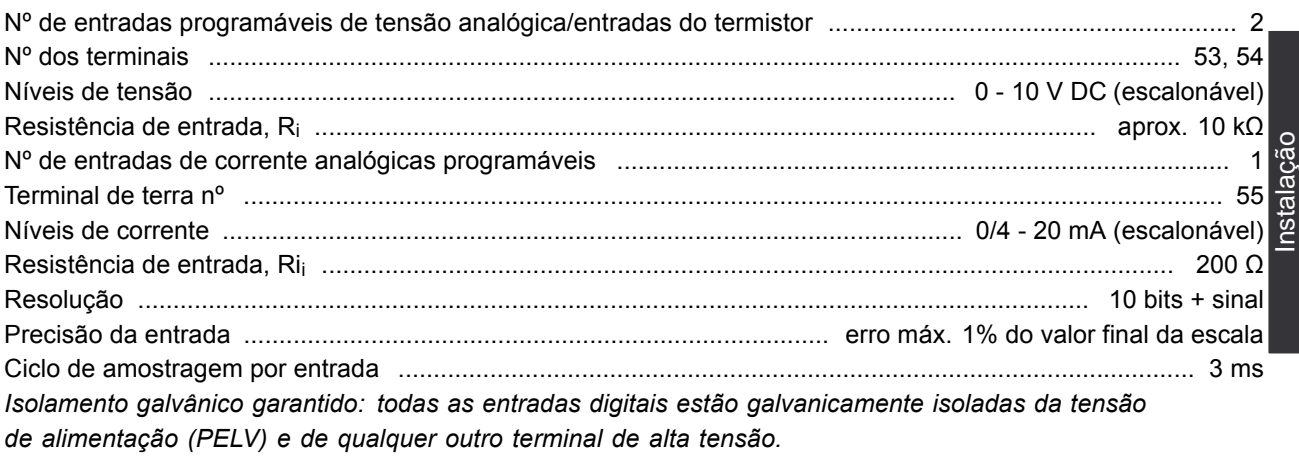

#### Placas de controle, entradas de pulsos:

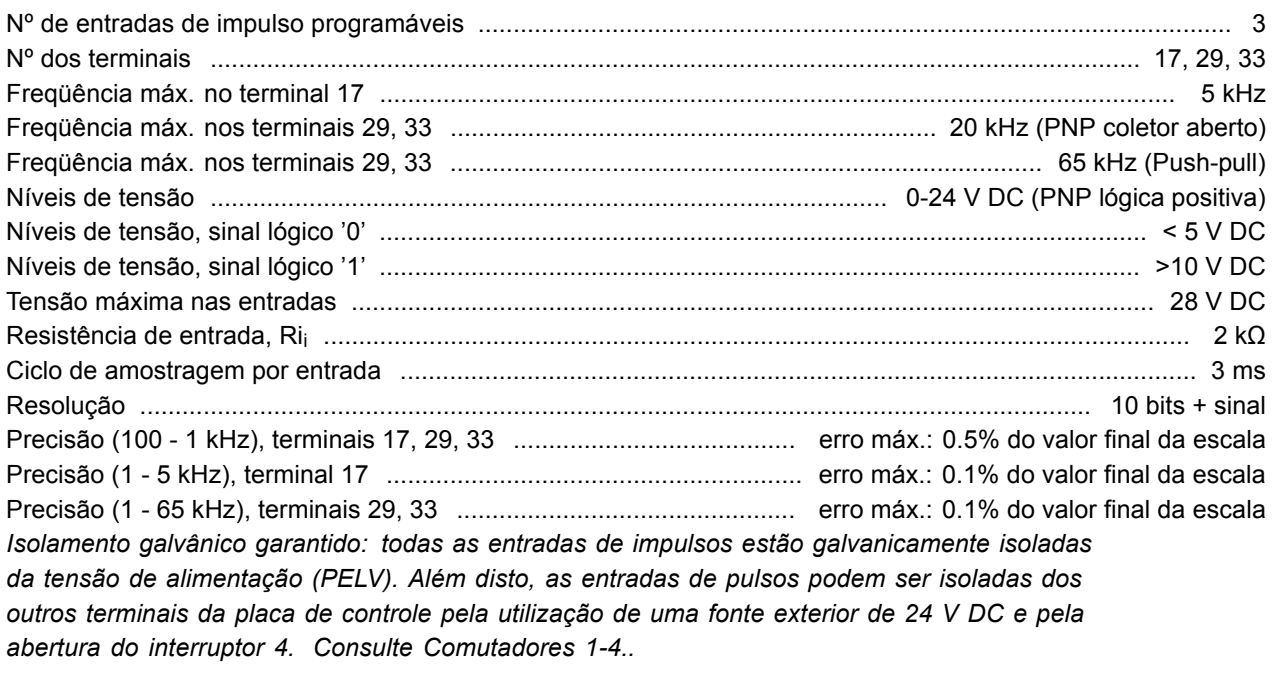

Placa de controle, saídas digitais/por pulsos e analógicas:

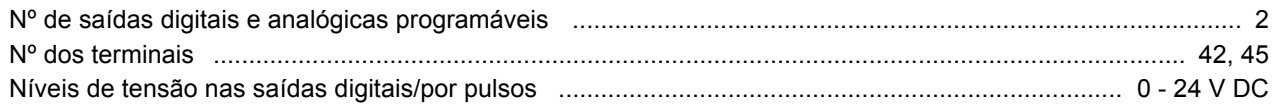

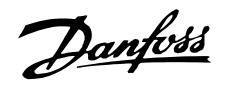

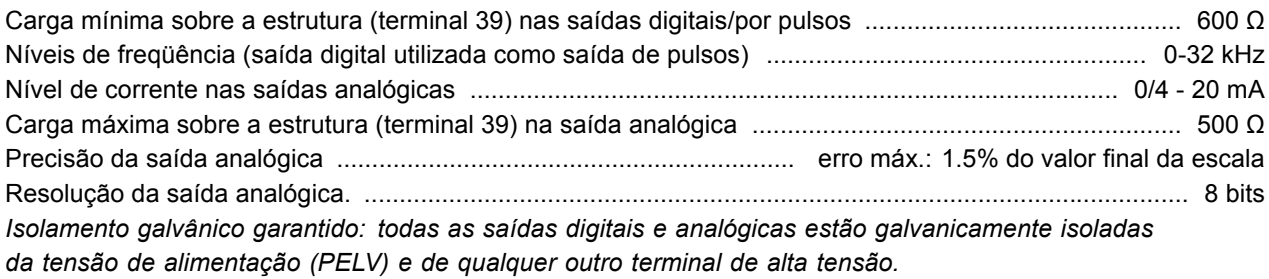

Placa de controle, fonte de alimentação de 24 V DC:

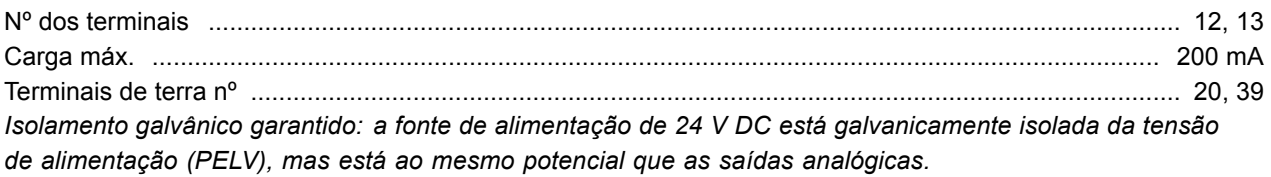

Placa de controle, comunicação serial RS 485:

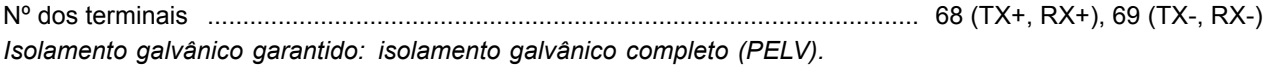

#### Saídas de relés:

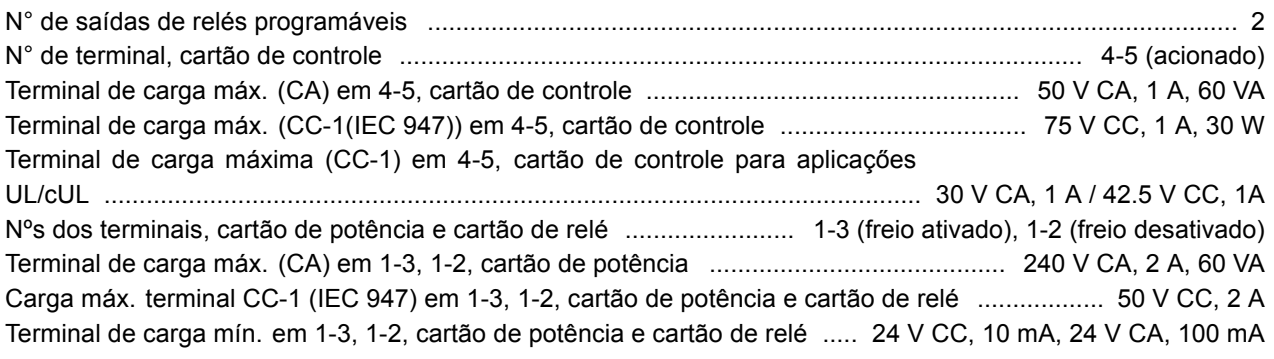

Fonte de alimentação externa de 24 Volt CC(disponível somente com o VLT 6152-6602, 380-460 V):

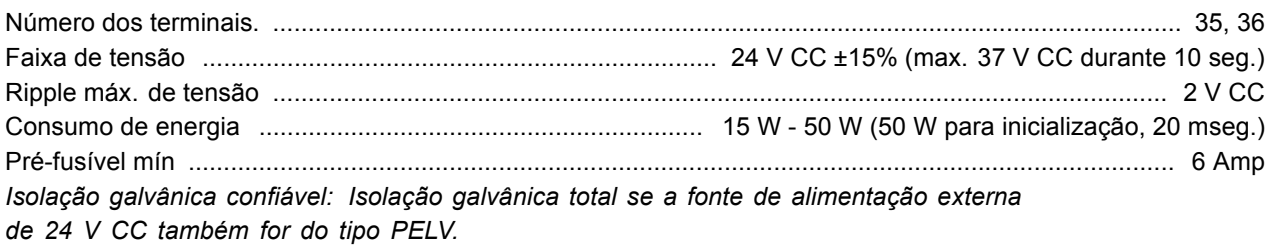

Comprimentos dos cabos e seções transversais:

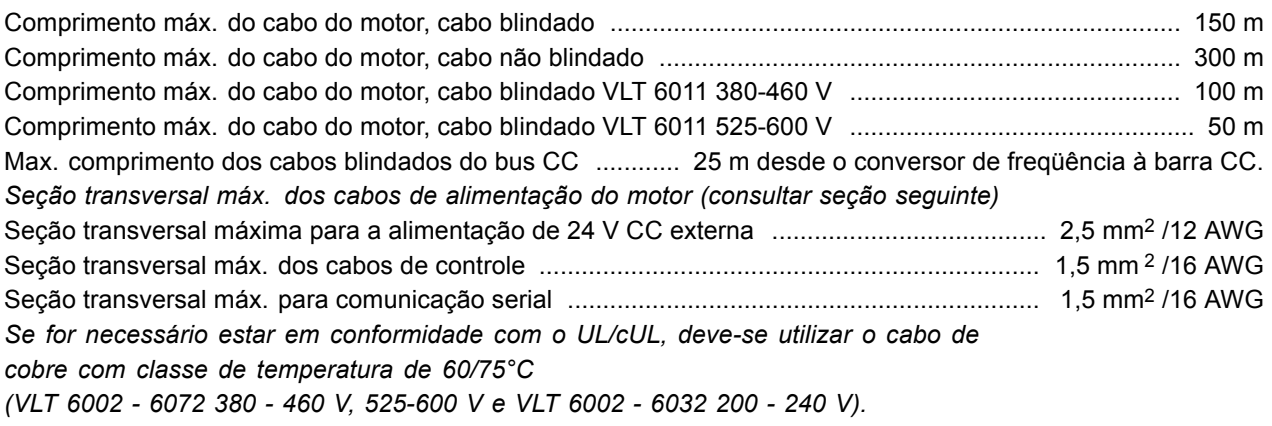

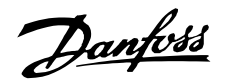

Se for necessário estar em conformidade com o UL/cUL, deve-se utilizar o cabo de *cobre com classe de temperatura de 75°C (VLT 6042 - 6062 200 - 240 V, VLT 6102 - 6602 380 - 460 V, VLT 6102 - 6402 525 - 600 V). Os conectores s"o para uso com cabos de cobre e alumÌnio, a menos que seja especificado um outro.*

Características de controle:

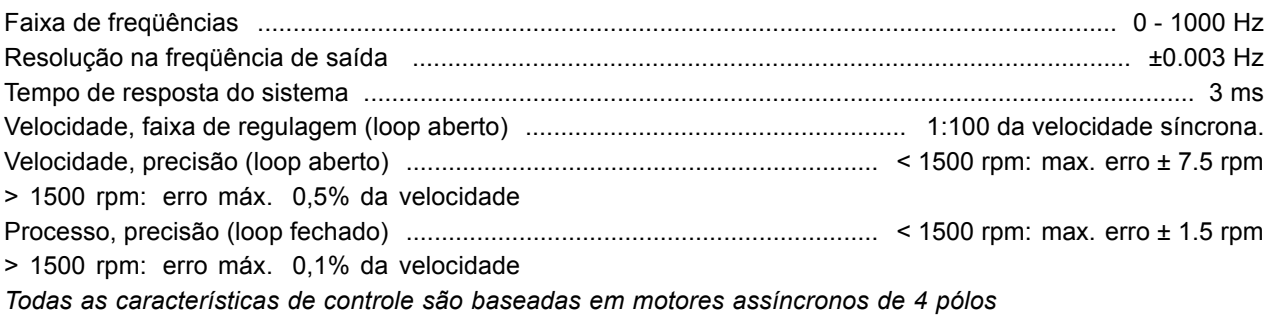

Precisão das indicações do visor (parâmetros 009 - 012 Leitura personalizada: Display readout):

Potência kW [6], Potência HP [7], 0 - 90% da carga .................... erro máx.: ± 5,0% da potência nominal de saída [9]<br>Externos:<br>Contrato de la position de la position de la position de la production de la production d Corrente do motor [5], 0 - 140% da carga ................................ erro m·x.: ± 2,0% da corrente nominal de saÌda

#### Externos:

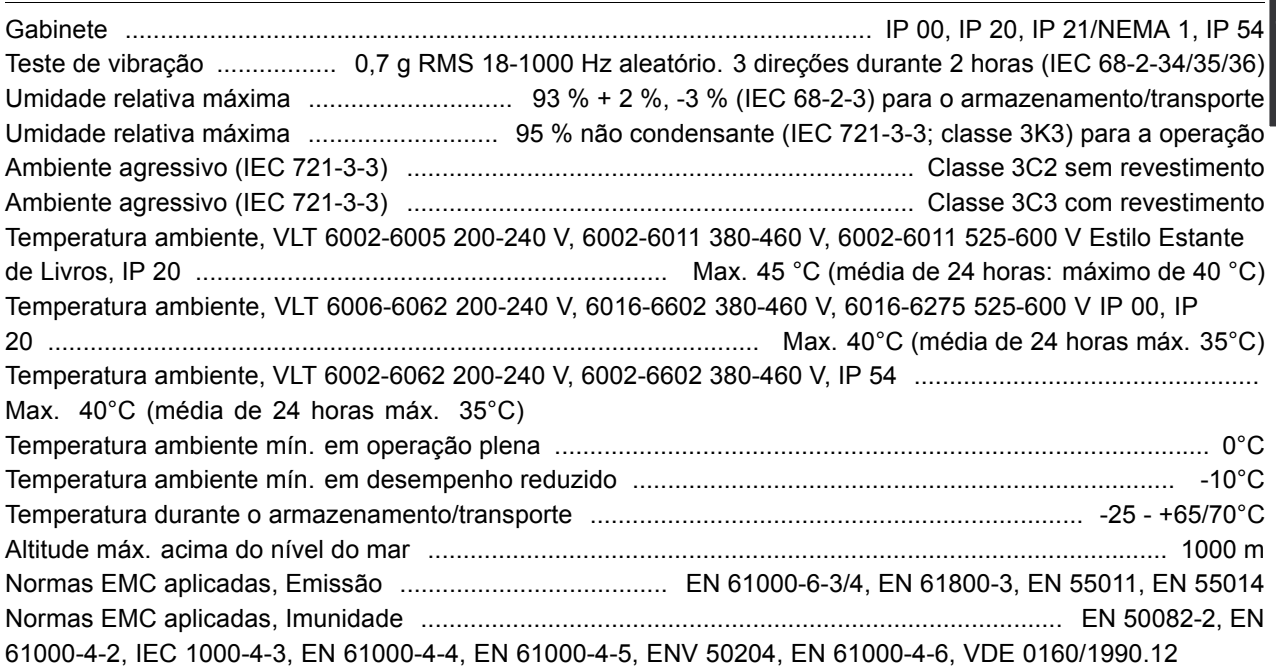

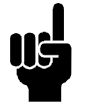

**NOTA!:**

As unidades VLT 6002-6072, 525-600 V não estão em conformidade com a EMC, Baixa Tensão ou com as diretivas PELV.

#### Proteção do VLT 6000 HVAC

- · Proteção térmica eletrônica do motor contra sobrecarga.
- · A monitoração da temperatura do dissipador de calor garante que o conversor de freqüência seja desligado se a temperatura atingir 90°C, para o IP00, IP20 e NEMA 1. Para o IP54, a temperatura de corte é de 80°C. A proteção de sobrecarga térmica só pode ser desarmada quando a temperatura do dissipador cair abaixo dos 60°C.

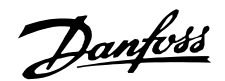

Para as unidades mencionadas abaixo, os limites são os seguintes:

O VLT 6152, 380-460 V desliga em 75 °C e pode se reinicializado se a temperatura estiver abaixo de 60 °C.

- O VLT 6172, 380-460 V desliga em 80°C e pode ser reinicializado se a temperatura cair abaixo de 60°C.

- O VLT 6222, 380-460 V desliga em 95 °C e pode reinicializado se a temperatura cair abaixo de 65 °C.

- O VLT 6272, 380-460 V desliga em 95°C e pode reinicializado se a temperatura cair abaixo de 65°C. - O VLT 6352, 380-460 V desliga em 105°C e pode reinicializado se a temperatura cair abaixo de

75°C.

O VLT 6402-6602, 380-460 V desliga em 85°C e pode reinicializado se a temperatura cair abaixo de 60°C.

- O VLT 6102-6152, 525-600 V, desliga em 75 °C e pode ser reinicializado se a temperatura cair abaixo de 60°C.

O VLT 6172, 525-600 V desliga em 80°C e pode ser reinicializado se a temperatura cair abaixo de  $60^{\circ}$ C.

O VLT 6222-6402, 525-600 V, desliga em 100°C e pode reinicializado se a temperatura cair abaixo de 70°C.

- O conversor de freqüência também está protegido contra curtos-circuitos nos terminais U, V, W do motor.
- · O conversor de freqüência tem proteção contra falha de aterramento nos terminais U, V, W do motor.
- · A monitoração da tensão do circuito intermediário assegura o desligamento do conversor de freqüência quando a tensão nesses circuitos se tornar demasiado alta ou baixa.
- · Se uma fase do motor estiver ausente, o conversor de frequência irá desligar.
- Se houver uma falha na rede elétrica, o conversor de freqüência é capaz de iniciar uma desaceleração controlada.
- · Se uma das fases estiver ausente, o conversor de freqüência sofrerá corte ou um autoderate, quando for aplicada carga ao motor.

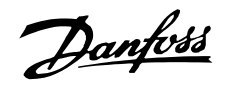

#### Dados técnicos, alimentação de rede 3 x 200-240V

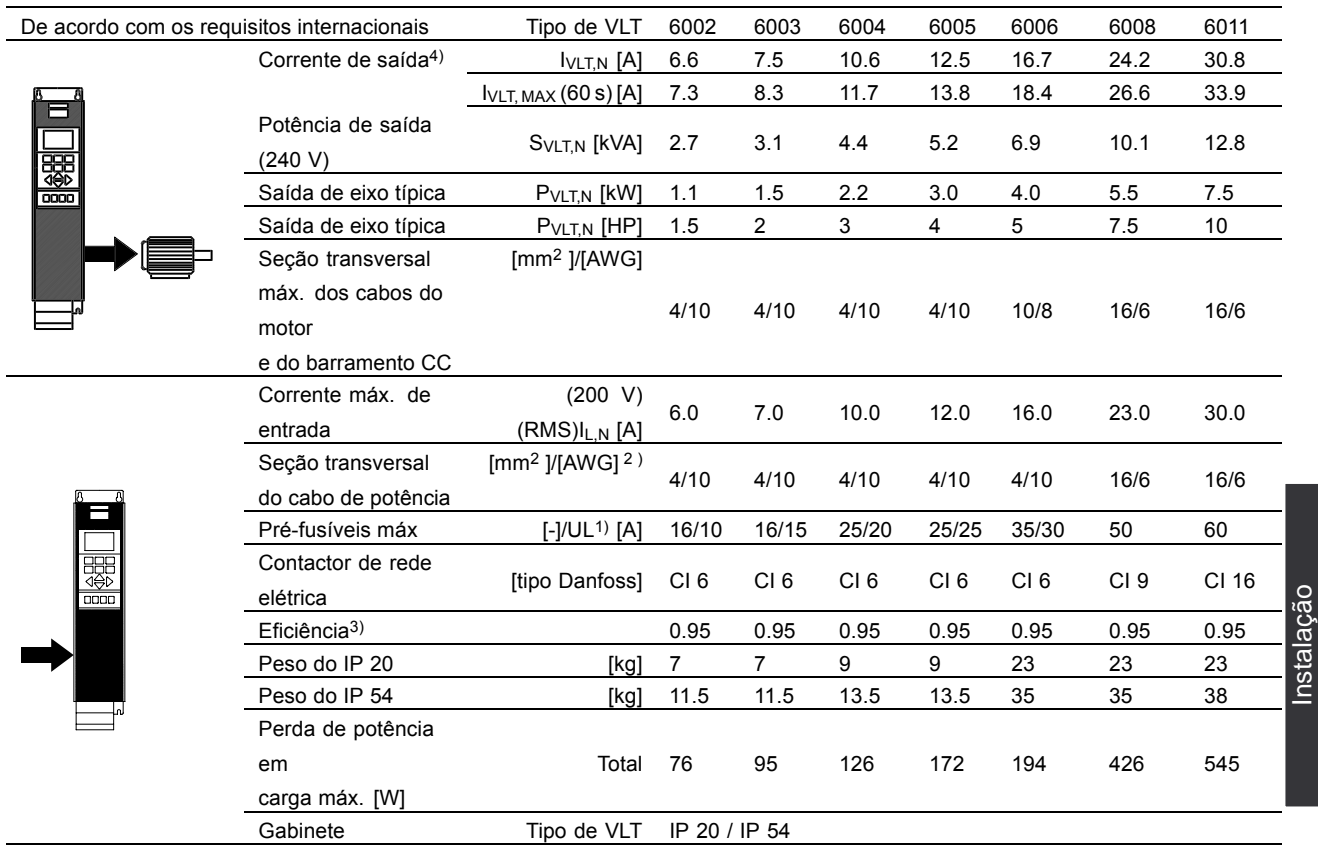

1. Para obter o tipo de fusível, consulte a seção Fusíveis.

2. American Wire Gauge.

3. Medido com cabos de motor blindados de 30 m com valores nominais de carga e frequência.

4. Correntes nominais atendendo os requisitos da UL para 208 - 240 V.

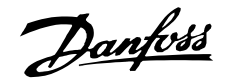

#### Dados técnicos, alimentação de rede 3x200-240 V

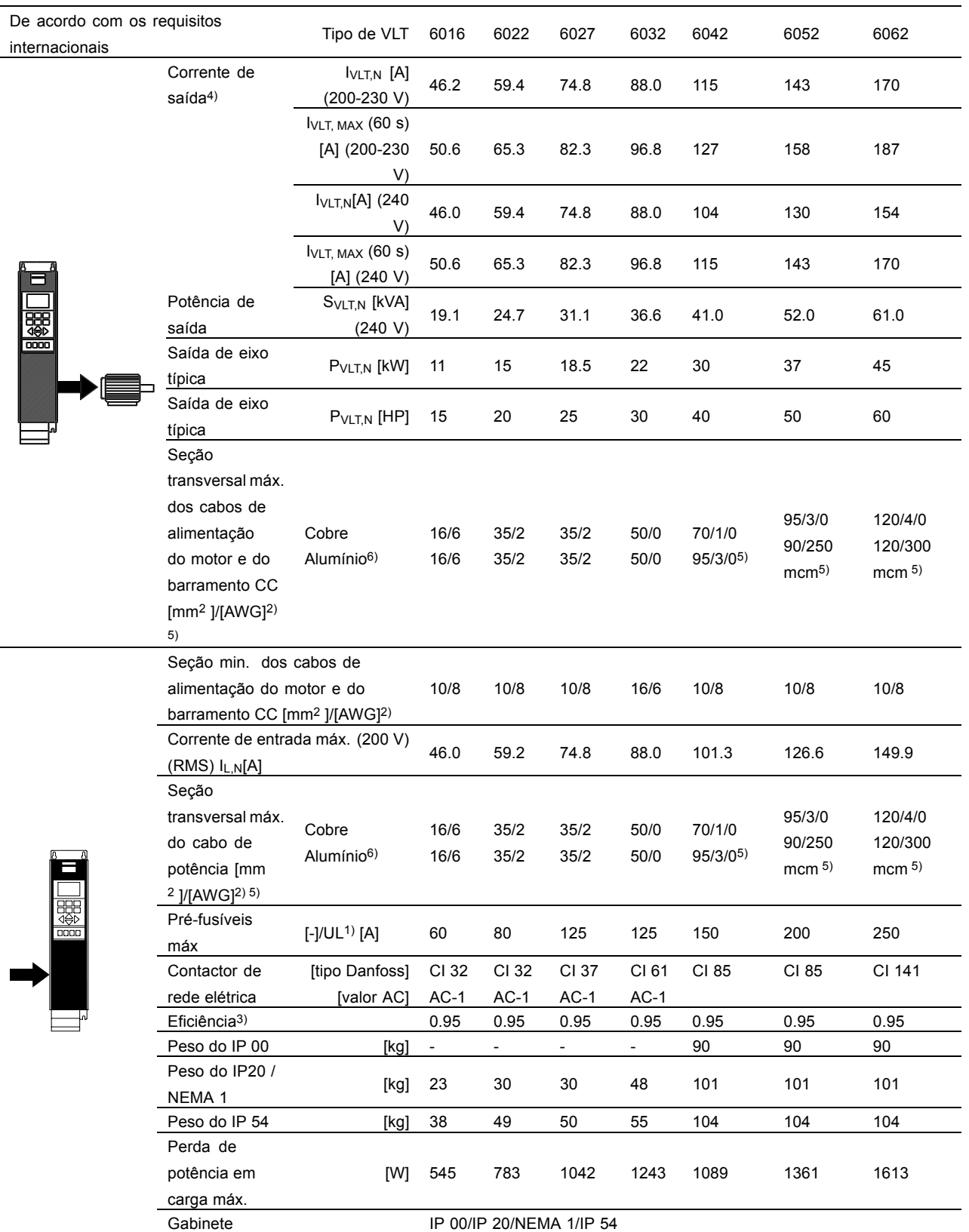

1. Para obter o tipo de fusível, consulte a seção Fusíveis.

2. American Wire Gauge.

3. Medido com cabos de motor blindados de 30 m com valores nominais de carga e frequência.

4. Correntes nominais atendendo os requisitos da UL para 208 - 240 V.

5. Haste de conexão 1 x M8/2 x M8.

6. Cabos de alumínio com seção transversal acima de 35 mm<sup>2</sup> devem ser conectados para uso de um conector de Al-Cu.

# Danfoss

# **VLTÆ da SÈrie 6000 HVAC**

#### ■ Dados técnicos, alimentação de rede 3 x 380-460 V

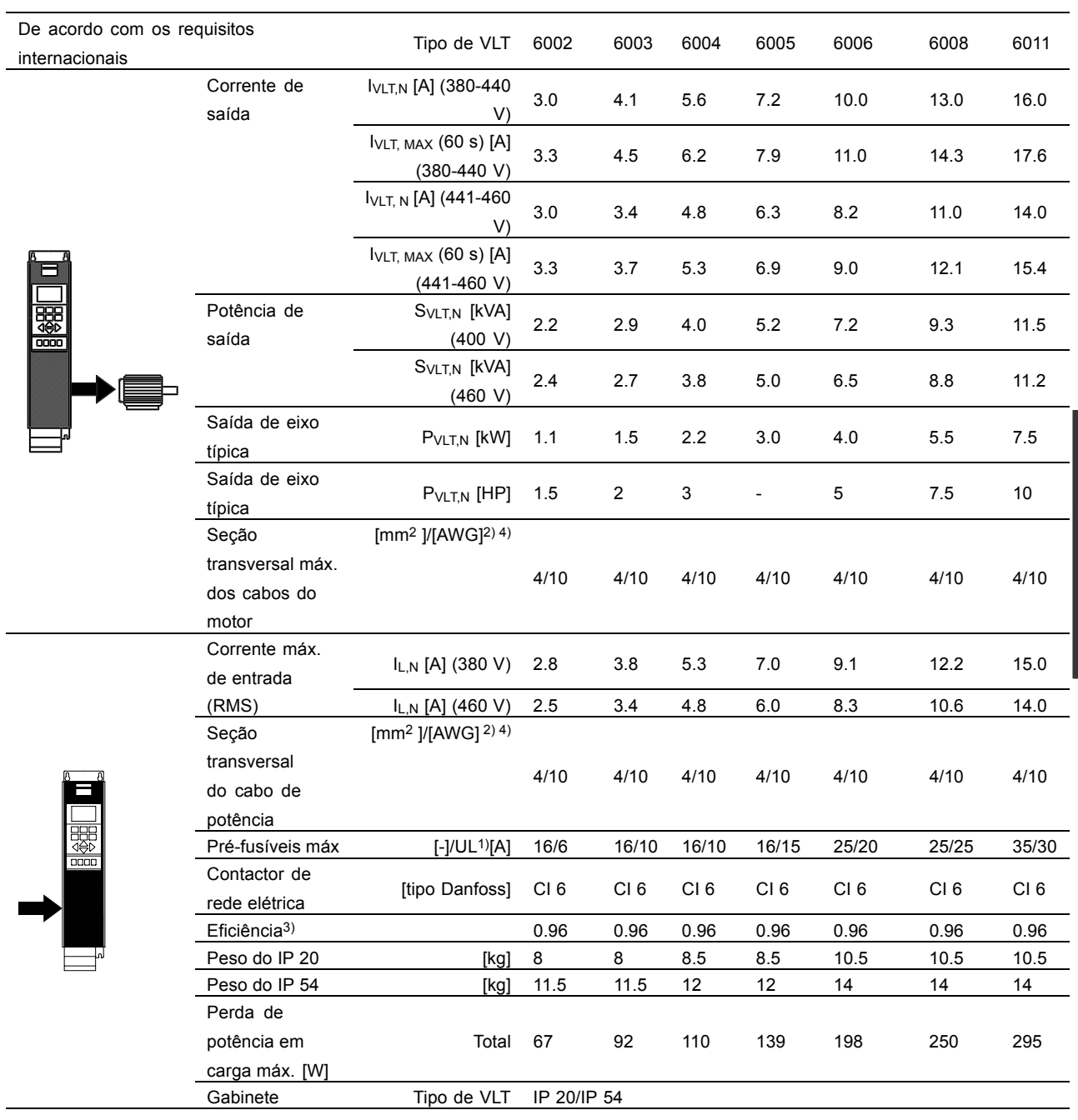

1. Para obter o tipo de fusível, consulte a seção Fusíveis.

2. American Wire Gauge.

3. Medido com cabos de motor blindados de 30 m com valores nominais de carga e freqüência.

4. A seção transversal máxima do cabo é a máxima seção transversal que pode encaixar nos terminais.

Siga sempre as normas nacionais e locais sobre seção transversal mínima do cabo.

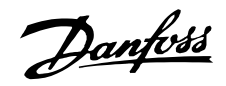

#### Dados técnicos, alimentação de rede 3x380-460 V

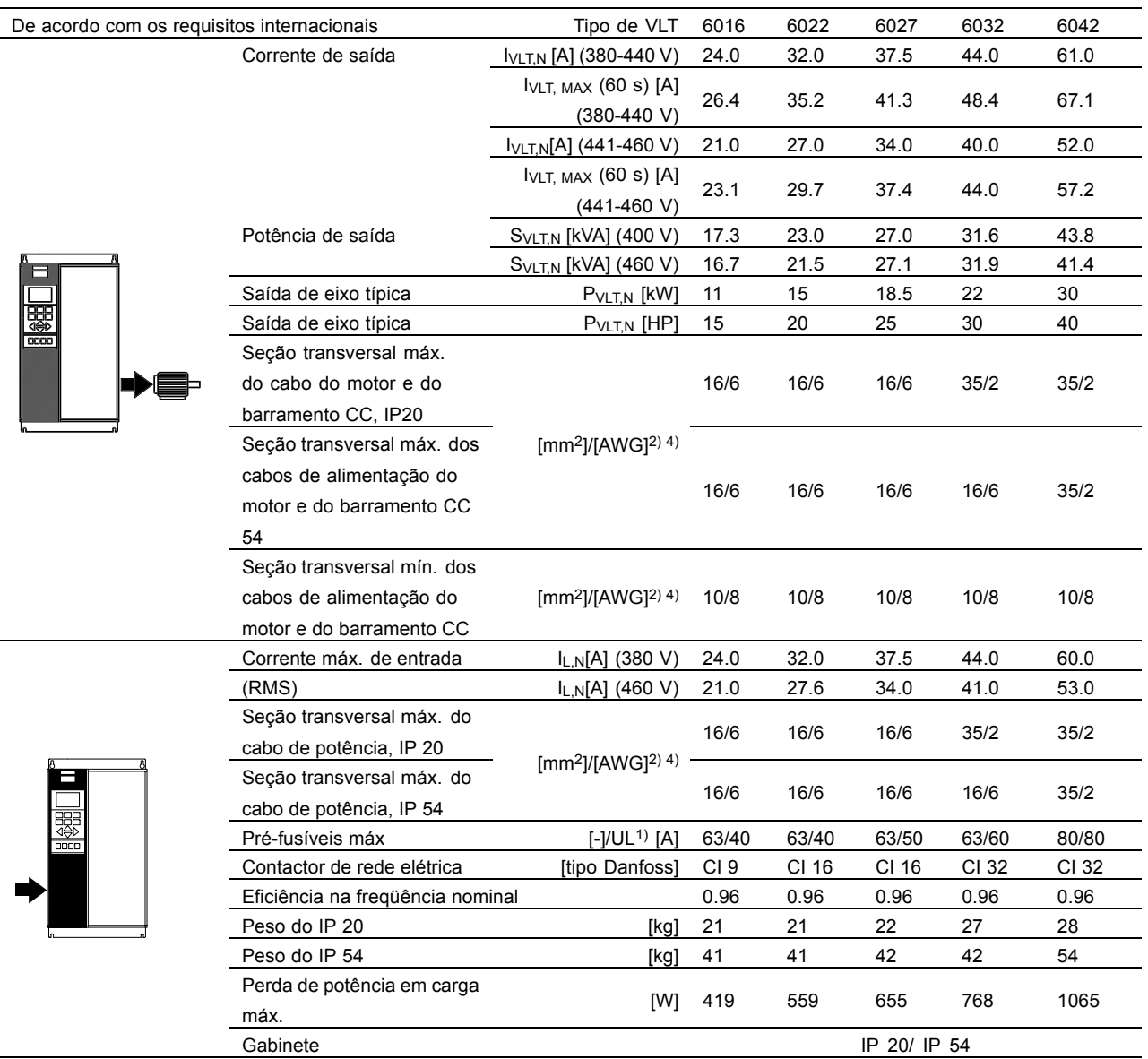

1. Para obter o tipo de fusível, consulte a seção Fusíveis.

2. American Wire Gauge.

3. Medido com cabos de motor blindados de 30 m com valores nominais de carga e frequência.

4. A seção transversal mínima do cabo é a mínima seção transversal permitida para encaixar nos terminais. A seção transversal máxima do cabo é a máxima seção transversal que pode encaixar nos terminais.

Siga sempre as normas nacionais e locais sobre seção transversal mínima do cabo.

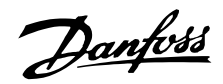

#### Dados técnicos, alimentação de rede elétrica 3x380-460 V

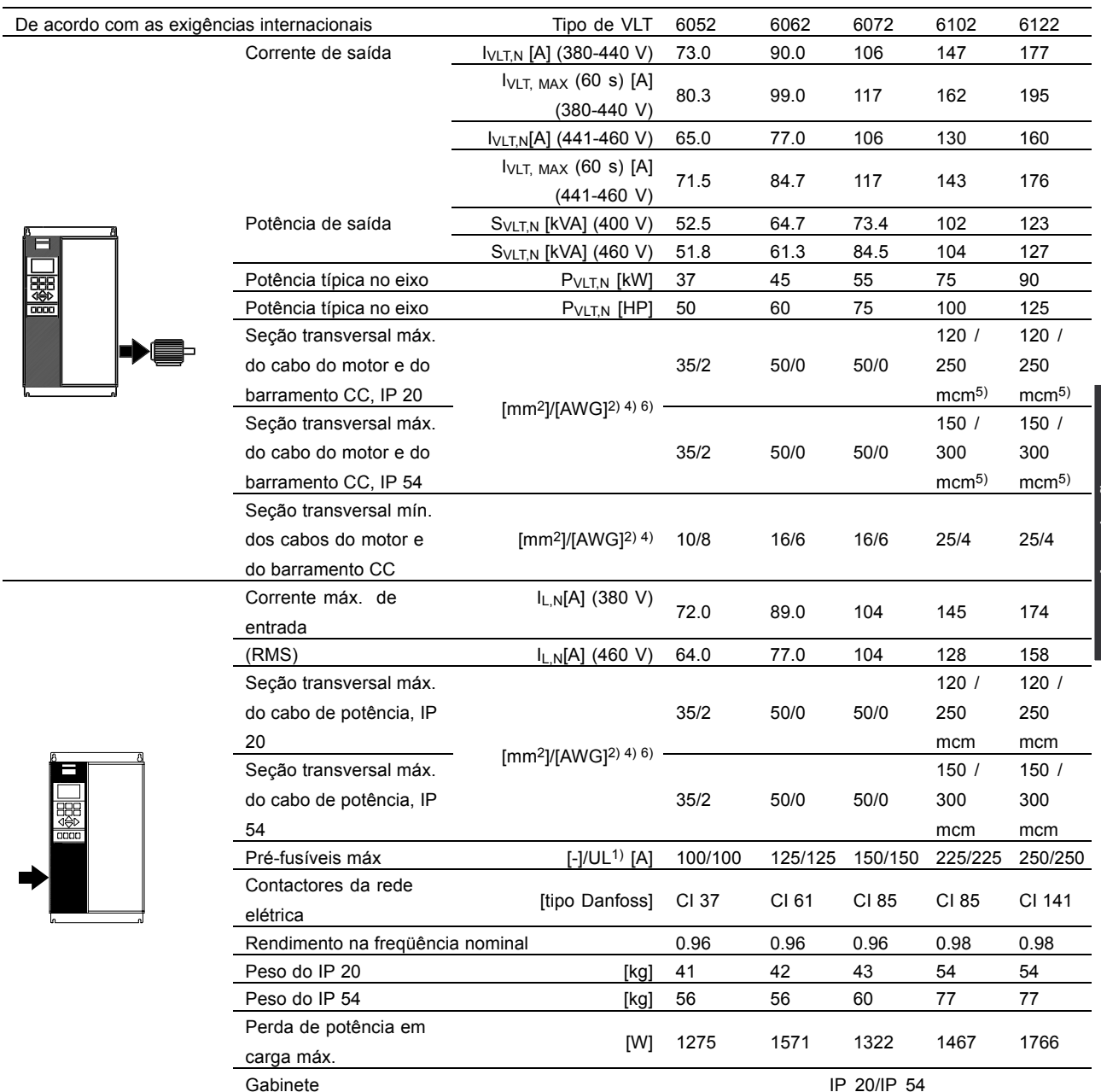

1. Para o tipo de fusível, consulte a seção Fusíveis.

2. American Wire Gauge.

3. Medido utilizando cabos de motor de 30 m blindados, com valores nominais de carga e freqüência.

4. A seção transversal mínima do cabo é a menor seção transversal permitida para que o cabo possa ser encaixado nos terminais. A seção transversal máx. do cabo é a maior seção transversal possível para que o cabo possa ser encaixado nos terminais.

Atenda sempre às normas nacionais e locais sobre seção transversal mínima do cabo.

5. Conexão CC 95 mm<sup>2</sup>/AWG 3/0.

6. Cabos de alumínio com seção transversal acima de 35 mm<sup>2</sup> devem ser conectados utilizando conectores de Al-Cu.

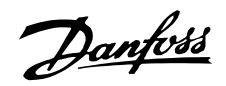

#### ■ Dados técnicos, alimentação de rede **elÈtrica 3x380-460 V**

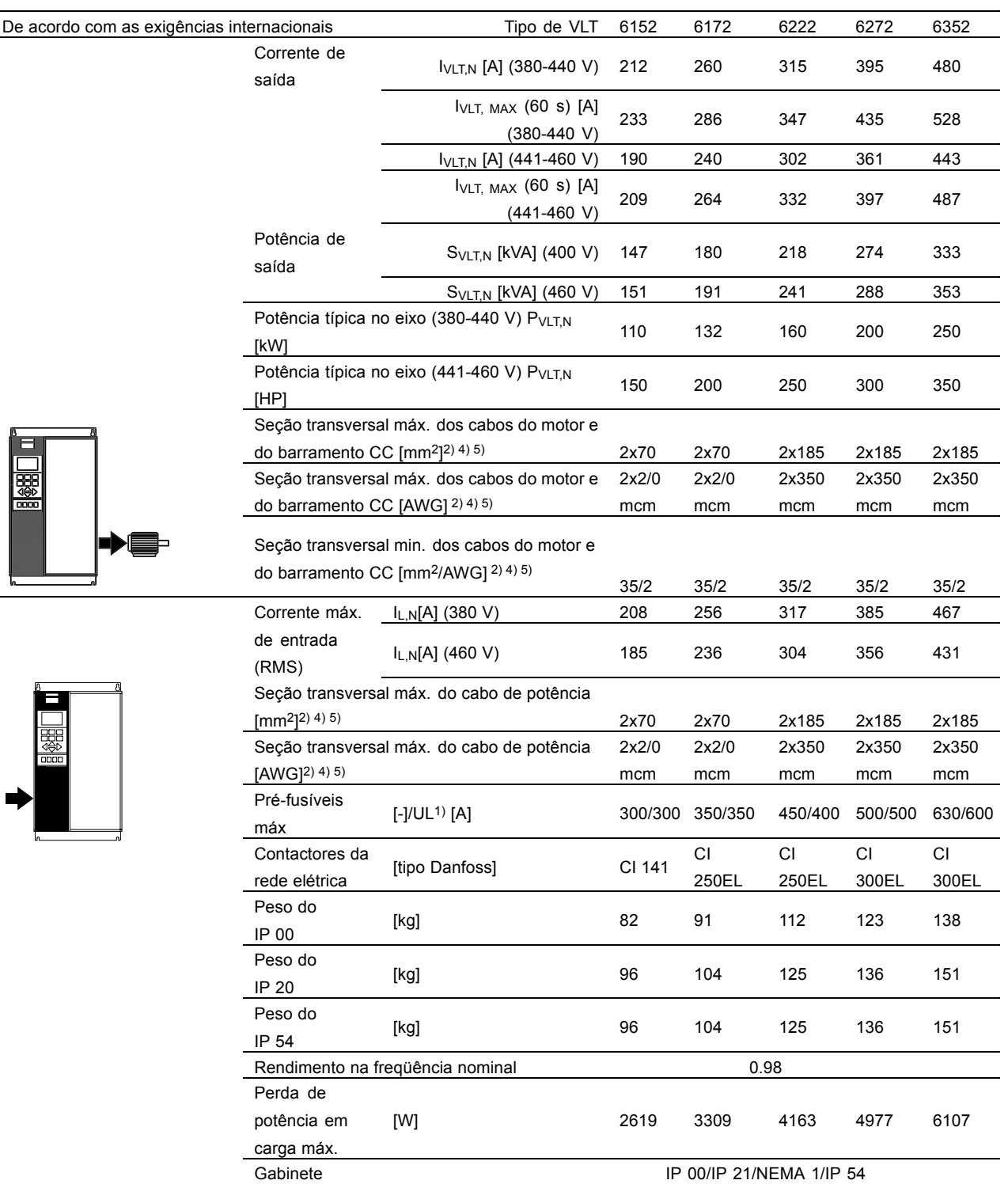

1. Para o tipo de fusível, consulte a seção Fusíveis.

2. American Wire Gauge.

3. Medido utilizando cabos de motor de 30 m blindados, com valores nominais de carga e freqüência.

4. A seção transversal mínima do cabo é a menor seção transversal permitida para que o cabo possa ser encaixado nos terminais.

A seção transversal máx. do cabo é a maior seção transversal possível para que o cabo possa ser encaixado nos terminais. Atenda sempre às normas nacionais e locais sobre seção transversal mínima do cabo.

5. Parafuso com porca para conexão 1 x M10 / 2 x M10 (rede elétrica e motor), parafuso com porca para conexão 1 x M8 / 2 x M8 (barramento CC).

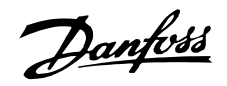

#### Dados técnicos, alimentação da rede 3 x 380-460 V

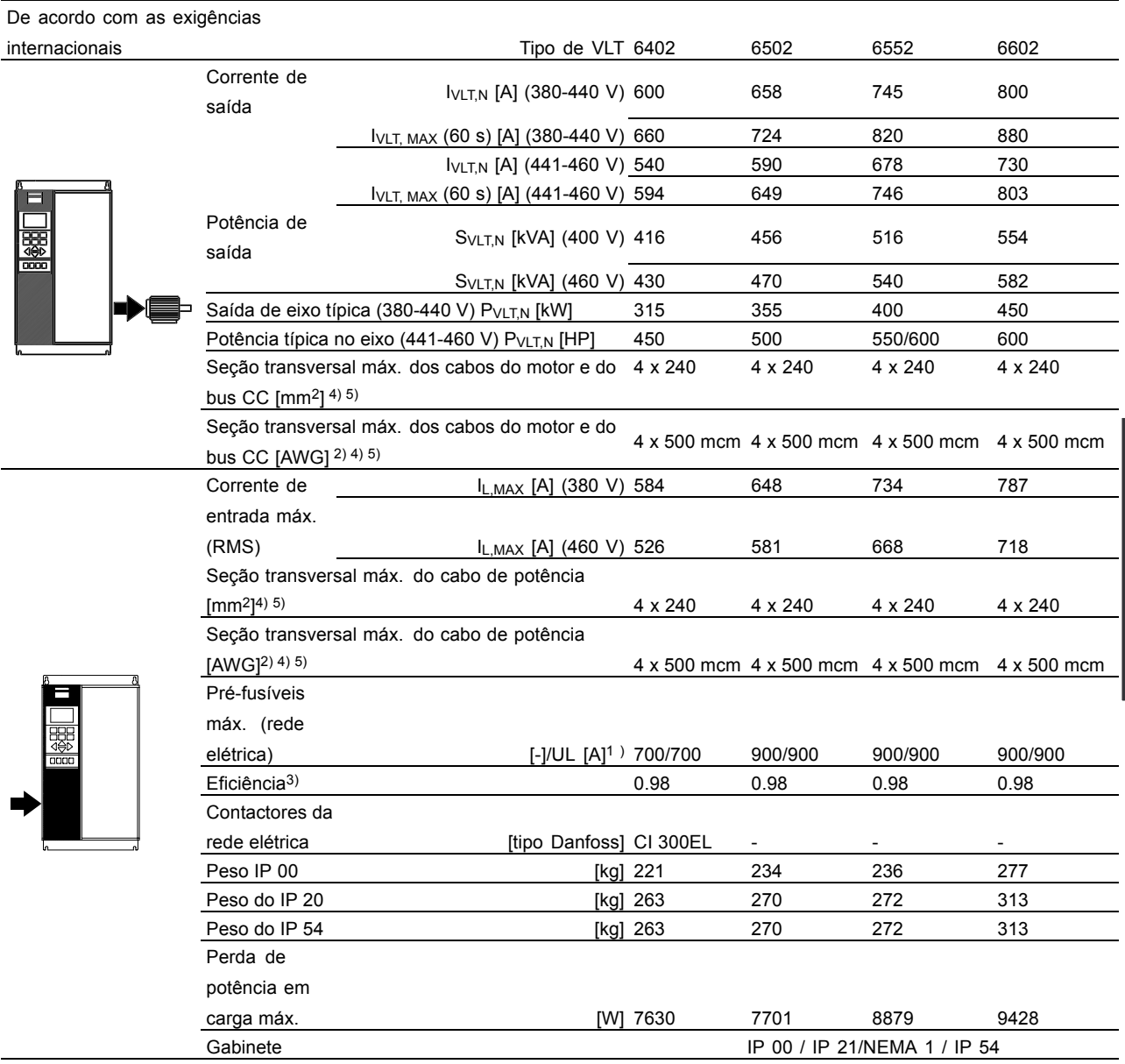

1. Para o tipo de fusível, consulte a seção Fusíveis.

2. American Wire Gauge.

3. Medido com cabos de motor blindados de 30 m, com valores nominais de carga e freqüência.

4. Atenda sempre às normas nacionais e locais sobre seção transversal mínima do cabo. A seção transversal máxima do cabo é a máxima seção transversal que pode encaixar nos terminais.

5. Parafuso de fixação da fonte de alimentação, motor e divisão da carga: M10 de compressão (terminal com furo de fixação), 2 x M8 (bloco terminal de encaixe)

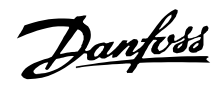

#### Dados técnicos, alimentação da rede 3 x 525-600 V

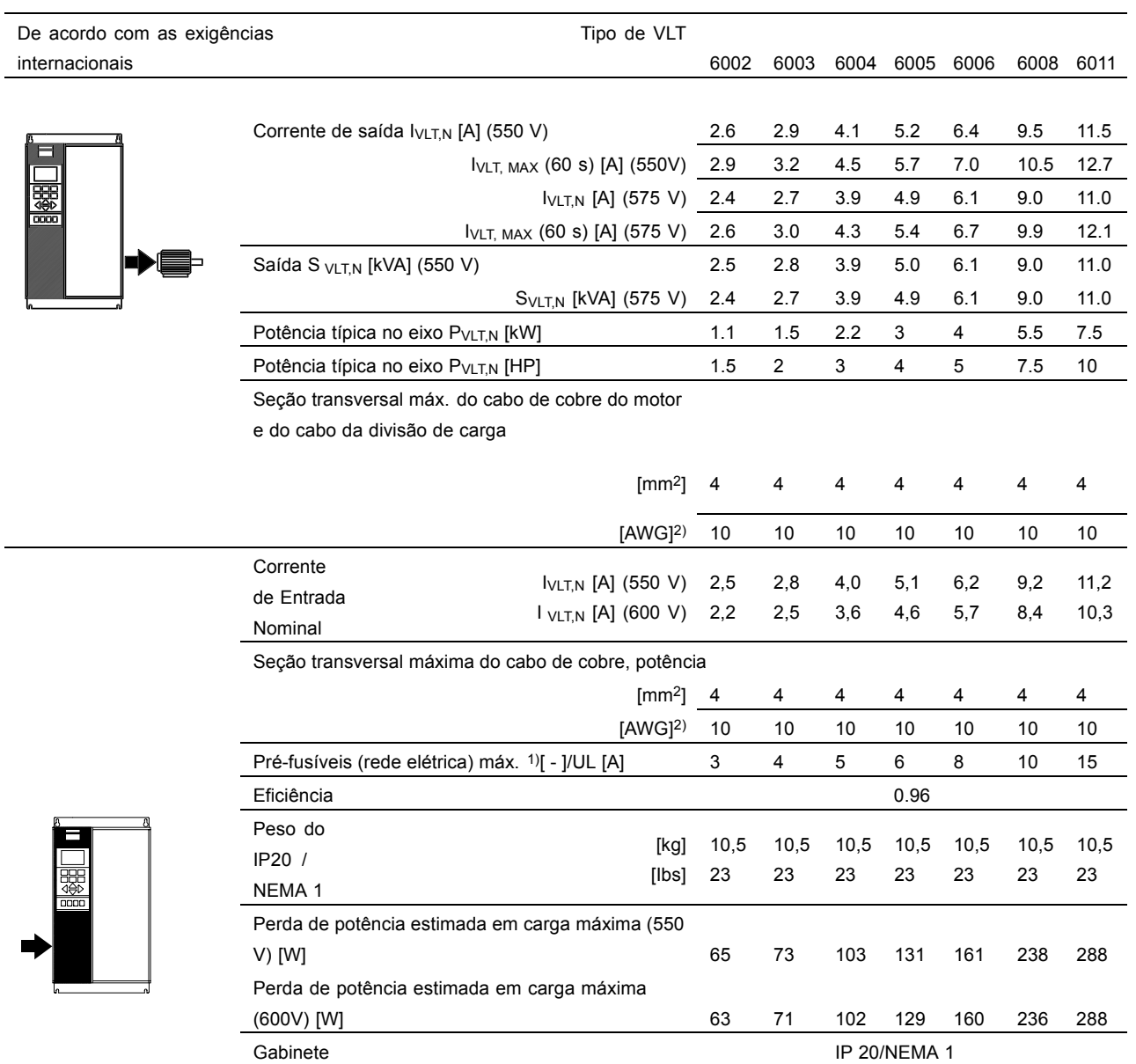

1. Para o tipo de fusível, consulte a seção Fusíveis.

2. American Wire Gauge (AWG).

3. A seção transversal mínima do cabo é a menor seção transversal permitida para instalação nos terminais para compatibilidade com IP20. Atenda sempre às normas nacionais e locais sobre seção transversal mínima do cabo.

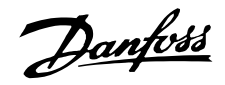

#### Dados técnicos, alimentação da rede 3 x 525-600 V

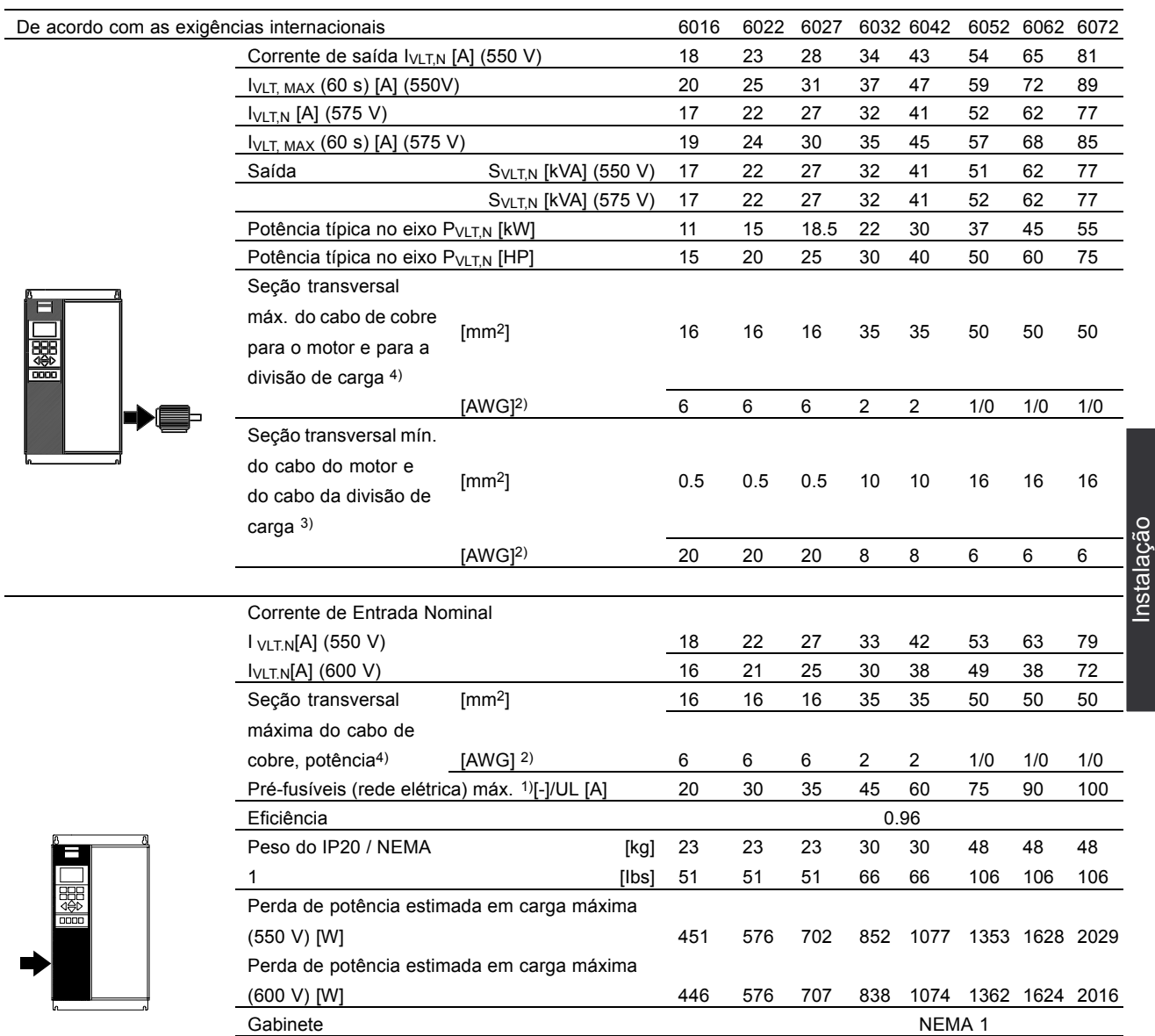

1. Para o tipo de fusível, consulte a seção Fusíveis.

2. American Wire Gauge (AWG).

3. A seção transversal mínima do cabo é a menor seção transversal permitida para instalação nos terminais para estar compatível com o IP20.

Atenda sempre às normas nacional e local sobre seção transversal mínima do cabo.

4. Cabos de alumínio com seção transversal acima de 35 mm<sup>2</sup> devem ser conectados utilizando conectores de Al-Cu.

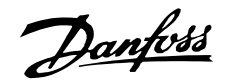

#### Alimentação de rede elétrica 3 x 525-600 V

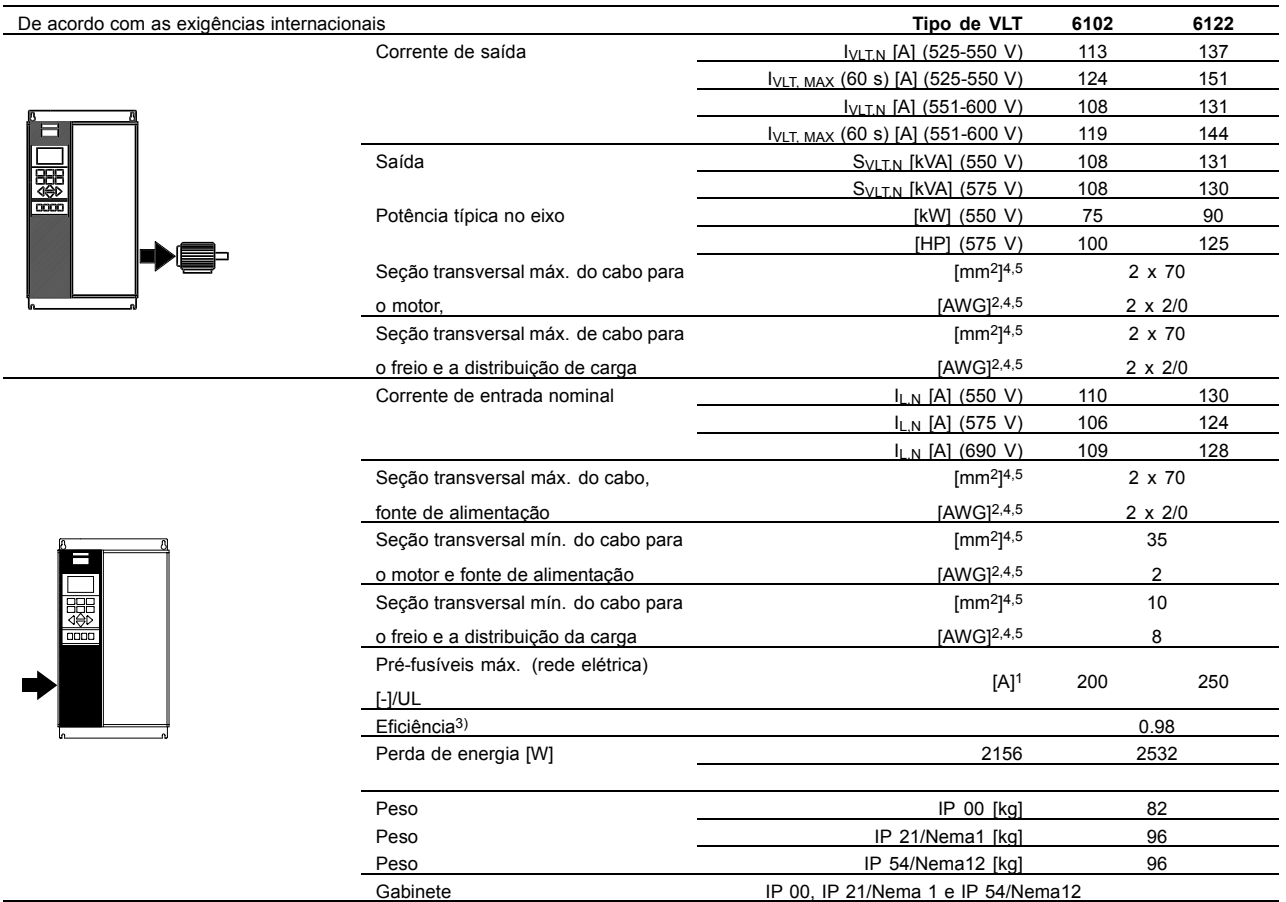

1. Para obter o tipo de fusível, consulte a seção Fusíveis

2. American Wire Gauge.

3. Medido com cabos de motor blindados de 30 m, com valores nominais de carga e freqüência.

4. A seção transversal do cabo máx. é a maior seção permitida que encaixar nos terminais. A seção transversal mínima do cabo é a menor seção

transversal permitida para seções transversais. Obedeça sempre as normas nacionais e locais sobre seção transversal mínima do cabo.

5. Parafuso com porca para conexão 1 x M10 / 2 x M10 (rede elétrica e motor), parafuso com porca para conexão 1 x M8 / 2 x M8 (bus CC).

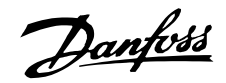

 $\frac{1}{112}$ 

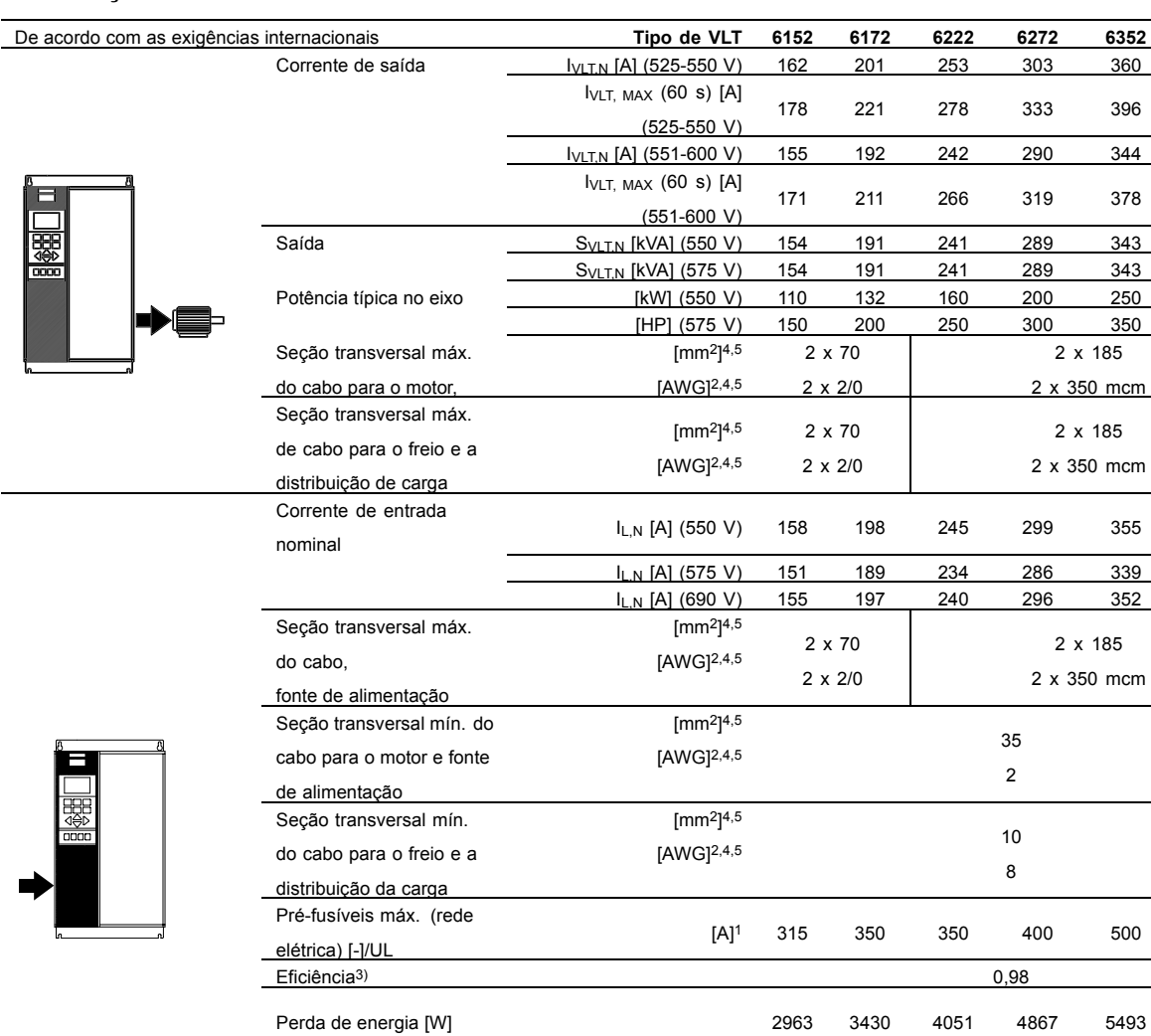

#### Alimentação de rede elétrica 3 x 525-600 V

1. Para obter o tipo de fusível, consulte a seção Fusíveis

Peso

Peso

Peso

Gabinete

2. American Wire Gauge.

3. Medido com cabos de motor blindados de 30 m, com valores nominais de carga e freqüência.

4. A seção transversal do cabo máx. é a maior seção permitida que encaixar nos terminais. A seção transversal mínima do cabo é a menor seção

IP 00 [kg]

IP 21/Nema1 [kg]

IP 54/Nema12 [kg]

IP 00, IP 21/Nema 1 e IP 54/Nema12

transversal permitida para seções transversais. Obedeça sempre as normas nacionais e locais sobre seção transversal mínima do cabo.

5. Parafuso com porca para conexão 1 x M10 / 2 x M10 (rede elétrica e motor), parafuso com porca para conexão 1 x M8 / 2 x M8 (bus CC).

nstalação

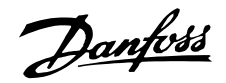

### ■ **FusÌveis**

#### **Conformidade com o UL**

Para ficar em conformidade com as aprovações UL/cUL, devem ser utilizados pré-fusíveis de acordo com a tabela a seguir.

#### **200-240 V**

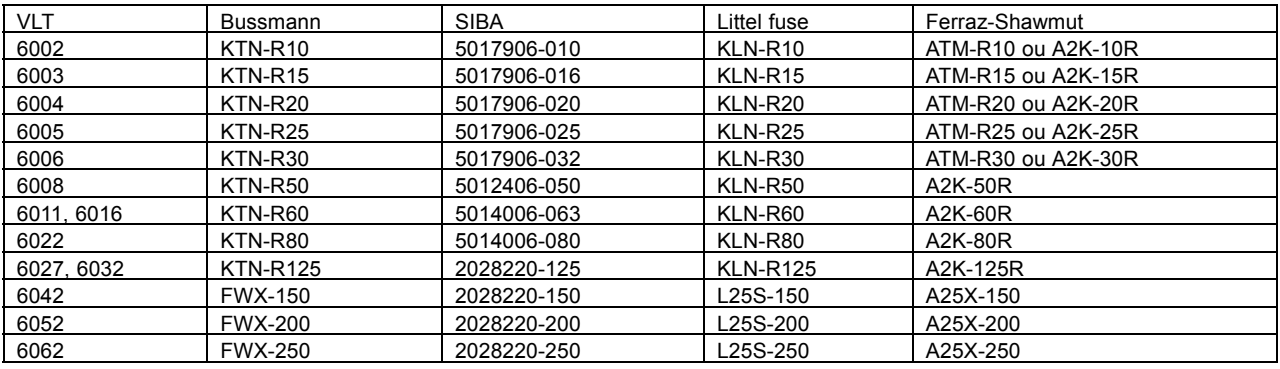

#### **380-460 V**

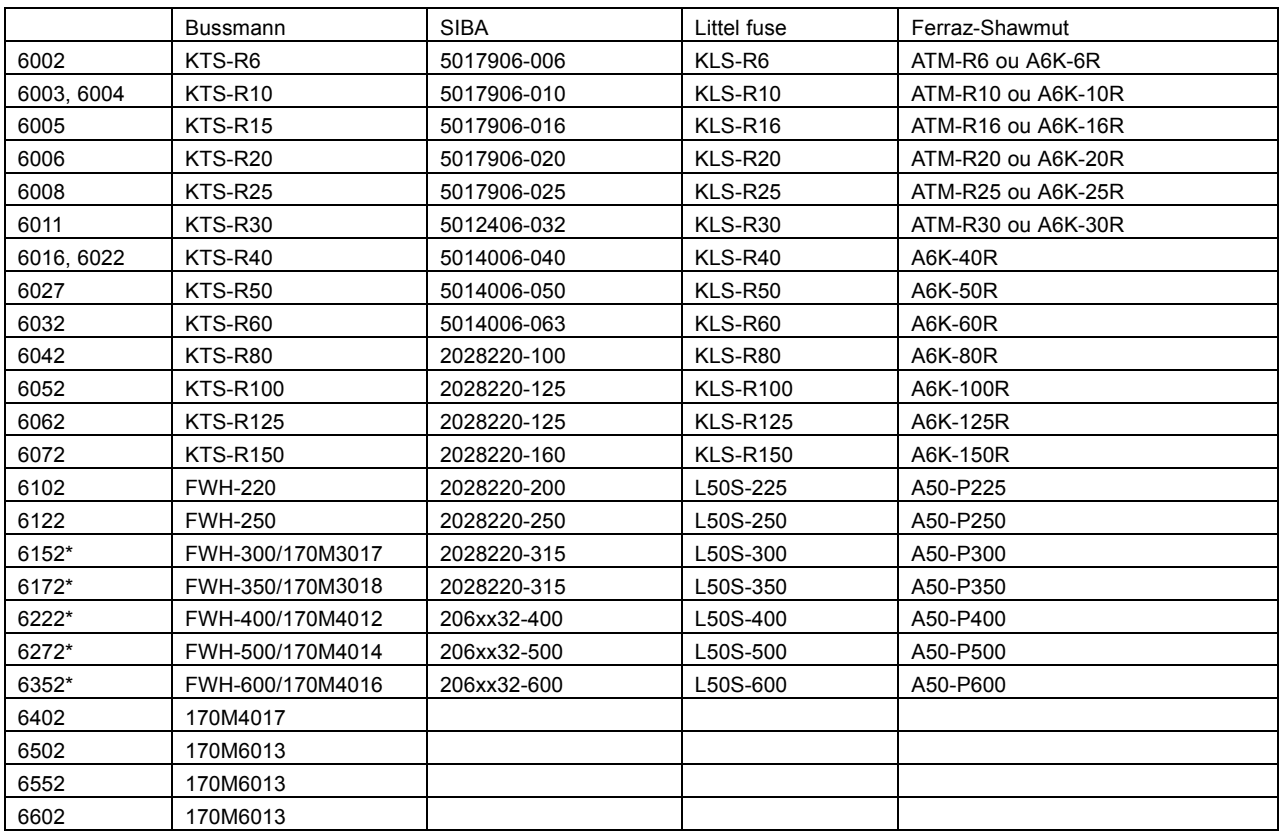

\* Disjuntores fabricados pela General Electric, Cat. N°. SKHA36AT0800, com plugues limitantes listados a seguir, pode ser utilizado para atender os requisitos do UL.

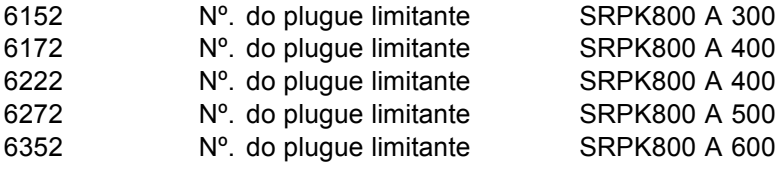

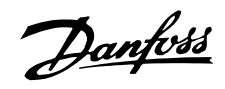

#### **525-600 V**

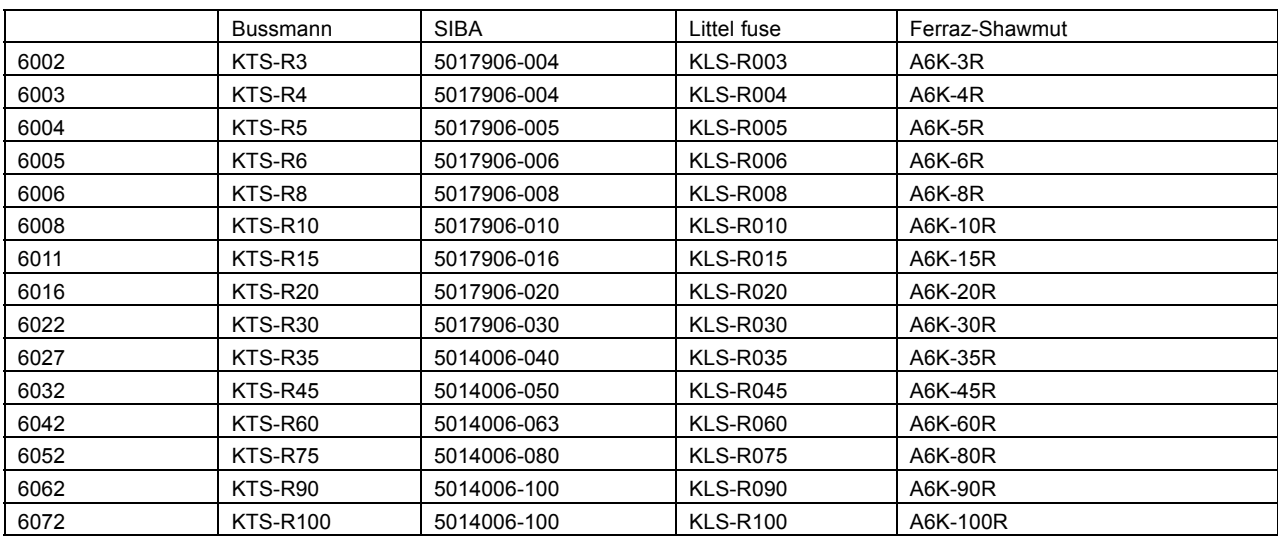

#### **525-600 V**

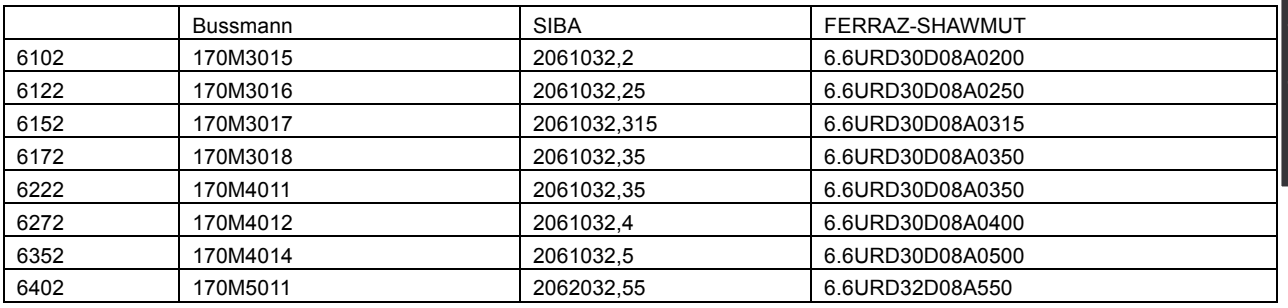

FusÌveis KTS da Bussmann podem substituir KTN para drives de 240 V. Fusíveis FWH da Bussmann podem substituir FWX para drives de 240 V.

Fusíveis KLSR da LITTEL FUSE podem substituir KLNR para drives de 240 V. Fusíveis L50S da LITTEL FUSE podem substituir fusíveis L25S para drives de 240 V.

FusÌveis A6KR da FERRAZ SHAWMUT podem substituir A2KR para drives de 240 V. Fusíveis A50X da FERRAZ SHAWMUT podem substituir A25X para drives de 240 V.

#### **Não-conformidade com UL**

Se não houver necessidade de estar em conformidade com o UL/cUL, é recomendável usar os fusíveis mencionados acima ou:

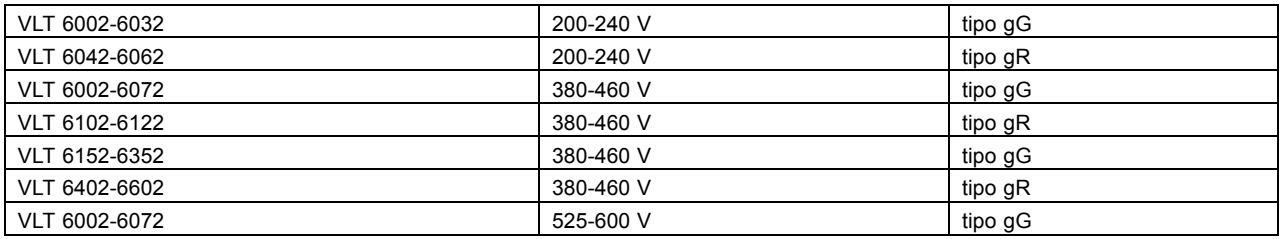

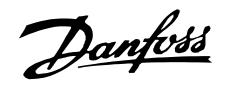

Se as recomendações não forem seguidas, isso poderá resultar em dano desnecessário do drive, em caso de mau funcionamento. Os fusíveis devem ser projetados para oferecer proteção em um circuito capaz de fornecer no máximo 100.000 Arms(simétrico), máximo de 500 V / 600 V.

# Danfvss

# VLT® da Série 6000 HVAC

#### Dimensões mecânicas

Todas as medidas listadas abaixo estão em mm

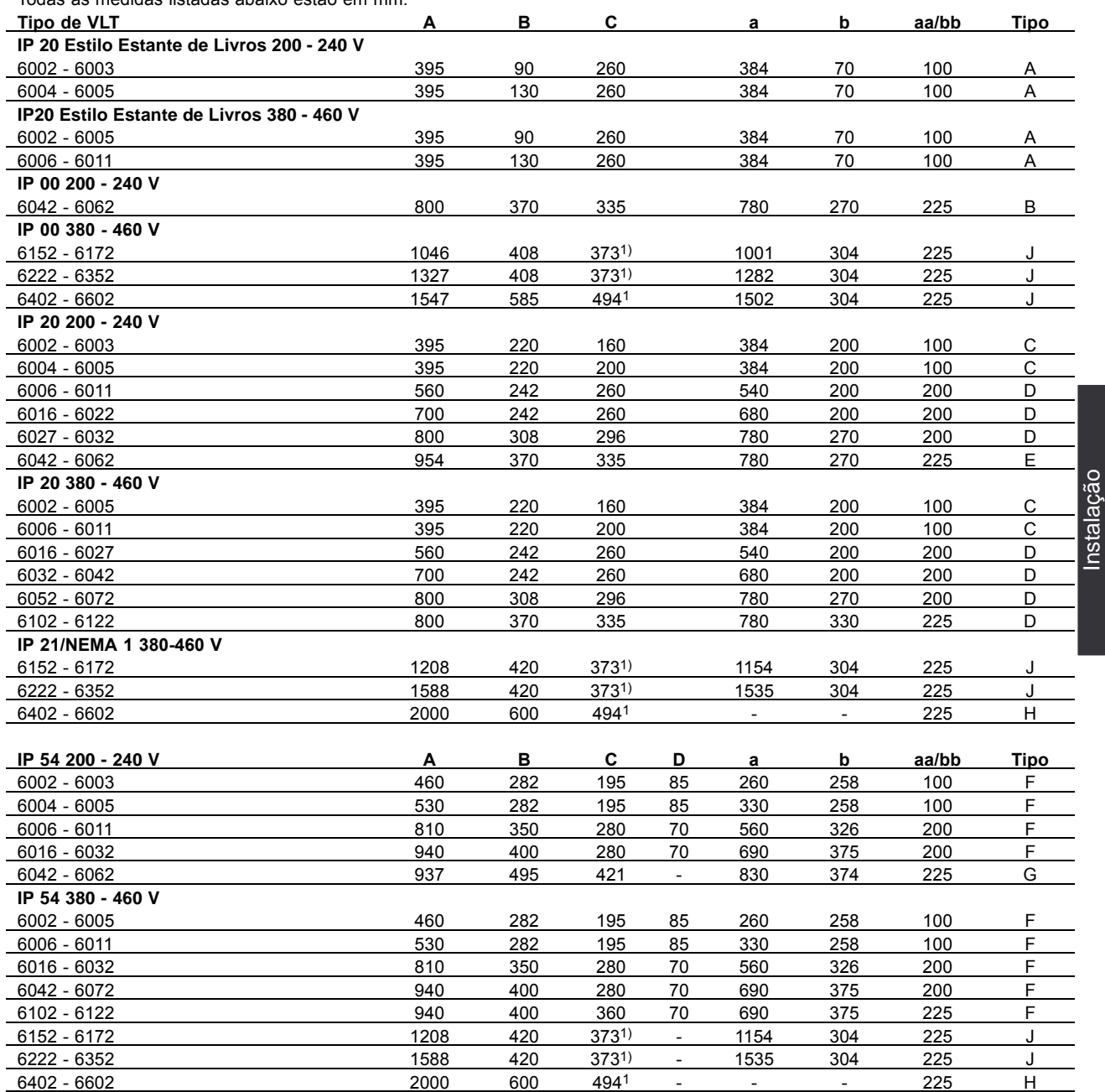

1. Com desconexão, acrescentar 44 mm.

aa: Espaço mínimo acima do gabinete bb: Espaço mínimo abaixo do gabinete

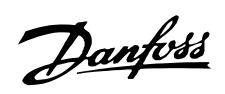

#### Dimensões mecânicas

Todas as medidas listadas abaixo estão em mm.

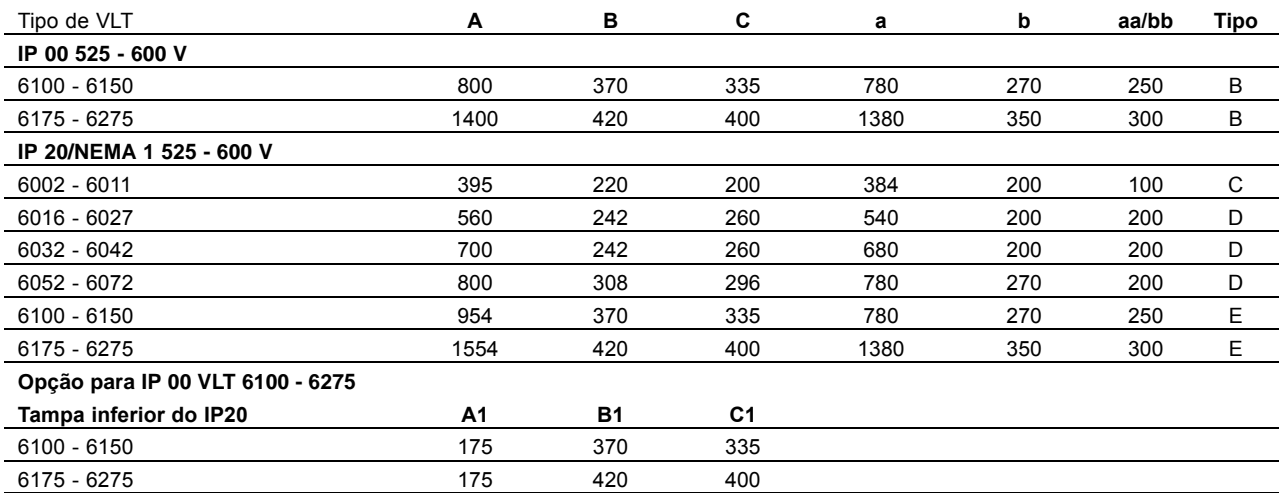

aa: Espaço mínimo acima do gabinete

bb: Espaço mínimo abaixo do gabinete

### ■ Características dimensionais

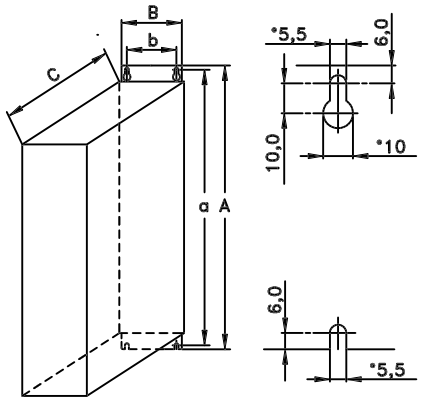

Type A, IP20

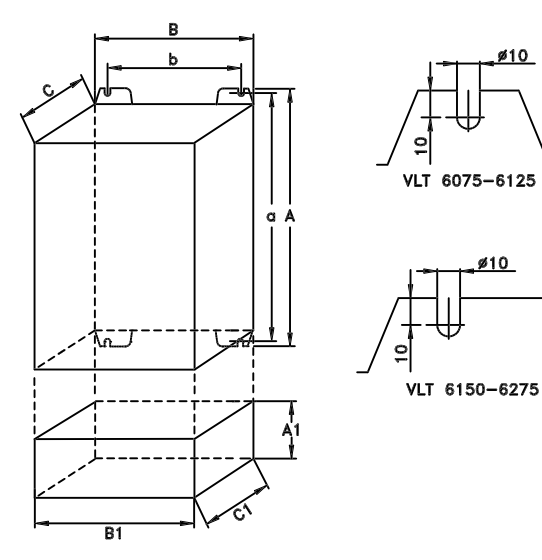

Type B, IP00 With option and enclosure IP20

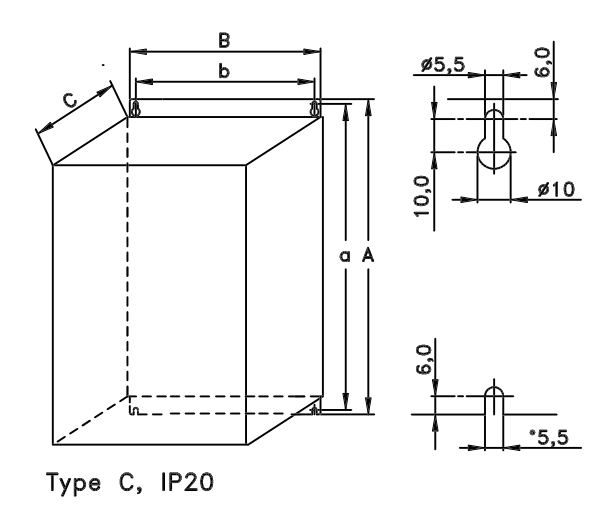

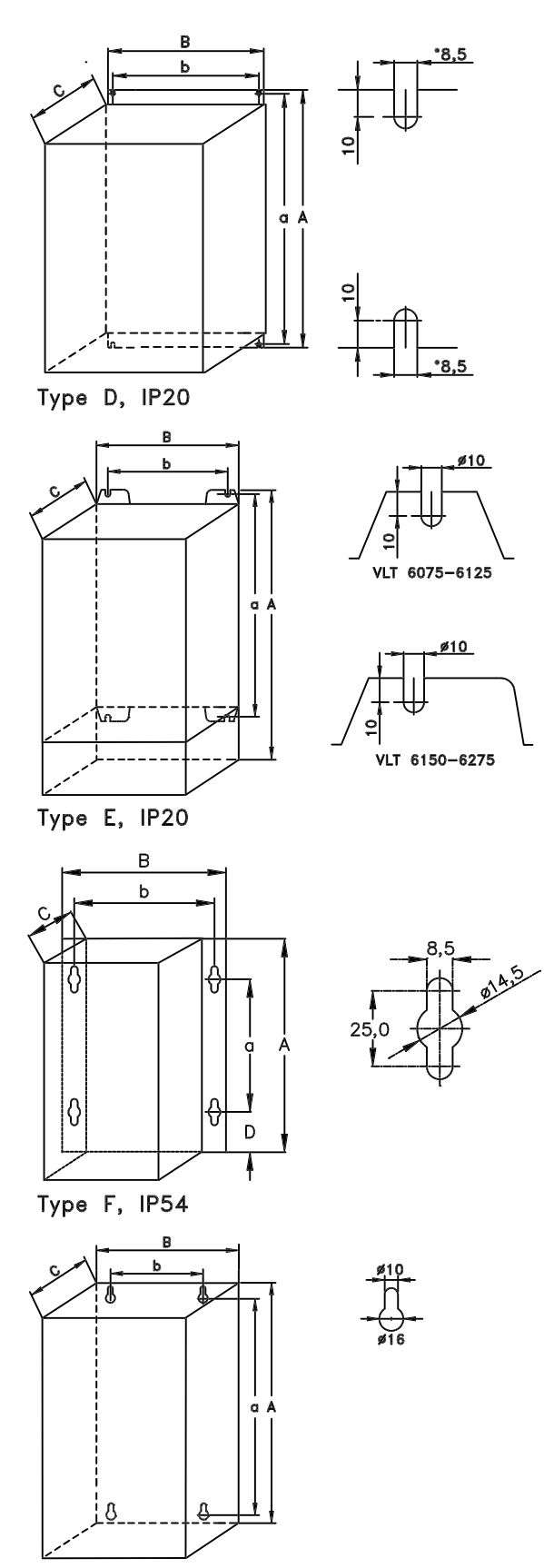

Type G, IP54

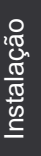

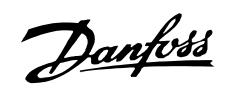

Dimensões mecânicas (cont.)

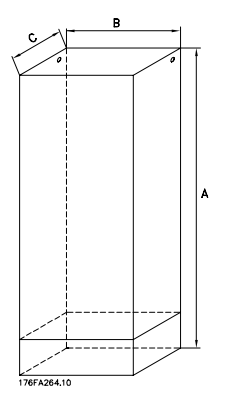

Tipo H, IP 20, IP 54

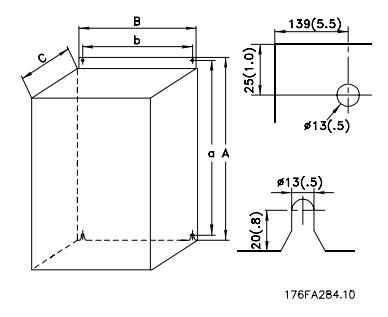

Tipo I, IP 00

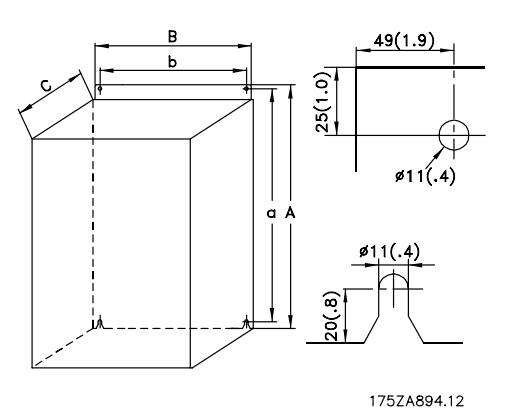

Tipo J, IP 00, IP 21, IP 54

# Danfoss

# **VLTÆ da SÈrie 6000 HVAC**

#### ■ Instalação mecânica

Esteja atento para os requisitos que se aplicam à integração e ao kit de montagem em campo. Veja a lista abaixo. As informações dadas na lista devem ser observadas para evitar sérios danos ou ferimentos, especialmente na instalação de unidades grandes.

O conversor de freqüência do *deve* ser instalado verticalmente.

O conversor de freqüência do é refrigerado pela circulação do ar. Para que a unidade possa liberar o ar de refrigeração, a distância *mínima* acima e abaixo da unidade deve ser conforme mostrado na ilustração abaixo.

Para proteger a unidade contra o superaquecimento, é necessário garantir que a temperatura ambiente não ultrapasse a temperatura máxima do conversor de freqüência do e que a temperatura média *em 24 horas não seja excedida*. A temperatura máxima e a média em 24 horas podem ser obtidas na seção Dados técnicos gerais.

Ao instalar o conversor de freqüência do em uma superfície não plana, como uma estrutura, consulte a instrução MN.50.XX.YY.

Se a temperatura ambiente permanecer no intervalo entre 45° e 55 °C, deverá ser realizada uma redução de potência no conversor de frequência do , de acordo com o diagrama do Guia de projeto. A durabilidade do conversor de frequência do será reduzida, a menos que seja realizada uma redução para a temperatura ambiente.

## ■ Instalação do VLT 6002-6352

Todos os conversores de freqüência devem ser instalados de forma a garantir o resfriamento adequado.

#### **Resfriamento**

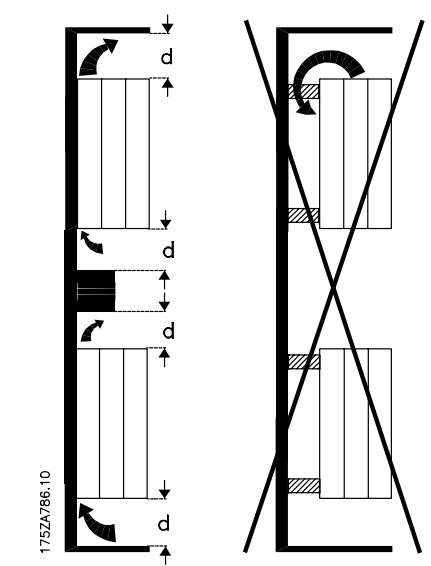

Todas as unidades Estilo Estante de Livros e Compacto exigem um espaço mínimo, acima e abaixo do gabinete.

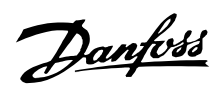

## **Lado a lado/flange a flange**

Todos os conversores de freqüência podem ser montados lado a lado/flange a flange.

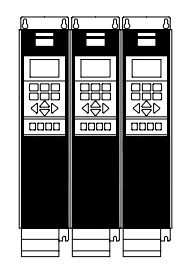

175ZA006.10

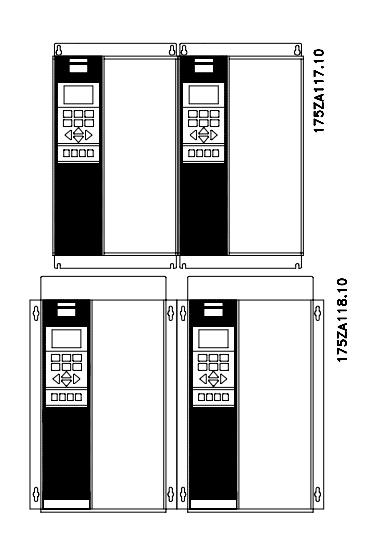

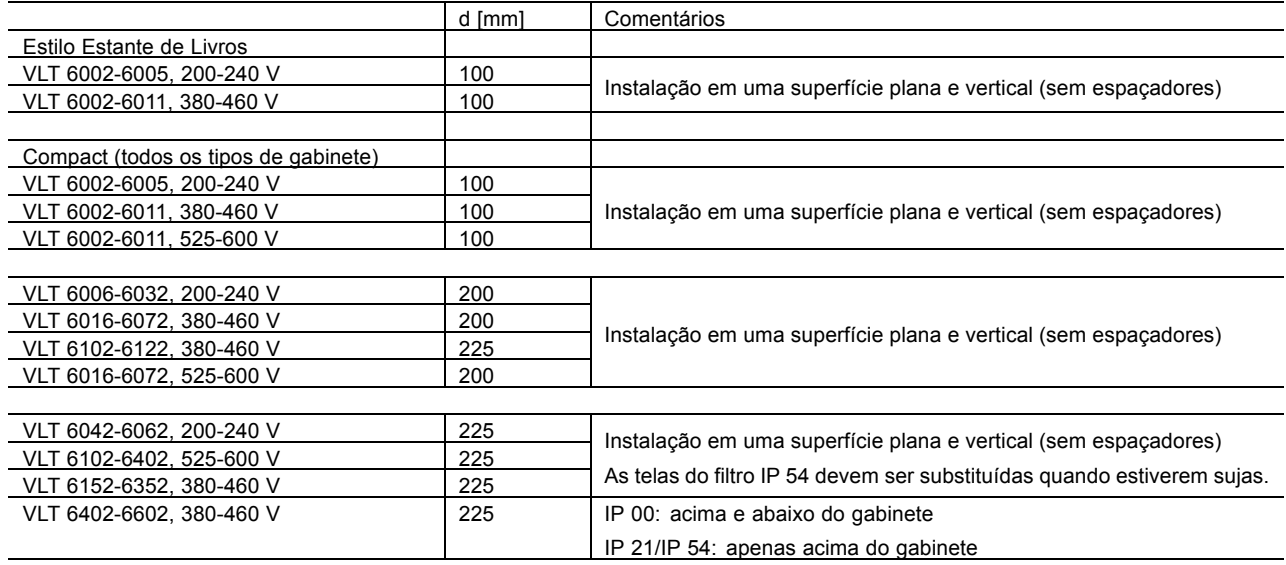

■ Instalação do VLT 6402-6602, 380-460 V **Compacto IP 21e IP 54**

**Resfriamento Lado a lado**

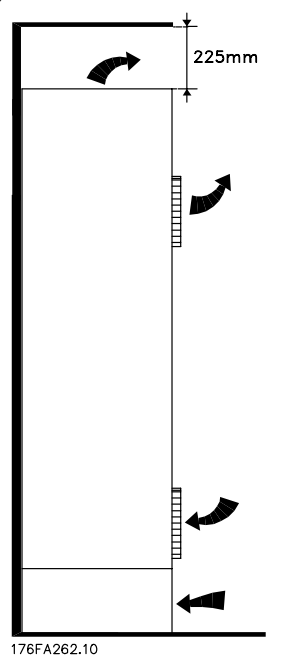

I 176FA263.10

Todas as unidades, na série mencionada acima, requerem um espaço mínimo de 225 mm, acima do gabinete, e devem ser instaladas em uma superfície plana. Isto se aplica às unidades IP 21 e IP 54. Para se obter acesso ao VLT 6402-6602 È necessário um espaço mínimo de 579 mm na frente do conversor de freqüência.

Todas as unidades IP 21 e IP 54, nas séries acima, podem ser instaladas lado a lado, sem qualquer folga entre elas, pois essas unidades não requerem resfriamento lateral.

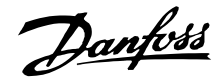

#### ■ Informações gerais sobre a instalação elétrica

#### ■ Advertência de alta tensão

As tensőes do conversor de freqüência são perigosas sempre que o equipamento estiver ligado à rede elétrica. A instalação incorreta do motor ou do conversor de freqüência pode causar danos ao equipamento, ferimentos graves à pessoas ou morte. Consequentemente, as instruções deste Guia de Design devem ser satisfeitas, bem como os normas de segurança nacionais ou locais. Tocar nas partes elétricas pode ser fatal - mesmo depois de o equipamento ter sido desligado da alimentação: Ao usar o VLT 6002-6005, 200-240 V aguarde pelo menos 4 minutos Ao usar o VLT 6006-6062, 200-240 V aguarde pelo menos 15 minutos Ao usar o VLT 6002-6005, 380-460 V aguarde pelo menos 4 minutos Ao usar o VLT 6006-6072, 380-460 V aguarde pelo menos 15 minutos Ao usar o VLT 6102-6352, 380-460 V aguarde pelo menos 20 minutos Ao usar o VLT 6402-6602, 380-460 V aguarde pelo menos 40 minutos Ao usar o VLT 6002-6006, 525-600 V aguarde pelo menos 4 minutos Ao usar o VLT 6008-6027, 525-600 V aguarde pelo menos 15 minutos Ao usar o VLT 6032-6072, 525-600 V aguarde pelo menos 30 minutos Ao usar o VLT 6102-6402, 525-600 V aguarde pelo menos 20 minutos

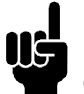

## **NOTA!:**

É responsabilidade do usuário ou do eletricista qualificado garantir um correto aterramento e proteção, conforme as normas e os padrões nacionais e locais aplicáveis.

#### ■ Ligação à terra

Para obter compatibilidade eletromagnética (EMC) durante a instalação de um conversor de freqüências, deve-se levar em consideração as regras básicas a seguir.

- **· Terra de segurança**: Lembre-se que o conversor de freqüências tem uma elevada corrente de dispersão e deve ser ligado à terra corretamente, por motivos de segurança. Utilize as normas locais de segurança.
- **·** Ligação de altas freqüências à terra: : Estabeleça as ligações à terra tão curtas quanto possível.

Ligue os diferentes sistemas de terra ao condutor com a mais baixa impedância de terra possível. A mais baixa impedância de terra possível é obtida com um condutor de ligação tão curto quanto possível, expondo uma área o maior possÌvel. Um condutor plano, por exemplo, tem uma impedância HF menor que a de um condutor redondo com a mesma seção C<sub>VESS</sub>. Se vários aparelhos estiverem montados no mesmo armário, o painel traseiro do armário, que deve ser metálico, deverá ser utilizado como massa comum de referência. Os armários metálicos dos vários aparelhos são montados na placa traseira do armário usando a impedância HF mais baixa possível. Esta prática evita ter diferentes tensőes HF para os aparelhos individuais e evita o risco de interferências de rádio nas correntes dos cabos de ligação usados entre os aparelhos. Redução das interferências de rádio. Para obter uma baixa impedância HF, utilize, na ligação dos aparelhos à placa traseira, os parafusos de ligação fornecidos com esta finalidade. É necessário remover dos pontos de fixação a pintura ou o revestimento similar.

#### ■ **Cabos**

Os cabos de controle e os cabos principais com correntes filtradas devem ser instalados separadamente dos cabos de alimentação do motor, para evitar interferências por indução. Normalmente, uma distância de 20 cm é suficiente, mas recomenda-se manter a maior distância possível. principalmente se os cabos forem instalados em paralelo ao longo de grandes distâncias. Para cabos sensíveis, como cabos telefônicos ou de dados, recomenda-se a utilização de uma maior distância, com um mínimo de 1 m para cada 5 m dos cabos de potência (alimentação e cabos do motor). Vale lembrar que a distância recomendável entre os cabos depende da sensibilidade da instalação e dos cabos de sinal, e que não existe nenhuma fórmula precisa para determinar esse valor. Se forem utilizados prendedores de cabos, os cabos de sinal sensíveis não devem ser colocados no mesmo prendedor dos cabos de alimentação do motor nem do cabo de alimentação do freio. Se os cabos de sinal tiverem que cruzar os cabos de potência, devem fazê-lo em um ângulo de 90 graus. Não se esqueça de que todos os cabos de entrada ou saída que podem provocar interferências devem ser armados/blindados, ou equipados com filtros. Veja também *Instalação elétrica compatível com EMC*.
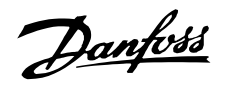

#### ■ Cabos armados/blindados

A blindagem dos cabos deve ser uma blindagem HF de baixa impedância. Isto é conseguido utilizando-se um revestimento trancado de cobre, alumínio ou aço. Os cabos armados servem para assegurar uma proteção mecânica elevada e não são aconselhados na execução de uma instalação compatível com EMC. Veja também Utilização de caboscompatíveis com EMC.

# ■ Protecão adicional Protecão adicional com relação ao contato indireto

Relés ELCB, ligação múltipla à terra de proteção e out-ros, podem ser utilizados como proteções suplementares. Verifique se essas práticas são permitidas pelas normas de segurança locais. No caso de uma falha no aterramento, a corrente de defeito poderá possuir uma componente de corrente contínua (DC). Nunca use relés ELCB tipo A, já vez que esses relés não são apropriados para correntes de defeito DC.

Se forem utilizados relés ELCB, estes deve ser instalados de acordo com as normas locais.

- Apropriados para proteger equipamentos com uma corrente de terra (retificada por ponte trifásica) possuindo uma componente contínua (DC)
- · Apropriados para ligações com reduzidas correntes de carga à terra
- Apropriados para uma elevada corrente de defeito.

#### ■ Chave de RFI

Alimentação de rede isolada do ponto de aterramento: Se o conversor de freqüência for alimentado a partir de uma rede elétrica isolada (rede elétrica IT) ou rede elétrica TT/TN-S com uma perna aterrada, recomenda-se que a chave de RFI seja desligada (OFF)<sup>1)</sup>. Para detalhes adicionais, consulte a IEC 364-3. Caso seja exigido um desempenho de EMC ótimo, e houver motores conectados em paralelo ou cabos de motor com comprimento acima de 25 m, recomenda-se que a chave esteja na posição ON (Ligada). Na posição OFF (Desligada), as capacitâncias de RFI internas (capacitores de filtro), entre o chassi e o circuito intermediário, são desconectadas para evitar danos ao circuito intermediário e para reduzir as correntes de fuga de terra (de acordo com a norma IEC 61800-3). Consulte também a nota de aplicação VLT em rede

monitores de isolação que possam ser usados em conjunto com os circuitos de potência (IEC 61557-8).

#### **NOTA!:**

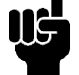

A chave de RFI não deve ser acionada quando a unidade estiver conectada à rede elétrica.

Verifique se a alimentação de rede elétrica foi desligada, antes de acionar a chave de RFI.

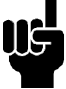

#### **NOTA!:**

A abertura da chave de RFI é permitida somente nas freqüências de chaveamento programadas de fábrica.

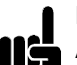

#### **NOTA!:**

A chave de RFI conecta os capacitores galvanicamente para o terra.

Os interruptores vermelhos são operados por meio de uma chave de fenda, por exemplo. Eles estão posicionados na posição OFF quando são puxados para fora e na posição ON quando são empurrados para dentro. A programação de fábrica é ON.

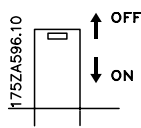

Alimentação da rede conectada ao terra:

A chave de RFI deve estar na posição LIGADO, para que o conversor de freqüência esteja em conformidade com a norma de EMC.

1) Não é possível com as unidades 6102-6402, 525-600 V.

elétrica IT. MN.90.CX.02. É importante utilizar

Danfoss

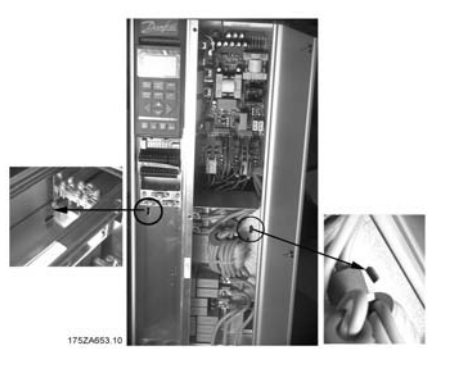

**IP 20 Compacto e NEMA 1 VLT 6032 - 6042 380 - 460 V VLT 6016 - 6022 200 - 240 V VLT 6032 - 6042 525 - 600 V**

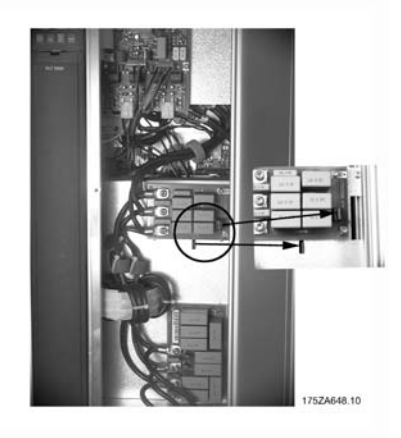

**IP 20 Modelo Estante de Livros VLT 6002 - 6011 380 - 460 V VLT 6002 - 6005 200 - 240 V**

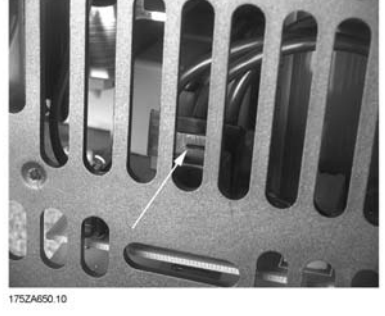

**IP 20 Compacto e NEMA 1 VLT 6002 - 6011 380 - 460 V VLT 6002 - 6005 200 - 240 V VLT 6002 - 6011 525 - 600 V**

Posição das chaves de RFI

**IP 20 Compacto e NEMA 1 VLT 6052 - 6122 380 - 460 V VLT 6027 - 6032 200 - 240 V VLT 6052 - 6072 525 - 600 V**

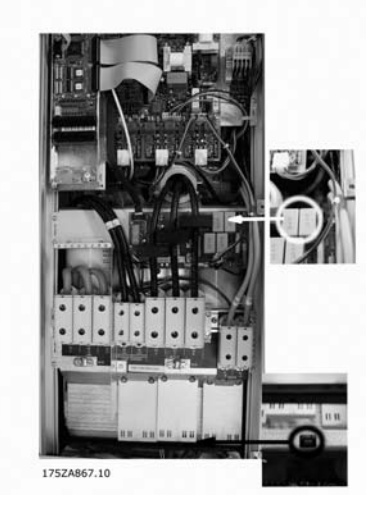

**IP 54 Compacto VLT 6102 - 6122 380 - 460 V**

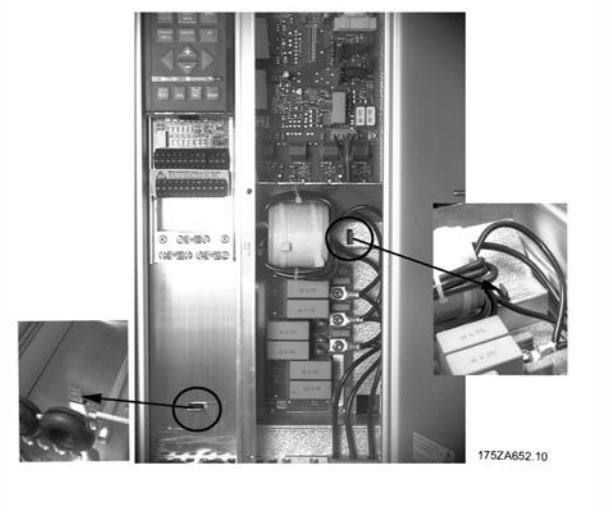

**IP 20 Compacto e NEMA 1 VLT 6016 - 6027 380 - 460 V VLT 6006 - 6011 200 - 240 V VLT 6016 - 6027 525 - 600 V**

Danfoss

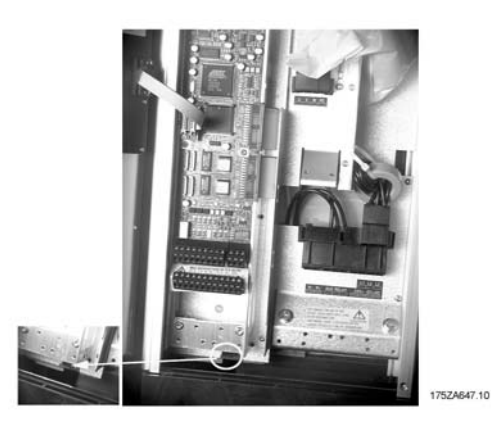

**IP 54 Compacto VLT 6002 - 6011 380 - 460 V VLT 6002 - 6005 200 - 240 V**

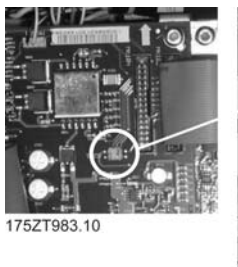

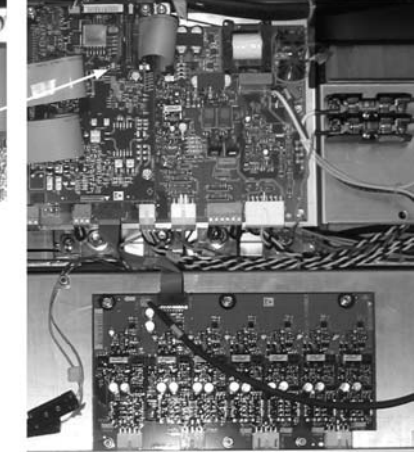

**Todos os tipos de gabinetes VLT 6152 - 6602, 380 - 460 V**

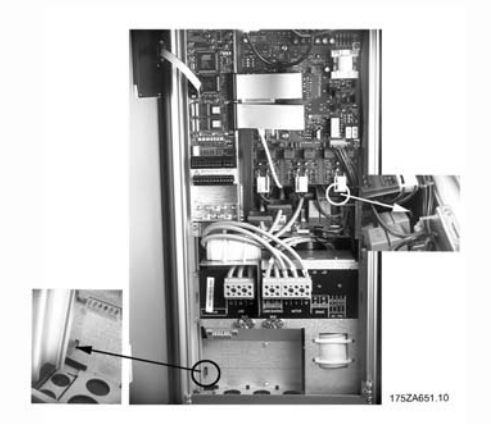

**IP 54 Compacto VLT 6016 - 6032 380 - 460 V VLT 6006 - 6011 200 - 240 V**

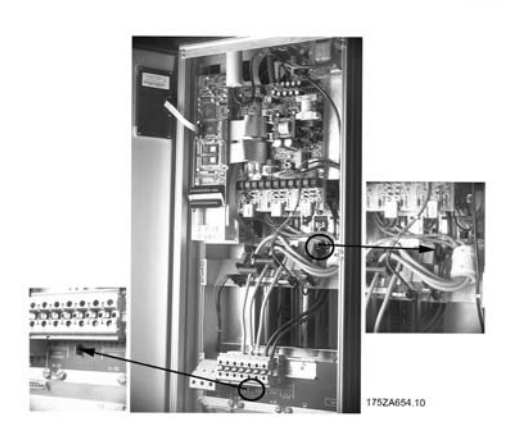

**IP 54 Compacto VLT 6042 - 6072 380 - 460 V VLT 6016 - 6032 200 - 240 V**

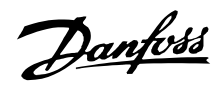

#### ■ Ensaios de alta tensão

Um ensaio de alta tensão poderá ser realizado curto-circuitando os terminais U, V, W,  $L_1$ ,  $L_2$  e  $L_3$  e aplicando durante um segundo uma tensão, de 2,5 kV DC entre o ponto curto-circuitado e a carcaça.

**NOTA!:** O comutador RFI deverá estar fechado (posição ON) quando o ensaio de alta tensão estiver a decorrer. alimentação e a ligação ao motor deverão ser interrompidas no ensaio de alta tensão da totalidade da instalação, se as correntes de descarga à terra forem demasiado elevadas.

#### ■ **Emissão térmica do VLT 6000 HVAC**

As tabelas nos *Dados tÈcnicos gerais* mostram as perdas P  $_{\Phi}$ (W) do VLT 6000 HVAC. A temperatura máxima do ar de refrigeração t<sub>IN MAX</sub>, é 40°C a 100% da carga (do valor nominal).

#### ■ Ventilação do VLT 6000 HVAC integrado

A quantidade de ar necessária para ventilar conversores de freqüências pode ser calculada da seguinte forma:

- 1. Some os valores de  $P_{\Phi}$  de todos os conversores de freqüências que serão integrados no mesmo painel. A temperatura máxima do ar de refrigeração ( $t_{\text{IN}}$ ) presente deverá ser menor que o valor t<sub>IN, MAX</sub> (40°C). A média dia/noite deverá estar 5°C mais baixa (VDE 160). A temperatura de saída do ar de refrigeração não pode exceder:  $t_{\text{OUT, MAX}}$  (45° C).
- 2. Calcule a diferença admissível entre a temperatura do ar de refrigeração ( $t_{IN}$ ) e a respectiva temperatura de saída ( $t<sub>OUT</sub>$ ):  $\Delta t = 45^\circ$  C-t<sub>IN</sub>.
- 3. Calcule a quantidade de ar necessária =  $\frac{\sum P\varphi\times 3.1}{\Delta t}$ m<sup>3</sup>/h Insira ∆t em graus Kelvin

A saída da ventilação deve ser colocada acima do conversor de freqüências que estiver instalado na posição mais elevada. Deve ser estabelecida uma tolerância para a perda de pressão através dos filtros e pelo fato de que a pressão irá cair à medida que os filtros estiverem em funcionamento pleno.

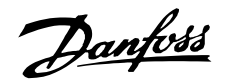

#### Instalação elétrica de EMC correta

Recomenda-se seguir estas orientações sempre que o atendimento às normas EN 61000-6-3/4. EN 55011 ou EN 61800-3 Ambiente inicial for uma exigência. Se a instalação enquadrar-se na EN 61800-3 Segundo ambiente, então é aceitável um desvio destas diretrizes. Entretanto, não é recomendável. Consulte também Certificação CE, Emissão e Resultados de testes de EMC sob condições especiais, no Guia de Design para maiores detalhes.

## É uma boa prática de engenharia garantir a instalação elétrica correta do ponto de vista de EMC:

- Use somente cabos de controle e cabos de motor blindados trancados/blindados metalicamente. A malha deve ter cobertura de 80% no mínimo. A malha deve ser metálica, tipicamente de cobre, alumínio, aco ou chumbo, mas não limitada a estes materiais. Não há requisitos especiais para os cabos da rede elétrica.
- Não são necessárias instalações que usam conduítes de metal rígidos para o uso de cabo blindado, mas o cabo do motor deve ser instalado em um conduíte separado dos cabos de controle e da rede elétrica. Exige-se que a conexão do conduíte, desde o drive até o motor, seja total. O desempenho dos conduítes flexíveis, com relação a EMC, varia muito e deve-se obter informações do fabricante a esse respeito.
- Conecte o conduíte blindado/encapado metalicamente ao terra nas duas extremidades dos cabos de motor e de controle. Consulte também Aterramento de cabos de controle blindados trancados/encapados metalicamente.
- Evite que a terminação das malhas/blindados esteja com as extremidades torcidas (rabichos). Este tipo de terminação aumenta a impedância de alta fregüência da malha, o que reduz a sua eficácia nessas freqüências. Ao invés disso, use braçadeiras de cabos ou buchas de baixa impedância.
- Certifique-se de que há bom contato elétrico entre a placa de montagem e o chassi metálico do conversor de frequência. Isto não se aplica às unidades IP54, pois elas são projetadas para montagem na parede e VLT 6152-6602, 380-480 V. VLT 6042-6062, 200-240 VAC em gabinete IP20/NEMA1.
- · Use arruelas tipo estrela e placas de instalação galvanicamente condutivas, para assegurar boas conexões elétricas para instalações do IP 00, IP 20, IP 21 e NEMA 1.
- Evite usar cabos do motor ou de controle sem blindagem/sem encapamento metálico, dentro de gabinetes que abrigam a(s) unidade(s), sempre que possível.
- · Para as unidades IP54, é necessária uma conexão de alta freqüência ininterrupta entre o conversor de freqüência e as unidades dos motores.

A ilustração mostra um exemplo de uma instalação elétrica correta com FMC, de um conversor de freqüência IP 20 ou NEMA 1. O conversor de freqüência foi instalado em um gabinete com um contactor de saída e ligado a um PLC que, neste exemplo, está instalado em um gabinete separado. Outros esquemas de instalação podem ter um desempenho de EMC tão bom quanto este, desde que sejam seguidas as orientações para as práticas de engenharia acima descritas. Observe que quando são usados cabos e fios de controle sem blindagem, alguns requisitos de emissão não são atendidos, embora os requisitos de imunidade sejam satisfeitos. Consulte a seção Resultados de teste de EMC para obter mais detalhes.

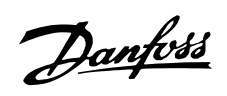

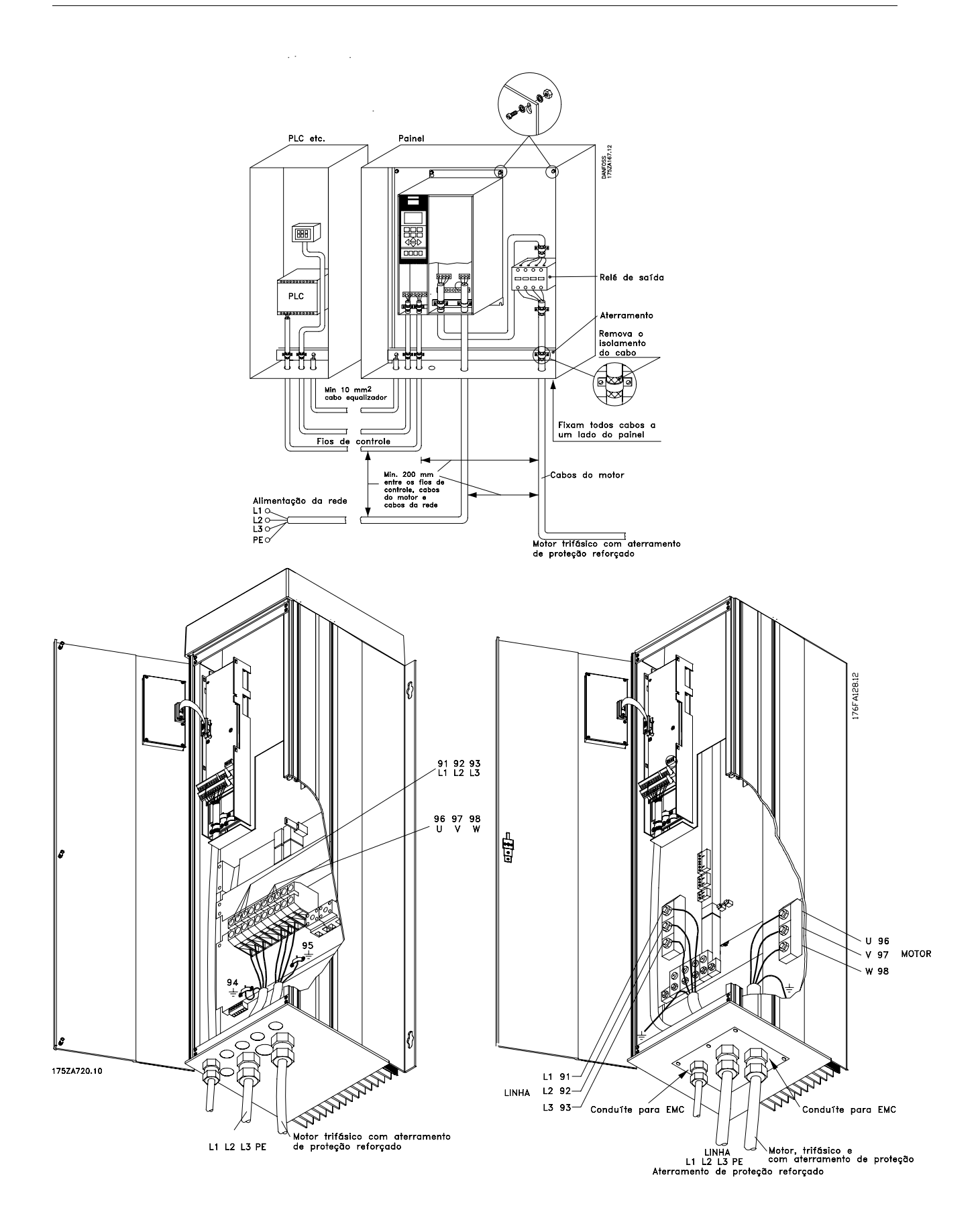

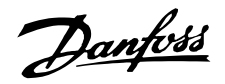

■ Utilização de cabos compatíveis com EMC cables São recomendados cabos reforçados/blindados para otimizar a imunidade da CEM dos cabos de controle e a emissão da CEM dos cabos do motor. A capacidade de um cabo de reduzir a radiação do ruído elétrico que nele entra ou sai, depende da impedância de comutação ( $Z_T$ ). A bainha de um cabo È normalmente concebida para reduzir as trocas de ruído elétrico; deste modo, uma bainha com uma impedância baixa  $Z_T$  é mais eficaz que uma bainha com uma impedância alta  $Z_T$ .  $Z_T$  A impedância é raramente mencionada pelos construtores de cabos, mas é possível estimar o seu valor  $Z_T$  observando o cabo e suas características dimensionais.

 $Z_T$  A impedância pode ser calculada com base nos seguintes fatores:

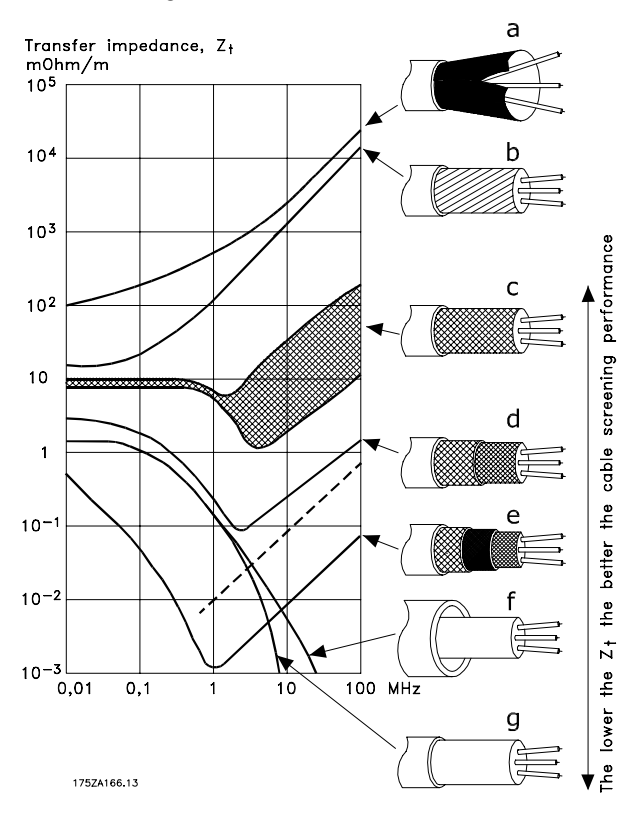

- Resistência de contacto entre as bainhas dos condutores individuais.
- Cobertura da bainha, ou seja, a área geométrica do cabo coberta pela bainha (normalmente apresentada na forma de porcentagem). Deverá ser no min. 85%.
- O tipo de bainha, ou seja linear ou enrolada. Recomenda-se o tipo linear ou tubular fechado.

Alumínio revestido com fios de cobre.

Fios de cobre enrolados ou cabos com armadura de aco.

Cabo com camada única de cobre enrolado com várias porcentagens de bainha de revestimento.

Dupla bainha de cobre.

Dupla camada de bainha de cobre com uma armadura intermediária magnética.

Cabo introduzido em tubo de aço ou de cobre.

Cabo com isolamento de papel, 1,1 mm de espessura, totalmente revestido.

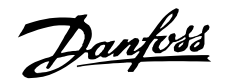

## Instalação elétrica - Aterramento dos cabos de controle

Em termos gerais, os cabos de controle devem ser blindados e a malha de proteção deve ser conectada com uma braçadeira em ambas as extremidades na carcaça da unidade.

O desenho abaixo indica como deve ser feito o aterramento correto e o que fazer no caso de dúvida.

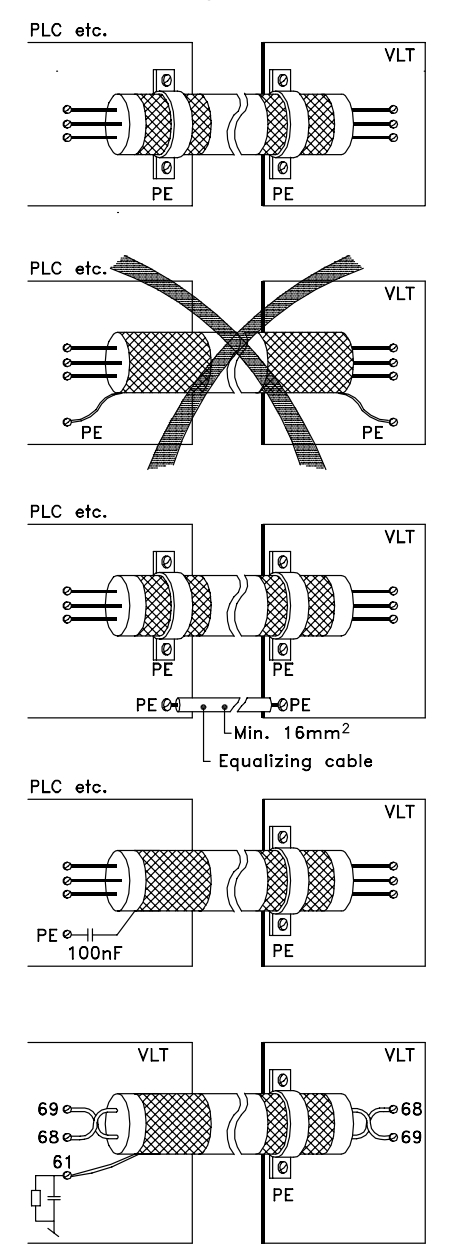

175ZA165.11

#### Aterramento correto

Cabos de controle e cabos de comunicação serial devem ser fixados com bracadeiras em ambas as extremidades para garantir o melhor contato elétrico possível.

#### Aterramento incorreto

Não use cabos com extremidades torcidas, pois isto poderá aumentar a impedância da malha de proteção a altas fregüências.

#### Proteção com relação ao potencial de terra entre o PLC e o VLT

Se o potencial de terra entre o conversor de freqüência e o PLC (etc.) for diferente, poderá ocorrer ruído elétrico que perturbará todo o sistema. Este problema pode ser resolvido fixando-se um cabo equalizador, colocado próximo ao cabo de controle. Secção transversal mínima do cabo: 16 mm<sup>2</sup>

#### Para malhas de aterramento de 50/60 Hz

Se forem usados cabos de controle muito longos. poderão ocorrer malhas de aterramento de 50/60 Hz. Este problema pode ser resolvido conectando-se uma extremidade da tela de proteção à terra através de um capacitor de 100 nF (mantendo os terminais curtos).

#### Cabos para comunicação serial

As correntes de ruído de baixa frequência entre dois conversores de freqüência podem ser eliminadas conectando-se uma extremidade da malha de proteção ao terminal 61. Este terminal está conectado à terra através de um link RC interno. É recomendado substituir cabos de par trançado para reduzir a interferência do modo diferencial entre os condutores.

■ Instalação elétrica, gabinetes

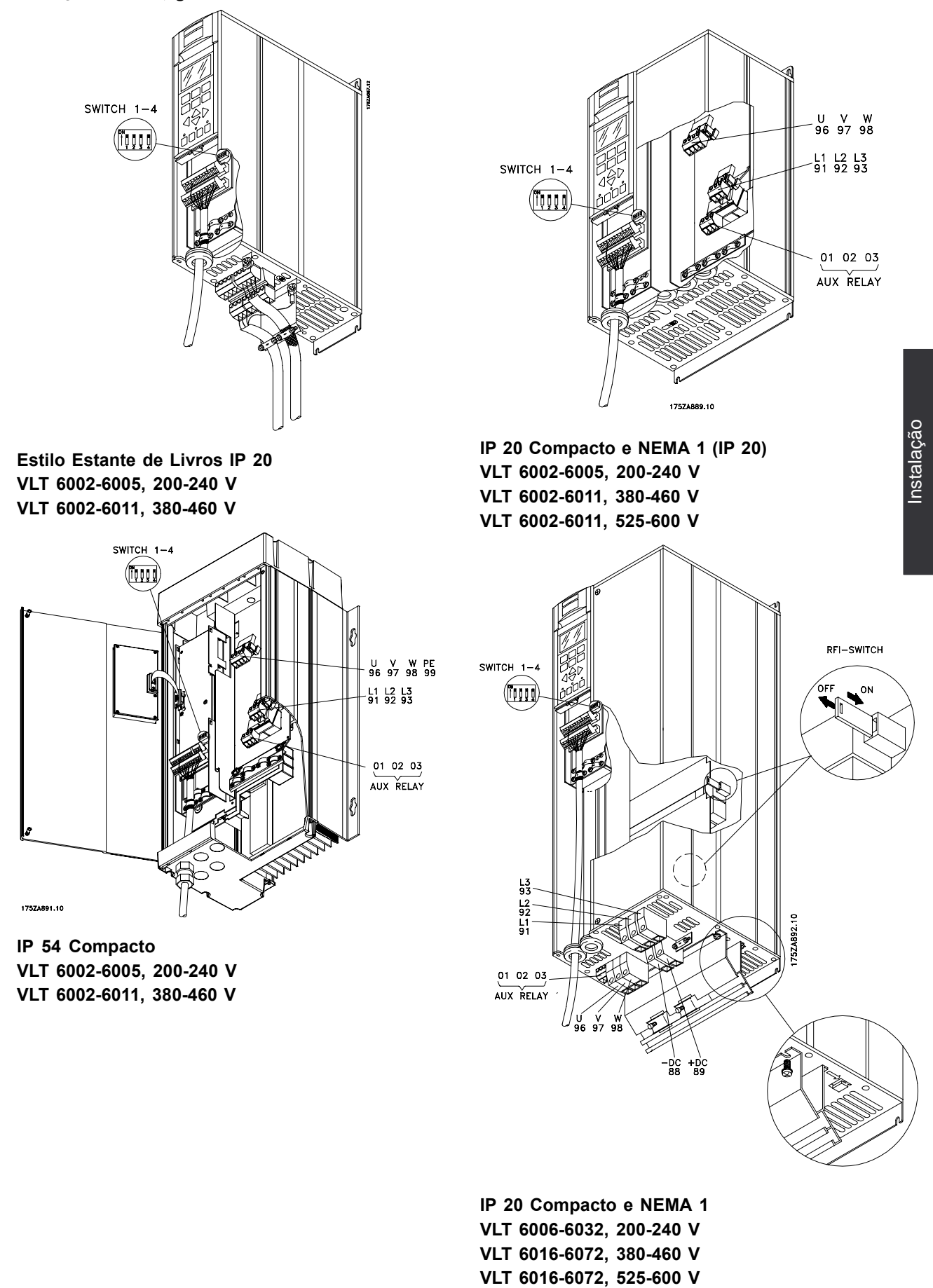

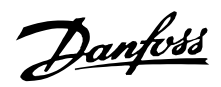

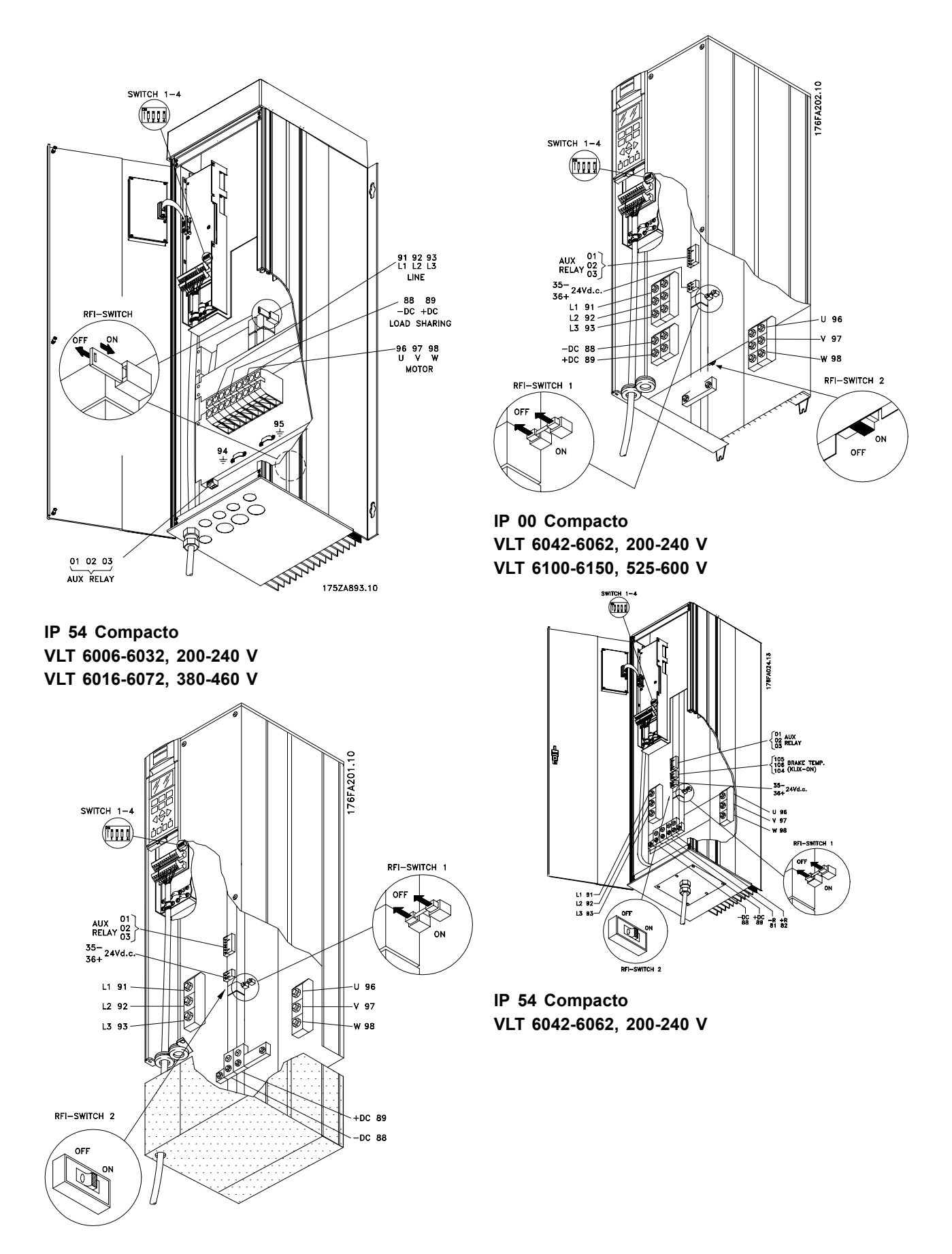

**NEMA 1 (IP 20) Compacto VLT 6042-6062, 200-240 V VLT 6100-6150, 525-600 V**

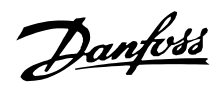

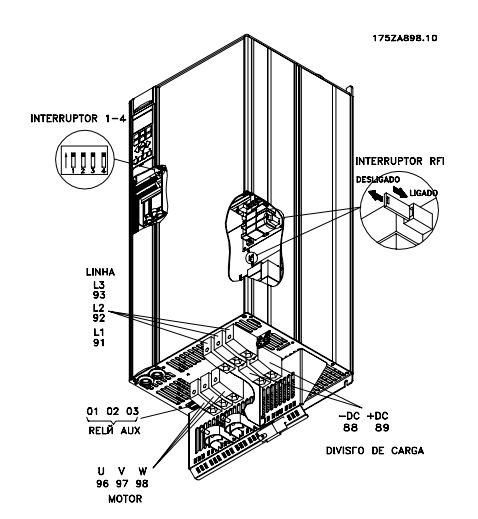

**IP 20 Compacto VLT 6102-6122, 380-460 V**

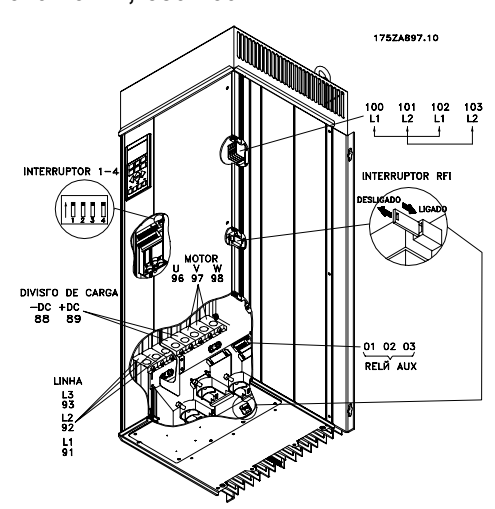

**IP 54 Compacto VLT 6102-6122, 380-460 V**

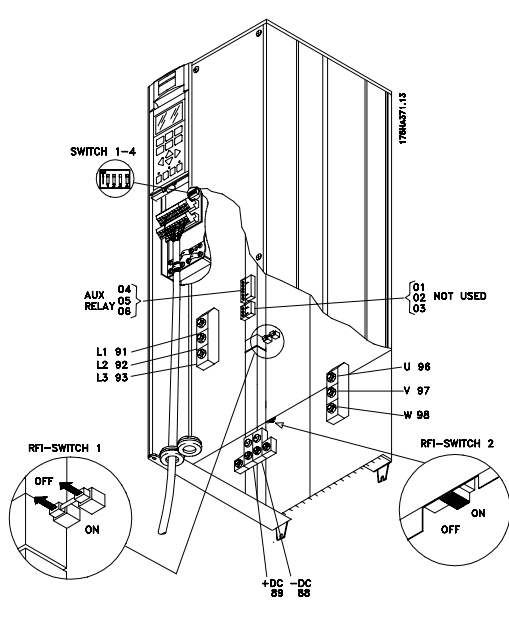

**IP 00 VLT 6175-6275, 525-600 V**

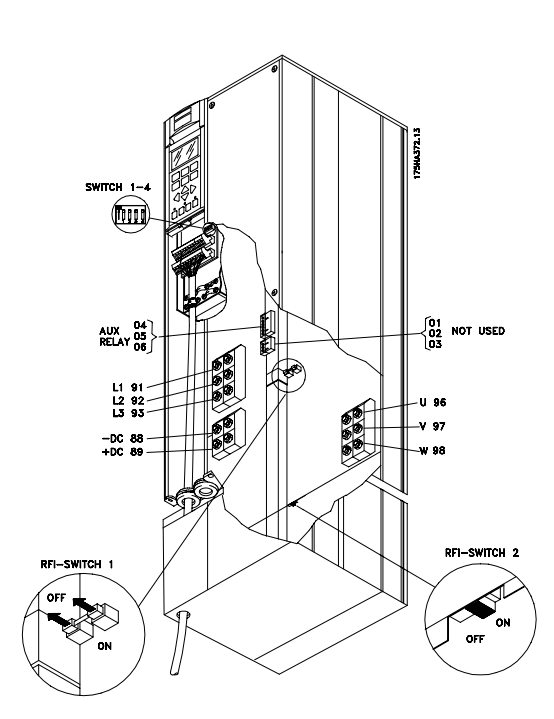

**NEMA 1 (IP 20) Compacto VLT 6175-6275, 525-600 V**

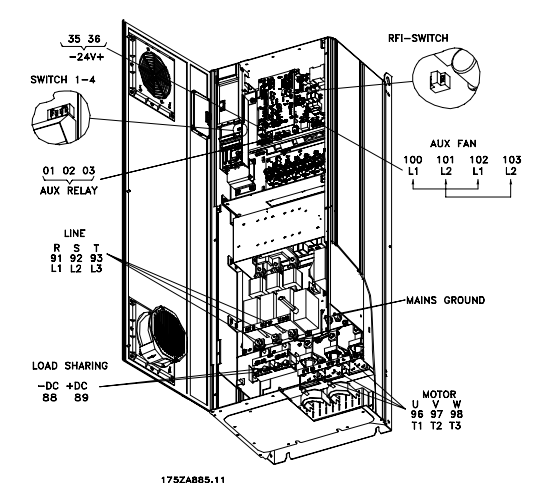

**IP 54, IP 21/NEMA 1 VLT 6152-6352, 380-460 V**

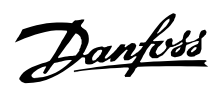

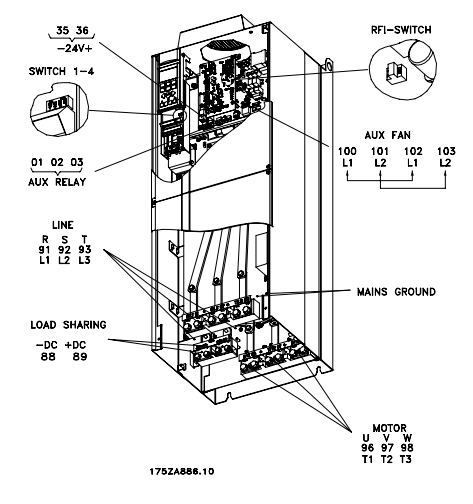

**IP 00 VLT 6152-6352, 380-460 V**

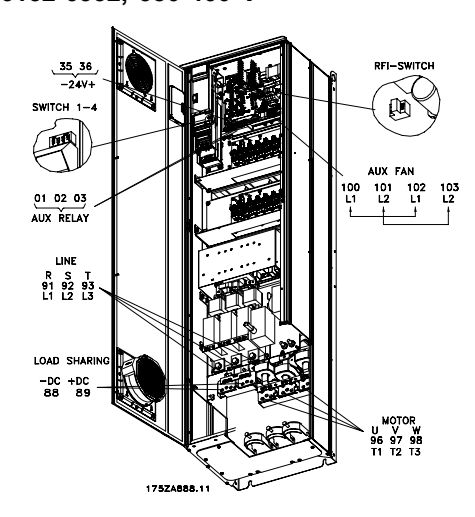

**IP 54, IP 21/NEMA 1 com desconexão e** fusível de rede elétrica **VLT 6152-6352, 380-460 V**

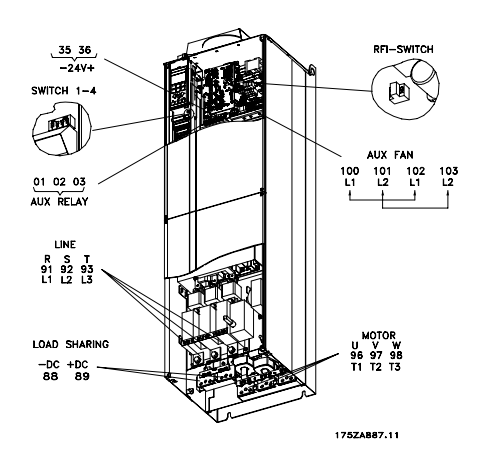

**IP 00 com desconexão e fusível VLT 6152-6352, 380-460 V**

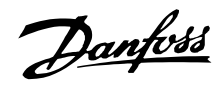

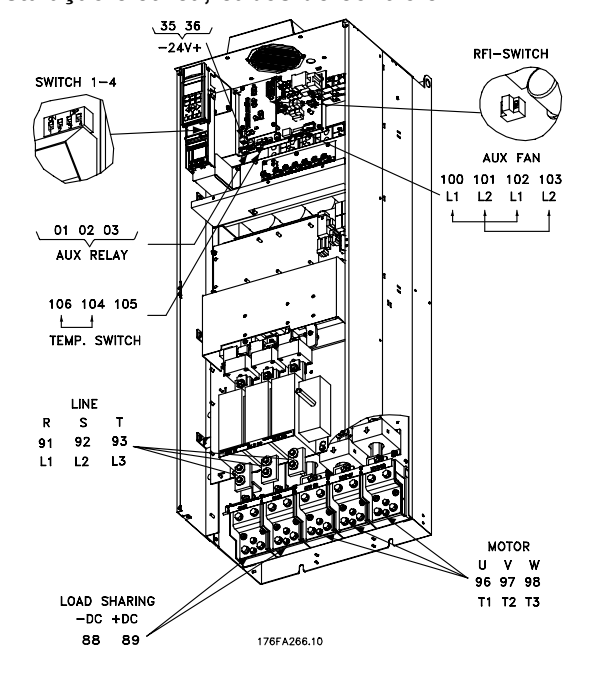

 $\mathbf{r}$ 176FA259.10 /<br>Earth Terminals

Posição dos terminais terra, IP 00

Instalação

IP 00 Compacto com desconexão e fusível VLT 6402-6602 380-460 V

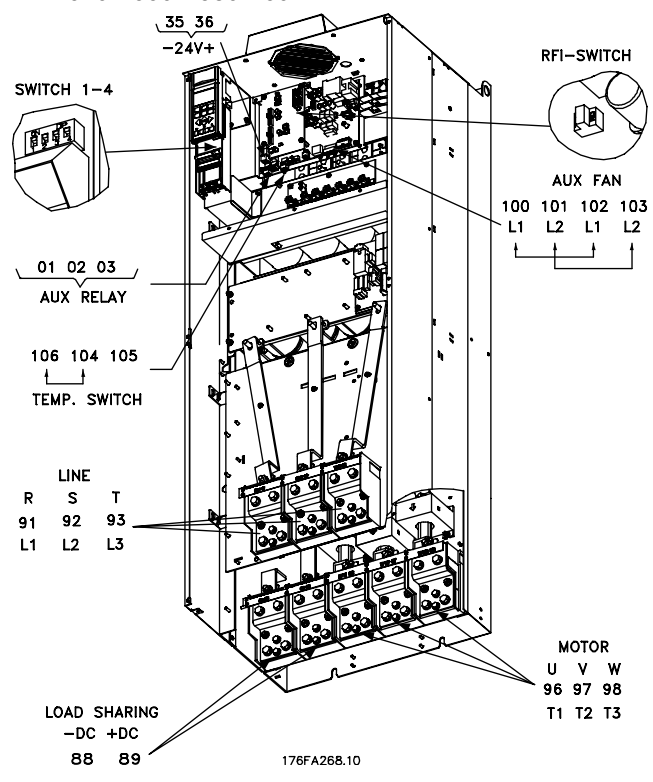

## IP 00 Compacto sem desconexão e fusível VLT 6402-6602 380-460 V

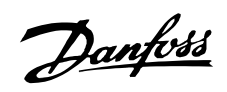

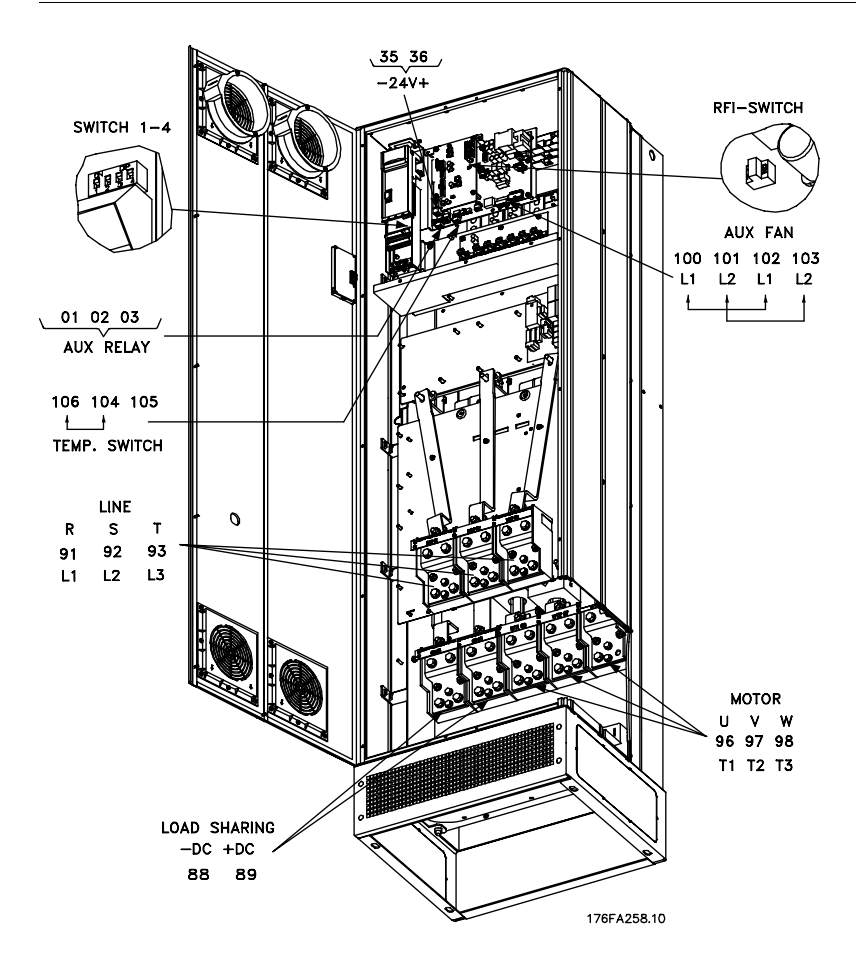

IP 21 / IP54 Compacto, sem desconexão e fusível VLT 6402-6602 380-460 V

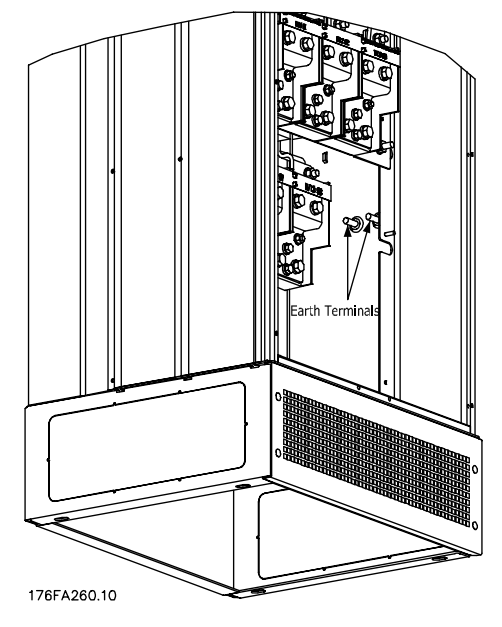

Posição dos terminais terra, IP 21 / IP 54

Instalação elétrica, cabos de potência

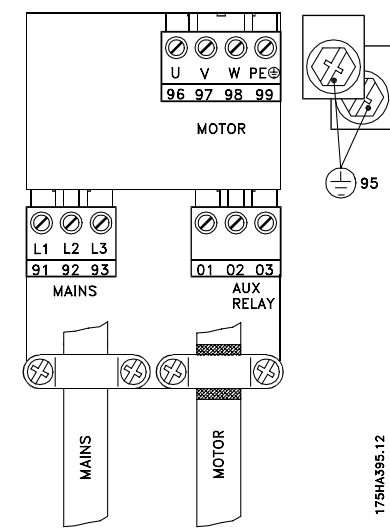

Estilo Estante de Livros IP 20 VLT 6002-6005, 200-240 V VLT 6002-6011, 380-460 V

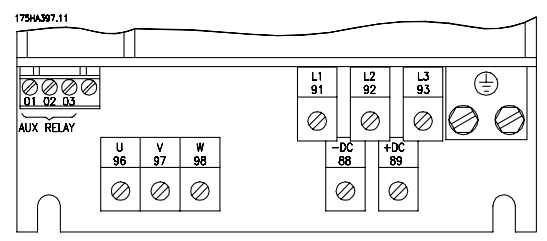

IP 20 e NEMA 1 VLT 6006-6032, 200-240 V VLT 6016-6122, 380-460 V VLT 6016-6072, 525-600 V

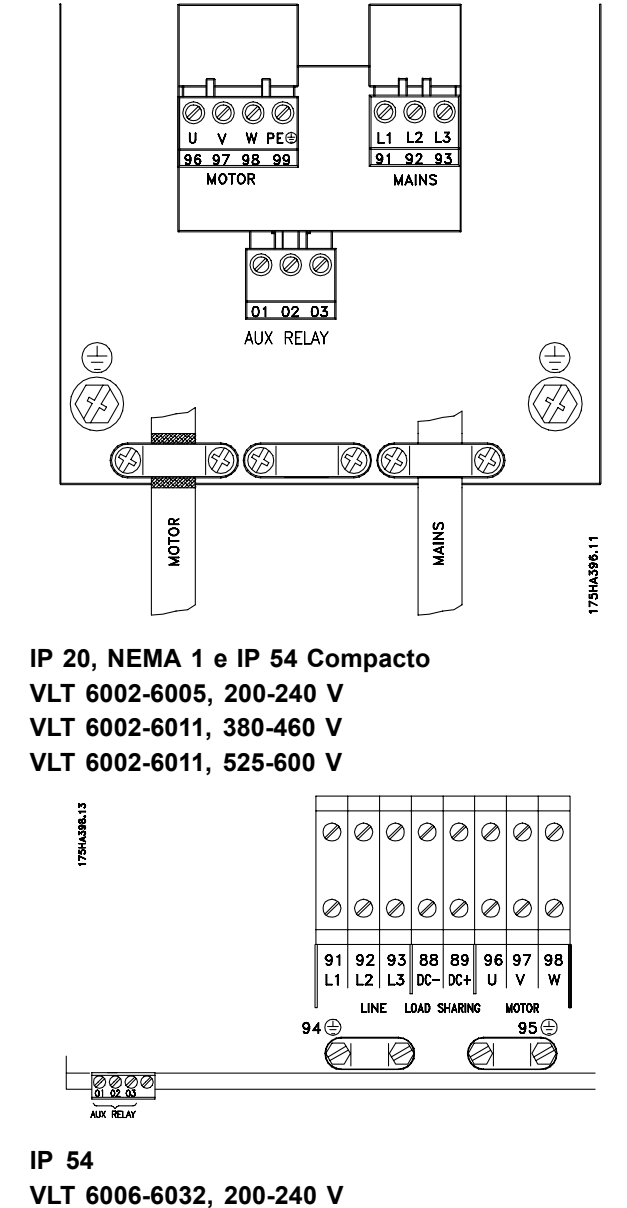

VLT 6016-6072, 380-460 V

Instalação

Danfoss

Instalação elétrica, cabos de potência

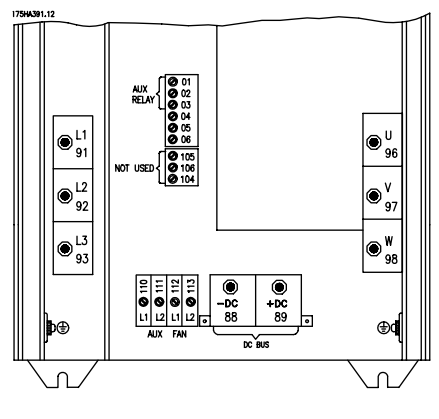

IP 00 e NEMA 1 (IP 20) VLT 6042-6062, 200-240 V VLT 6100-6150, 525-600 V

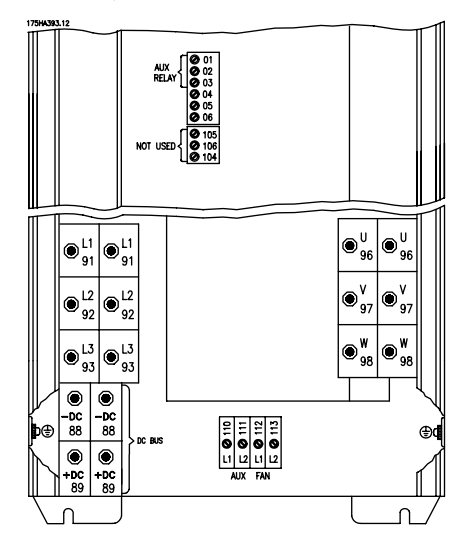

IP 00 e NEMA 1 (IP 20) VLT 6175-6275, 525-600 V

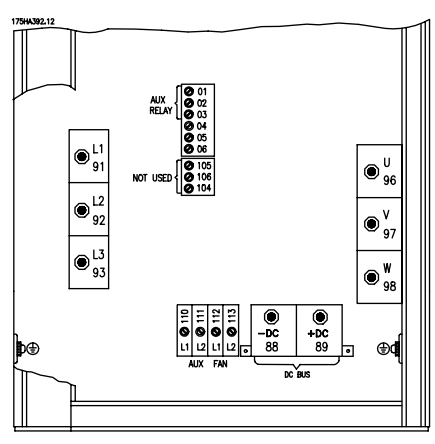

IP 54 VLT 6042-6062, 200-240 V

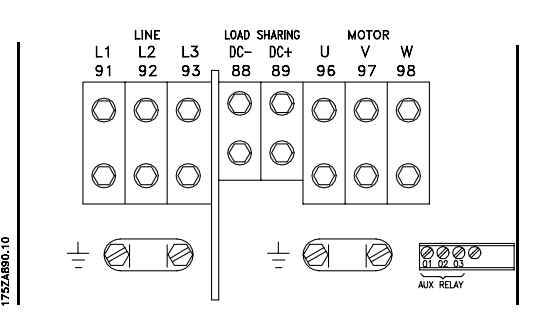

IP 54 Compacto VLT 6102-6122, 380-460 V

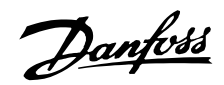

#### ■ **Torque de aperto e tamanhos de parafusos**

A tabela mostra o torque necessário para apertar os terminais do conversor de frequência. Para o VLT 6002-6032, 200-240 V, VLT 6002-6122, 380-460 e 525-600 V os cabos devem ser fixados com parafusos. Para o VLT 6042-6062, 200-240 V e para o VLT 6152-6550, 380-460 V, os cabos devem ser fixados com parafusos com porcas. Estes valores aplicam-se aos seguintes terminais:

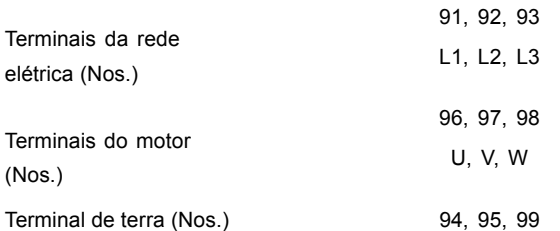

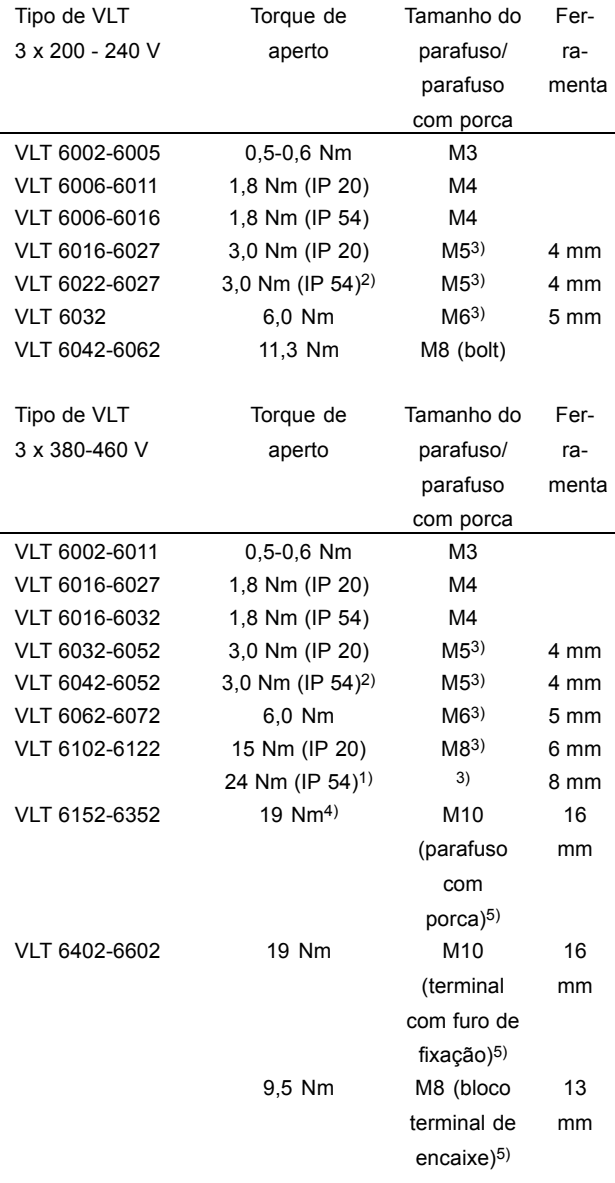

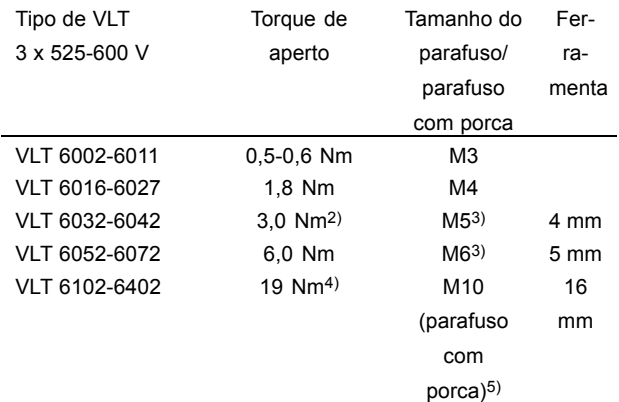

1. Terminais de divisão da carga 14 Nm/M6, chave Allen de 5 mm

2. Unidades IP 54 terminais com filtro RFI 6Nm

3. Parafusos Allen (hexagonais)

4. Terminais de divisão da carga 9,5 Nm/M8 (parafuso com porca)

5. Chave sextavada

## ■ Conexão de rede elétrica

A rede elétrica deve ser ligada aos terminais 91, 92, 93.

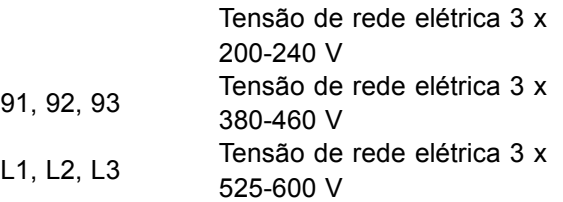

#### **NOTA!:**

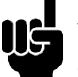

Verifique se o valor da tensão da rede elétrica está de acordo com o valor da tensão nominal do conversor de freqüências, o qual pode ser lido na plaqueta de identificação.

Consulte *Dados técnicos* para a escolha correta da seção transversal do cabo.

#### ■ Ligação do motor

O motor deve ser ligado aos terminais 96, 97, 98. O terra, ao terminal 94/95/99.

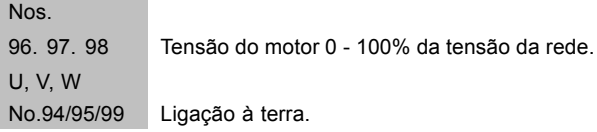

Consulte Dados técnicos para escolha correta da seção dos cabos.

Instalação

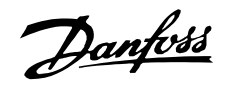

Todos os tipos de motores assíncronos trifásicos podem ser utilizados com a unidade VLT 6000 HVAC. Os motores de pequeno porte são normalmente ligados em estrela.

(220/380 V, ∆/Y). Os motores de grande porte são ligados em triângulo (380/660 V, Δ/Y).

O tipo de ligação adequada, bem como a respectiva tensão de alimentação podem ser consultados na placa de características do motor.

**NOTA!:** Em motores antigos, em que as fases não estão isoladas da carcaça, um filtro LC deverá ser ligado à saída do conversor de frequências VLT. Consulte o Guia de Projeto ou contacte a Danfoss.

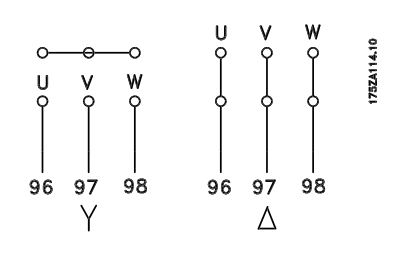

#### ■ Sentido de rotação do motor

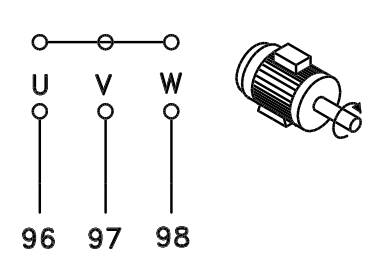

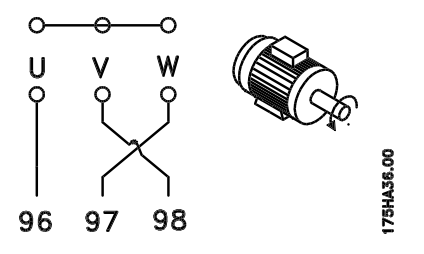

A programação de fábrica é para a rotação no sentido horário com a saída do conversor de freqüência ligado da seguinte maneira:

Terminal 96 ligado à fase U Terminal 97 ligado à fase V Terminal 98 ligado à fase W

O sentido de rotação pode ser trocado invertendo duas fases do cabo do motor.

■ Ligação em paralelo de motores de motores

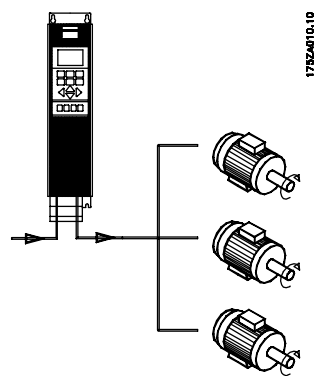

O VLT 6000 HVAC pode controlar vários motores ligados em paralelo. Se os motores tiverem velocidades de rotação diferentes, deverão ter diferentes valores nominais de velocidade de rotação. A velocidade de rotação dos motores È mudada simultaneamente, o que significa que a relação entre as velocidades é mantida ao longo da faixa de regulagem.

O consumo total de corrente dos motores não poderá exceder a corrente nominal máxima de saída I<sub>VLT.N</sub> do conversor de freqüências.

Se o tamanho dos motores for muito diferente, poderão surgir problemas tanto na partida, quanto a baixas velocidades de rotação, Isto acontece porque a resistência ohmica relativamente elevada dos motores pequenos requer uma maior tensão no arranque e em baixas velocidades.

Em sistemas com motores ligados em paralelo, o relé térmico eletrônico (ETR) do conversor de freqüências não pode ser utilizado como proteção individual dos motores. Consequentemente, são necessárias proteções adicionais em cada motor, tais como termistores (ou relés térmicos individuais).

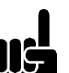

**NOTA!:**

Os parâmetros 107 Adaptação automática do motor, AMA e Otimização automática de energia, AEO no parâmetro 101 *Características de torque* não poderão ser utilizados se os motores estiverem ligados em paralelo.

#### ■ Cabos de alimentação do motor

Consulte *dados técnicos* para dimensionar corretamente a seção e o comprimento dos cabos de alimentação do motor. Para as seções dos cabos, verifique sempre a conformidade com as normas nacionais e locais.

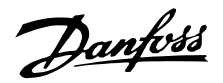

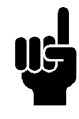

**NOTA!:** 

Se não for utilizado um cabo não-blindado, não haverá garantia para alguns requisitos EMC; consulte resultados dos ensaios EMC.

Se pretender ficar em conformidade com as especificações EMC relativas às emissões eletromagnéticas, o cabo de alimentação do motor deverá ser blindado, excetuando-se o caso em que existam especificações em contrário para o fil-tro RFI. É importante que o cabo de alimentação do motor seja tão curto quanto possível a fim de reduzir o nível de ruído e as correntes de dispersão. A bainha do cabo de alimentação do motor deverá ser ligada às partes metálicas do armário do conversor de frequências e à carcaça metálica do motor. As ligações à bainha deverão ser feitas utilizando a maior superfície possível (prendedores). Isto é permitido pelos diferentes meios de instalação dos conversores de freqüência. Não são permitidas montagens com terminais torcidos (rabos de porco). já que este processo destrói o efeito de blindagem em altas freqüências. Se for necessário interromper a blindagem para montar um isolamento do motor ou uma junção do motor, deve ser dada continuidade à blindagem utilizando-se uma ligação que apresente a menor impedância HF possível.

#### Proteção térmica do motor

O relé térmico eletrônico de um conversor de freqüências VLT com aprovação UL, recebeu uma aprovação UL para a proteção de um único motor se o parâmetro 117 Proteção térmica do motor tiver sido colocado em ETR de disparo e o parâmetro 105 Corrente do motor, I<sub>VLT.N</sub> tiver sido programado para a corrente nominal do motor (consulte a placa de características do motor).

#### Ligações à terra

Sempre que a corrente de fuga à terra puder ser superior a 3,5 mA, o conversor de frequências VLT deve ser ligado à terra de acordo com as normas nacionais e locais aplicáveis. Para garantir uma boa ligação mecânica do cabo de terra, a seção mínima deverá ser de 10 mm <sup>2</sup>. Para uma segurança adicional, pode-se instalar um relé de corrente residual RCD (Residual Current Device). Isto garante que o conversor de frequências VLT interromperá a alimentação se a corrente de

dispersão se tornar demasiadamente elevada. Consulte as instruções RCD MI.66.AX.02.

#### Instalação da fonte de alimentação de 24 Volt CC externa.

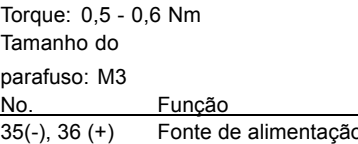

de 24 V CC externa (Disponível somente com o VLT 6152-6550 380-460 V)

Uma fonte de alimentação de 24 V CC externa é usada como fonte de baixa tensão para o cartão de controle e outros opcionais instalados. Isto permite a operação total do PCL (inclusive o aiuste de parâmetros) sem conexão à rede elétrica. Observe que será dado uma advertência de baixa tensão quando a fonte de 24 V CC tiver sido conectada; no entanto, não haverá desarme. Se uma fonte de alimentação de 24 V CC externa for conectada ou chaveada, ao mesmo tempo que a tensão da rede, então deverá ser definido um tempo mínimo de 200 mseg no parâmetro 111 Retardo na Partida. Um pré-fusível de 6 A, no mínimo, de retardo, pode ser instalado para proteger a fonte de 24 V CC externa. O consumo de energia é de 15-50 W, dependendo da carga no cartão de controle.

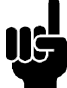

## **NOTA!:**

Use fonte de 24 V CC do tipo PELV para assegurar o isolamento galvânico correto (tipo PELV) nos terminais de controle

do conversor de freqüências.

#### ■ Ligação ao barramento CC

O terminal de barramento CC é utilizado como reserva CC, em que o circuito intermediário é alimentado a partir de uma fonte externa de corrente contínua.

88, 89

Se necessitar de informação adicional, entre em contacto com a Danfoss.

#### Relé de alta tensão

Número dos terminais.

O cabo para o relé de alta tensão deve ser ligado aos terminais 01, 02, 03. O relé de alta tensão é programado no parâmetro 323, Saída, relé 1.

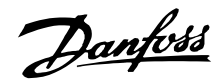

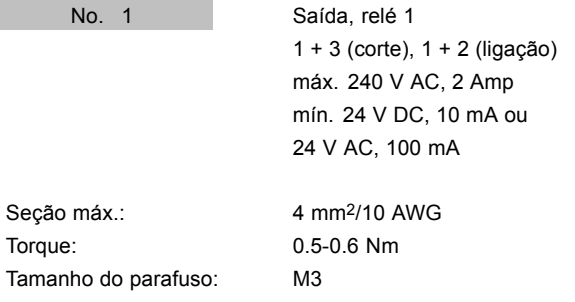

#### Placa de controle

Todos os terminais para os cabos de controle estão localizados abaixo da tampa de proteção do conversor de freqüências VLT.

A tampa de proteção (ver desenho) pode ser removida utilizando-se um objeto pontiagudo - chave de fenda ou similar.

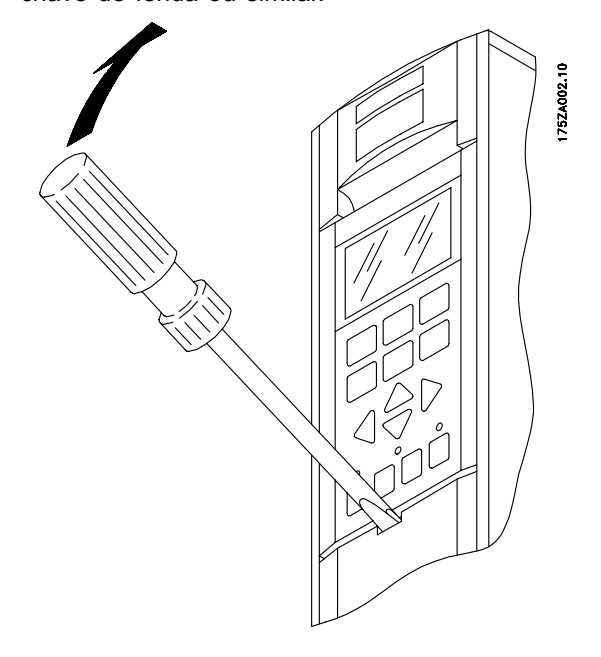

Instalação elétrica, cabos de controle

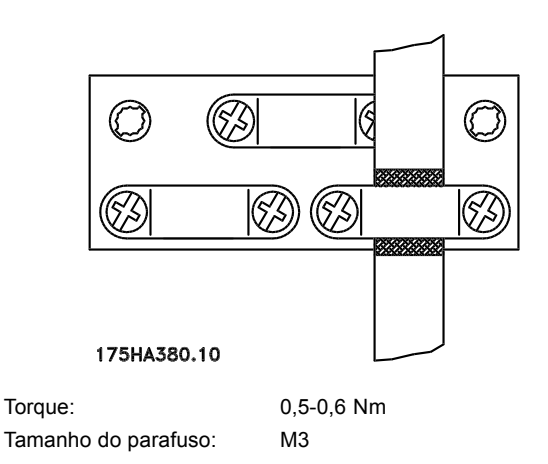

De um modo geral, os cabos de controle devem ser blindados/blindados metalicamente e a blindagem deve ser ligada ao gabinete metálico da unidade, em ambas as extremidades, por meio de presilhas (consulte Aterramento dos cabos de controle blindados/blindados metalicamente). Normalmente, a blindagem deve também estar conectada ao corpo da unidade de controle (siga as instruções de instalação apresentadas para a unidade em questão). Se forem utilizados cabos de controle muito longos, poderão aparecer correntes de fuga de 50/60 Hz que causarão interferências em todo o sistema. Este problema pode ser resolvido conectando-se uma das extremidades da blindagem à terra por meio de um capacitor de 100nF (mantendo curtas as pernas do capacitor).

#### Instalação elétrica, cabos de controle

Seção transversal máxima do cabo de controle: 1.5 mm <sup>2</sup> /16 AWG Torque: 0,5-0,6 Nm Tamanho do parafuso: M3 Consulte Aterramento dos cabos de controle blindados/blindados metalicamente para obter informações sobre a terminação correta dos cabos de controle.

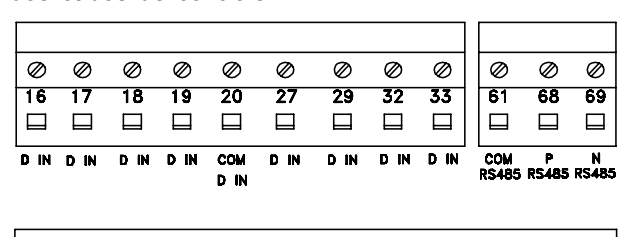

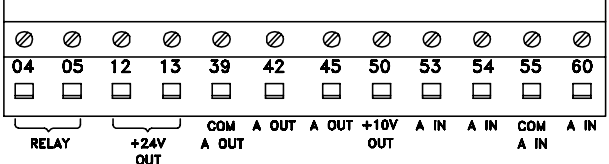

175HA379.10

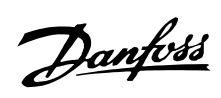

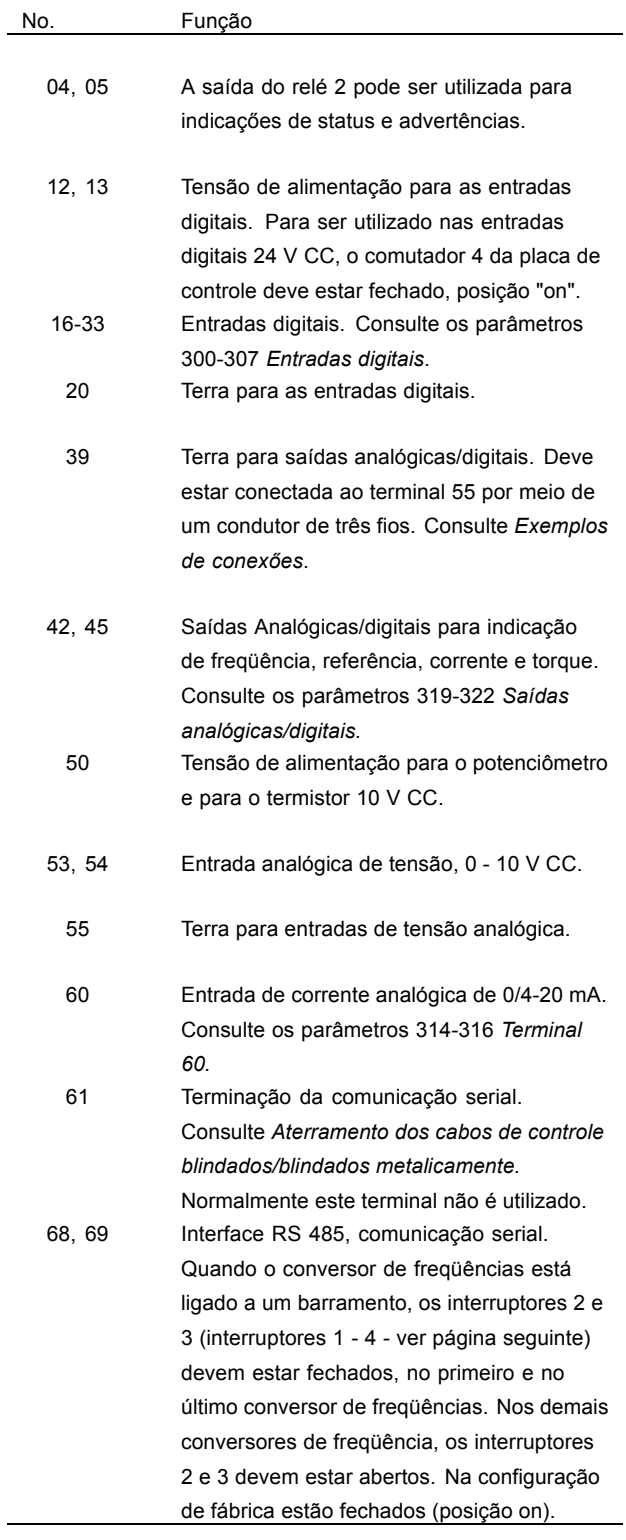

Instalação

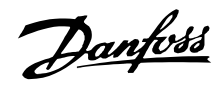

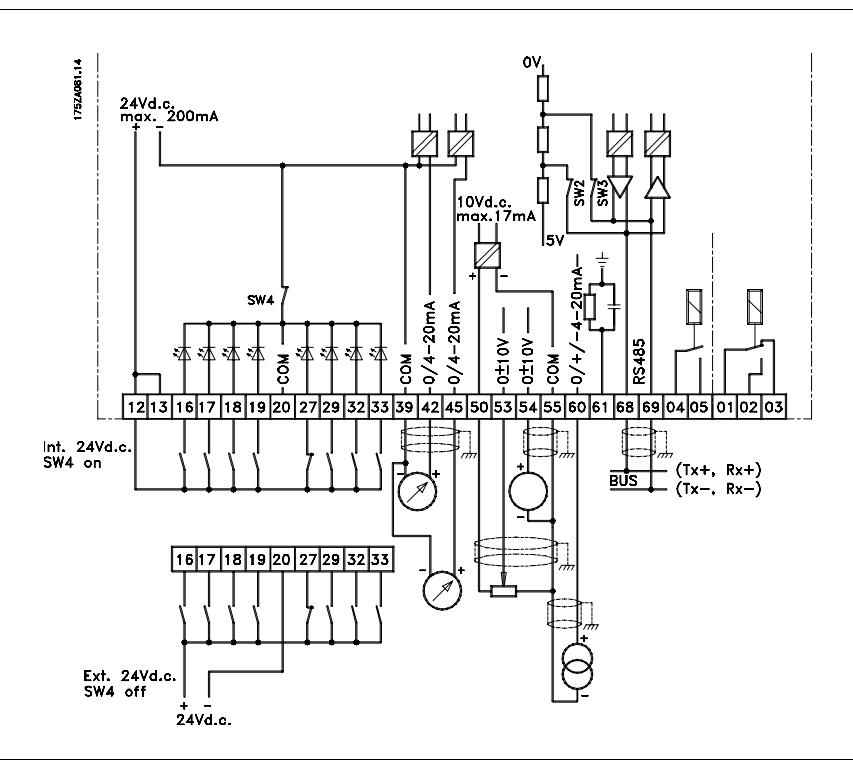

# ■ **Comutadores 1-4**

O interruptor de configuração está localizado na placa de controle. É utilizado para a comunicação serial e alimentação externa DC. O comutador é mostrado na configuração de fábrica.

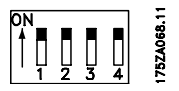

O Interruptor 1 não tem função.

Os Interruptores 2 e 3 são usados para terminação de uma interface RS-485 com o barramento de comunicação serial.

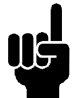

# **NOTA!:**

Quando o VLT for oprimeiro oúltimo dispositivo no barramento de comunicação serial, os interruptores 2 e 3 devem estar ON naquele

VLT designado. Quaisquer outros VLTs que estiverem no barramento de comunicação serial devem estar com os interruptores 2 e 3 ajustados para OFF.

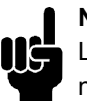

#### **NOTA!:**

Lembre-se que quando o comutador 4 está na posição "OFF", a alimentação externa 24 V DC está galvanicamente separada do conversor de freqüências VLT.

■ Ligação do bus

A ligação do bus serial, de acordo com a norma RS 485 (2 condutores), È feita nos terminais 68/69 do conversor de freqüência (sinais P e N). O sinal P tem um potencial positivo (TX+,RX+), enquanto o sinal N tem um potencial negativo (TX-,RX-).

Se mais de um conversor de freqüência tiver que ser conectado a um determinado mestre, utilize as ligações paralelas.

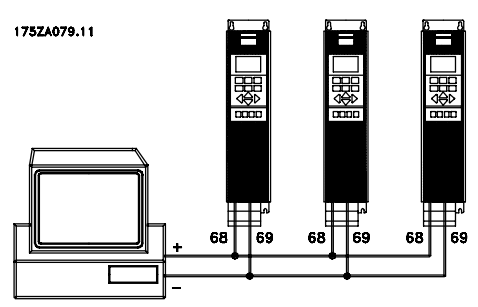

Para evitar correntes de equalização de potencial na tela, a blindagem do cabo pode ser aterrada através do ter-minal 61, que está conectado ao chassi através de um circuito RC.

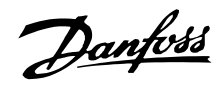

#### ■ Exemplo de ligação, VLT 6000 HVAC

O diagrama mostra um exemplo de uma instalação VLT 6000 HVAC típica.

A alimentação da rede é ligada aos terminais 91 (L1), 92 (L2) e 93 (L3), e o motor È ligado aos terminais  $96$  (U),  $97$  (V) e  $98$  (W). Estes números podem também ser vistos junto aos terminais do conversor de freqüências VLT.

Uma alimentação externa DC ou uma opção a 12 impulsos pode ser ligada aos terminais 88 e 89. Para obter informações complementares, contacte a Danfoss e solicite o *Guia de Projeto*. Entradas analógicas podem ser ligadas aos terminais 53 [V], 54 [V] e 60 [mA]. Estas entradas podem ser programadas para referência, feedback ou termistor. Consulte *Entradas analógicas* no grupo de parâmetros 300.

Há 8 entradas digitais que podem ser ligadas aos terminais 16 - 19, 27, 29, 32, 33. Estas entradas podem ser programadas de acordo com a tabela da página 69.

Há duas saídas analógicas/digitais (terminais 42 e 45), que podem ser programadas para mostrar o estado atual ou um valor do processo, como 0-f<sub>M</sub>. Os relés de saída 1 e 2 podem ser utilizados para fornecer o estado atual de um alarme.

O conversor de freqüências VLT pode ser controlado e monitorado através de uma comunicação serial ligada aos terminais 68 (P+) e 69 (N-) interface RS 485.

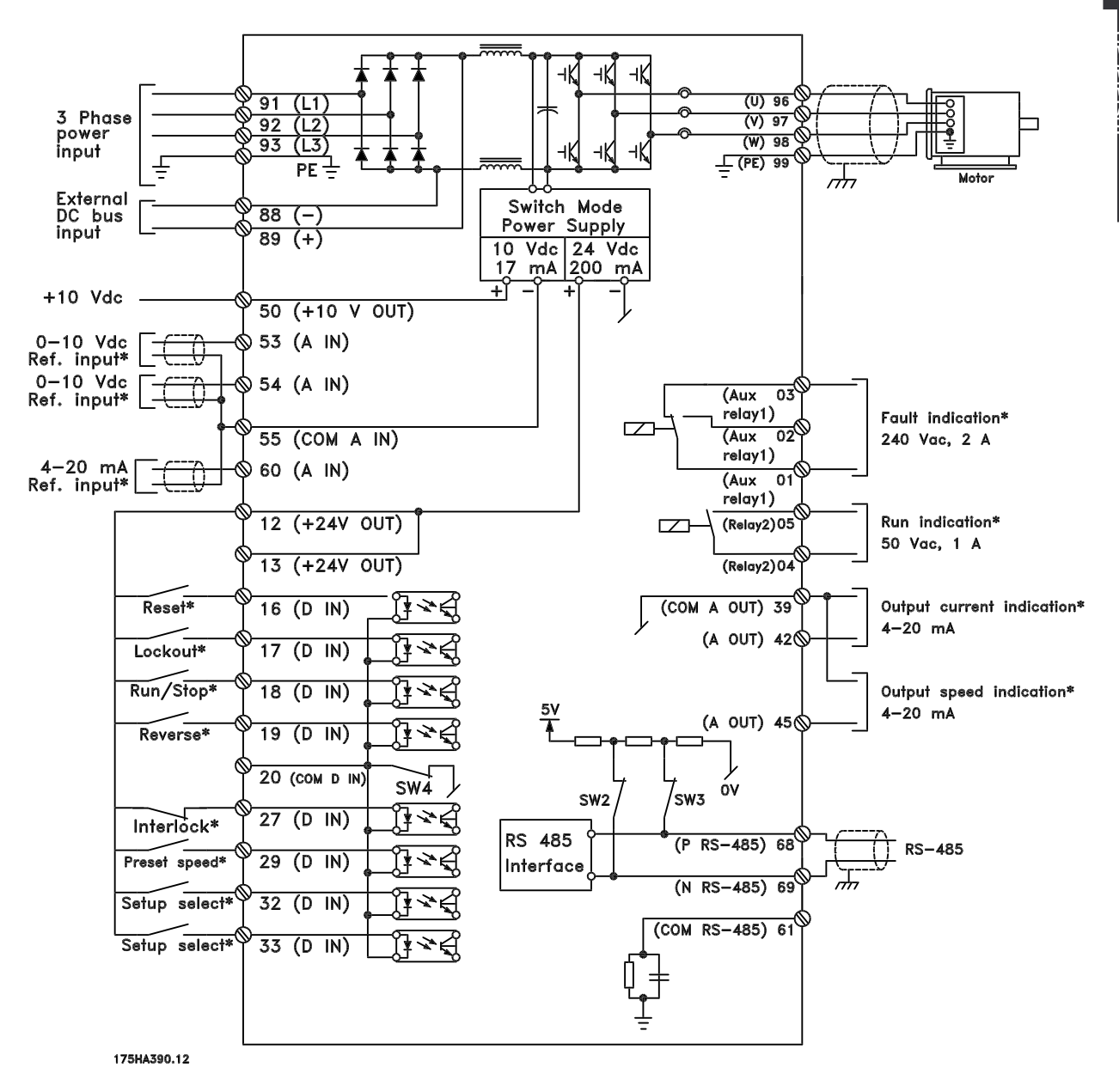

Instalação

Danfoss

#### ■ Partida/parada de um único pólo

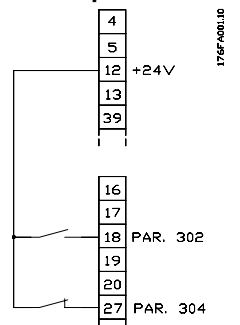

- Partida/parada usando o terminal 18. Parâmetro 302 = Partida [1]
- Parar rápido usando o terminal 27. Parâmetro 304 = Parada por inércia, inversão [0]

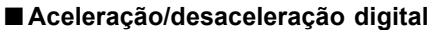

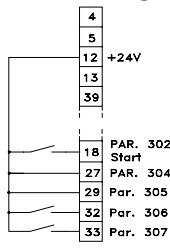

- Aceleração e desaceleração utilizando os terminais 32 e 33. Parâmetro 306 = Acelerar<sup>[7]</sup> Parâmetro 307 = Desacelerar [7] Parâmetro 305 = *Congelar referência* [2]

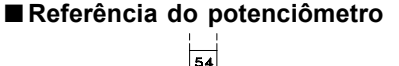

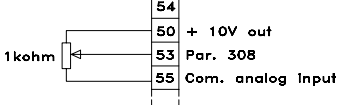

-Parâmetro 308 = Referência [1] Parâmetro 309 = Terminal 53, escala mín. Parâmetro 310 = Terminal 53, escala máx

#### ■ Execução autorizada

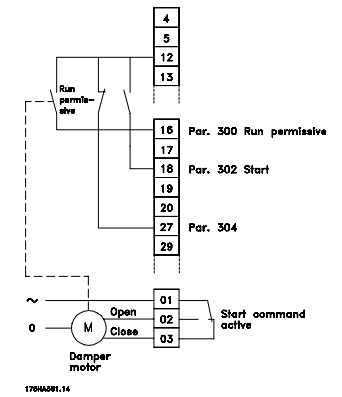

- Partida autorizada com o terminal 16. Parâmetro 300 = Execução autorizada [8]
- Partida/parada com o terminal 18. Parâmetro 302 = Partida [1]
- Parada rápida com o terminal 27.
- Parâmetro 304 = Parada por inércia, inversão [0].
- Válvula de descarga ativada (motor) Parâmetro 323 = *Comando de partida ativo* [13].

#### ■ Regulação de 2 zonas

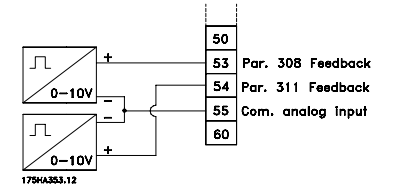

- Parâmetro 308 = Feedback [2].
- Parâmetro 311 = Feedback [2].

#### ■ Conexão do transmissor

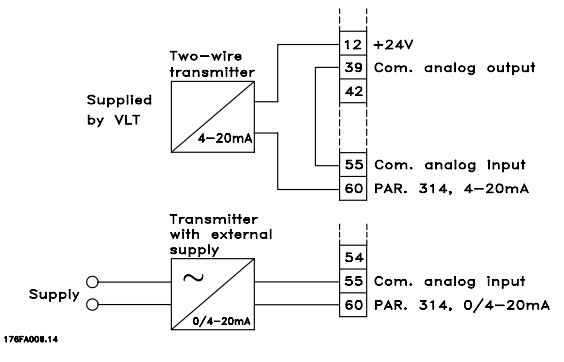

- Parâmetro 314 = Referência [1]
- Parâmetro 315 = Terminal 60, escala min.
- Parâmetro 316 = Terminal 60, escala máx

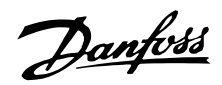

#### ■ **PCL unidade de controle**

A parte frontal do conversor de freqüências apresenta um painel de controle- PCL (Painel de Controle Local). Esta é uma interface completa para a operação e programação do conversor de freqüências. O painel de controle é removível e pode - como alternativa - ser instalado a uma distância de até 3 metros do conversor de freqüências, ou seja, no painel frontal, por meio de um kit de montagem opcional. As funções do painel de controle podem ser divididas em cinco grupos:

- 1. Display
- 2. Teclas para alterar o modo do display
- 3. Teclas para alterar os parâmetros do programa
- 4. Indicadores luminosos
- 5. Teclas para operação local

Todos os dados são visualizados por meio de um display alfanumérico de 4 linhas, o qual, em operação normal, È capaz de mostrar continuamente 4 valores de dados operacionais e 3 valores das condições de operação. Durante a programação, são exibidas todas as informações necessárias para configurar rapidamente os respectivos parâmetros. Como complemento do display, existem três indicadores luminosos para a tensão (ON), advertência (WARNING) e alarme (ALARM), respectivamente. Todos os Setups de parâmetros do conversor de freqüências podem ser modificados instantaneamente, através do painel de controle, a menos que esta função tenha sido programada para estar *Bloqueada* [1], mediante o parâmetro 016 *Bloquear alteração de dados* ou por meio de uma entrada digital, parâmetros 300-307 Bloqueio a alteração de dados.

## ■ **Teclas de controle para configuração de parâmetros**

As teclas de controle estão divididas por funções. Isto significa que as teclas entre o display e os indicadores luminosos são utilizadas para a configuração dos parâmetros, inclusive a seleção das indicações de display, durante o funcionamento normal.

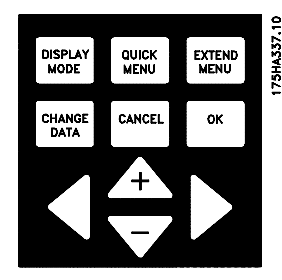

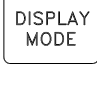

A tecla [DISPLAY MODE] é utilizada para selecionar o modo de indicação do display ou, no caso de regresso ao Modo display, a partir do Menu rápido ou do Menu expandido.

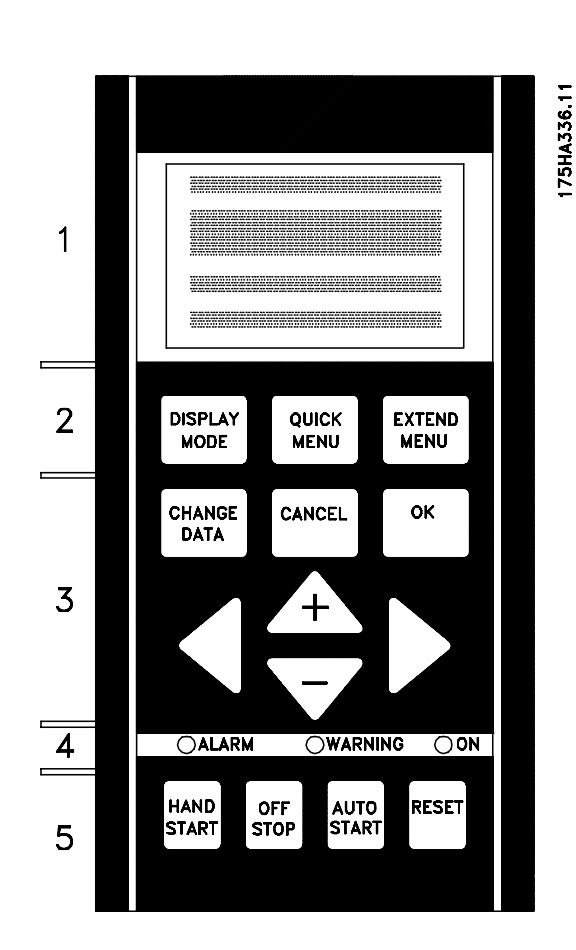

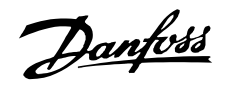

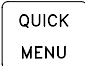

A [QUICK MENU] permite o acesso aos parâmetros utilizados pelo Menu rápido. É possível comutar entre os modos Menu rápido e o Menu expandido.

**EXTEND MENU** 

acesso a todos os parâmetros. É possÌvel comutar entre os modos Menu expandido e o Menu rápido.

A [EXTEND MENU] permite o

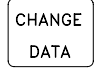

A [CHANGE DATA] È utilizada para modificar um parâmetro selecionado no modo Menu expandido ou no modo Menu rápido.

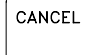

A [CANCEL] é utilizada quando não se deseja a alteração do parâmetro selecionado.

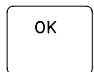

A [OK] È utilizada para confirmar a troca de um parâmetro selecionado.

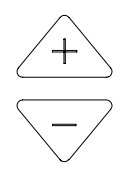

As teclas [+/-] são utilizadas para selecionar diferentes parâmetros e para modificar um parâmetro escolhido. Estas teclas são também utilizadas para modificar a referência local.

Além disto, as teclas são utilizadas no modo Display para comutar entre os parâmetros variáveis definidos pelo usuário.

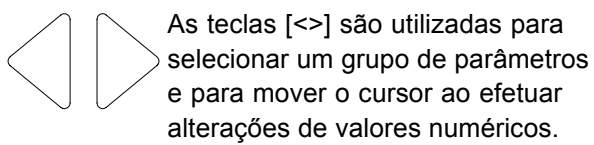

#### ■ **Indicadores luminosos**

Na parte inferior do painel de controle, existe um LED vermelho de alarme, um amarelo de alerta e um verde de voltagem.

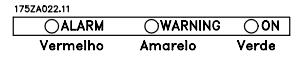

Se certos limites de valores forem ultrapassados, o led de alarme e/ou o de alerta será ativado e será exibida uma mensagem de status ou de alarme.

# **NOTA!:**

O LED de voltagem é ativado quando o conversor de freqüências é energizado.

## ■ Controle local

Abaixo dos leds, há teclas para controle local.

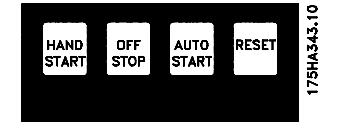

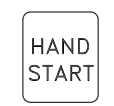

A [HAND START] È utilizada se o conversor de freqüências for controlado por meio da unidade de controle. O conversor de frequências dará a partida no motor desde que seja dado um comando de partida por meio do [HAND START].

Nos terminais de controle, os sinais de controle a seguir ficarão ativos quando o [HAND START] for ativado:

- **ï** Partida manual Parada desligada - Partida automática
- Trava de segurança
- **ï** Reset
- **·** Parada por inércia inversa
- **ï** Invers"o
- Seleção de setup lsb Seleção de setup msb
- **ï** Jog
- Execução autorizada
- **Bloqueio para alteração de dados**
- **ï** Comando Parar a partir da comunicação serial

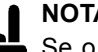

# **NOTA!:**

Se o parâmetro 201 *Limite inferior da freqüência de saída f<sub>MIN</sub>* for definido para uma freqüência de saída superior a 0 Hz, o motor

arrancará e acelerará até atingir esta fregüência quando [HAND START] for ativado.

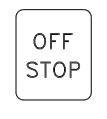

A [OFF/STOP] È utilizada para parar o motor que está conectado. Pode ser selecionada como Ativa [1] ou Inativa [0] por meio do parâmetro 013. Se a função de parada for ativada, a linha 2 piscará.

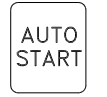

A [AUTO START] È utilizada se o conversor de freqüências for controlado através dos terminais de controle e/ou da comunicação serial. Quando um sinal de partida estiver ativo, nos terminais de controle e/ou barramento, o conversor de freqüências será inicializado.

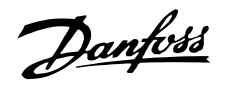

**NOTA!:**

Um sinal HAND-OFF-AUTO ativo, através da entrada digital, terá prioridade mais elevada que um sinal proveniente das teclas de controle [HAND START]- [AUTO START].

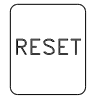

A [RESET] È utilizada para reiniciar o conversor de freqüências, após um alarme (desarme). Pode ser selecionado como *Ativar* [1] ou Desativar<sup>[0]</sup>, através do parâmetro 015 *Reset no PCL*. Consulte *Lista de alertas e de alarmes*.

#### ■ **Modo** display

Em funcionamento normal, podem ser visualizadas continuamente quaisquer 4 variáveis diferentes: 1.1, 1.2, 1.3 e 2. O status de funcionamento presente ou alarmes e advertências que ocorrerem, serão mostrados na linha 2 na forma de um número. No caso de alarmes, o alarme em questão será mostrado nas linhas 3 e 4, acompanhados de uma nota explicativa. As advertências ficarão piscando na linha 2, com uma nota explicativa na linha 1. Além disso, o display exibe o Setup ativo. A seta indica o sentido da rotação; aqui o conversor de freqüência tem um sinal de inversão ativo. O corpo da seta desaparece se for emitido um comando de parada ou se a frequência de saída cair abaixo de 0,01 Hz. A linha inferior indica o status do conversor de frequência.

A lista de rolagem, na página seguinte, fornece os dados operacionais que podem ser mostrados pela variável 2, no modo display. As modificações são feitas por meio das teclas [+/-].

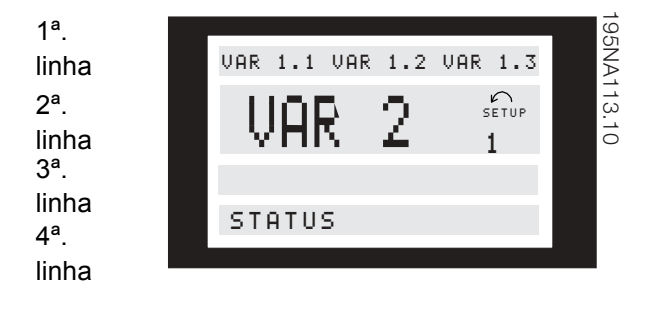

#### ■ Modo display, cont.

Na primeira linha do display podem ser exibidos três valores de dados operacionais e, na segunda linha, uma variável operacional. Para ser

programado, por meio dos parâmetros 007, 008, 009 e 010 *Leitura do display.*

**·** Linha de status (4<sup>a</sup>. linha):

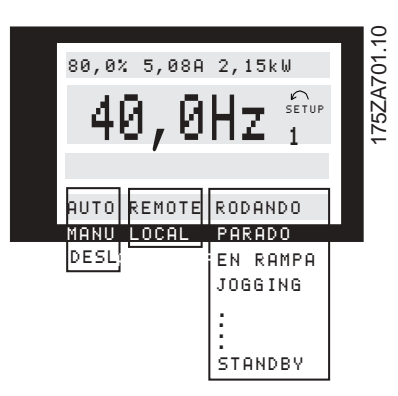

O lado esquerdo da linha de status indica o elemento de controle do conversor de freqüências que está ativo. AUTO significa que o controle é feito através dos terminais de controle, ao passo que HAND indica que o controle é feito por meio das teclas locais da unidade de controle. OFF significa que o conversor de freqüências ignora todos os comandos de controle e pára o motor. O centro da linha de status indica o elemento de referência que está ativo. REMOTE significa que a referência dos terminais de controle está ativa, enquanto LOCAL indica que a referência é determinada através da tecla [+/-] do painel de controle.

A última parte da linha de status indica o status atual, por exemplo "Em execução", "Parado" ou "Alarme".

#### ■ **Modo display I:**

O VLT 6000 HVAC oferece diferentes modos display em função do modo selecionado pelo conversor de frequências. A figura da página a seguir mostra como navegar entre os diferentes modos display. A seguir é mostrado um modo display no qual o conversor de frequências está em modo Automático com uma referência remota a uma frequência de saída de 40 Hz. Neste modo display, a referência e o controle são determinados pelos terminais de controle. O texto na linha 1 mostra o valor da variável mostrada na linha 2.

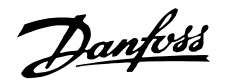

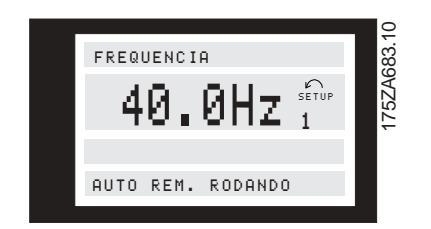

A linha 2 mostra a freqüência da corrente de saída e a configuração ativa.

A linha 4 mostra que o conversor de frequências está em modo Automático com referência remota e que o motor está em funcionamento.

#### Modo display II:

Este modo display permite apresentar três valores de dados operacionais, ao mesmo tempo, na linha 1. Os valores dos dados operacionais estão definidos nos parâmetros 007-010 Indicações do visor.

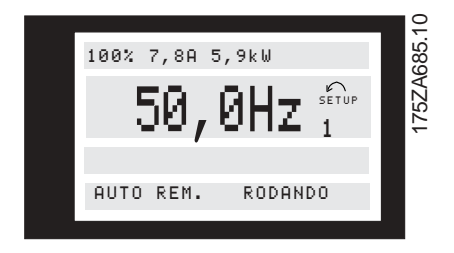

#### Modo display III:

Este modo display pode ser gerado enquanto a tecla [DISPLAY MODE] (modo display) estiver pressionada. Na primeira linha, são mostrados os nomes e as unidades dos dados. Na segunda linha, os dados operacionais 2 permanecem inalterados. Ao soltar a tecla, serão mostrados os valores dos diferentes dados operacionais.

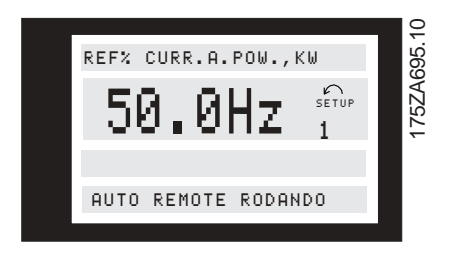

#### Modo display IV:

Este modo display é gerado somente em relação à referência local, consulte também manipulação das referências na página 60. Neste modo display. a referência é determinada através das teclas [+/-] e o controle é acionado por meio das teclas sob leds indicadores. A primeira linha mostra a referência necessária. A terceira linha mostra o valor relativo da freqüência de saída atual, em

relação ao valor da freqüência máxima. O visor está sob a forma gráfica de uma barra.

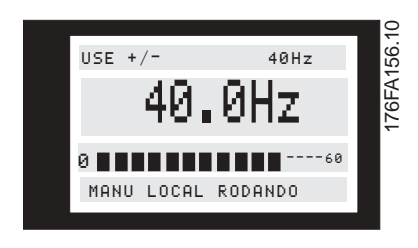

Danfoss

### Navegação entre os modos display

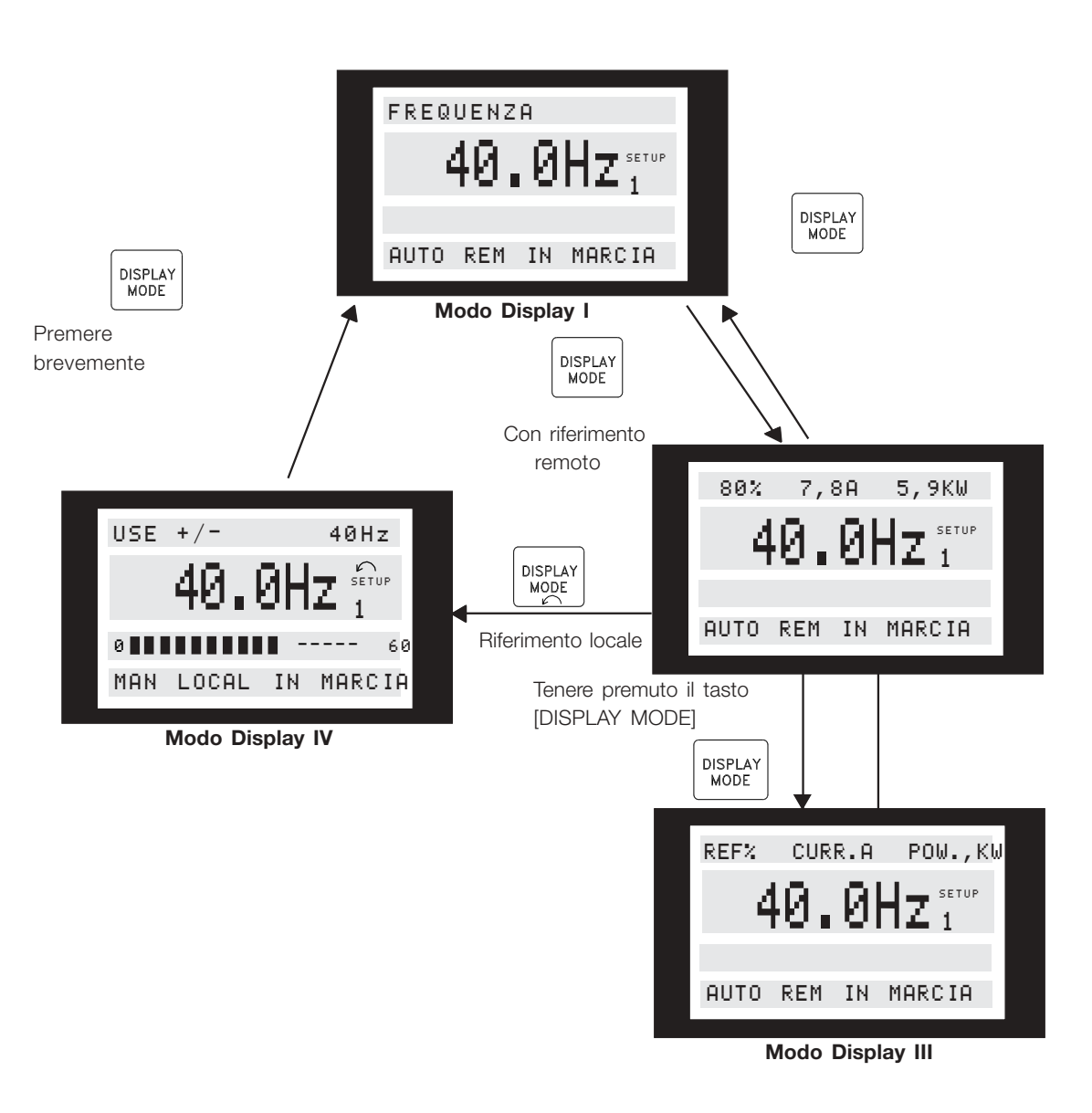

175ZA697.10

Programação

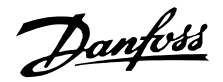

#### ■ Alteração de dados

Quer o parâmetro tenha sido selecionado pelo Menu rápido ou pelo Menu expandido, o processo de alteração dos dados será o mesmo. Ao pressionar a tecla [CHANGE DATA], o parâmetro selecionado poderá ser alterado e, em seguida, o sublinhado da linha 4 ficará piscando no display. O processo de alteração dos dados depende do fato de o parâmetro selecionado representar um valor de dado numérico ou um valor funcional. Se o parâmetro escolhido representa um valor de dado numérico, o primeiro dígito pode ser modificado por meio das teclas [+/-]. Se for necessário modificar o segundo dígito, mova o cursor por meio das teclas [<>].

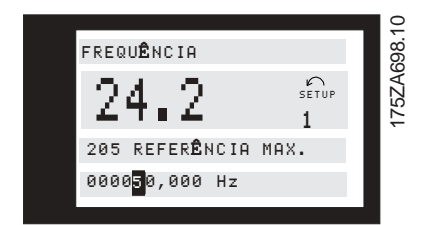

O dígito selecionado é indicado por meio de um cursor que pisca. A linha inferior do display mostra o valor que será considerado (guardado) quando for confirmado, pressionando-se a tecla [OK]. Para cancelar a alteração, utilize a tecla [CANCEL].

Se o parâmetro selecionado for um valor funcional, o valor textual pode ser modificado por meio das teclas [+/-].

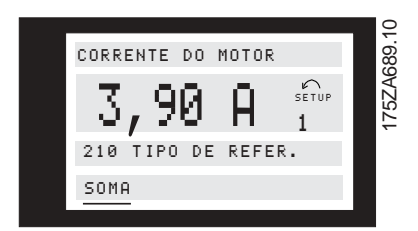

O valor funcional ficará piscando até ser aceito, ao se pressionar [OK]. O novo valor funcional foi então selecionado. Para cancelar a alteração, utilize a tecla [CANCEL].

## ■ Mudanca contínua dos valores dos **dados numÈricos**

Se o parâmetro escolhido representar um valor numérico, selecione, primeiro, um dígito por meio das teclas [<>].

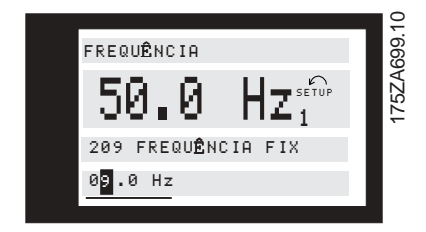

A seguir, o dígito escolhido poderá ser modificado por meio das teclas [+/-]:

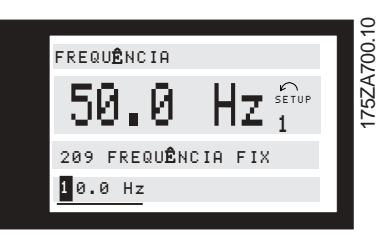

O dígito escolhido fica piscando para se destacar. A linha inferior do visor mostra o valor que será considerado (quardado) quando for feita a confirmação com a tecla [OK].

■ Modificação de valores de dados, passo-a-passo

Alguns parâmetros podem ser modificados passo-apasso ou continuamente. Isto se aplica aos parâmetros Potência do motor (parâmetro 102), *Tensão do motor* (parâmetror 103) e *Freqüência do motor* (parâmetro 104). Isto significa que os parâmetro podem ser modificados tanto por seleção dos valores em grupos de valores numéricos, quanto dos valores numéricos com variação constante.

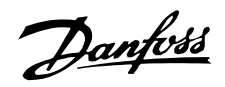

#### Inicialização manual

Desligue a unidade da rede elétrica e mantenha as teclas [DISPLAY MODE] + [CHANGE DATA] + [OK] pressionadas ao mesmo tempo em que você faz a conexão à rede elétrica novamente. Solte as teclas; o conversor de freqüências ficou programado para os valores de configuração de fábrica.

Os parâmetros a seguir não são zerados pela inicialização manual:

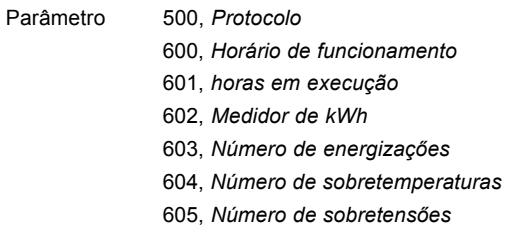

É também possível realizar a inicialização através do parâmetro 620 Modo de operação.

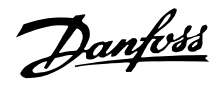

#### Menu Rápido

A tecla QUICK MENU dá acesso a 12 dos mais importantes parâmetros de setup do drive. Após a programação, em muitos casos, o drive estará pronto para funcionar.

Os 12 parâmetros do Menu Rápido são mostrados na tabela abaixo. Uma descrição completa da função é dada nas seções de parâmetros deste manual.

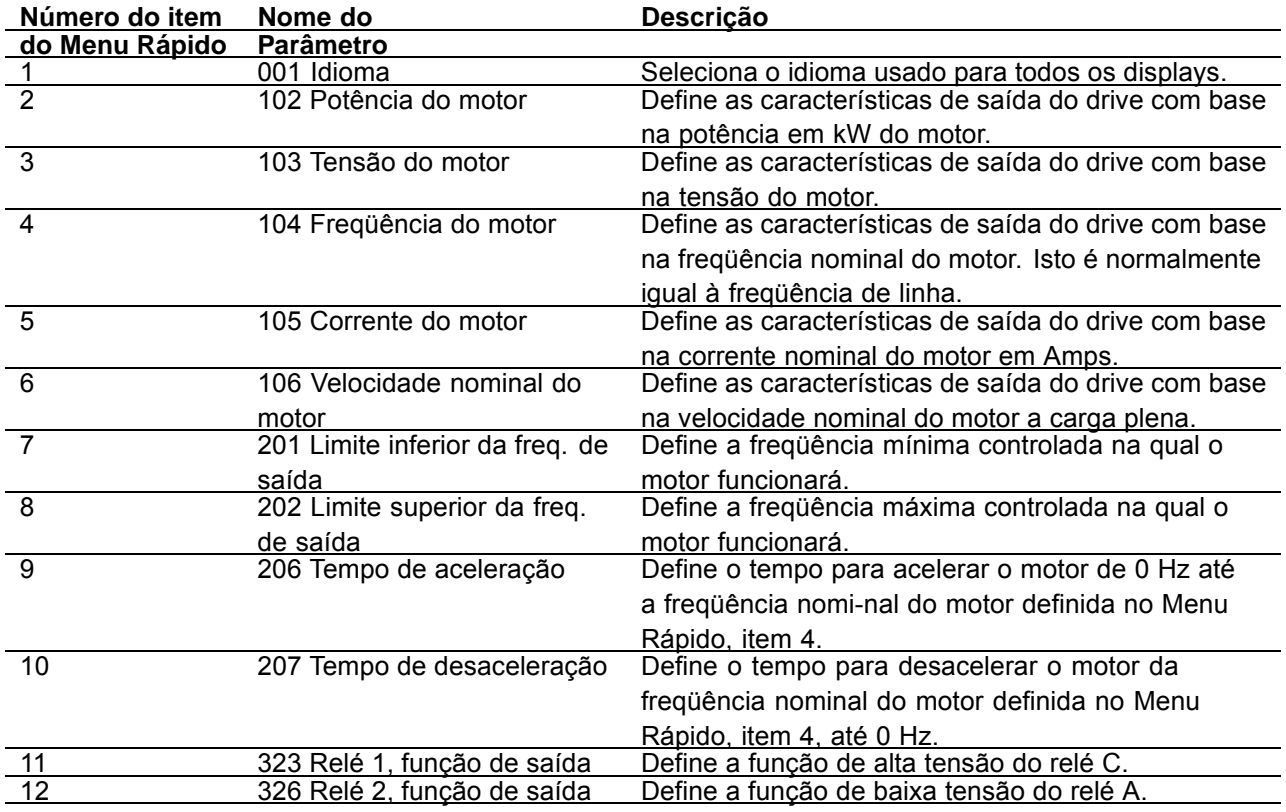

#### Dados dos Parâmetros

Digite ou altere os dados dos parâmetros ou configurações, de acordo com o seguinte procedimento.

- 1. Pressione a tecla Quick Menu.
- 2. Use as teclas '+' e '-' para localizar os parâmetros que você escolher editar.
- 3. Pressione a tecla Change Data.
- 4. Use as teclas '+' e '-' para corrigir as configurações dos parâmetros. Para passar para um dígito diferente dentro do parâmetro, use as setas < e > O cursor piscando indica o dígito selecionado para alteração.
- 5. Pressione a tecla Cancel para desconsiderar as mudanças ou pressione a tecla OK para aceitar a mudança e digitar uma nova configuração.

#### Exemplo de Alteração de Dados dos Parâmetros

Suponha que o parâmetro 206, Tempo de aceleração, está configurado para 60 segundos. Altere o tempo de aceleração para 100 segundos, como mostrado no seguinte procedimento:

- 1. Pressione a tecla Quick Menu.
- 2. Pressione a tecla '+' até chegar ao parâmetro 206, Tempo de aceleração.
- 3. Pressione a tecla Change Data.
- 4. Pressione a tecla duas vezes o dígito das cente-nas piscará.
- 5. Pressione a tecla '+' uma vez para alterar o dígito das centenas para '1'.
- 6. Pressione a tecla para passar para o dígito das dezenas.
- 7. Pressione a tecla '-' até que o '6' diminua até '0' e que a configuração do Tempo de aceleração apresente '100 s'.
- 8. Pressione a tecla OK para digitar o novo valor no controlador do drive.

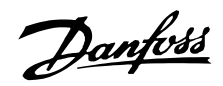

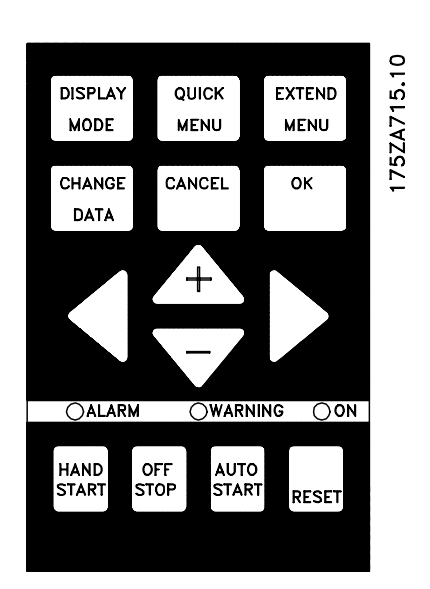

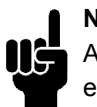

# **NOTA!:**

A programação das funções dos parâmetros estendidos disponíveis através da tecla Extended Menu é feita de acordo com o mesmo procedimento descrito para as funções do Menu Rápido.

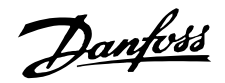

#### ■ Programação

EXTEND **MENU** 

Utilizando a tecla [EXTEND MENU] È possÌvel acessar a todos os parâmetros do conversor de freqüências VLT.

## ■ Operação e Visor 000-017

Este grupo de parâmetros permite configurar a unidade de controle, por exemplo, o idioma, as indicações do visor e a possibilidade de tornar inativas as teclas de função.

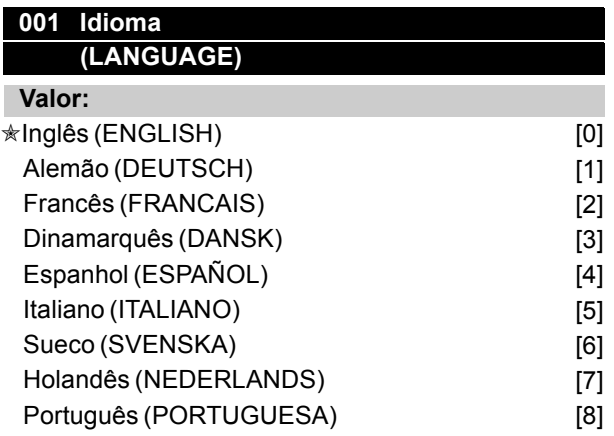

A configuração no ato da entrega pode não ser idêntica à configuração de fábrica.

#### **Funcão:**

A opção neste parâmetro define o idioma que será utilizado no visor.

#### **Descricão da selecão:**

Há uma opção para escolher um dos idiomas indicados.

#### ■ Parâmetros de configuração

O VLT 6000 HVAC tem quatro parâmetros de configuração que podem ser programados independentemente uns dos outros. A configuração ativa pode ser selecionada no parâmetro 002 Configuração Ativa. O número correspondente à configuração ativa é mostrado no visor sob a designação "Setup".

Setup shifts can be used in systems where, one Setup is used during the day and another at night.

Também é possível configurar o conversor de freqüências VLT para *Configuração múltipla* a fim de permitir comutar configurações através das entradas digitais ou da comunicação serial.

A transferência de configurações pode ser utilizada por exemplo nos casos em que é utilizada uma configuração durante o dia e outra configuração durante a noite.

Parâmetro 003 Cópia de configuração permite copiar uma configuração para outra.

Através do parâmetro 004 *cópia do LCP*, todas as configurações podem ser transferidas de um conversor de freqüências para outro, movimentando o painel de controle. Primeiro todos os valores dos parâmetros são copiados para o painel de controle. Este pode então ser movido para outro conversor de freqüências VLT, onde são então copiados todos os parâmetros da unidade de controle para o conversor de frequências VLT.

# **002 Setup ativo (SETUP ATIVO) Valor:** Setup de fábrica (FACTORY SETUP) [0]  $\star$  Setup 1 (SETUP 1) [1] Setup 2 (SETUP 2) [2] Setup 3 (SETUP 3) [3] Setup 4 (SETUP 4) [4] Setup múltiplo (MULTI SETUP) [5]

#### **Funcão:**

A opção feita neste parâmetro define o número do Setup que controlará a função do conversor de freqüências. Todos os parâmetros podem ser programados em quatro Setups individuais, Setup 1 - Setup 4. Além disto, existe um Setup pré-programado chamado Factory Setup. Ele apenas permite mudar parâmetros específicos.

#### Descricão da selecão:

*O Factory Setup* [0] contém os valores dos parâmetros pré-definidos na fábrica. Pode ser utilizado como uma fonte de dados se os demais Setups tiverem de retornar a um estado comum. Neste caso, o Factory Setup é selecionado como um Setup ativo. Os Setups 1-4 [1]-[4] são destinados a Setups individuais que podem ser selecionados quando necessário.

O *MultiSetup* [5] é utilizado se for necessário chavear entre Setups diferentes. O chaveamento entre os Setups pode ser obtido através dos terminais 16/17/29/32/33 ou pela porta de comunicação serial.

 $★$  = programação de fábrica. () = texto no display [] = Valores utilizados para a comunicação através da porta serial.

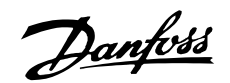

#### **Exemplos de conexão Mudança de Setup**

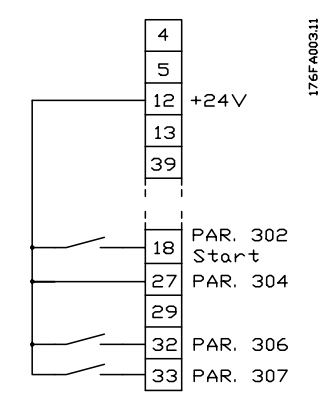

Seleção de Setup utilizando os terminais 32 e 33. Parâmetro 306 = *Seleção de Setup*, lsb [4] Parâmetro 307 = *Seleção de Setup*, msb [4] Parâmetro 004 = MultSetup [5].

# **003 CÛpia de Setups**

#### **(COPIAR SETUP)**

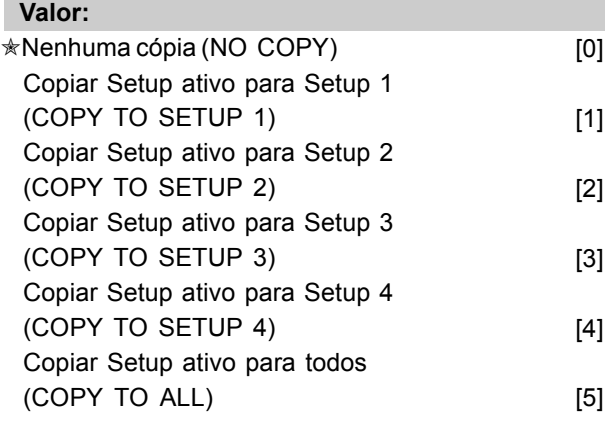

## **Funcão:**

É feita uma cópia do Setup ativo, selecionado no parâmetro 002 Setup Ativo para o Setup ou Setups, selecionados no parâmetro 003 Cópia de Setups.

# **NOTA!:**

Somente é possível copiar no modo Parado (motor parado por meio de um comando Parar).

#### **Descricão da selecão:**

A cópia é iniciada quando a função de cópia requerida tiver sido selecionada e a tecla [OK] for pressionada. O display indica quando a cópia estiver em execução.

# **004 CÛpia via PCL (C"PIA NO PAINEL) Valor:** ✭Nenhuma cÛpia (NO COPY) [0] Fazer o upload de todos os parâmetros (UPLOAD ALL PARAMET.) [1] Fazer o download de todos os parâmetros (DOWNLOAD ALL PARAM.) [2] Descarregue os parâmetros independentes de potência. (DOWNLOAD SIZE INDEP.) [3]

#### Funcão:

O parâmetro 004 cópia do PCL é utilizado se for necessário usar a função cópia integrada do painel de controle.

Esta função é utilizada se todos os Setups de parâmetros tiverem que ser copiados de um conversor de freqüências para outro, pela movimentação do painel de controle.

#### Descricão da selecão:

Selecione *Fazer o upload de todos os parâmetros* [1] caso todos os valores devam ser transmitidos para o painel de controle.

Selecione *Fazer o download de todos os parâmetros* [2] se todos os valores de parâmetros transmitidos tiverem de ser copiados no conversor de freqüências no qual o painel de controle foi montado. Selecione Fazer o download do parâmetro *independente de potência* [3] se for necessário fazer o download apenas do parâmetro independente de potência. Isto é utilizado para fazer o download para um conversor de freqüências que tem uma potência nominal diferente daquele que deu origem ao Setup do parâmetro.

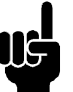

#### **NOTA!:**

O Upload/Download pode ser executado somente no modo Parado.

#### ■ Setup das leituras definidas pelo usuário

Os parâmetros 005 Valor máx. da leitura definida *pelo usu·rio* e 006 *Unidade da leitura definida pelo usuário* permitem aos usuários criar as suas próprias leituras, as quais podem ser vistas se as leituras definidas pelo usuário tiverem sido selecionadas no display. O intervalo é configurado no parâmetro 005 Valor máx. da leitura definida pelo usuário e a unidade é determinada no parâmetro 006 Unidade da *leitura definida pelo usuário*. A escolha da unidade

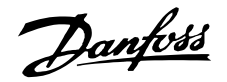

define se a relação entre a freqüência de saída e a leitura é uma relação linear, quadrática ou cúbica.

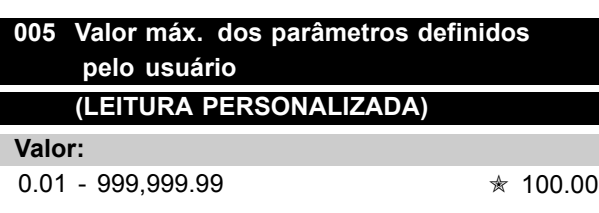

#### **Funcão:**

Este parâmetro permite a escolha do valor máximo do parâmetro definido pelo usuário. O valor é calculado com base no valor atual da freqüência do motor e da unidade selecionada no parâmetro 006 Unidade do parâmetro definido pelo usuário . O valor programado é alcançado quando a freqüência de saída no parâmetro 202 *Limite superior da freqüência de saída*, *fMAX* È atingida. A escolha das unidades influencia a relação entre a frequência de saída e os valores lidos segundo uma relação linear, quadrática ou cúbica.

#### Descricão da selecão:

Configure o valor requerido para a freqüência de saída máxima.

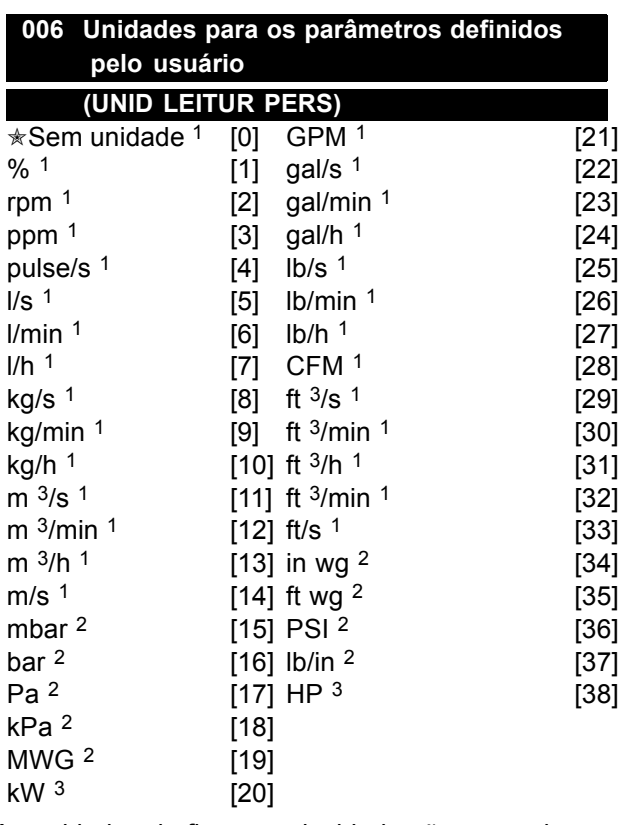

As unidades de fluxo e velocidade são marcadas com 1. As unidades de pressão com 2, e

as unidades de potência com 3. Consulte a figura na próxima coluna.

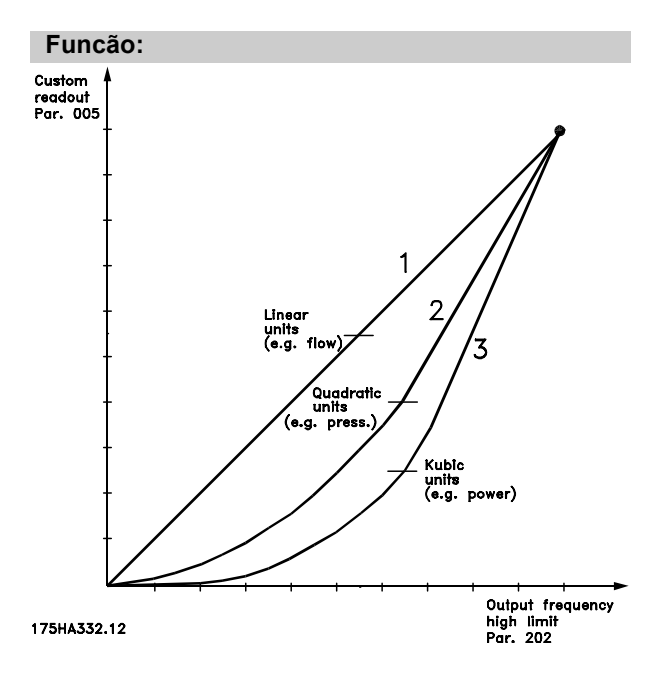

Seleciona uma unidade a ser apresentada no visor com relação ao parâmetro 005 Valor máx. do parâmetro definido pelo usuário.

Se forem selecionadas unidades como fluxo e velocidade, a relação entre as leituras e a freqüência de saída será linear.

Se forem selecionadas unidades de pressão (bar, Pa, MWG, PSI, etc.), a relação será quadrática. Se forem selecionadas unidades de potência (kW, HP) a relação será cúbica.

O valor e a unidade serão mostrados no visor quando Parâmetro definido pelo usuário [10] tiver sido selecionado em um dos parâmetros 007 - 010 *Indicações do visor*.

#### Descricão da selecão:

Selecione a unidade para os parâmetros definidos pelo usuário.

# **007 Leitura no display maior (LINHA 2 - MAIOR)**

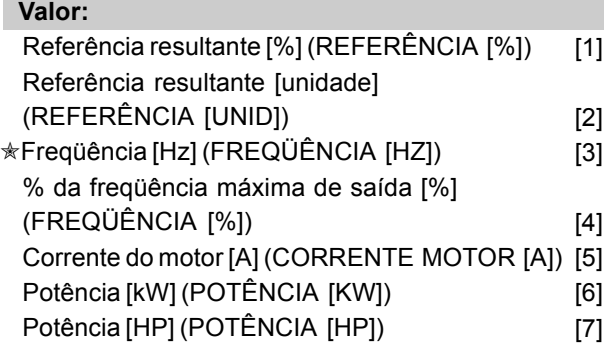

 $*$  = programação de fábrica. () = texto no display [] = Valores utilizados para a comunicação através da porta serial.
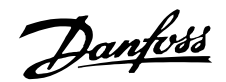

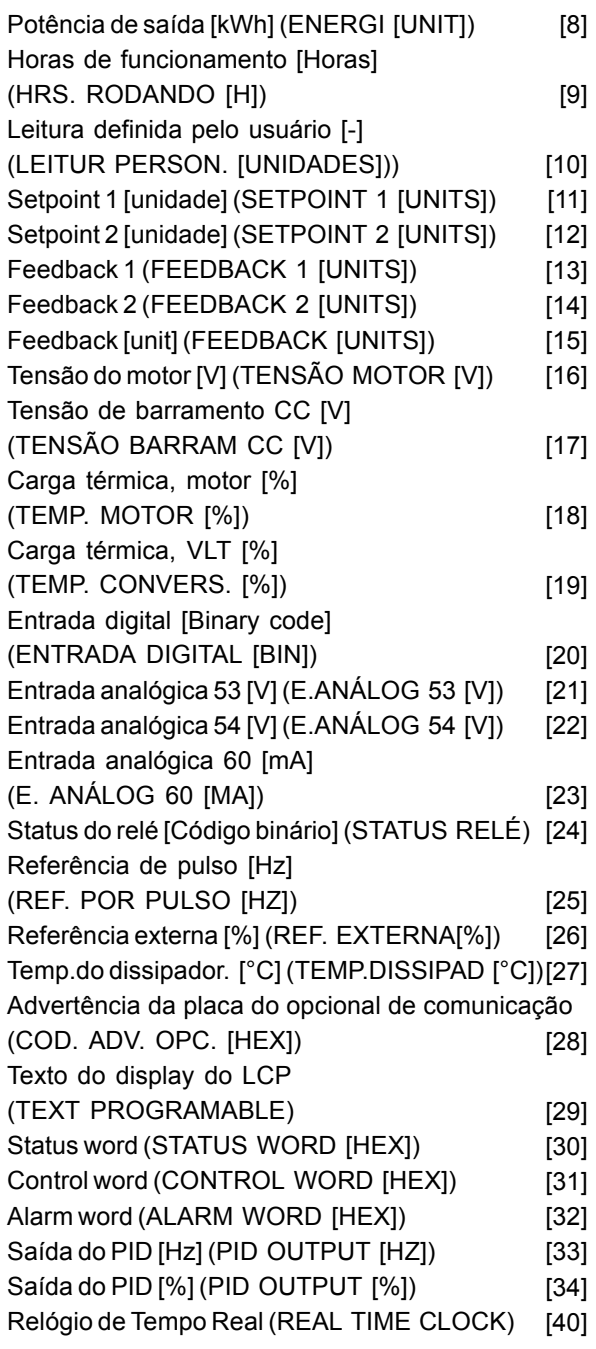

#### Funcão:

Este parâmetro permite a escolha dos dados a serem exibidos no display, linha 2, quando o conversor de freqüência for ligado. Os valores também serão incluídos na lista de rolagem do display. Parâmetros 008-010 *Leitura do display menor* permite a escolha de outros três valores, mostrados na linha 1. Consulte a descrição da *unidade de controle*.

#### **Descricão da selecão:**

*Nenhuma leitura* pode ser selecionada somente nos parâmetros 008-010 Leitura do display menor. *Referência resultante [%]* fornece uma porcentagem para a referência resultante, na faixa compreendida entre Referência mínima,

*Ref<sub>MIN</sub>* e a *Referência Máxima, Ref<sub>MAX</sub>.* Consulte também *tratamento da referência*. **Referência [unidade]** fornece a referência resultante em Hz em *Loop aberto*. Em *Loop* fechado, a unidade de referência é selecionada no parâmetro 415 Unidades de processo. **Freqüência [Hz]** fornece a freqüência de saída do conversor de freqüência.  $%$  da freqüência de saída máxima [%] é a freqüência de saída atual como um valor porcentual do parâmetro 202 Limite superior da freqüência de saída, f<sub>MAX</sub>. *Corrente motor [A]* especifica a corrente de fase real do motor, medida como valor eficaz. **Potência [kW]** exprime a energia consumida pelo motor, em kW. **Potência [HP]** especifica a energia real consumida pelo motor, em HP. *Energia de saÌda [kWh]* exprime a energia consumida pelo motor desde que foi feita a última reinicialização no parâmetro 618 *Reset do medidor de kWh*. **HRS. RODANDO [Horas]** especifica o número de horas que o motor funcionou, desde a última

reinicialização no parâmetro 619 Reset do contador *de horas de funcionamento*.

Leitura definida pelo usuário [-] é um valor definido pelo usuário, calculado com base na freqüência de saída atual e na unidade assim como a gradação no parâmetro 005 Valor máx. da leitura definida pelo usuário. Selecione a unidade no parâmetro 006 *Unidade para a leitura definida pelo usuário.* **Setpoint 1 [unidade]** é o valor do setpoint programado no parâmetro 418 Setpoint 1. A unidade È estabelecida no par'metro 415 *Unidades de processo* . Consulte tambÈm *Tratamento de feedback*. Setpoint 2 [unidade] é o valor da configuração programado no parâmetro 419 Setpoint 2. A unidade é estabelecida no parâmetro 415 *Unidades de processo*.

**Feedback 1 [unidade]** fornece o valor do sinal do feedback resultante 1 (Term. 53). A unidade é estabelecida no parâmetro 415 Unidades de processo . Consulte tambÈm *Tratamento de feedback*.

*Feedback 2 [unidade]* fornece o valor do sinal do feedback resultante 2 (Term. 53). A unidade é definida no parâmetro 415 Unidades de processo. Feedback [unidade] dá o valor do sinal resultante utilizando a unidade/escala selecionada no parâmetro 413 *Feedback mÌnimo*, FBMIN, 414 *Feedback m·ximo*, FBMAX e 415 *Unidades de processo*. **Tensão motor [V]** exprime a tensão fornecida ao motor.

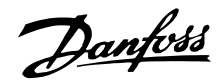

**Tensão barram DC [V]** especifica a tensão do circuito intermediário, no conversor de freqüência. **Sobre temp. motor [%] exprime a carga térmica** calculada/estimada no motor. 100% È o limite de corte. Consulte também o parâmetro 117 Proteção térmica do motor.

**Sobr-temp, VLT [%] fornece a carga térmica** calculada/estimada no conversor de frequência. O limite de corte é 100%.

*Entrada digital [Código binário]* define o status do sinal das 8 entradas digitais (16, 17, 18, 19, 27, 29, 32 e 33). O terminal 16 corresponde ao bit situado mais  $\dot{a}$  esquerda. '0' = nenhum sinal, '1' = sinal conectado. *Entr analog 53 [V]* estabelece o valor de

tensão no terminal 53.

*Entr analog 54 [V]* especifica o valor de tensão no terminal 54.

*Entr analog 60 [mA]* define o valor de tensão no terminal 60.

**Status relé [código binário]** indica o status de cada relé. O bit à esquerda (o mais significativo) indica relé 1 seguido pelo 2 e 6 a 9. O '1' indica que o relé está ativo, o 0" indica inativo. O parâmetro 007 usa uma palavra de 8 bits com as duas últimas posições sem utilização. Os relés 6-9 estão equipados com o controlador em cascata e quatro cartőes de opcionais de relÈ

*Refer-pulso [Hz]* define uma freqüência de pulsos em Hz conectados ao terminal 17 ou terminal 29.

*Ref. esterna [%]* fornece a soma das referências externas como uma porcentagem (a soma de comunicação analógica/pulso/serial) na faixa *Referência mínima*, Ref<sub>MIN</sub> à *Referência* máxima, Ref<sub>MAX</sub>.

*Temp dissipad. [°C]* fornece o valor atual da temperatura do dissipador de calor do conversor de freqüência. O limite de corte é 90  $\pm$  5 °C; o restabelecimento ocorre em 60 ± 5°C.

*Adv.opt.com [Hex]* fornece uma warning word se houver uma falha no barramento de comunicação. Isto só estará ativo se os opcionais de comunicação foram instalados. Sem os opcionais de comunicação, é exibido 0 Hex.

*Texto de display do LCP* exibe o texto programado no parâmetro 533 *Texto de display 1* e 534 *Texto de display 2*, por meio do LCP ou da porta de comunicação serial.

**Procedimento do LCP para inserir texto** Após selecionar *Texto de Display*, no parâmetro 007, selecione o parâmetro da linha de display (533 ou 534) e aperte a tecla **CHANGE DATA**. Digite o texto diretamente na linha selecionada usando as teclas de seta **UP, DN & LEFT e RIGHT**, no LCP. As teclas de seta UP e DN rolam pelos

caracteres disponíveis. As teclas de seta Left e Right movem o cursor pela linha de texto. Para imobilizar no texto, aperte a tecla **OK**, quando a linha de texto estiver completa. A tecla **CANCEL** cancelará o texto.

Os caracteres disponíveis são:

ABCDEFGHIJKLMNOPQRSTUVWXYZ Æ Ø Å Ä Ö Ü É Ì Ù è . / - ( ) 0 1 2 3 4 5 6 7 8 9 'espaço' 'espaço é o valor padrão dos parâmetros 533 & 534. Para limpar um caractere que foi inserido, deve-se substituí-lo com 'espaco'.

*Status word* exibe a status word real do drive (consultar o parâmetro 608).

*Control word* exibe a control word real (consulte o parâmetro 607).

*Alarm word* exibe a alarm word real.

**Saída do PID** exibe a saída de PID calculada, no display, em Hz [33] ou como uma porcentagem da freqüência [34].

### *RelÛgio em tempo real*

O relógio em tempo real pode exibir a hora, a data e o dia da semana reais. Os dígitos disponíveis determinam a magnitude máxima da leitura.Por exemplo, se for utilizado apenas a leitura do relógio em tempo real, no topo da linha (parâmetro 008, 009 ou 010), será exibido: WD YYYY/MM/DD/ HH.MM. Consulte a tabela abaixo para outras referências:

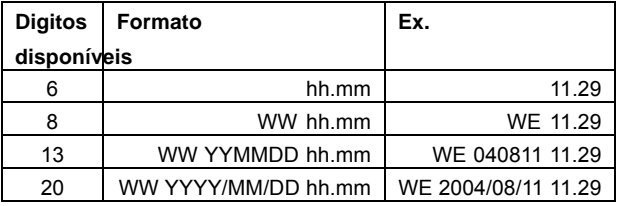

## **008 Leitura do display menor 1.1 (LINHA 1, MENOR 1)**

#### **Valor:**

Consulte o parâmetro 007 Leitura do display maior  $\star$  REFERÊNCIA [UNIDADE]  $[2]$ 

### **Funcão:**

Este parâmetro permite a escolha do primeiro de três valores de dados a ser mostrado na linha 1, posição 1 do display. Esta é uma função útil, quando se configura o regulador PID, para ver como o processo reage à mudança de uma referência. Para leituras do display, pressione o botão [DISPLAY MODE]. A opção de dados *Texto do* 

display do PCL [27] não pode ser selecionada

com a *Leitura de display menor*.

Danfoss

#### Descricão da selecão:

Pode-se escolher entre 33 valores de dados diferentes; consulte o parâmetro 007 Leitura *do display maior*.

## **009 Leitura do display menor 1.2 (LINHA 1, MENOR 2)**

## **Valor:**

Consulte o parâmetro 007 Leitura do display maior ✭Corrente do motor [A] [5]

#### **Funcão:**

Consulte a descrição funcional do parâmetro 008 Leitura do display menor. A opção de dados *Texto* do display do PCL [27] não pode ser selecionada com a *Leitura de display menor*.

#### Descricão da selecão:

Pode-se escolher entre 33 valores de dados diferentes; consulte o parâmetro 007 Leitura *do display maior.*

## **010 Leitura do display menor 1.3 (LINHA 1, MENOR 3)**

#### **Valor:**

Se o parâmetro 007 Leitura do display maior **★Potência [kW]** [6]

### **Funcão:**

Consulte a descrição funcional do 008 Leitura do display menor. A opção de dados Texto do display do PCL [27] não pode ser selecionada com a *Leitura de display menor*.

### Descricão da selecão:

Pode-se escolher entre 33 valores de dados diferentes; consulte o parâmetro 007 Leitura *do display maior.*

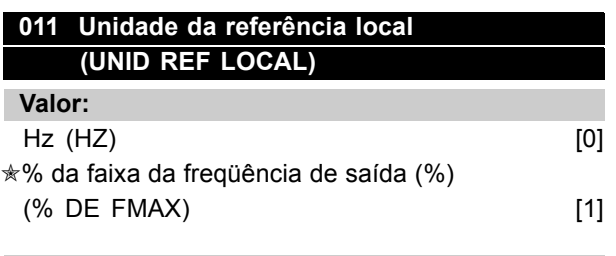

## **Funcão:**

Este parâmetro determina a unidade de referência local.

#### Descricão da selecão:

Escolha da unidade requerida para referência local.

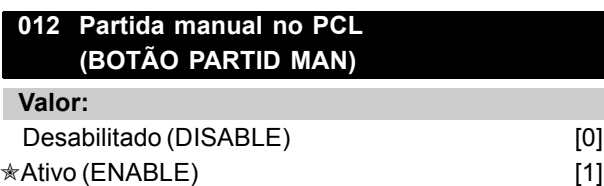

#### **Funcão:**

Este parâmetro permite a seleção/cancelamento da tecla de Partida manual, no painel de controle.

#### Descricão da selecão:

Se *Desabilitado* [0] estiver selecionado neste parâmetro, a tecla de [PARTID MAN] estará inativa.

### **013 OFF/STOP no PCL (BOTÃO DE PARADA)**

#### **Valor:**

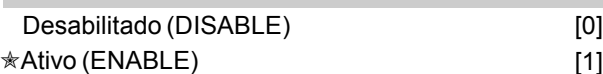

## **Funcão:**

Este parâmetro permite a seleção/cancelamento da tecla local de parada, no painel de controle.

## Descricão da selecão:

Se *Desabilitado*[0] estiver selecionado neste parâmetro, a tecla [OFF/STOP] estará inativa.

## **NOTA!:**

Se *Desabilitado* estiver selecionado, o motor não poderá ser parado pela tecla [OFF/STOP].

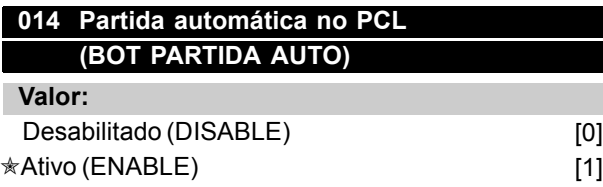

## **Funcão:**

Este parâmetro permite a seleção/cancelamento da tecla de partida automática, no painel de controle.

## Descricão da selecão:

Se *Desabilitado* [0] estiver selecionado neste parâmetro, a tecla [AUTO START] estará inativa.

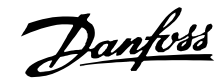

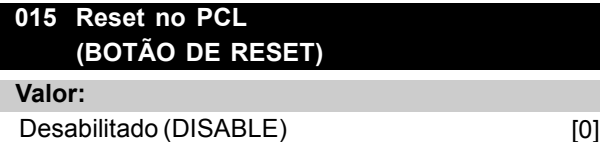

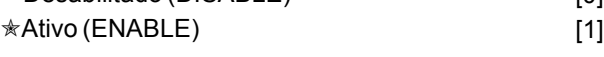

## Funcão:

Este parâmetro permite a seleção/cancelamento da tecla de reset, no painel de controle.

### Descricão da selecão:

Se *Desabilitado* [0] for selecionado neste parâmetro, a tecla [RESET] será desativada.

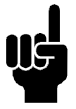

## **NOTA!:**

Somente selecione *Desabilitado* [0] se um sinal externo de reset foi conectado através das entradas digitais.

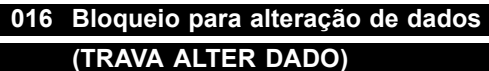

### **Valor:**

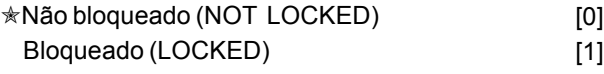

#### Funcão:

Este parâmetro que o painel de controle seja "bloqueado", ou seja, que não é possível fazer modificações de dados através da unidade de controle.

### Descricão da selecão:

Se *Bloqueado* [1] estiver selecionado neste parâmetro, não poderão ser feitas alterações nos dados, embora continue sendo possível fazer modificações através do barramento. Os parâmetros 007-010 *Leitura do display* podem ser modificados por meio do painel de controle.

É também possível bloquear modificações nestes parâmetros por meio de uma entrada digital, consulte os parâmetros 300-307 Entradas digitais.

# 017 Estado operativo na ligação, controle local **(POWER ACTION)**

## **Valor:**  $*$ Re-arranque automático (RE-ARRANQUE AUTOMÁTICO) [0] Desligar/Parar (OFF/STOP) [1]

#### **Funcão:**

Configuração do modo operativo desejado quando a tensão de alimentação é religada.

### Descricão da selecão:

**Partida automática** [0] é selecionado se funcionamento do conversor de freqüências VLT deve iniciar nas mesmas condições de Partida/ Parada que existiam no momento imediatamente anterior ao desligamento da tensão de alimentação. *Desligar/Parar* [1] È selecionado se o conversor de frequências VLT deve continuar parado quando a tensão de alimentação for ligada, até ser ativado um comando de partida. Para fazer o re-arranque, ative a tecla [HAND START] Partida manual ou [AUTO START] Partida automática utilizando o painel de controle .

## **NOTA!:**

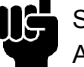

Se [HAND START] PARTIDA MANUAL ou AUTO START] PARTIDA AUTOMÁTICA não puderem ser ativados pelas teclas no painel de controle (consulte o parâmetro 012/014 *Manual/ Automático partida no LCP*) o motor não

será capaz de voltar a arrancar se "OFF/Stop" *Desligar/Parar* [1] estiver selecionado. SePartida manual ou Partida automática tiverem sido

programados para ativação através das entradas digitais, o motor não será capaz de voltar a arrancar se *"OFF/Stop"* [1] estiver selecionado.

#### ■ Carga e motor 100 - 117

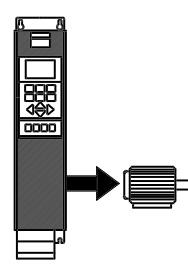

Este grupo de parâmetros permite a configuração dos parâmetros de regulagem e a escolha das características de torque para adaptar o conversor de freqüências VLT. Deve-se configurar a placa de

características do motor e escolher a adaptação automática do motor. Além disto, os parâmetros do freio DC podem ser configurados e a proteção térmica do motor ativada.

### ■ Configuração

A seleção das características de configuração e torque influencia os parâmetros que podem ser vistos no visor. Se *loop aberto* [0] estiver selecionado, todos os parâmetros relacionados com a regulagem PID ficarão ocultos. Conseqüentemente, o usuário só poderá ver os

parâmetros significativos para uma dada aplicação.

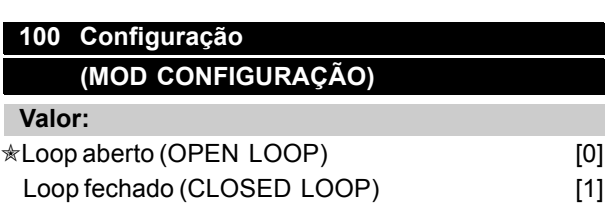

#### **Funcão:**

Este parâmetro é utilizado para selecionar a configuração para a qual deve ser adaptado o conversor de freqüências VLT.

### **Descricão da selecão:**

Se estiver selecionado *Loop aberto* [0] será obtido o controle normal da velocidade (sem sinal de feedback), ou seja, se a referência for alterada, a velocidade do motor muda.

Se estiver selecionado *Loop fechado* [1], o processo interno de regulagem será ativado para permitir uma regulagem precisa em relação a um dado sinal de chegada.

A referência (SetPoint) e o sinal processado (feedback) podem ser configurados para uma unidade de processamento como programado no parâmetro 415 Unidades de processamento. Consulte *Gerenciamento da informação de feedback*.

## **101 Características de torque (VT CHARACT)**

## **Valor:**

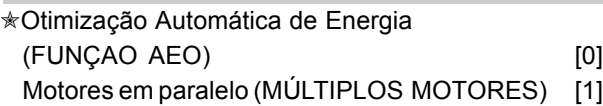

#### **Funcão:**

Este parâmetro permite selecionar se há um ou vários motores ligados ao conversor de freqüência.

#### Descricão da selecão:

Se for selecionado Otimização Automática de *Energia* [0] apenas um motor poderá ser ligado ao conversor de freqüência. A função AEO assegura que o motor obtém a sua eficiência máxima e minimiza as interferências do motor. O parâmetro 118 torna possível definir o fator de potência (Cos  $\varphi$ ) que é utilizado pela função AEO. Selecione Motores *paralelos* [1] se houver mais de um motor conectado à saída em paralelo. Consulte a descrição referente ao parâmetro 108 *Tensão de partida de motores* em paralelo, relativamente à programação das tensőes de partida dos motores em paralelo.

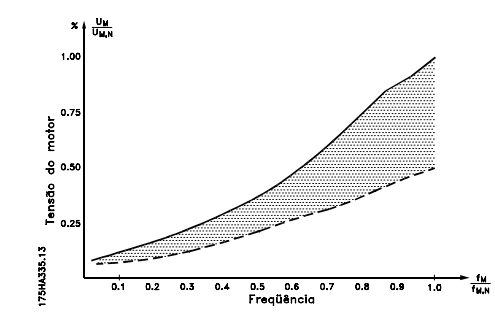

## 102 Potência do motor, **(POTÊNCIA MOTOR)**

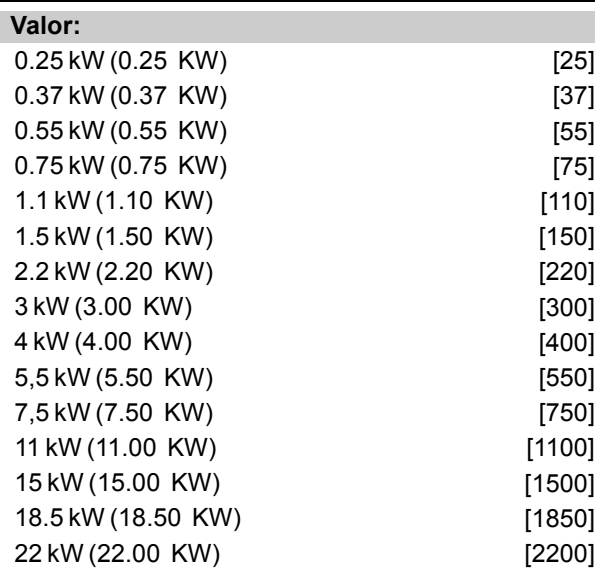

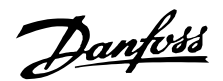

## VLT<sup>®</sup> da Série 6000 HVAC

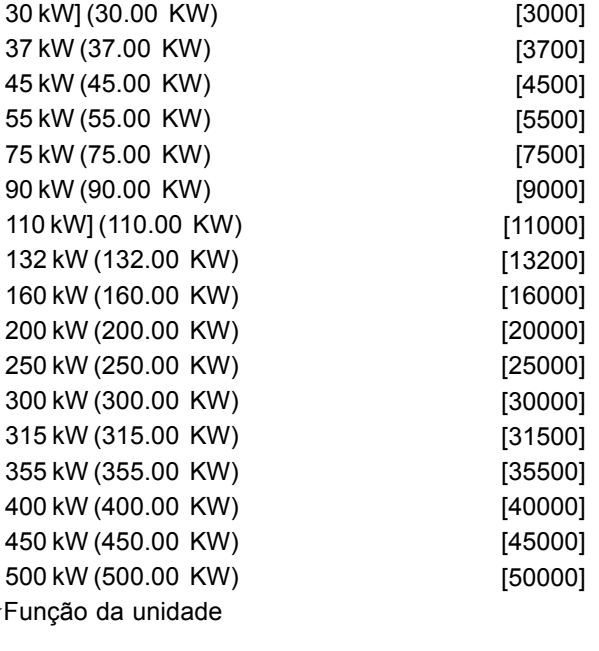

#### Funcão:

 $\frac{1}{26}$ 

Aqui é selecionado o valor P da potência ativa kW<sub>M.N</sub> que corresponde ao valor nominal do motor. Um valor nominal P kW M N dependente do tipo de unidade selecionado.

#### Descricão da selecão:

Selecione um valor que iguale o valor existente na placa de características do motor. Há 4 potências possíveis abaixo do valor de fábrica e uma acima. Também é possível configurar o valor para a potência do motor como variação contínua, vide também o procedimento para Alteração infinitamente variável do valor dos dados numéricos.

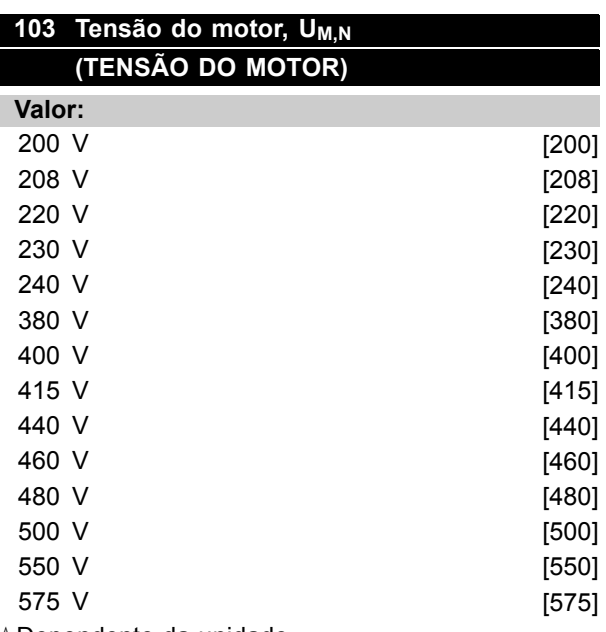

#### Funcão:

qui a tensão nominal do motor U<sub>M.N</sub> é definida como estrela Y ou triângulo Δ.

#### Descricão da selecão:

Selecione um valor que iguale o valor existente na placa de características do motor, tendo em conta a tensão de alimentação do conversor de freqüências .Além do mais, alternativamente, é possível definir o valor da tensão do motor com oinfinitamente, vide também o procedimento para Alteração infinitamente variável do valor dos dados numéricos.

#### **NOTA!:**

A alteração dos parâmetros 102, 103 ou 104 reinicializará automaticamente os parâmetros 105 e 106 com seus valores padrão. Se forem feitas mudanças nos parâmetros

102, 103 ou 104, volte e reinicialize os parâmetros 105 e 106 com os valores corretos.

# 104 Freqüência do motor, f<sub>M,N</sub> (FREQUÊNCIA MOTOR) Valor:

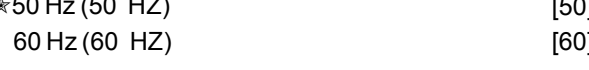

### Funcão:

Aqui é selecionada a freqüência nominal do motor  $f_{M,N}$ .

#### Descricão da selecão:

Selecione um valor que corresponda ao da placa de características do motor. Outra possibilidade é configurar o valor da de uma maneira contínua na faixa de 24 - 1000 Hz.

## 105 Corrente do motor, I<sub>M,N</sub> (MOTOR CURRENT) (CORRENTE MOTOR)

### Valor:

0.01 - I<sub>VLT, MAX</sub> A \* Função da escolha do motor.

#### Funcão:

A corrente nominal do motor I<sub>M,N</sub> faz parte dos cálculos do conversor de freqüências VLT como o torque e a proteção térmica. Configure a corrente do motor I<sub>VLT.N</sub>, tendo em conta que este pode estar ligado em estrela Y ou triângulo Δ.

\*Dependente da unidade

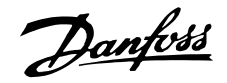

### Descricão da selecão:

Configure um valor que corresponda ao da placa de características do motor.

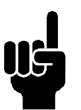

## **NOTA!:**

É importante colocar o valor correto, uma vez que este faz parte V V C <sup>PLUS</sup> dos processos internos de validação do sistema.

## **106 Rated Velocidade nominal do motor, n<sub>M,N</sub> (VELOC NOM. MOTOR)**

## **Valor:**

100 -  $f_{M,N}$  x 60 (max. 60000 rpm)

✭Depende do par'metro 102 *PotÍncia do motor, PM,N*

## Funcão:

… como a velocidade nominal do motor È configurada n  $M,N$ , que corresponde ao valor da placa de características.

## **Descricão da selecão:**

Escolha um valor que corresponda ao da placa de características do motor.

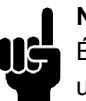

# **NOTA!:**

É importante colocar o valor correto, uma vez que este faz parte VVC + dos processos internos de validação do

sistema.O valor máx.  $f_{M,N}$  x 60. f<sub>M,N</sub> é configurado no parâmetro 104 *Freqüência* do motor,  $f_{M,N}$ .

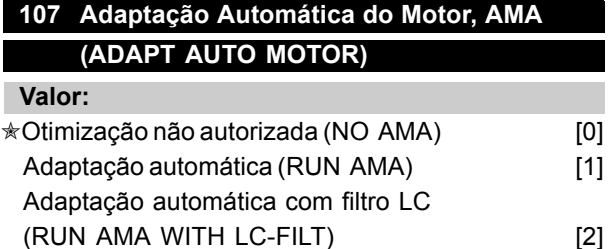

## **Funcão:**

A adaptação automática do motor é um algoritmo de ensaio que mede os parâmetros elétricos do motor enquanto parado. Isto significa que o AMA não fornece por si só nenhum torque. O AMA È vantajoso no comissionamento dos sistemas, quando o usuário pretende otimizar o ajuste do conversor de freqüências VLT do motor. Esta facilidade é utilizada principalmente quando a configuração de fábrica não se ajusta ao motor.

Para o melhor ajuste do conversor de frequências VLT, recomenda-se executar o AMA em um motor frio. Deve-se levar em consideração que partidas AMA repetidas podem provocar um aquecimento do mo-tor, o que por sua vez aumenta a resistência do estator R<sub>S</sub>. Apesar de tudo, isto não é normalmente crítico.

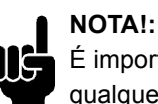

É importante que a AMA seja executada com qualquer motor <sup>3</sup> 55 kW/ 75 HP

É possível, através do parâmetro 107 Adaptação automática do motor, AMA escolher quando deve ser executada uma adaptação automática do motor completa *Adaptação automática* [1], ou quando deverá ser feita uma adaptação automática do motor reduzida Adaptação automática com filtro LC [2]. Só é possível executar o ensaio reduzido se tiver sido colocado um filtro LC entre o conversor de freqüências VLT e o motor. Se for requerida uma configuração total, o filtro LC deve ser removido e reinstalado após a execução do AMA. Na Otimização automática com o filtro LC<sub>I2</sub> não é possível ensaiar a simetria do motor nem o modo como as fases do motor foram ligadas. Quando a função AMA È utilizada deve-se notar o seguinte:

- Para o AMA ser capaz de determinar os parâmetros ideais do motor, considera-se que os dados da placa de características do motor ligado ao conversor de freqüências VLT foram introduzidos corretamente nos parâmetros 102 a 106..
- A duração de uma adaptação automática total do motor varia desde alguns minutos até aproximadamente 10 minutos para pequenos motores, dependendo do valor nominal do motor utilizado (o tempo para um motor de 7,5 kW, por exemplo, é de aproximadamente 4 minutos).
- Alarmes e alertas serão mostrados no visor se ocorrerem falhas durante a adaptação do motor.
- O AMA só pode ser executado se a corrente nominal do motor for, no mínimo, 35% do valor nominal da corrente do conversor de freqüências VLT.
- Se quiser interromper a adaptação automática do motor, pressione a tecla [OFF/STOP] (desligar/parar).

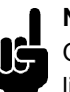

# **NOTA!:**

O AMA não é permitido em motores ligados em paralelo.

### Descricão da selecão:

Selecione *Adaptação automática* [1] para o conversor de freqüências VLT executar uma completa adaptação automática do motor.

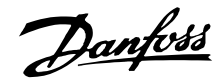

SelecioneAdaptação automática com filtro LC [2] se foi colocado um filtro LC entre o motor e o conversor de freqüências VLT.

## **Procedimentos para uma adaptação** automática do motor:

- 1. Configure os parâmetros do motor de acordo com os dados da placa de características do motor; parâmetros 102-106 Dados da *placa de caracterÌsticas*.
- 2. Ligue 24 V DC (possivelmente do terminal 12) ao ter-minal 27 no painel de controle.
- 3. Selecione Adaptação automática [1] ou Adaptação com filtro LC [2] no parâmetro 107 Adaptação automática do motor, AMA.
- 4. Coloque em funcionamento o conversor de freqüências VLT ou ligue o terminal 18 (start) partida, aos 24 V DC (possivelmente do terminal 12).
- 5. Após uma seqüência normal, o visor indica: AMA STOP. Após reset, o conversor de freqüências VLT ficará pronto para entrar novamente em operação.

### Se for necessário interromper adaptação automática do motor:

1. Pressione a tecla [OFF/STOP] (desligar/parar).

#### **Se ocorreu um erro, o visor indica: ALARM 22**

- 1. Pressione a tecla [Reset] Desarmar.
- 2. Tente encontrar as possíveis causas da anomalia de acordo com as informações das mensagens de alarme. Consulte *Lista de alertas e de alarmes*.

## **Se houve um alerta, o visor indica: "WARNING" ALERTA 39 - 42**

- 1. Tente encontrar as possíveis causas da anomalia de acordo com as informações das mensagens de alerta. Consulte *Lista de alertas e de alarmes*.
- 2. Pressione a tecla [CHANGE DATA] (modificar dados) e selecione "Continue" (continuar) para continuar AMA, após corrigir as causas do alerta, ou pressione a tecla [OFF/STOP] (desligar/parar) para parar a adaptação automática do motor.

## 108 Tensão de partida de motores em paralelo **(V. PART MULT MTR)**

#### **Valor:**

0.0 - parâmetro 103 Tensão do motor, U<sub>M,N</sub> ✭ depende do par. 103 *Tens"o do motor, UM,N*

### **Funcão:**

Esta parâmetro especifica a tensão de partida das características permanentes VT a 0 Hz para motores ligados em paralelo.

A tensão de partida representa uma entrada de tensão adicional do motor. Aumentando a tensão de partida, os motores ligados em paralelo recebem um torque de partida mais elevado. Isto È utilizado especialmente para motores pequenos (< 4.0 kW) ligados em paralelo, uma vez que estes têm uma resistência de estator maior que os motores acima de 5,5 kW. Esta função só está ativa se Motores em paralelo [1] foi selecionado no parâmetro 101

#### Descricão da selecão:

*CaracterÌsticas de torque*.

Configure a tensão de partida a 0 Hz. O valor máximo da tensão depende do parâmetro 103 *Tensão do motor*, U<sub>M.N</sub>.

## **109 Amortecimento da ressonância (DAMPER RESSONANC)**

# **Valor:**

#### $0 - 500 \%$   $* 100 \%$

### **Funcão:**

Problemas de ressonância elétrica de alta freqüência entre o conversor de freqüências VLT e o motor podem ser eliminados ajustando o amortecimento da ressonância.

## Descricão da selecão:

Ajuste a porcentagem de amortecimento até desaparecer a ressonância do motor.

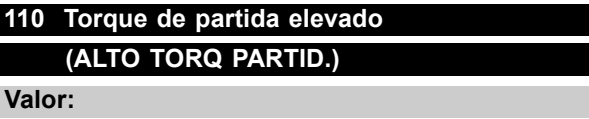

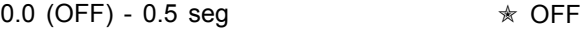

### **Funcão:**

Para garantir um torque de partida elevado, é permitido um torque máximo durante um tempo máximo de 0.5 seg. De qualquer maneira, a corrente é limitada pelo valor limite da proteção do conversor de freqüências VLT (inversor). 0 seg. corresponde à não existência de torque de partida elevado.

#### Descricão da selecão:

Configure o tempo necessário durante o qual é desejado um alto torque de partida.

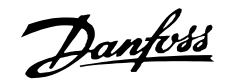

## **111 Atraso da partida (T. ATRASO PARTID)**

**Valor:**

0.0 - 120.0 sec.  $\angle$  0.0 sec.

### **Funcão:**

Este parâmetro permite um atraso do momento de partida, contado a partir da altura em que as condições de partida entraram em operação. Ao terminar o tempo, a freqüência de saída sobe até o valor de referência.

## Descricão da selecão:

Configure o tempo desejado até o início da aceleração.

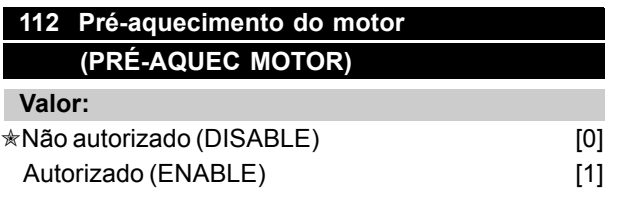

## **Funcão:**

O pré-aquecimento do motor garante o não desenvolvimento de condensações durante a parada do motor. Esta função pode também ser utilizada para evaporar a água de condensação no motor. O pré-aquecimento do motor está ativo somente durante a parada.

## Descricão da selecão:

Selecione Não autorizado [0] se esta função não for necessária. Selecione Autorizado [1] para ativar o prÈ-aquecimento do motor. A corrente DC é configurada no parâmetro 113 *corrente DC de prÈaquecimento do motor*.

## **113 Corrente DC de prÈ-aquecimento do motor (COR DC PRÉ-AQUEC)**

### **Valor:**

 $0 - 100 \%$   $* 50 \%$ 

O valor máximo depende da corrente nominal do motor, parâmetro 105*corrente do motor, I <sub>M, N</sub>.* 

### **Funcão:**

O motor pode ser pré-aquecido quando parado, por meio de uma corrente DC para evitar a entrada de umidade no motor.

## Descricão da selecão:

O motor pode ser pré-aquecido por meio de uma corrente DC. A 0%, a função é inativa; a um valor maior do que 0%, uma corrente DC será fornecida ao motor durante a parada (0 Hz). Nos ventiladores que giram ser estar ligados, devido à circulação de ar (windmilling), esta função pode também ser utilizada para gerar um torque de oposição.

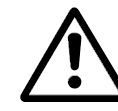

Se for fornecida uma corrente DC demasiado elevada durante muito tempo, o motor pode sofrer danos.

## ■ **Frenagem CC**

Na frenagem CC, o motor recebe uma corrente CC que provoca a parada do eixo. Parâmetro 114 *Corrente de frenagem CC*, determina a corrente de frenagem CC como uma porcentagem da corrente nominal  $I_{M,N}$  do motor. No parâmetro 115 *Tempo de frenagem CC*, o tempo de frenagem CC é selecionado, e no parâmetro 116 *Freqüência de corte do freio CC*, é selecionada a freqüência em que a frenagem CC se torna ativa. Se os terminais 19 ou 27 (parâmetros 303/304 *Entrada digital*) tiverem sido programados para *Frenagem CC inversa* e o estado '1' lógico passar para o estado '0' lógico, a frenagem CC será ativada. Quando o sinal de partida no terminal 18 passa do '1' lógico para o '0' lógico, o freio CC é ativado quando a freqüência de saída se torna inferior à freqüência de corte da frenagem.

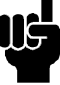

## **NOTA!:**

O freio CC não pode ser utilizado se o momento de inércia do eixo do motor for superior a 20 vezes o momento de inércia do próprio motor.

## **114 Corrente de freio DC (COR FRENAGEM DC)**

## **Valor:**

 $0 - \frac{I_{VLT,MAX}}{I_{V}} x$  100 [%]  $* 50 %$  $I_M$   $\bar{N}$ O valor máximo depende da corrente nominal do motor. Se a corrente de frenagem DC está ativa, o conversor de freqüências VLT tem uma freqüência de comutação de 4 kHz.

## Funcão:

Este parâmetro é utilizado para configurar a corrente de frenagem DC que é ativada após uma ordem de parada quando a freqüência de frenagem DC é configurada no parâmetro 116 Frequência de *corte do freio DC* ou se a frenagem DC inversa está ativa através do terminal 27 ou através da porta de comunicação serial. A corrente de frenagem DC mantém-se ativa durante o tempo de frenagem DC, configurado no parâmetro 115 *Tempo de frenagem DC*.

Programação

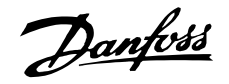

### Descricão da selecão:

Para ser configurado como uma porcentagem da corrente nominal do motor  $I_{M,N}$  configurado no parâmetro 105 *corrente do motor, I<sub>VLTN</sub>*. Uma corrente de frenagem DC de 100% corresponde a  $I_{M,N}$ .

Garante que não fornece uma corrente de frenagem demasiadamente elevada nem durante muito tempo, senão o motor poderá ficar danificado devido à sobrecarga mecânica ou ao calor nele gerado.

## **115 Tempo de frenagem DC (TEMPO FRENAG DC)**

#### **Valor:**

0.0 - 60.0 sec.  $\star$  OFF

## **Funcão:**

Este parâmetro é destinado a configurar o tempo de frenagem DC durante o qual a corrente de frenagem DC (parâmetro 113) permanece ativa.

### **Descricão da selecão:**

Configure o tempo desejado.

## 116 Freqüência de corte da frenagem **(DC BRAKE CUT-IN)**

#### **Valor:**

Este parâmetro é utilizado para configurar a Freqüência de corte da frenagem em que é ativado o freio DC após a execução de um comando de parada.  $\star$  OFF

### **Funcão:**

Configure a freqüência desejada.

### Descricão da selecão:

Configure a freqüência desejada.

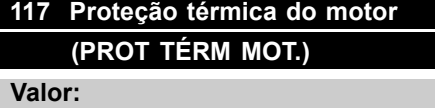

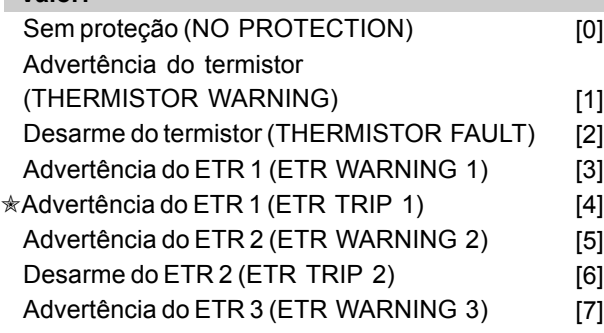

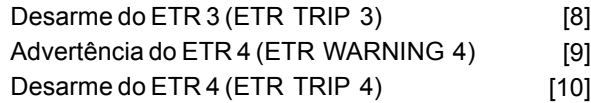

## Funcão:

O conversor de freqüências é capaz de monitorar a temperatura do motor de dois modos diferentes:

- Através de um termistor colocado no motor. O termistor é ligado a um dos terminais de entrada analógica 53 e 54.
- Cálculo da carga térmica (ETR Electronic Thermal Relay), baseado na corrente de carga e no tempo. Este cálculo é comparado com a corrente nominal do motor  $I_{M,N}$  e a freqüência nominal do motor f<sub>M,N</sub>. Os cálculos levam em consideração a necessidade de cargas menores a baixas velocidades, devido à diminuição da refrigeração no próprio motor.

As funções ETR 1-4 não começam a calcular a carga enquanto não houver uma comutação para o Setup onde elas foram selecionadas. Isto permite a utilização das funções ETR inclusive quando dois ou mais motores se alternam.

#### Descricão da selecão:

Selecione Sem proteção [0] se não for necessário um sinal de advertência ou desarme quando o motor estiver sobrecarregado. Selecione *Advertência do termistor* [1] se desejar um sinal de advertência quando o termistor conectado ficar demasiado quente. Selecione *Desarme do termistor* [2] se desejar desligar (desarmar) quando o termistor conectado superaquecer. Selecione *Advertência do ETR 1-4*, se uma

advertência deve ser exibida no display quando o motor estiver sobrecarregado, segundo os cálculos. O conversor de freqüências pode também ser programado para emitir um sinal de advertência através de uma das saídas digitais.

Selecione *Desarme do ETR 1-4* se desejar um desarme quando o motor estiver sobrecarregado, de acordo com os cálculos.

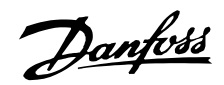

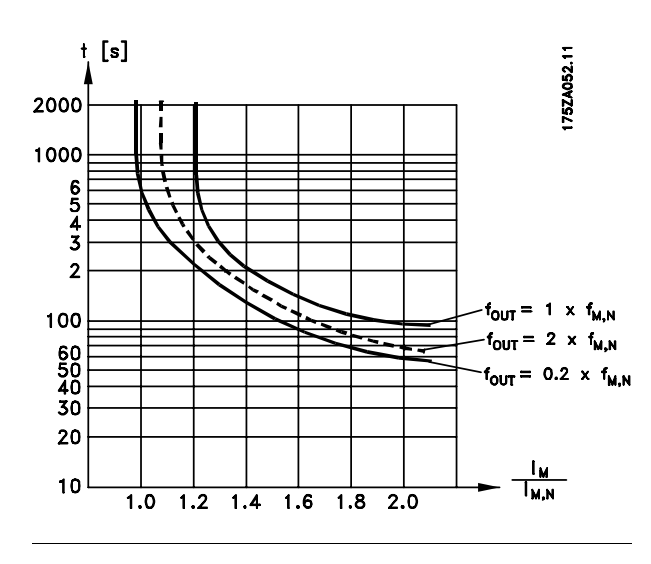

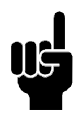

## **NOTA!:**

Nas aplicações UL/cUL, a ETR proporciona proteção de sobrecarga do motor classe 20, em conformidade com a NEC.

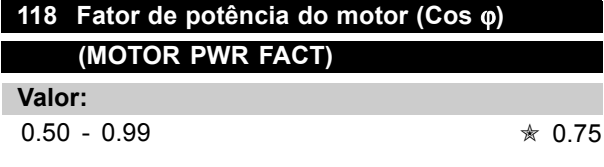

## Funcão:

Este parâmetro calibra e otimiza a função AEO para motores com fator de potência diferente (Cos φ).

### Descricão da selecão:

Os motores com mais de quatro pólos têm um fator de potência mais baixo, que limitaria ou impediria o uso da função AEO para economia de energia. Este parâmetro permite que o usuário calibre a função AEO para o fator de potência do motor de modo que a função possa ser utilizada tanto com motores de 6, 8 e 12 pólos como com os motores de 4 e 2 pólos.

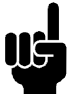

# **NOTA!:**

O valor padrão é 0,75 e NÃO deve ser alterado, a menos que o motor específico tenha fator de potência menor que 0,75. Este é tipicamente o caso de motores que têm mais de

4 pólos ou motores de eficiência baixa.

Programação

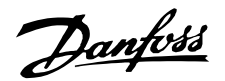

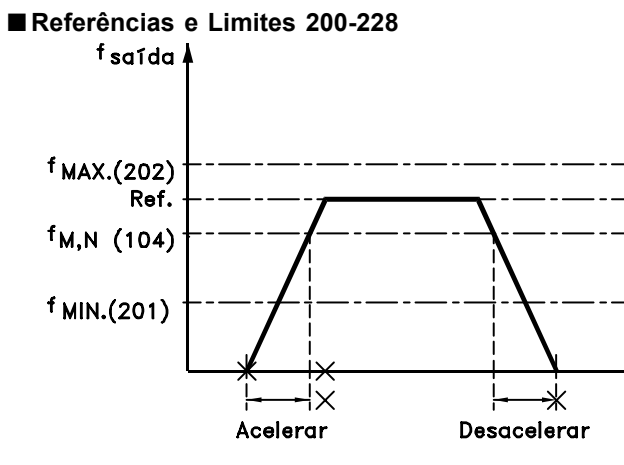

#### 175HA334.10

Neste grupo de parâmetros, são estabelecidas a freqüência e a faixa de referência do conversor de freqüências. Este grupo de parâmetros inclui também:

- Configuração dos tempos da rampa
- Escolha de quatro referências pré-estabelecidas
- Possibilidade de programação de quatro freqüências de bypass.
- Configuração da corrente máxima do motor.
- Configuração dos limites de advertência da corrente, freqüência, referência e feedback.

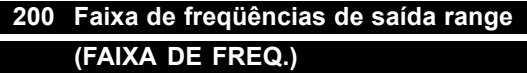

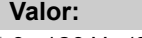

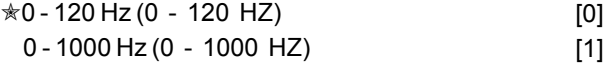

### **Funcão:**

É onde se seleciona a faixa de frequência máxima de saída a ser configurada no parâmetro 202 *Freqüência máxima de saída, f<sub>MAX</sub>.* 

## **Descricão da selecão:**

Selecione a faixa de freqüências de saída requerida.

# 201 Limite inferior da frequência de saída, f<sub>MIN</sub> **(FREQUÊNCIA MÍN.)**

#### **Valor:**

## $0.0 - f_{MAX}$   $*$  0.0 HZ

## **Funcão:**

É aqui onde a freqüência mínima de saída

È selecionada.

#### Descricão da selecão:

Um valor de freqüência de 0,0 Hz até *Limite* superior da freqüência de saída, f<sub>MAX</sub> é configurado no parâmetro 202.

## 202 Limite superior da freqüência de saída, f<sub>MAX</sub> **(MAX. FREQUENCY)**

### **Valor:**

s

 $f_{MIN}$  - 120/1000 Hz

(par. 200 *Faixa de freq¸Íncias de saÌda*)✭ 50 Hz

#### **Funcão:**

Neste parâmetro pode ser selecionada uma máxima freqüência de saída que corresponde à velocidade máxima de funcionamento do motor.

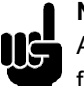

### **NOTA!:**

A freqüência de saída do conversor de freqüências VLT não pode ter um valor superior a 1/10 da freqüência de comutação

(parâmetro 407 *freqüência de comutação*).

## **Descricão da selecão:**

Pode-se selecionar um valor desde f<sub>MIN</sub> até o valor escolhido no parâmetro 200 Faixa *de freq¸Íncias de saÌda*.

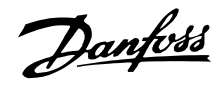

## VLT<sup>®</sup> da Série 6000 HVAC

#### ■ Tratamento das referências

O tratamento das referências pode ser vista no diagrama de blocos abaixo. O diagrama de blocos mostra como uma modificação em um parâmetro pode afetar a referência resultante.

Os parâmetros 203 a 205 Tratamento da referência. referências mínima e máxima, e o parâmetro 210 Tipo de referência definem o modo como funciona o tratamento das referências. Os parâmetros mencionados estão ativos tanto em malha fechada quanto em malha aberta.

Referências remotas são definidas como:

- · Referências externas, como as entradas analógicas 53, 54 e 60, referências de impulso através dos terminais 17/29 e referências provenientes da comunicação serial.
- · Referências pré-estabelecidas.

A referência resultante pode ser mostrada no display selecionando Referência [%], nos parâmetros 007-010 Leitura do display e na formato de uma unidade, selecionando Referência resultante Tunidadel. Consulte a secão Tratamento do feedback em conjugação com uma malha fechada.

A soma das referências externas pode ser mostrada no display como uma porcentagem da faixa compreendida Referência mínima, Ref MIN e a Referência máxima, Ref MAX. Selecione Referência externa. % [25] nos parâmetros 007-010 Leituras do display se houver necessidade de uma leitura.

É possível ter simultaneamente as referências pré-estabelecidas e as referências externas. No parâmetro 210 Tipo de referência é possível escolher como a referência pré-estabelecida deve ser adicionada às referências externas.

Além disso, existe uma referência local independente, onde a referência resultante é configurada por meio das teclas [+/-]. Se foi selecionada referência local, a faixa das freqüências de saída será limitada pelos parâmetros 201 Limite inferior da fregüência de saída, f<sub>MIN</sub> e pelo parâmetro 202 Limite superior da freqüência de saída, f<sub>MAX</sub>.

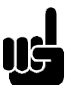

## **NOTA!:**

Se a referência local estiver ativa, o conversor de freqüências estará sempre em Malha aberta [0], indiferentemente da escolha feita no parâmetro 100 Configuração.

A unidade da referência local pode ser definida como Hz ou como uma porcentagem da faixa das frequências de saída. A unidade é selecionada no parâmetro 011 Unidade da referência local.

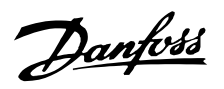

# VLT<sup>®</sup> da Série 6000 HVAC

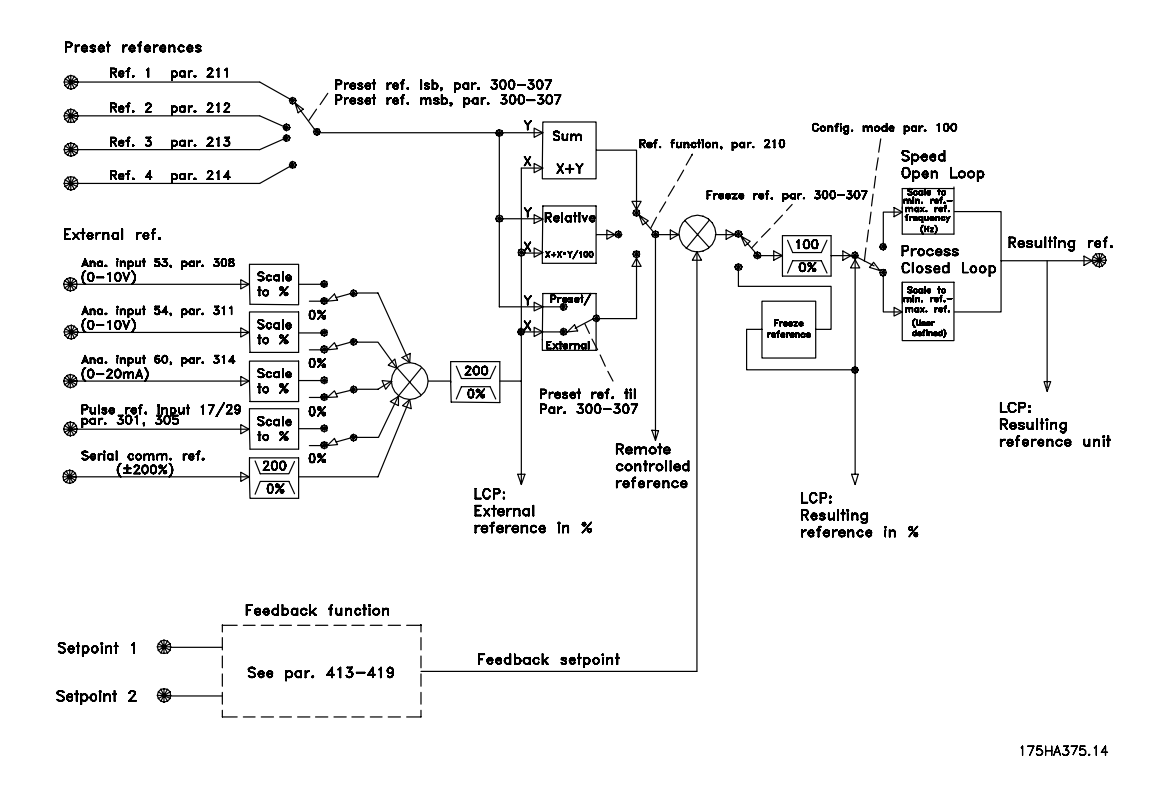

<sup>\* =</sup> programação de fábrica. () = texto no display [] = Valores utilizados para a comunicação através da porta serial.

Danfoss

## 203 Localização das referências **(REFERÊNCIA)**

## **Valor:**

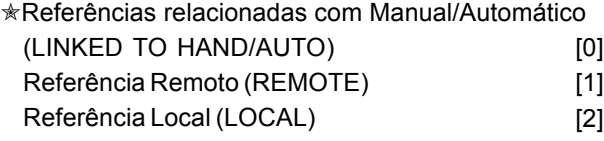

### Funcão:

Este parâmetro determina qual a referência resultante que está ativa. Foram selecionadas *ReferÍncias relacionadas com Manual/Autom·tico* [0], a referência resultante depende do modo como o conversor de freqüências VLT está em modo Manual ou Automático.

A tabela mostra quais as referências que estão ativas quando foi selecionado Referências relacionadas com Manual/Automático<sup>[0]</sup>, Referência remota [1] ou Referência local [2]. O modo manual ou o modo automático pode ser selecionado através das teclas de controle ou através de uma entrada digital, parâmetros 300-307 Entradas digitais.

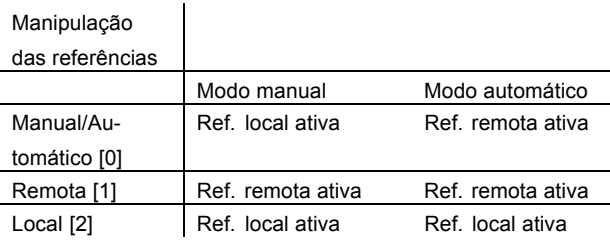

### Descricão da selecão:

Se foi selecionado Referências relacionadas com Manual/Automático<sup>[0]</sup>, a velocidade do motor em modo Manual será determinada pela referência local, enquanto que em modo Automático depende da referência remota e dos pontos de configuração selecionados.

Se foi selecionado *Referência remota* [1], a velocidade do motor dependerá das referências remotas, independentemente de ter sido escolhido modo Automático ou modo Manual.

Se foi selecionado *Referência local* [2] a velocidade do motor dependerá somente da referência local configurada através do painel de controle, independentemente de ter sido selecionado o modo Automático ou o modo Manual.

## 204 Referência mínimo, Ref<sub>MIN</sub> **(REFERÊNCIA MÍN.)**

## **Valor:**

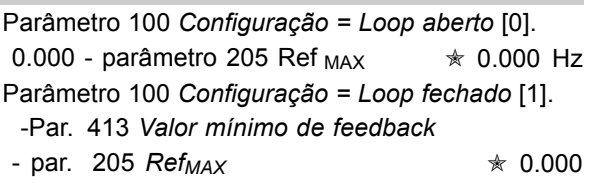

## **Funcão:**

A Referência mínima dá o valor mínimo que pode ser considerado pela soma de todas as referências. Se foi selecionado *Loop fechado* no parâmetro 100 Configuração, a referência mínimo será limitada pelo parâmetro 413 Valor mínimo de feedback. A referência Mínimo é ignorada quando a referência

local está ativa (parâmetro 203 *Lugar das referências*). A unidade da referência pode ser vista na tabela a seguir:

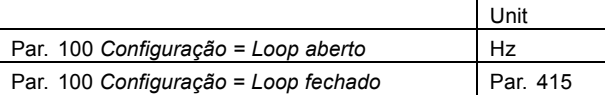

### **Descricão da selecão:**

*Referência mínimo* é configurado se o motor precisar rodar à velocidade mínima, independentemente da referência resultante ser 0.

## 205 Referência máximo, Ref<sub>MAX</sub> **(MAX. REFERENCE)**

#### **Valor:**

Parâmetro 100 Configuração = Loop fechado [0] Parâmetro 204 *Ref<sub>MIN</sub>* - 1000.000 Hz 50.000 Hz Parâmetro 100 Configuração = Loop fechado [1] Par. 204 *Ref<sub>MIN</sub>* 

- par. 414 Valor máximo do feedback <sub>\*</sub> 50.000 Hz

## Funcão:

A Referência máxima fornece o valor máximo que pode ser considerado pela soma de todas as referências. Se foi selecionado Loop fechado [1] no parâmetro 100 Configuração, a referência máxima não poderá ser configurada acima do valor do parâmetro 414 Valor máximo do *feedback.* A *Referência máxima* é ignorada quando a referência local está ativa (parâmetro 203 *Localização* das referências).

A unidade de referência pode ser determinada com base na seguinte tabela:

Danfoss

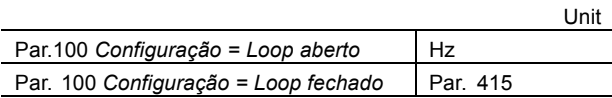

#### Descricão da selecão:

*Referência máxima* é configurada se a velocidade do motor não puder ultrapassar o valor de configuração, independentemente do resultado de referência ser maior que a Referência máxima.

## 206 Tempo de aceleração

**(TEMPO RAMPA ACEL)**

#### **Valor:**

1 - 3600 sec.  $\angle$  **Exercise**  $*$  Depende da unidade

#### **Funcão:**

O "ramp-up time" é o tempo de aceleração desde 0 Hz até freqüência nominal do motor  $f_{M,N}$  (parâmetro 104 *Freqüência do motor, f<sub>M,N</sub>*). Considera-se que a corrente de saída não ultrapassa a corrente limite (configurada no parâmetro 215 Corrente limite I<sub>LIM</sub>).

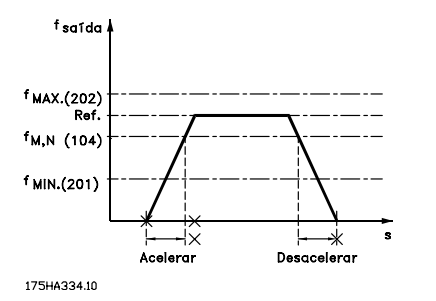

#### Descricão da selecão:

Programe o tempo de aceleração desejado.

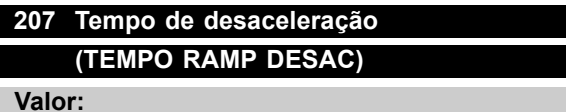

1 - 3600 sec. ✭ Depende da unidade

### Funcão:

O "ramp-down time" é o tempo de desaceleração desde a freqüência nominal do motor  $f_{M,N}$ (parâmetro 104 *Freqüência do motor, f<sub>M,N</sub>*) até 0 Hz, considerando-se que não há sobretensões no inversor, resultantes do motor atuar como gerador.

#### Descricão da selecão:

Programe o tempo de desaceleração desejado.

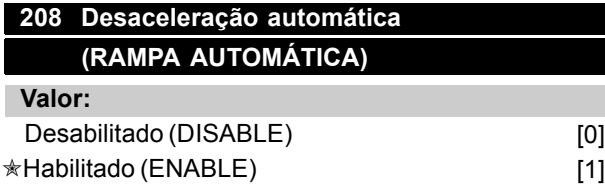

### Funcão:

Esta função assegura que o conversor de freqüências VLT não parará por travamento durante a desaceleração se o tempo de desaceleração tiver sido configurado demasiadamente curto. Se, durante a desaceleração, o conversor de freqüências VLT detectar que a tensão do circuito intermediário é superior ao valor máximo (ver *Lista de alertas e de alarmes*), o conversor de freqüências VLT automaticamente aumenta o tempo de desaceleração.

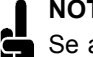

### **NOTA!:**

Se a função é escolhida como Habilitado [1], o tempo de desaceleração pode ser consideravelmente aumentado relativamente ao valor configurado no parâmetro 207 Tempo de desaceleração .

#### Descricão da selecão:

Programe esta função como Autorizada [1] se o conversor de freqüências VLT periodicamente trava durante as desacelerações. Se foi programada uma desaceleração rápida e esta conduz a travamentos sob condições especiais, a função deve ser configurada para *Autorizada* [1] a fim de evitar travamentos.

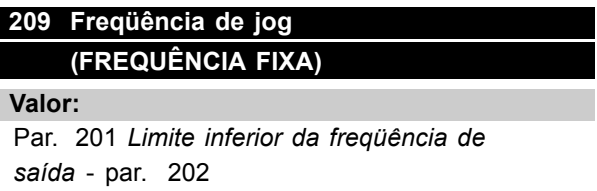

Limite superior da freqüência de saída <sup>★</sup> 10.0 HZ

#### **Funcão:**

A freqüência de jog f<sub>JOG</sub> é a freqüência de saída fixada para a qual o conversor de freqüências VLT irá trabalhar quando está ativa a função jog. Jog pode ser ativada através das entradas digitais.

#### Descricão da selecão:

Configure a freqüência desejada.

## VLT<sup>®</sup> da Série 6000 HVAC

#### ■ Tipo de referência

O exemplo mostra como a referência resultante é calculada quando referências predefinidas são utilizadas simultaneamente com Soma e Relativa no parâmetro 210 Tipo de referência. A fórmula para calcular a referência resultante é dada na página 107. Consulte também Manipulação das referências.

Os seguintes parâmetros foram configurados:

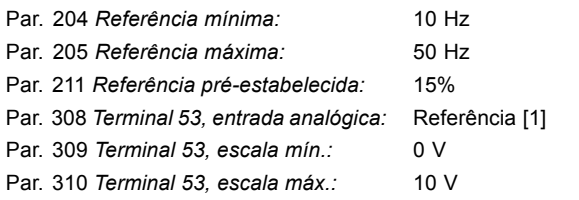

Quando o parâmetro 210 Tipo de referência estiver configurado para Soma [0], uma das referências préestabelecidas (par. 211-214) será adicionada às referências externas como uma porcentagem da faixa referência. Se ao terminal 53 for fornecida energia por uma tensão analógica de entrada de 4 V, a referência resultante será a seguinte:

#### Par. 210 Tipo de referência = Soma [0]

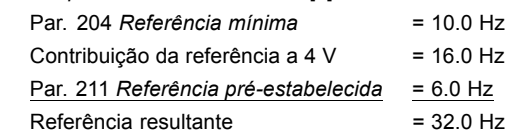

Se o parâmetro 210 Tipo de referência for configurado para Relativa [1], uma das referências pré-estabelecidas (par. 211-214) será adicionada como uma porcentagem da soma das referências externas presentes. Se o terminal 53 for energizado por uma tensão analógica de entrada de 4 V, a referência resultante será a seguinte:

Par. 210 Tipo de referência = Relativa [1]

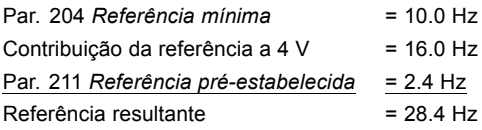

O gráfico na próxima coluna mostra a referência resultante em relação a uma referência externa variando de 0-10 V.

Parâmetro 210 Tipo de referência foi programado para Soma [0] e Relativa [1], respectivamente. Além disto, é mostrado um gráfico onde o parâmetro 211 Referência predefinida 1 foi programado para 0%.

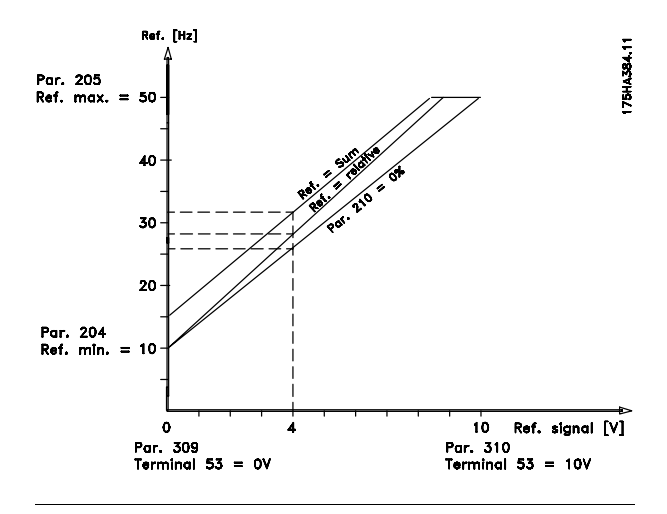

## 210 Referência tipo (FUNCÃO REF.)

#### $M - L$

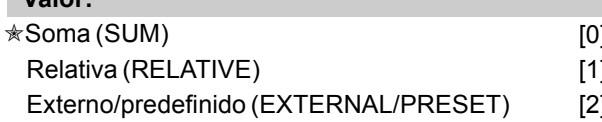

### Funcão:

É possível definir como as referências predefinidas devem ser adicionadas às outras referências. Para este fim é utilizado, Soma ou Relativo. Também é possível, utilizando a função Externo/predefinido, selecionar quando são necessárias comutações entre as referências externas e as referências predefinidas. Consulte Manipulação das referências.

### Descricão da selecão:

Se for selecionada Soma [0] uma das referências ajustáveis predefinidas (parâmetros 211-214 Referência predefinida) é adicionada às outras referências externas como porcentagem da faixa de referência (Ref<sub>MIN</sub>-Ref<sub>MAX</sub>). Se for selecionado Relativo [1] uma das referências ajustáveis predefinidas (parâmetros 211-214 Referência predefinida) é calculada como uma porcentagem da soma das presentes referências externas. Se for selecionado Externo/predefinido [2], é possível comutar entre referências externas e referências predefinidas através dos terminais 16, 17, 29, 32 ou 33 (parâmetros 300, 301, 305, 306 ou 307 Entradas digitais). Referências predefinidas serão uma porcentagem da faixa de referência. Referência externa é a soma das referências analógicas, referências de impulso e de quaisquer referências provenientes da comunicação serial.

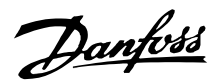

## VLT<sup>®</sup> da Série 6000 HVAC

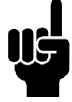

### **NOTA!:**

Se estiver selecionado Soma ou Relativa, uma das referências predefinidas estará sempre ativa. Se não se pretender a influência das referências predefinidas, elas devem ser colocadas através da porta de comunicação serial em 0% (como vinham na configuração de fábrica).

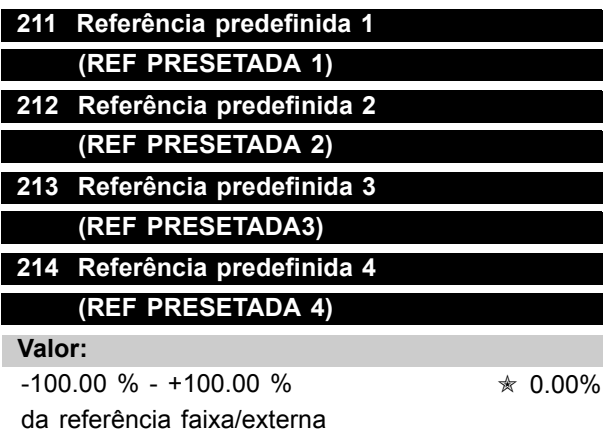

#### Funcão:

Podem ser programadas nos parâmetros 211-214 Referência predefinida quatro diferentes referências predefinidas. A referência predefinida é configurada como um valor percentual da faixa de referência (Ref<sub>MIN</sub> - Ref<sub>MAX</sub>) ou como uma porcentagem das outras referências externas, dependendo da escolha feita no parâmetro 210 Tipo de referência. A escolha entre as referências predefinidas pode ser feita ativando os terminais 16, 17, 29, 32 ou 33, cf. ver tabela abaixo.

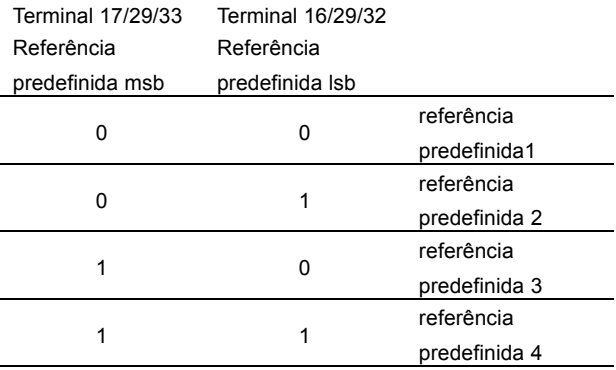

### Descrição da seleção:

Configure a referência(s) predefinida(s) que correspondam às opções.

### 215 Limite de corrente, ILIM (LIMITE CORRENTE)

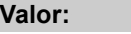

 $0.1 - 1.1 \times I_{VLT,N}$ \* 1,1 x I<sub>VLT,N</sub> [A]

### Funcão:

Este é o local onde deve ser programada a corrente de saída máxima lum. A configuração de fábrica corresponde à corrente de saída nominal. O limite de corrente é para a proteção do conversor de freqüência. Se o limite de corrente for configurado dentro da faixa de 1,0-1,1 x IVLT.N (a corrente nominal de saída do conversor de frequência), o conversor de freqüência só pode trabalhar com uma carga intermitentemente, ou seja, por períodos curtos de cada vez. Se a carga for superior a l<sub>VLT,N</sub>, deve-se garantir que durante um período a carga seja inferior a IVITN. Observe que se o limite de corrente for programado para ser menor que l<sub>VLT.N</sub>, o torque de aceleração será reduzido proporcionalmente. Se o drive estiver no limite de corrente e um comando de parada for iniciado com a tecla de STOP no LCP, a saída do drive será imediatamente desligada e o motor parará por inércia.

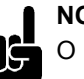

## **NOTA!:**

O limite de corrente não deve ser usado para proteção do motor; o parâmetro 117 é para proteção do motor.

## Descricão da selecão:

Programe a corrente máxima de saída l<sub>LIM</sub> necessária.

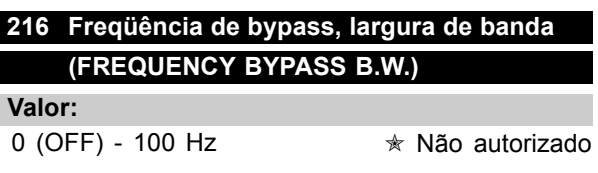

### Funcão:

Alguns sistemas requerem que algumas freqüências de saída sejam proibidas devido a problemas mecânicos de ressonância no sistema. As freqüências a serem evitadas podem ser programadas nos parâmetros 217-220 Freqüência de bypass.

Neste parâmetro (216 Freqüência de bypass, largura de banda), pode ser definida uma largura de banda em torno de cada uma destas freqüências.

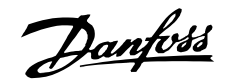

### Descricão da selecão:

A largura de banda do bypass é igual à freqüência da largura de banda programada. Esta largura de banda estará centrada em cada uma das freqüências de bypass.

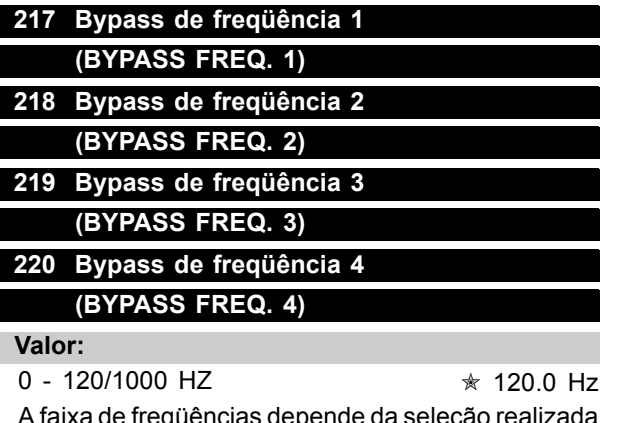

A faixa de freqüências depende da seleção realizada no parâmetro 200 Faixa de frequências de saída.

#### **Funcão:**

Alguns sistemas requerem que algumas freqüências de saída sejam proibidas devido a problemas mecânicos de ressonância no sistema.

### Descricão da selecão:

Registe as frequências a serem proibidas. Consulte também parâmetro 216 Bypass de *freq¸Íncia, largura de banda*.

## 221 Advertência: Corrente baixa, ILow **(ADVERT CORRENT BAIXA)**

#### **Valor:**

0.0 - par. 222 Advertência: Corrente elevada, I<sub>HIGH</sub> ✭ 0.0A

## Funcão:

Quando a corrente do motor está abaixo do limite,  $I_{LOW}$ , programado neste parâmetro, o visor apresenta uma indicação de "CURRENT LOW" corrente baixa), que pisca, se *Alerta* [1] tiver sido selecionado no parâmetro 409 Função em caso *de corrente nula*. O conversor de frequências é ativado se o parâmetro 409 Função em caso de *corrente nula* tiver sido selecionado como*trava* [0]. As funções de alerta nos parâmetros 221-228 não estão ativas durante a aceleração após um comando de partida e na desaceleração após um comando de parada ou durante uma parada. As funções de alerta são ativadas quando a freqüência de saída atinge a referência.

Os sinais de saída podem ser programados para gerar um sinal de alerta através do terminal 42 ou 45 e através dos os relés de saída.

## Descricão da selecão:

O limite inferior do sinal  $I_{LOW}$  deve ser programado dentro da faixa normal de funcionamento do conversor de freqüências.

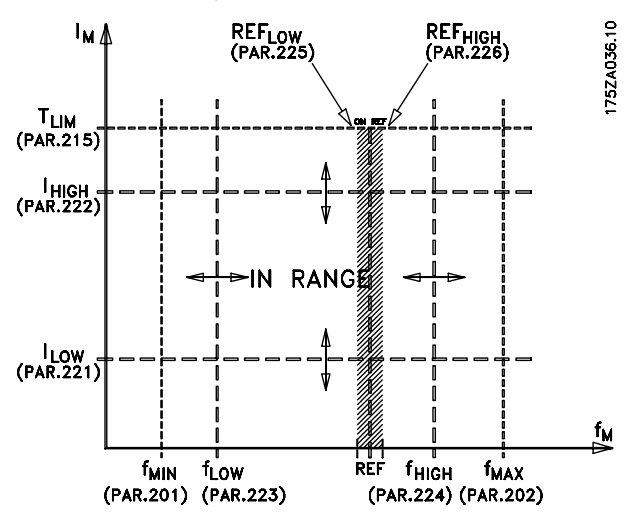

## 222 Advertência: Corrente elevada, I HIGH **(ADVERT CORRENT ALTA)**

**Valor:** Parâmetro 221 - I<sub>VLT,MAX</sub> →  $*$  I<sub>VLT,MAX</sub>

Programação

Programação

### **Funcão:**

Quando a corrente do motor está acima do limite, I<sub>HIGH</sub>, programado neste parâmetro, o visor apresenta uma indicação de "CURRENT HIGH" corrente elevada) que pisca.

As funções de alerta nos parâmetros 221-228 não estão ativas durante as acelerações, após um comando de partida, e nas desacelerações, após um comando de parada, ou durante uma parada. As funções de alerta são ativadas quando a freqüência de saída atinge a referência. Os sinais de saída podem ser programados para gerar um sinal de alerta através do terminal 42 ou 45 e através dos os relés de saída.

### Descricão da selecão:

O limite superior da frequência do motor, f<sub>HIGH</sub>, deve ser programado dentro da faixa normal de funcionamento do conversor de frequências VLT. Consulte desenho do parâmetro 221 *AdvertÍncia: Corrente baixa, ILOW*.

Danfoss

## 223 Advertência: Freqüência baixa, f<sub>LOW</sub> **(ADVERT FREQ‹ENCIA BAIXA)**

**Valor:**

0.0 - parâmetro 224  $\star$  0.0 Hz

### **Funcão:**

Se a frequência de saída é inferior ao limite.  $f<sub>Low</sub>$ , programado neste parâmetro, O visor apresenta uma indicação de "FREQUENCY LOW" (freqüência baixa) que pisca.

As funções de alerta nos parâmetros 221-228 não estão ativas durante as acelerações, após um comando de partida e nas desacelerações após um comando de parada ou durante uma parada. As funções de alerta são ativadas quando a freqüência de saída atinge a referência. Os sinais de saída podem ser programados para

gerar um sinal de alerta através do terminal 42 ou 45 e através dos relés de saída.

### Descricão da selecão:

O limite inferior da freqüência do motor, f<sub>LOW</sub>, deve ser programado dentro da faixa normal de funcionamento do conversor de freqüências VLT. Consulte desenho do parâmetro 221 *Advertência: Corrente baixa, I<sub>LOW</sub>.* 

## 224 Advertência: Freqüência elevada, f<sub>HIGH</sub> **(ADVERT FREQÜENCIA ALTA)**

**Valor:**

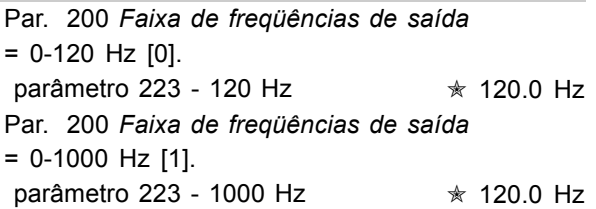

### Funcão:

Se a freqüência de saída é superior ao limite, f<sub>HIGH</sub>, programado neste parâmetro, o visor apresenta uma indicação de "FREQUENCY HIGH" (freqüência elevada) que pisca.

As funções de alerta nos parâmetros 221-228 não estão ativas durante as acelerações após um comando de partida e nas desacelerações após um comando de parada ou durante uma parada. As funções de alerta são ativadas quando a freqüência de saída atinge a referência. Os sinais de saída podem ser programados para gerar um sinal de alerta através do terminal 42 ou 45 e através dos relés de saída.

### Descricão da selecão:

O limite superior da freqüência do motor, f<sub>HIGH</sub>, deve ser programado dentro da faixa normal de funcionamento do conversor de frequências VLT. Consulte desenho do parâmetro 221 Advertência: *Corrente baixa, ILOW.*

## 225 Advertência: Referência baixa, REF Low **(ADVERT REFERÊNCIA BAIXA)**

## **Valor:**

-999,999.999 - REF<sub>HIGH</sub> (par.226) \* -999,999.999

## **Funcão:**

Se a referência remota for inferior ao limite, Ref<sub>LOW</sub>, programado neste parâmetro, o visor apresentará uma indicação de "REFERENCE LOW" (referência baixa) que pisca.

As funções de alerta nos parâmetros 221-228 não estão ativas durante as acelerações após um comando de partida e nas desacelerações após um comando de parada ou durante uma parada. As funções de alerta são ativadas quando a freqüência de saída atinge a referência.

Os sinais de saída podem ser programados para gerar um sinal de alerta através do terminal 42 ou 45 e através dos relés de saída. Os limites de referência no parâmetro 226 Advertência: Referência alta, Ref<sub>HIGH</sub>, e no parâmetro 227 Advertência: *Referência baixa, Ref<sub>LOW</sub>*, só estarão ativos se for selecionado referência remota. No modo Loop aberto a unidade para a referência È Hz, enquanto que no modo *Loop fechado* a unidade é programada no parâmetro 415 *Unidades de processamento* .

### Descricão da selecão:

O sinal limite inferior, Ref<sub>LOW</sub>, da referência deve ser programado dentro da faixa normal de funcionamento do conversor de freqüências VLT., admitindo que o parâmetro 100 Configuração foi programado para Loop aberto<sup>[0]</sup>. No Loop fechado<sup>[1]</sup> (parâmetro 100),  $Ref_{LOW}$  deve estar dentro da faixa de referência programada nos parâmetros 204 e 205.

## VLT<sup>®</sup> da Série 6000 HVAC

## 226 Alerta: Referência alta, REF<sub>HIGH</sub> (WARN. REF ALTA)

Valor:

REF<sub>Low</sub> (par. 225) - 999.999.999 ★ 999,999.999

## Funcão:

Se a referência resultante for superior ao limite. Ref<sub>HIGH</sub>, programado neste parâmetro, o display apresentará uma indicação de REF ALTA piscando. As funções de advertência, nos parâmetros 221-228, não estão ativas durante as acelerações, após um comando de partida e nas desacelerações após um comando de parada ou durante uma parada. As funções de advertência são ativadas quando a frequência de saída alcancar a referência resultante. Os sinais de saída podem ser programados para gerar um sinal de alerta através do terminal 42 ou 45 e por meio dos relés de saída. Os limites de referência no parâmetro 226 Advertência: Referência alta, Ref<sub>HIGH</sub>, e no parâmetro 227 Ref<sub>LOW</sub>, só estarão ativos se for selecionado referência remota.

No modo malha aberta a unidade para a referência é Hz, enquanto que no modo malha fechada a unidade é programada no parâmetro 415 Unidades de processamento.

### Descricão da selecão:

O sinal limite superior, Ref<sub>HIGH</sub>, da referência deve ser programado dentro da faixa normal de funcionamento do conversor de frequências., admitindo que o parâmetro 100 Configuração foi programado para Malha aberta [0]. No Malha fechada [1] (parâmetro 100), Ref<sub>HIGH</sub> deve estar dentro da faixa de referência programada nos parâmetros 204 e 205.

## 227 Advertência: Sinal de feedback baixo, FBLow (ADVERT FEEDBACK BAIXA)

#### Valor:

-999,999.999 - FB<sub>HIGH</sub> (parâmetro 228)

★ -999.999,999

### Funcão:

Se o sinal de feedback for menor que o limite, FB<sub>BAIXO</sub>, programado neste parâmetro, o visor apresentará uma indicaçã de "FEEDBACK LOW" (sinal de feedback baixo) que pisca. As funções de alerta nos parâmetros 221-228 não estão ativas durante as acelerações após um comando de partida e nas desacelerações após um comando de parada ou durante uma parada. As funções

de alerta são ativadas quando a frequência de saída atinge a referência.

Os sinais de saída podem ser programados para gerar um sinal de alerta através do terminal 42 ou 45 e através dos relés de saída.

No modo Loop fechado, a unidade para a referência sinal de feedback é programada no parâmetro 415 Unidades de processamento.

#### Descricão da selecão:

Configure o valor requerido na faixa do sinal de feedback (parâmetro 413 Valor mínimo de feedback, FB<sub>MIN</sub>, e 414 Valor máximo do feedback, FB<sub>MAX</sub>).

# 228 Advertência: Valor máximo do feedback, FB<sub>HIGH</sub>

# (ADVERT FEEDBACK ALTA)

## Valor:

FBLOW

(parameter 227) - 999,999.999  $*999.999.999$ 

### Funcão:

Se o sinal do feedback for inferior ao limite, FB<sub>HIGH</sub>, programado neste parâmetro, o visor apresentará uma indicação de "FEEDBACK HIGH" (feedback alto) que pisca.

As funções de alerta nos parâmetros 221-228 não estão ativas durante as acelerações após um comando de partida e nas desacelerações após um comando de parada ou durante uma parada. As funções de alerta são ativadas quando a fregüência de saída atinge a referência. Os sinais de saída podem ser programados para

gerar um sinal de alerta através do terminal 42 ou 45 e através dos relés de saída.

No modo Loop fechado, a unidade para a referência sinal de feedback é programada no parâmetro 415 Unidades de processamento.

#### Descrição da seleção:

Configure o valor requerido na faixa do feedback (parâmetro 413 Valor mínimo de feedback, FB<sub>MIN</sub>, e 414 Valor máximo do feedback, FB<sub>MAX</sub>).

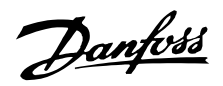

### ■ **Entradas e saídas 300-365**

Neste grupo de parâmetros, são definidas as funções relacionadas com os terminais de entrada e de saída do conversor de frequência. As entradas digitais (terminais 16, 17, 18, 19, 27, 29, 32 e 33) são programadas nos parâmetros 300-307. A tabela a seguir fornece as opções para programar as entradas. As entradas digitais requerem um sinal de 0 ou 24 V CC. Um sinal inferior a 5 V CC é um sinal '0' lógico, enquanto um sinal superior a 10 V CC é um '1' lógico. Os terminais para as entradas digitais podem ser ligados à alimentação interna de 24 V CC ou a uma alimentação externa de 24 V CC. Os desenhos na coluna a seguir mostram um Setup que usa a alimentação interna de 24 V CC e outro Setup que usa uma alimentação externa de 24 V CC.

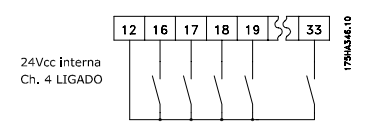

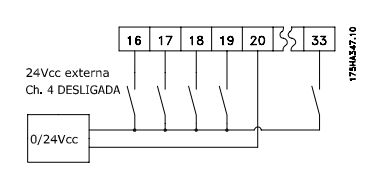

A chave 4, que está **O68** localizada na placa de 57 controle de chaves do tipo Dip, È utilizado para separar o potencial comum da fonte interna de 24 V CC do

potencial comum da fonte de 24 V CC externa. Consulte *Instalação Elétrica*.

Observe que quando a Chave 4 está na posição OFF a alimentação de 24 V CC externa está galvanicamente isolada do conversor de freqüência.

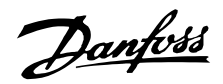

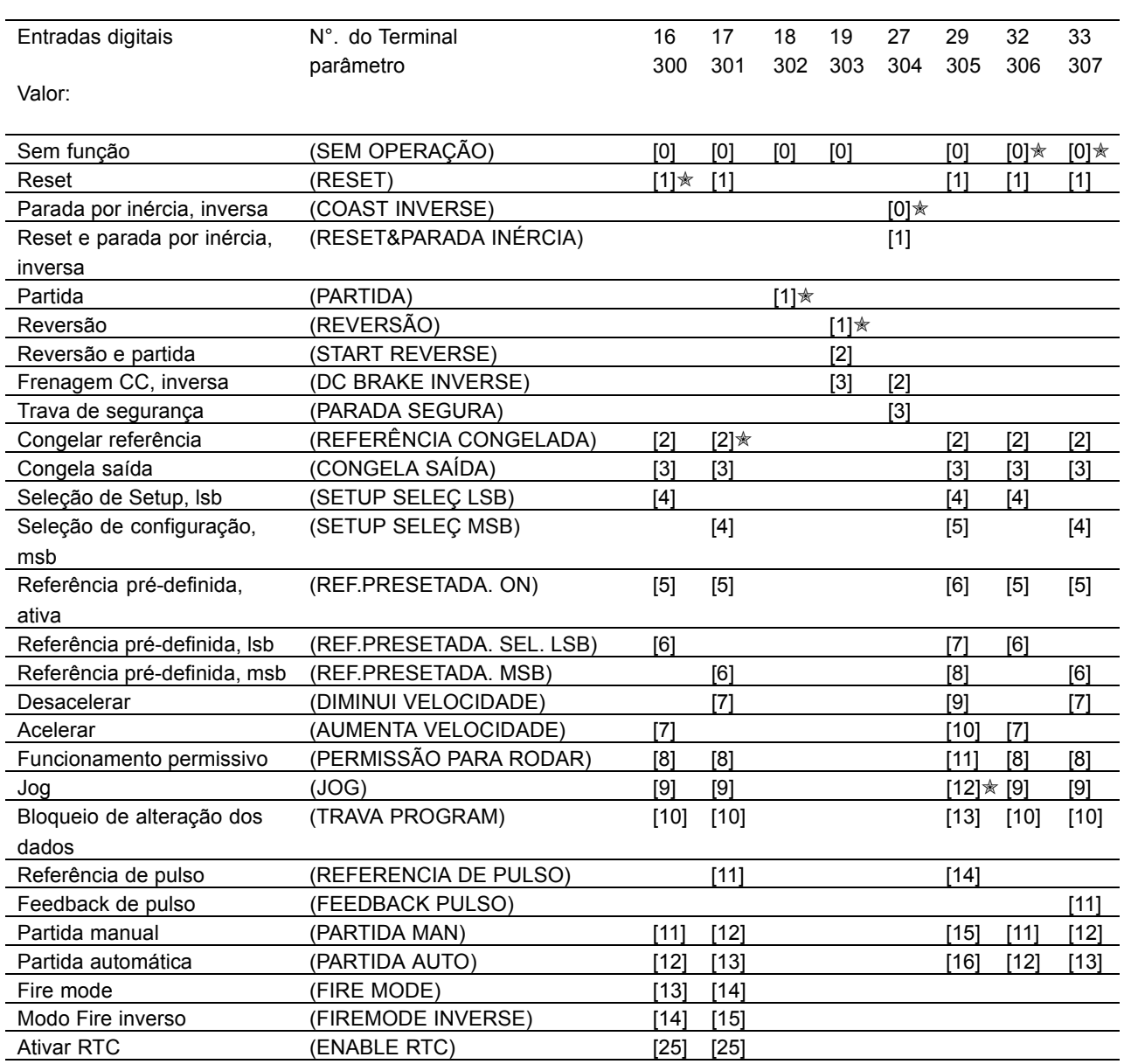

#### **Funcão:**

Nos parâmetros 300 - 307 Entradas digitais pode-se optar entre as diferentes funções possíveis, relacionadas com as entradas digitais (terminais 16-33). As opções funcionais são apresentadas na tabela da página anterior.

#### **Descricão da selecão:**

Sem operação é selecionada se desejar que o conversor de freqüência não reaja a sinais transmitidos para o terminal.

**Reset** reinicializa o conversor de frequência, após um alarme (desarme). contudo, nem todos os alarmes bloqueados por desarme podem ser reinicializados desligando e ligando a alimentação de energia de rede elétrica. Consulte a tabela na Lista de advertências e alarmes. A reinicialização irá ocorrer na borda de ataque do sinal.

**Parada por inércia**, inversão, é utilizada para forçar o conversor de freqüência a "liberar" imediatamente o motor (os transistores de saída são "desligados") para que este realize livremente uma parada por inércia. O '0' lógico implementa a parada por inércia.

**Reset e parada por inércia, inversaé usado** para ativar a parada por inércia ao mesmo tempo em que ocorre o reset. O '0' lógico implementa a parada por inércia e o reset. O reset ficará ativo na borda de fuga do sinal.

Frenagem CC, inversão é utilizada para parar o motor, energizando-o com uma tensão CC, durante um determinado período de tempo, consulte os parâmetros 114 - 116 Freio CC. Note que esta função somente se encontra ativa se o valor dos parâmetros 114 Corrente de

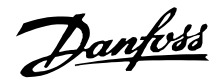

*frenagem CC* e 115 *Tempo de frenagem CC* for diferente de 0. O valor '0' lógico implementa a Frenagem CC. Consulte *Frenagem CC.*

**Travamento de segurança** tem a mesma função que a *Parada por inÈrcia, invers"o*, mas a *Travamento* de segurança dá origem, no display, à mensagem 'falha externa', quando o terminal 27 for '0' lógico. A mensagem de alarme ficará ativa também através de saídas digitais 42/45 e saídas de relé 1/2, se for definida como *Travamento de segurança*. O alarme pode ser reinicializado com a utilização de uma entrada digital ou da tecla [OFF/STOP].

**Partida** é selecionada se for necessário um comando de partida/parada. '1' lógico = partida, '0' lógico = parada.

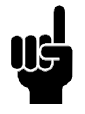

#### **NOTA!:**

Observe que, se o conversor de frequência estiver no limite de corrente, a função de parada não estará ativa.

Reversão é usada para alterar o sentido de rotação do eixo do motor. O '0' lógico não implementa a inversão. O '1' lógico implementa a inversão. O sinal de reversão só mudará a direção de rotação; não ativa a função de partida. Não está ativo em conjunção com Malha fechada.

**Reversing and start** È utilizado para partida/parada e inversão, usando o mesmo sinal. Não é permitido enviar um sinal de partida simultaneamente através do terminal 18. Não está ativo em conjunção com Malha fechada.

**Congelar referência** congela a referência atual. A referência congelada só poderá ser alterada por meio de Acelerar ou Desacelerar. A referência congelada é gravada após um comando de parada e no caso de uma falha na rede elétrica.

**Congelar freqüência de saída** congela a referência de saída atual (em Hz). A freqüência da saída congelada só poderá ser alterada através de Aceleração ou Desaceleração.

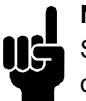

### **NOTA!:**

Se *Congelar saÌda* estiver ativo, o conversor de freqüência não poderá ser parado através do terminal 18. O conversor de freqüência só poderá ser parado se o terminal 27 ou o terminal 19 tiverem sido programados para *Frenagem CC, inversão*.

Seleção de Setup, Isb e Seleção de Setup, *msb* permitem selecionar um dos quatro Setups. Entretanto, isto pressupõe que o parâmetro 002 *Setup Ativo* foi definido como *Setup M˙ltiplo* [5].

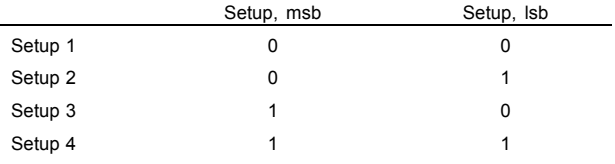

**Ref. predefinida, ativa**, È utilizada para comutar entre a referência remota e a referência predefinida. Assume-se que *Remota/predefinida* [2] foi selecionado no parâmetro 210 *Tipo de referência*.  $'0'$  Lógico = referências remotas ativas; lógica '1' = uma das quatro referências predefinidas está ativa, em conformidade com a tabela a seguir.

**Referência predefinida, Isb e Referência predefinida, msb** permitem optar entre uma das quatro referências predefinidas, de acordo com a tabela a seguir.

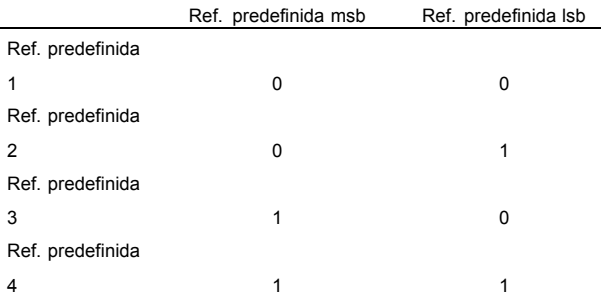

**Acelerar e desacelerar** È selecionado para controle digital da aceleração e desaceleração. Esta função será ativada somente se Congelar referência ou *Congelar freqüência de saída* estiver selecionada. Sempre que existir um '1' lógico no terminal selecionado para Acelerar, a referência ou a freqüência de saída sofrerá um aumento correspondente ao *Tempo de aceleração*, programado no parâmetro 206. Sempre que existir um '1' lógico no terminal selecionado para *Desacelerar*, a referência ou a freqüência de saída sofrerá um decréscimo correspondente ao *Tempo de desaceleração*, programado no parâmetro 207.

Pulsos ('1' lógico, ativo no mínimo durante 3 ms, e uma pausa mínima de 3 ms) causarão uma mudança de velocidade de 0.1% (referência) ou 0,1 Hz (freqüência de saída).

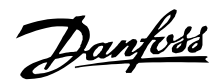

Exemplo:

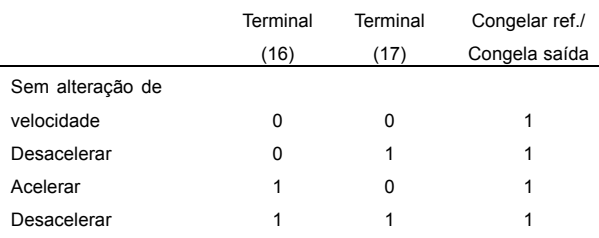

A referência da velocidade, congelada através do painel de controle, pode ser alterada mesmo se o conversor de frequência tiver parado. Além disto, a referência congelada será memorizada, caso haja uma falha de alimentação de rede elétrica.

**Funcionamento permissivo**. Antes que um comando de partida possa ser aceito, deverá haver um sinal de partida ativo, no terminal onde *Funcionamento permissivo* foi programado. O *Funcionamento permissivo* tem uma função lógica 'E' relacionada com a Partida (terminal 18, parâmetro 302 *Terminal 18, Entrada digital*), que significa que, para dar partida no motor, ambas as condições devem ser preenchidas. Se *Funcionamento permissivo* for programado em vários terminais, esta função deverá ser somente '1' lógico, em um dos terminais, para que a função seja executada. Consulte o Exemplo de aplicação - Controle de velocidade do ventilador em um sistema de ventilação.

**Jog** é usada para substituir a frequência de saída pela frequência programada no parâmetro 209 *Freqüência de Jog* e emitir um comando de partida. Se uma referência local estiver ativa, o conversor de freqüência estará sempre em *Malha aberta* [0], qualquer que seja a seleção feita no parâmetro 100 Configuração. Jog não estará ativa se foi emitido um comando de parada, através do terminal 27.

Bloqueio a alteração de dados deve ser selecionado se desejar que as alterações dos dados de parâmetros não sejam feitas por meio da unidade de controle; no entanto, a alteração dos dados pode ainda ser feita através do barramento. no entanto, a alteração dos dados pode ainda ser feita através do barramento.

Referência de pulso é selecionado se a seqüência de pulsos (freqüência) for selecionada como sinal de referência. 0 Hz corresponde à Ref<sub>MIN</sub>, parâmetro 204 *ReferÍncia MÌnima, RefMIN*.

A freqüência definida no parâmetro 327 Referência *de pulso, freqüência máx., corresponde ao parâmetro* 205 Referência máxima, Ref<sub>MAX</sub>.

**Feedback pulso** é selecionado se uma sequência de pulsos (freqüência) for selecionada como sinal de feedback. O parâmetro 328 Feedback de pulso, frequência máx., é onde se programa a freqüência máxima para o feedback de pulso.

**Partida manual** deve ser selecionada se desejar que o conversor de freqüência seja controlado por meio de uma chave manual/desligado ou H-O-A externa. O '1' lógico (Partida manual ativa) significa que o conversor de freqüência dá partida no motor. O '0' lógico significa que o motor conectado pára. O conversor de frequência ficará, então, em modo OFF/STOP, exceto se estiver ativo um Sinal de partida automática. Consulte também a descrição em *Controle local*.

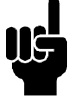

# **NOTA!:**

Os sinais Manual e Automático ativos, nas entradas digitais, terão uma prioridade mais alta que as teclas de controle [HAND START]-[AUTO START].

Partida automática deve ser selecionada se desejar que o conversor de freqüência seja controlado através de uma chave externo automático/desligado ou H-O-A. O '1' lógico ativa o conversor de freqüência em modo automático, habilitando um sinal de partida nos terminais de controle ou na porta de comunicações serial. Se Partida automática e Partida manual estiverem simultaneamente ativas, nos terminais de controle, a Partida automática terá a prioridade mais alta. Se Partida automática e Partida manual não estiverem ativas, o motor ficará parado e o conversor de freqüência passará para modo OFF/STOP.

Fire Mode será selecionada se a função Fire Mode necessitar ser ativada por meio de um '1' lógico, nos terminais 16 ou 17. Isto ativa o conversor de freqüência para funcionar sem bloqueio por desarme, em caso de alarmes ou advertências. Se um alarme causar um desarme, um reset automático será ativado. Observe que o Modo Fire deve estar ativado no parâmetro 430, para o terminal 16 ou 17, para que o Modo Fire seja ativado. O conversor de freqüência funcionará na velocidade selecionada no parâmetro 431. Somente programando a entrada 16 ou 17 no nível baixo, ou abrindo o terminal 27, será possÌvel desativar o modo fire.

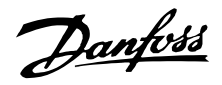

Fire Mode inverse será selecionada se a função Fire Mode necessitar ser ativada por meio de um '0' lógico, no terminal 16 ou 17. Isto ativa o conversor de freqüência para funcionar sem bloqueio por desarme, em caso de alarmes ou advertências. Se um alarme causar um desarme. um reset automático será ativado. Observe que o Modo Fire deve estar ativado no parâmetro 430, para o terminal 16 ou 17, para que o Modo Fire seja ativado. O conversor de freqüência funcionará na velocidade selecionada no parâmetro 431. Somente programando a entrada 16 ou 17 no nível alto, ou abrindo o terminal 27, será possível desativar o modo fire.

Enable RTC é utilizada para iniciar a função relógio do tempo real. Quando ativada a função do relógio do tempo real será executada com base no tempo. Consulte a descrição do RTC para obter mais informações.

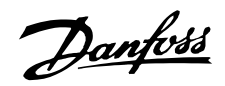

#### ■ Entradas analógicas

Estão disponíveis duas entradas analógicas para sin-ais de tensão (terminais 53 e 54) para sinais de referência e de feedback. Além disto, há uma entrada analógica para sinal de corrente (terminal 60). Pode-se ligar um termistor à entrada de tensão 53 ou 54. As entradas analógicas de tensão poderão ser convertidas dentro da faixa de tensão de 0 - 10 V DC: a entrada de corrente deve estar na faixa 0-20 mA.

A tabela a seguir apresenta as possibilidades de programação para as entradas analógicas. O parâmetro 317 Limite de tempo excedido e 318 Função após limite de tempo excedido permitem a ativação de uma função de limite de tempo excedido em todas as entradas analógicas. Se o valor de sinal do sinal de referência ou de feedback ligado a um dos terminais da entrada analógica descer a menos de 50% do valor mínimo de escala, será ativada uma função depois de ter sido excedido o limite de tempo definido no parâmetro 318, Função após limite de tempo excedido.

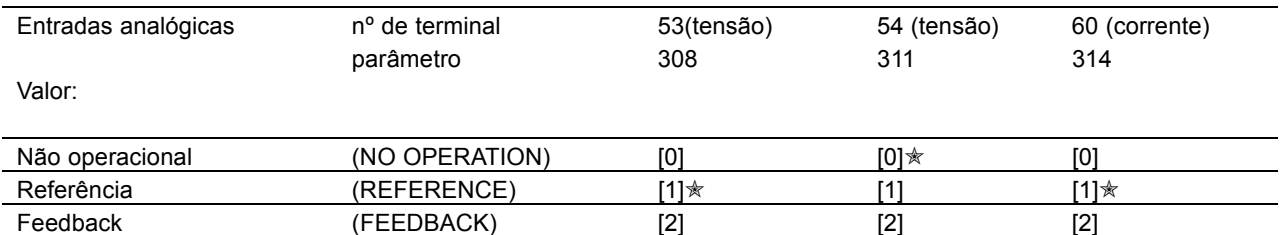

## 308 Terminal 53, tensão da entrada analógica **(ENTR ANAL [V] 53)**

Termistor (THERMISTOR) [3] [3] [3]

#### Funcão:

Este parâmetro é utilizado para selecionar a função requerida para conexão ao terminal 53.

### Descricão da selecão:

Sem operação. Selecione se desejar que o conversor de freqüência não responda a sinais ligados ao terminal.

Referência. É selecionada para ativar a mudança de referência através de um sinal de referência analógico.

Caso os sinais de referência estejam conectados a diversas entradas, eles deverão ser somados.

**Feedback.** Se um sinal de feedback estiver ligado, pode-se optar entre a entrada de tensão (terminal 53 ou 54) ou entrada de corrente (terminal 60) para a defini-lo. No caso de regulagem por zona, os sinais de feedback devem ser selecionados como entradas de tensão (terminais 53 e 54). Consulte *Tratamento de feedback*.

**Termistor.** Selecione se deseja permitir que um termistor integrado no motor (de acordo com a DIN 44080/81) páre o conversor de freqüência, no caso de superaquecimento do motor. O valor de corte é 3 kohm.

Se um motor usar um interruptor térmico Klixon, ele também poderá ser conectado à entrada. Se motores operarem em paralelo, os termistores/interruptores térmicos poderão ser conectados em série (resistência total <  $3$  kohm). O parâmetro 117 Proteção térmica do motor deve ser programado para *AdvertÍncia tÈrmica* [1] ou *Desarme por termistor* [2], e o termistor deverá ser inserido entre o terminal 53 ou 54 (entrada de tensão analógica) e terminal 50 (fonte de alimentação de +10 V).

Danfoss

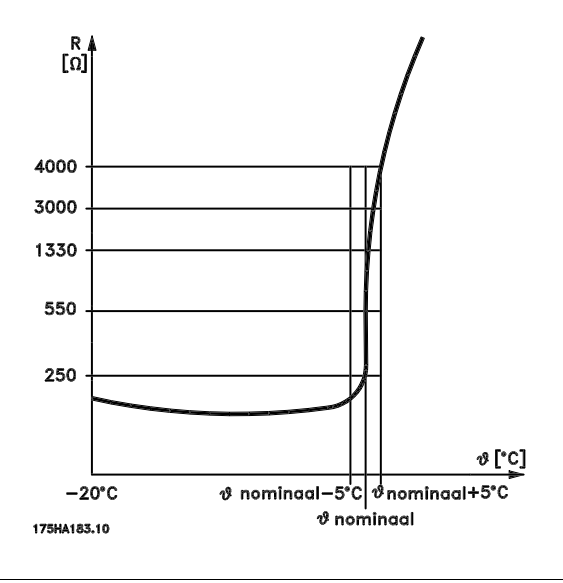

## **309 Terminal 53, valor de escala mín. (VALOR MÍN E.A.53)**

**Valor:**

0.0 - 10.0 V  $\star$  0.0 V

## **Funcão:**

Este parâmetro é utilizado para definir o valor do sinal que deve corresponder à referência mínima ou ao feedback mínimo, parâmetro 204 Referência *mÌnima, RefMIN*/ 413 *Feedback mÌnimo, FBMIN* . Consulte a *Manipulação de referências* ou Manipulação de informação de feedback .

#### Descricão da selecão:

Definir o valor requerido de tensão. Por motivos de precisão, as perdas de tensão em linhas de sinais longos podem ser compensadas. Caso se utilize a função de limite de tempo excedido parâmetros 317 Limite de tempo excedido e 318 *Função após limite de tempo excedido*), o valor deverá ser definido como > 1 V.

## 310 Terminal 53, valor de escala máx. **(VALOR M£X E.A.53)**

**Valor:**

0.0 - 10.0 V  $\star$  10.0 V

### **Funcão:**

Este parâmetro é utilizado para definir o valor do sinal que deve corresponder ao valor de referência máxima ou feedback máximo, parâmetro 205 Referência *m·, RefMIN*/414 *Feedback m·ximo, FBMAX*. Consulte Manipulação de referências ou Manipulação de informação de feedback.

#### Descricão da selecão:

Defina o valor de tensão desejado.

Por motivos de precisão, as perdas de tensão em linhas de sinais longos podem ser compensadas.

## 311 Terminal 54, tensão de entrada analógica **(E. ANALÓG [V] 54)**

### **Valor:**

Consulte a descrição do parâmetro 308.

 $*$  Não operacional

#### **Funcão:**

Este parâmetro permite optar entre as diferentes funções disponíveis para a entrada, terminal 54. O valor de escala do sinal de entrada È definido no parâmetro 312 *Terminal 54, valor de escala mín*, e no parâmetro 313 *Terminal 54, valor de escala máx*.

## Descricão da selecão:

Consulte a descrição do parâmetro 308. Por motivos de precisão, as perdas de tensão em linhas de sinais longos podem ser compensadas.

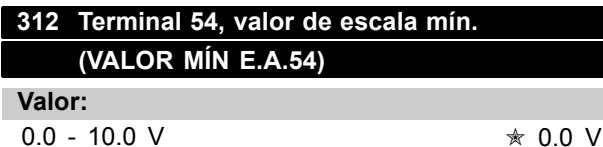

### **Funcão:**

Este parâmetro é utilizado para definir o valor do sinal que corresponde ao valor da referência mínima ou do feedback mínimo, parâmetro 204 Referência *mÌnima, RefMIN*/413 *Feedback mÌnimo, FBMIN*. Consulte Manipulação de referências ou Manipulação de informação de feedback .

### Descricão da selecão:

Defina o valor de tensão desejado.

Por motivos de precisão, as perdas de tensão em linhas de sinais longos podem ser compensadas. Caso se utilize a função de limite de tempo excedido parâmetros 317 Limite de tempo excedido e 318 Função após limite de tempo excedido), o valor deverá ser definido como > 1 V.

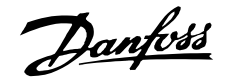

## 313 Terminal 54, valor de escala máx. **(VALOR M£X E.A.54)**

**Valor:**

0.0 - 10.0 V  $\star$  10.0 V

## **Funcão:**

Este parâmetro é utilizado para definir o valor do sinal que corresponde ao valor de referência máxima ou de feedback máximo, parâmetro 205 Referência *má, Ref<sub>MIN</sub>/414 Feedback máximo, FB<sub>MAX</sub>.* Consulte Manipulação de referências ou Manipulação de informação de feedback.

#### Descricão da selecão:

Defina o valor de tensão desejado.

Por motivos de precisão, as perdas de tensão em lin-has de sinais longos podem ser compensadas.

## 314 Terminal 60, entrada analógica de corrente **(E.ANAL"G.[MA] 60)**

## **Valor:**

Consulte a descrição do parâmetro 308.

 $*$  Referência

## **Funcão:**

Este parâmetro permite optar entre as diferentes funções disponíveis para a entrada, terminal 60. O valor de escala do sinal de entrada é definido no parâmetro Terminal 60, valor de escala mín. e no parâmetro 316 *Terminal 60, valor de escala máx.*.

#### **Descricão da selecão:**

Consulte a descrição do parâmetro 308 Terminal 53, entrada de tensão analógica.

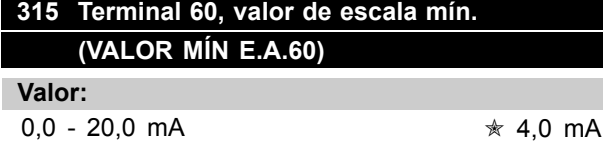

#### Funcão:

Este parâmetro define o valor do sinal que corresponde ao valor de referência mínima ou de feedback mínimo, parâmetro 204 Referência mínima, *RefMIN*/413 *Feedback mÌnimo, FBMIN*.Consulte Manipulação de referências ou Manipulação de informação de feedback.

## Descricão da selecão:

Defina o valor de corrente necessário. Caso utilize a função de limite de tempo excedido (parâmetros 317 Limite de tempo excedido e 318

Função após limite de tempo excedido), o valor deverá ser definido como > 2 mA.

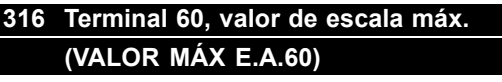

**Valor:**

0.0 - 20.0 mA  $\star$  20.0 mA

## Funcão:

Este parâmetro define o valor de sinal que corresponde ao valor da referência máxima, parâmetro 205 Valor da referência máxima,  $Ref_{MAX}$ . Consulte *Manipulação de referências* ou *Manipulação de informação de feedback.* 

### Descricão da selecão:

Defina o valor de corrente necessário.

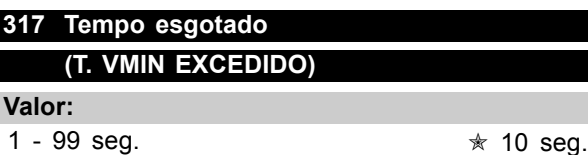

### **Funcão:**

Se o valor do sinal de referência ou o sinal de feedback conectado a um dos terminais de entrada 53 ou 60 cair abaixo de 50 % da escala mínima, por um período mais longo do que o tempo programado, a função selecionada no parâmetro 318 Função tempo excedido ativada.

Esta função somente está ativa se, nos parâmetros 309 e 312, houver sido selecionado um valor para os *terminais 53 e 54, escala mÌn*. que exceda 1 Volt ou se, no parâmetro 315 *Terminal 60, escala mínima*, houver sido selecionado um valor superior a 2 mA.

#### Descricão da selecão:

Programe o tempo desejado.

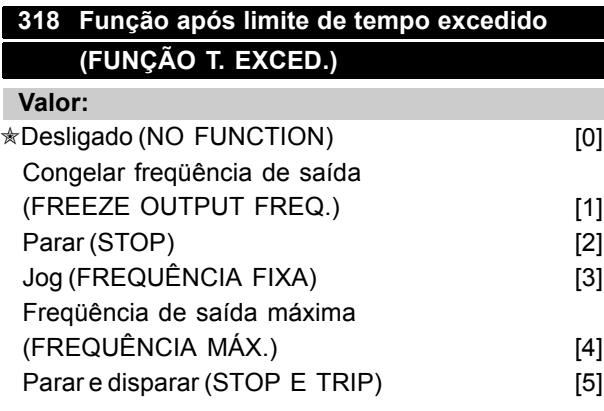

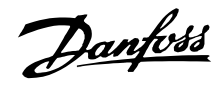

### **Funcão:**

 $E$  aqui que deve ser selecionada a função a ser ativada após o fim do período de limite de tempo (parâmetro 317 Limite de tempo excedido).

Se ocorrer uma função de limite de tempo excedido ao mesmo tempo que uma função de limite de tempo excedido de bus (parâmetro 556 Função de intervalo de tempo no bus), será ativada a função de limite de tempo excedido no parâmetro 318.

## **Descricão da selecão:**

A freqüência de saída do conversor de freqüências VLT pode ser:

- congelada no valor presente [1]
- redefinida para parar [2]
- redefinida para freqüência de jog [3]
- redefinida para freqüência de saída máx. [4]
- redefinida para parar no disparo subseqüente [5].

 $\ast$  = programação de fábrica. () = texto no display [] = Valores utilizados para a comunicação através da porta serial.

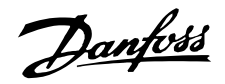

### ■ Saídas analógica/digital

Há duas saídas analógicas/digitais (terminais 42 e 45), que podem ser programadas para mostrar o status atual ou um valor do processo, por ex., 0 - f<sub>MAX</sub>. Se o conversor de freqüência for utilizado como saída digital, este dará o status atual através de 0 ou 24 V CC.

Se a saída análógica for utilizada para fornecer um valor de processo, pode-se escolher entre três tipos de sinais de saída:

0-20 mA, 4-20 mA ou 0-32000 pulsos (dependendo do valor programado no parâmetro 322 *Terminal* 45, saída, gradação de pulso.

Se a saída for utilizada como saída de tensão (0-10 V), deve-se instalar um resistor pull-down de 500 Ω ao terminal 39 (comum para saídas digitais/analógicas). Se a saída for utilizada como uma saída de corrente, a impedância resultante do equipamento conectado não deverá ser maior que 500 Ω.

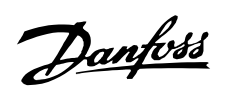

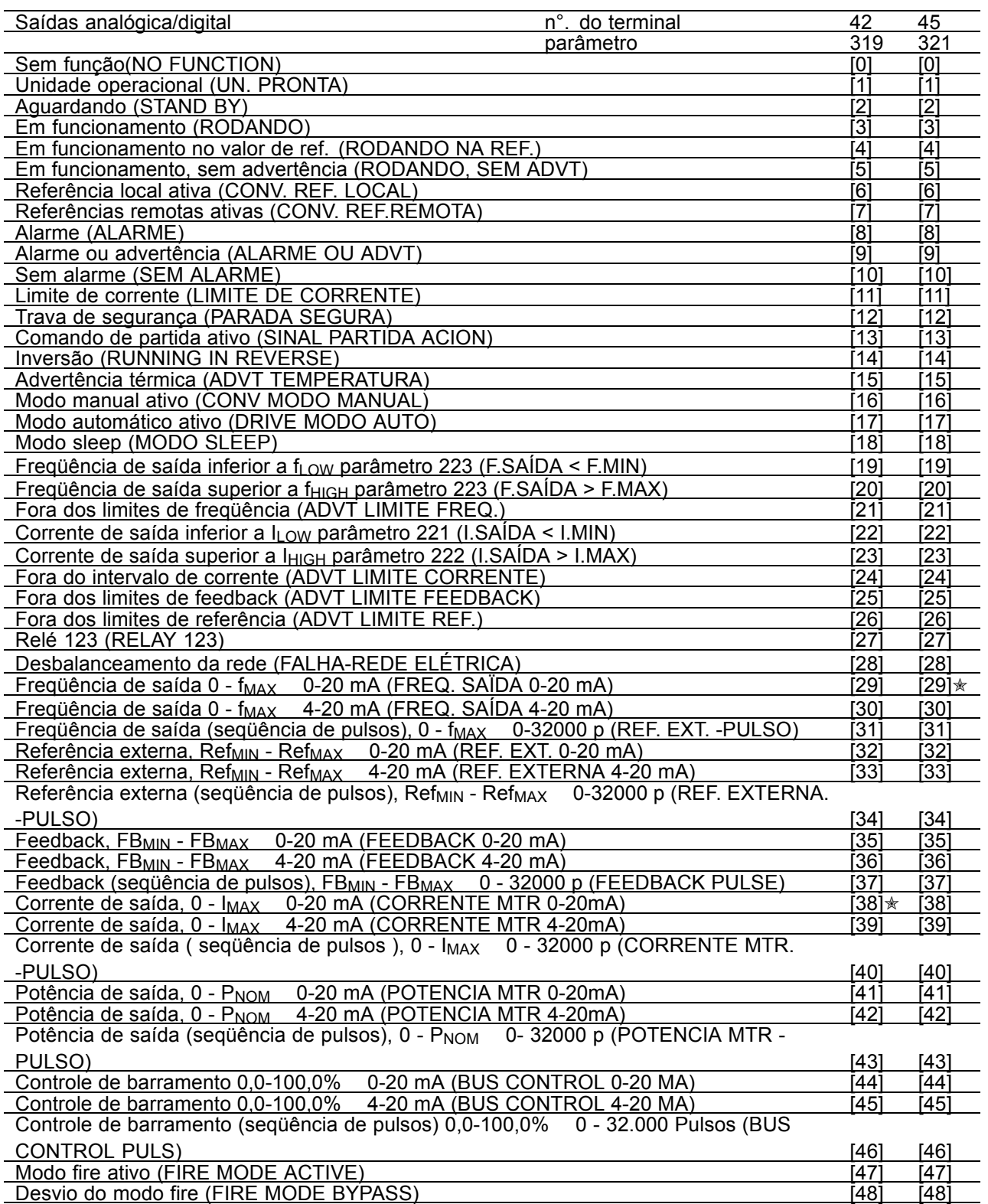

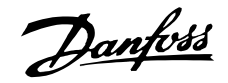

## **319 Terminal 42, saÌda (S. ANALÓG. 42)**

## **Funcão:**

Esta saída pode funcionar como uma saída tanto digital quanto analógica. Se utilizada como uma saída digital (valores dos dados entre [0]-[59]), um sinal de 0/24 V CC È transmitido. Se utilizado como uma saída analógica é transmitido um sinal de 0-20 mA, um sinal de 4-20 mA ou uma seqüência pulsos de 0-32000 pulsos.

### **Descricão da selecão:**

Sem operação. Selecione se for para o conversor de freqüência não responder a sinais.

**Drive ready.** A placa de controle do conversor de freqüência recebe uma tensão de alimentação e o conversor de freqüência está pronto para entrar em operação.

**Standby.** O conversor de frequência está pronto para entrar em operação, mas não foi dado nenhum comando de partida. Sem advertência.

**Rodando** Está ativo quando houver um comando de partida ou quando a freqüência de saída estiver acima de 0,1 Hz.

**Rodando na ref.** Velocidade de acordo com a referência.

Rodando, sem advertência. Foi dado um comando de partida. Sem advertência.

Local reference active. A saída fica ativa quando o motor é controlado por meio da referência local, através da unidade de controle.

**Remote references active.** A saída fica ativa quando o conversor de freqüências é controlado através das referências remotas.

Alarme. A saída é ativada por um alarme.

Alarme ou advertência. A saída é ativada por um alarme ou uma advertência.

**Sem alarme.** A saída encontra-se ativa quando não existe alarme.

Limite de corrente. A corrente de saída é superior ao valor programado no parâmetro 215 Limite de corrente  $I<sub>LM</sub>$ .

Parada segura. A saída encontra-se ativa quando o terminal 27 for '1' lógico e *Trava de* segurança foi selecionada, na entrada.

**Start command active.** Foi dado um comando de partida.

Reversão. Existe 24 V CC na saída quando o motor entra em rotação no sentido anti-horário. Quando o motor entra em rotação no sentido horário, o valor é 0 V CC.

**Advt temperatura.** Foi excedido o limite de temperatura do motor, do conversor de freqüência ou de um termistor ligado a uma entrada analógica.

**Hand mode active.** A saída encontra-se ativa quando o conversor de freqüência estiver em Modo manual.

**Auto mode active.** A saída encontra-se ativa quando o conversor de freqüência estiver em Modo automático.

**Modo sleep**. Fica ativo quando o conversor de freqüência se encontra em Sleep mode.

**Output frequency lower than f<sub>LOW</sub>.** A frequência de saída é inferior ao valor definido no parâmetro 223 Advertência: Baixa freqüência, f<sub>LOW</sub>.

**Output frequency higher than fhigh.** A frequencia de saída é superior ao valor definido no parâmetro 224 *Advertência: Alta freqüência, f<sub>HIGH</sub>*.

Fora da faixa. A frequência de saída está fora da faixa de freqüências programada no parâmetro 223 Advertência: Baixa Freqüência, f<sub>LOW</sub> e 224 Advertência: Alta freqüência, f<sub>HIGH</sub>.

**Output current lower than I<sub>LOW</sub>.** A corrente de saída é inferior ao valor definido no parâmetro 221 Advertência: Baixa corrente, I<sub>LOW</sub>.

**Output current higher than I<sub>HIGH</sub>. A corrente de** saída é superior ao valor definido no parâmetro 222 *Advertência: Alta corrente, Інієн.* 

**Out of current range.** A corrente de saída está fora dos limites programados no parâmetro 221 *Advertência: Corrente baixa, I<sub>LOW</sub>* e 222 *AdvertÍncia, Corrente alta, IHIGH .*

**Out of feedback range.** O sinal de feedback está fora dos limites programados no parâmetro 227 Advertência: Feedback baixo, FBLOW e 228 Advertência: Alto feedback, FB<sub>HIGH</sub>.

**Out of reference range.** A referência está fora dos limites programados no parâmetro 225 *Advertência: Referência baixa, Ref<sub>LOW</sub>* e 226 *Warning: Referência alta, Ref<sub>HIGH</sub>.* 

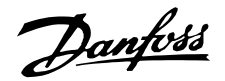

Relay 123. Esta função é apenas utilizada quando estiver instalada uma placa opcional de profibus.

Falha-rede elétrica. Esta saída é ativada quando ocorre um alto desbalanceamento na tensão da rede ou quando uma fase está ausente na alimentação que vem da rede elétrica. Verifique a presença de tensão da rede no conversor de frequência.

 $0$ - $f_{MAX}$  $0-20$  mA  $e$ 

 $4-20$  mA  $e$  $0-f_{MAX}$ 

 $0-f_{MAX}$ 0-32000 p. que gera um sinal de saída proporcional à frequência de saída, no intervalo 0 - f<sub>MAX</sub> (parâmetro 202 Frequência de saída, limite superior, f<sub>MAX</sub>).

Ref<sub>min</sub> Externa - Ref<sub>max</sub>  $0-20$   $mA$  and

Ref<sub>min</sub> Externa - Ref<sub>max</sub>  $4-20$  mA e

Ref<sub>MIN</sub> Externa - Ref<sub>MAX</sub>  $0-32000 p$ , que gera um sinal de saída, proporcional ao valor da referência resultante no intervalo Referência mínima, Ref<sub>MIN</sub> - Referência máxima, Ref<sub>MAX</sub> (parâmetros 204/205).

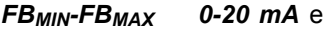

FB<sub>MIN</sub>-FB<sub>MAX</sub>  $4-20$  mA  $e$ 

**FB<sub>MIN</sub>-FB<sub>MAX</sub>** 0-32000 p, obtém-se um sinal de saída proporcional ao valor de referência no intervalo Feedback Mínimo, FB<sub>MIN</sub> - Feedback máximo, FB<sub>MAX</sub> (parâmetros 413/414).

- $0 I_{VLT. MAX}$  $0-20$  mA e
- $0 I_{VLT, MAX}$  $4-20$  mA e

0-32000 p, obtém-se um sinal  $0 - I_{VLT. MAX}$ de saída proporcional à corrente de saída no intervalo 0 - IVLT.MAX.

- $0 P_{NOM}$  $0-20$  mA e
- $0 P_{NOM}$  $4-20$  mA e

 $0 - P_{NOM}$ 0-32000p, que geram um sinal de saída proporcional à potência de saída atual. 20 mA corresponde ao valor definido no parâmetro 102 Potência do motor, P<sub>M.N</sub>.

 $0.0 - 100.0\%$  $0 - 20$  mA e

 $0,0 - 100,0%$  $4 - 20$  mA e

 $0.0 - 100.0\%$ 0 - 32.000 pulsos que geram um sinal de saída proporcional ao valor (0,0-100,0%) recebido pela comunicação serial. A gravação a

partir da Comunicação serial é feita nos parâmetros 364 (terminal 42) e 365 (terminal 45). Esta função está limitada aos protocolos seguintes: FC bus, Profibus, LonWorks FTP, DeviceNet e Modbus RTU.

Fire Mode ativo é indicado na saída ao ser induzido através da entrada 16 ou 17.

Fire Mode bypass é indicado na saída quando o Modo Fire for ativado e um determinado desarme ocorrer (consulte a descrição de Modo Fire). Um atraso desta indicação pode ser programada no parâmetro 432. Selecione o desvio do Fire Mode no parâmetro 430, para ativar esta função.

## 320 Terminal 42, saída, valor de escala pulso (AO 42 PULS SCALE)

#### Valor:

1 - 32000 Hz

 $*5000$  Hz

#### Funcão:

Este parâmetro permite o definir o valor de escala do sinal de pulso de saída

### Descricão da selecão:

Defina o valor desejado.

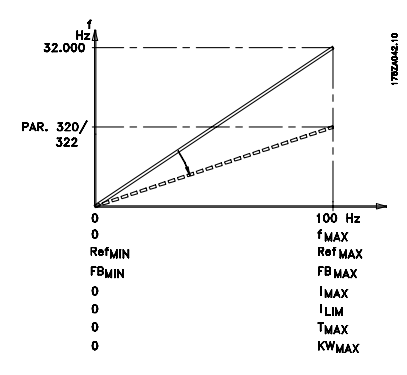

## 321 Terminal 45, saída (AO 45 FUNCTION)

#### Valor:

Consulte a descrição do parâmetro 319 Terminal 42, saída.

### Funcão:

Esta saída pode funcionar tanto como saída digital, quanto analógica. Quando utilizada como saída digital (valor de dados [0]-[26]) gera um sinal de 24 V (máx. 40 mA) Para as saídas analógicas (valor de dados [27] - [41]), pode-se optar entre 0 - 20 mA, 4 - 20 mA ou uma seqüência de pulsos.

Danfoss

#### **Descricão da selecão:**

Consulte a descrição do parâmetro 319 *Terminal 42, saÌda*.

## **322 Terminal 45, saÌda, valor de escala pulso (AO 45 PULS SCALE)**

**Valor:**

1 - 32000 Hz ✭ 5000 Hz

## **Funcão:**

Este parâmetro permite o valor de escala do sinal de saída de pulso.

## **Descricão da selecão:**

Defina o valor desejado.

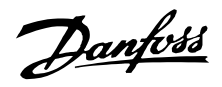

### ■ Saídas de relé

As saídas de relé 1 e 2 podem ser usadas para fornecer o status atual ou uma advertência.

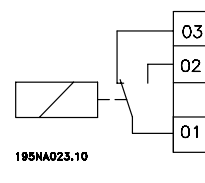

Relé 1  $\overline{05}$  Relé 2 1 - 3 freio ativado, 1 - 2 freio desativado Max. 240 V CA, 2 A  $\frac{1}{2}$  Max. 50 V CA, 1 A, 60 VA. O relé é colocado com os terminais da rede elétrica e do motor.

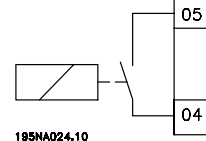

4 - 5 contacto fechado

Max. 75 V CC, 1 A, 30 W. O relé é colocado na placa de controle, consulte *Instalação elétrica*, cabos de controle.

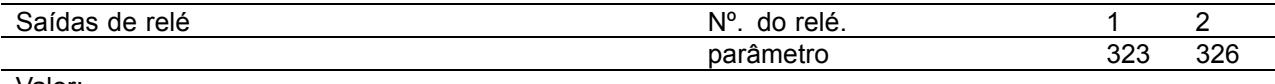

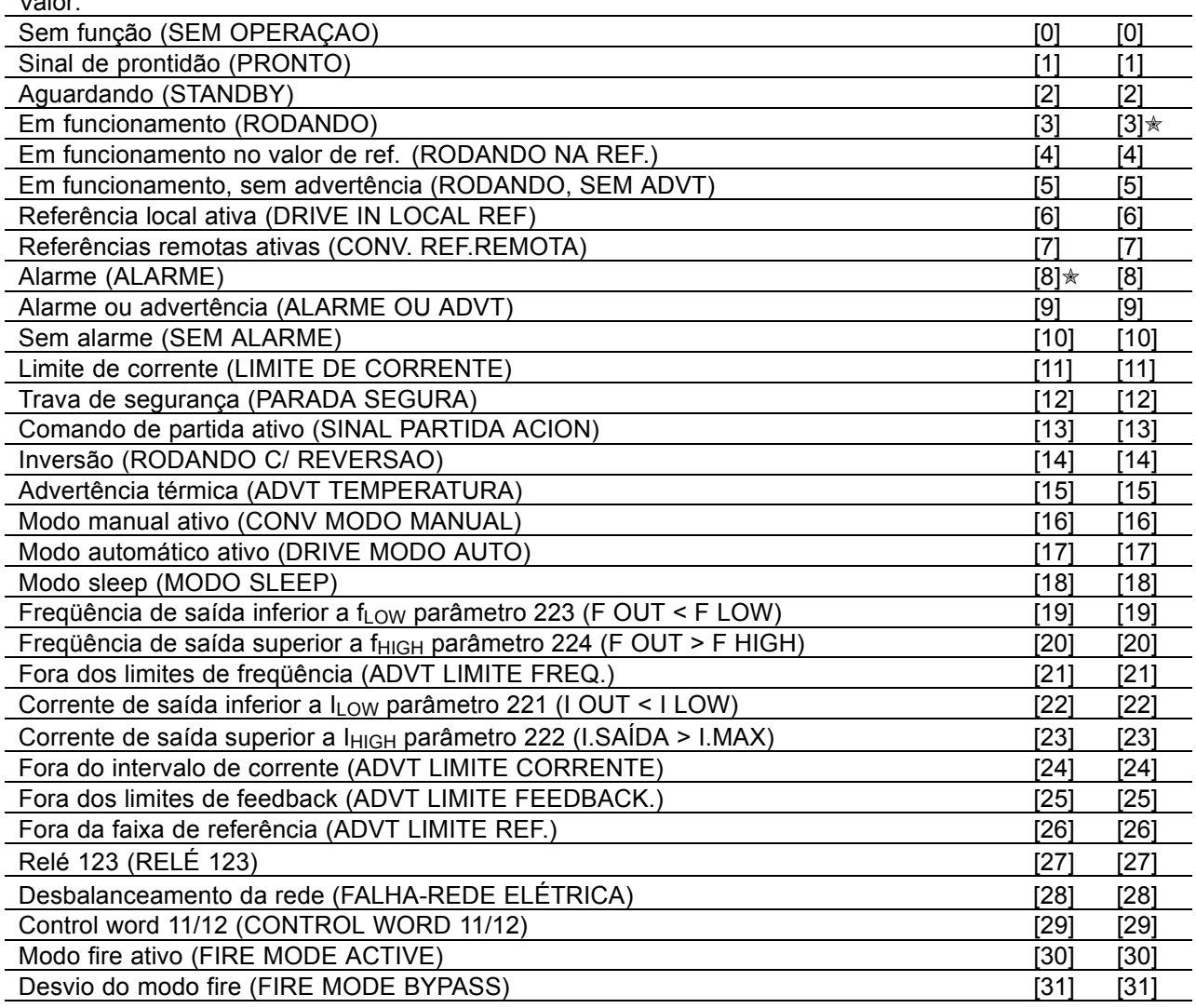

## **Funcão:**

## **Descricão da selecão:**

Consulte a descrição de [0] - [31] em Saídas *analÛgicas/digitais*.

Control word bit 11/12, o relé 1 e o relé 2 podem ser ativados através da comunicação serial. O bit 11 ativa o relé 1 e o bit 12 ativa o relé 2.

 $★$  = programação de fábrica. () = texto no display [] = Valores utilizados para a comunicação através da porta serial.
Se o parâmetro 556 Função de intervalo de *tempo do barramento* ficar ativo, o relÈ 1 e o relé 2 desligarão caso sejam ativados através da *comunicação serial*. Consulte o parágrafo Comunicação serial no Guia de Design.

# 323 Relé 1, função de saída **(FUNÇÃO RELÉ 1)**

#### Funcão<sup>:</sup>

Esta saída ativa um comutador de relé. O comutador de relé 01 pode ser utilizado para transmitir estados e alertas. O relé será ativado quando as condições para os valores de dados relevantes tiverem sido atendidas.

A ativação/desativação pode ser programada no parâmetro 324 Relé 1, ON prolongado e no parâmetro 325 Relé 1, OFF prolongado. Consulte Dados técnicos gerais.

#### Descricão da selecão:

Consulte seleção de dados e ligações na *SaÌdas de relÈ*.

#### **324 RelÈ 01, atraso de ON (ATRAZA LIG RELÉ1)**

#### **Valor:**

0 - 600 sec.  $\sqrt{0}$  sec.

#### Funcão:

Este parâmetro permite o prolongamento do tempo de corte do relé 1 (terminais 1 - 2).

# Descricão da selecão:

Introduza o valor desejado.

#### **325 RelÈ 01, atraso de OFF (ATRAZ DESL RELÉ1)**

**Valor:**

0 - 600 seg  $\ast$  0 seg

#### Funcão:

Este parâmetro permite prolongar o tempo de corte do relé 01 (terminais 1 - 2).

#### Descricão da selecão:

Introduza o valor desejado.

# 326 Relé 2, função de saída

# **(FUNÇÃO RELÉ2) Valor:**

Consulte as funções do relé 2 na página anterior.

#### **Funcão:**

Esta saída ativa um comutador de relé. O comutador de relé 2 pode ser utilizado para transmitir estados e alertas. O relé é ativado quando são atendidas as condições para os valores de dados relevantes. Consulte *Dados técnicos gerais.* 

Descricão da selecão:

Consulte seleção de dados e ligações na *SaÌdas de relÈ*.

# 327 Referência de pulso, freqüência máx. **(M£X. REF. PULSO)**

#### **Valor:**

100 - 65000 Hz no terminal 29  $\star$  5000 Hz 100 - 5000 Hz no terminal 17

# Funcão:

Este parâmetro é utilizado para definir o valor de pulso que corresponde à referência máxima. parâmetro 205 Referência máxima, Ref<sub>MAX</sub>. O sinal de referência de pulso deve ser ligado através do terminal 17 ou 29.

#### Descricão da selecão:

Defina a referência máxima de pulso desejada.

# 328 Feedback por pulso, freqüência máx. **(M£X. FDBK PULSO)**

# **Valor:**

100 - 65000 Hz at terminal 33  $\star$  25000 Hz

#### **Funcão:**

Aqui se define o valor de pulso correspondente ao valor máximo do feedback. O sinal de feedback de impulso é ligado através do terminal 33.

#### Descricão da selecão:

Defina o valor de feedback pretendido.

Danfoss

٠

# **VLTÆ da SÈrie 6000 HVAC**

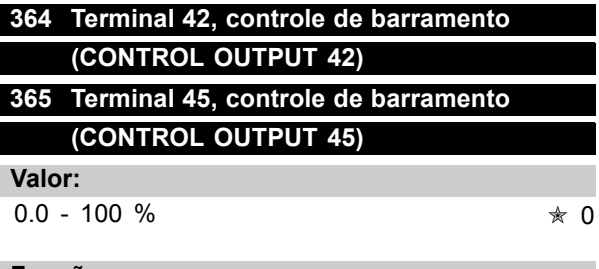

# **Funcão:**

Através da comunicação serial, um valor entre 0,1 e 100,0 é gravado no parâmetro.

O parâmetro é oculto e não pode ser visto do PCL.

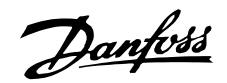

#### ■ Funções de aplicação 400-427

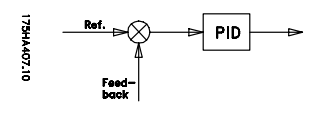

Neste grupo de parâmetros, são definidas as funções especiais do conversor de freqüências, p.ex.: regulagem do PID,

definição da faixa de feedback e o Setup da Função do modo econômico.

Além disto, este grupo de parâmetros inclui:

- Função Reset.
- Partida rápida.
- Opção de método de redução de interferências.
- Setup de qualquer função devido a perda de carga, p.ex., danos em uma correia V.
- Definição da frequência de comutação.
- Seleção das unidades de processo.

# 400 Função de reset **(FUN«ÃO RESET)**

#### **Valor:**

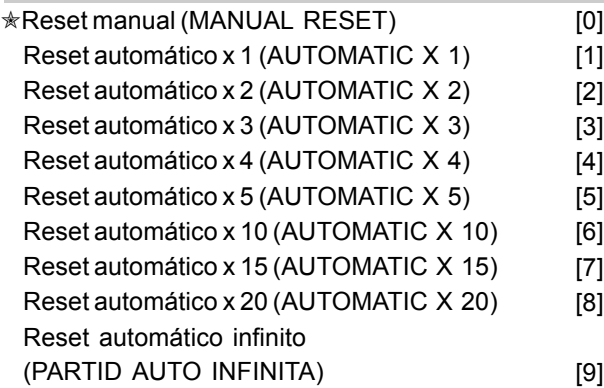

#### Funcão:

Este parâmetro permite escolher entre o reset e a partida manual após trava, ou o reset e partida automática do conversor de freqüências VLT. Além disso, existe também a opção do número de vezes que a unidade deve fazer a tentativa de dar partida. O tempo entre cada nova tentativa de partida é definido no parâmetro 401 *Tempo de partida automático*.

#### Descricão da selecão:

Se o *reset manual* [0] for selecionada, a reposição deve ser efetuada através do interruptor "Reset" ou de uma entrada digital.

Se pretender que o conversor de frequências VLT exe-cute um reset automático e volte a dar partida depois de um disparo, selecione o valor de dados [1]-[9].

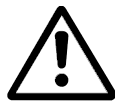

O motor poderá arrancar sem alerta prévio.

# 401 Tempo de reinicialização automática **(AUTORESTART TIME)**

#### **Valor:**

0 - 1800 s  $*$  10 s

#### **Funcão:**

Este parâmetro permite a programação do tempo desde o instante do desarme até o momento em que a função reset inicia. Pressupõe-se que o reset automático foi selecionado no parâmetro 400 Função reset.

#### Descricão da selecão:

Programe o tempo desejado.

# **402 Flying start**

#### **(PARTID MOVIMENTO)**

#### **Valor:**

✭Desativar (DESABILITADO) [0] Habilitado (HABILITADO) [1] Frenagem CC e partida (FREN.DC E PARTIDA) [3]

#### **Funcão:**

Esta função permite que o conversor de freqüência 'capture' um motor em rotação, que deixou de ser controlado pelo conversor de freqüência, por exemplo, devido a uma falha na rede elétrica. Esta função é ativada sempre que um comando de partida estiver ativo.

Para que o conversor de frequência possa apanhar o motor em rotação, a velocidade do motor deverá ser inferior à freqüência correspondente ao parâmetro 202 Limite superior da freqüência de saída, f<sub>MAX</sub>.

#### Descricão da selecão:

Selecione *Desabilitado* [0] se esta função não for necessária.

Selecione *Habilitado* [1] se o conversor de freqüência for capaz de 'capturar' e controlar um motor em rotação.

Selecione *Frenagem CC e partida* [2] se desejar que o conversor de freqüência pare o motor por meio de uma frenagem CC, primeiro, e, em seguida, dar partida. Parte-se da premissa que os parâmetros 114-116 Frenagem CC estão ativados. Caso exista um efeito de 'moinho' substancial

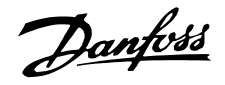

(motor em rotação), o conversor de freqüência não consegue 'capturar' um motor em rotação a não ser que tenha sido selecionado Frenagem *CC e partida* tenha sido selecionado.

Quando o parâmetro 402, Partida em *movimento*, estiver ativo, o motor pode girar algumas rotações para frente ou para trás, mesmo que não seja aplicada uma referência de velocidade.

 $★$  = programação de fábrica. () = texto no display [] = Valores utilizados para a comunicação através da porta serial.

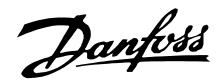

#### ■ **Modo "Sleep"**

O modo latente torna possível a parada do motor quando este estiver em funcionamento a baixa velocidade, tendo, portanto, uma carga quase nula. Se o consumo do sistema voltar a aumentar, o conversor de freqüências VLT dará partida no motor e fornecerá a potência requerida.

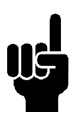

# **NOTA!:**

Esta função pode contribuir para a economina de energia, já que o motor entrará em operação somente quando for necessário para o sistema.

O modo "Sleep" não ficará ativo se tiver sido selecionada Referência local ou Jog. A função fica ativa tanto em *Loop aberto* quanto em *Loop fechado*.

O parâmetro 403 *Timer de modo "Sleep"*, ativa o modo "Sleep". O parâmetro 403 *Timer de modo "Sleep"*, define um timer que determina durante quanto tempo uma freqüência de saída pode ser inferior à freqüência definida no parâmetro 404 *Freqüência de "Sleep"*. Quando o timer atinge o tempo definido, o conversor de frequências VLT desacelera o motor até à parada através do parâmetro 207 *Tempo de desaceleração*. Se a freqüência de saída subir acima da freqüência definida no parâmetro 404 Frequência de "Sleep", o timer será reajustado.

Quando o conversor de freqüências VLT pára o motor e o pőe em modo "Sleep", a freqüência de saída teórica é calculada com base no sinal de referência. Quando a freqüência de saída teórica sobe acima da frequência no parâmetro 405 *Frequência de* despertar, o conversor de frequências VLT dá novamente partida no motor e a freqüência de saída aumenta até atingir a referência.

Em sistemas com regulagem constante da pressão, È vantajoso fornecer press"o adicional ao sistema antes que o conversor de frequências VLT faça o motor parar. Isto provoca o aumento do tempo durante o qual o conversor de frequências VLT faz o motor parar, ajudando a evitar partidas e paradas freqüentes do motor, p.ex. no caso de uma fugas no sistema. Se for necessário aumentar a pressão em 25% antes do conversor de freqüências VLT parar o motor, defina o parâmetro 406 *Incremento de referência* para 125%. O parâmetro 406 *Incremento de referência* fica ativo somente em *Loop fechado*.

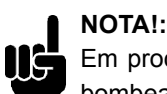

Em processos altamente dinâmicos de bombeamento, é recomendado desligar a função Partida rápida (parâmetro 402).

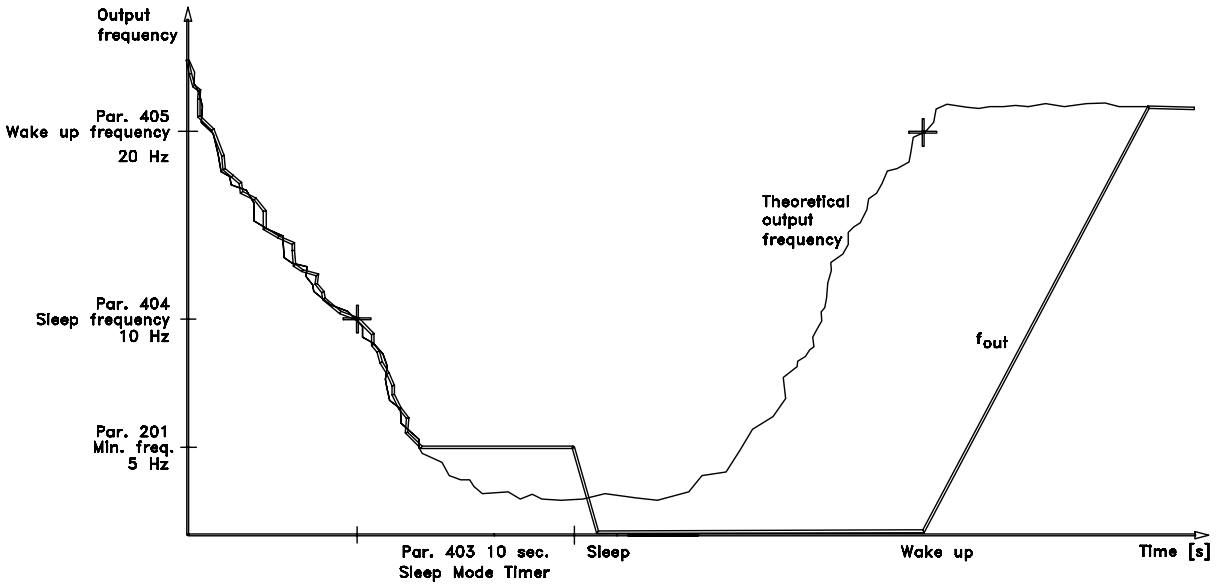

Programação Programação

114348.14

Danfoss

 $*$  OFF

# VLT<sup>®</sup> da Série 6000 HVAC

# 403 Timer de modo "Sleep" (T. MODO ECONOMIA)

#### Valor:

 $0 - 300$  seg (301 seg = OFF)

#### Funcão:

Este parâmetro permite que o conversor de freqüências VLT possa parar o motor se a carga deste for mínima.

O timer no parâmetro 403 Timer de modo latente começa a funcionar quando a freqüência de saída diminui a ponto de ficar inferior à freqüência definida no parâmetro 404 Fregüência de latência. Ao terminar o tempo definido no timer, o conversor de frequências VLT desliga o motor. O conversor de freqüências VLT dá partida nova-mente no motor, quando a freqüência teórica de saída ultrapassa a fregüência definida no parâmetro 405 Freqüência de despertar.

#### Descricão da selecão:

Selecione OFF se não desiar esta função. Defina o valor de limiar (threshold) que ativará o modo latente assim que a freqüência de saída atingir um valor inferior àquele definido no parâmetro 404 Freqüência de latência.

# 404 Frequência de "Sleep" (FREQ MODO ECONOM)

Valor:

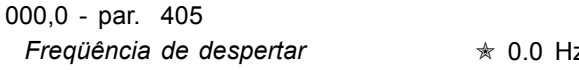

#### **Funcão:**

Quando a freqüência de saída atingir um valor inferior ao predefinido, o timer começará a contagem do tempo definido no parâmetro 403 Modo latente. A frequência atual de saída seguirá a frequência de saída teórica até ser atingido o f<sub>MÍN</sub>.

#### Descricão da selecão:

Defina a freqüência pretendida.

# 405 Freqüência de despertar (F. CANCEL ECON.)

#### Valor:

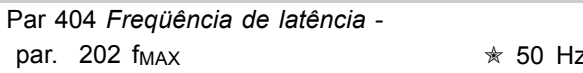

#### Funcão:

Quando a fregüência de saída teórica exceder o valor predefinido, o conversor de freqüências VLT dará partida novamente no motor.

#### Descricão da selecão:

Defina a freqüência desejada.

# 406 Ponto de programação do boost (BOOST SETPOINT)

#### Valor:

 $1 - 200 %$  $*$  100 % do ponto de programação

#### Funcão:

Esta função só pode ser utilizada se Loop fechado estiver selecionado no parâmetro 100. Em sistemas com regulagem constante de pressão, torna-se vantajoso aumentar a pressão no sistema antes que o conversor de freqüência pare o motor. Assim, aumenta-se o período de tempo em que o conversor de fregüência pára o motor, ajudando a evitar partidas e paradas freqüentes, p.ex., no caso de vazamentos em sistema de abastecimento de água.

Há um timeout fixo de boost fixo de 30 s, no caso do ponto de programação do boost não puder ser atingido.

#### Descrição da seleção:

Defina o Ponto de programação do boost requerido, como porcentagem da referência resultante sob operação normal. 100% corresponde à referência sem boost (suplemento).

# 407 Freqüência de chaveamento (FREQ. CHAVEAMENT)

#### Valor:

Depende do tamanho da unidade.

#### Funcão:

O valor predefinido define a fregüência de comutação do inversor, desde que tenha sido selecionada a Freqüência de chaveamento fixa [1] no parâmetro 408 Método de redução de interferências. Se a freqüência de chaveamento

Danfoss

for alterada, esta poderá ajudar a minimizar as possíveis interferências acústicas do motor.

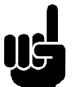

# **NOTA!:**

A freqüência de saída do conversor de freqüências VLT nunca poderá assumir um valor superior a 1/10 da

freqüência de comutação.

#### Descricão da selecão:

Enquanto o motor está funcionando, ajusta-se a freqüência de chaveamento no parâmetro 407 *Freqüência de chaveamento*, até que seja atingida uma fregüência em que o motor emita o menor ruído possível.

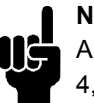

# **NOTA!:**

A comutação de freqüências superiores a 4,5 kHz leva à implementação automática da redução da saída máxima do conversor de frequências VLT. Consulte Redução de altas freqüências de comutação neste manual.

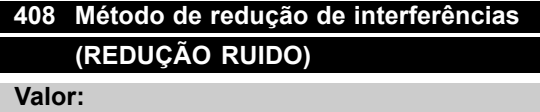

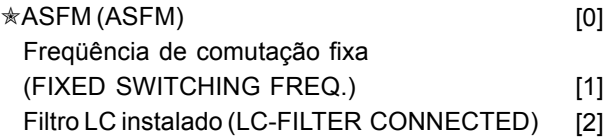

#### Funcão:

Utilizado para selecionar os diferentes métodos de redução da quantidade de interferência acústica proveniente do motor.

#### Descricão da selecão:

*O ASFM* [0] garante que a frequência de chaveamento máxima, determinada pelo parâmetro 407, seja usada todo o tempo sem redução da potência do conversor de freqüências. Isto é feito monitorando a carga. A *Frequência de comutação fixa* [1] torna possível a definição de uma freqüência de comutação alta/baixa fixa. Isto pode dar origem ao melhor resultado uma vez que a freqüência de comutação pode ser definida para ficar fora da interferência do motor ou em uma área que cause menos irritação. A freqüência de comutação é ajustada no parâmetro 407 *Freqüência de comutação. Filtro LC instalado* [2] deve ser utilizado se um filtro LC estiver instalado entre o conversor de frequências e o motor, pois, caso contrário, o conversor de freqüências não poderá proteger o filtro LC.

# 409 Função em caso de falta de carga **(FUNÇ BAIXA CORR.)**

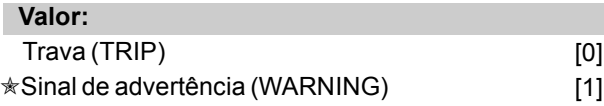

#### Funcão:

Este parâmetro pode ser utilizado p.ex. para verificar se a correia de um ventilador está partida. Esta função È ativada quando a corrente de saÌda torna-se inferior ao parâmetro 221 Advertência: Corrente baixa.

#### Descricão da selecão:

In the case of a *Trip* [1], the frequency converter will stop the motor. Em caso de *Disparo* [1], o conversor de freqüências VLT pára o motor. Se tiver sido selecionado *Advertência* [2], o conversor de freqüências VLT emitirá um alerta caso a corrente de saída se torne inferior ao valor de limiar (threshold) do parâmetro 221 Advertência: Corrente baixa, IL<sub>OW</sub>.

# 410 Função na falha da rede elétrica **(MAINS FAILURE)**

# **Valor:**

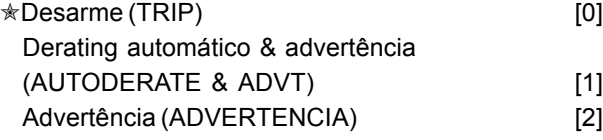

#### Funcão:

Selecione a função que deve ser ativada se o desbalanceamento da rede elétrica elevar-se demais ou se estiver faltando uma fase.

#### **Descricão da selecão:**

Em *Desarme* [0], o conversor de frequência pára o motor em poucos segundos (dependendo do tamanho do drive).

Se *Derate automático e advertência* [1] for selecionada, o drive enviará uma advertência e reduzirá a corrente de saída para 30% de  $I_{VLT,N}$ , para manter o funcionamento.

Em *Advertência* [2], somente uma advertência será exportada quando ocorrer uma falha de rede elétrica, mas, em casos graves, outras condições extremas podem resultar em um desarme.

#### **NOTA!:**

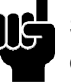

Se Advertência tiver sido selecionada, a expectativa de vida útil do drive será reduzida, caso a falha da rede elétrica persista.

Programação

 $*$  = programação de fábrica. () = texto no display [] = Valores utilizados para a comunicação através da porta serial.

Danfoss

# **NOTA!:**

Na perda de uma fase, os ventiladores de resfriamento não podem ser energizados e o conversor de freqüência pode desarmar

devido ao superaquecimento. Isto se aplica ao: **IP 00/IP 20/NEMA 1**

# **ï** VLT 6042-6062, 200-240 V

- **ï** VLT 6152-6602, 380-460 V
- **ï** VLT 6102-6402, 525-600 V

#### **IP 54**

- **ï** VLT 6006-6062, 200-240 V
- **ï** VLT 6016-6602, 380-460 V
- **ï** VLT 6016-6072, 525-600 V

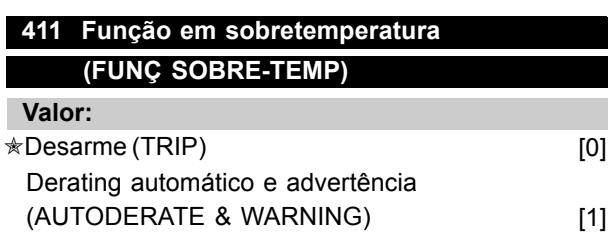

#### Funcão:

Selecione a função que deve ser ativada quando o conversor de freqüências estiver exposto a uma condição de sobretemperatura.

#### Descricão da selecão:

Em *Desarme* [0], o conversor de frequências pára o motor e envia um alarme. Em *Derating automático e advertência* [1], o conversor de freqüências reduzirá a freqüência de chaveamento para minimizar as perdas internas. Se a condição de sobretemperatura persistir, o conversor de freqüências reduzirá a corrente de saída até que a temperatura no dissipador de calor estabilize. Quando a função estiver ativa, será enviada uma advertência.

## **412 Sobrecorrente de atraso do desarme, ILIM (OVERLOAD DELAY)**

**Valor:**

0 - 60 seg. (61=OFF).  $\angle$  60 seg

#### **Funcão:**

Quando o conversor de freqüências faz o registro de uma corrente de saída que atingiu a corrente limite I<sub>LIM</sub>(parâmetro 215 Corrente limite) e permanece assim, durante o período de tempo selecionado, será executado um corte.

#### Descricão da selecão:

Selecione o período de tempo em que o conversor de freqüências é capaz de acompanhar a corrente de saída no valor da corrente limite ILIM, antes que seja cortada. No modo OFF, o parâmetro 412 Sobrecorrente

*de atraso do desarme*, I<sub>LIM</sub> está inativa, isto é, não são executados cortes.

#### ■ **Sinais de feedback em loop aberto**

Normalmente, os sinais de feedback e os parâmetros de feedback são utilizados somente na operação em *Loop fechado*; contudo, nas unidades VLT 6000 HVAC, os parâmetros de feedback também se encontram ativos na operação em *Loop aberto*. Em Modo de loop aberto, os parâmetros de feedback podem ser utilizados para apresentar um valor de processo no visor. Caso se pretenda visualizar a temperatura atual, a faixa de temperaturas pode ser definida nos parâmetros 413/414 Feedback mínimo/ *Máximo*, e a unidade (°C, °F) pode ser definida no parâmetro 415 Unidades de processamento.

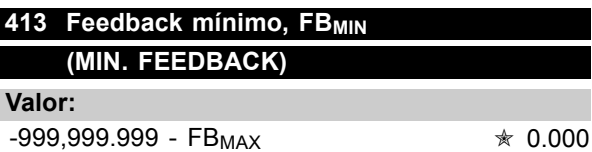

#### **Funcão:**

Os parâmetros 413 Feedback mínimo, FB<sub>MIN</sub> e 414 Feedback máximo, FB<sub>MAX</sub> são utilizados para definir uma escala para a indicação no visor. assegurando assim, que o sinal de feedback em uma unidade de processamento seja representado proporcionalmente ao sinal existente na entrada.

#### Descricão da selecão:

Defina o valor a ser apresentado no visor como valor mínimo de sinal de feedback (par. 309, 312, 315 Valor *mÌn. de escala*) na entrada de feedback selecionado (parâmetros 308/311/314 *Entradas analógicas*).

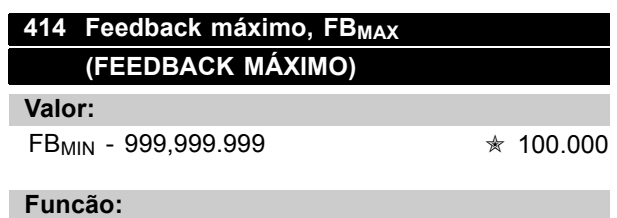

Consulte a descrição do parâmetro 413 *Feedback mÌnimo, FBMIN*.

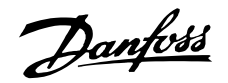

#### **Descricão da selecão:**

Defina o valor a ser apresentado no visor como valor máximo de sinal de feedback (par. 310, 313, 316 Valor máx. de escala) foi atingido na entrada de feedback selecionado (parâmetros 308/311/314 *Entradas analógicas*).

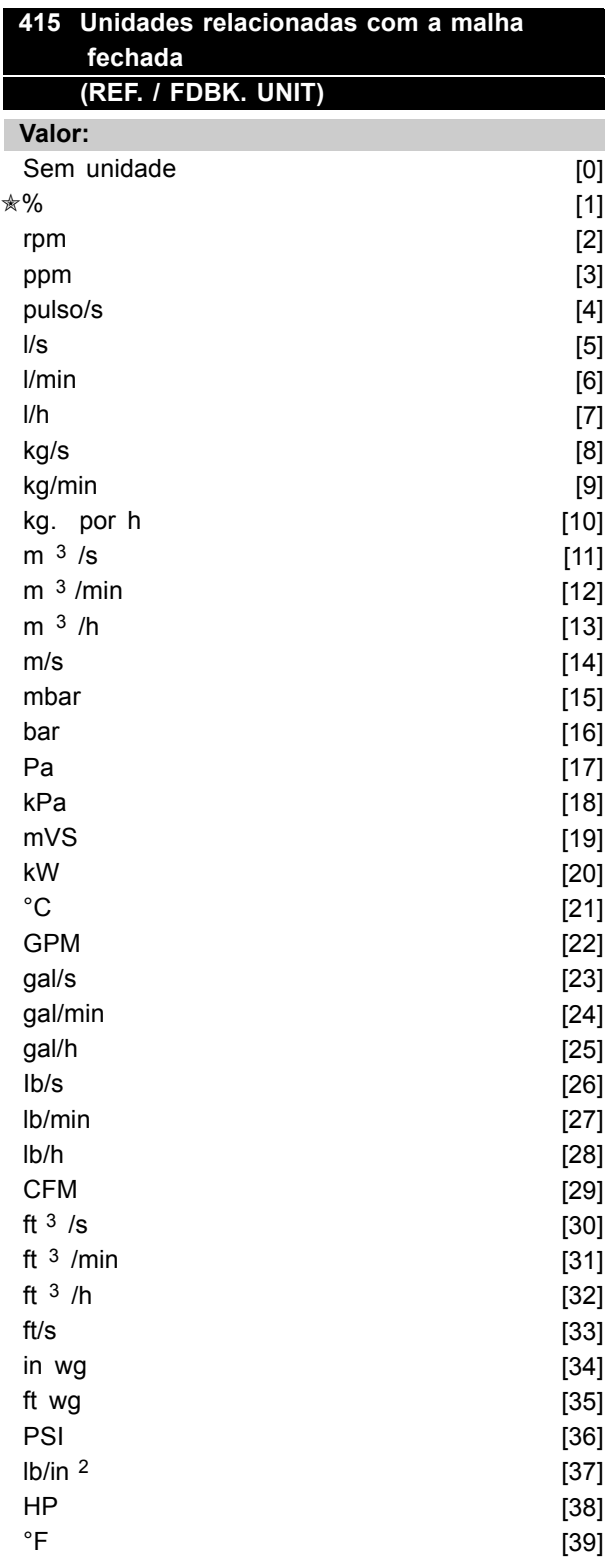

#### **Funcão:**

Seleção da unidade a ser apresentada no display. Esta unidade será utilizada se Referência *[unidade]*[2] ou *Feedback [unidade]* [3] tiver sido selecionado em um dos parâmetros 007-010, e tambÈm no *Modo display.*

Em Malha fechada, a unidade é utilizada também para a *Referência Mínima/Máxima* e o Feedback *mínimo/Máximo*, incluindo a *Setpoint 1* e *Setpoint 2*.

#### Descricão da selecão:

Selecione a unidade requerida para o sinal de referência/ feedback.

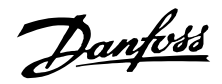

#### PID para controle de processo

PID para controle de processo O controlador PID mantém constantes as condições de processo (pressão, temperatura, fluxo, etc.) e ajusta a velocidade do motor com base em uma referência/SetPoint e no sinal de feedback. Um transmissor fornece ao controlador PID um sinal de feedback do processo, que indica o seu estado atual. O sinal de feedback varia com a carga do processo. Isto significa que os desvios ocorrem entre a referência/SetPoint e o estado atual do processo. Estes desvios são atenuados pelo regulador do PID, já que este regula a freqüência de saída, aumentando-a ou diminuindo-a, de acordo com o desvio entre a referência/SetPoint e o sinal de feed-back. O regulador integral do PID nas unidades do VLT 6000 HVAC foi otimizado para utilização em aplicações HVAC. Isto significa que uma série de funcões especializadas encontram-se disponíveis nas unidades do VLT 6000 HVAC.

Antes, era necessário ter um BMS (Building Manage-ment System) que tratava destas funções especiais através da instalação de módulos de I/O adicionais e da programação do sistema. Com a utilização do VLT 6000 HVAC, não existe a necessidade de instalar os módulos adicionais. Por exemplo, é necessário programar apenas uma referência/SetPoint e o tratamento do feedback. Encontra-se integrada uma opção para a ligação de dois sinais de feedback ao sistema, permitindo a regulagem de duas zonas.

A correção de perdas de tensão em cabos de sinais longos pode ser feita utilizando-se um transmissor com uma saída de tensão. Isto é feito no grupo de parâmetros 300 Escala Mín./Máx.

#### Feedback

 $\frac{1}{2}$  and  $\frac{1}{2}$ 

O sinal de feedback deve ser ligado a um dos termin-ais do conversor de frequências VLT. Use a lista a seguir para escolher o terminal a utilizar e os parâmetros a programar.

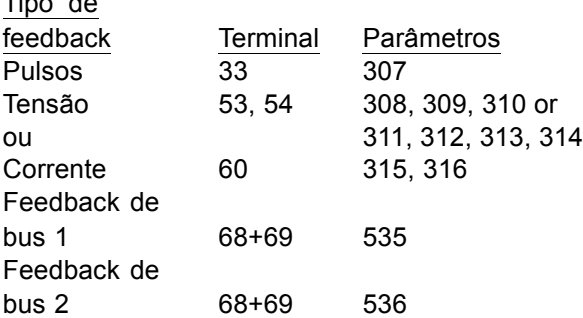

Note que o valor de feedback nos parâmetros 535/536 Feedback de bus 1 e 2 pode ser definido somente através de comunicação serial (e não através da unidade de controle).

Além disso, o feedback mínimo e máximo (parâmetros 413 e 414) deve ser definido com um valor da unidade de processamento correspondente ao valor mínimo e máximo de escala para sinais ligados ao terminal. A unidade de processamento é selecionada no parâmetro 415 Unidades de processamento.

#### Referência

No parâmetro 205 Referência máxima, Ref<sub>MAX</sub>, pode-se definir a referência máxima que marca a escala para a soma de todas as referências. isto é, a referência resultante.

A referência mínima, no parâmetro 204, indica o valor mais baixo que pode ser assumido pela referência resultante.

A faixa de referências não pode exceder

a faixa de feedback.

Se forem necessárias Referências predefinidas. estas podem ser definidas nos parâmetros 211 a 214 Referências predefinida. Consulte Tipo de referência. Consulte também Manipulação de referências. Se um sinal de corrente for utilizado como sinal de feedback, a tensão pode ser utilizada como referência analógica. Utilize a lista a seguir para decidir qual o terminal a utilizar e quais os parâmetros a programar.

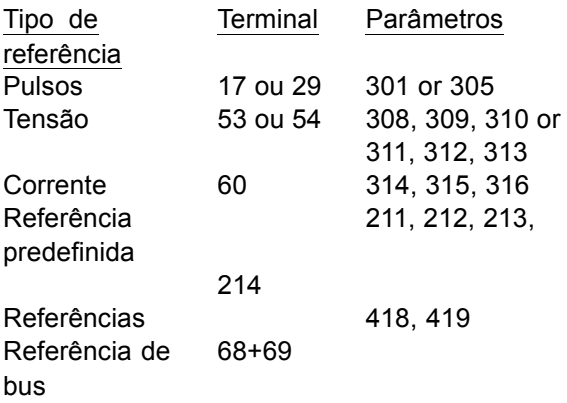

Note que a referência de bus só pode ser definida através da comunicação serial.

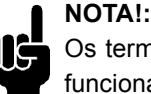

Os terminais que não se encontrem em funcionamento deverão, de preferência, ser definidos como Nenhuma função [0].

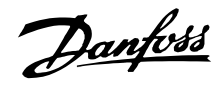

#### PID para regulagem do processo, cont.

#### Regulagem inversa

Na regulagem normal, a velocidade do motor aumenta quando uma referência/SetPoint for superior ao sinal de feedback Se for necessário realizar a uma regulagem inversa, em que a velocidade é reduzida quando o sinal de feedback for inferior à referência/SetPoint, deve-se programar a inversão no parâmetro 420 Controle normal/inverso do PID.

#### Anti Windup

O regulador de processo vem programado de fábrica com uma função ativa de anti-windup. Esta função assegura que, ao ser atingido um limite de frequência, um limite de corrente ou um limite de tensão, o integrador será inicializado para uma frequência correspondente à frequência de saída atual. Isto evita a integração em um desvio entre a referência/SetPoint e o estado atual do processo, cujo controle não é possível através de uma alteração de velocidade. Esta função pode ser desativada no parâmetro 421 Anti windup do PID.

#### Condições de Start-up

Em algumas aplicações, o ajuste ideal do regulador de processo resultará em um tempo excessivo para atingir o estado de processo reguerido. Nestas aplicações, poderá ser vantajoso fixar uma fregüência de saída, que o conversor de frequência fará o motor atingir, antes do regulador de processo ser ativado. Isto é feito através da programação de uma Freqüência de start-up do PID no parâmetro 422.

#### Limite do ganho do diferenciador

Se ocorrerem variações muito rápidas em uma determinada aplicação, em relação a um sinal de referência/SetPoint ou de um sinal de feedback, o desvio entre a referência/SetPoint e o estado atual do processo mudará rapidamente. Assim, o diferenciador poderá tornar-se dominante demais. Isto acontece porque ele reage ao desvio entre a referência/ponto de definição e o estado atual do processo. Quanto mais rápidas forem as mudanças no desvio, mais forte será a contribuição em freqüência resultante do diferenciador. Assim, a contribuição em freqüência do diferenciador pode ser limitada para permitir a definição de um tempo de diferenciação razoável, para mudanças lentas, e uma contribuição de frequência adequada, para mudanças rápidas. Isto pode ser feito no parâmetro 426, Limite do ganho do diferenciador do PID.

#### Filtro passa baixa

Se houver ripples de correntes/tensőes no sinal de feedback, estes poderão ser atenuados através de um filtro passa baixa integrado. Programe uma constante de tempo adeguada para o filtro passa baixa. Esta constante de tempo representa a freqüência de corte dos ripples que ocorrerem no sinal de feedback. Se o filtro passa baixa estiver ajustado para 0,1 s, a freqüência limite será de 10 RAD/s, o que corresponde a  $(10/2 \times π) = 1.6$  Hz. Isto significa que todas as correntes/tensões que variarem mais de 1.6 oscilações por segundo serão removidas pelo filtro. Em outras palavras, somente será feita a regulagem em um sinal de feedback que tenha variações de freqüência menores que 1,6 Hz. Selecione uma constante de tempo adequada no parâmetro 427, Tempo do filtro passa baixa do PID.

#### Otimização do regulador de processo

Uma vez que as definições básicas já foram feitas, falta apenas otimizar o ganho proporcional, o tempo de integração e o tempo de diferenciação (parâmetros 423, 424 e 425). Na maioria dos processos, isso pode ser feito seguindo-se as diretrizes abaixo.

- 1. Dê partida no motor.
- 2. Defina o parâmetro 423 Ganho proporcional do PID como 0,3 e aumente-o, até que o sinal de feedback de processo exiba um comportamento instável. Em seguida, reduza o valor até que o sinal de feedback se estabilize. Agora reduza o ganho proporcional em 40-60%.
- 3. Defina o parâmetro 424 Tempo de integração do PID como 20 s e reduza o valor até que o sinal de feedback de processo exiba um comportamento instável. Aumente o tempo de integração até estabilizar o sinal de feedback, seguido de um aumento de 15-50%.
- 4. O parâmetro 425 Tempo de diferenciação do PID é utilizado somente em sistemas de ação muito rápida. O valor típico é 1/4 do valor programado no parâmetro 424 Tempo de integração do PID. O diferenciador só deve ser utilizado quando a definição do ganho proporcional e o tempo de integração tiverem sido completamente otimizados.

#### **NOTA!:**

Caso necessário, pode-se ativar diversas vezes a partida/parada para provocar um sinal de feedback instável.

Programação

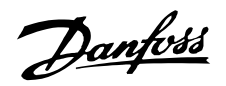

#### Descrição geral do PID

O diagrama de bloco apresentado a seguir mostra a referência e a referência relativa do sinal de feedback.

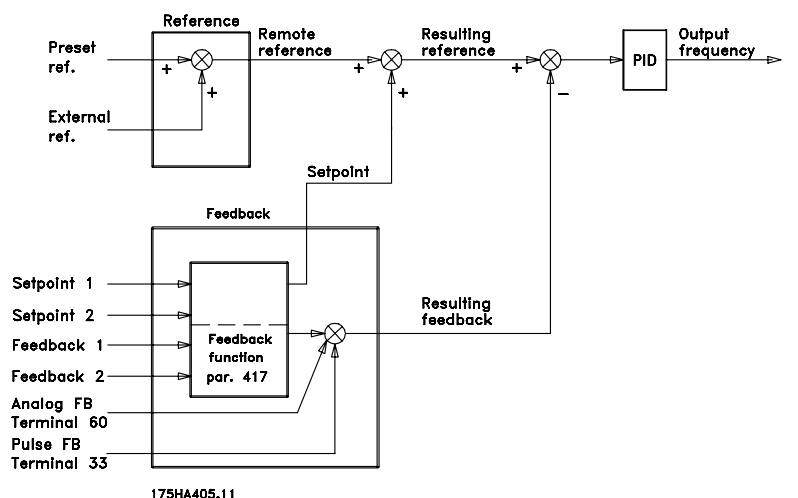

Como pode ser visto, a referência remota pode ser totalizada com a referência 1 ou a referência 2. Consulte também Manipulação de referências na página 61.

#### ■ Tratamento do feedback

O tratamento do feedback pode ser observado no diagrama de bloco da página seguinte. Este diagrama representa como, e através de que parâmetros, o tratamento de feedback pode ser afetado. As opções de sinais de feedback são: sinais de feedback de tensão, corrente, de impulso e de barramento. Na regulagem por zona, os sinais de feedback devem ser selecionados como entradas de tensão (terminais 53 e 54). Observe que o Feedback 1 consiste do feedback de barramento 1 (parâmetro 535) somado ao valor do sinal de feedback do terminal 53. O Feedback 2 consiste do feedback de barramento 2 (parâmetro 536) somado ao valor do sinal de feedback do terminal 54.

Além disto, o conversor de frequências possui um calculador integrador que permite converter um sinal de pressão em um sinal de feedback de "fluxo linear". Esta função é ativada no parâmetro 416 Conversão do feedback.

Os parâmetros de tratamento de feedback encontram-se ativos tanto em modo de malha fechada quanto de malha aberta. Em malha aberta, a temperatura atual pode ser visualizada conectando-se um transmissor de temperatura à entrada de feedback.

A referência a ser instalada com a referência remota depende da seleção feita no parâmetro 417 Função de feedback.

- Em malha fechada, existem de modo geral -, três possibilidades de utilização do regulador PID integrador e do ponto de definicão/tratamento do feedback:
- 1. 1 setpoint e 1 feedback
- 2. 1 setpoint e 2 feedbacks
- 3. 2 setpoints e 2 feedbacks

#### 1 setpoint e 1 feedback

Se forem utilizados somente 1 setpoint e 1 sinal de feedback, o parâmetro 418 SetPoint 1 será adicionado à referência remota. A soma de uma referência remota com SetPoint 1 transforma-se em uma referência resultante, que será então comparada com o sinal de feedback.

#### 1 setpoint e 2 feedbacks

Como na situação anterior, a referência remota é adicionada ao SetPoint 1 no parâmetro 418. Dependendo da função de feedback selecionada no parâmetro 417 Função de feedback, será feito um cálculo com base no sinal de feedback, cujo resultado será comparado com a soma das referências e com o setpoint. A descrição de cada função de feedback é feita no parâmetro 417 Função de feedback.

#### 2 setpoints e 2 feedbacks

<sup>\* =</sup> programação de fábrica. () = texto no display [] = Valores utilizados para a comunicação através da porta serial.

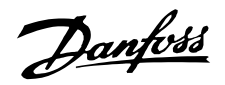

Utilizado na regulagem de 2 zonas, em que a função selecionada no parâmetro 417

Função de feedback calcula o setpoint a ser adicionado à referência remota.

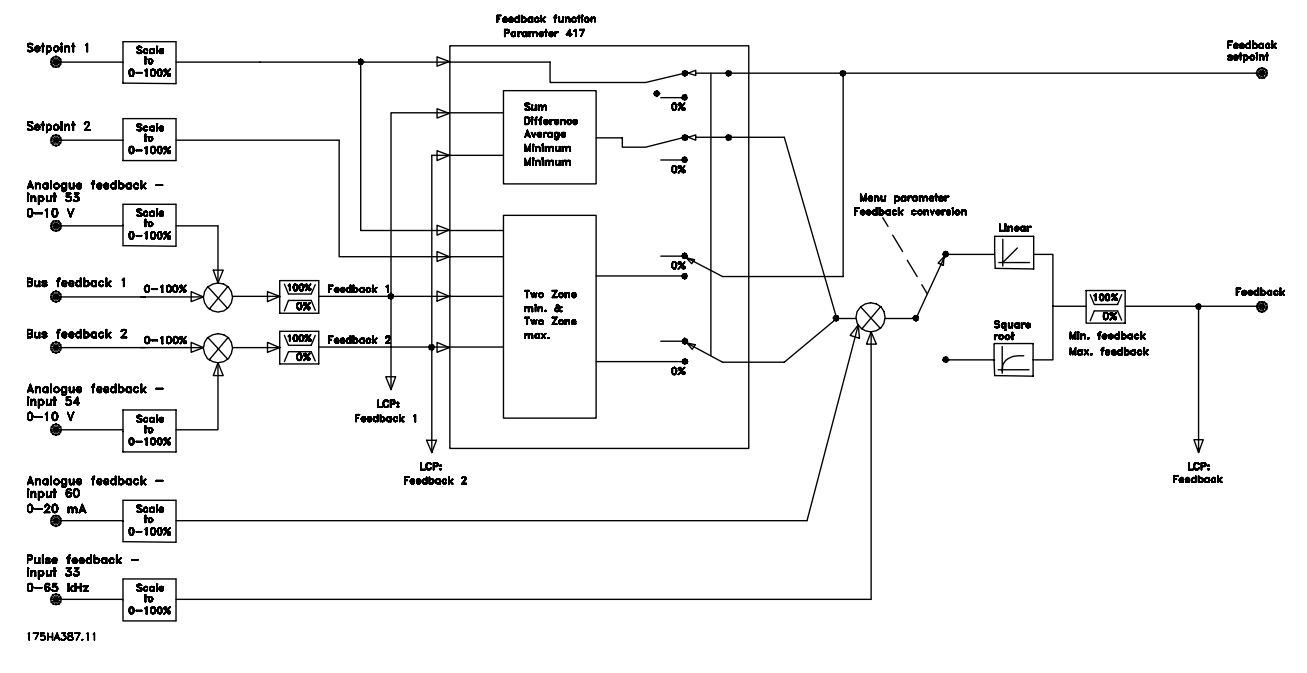

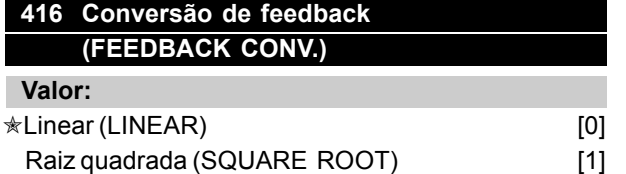

#### **Funcão:**

Neste parâmetro, é selecionada uma função que faz a conversão de um sinal de feedback conectado, a partir do processo, a um valor de feedback que é igual à raiz quadrada do sinal conectado. Isso é utilizado, por exemplo, onde for necessária a regulação de um fluxo (volume), com base na press"o, como sinal de feedback (fluxo = constante x √pressão). Esta conversão possibilita definir a referência de tal forma que haja uma conexão linear entre a referência e o fluxo pretendido. Consulte a figura na coluna seguinte.

A conversão do feedback não deve ser utilizada se tiver sido selecionada a regulagem de 2 zonas , no parâmetro 417 Função de feedback.

#### **Descricão da selecão:**

Se *Linear* [0] for selecionado, o sinal de feedback e o valor de feedback serão proporcionais. Se em *Raiz quadrada* [1]for selecionada [1], o conversor de freqüências transformará o sinal de feedback em um valor de feedback quadrático.

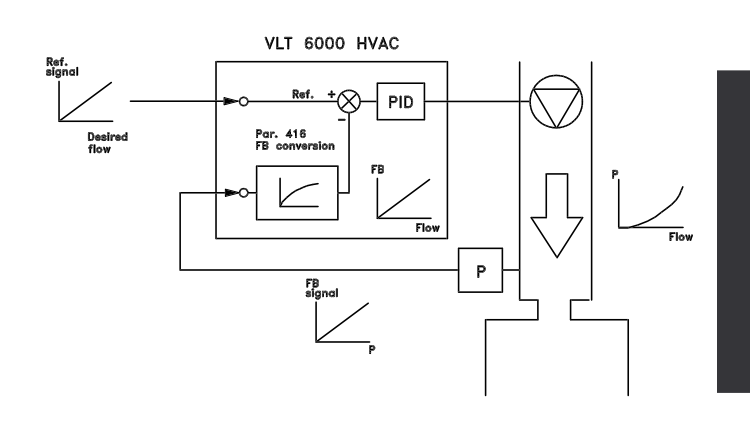

#### **417 Função de feedback (2 FEEDBACK, CALC.)**

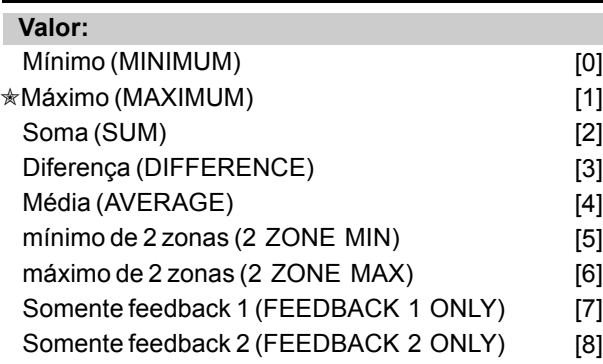

# **Funcão:**

Este parâmetro permite escolher diversos métodos de cálculo sempre que forem utilizados dois sinais de feedback.

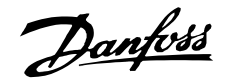

#### Descricão da selecão:

Se for selecionado *MÌnimo* [0], o conversor de freqüências fará a comparação do feedback 1 com o *feedback* 2 e fará a regulagem com base no valor de feedback menor.

*Feedback 1* = Soma do parâmetro 535 *Feedback de barramento 1* com o valor do sinal de feedback no terminal 53. Feedback 2 = Soma do parâmetro 536 *Feedback de barramento 2* com o valor do sinal de feedback no terminal 54.

Se for selecionado Máximo [1] o conversor de freqüências fará a comparação do *feedback* 1 com o *feedback* 2 e fará a regulagem com base no valor de feedback maior. Se for selecionada *Soma* [2] o conversor de freqüências calculará o total da soma do *feedback* 1 com o *feedback* 2. Observe que a referência remota será adicionada ao Setpoint 1. Se for selecionada *Diferença* [3], o conversor de freqüências fará a subtração do *feedback 1* do *feedback 2*.

Se for selecionada a *MÈdia* [4] o conversor de freqüências fará o cálculo da média do *feedback* 1 e do *feedback 2.* Observe que a referência remota será adicionada ao Setpoint 1.

Se for selecionado o *mÌnimo de 2 zonas* [5], o conversor de freqüências fará o cálculo da diferença entre o *Setpoint 1* e *feedback 1* bem como o *Setpoint 2* e o *feedback 2*. Após este cálculo, o conversor de freqüências utilizará a diferença que for maior. Uma diferença positiva, isto é, um setpoint maior que o feedback, será sempre maior que uma diferença negativa. A diferença entre o Setpoint 1 e o feedback 1 corresponde ao valor maior dos dois, o parâmetro 418 Setpoint 1 será adicionado à referência remota. Se a diferença entre o *Setpoint 2* e o *feedback 2* corresponder ao maior valor dos dois, a referência remota será adicionada ao parâmetro 419 Setpoint 2. Se for selecionado o *máximo de 2 zonas* [6], o conversor de freqüências fará o cálculo da diferença entre o *Setpoint 1* e o *feedback 1*, bem como do *Setpoint 2* e do *feedback 2.* Após o cálculo, o conversor de frequências utilizará a diferença que for menor. Uma diferença negativa, isto é, em que o setpoint é menor que o feedback, será sempre menor que uma diferença positiva. A diferença entre o *Setpoint 1* e o *feedback* 1 corresponde à menor das duas, sendo que a referência remota é adicionada ao parâmetro 418 Setpoint 1.

Se a diferença entre o Setpoint 2 e o feedback 2 corresponder ao menor dos dois, a referência remota será adicionada ao parâmetro 419 Setpoint 2.

Se a opção *Somente feedback 1* estiver selecionada, o terminal 53 será lido enquanto o sinal de feedback e o terminal 54 serão ignorados. Feedback 1 se compara a Setpoint 1 para controle de drive. Se a opção Somente feedback 2 estiver selecionada, o terminal 54 será lido enquanto o sinal de feedback e o terminal 53 serão ignorados. Feedback 2 se compara a Setpoint 2 para controle de drive.

# **418 Ponto de definição 1 (SETPOINT 1)**

#### **Valor:**

 $Ref_{MIN}$  - Ref<sub>MAX</sub>  $\approx$  0.000

#### **Funcão:**

Setpoint 1 é utilizada em malha fechada, como referência para comparar os valores de feedback. Consulte a descrição do parâmetro 417 *Função* de feedback. Um ponto de definição pode ser ajustado por meio de referências digitais, analógicas ou de barramento, consulte *Tratamento de referÍncias.* Utilizado em *Malha fechada* [1], parâmetro 100 Configuração.

#### Descricão da selecão:

Defina o valor desejado. A unidade do processo È selecionada no parâmetro 415 Unidades de processo.

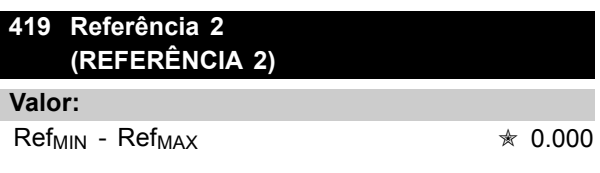

#### **Funcão:**

A Referência 2 é utilizada em loop fechado como referência para comparação dos valores de feedback. Consulte a descrição do parâmetro 417 Função de feedback.

A referência pode ser destacada com sinais digitais, analógico ou de bus. Utilizado em *Loop fechado* [1] parâmetro 100 Configuração e apenas se for selecionado um mínimo/máximo de 2 zonas no parâmetro 417 Função de feedback.

#### Descricão da selecão:

Defina o valor desejado. A unidade de processamento é selecionada no parâmetro 415 *Unidades de processamento* .

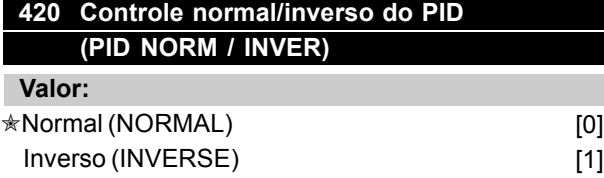

#### **Funcão:**

Pode-se escolher se o regulador de processamento deve aumentar/reduzir a freqüência de saída se houver um desvio entre referência/SetPoint e o estado do processo atual. Utilizado em *Loop fechado* [1] (parâmetro 100).

#### Descricão da selecão:

Se desejar que o conversor de frequências VLT reduza a freqüência de saída quando houver aumentos no sinal de feedback, selecione *Normal* [0]. Se pretende que o conversor de frequências VLT aumente a freqüência de saída na presença de aumentos do sinal de feedback, selecione *Inverso* [1].

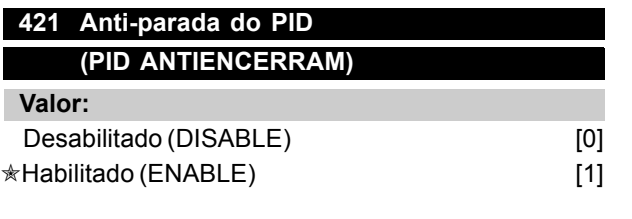

#### **Funcão:**

É possível escolher se o regulador de processamento deve continuar fazendo a regulagem na presença de um desvio mesmo que não seja possível aumentar/reduzir a freqüência de saída. Utilizado em *Loop fechado* [1] (parâmetro 100).

#### Descricão da selecão:

Na configuração de fábrica está Habilitado [1], significando que a ligação de integração é ajustada para a freqüência de saída atual caso o limite de corrente, o limite de tensão ou a frequência máx./ min. tenham sido atingidos. O regulador de processamento só será colocado novamente em funcionamento quando o desvio for zero ou o seu prefixo tiver mudado. Selecione *Desligado* [0] se desejar que o integrador continue a fazer a integração do desvio, mesmo se não for possível eliminá-lo através da regulagem.

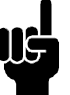

#### **NOTA!:**

A seleção de *Desabilitado* [0] significa que ao ser alterado o prefixo do desvio, o integrador terá de, em primeiro lugar, fazer a integração inversa do nível obtido como resultado do erro anterior, antes que ocorra uma alteração na freqüência de saída.

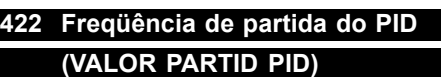

#### **Valor:**

 $f_{MIN}$ - $f_{MAX}$  (parâmetro 201 and 202)  $\ast$  0 Hz

#### **Funcão:**

Ao aparecer o sinal de partida, o conversor de freqüências VLT reagirá na forma de *Loop* aberto<sup>[0]</sup> seguindo o incremento. Este passará a *Loop fechado* [1] somente quando for obtida a freqüência de partida programada. Além disto, é possível definir uma freqüência que corresponde à velocidade em que o processo é normalmente executado, o que permitirá atingir mais rapidamente as condições desejadas de processo.

Utilizado em *Loop fechado* [1] (parâmetro 100).

#### Descricão da selecão:

Defina a freqüência de partida desejada.

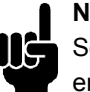

**NOTA!:** Se o conversor de freqüências VLT estiver em execução no limite de corrente, antes

de ser alcançada a freqüência de partida desejada, o regulador de processamento não será ativado. Para que o regulador seja ativado de qualquer forma, a freqüência de partida deverá ser reduzida para a freqüência de saída requerida. Isto poderá ser feito durante a operação.

# **NOTA!:**

A freqüência de partida PID é sempre aplicada no sentido horário.

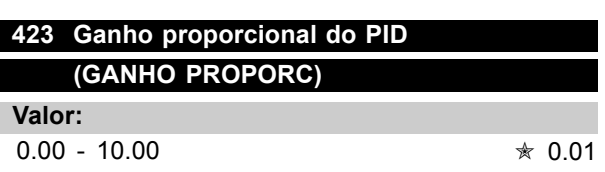

#### **Funcão:**

O ganho proporcional indica o número de vezes que deve-se aplicar o desvio entre a referência/ponto de referência e o sinal de feedback.

Danfoss

Utilizado em *Loop fechado* [1] (parâmetro 100).

#### **Descricão da selecão:**

A regulagem rápida é conseguida com um ganho alto, mas, se o ganho for alto demais, o processo torna-se instável.

# **424 Freqüência de partida do PID (PID INTEGR.TIME)**

#### **Valor:**

0.01 - 9999.00 seg (OFF)  $\ast$  OFF

**Funcão:** O integrador fará constantes alterações na freqüência de saída quando ocorrerem erros contantes entre a referência/SetPoint e o sinal de feedback. Quanto maior o erro, mais depressa é aumentada a contribuição de freqüência pelo integrador. O tempo de integração é o tempo que o integrador necessita para alcançar um ganho igual ao ganho proporcional para um determinado desvio. Utilizado em *Loop fechado* [1] (parâmetro 100).

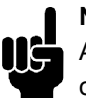

#### **NOTA!:**

Algum valor além de OFF deve ser definido ou o PID não funcionará corretamente.

#### Descricão da selecão:

Uma regulagem rápida é conseguida com um tempo de integração curto. Contudo, se este tempo for curto demais, o processo poderá ficar instável se os limites forem ultrapassados.

Se o tempo de integração for longo demais, poderão ocorrer grandes desvios do ponto de referência requerido, uma vez que o regulador de processamento demorará muito tempo para fazer a regulagem de um determinado erro.

#### 425 Tempo de diferenciação do PID **(TEMPO DIFERENC)**

**Valor:**

0.00 (OFF) - 10.00 sec.  $\ast$  OFF

#### **Funcão:**

O diferenciador não reage a um erro constante. Apenas faz uma contribuição quando o erro muda. Quanto mais depressa o erro mudar, maior será a contribuição diferencial. Esta influência é proporcional à velocidade com que o desvio muda. Utilizado em *Loop fechado* [1] (parâmetro 100).

#### Descricão da selecão:

Uma regulagem rápida pode ser obtida utilizando-se um tempo de diferenciação longo. Contudo, se este tempo for longo demais, o processo poderá ficar instável se os limites forem ultrapassados.

# **426 Limite de ganho do diferenciador do PID (TEMPO DIFERENCE)**

 $5.0 - 50.0$   $*$  5.0

#### **Funcão:**

**Valor:**

É possível definir um limite para o ganho diferencial. O ganho diferencial aumenta na presença de alterações rápidas, sendo esta a razão por que pode ser vantajoso limitar o ganho, obtendo assim um puro ganho diferencial em alterações lentas e um ganho de diferenciador constante se o desvio sofrer alterações rápidas. Utilizado eml [1] (parâmetro 100).

#### Descricão da selecão:

Selecione o limite desejado para o ganho do diferenciador.

# **427 PID tempo de filtro passa baixa (TEMPO FILTRO PID)**

# **Valor:**

 $0.01 - 10.00$   $*$  0.01

#### Funcão:

As oscilações do sinal de feedback são atenuadas pelo filtro passa baixa (lowpass) para reduzir o seu impacto na regulagem do processo. Isto pode ser uma vantagem se, p. ex., se houver muito ruído no sinal. Utilizado em *Loop fechado* [1] (parâmetro 100).

#### Descricão da selecão:

Selecione a constante de tempo desejada (τ). Se for programada uma constante de tempo (τ) de 0,1 s, a freqüência de corte para o filtro de baixa passagem será de  $1/0,1 = 10$  RAD/seg., que corresponde a  $(10/(2 \times \pi)) = 1.6$  Hz. Então, o regulador de processamento somente fará a regulagem de um sinal de feedback que tenha variações de freqüência inferiores a 1,6 Hz. Se o sinal de feedback tiver variações de freqüência superiores a 1,6 Hz, o regulador de processamento não realizará nenhuma ação.

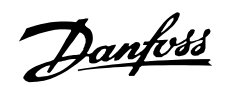

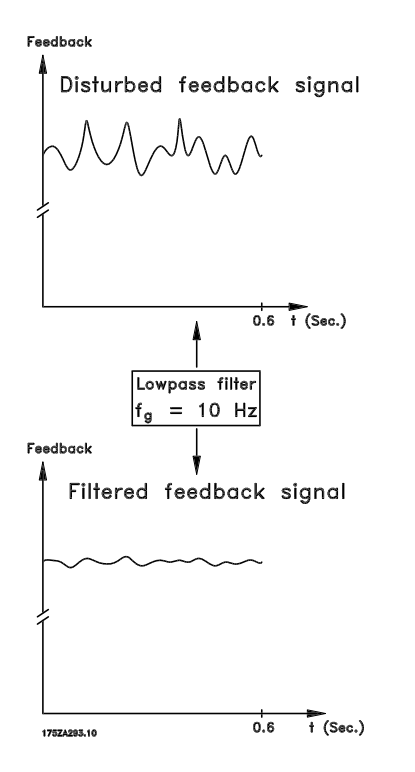

#### **NOTA!:**

Observe que o conversor de freqüência é apenas um dos componentes do sistema do HVAC. O funcionamento correto do Fire Mode depende da exatidão do projeto e da correta escolha dos componentes do sistema. Sistemas de ventilação para aplicações que envolvam segurança da vida requerem aprovação pelas Autoridades de incêndio locais. A não interrupção do conversor de freqüência devido à operação de Fire Mode pode causar pressão excessiva *e resultar em danos ao sistema HVAC e a seus componentes, como amortecedores e dutos* de ar. O próprio conversor de frequência pode ser danificado e, em consequência, causar *danos ou incÍndio. A Danfoss A/S isenta-se da responsabilidade por erros, mau funcionamento, ferimentos pessoais ou quaisquer danos* causados ao próprio conversor de freqüência *ou a seus componentes, a sistemas HVAC e seus componentes ou a outros objetos ou propriedade quando o conversor de frequência for programado para Fire Mode. Sob nenhuma*  $circunstância a Danfoss será responsável$ perante o usuário final ou qualquer terceiro, *direta ou indiretamente, por quaisquer danos ou perdas especiais ou conseq¸entes sofridas por estes terceiros, que vierem a acontecer em* decorrência de o conversor de freqüência haver *sido programado e operado em Fire Mode.*

# **430 Modo Fire**

# **(FIRE MODE)**

## **Valor:**

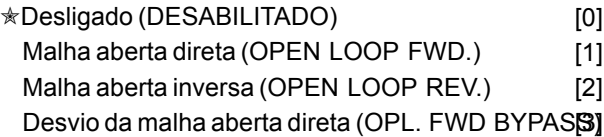

#### **Funcão:**

A função Modo Fire foi elaborada para garantir que o VLT 6000 pode funcionar sem interrupção. Isto significa que a maioria dos alarmes e advertências não causará um desarme, e bloqueio por desarme estará desativado. Isto é útil no caso de incêndio ou outras emergências. Até que a fiação do motor ou o próprio conversor de freqüência estejam destruídos, todos os esforços são aplicados para continuar em funcionamento.

#### **Descricão da selecão:**

Se Desabilitado [0] estiver selecionado, então Fire Mode será desabilitado, independentemente da seleção nos parâmetros 300 e 301. Se Open loop forward [1] estiver selecionado, o conversor de freqüência funcionará no sentido direto no modo loop aberto com a velocidade

selecionada no parâmetro 431. Se Loop aberto inverso [2] for selecionado, o conversor de freqüência funcionará no sentido inverso no modo loop aberto com a velocidade selecionada no parâmetro 431.

Se Desvio de loop aberto direto [3] estiver selecionado, o conversor de freqüência funcionará no sentido direto no modo loop aberto com a velocidade selecionada no parâmetro 431. Se um alarme ocorrer, o conversor de freqüência desarmará depois que o atraso de tempo selecionado, no parâmetro 432, tiver expirado.

# 431 Frequência de referência do Fire mode, Hz **(FIRE MODE FREQ.)**

**Valor:** 0,0 -  $f_{\text{max}}$   $\star$  50.0 Hz

#### **Funcão:**

A freqüência do Fire Mode é a freqüência de saída fixa utilizada quando o Fire Mode é ativado através do terminal 16 ou 17.

 $*$  = programação de fábrica. () = texto no display [] = Valores utilizados para a comunicação através da porta serial.

Danfoss

#### Descricão da selecão:

Programe a freqüência de saída requerida para ser usada durante o Fire Mode.

# 432 Atraso de desvio do Fire mode, s (FIRE M. BYP. DELAY)

Valor:  $0 - 600 s$ 

 $*$  0 s

#### Funcão:

Este atraso é utilizado no caso do conversor de freqüência desarmar devido a um alarme. Após um desarme, e tendo o atraso expirado, uma saída é estabelecida. Consulte a descrição do Fire Mode e os parâmetros 319, 321, 323 e 326 para maiores informações.

#### Descricão da selecão:

Programe o atraso requerido antes do desarme e configuração da saída.

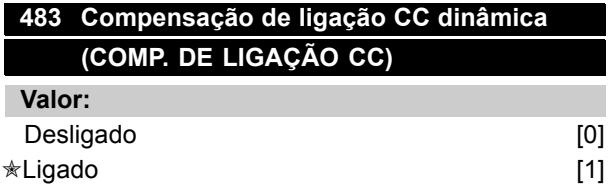

#### Funcão:

O conversor de frequência inclui um recurso, que garante que a tensão de saída seja independente de qualquer flutuação de tensão na ligação CC, por exemplo, causada pela flutuação rápida na tensão fornecida na alimentação. O benefício é um torque muito regular no eixo do motor (ripple de torque baixo) sob as condições de rede.

#### Descricão da selecão:

Em alguns casos, essa compensação dinâmica pode causar ressonância na ligação CC e, depois, deve ser desativada. Este é um caso típico: quando um reator de linha ou um filtro harmônico passivo (por exemplo, filtros AHF005/010) é montado na rede elétrica para que o conversor de freqüência suprima a corrente harmônica. Também pode ocorrer na rede elétrica com uma relação baixa de curto-circuito.

# Danfoss

# **VLTÆ da SÈrie 6000 HVAC**

#### ■ Comunicação serial para o protocolo FC

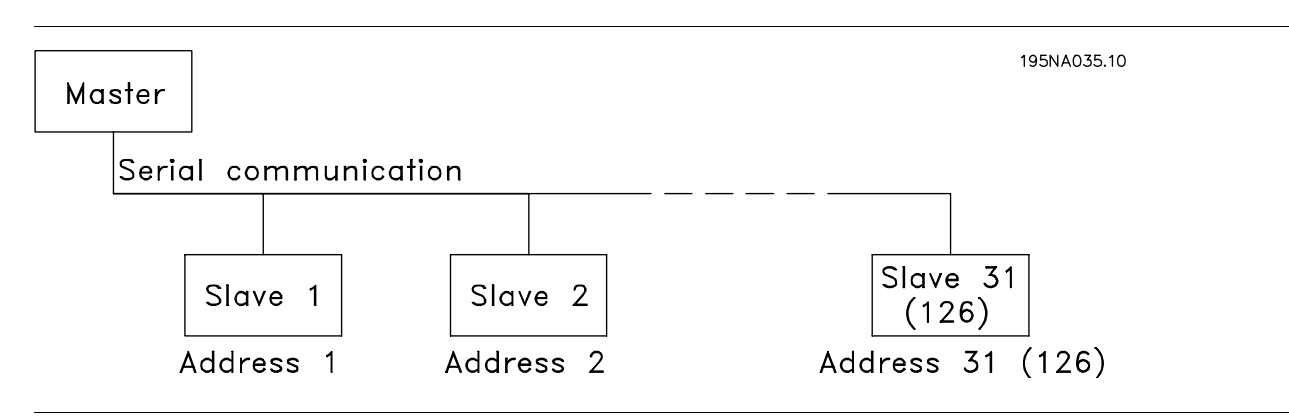

#### ■ **Protocolos**

De fábrica, todas as unidades VLT 6000 HVAC têm uma porta RS 485 que permite escolher entre três selecionados no parâmetro 500 *Protocolo, são os seguintes:* 

- **ï** Protocolo FC da Danfoss
- **ï** Johnson Controls Metasys N2
- **ï** Landis & Staefa Apogee FLN

Para selecionar o protocolo Danfoss, colocar no parâmetro 500 Protocolo FC [0].

Este Guia de Projeto não inclui uma descrição do Johnson Controls Metasys N2 e do Landis/ Staefa Apogee FLN.

Para mais informações sobre o Metasys N2, por favor solicite o MG.60.GX.YY do seu fornecedor Danfoss. Para mais informações sobre o Apogee FLN, por favor solicite o MG.60.FX.YY do seu fornecedor Danfoss.

#### ■ Comunicação serial por telegrama

Telegramas de controle e de resposta A comunicação por telegrama em um sistema mestre/escravo é controlada pelo mestre. Só podem ser conectados no máximo 31 escravos (VLT 6000 HVAC) a um mestre, a menos que seja utilizado um repetidor. Se for utilizado um repetidor, no máximo 126 escravos podem ser conectados a um mestre.

O mestre envia continuamente telegramas endereçados aos escravos e aguarda os telegramas de resposta deles. O tempo máximo de resposta dos escravos é de 50 ms.

Somente um escravo que tenha recebido um telegrama intacto endereçado àquele escravo responderá, enviando um telegrama de resposta.

#### Broadcast

Um mestre pode enviar o mesmo telegrama ao mesmo tempo para todos os escravos conectados ao bus. Nessa comunicação em *broadcast* o escravo não envia um telegrama de resposta ao mestre, desde que o telegrama tenha sido corretamente recebido. A *comunicação em broadcast* é programada no formato do endereço (ADR) - veja na página seguinte.

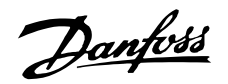

#### Conteúdo de um caractere (byte)

Cada caractere transmitido começa com um bit de partida "start bit". Em seguida, são transmitidos 8 bits de dados, que correspondem a um byte. Cada caractere possui um bit de paridade programado em 1 quando a paridade é par (isto é, um número par de 1's binários nos 8 bits de dados e o bit de paridade combinados). Um caractere termina com um bit de parada "stop bit", consistindo portanto de 11 bits.

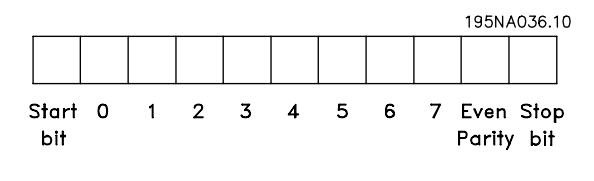

#### ■ **Estrutura de telegramas no protocolo FCno protocolo FC**

Cada telegrama começa com um caractere de partida (STX) = 02 Hex, seguido de um byte que indica o comprimento do telegrama (LGE) e de um byte que indica o endereço do VLT (ADR). Segue então um certo número de bytes de dados (variável, dependendo do tipo de telegrama). O telegrama termina com um byte de controle de dados (BCC).

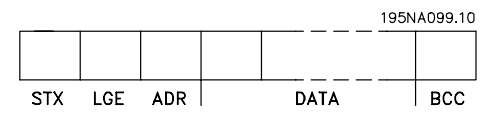

#### Durações dos telegramas

A velocidade de comunicação entre um mestre e um escravo depende da taxa de transferência do mestre e é selecionada no parâmetro 502 Baudrate. Depois de um telegrama de resposta do escravo, deve haver uma pausa mínima de 2 caracteres (22 bits), antes que o mestre possa enviar outro telegrama. A uma taxa de transferência de 9600 kbaud, deve haver uma pausa mínima de 2,3 mseg. Após a conclusão do telegrama pelo mestre, o tempo máximo de resposta do escravo de volta ao mestre será de 20 mseg e haverá uma pausa mínima de 2 caracteres.

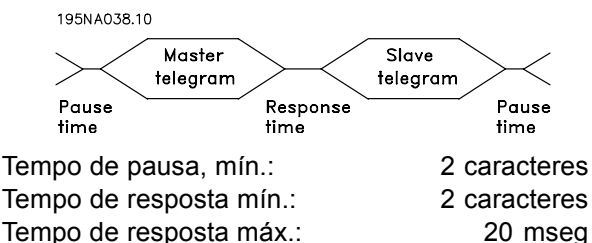

O tempo entre os caracteres individuais de um telegrama não ultrapassa 2 caracteres e o telegrama deve estar concluído dentro de 1,5 vezes o tempo nominal do telegrama.

Se a taxa de transferência for de 9600 kbaud e se o comprimento do telegrama for de 16 bauds, o telegrama deverá ser concluído dentro de 27,5 mseg.

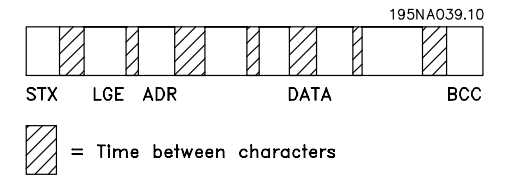

#### Comprimento do telegrama (LGE)

O comprimento do telegrama é o número de bytes de dados mais o byte de endereço ADR, mais o byte de controle de dados BCC.

Telegramas com 4 bytes de dados têm um comprimento de: LGE =  $4 + 1 + 1 = 6$  bytes. Telegramas com 12 bytes de dados têm um comprimento de: LGE =  $12 + 1 + 1 = 14$  bytes. Telegramas que contém texto têm um comprimento de 10+n bytes. O número 10 representa os caracteres fixos, enquanto que o 'n' é variável (que depende do comprimento do texto).

São utilizados dois formatos diferentes de endereços, nos quais a gama de endereços do conversor de freqüência VLT é de 1-31 ou de 1-126.

1. Formato de endereço 1-31

O byte para esta gama de endereço tem o seguinte perfil:

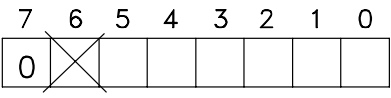

195NA040.10

Bit  $7 = 0$  (formato de endereço 1-31 ativo)

Bit  $6 =$  não é utilizado

Bit  $5 = 1$ : "broadcast", os bits de endereço

(0-4) não são utilizados

Bit 5 = 0: sem "broadcast"

Bit 0-4 = endereço do conversor de frequência

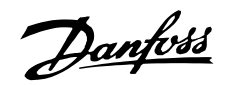

1. Formato de endereço 1-126

O byte para a gama de endereço 1-126 tem o seguinte perfil:

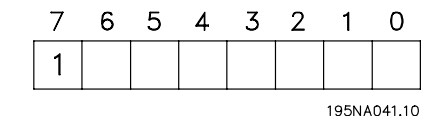

Bit  $7 = 1$  (formato de endereço 1-126 ativo) Bit  $0-6$  = endereco do conversor de freqüência VLT 1-126 Bit  $0-6 = 0$ : "broadcast"

O escravo envia o byte de endereço de volta ao mestre no telegrama de resposta, sem alterar seu formato.

#### Exemplo:

Um telegrama é enviado ao endereço 22 do conversor de freqüência VLT utilizando o formato de endereco 1-31:

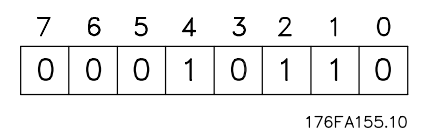

Byte de controle de dados (BCC)

O byte de controle de dados pode ser explicado através de um exemplo: antes do primeiro byte do telegrama ser recebido, o check sum calculado (BCS) é 0.

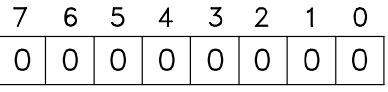

195NA043.10

Depois que foi recebido o primeiro byte (02H):

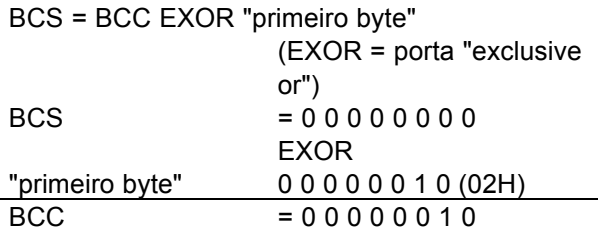

Cada byte adicional e subsequente é combinado com BCS EXOR, resultando em um novo BCC como:

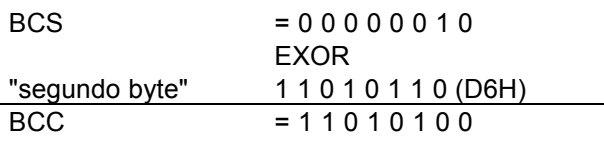

#### ■ Caractere de dados (byte)

A estrutura dos blocos de dados depende do tipo de telegrama. Há três tipos de telegramas e o tipo de telegrama se aplica tanto ao telegrama de controle (mestre escravo) quanto ao telegrama de resposta (escravo mestre). Os três tipos de telegramas são os seguintes:

1. Bloco de parâmetros, utilizado para transferir parâmetros entre o mestre e o escravo. O bloco de dados tem 12 bytes (6 "words") e também contém o bloco de processo.

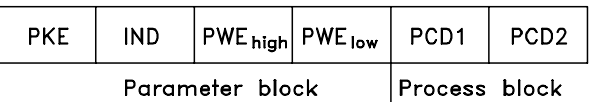

- 2. Bloco de processo, estrutura semelhante à do bloco de dados, com quatro bytes (2 "words"), abrangendo:
	- "Control word" e valor de referência (do mestre para o escravo)
	- "Status word" e freqüência atual de saída (do escravo para o mestre).

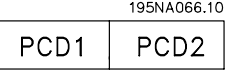

3. Bloco de texto, utilizado para ler ou escrever textos através do bloco de dados.

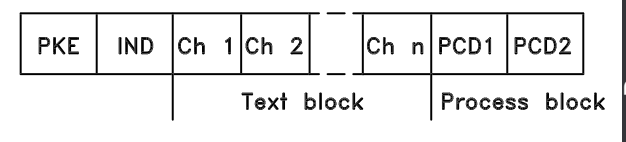

Programação

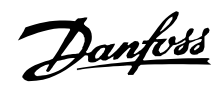

1. Bytes de parâmetros

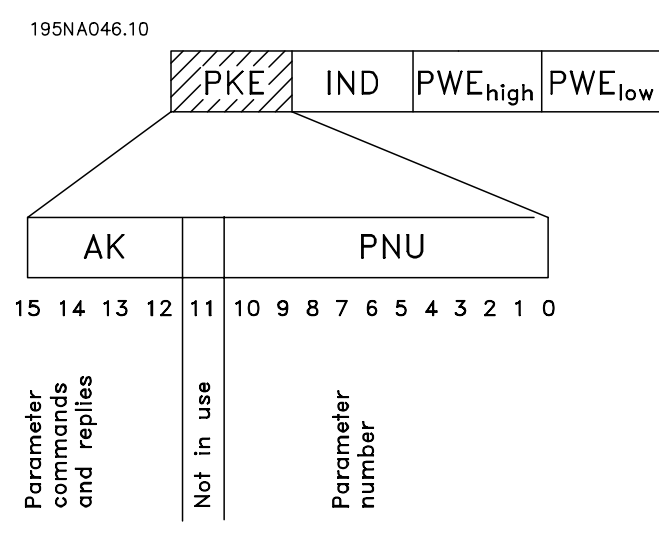

Comandos e respostas dos parâmetros (AK) Os bits n° 12-15 são utilizados para transferir comandos de parâmetros do mestre para o escravo e a resposta enviada do escravo ao mestre.

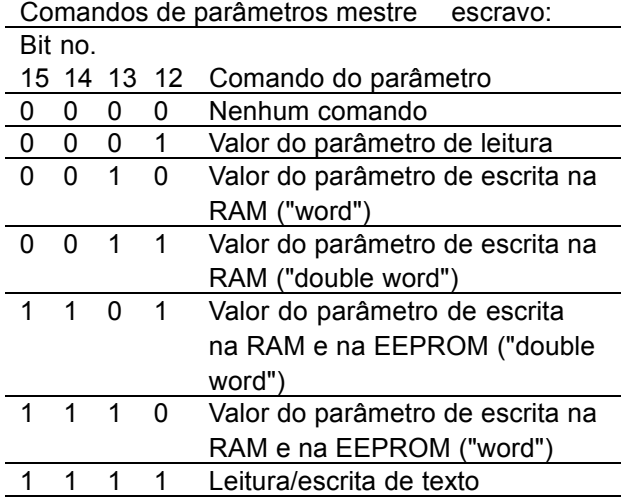

#### Resposta escravo mestre:

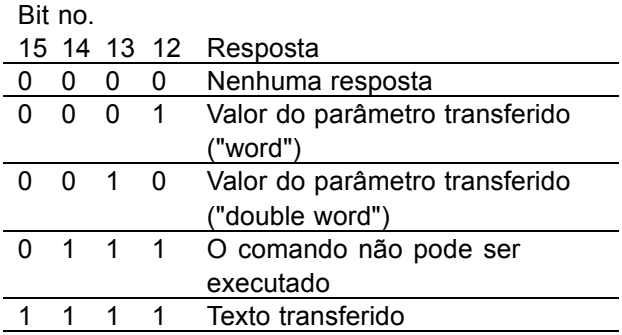

Se o comando não puder ser efetuado, o escravo enviará esta resposta (0111) Comando não pode ser executado e comunicará a seguinte mensagem de erro no valor do parâmetro (PWE):

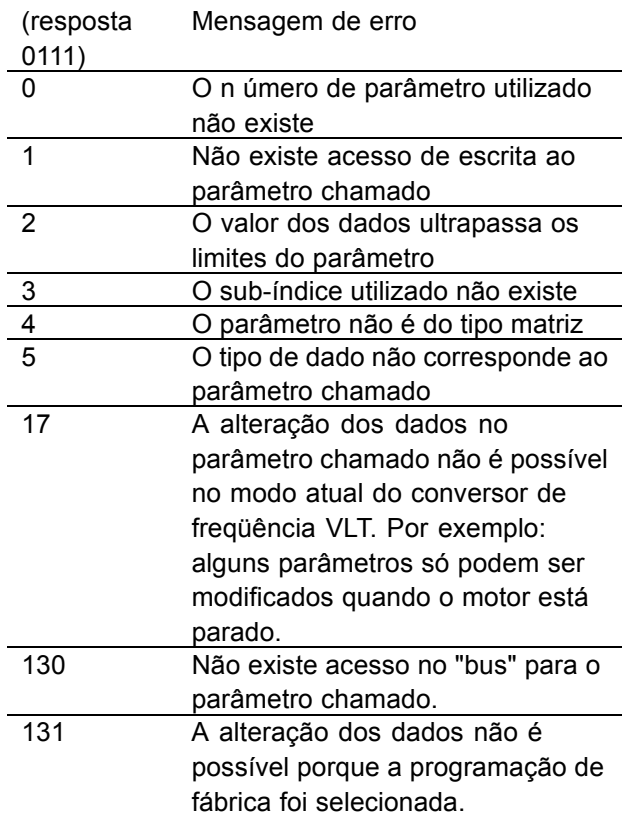

#### Número do parâmetro (PNU)

Os bits nº 0-10 são utilizados para transmitir os números de parâmetros. A função de um determinado parâmetro pode ser obtida da descrição do parâmetro na seção Programação .

## **Índice**

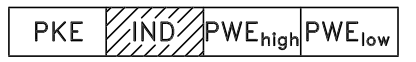

O índice é utilizado em conjunto com o número de parâmetro para acesso de leitura/escrita aos parâmetros com índice, como o parâmetro 615 *CÛdigo de erro.*

Index has 2 bytes - a lowbyte and a highbyte. O índice tem 2 bytes - um byte alto e um byte baixo. No entanto, apenas o byte baixo é utilizado. Veja o exemplo da página seguinte.

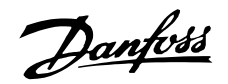

Exemplo - Índice:

O primeiro código de erro (índice[1]) no parâmetro 615 *CÛdigo de erro* deve ser lido.

PKE = 1267 Hex (ler parâmetro 615 Código de erro).  $IND = 0001$  Hex - Índice n<sup>o</sup> 1.

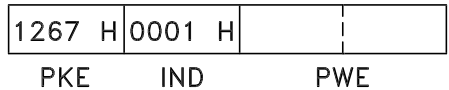

O conversor de freqüência VLT responderá no bloco de valores de parâmetros (PWE) através de um código de erro com valor de 1 a 99. Veja aa Lista de advertências e alarmes para identificar o código de erro.

#### Valor do parâmetro (PWE)

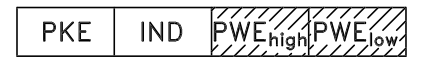

O bloco de valor de parâmetro consiste de 2 "words" (4 bytes) e seu valor depende do comando dado (AK). Se o mestre consulta sobre o valor de um parâmetro, o bloco PWE não conterá qualquer valor. Se um valor de parâmetro tiver que ser modificado pelo mestre (escrita), o novo valor È introduzido no bloco PWE e enviado ao escravo. Se o escravo responder a uma solicitação de parâmetro (comando de leitura), o valor do parâmetro atual é transferido no bloco PWE e devolvido ao mestre.

Se um parâmetro não contiver um parâmetro numérico, mas várias opções de seleção de dados, por exemplo, o parâmetro 001 *Idioma*, onde [0] corresponde ao *Inglês* e [1] corresponde ao *Dinamarquês*, o valor do dado é selecionado pela escrita do valor no bloco PWE. Veja o exemplo na página seguinte.

Através da comunicação serial só é possível ler parâmetros com dados do tipo 9 (sequência de texto). No VLT 6000 HVAC, os parâmetros 621-631 Dados de placa contém dados do tipo 9. Por exemplo, é possível no parâmetro 621 *Tipo de unidade,* ler o tamanho da unidade e a gama da tensão de alimentação.

Quando uma seqüência de texto é transferida (lida), o tamanho do telegrama é variável, uma vez que os textos têm tamanhos diferentes. O

tamanho do telegrama encontra-se no 2º byte do telegrama, chamado LGE.

Para ler um texto através do bloco PWE, o comando do parâmetro (AK) deve ser programado para 'F' Hex.

O caractere do índice e utilizado para indicar se o comando em questão é de leitura ou escrita. Para um comando de leitura, o índice deve ter o seguinte formato:

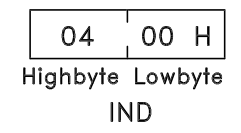

O VLT 6000 HVAC tem dois parâmetros nos quais pode ser escrito um texto: os parâmetros 533 e 534 *Exibir texto;* veja a descrição desses parâmetros sob a descrição dos parâmetros. Para escrever um texto através do bloco PWE, o comando do parâmetro (AK) deve ser programado para 'F' Hex.

Para um comando de escrita, o índice deve ter o seguinte formato:

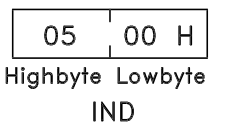

Programação

Tipos de dados suportados pelo conversor de freqüência

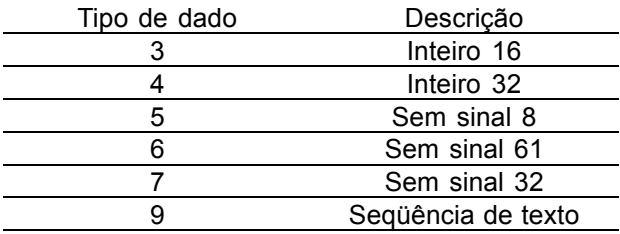

Sem sinal significa que o sinal não está incluído no telegrama.

Exemplo - Escrita de um valor de parâmetro: O parâmetro 202 *Limite superior da freqüência de saÌda, fMAX* deve ser alterado para 100 Hz. Este valor deve ser lembrado após uma queda de força, portanto ele È escrito em EEPROM.

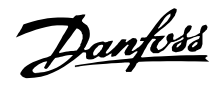

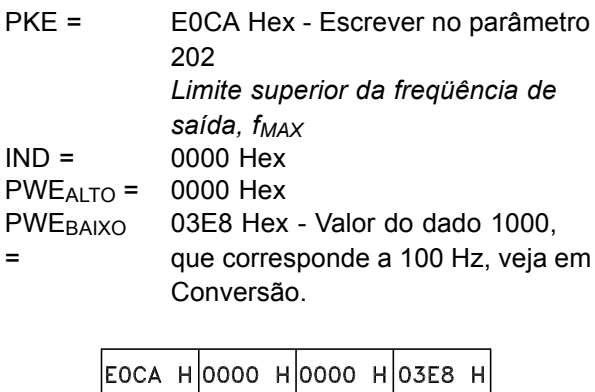

IND PWE<sub>high</sub> PWE<sub>low</sub>

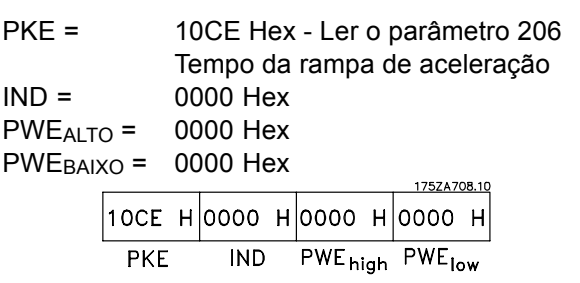

Se o valor do parâmetro no parâmetro 206 Tempo da rampa de aceleração for de 10 segundos, a resposta do escravo ao mestre será a seguinte:

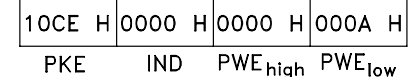

A resposta do escravo para o mestre será:

PKE

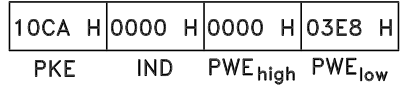

Exemplo - Escolha de um valor de dados:

kW [20] é para estar selecionado no parâmetro 415 *Unidades de processo.* Este valor deve ser lembrado após uma queda de força, portanto ele é escrito em EEPROM.

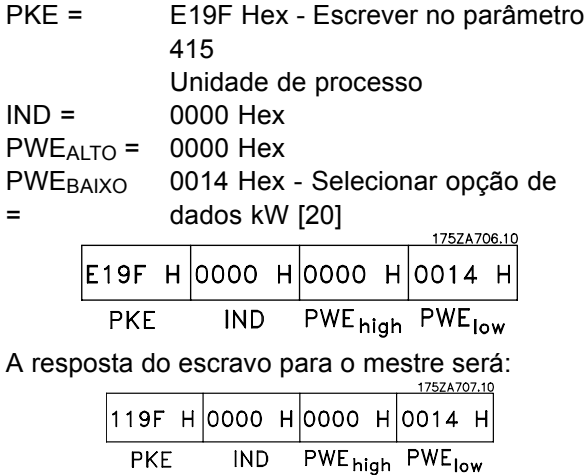

Exemplo - Leitura de um valor de parâmetro: É obrigatória a presença de um valor no parâmetro 206 *Tempo da rampa de aceleração*. O mestre envia a seguinte consulta:

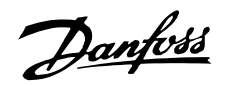

Tabela de conversão:

#### Conversão

Os diferentes atributos para cada parâmetro podem ser vistos na seção sobre a programação de fábrica. Uma vez que um valor de parâmetro só pode ser transferido como um número inteiro, um fator de conversão deve ser utilizado para a transferência de números decimais.

# Exemplo:

Parâmetro 201: *freqüência mínima*, fator de conversão 0,1. Se o parâmetro tiver que ser programado para 10 Hz, deve então ser transferido um valor de 100, visto que um fator de conversão de 0,1 significa que o valor transferido será multiplicado por 0,1. Um valor de 100 será, portanto, interpretado como 10,0.

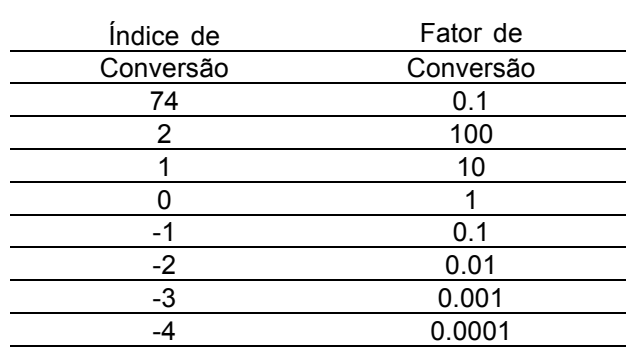

#### ■ **"Process word"**

O bloco da "process word" é dividido em dois blocos de 16 bits cada, que aparecem sempre na seqüência indicada.

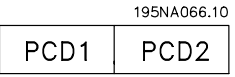

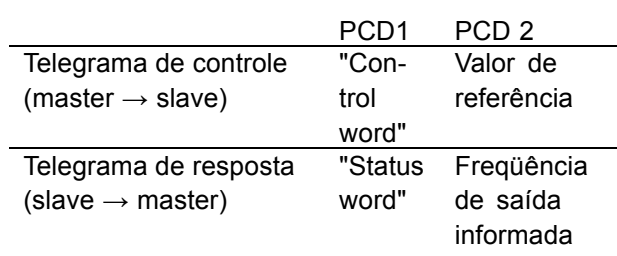

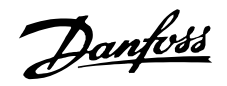

#### ■ "Control word" para "protocolo FC"

A "control word" é utilizada para transmitir comandos de um mestre (um PC, por exemplo) para um escravo (VLT 6000 HVAC).

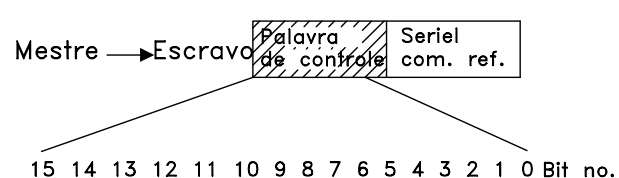

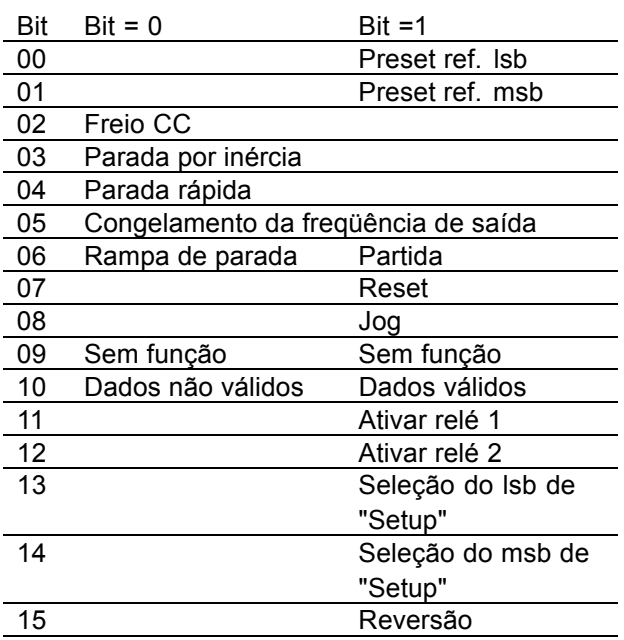

#### Bit 00/01:

Os Bits 00 e 01 são utilizados para seleção entre as quatro referências pré-programadas (Parâmetros 211-214 Referência de preset), conforme a seguinte tabela:

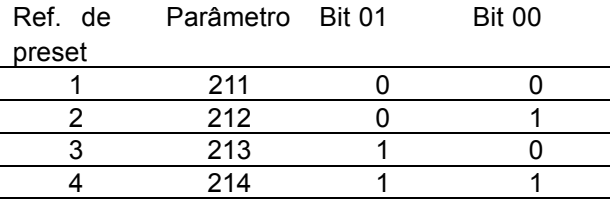

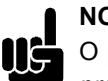

# **NOTA!:**

O parâmetro 508 Selecão da referência de preset é utilizado para selecionar como os Bits 00/01 devem ser combinados com as funcões correspondentes nas entradas digitais.

#### Bit 02. freio cc

Bit 02 = "0" leva a o freio CC e a uma parada. Programe a corrente e a configuração do freio nos parâmetros 114 Corrente de freio CC e 115 Tempo de freio CC. Nota: O parâmetro 504 Freio CC é utilizado para selecionar como o Bit 02 deve ser combinado com a função correspondente no terminal 27.

#### Bit 03, Parada por inércia

Bit 03 = "0" significa que o conversor de frequência VLT "libera" o motor (os transistores de saída são "desligados"), o que significa que o motor funciona livremente, até parar.

Bit 03 = "1" significa que o conversor de frequência VLT é capaz de dar partida no motor, se forem satisfeitas as outras condições para a partida. Nota: No parâmetro 503 Parada por inércia, é feita uma seleção de como o bit 03 deve ser combinado com a função correspondente no terminal 27.

#### Bit 04. Parada rápida:

Bit 04 = "0" leva a uma parada na qual a velocidade do motor é desacelerada até parar através do parâmetro 207 Tempo da rampa de desaceleração.

Bit 05, Congelamento da frequência de saída: Bit 05 = "0" significa que uma dada fregüência de saída (em Hz) é congelada. A freguência de saída congelada agora só pode ser modificada através das entradas digitais programadas para Aceleração e Desaceleração.

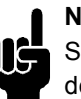

**NOTA!:** 

Se Congelar saída estiver ativa, o conversor de freqüência VLT não poderá ser parado através do Bit 06 Partida ou através do

terminal 18. O conversor de frequência VLT só poderá ser parado das seguintes maneiras:

- · Bit 03 Parada por inércia
- Terminal 27
- Bit 02 Freio CC
- Terminal 19programado para freio CC

#### Bit 06. Rampa de parada/partida:

Bit 04 = "0" leva a uma parada na qual a velocidade do motor é desacelerada até parar através do parâmetro 207 Tempo da rampa de desaceleração. Bit 06 = "1" significa que o conversor de frequência será capaz de dar partida no motor, se forem satisfeitas as outras condições para a partida. Nota: no parâmetro 505 Partida é escolhida a forma como o Bit 06 Rampa de parada/partida deve ser combinado com a função correspondente no terminal 18.

#### Bit 07, Reset:

Bit 07 = "0" leva à condição de não-reset. Bit 07 = "1" significa que o "trip" é resetado.. O reset é ativado na transição de subida do sinal, ou seja, na mudança do estado lógico '0' para o estado lógico '1'.

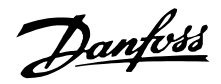

#### Bit 08, Jog:

Bit 08 = "1" significa que a frequência de saída é determinada pelo parâmetro 209 *Freqüência de jog*.

# Bit 09. Sem funcão:

Bit 09, não tem função.

#### Bit 10. Dados não válidos / Dados válidos:

É utilizado para informar ao VLT 6000 HVAC se a "control word" deve ser utilizada ou ignorada. Bit 10 = "0" significa que a "control word" é ignorada. Bit 10 = "1" significa que a "control word" È utilizada. Esta função é importante porque a "control word" está sempre contida no telegrama, independente do tipo de telegrama utilizado, significando que È possÌvel separar a "control word" se esta não estiver sendo utilizada em conexão com a atualização ou a leitura dos parâmetros.

#### Bit 11, Relé 1:

Bit 11 = "0": O relé 1 não está ativado. Bit 11 = "1": O relé 1 está ativado, desde que os *Bits 11/12 da "control word"* tenham sido selecionados no par'metro 323 *SaÌdas do relÈ*.

#### Bit 12, Relé 2:

Bit  $12 = "0"$ : O relé 2 não está ativado. Bit  $12 = "1"$ : O relé 2 está ativado, desde que os bits 11/12 da *"control word"* tenham sido selecionados no parâmetro 326 Saídas do relé.

#### **NOTA!:**

Se o período de time-out programado no parâmetro 556 Função de intervalo de *tempo* do bus tiver sido excedido, os relés 1 e 2 perderão sua tensão caso tenham sido ativados via comunicação serial.

#### Bits 13/14, Seleção de "Setup":

Os bits 13 e 14 são utilizados para efetuar seleção entre os quatro "Setups" do menu, de acordo com a seguinte tabela:

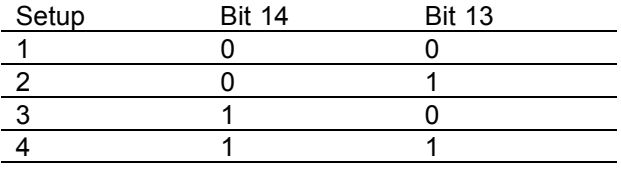

Esta função só é possível se, no parâmetro 004, for selecionado Multi-setups.

Nota: O parâmetro 507 é utilizado para escolher como os bits 13/14 devem ser combinados com as funções correspondentes nas entradas digitais.

Bit 15,Sem função / Reversão:

Bit 15 = "0", não determina reversão. Bit 15 = "1", determina reversão.

Note que, na programação de fábrica, a reversão foi selecionada como digital no parâmetro 506 *Revers"o*, significando que o Bit 15 determina a reversão unicamente se forem selecionados bus, *lógica or e lógica and* (esta, através do terminal 19).

#### ■ **Status word conforme o protocolo FC**

A status word é utilizada para informar ao mestre (um PC, por exemplo) sobre a condição do escravo (VLT 6000 HVAC).

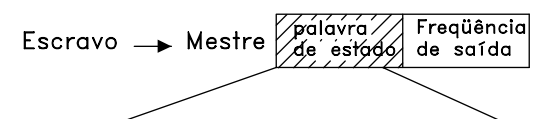

15 14 13 12 11 10 9 8 7 6 5 4 3 2 1 0 Bit no.

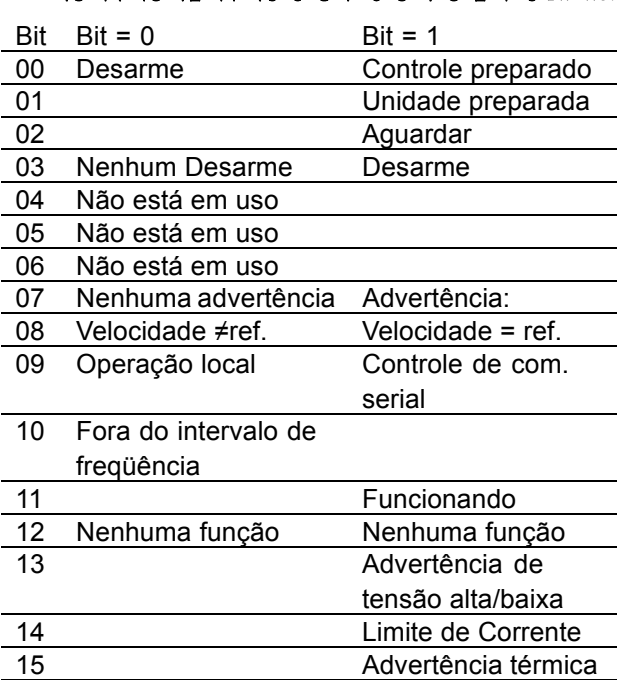

Bit 00, Controle pronto:

Bit 00 = "1". O conversor de frequências está pronto para funcionar. Bit 00 = "0". O conversor de frequências desarmou.

#### Bit 01, Unidade preparada:

Bit 01 = "1". O conversor de frequências está pronto para funcionar, porém o terminal 27 está

Danfoss

no estado lógico '0' e/ou comando de parada por inércia, via comunicação serial.

#### Bit 02, Aguardar:

Bit 02 = "1". O conversor de frequências é capaz de dar partida no motor quando é dado um comando de partida.

#### Bit 03, Nenhum desarme/desarme:

Bit 03 = "0" significa que o VLT 6000 HVAC não está em condição de erro. Bit 03 = "1" significa que o VLT 6000 HVAC desarmou e precisa de um sinal de reset para que o funcionamento seja reiniciado. Bit 04, Não está em uso:

Bit 04 não é usado na status word.

# Bit 05. Não está em uso:

Bit 05 não é usado na status word.

Bit 06, Bloqueio de desarme: Bit 06: "1" significa que há um bloqueio de desarme.

# Bit 07, Sem advertência/advertência:

Bit 07 = "0" significa que não há advertência. Bit 07 = "1" significa que ocorreu uma advertência.

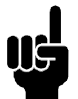

**NOTA!:** 

Todas as advertências estão descritas no Manual de Operação.

#### Bit 08. Velocidade  $\neq$ ref./velocidade = ref.:

Bit 08 = "0" significa que o motor está funcionando, porém, a velocidade atual é diferente da referência de velocidade programada. Pode ser o caso, por exemplo, quando a velocidade é acelerada/desacelerada durante a partida/parada. Bit 08 = "1" significa que a velocidade atual do motor é igual à velocidade de referência programada.

#### Bit 09, Controle de operação local /comunicação serial:

Bit 09 = "0" significa que a tecla OFF/STOP foi ativada na unidade de controle ou que o VLT 6000 HVAC está no modo Manual. Não é possível controlar o conversor de frequências via comunicação serial. Bit 09 = "1" significa que é possível controlar o conversor de frequências via comunicação serial.

#### Bit 10, Fora da faixa de frequência:

Bit 10 = "0", se a freqüência de saída tiver alcançado o valor do parâmetro 201 Limite inferior da fregüência de saída ou do parâmetro 202 Limite superior da freguência de saída. Bit 10 = "1" significa que a freqüência de saída está dentro dos limites definidos.

#### Bit 11, Não funcionando / funcionando:

Bit 11 = "0" significa que o motor não está funcionando. Bit 11 = "1" significa que o VLT 6000 HVAC recebeu um sinal de partida ou que a freqüência de saída é maior que 0 Hz.

Bit 12, Sem função:

Bit 12 não tem função.

#### Bit 13, Advertência de tensão alta/baixa:

Bit 13 = "0" significa que não há advertência de tensão. Bit 13 = "1" significa que a tensão CC do circuito intermediário do VLT 6000 HVAC está demasiado alta ou baixa.

Consulte os limites de tensão na página 160.

#### Bit 14, Limite de corrente:

Bit 14 = "0" significa que a corrente de saída é menor que o valor do parâmetro 215 Corrente limite ILIM. Bit 14 = "1" significa que a corrente de saída é maior que o valor do parâmetro 215 Corrente limite lum e que o conversor de frequências desarmará, após haver transcorrido o tempo programado no parâmetro 412 Sobrecorrente de atraso de desarme, ILIM

#### Bit 15, Advertência de temperatura:

Bit 15 = "0" significa que não há advertência de temperatura.

Bit 15 = "1" significa que o limite de temperatura foi excedido no motor, no conversor de frequências ou em um termistor conectado a uma entrada analógica.

#### Referência da comunicação serial

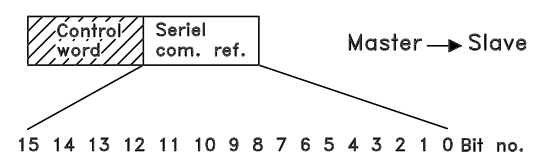

A referência da comunicação serial é transmitida para o conversor de freqüência sob forma de uma "word" de 16 bits. O valor é transmitido como um número inteiro de 0 a ± 32767 (± 200%). 16384 (4000 Hex) corresponde a 100%.

A referência de comunicação serial tem o sequinte formato:

A referência de comunicação serial tem o seguinte formato:0-16384 (4000 Hex) ≅0-100%Ref. mínima -par. 205 Ref. máxima.

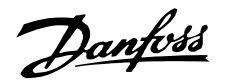

É possível modificar o sentido da rotação através da referência serial. Isto é feito pela conversão do valor da referência binária em complemento de 2. Veja o exemplo.

Exemplo - "control word" e ref. da comunicação serial: O conversor de freqüência deve receber um comando de partida e a referência deve ser programada para 50% (2000 Hex) da gama de referência.

Control word = 047F Hex. Comando de partida Referência = 2000 Hex. Referência de 50%

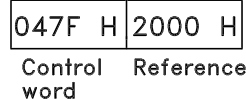

O conversor de freqüência deve receber um comando de partida e a referência deve ser programada para -50% (-2000 Hex) da gama de referência. O valor de referência é inicialmente convertido no

primeiro complemento; em seguida, "1" em binário é adicionado para a obtenção do complemento de 2:

2000 Hex = 0010 0000 0000 0000 binário Complemento de  $1 =$ 1101 1111 1111 1111 binário + 1 binário Complemento de  $2 =$ 1110 0000 0000 0000 binário Control word = 047F Hex. Comando de

partida Referência = E000 Hex. Referência de -50%

> 047F H|E000 H Control Reference word

■ Freqüência de saída atual

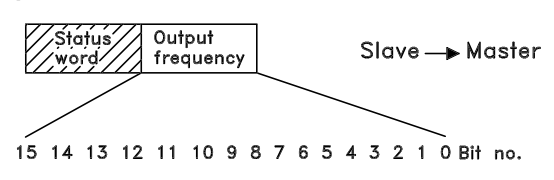

O valor atual da freqüência de saída do conversor de freqüência, a qualquer momento, é transmitido sob a forma de uma "word" de 16 bits. O valor é transmitido como um número inteiro de 0 a  $\pm$  32767 ( $\pm$  200%).

16384 (4000 Hex) corresponde a 100%.

A freqüência de saída tem o seguinte formato:

0-16384 (4000 Hex) ≅0-100% (par. 201 *Limite inferior da freqüência de saída - par. 202 Limite* superior da freqüência de saída).

Exemplo - "status word" e a freqüência de saída atual: O mestre recebe uma mensagem de estado do conversor de freqüência VLT dizendo que a frequência de saída atual é de 50% da gama de freqüência de saída.

Par. 201 *Limite inferior da freq¸Íncia de saÌda* =  $0 Hz$ Par. 202 *Limite superior da freq¸Íncia de saÌda* = 50 Hz

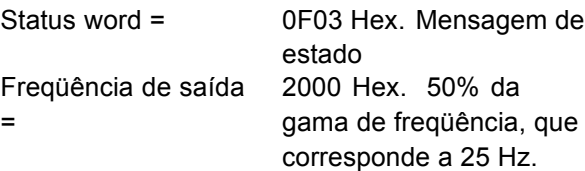

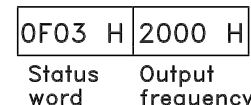

Programação

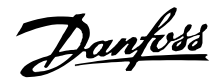

#### Comunicação serial 500 - 536

Neste grupo de parâmetros, está programada a comunicação serial do conversor de freqüência. Há três protocolos a escolher: Protocolo FC da Danfoss, Metasys N2 e Landis/Staefa. Para utilizar a comunicação serial, devem ser sempre programados o endereço e a taxa de transferência baud rate. Além do mais, os valores dos dados operacionais presentes, tais como referência, feedback e temperatura do motor, podem ser lidos via comunicação serial.

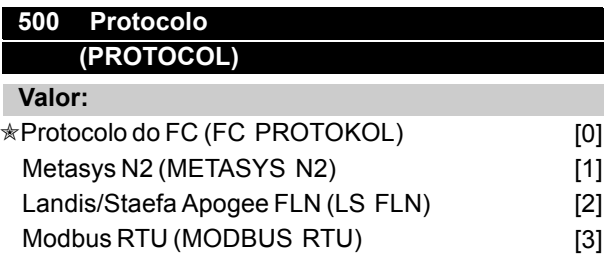

#### Funcão:

Há uma seleção de quatro protocolos diferentes.

#### Descricão da selecão:

Selecione o protocolo de control word necessário.

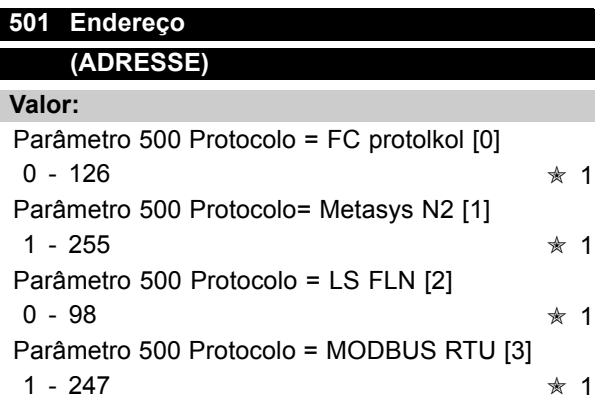

#### Funcão:

Neste parâmetro, é possível alocar um endereço a cada conversor de freqüências em uma rede de comunicação serial.

#### Descricão da selecão:

Cada conversor de freqüências deve receber um endereco exclusivo.

Se o número de unidades conectadas (conversores de frequências + master) ultrapassar 31, deve-se utilizar um amplificador (repetidor). O parâmetro 501 Endereço não pode ser selecionado através

de comunicação serial, mas deve ser programado através da unidade de controle PCL.

#### 502 Taxa de transferência (BAUDRATE) Valor: 300 Baud (300 BAUD)  $[0]$ 600 Baud (600 BAUD)  $[1]$ 1200 Baud (1200 BAUD)  $\lceil 2 \rceil$ 2400 Baud (2400 BAUD)  $[3]$ 4800 Baud (4800 BAUD)  $[4]$ **★9600 Baud (9600 BAUD)**  $[5]$

#### Funcão:

Neste parâmetro é programada a velocidade na qual os dados são transmitidos via comunicação serial. A taxa de transferência é definida como sendo o número de bits transmitidos por segundo.

#### Descricão da selecão:

A velocidade da transmissão do conversor de freqüência deve ser programada com um valor que corresponda à velocidade de transmissão domestre. O parâmetro 502 Taxa de transferência não pode ser selecionado através de comunicação serial, mas deve ser programado através da unidade de controle LCP. O próprio tempo de transmissão dos dados é apenas parte do tempo total da comunicação. As possíveis seleções são:

300 - 9600 baud para o protocolo FC 9600 baud apenas para o Metasys N2 4800 - 9600 baud para o Apogee FLN

# 503 Parada por inércia (COASTING) Valor:

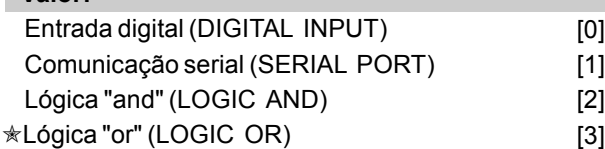

#### Funcão:

Pode ser feita uma seleção para controle do conversor de frequência VLT nos parâmetros 503- 508 através das entradas digitais e/ou via comunicação serial. Se Comunicação serial [1] for selecionado, o comando em questão só pode ser ativado se for dado um comando via comunicação serial. Se for

# VLT<sup>®</sup> da Série 6000 HVAC

selecionado Lógica and [2], a função deve também ser ativada através de uma entrada digital.

#### Descricão da selecão:

A tabela abaixo mostra quando o motor está funcionando e parando por inércia, quando forem selecionados Entrada digital [0], Comunicação serial [1], Lógica "and" [2] ou Lógica "or" [3].

# **NOTA!:**

Note que o terminal 27 e o Bit 3 da "control word" estão ativos quando seu estado lógico for "0".

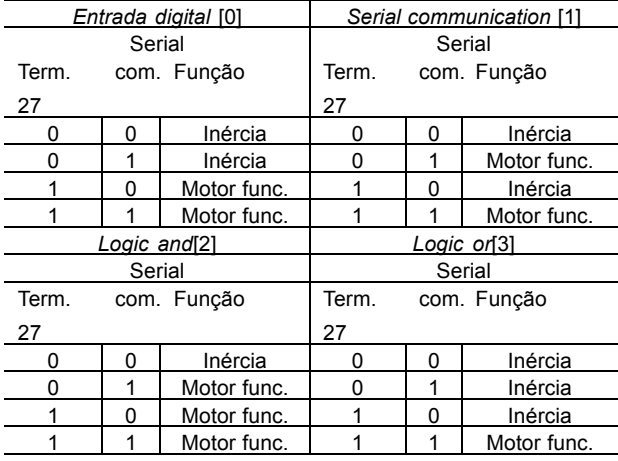

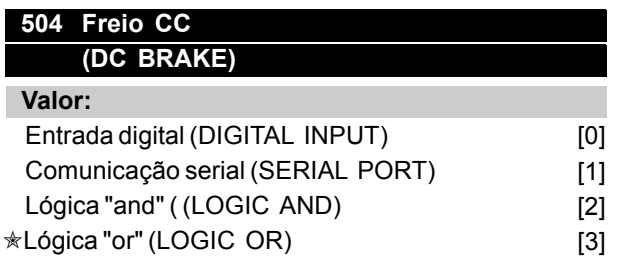

#### Funcão:

Vide a descrição funcional no parâmetro 503 Parada por inércia.

#### Descricão da selecão:

A tabela abaixo mostra quando o motor está funcionando e com o freio CC ativado, quando forem selecionados Entrada digital [0], Comunicação serial [1], Lógica "and" [2] ou Lógica "or" [3].

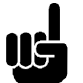

# **NOTA!:**

Note que Frenagem CC inversa [3] através do terminal 19, terminal 27 e Bit 03 da "control word" está ativo quando seu estado lógico for "0".

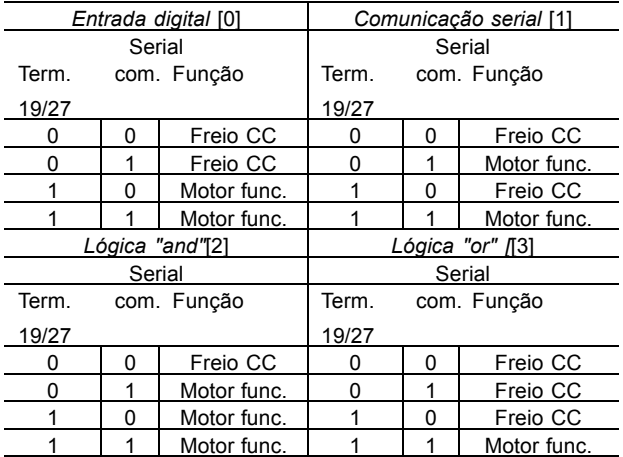

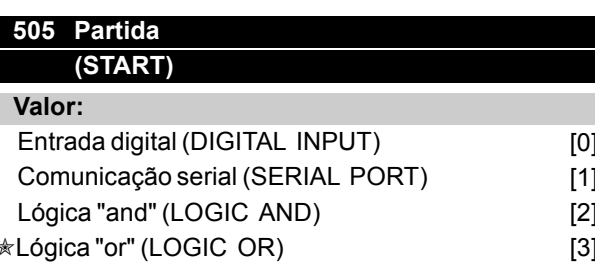

#### Funcão:

Vide a descrição funcional no parâmetro 503 Parada por inércia.

#### Descricão da selecão:

A tabela abaixo mostra quando o motor parou e dá as situações em que o conversor de freqüência VLT tem um comando de partida, quando forem selecionados Entrada digital [0], Comunicação serial [1], Lógica "and" [2] ou Lógica "or" [3].

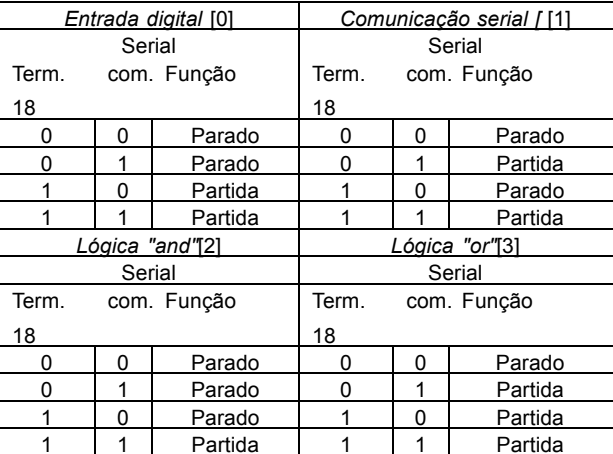

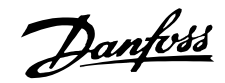

# **506 Reversering (REVERSING) Valor:**

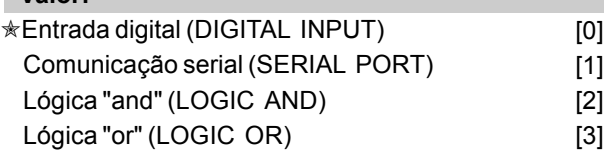

#### **Funcão:**

Vide a descrição funcional no parâmetro 503 *Parada por inÈrcia*.

#### **Descricão da selecão:**

A tabela abaixo mostra quando o motor está funcionando nos sentidos horário e anti-horário, quando forem selecionados *Entrada digital* [0], Comunicação serial [1], Lógica "and" [2] ou *LÛgica "or"* [3].

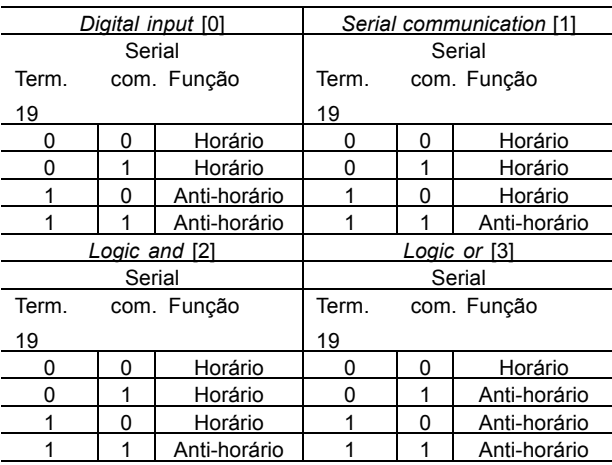

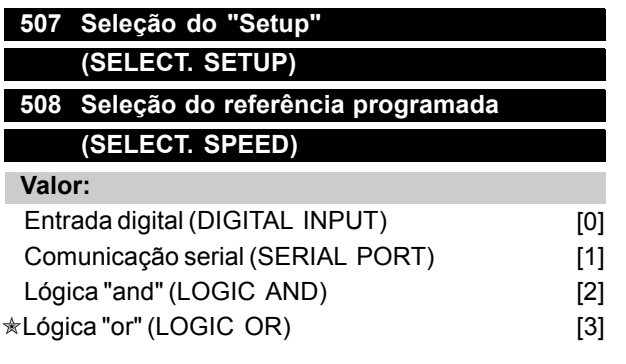

#### **Funcão:**

Vide a descrição funcional no parâmetro 503 *Parada por inÈrcia.*

#### Descricão da selecão:

A tabela abaixo mostra o "Setup" (parâmetro 002 Set up ativo) que foi selecionado através de *Entrada digital* [0], *Comunicação serial* [1], *LÛgica "and"* [2] ou *LÛgica "or"* [3].

 $\ast$  = programação de fábrica. () = texto no display [] = Valores utilizados para a comunicação através da porta serial.

A tabela também mostra a referência programada (parâmetros 211-214 Referência programada) que foi selecionada através de *Entrada digital* [0], Comunicação serial [1], Lógica "and" [2] ou *LÛgica "or"* [3].

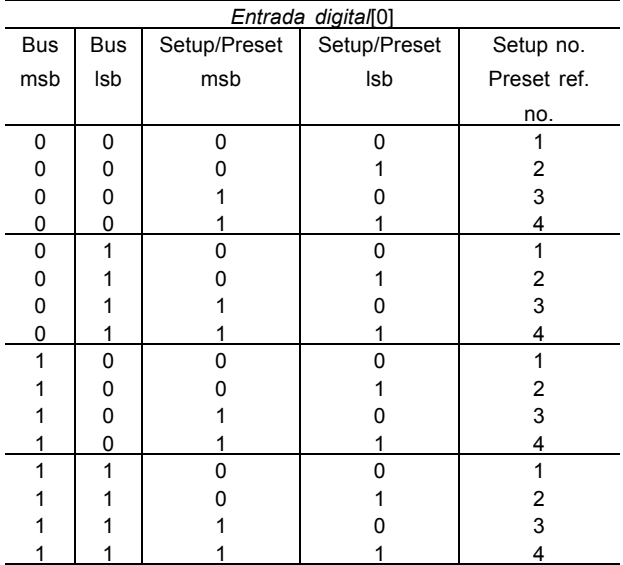

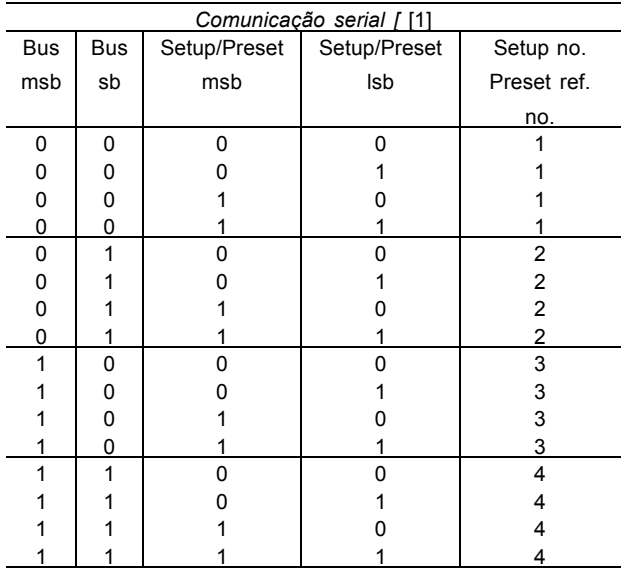

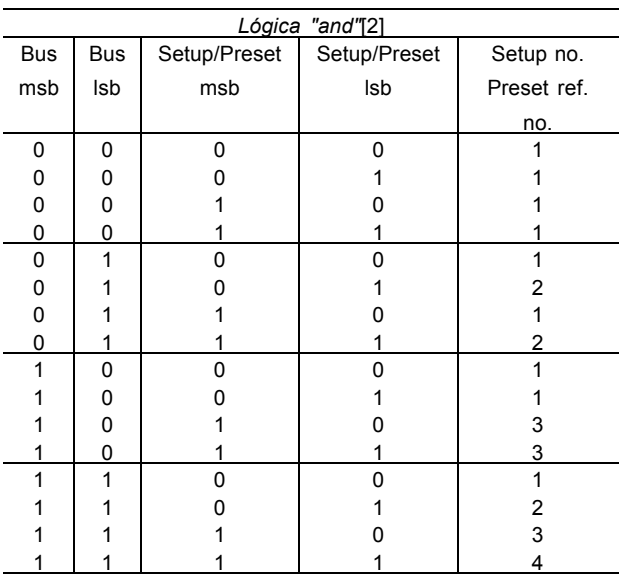

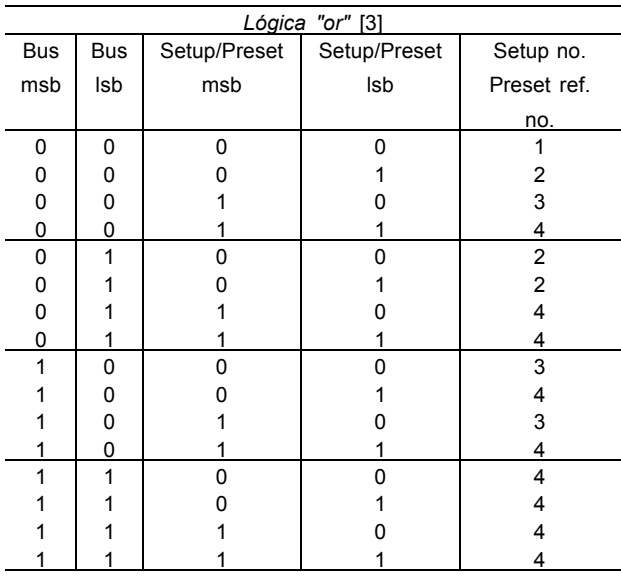

Programação Programação

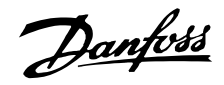

#### **509 - 532 Leitura de dados**

Valor:

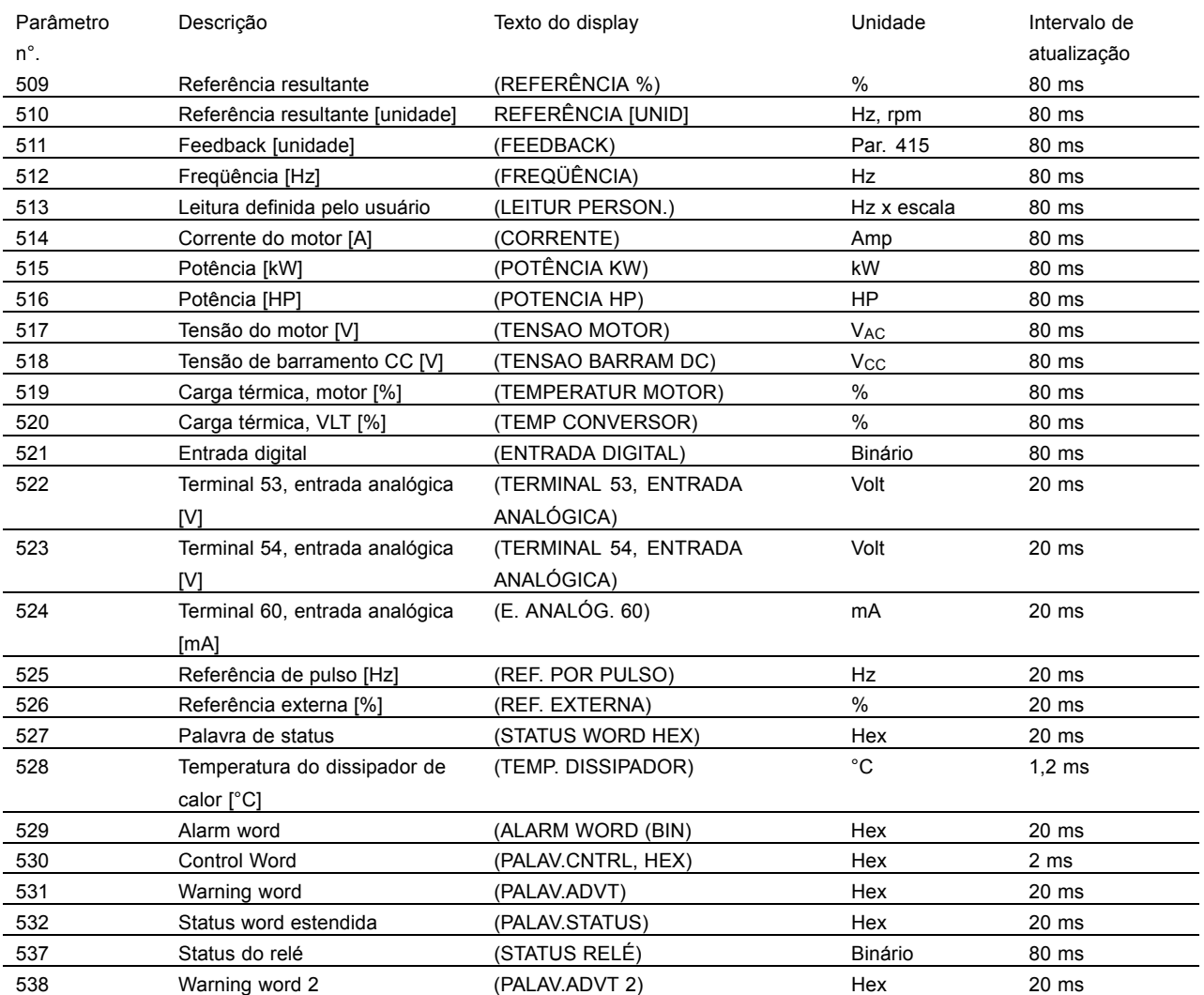

#### **Funcão:**

Estes parâmetros podem ser lidos via comunicação serial e no display. Consulte também os parâmetros 007-010 *Leitura do display.*

Descrição da seleção:

#### Referência resultante, parâmetro 509:

fornece uma porcentagem para a referência resultante, na faixa compreendida entre Referência *mínima, Ref<sub>MIN</sub>* e a *Referência Máxima*, *Ref<sub>MAX</sub>*. Consulte também o tratamento de referências, página 98.

Referência resultante [unidade], parâmetro 510:

fornece a referência resultante por meio da unidade Hz, e *Loop aberto* (parâmetro 100). Em Loop *fechado*, a unidade de referência é selecionada no parâmetro 415 Unidades com loop fechado.

#### Feedback [unidade], parâmetro 511:

fornece o valor do feedback resultante, por intermÈdio da unidade/escala selecionada nos parâmetros 413, 414 e 415. Consulte também o tratamento do feedback, página 124.

#### Freqüência [Hz], parâmetro 512:

Fornece a freqüência de saída do conversor de freqüência.

#### **Descricão da selecão:**

# Leitura definida pelo usuário, parâmetro 513:

fornece um valor definido pelo usuário, calculado com base na freqüência de saída e a respectiva unidade atuais bem como a escala, selecionada no parâmetro 005 Valor máx. da leitura definida pelo usuário. A unidade é selecionada no parâmetro 006 *Unidade da leitura definida pelo usuário.* 

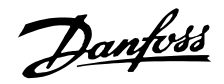

#### Corrente do motor [A], parâmetro 514:

fornece a corrente de fase do motor, medida em valor eficaz.

#### Potência [kW], parâmetro 515:

Fornece o consumo de potência atual do motor, em kW.

#### Potência [HP], parâmetro 516: Fornece o consumo de potência atual do motor, em HP.

#### Tensão motor, parâmetro 517:

Fornece a tensão de alimentação do motor.

#### Tensão barram DC, parâmetro 518:

Fornece a tensão do circuito intermediário do conversor de freqüência.

# Temp.motor, motor [%], parâmetro 519:

Fornece a carga térmica calculada/estimada no motor. 100% é o limite de corte. Consulte também o parâmetro 117 Proteção térmica do motor.

#### Sobr-temp conv, VLT [%], parâmetro 520:

Fornece a carga térmica calculada/estimada no conversor de freqüência. 100% é o limite de corte.

#### **Entrada digital, parâmetro 521:**

Fornece o status do sinal das 8 entradas (16, 17, 18, 19, 27, 29, 32 e 33). A entrada 16 corresponde ao bit mais à esquerda.  $'0'$  = nenhum sinal,  $'1'$  = sinal conectado.

# Terminal 53, entrada analógica [V], parâmetro 522:

Fornece o valor da tensão do sinal no terminal 53.

#### Terminal 54, entrada analógica [V], parâmetro 523:

Fornece o valor da tensão do sinal no terminal 54.

#### Terminal 60, entrada analógica [mA], **parâmetro 524:**

Fornece o valor da corrente do sinal no terminal 60.

#### Refer-pulso [Hz], parâmetro 525:

Este parâmetro fornece uma freqüência de pulsos em Hz, conectada a um dos terminais 17 e 29.

#### Ref. externa, parâmetro 526:

Fornece a soma das referências externas em porcentagem (a soma da comunicação analógica/pulso/digital) na faixa da Referência *mínima, Ref<sub>MIN</sub>* até a *Referência Máxima, Ref<sub>MAX</sub>.* 

#### **Status word, parâmetro 527:**

Fornece a status word atual do conversor de freqüência, em Hex.

#### Temp.dissipad, parâmetro 528:

Fornece a atual temperatura do dissipador de calor do conversor de freqüência. O limite de corte é 90  $\pm$  5 °C, enquanto a unidade é ativada novamente em 60 ± 5 °C.

#### Alarm word, parâmetro 529:

Fornece um código Hex para o alarme do conversor de freqüência.

#### **Control word, parâmetro 530:**

Fornece a control word atual do conversor de freqüência, em Hex.

#### **Warning word, parâmetro 531:**

Este parâmetro indica, em Hex, se há uma advertência no conversor de frequência.

#### **Status word estendida, parâmetro 532:**

Indica em Hex, se há uma advertência no conversor de freqüência.

#### Status relé, parâmetro 537:

Indica em código binário se os relés de saída do conversor de freqüência estão acionados ou não.

#### **Warning word 2, parâmetro 538:**

Quando o código em hex 80000000 estiver presente na warning word, no parâmetro 531, uma advertência é gravada na warning word 2, parâmetro 538. A advertência é em código hex.

#### **535 Bus feedback 1 (BUS FEEDBACK1)**

## **Valor:**

0 - 16384 decimal (0 - 4000 Hex)  $\star$  0

#### Funcão:

Através da porta de comunicação serial, este parâmetro permite a escrita de um valor de feedback de bus, que então fará parte do tratamento de feedback (vide páqina 115). O feedback do bus 1 será adicionado a qualquer valor de feedback registrado no terminal 53.

#### Descricão da selecão:

Escreve o valor de feedback do bus desejado através da comunicação serial.

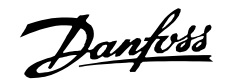

#### **536 Bus feedback 2 (BUS FEEDBACK 2)**

#### **Valor:**

0 - 16384 decimal (0 - 4000 Hex)  $\ast$  0

#### **Funcão:**

Através da porta de comunicação serial, um valor de feedback de bus poderia ser escrito neste parâmetro, que subsequentemente faria parte do tratamento de feedback. O feedback do bus 2 será adicionado a qualquer valor de feedback registrado no terminal 54.

#### Descricão da selecão:

Escreve o valor de feedback do bus desejado através da comunicação serial.

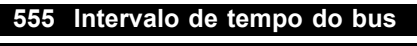

#### **(BUS TIME INTER)**

#### **Valor:**

 $1 - 65534 \text{ seg.}$   $* 60 \text{ seg.}$ 

**Funcão:** 

Neste parâmetro, é programado o tempo máximo que deve transcorrer entre dois telegramas recebidos em seqüência. Se este tempo for excedido, presume-se que a comunicação serial tenha parado e que a reação desejada esteja programada no parâmetro 556 Função de intervalo de tempo do bus.

#### **Descricão da selecão:**

Programa o tempo desejado.

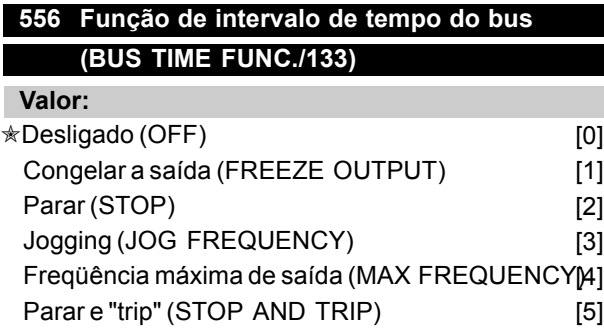

#### **Funcão:**

Neste parâmetro, a reação desejada do conversor de freqüência VLT é selecionada quando for excedido o tempo programado no parâmetro 555 *Intervalo de tempo do bus*.

#### **Descricão da selecão:**

A freqüência de saída do conversor de freqüência VLT pode ser congelada com o valor atual a qualquer momento, congelada no parâmetro 211

*Programar referência* 1, congelada no parâmetro 202 *Limite superior da freqüência de saída*, ou ainda parar e ativar um corte.

# 560 Tempo de liberação da substituição de N2 **(T.ENTR.COMAND.N2)**

**Valor:**

1 - 65534 (OFF) seg.  $\star$  OFF

#### **Funcão:**

Neste parâmetro, é configurado o tempo máximo que deve transcorrer entre o recebimento de dois telegramas N2 consecutivos. Se esse tempo for ultrapassado, presume-se que a comunicação serial tenha parado e que todos os pontos do mapa de pontos N2, que são substituídos, sejam liberados na ordem indicada abaixo:

- 1. Liberar Saídas Analógicas do endereço do ponto (NPA) de 0 a 255.
- 2. Liberar as Saídas Binárias do endereço do ponto (NPA) de 0 a 255.
- 3. Liberar os Pontos Flutuantes Internos do endereço do ponto (NPA) de 0 a 255.
- 4. Liberar os Pontos dos Inteiros Internos do endereço do ponto (NPA) de 0 a 255.
- 5. Liberar os Pontos do Byte Interno do endereço do ponto (NPA) de 0 a 255.

#### Descricão da selecão:

Define o tempo necessário.
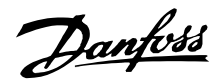

### **565 Intervalo de tempo do Bus FLN (FLN TIME OUT)**

**Valor:**

1 - 65534 seg.  $\sqrt{x}$  60 seg.

#### Funcão:

Neste parâmetro, é configurado o tempo máximo que deve transcorrer entre o recebimento de dois telegramas Apogee FLN consecutivos. Se esse tempo for ultrapassado, presume-se que a comunicação serial tenha parado e que seja configurada a reação necessária no parâmetro 566 Função de intervalo de tempo do Bus FLN.

### Descricão da selecão:

Define o tempo necessário.

### 566 Função de intervalo de tempo do Bus FLN **(FUNC FLN TIMEOUT)**

### **Valor:**

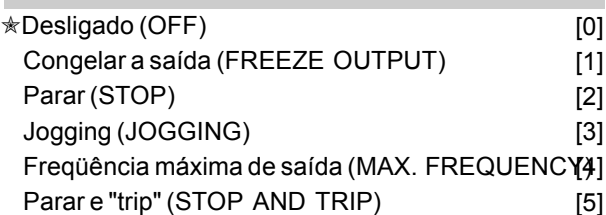

### **Funcão:**

Neste parâmetro, a reação requerida do conversor de frequência é selecionada quando o tempo configurado no parâmetro 565 *Intervalo de tempo do Bus FLN* for ultrapassado.

### **Descricão da selecão:**

A freqüência de saída do conversor de freqüência pode ser congelada no valor atual em qualquer momento determinado, congelado no parâmetro 211 *Referência prédefinida* 1, congelada no parâmetro 202 *Limite máximo da freqüência de saída*, ou parada e ativar um desligamento.

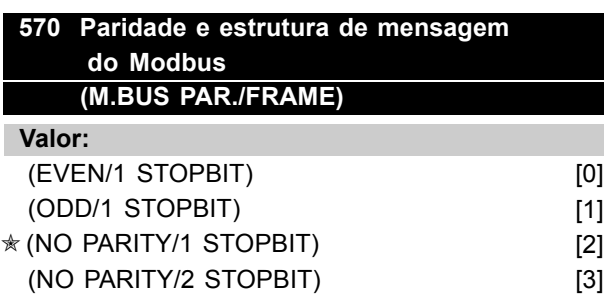

### **Funcão:**

Este parâmetro configura a interface do Modbus RTU do drive para que haja comunicação adequada com o controlador mestre. A paridade (EVEN, ODD ou NO PARITY) deve ser definida para corresponder à definição no controlador mestre.

### Descricão da selecão:

Selecione a paridade que corresponda à definição no controlador mestre do Modbus. Às vezes, utiliza-se paridade par ou ímpar para permitir que se verifique se há erros em uma palavra transmitida. Porque o Modbus RTU utiliza o método de CRC (Cyclic Redundancy Check - Verificação Cíclica Redundante) mais eficiente de verificação de erros, a verificação de paridade raramente é usada em redes de Modbus RTU.

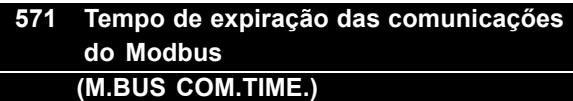

### **Valor:**

10 ms - 2000 ms  $★ 100$  ms

### Funcão:

Este parâmetro determina a quantidade de tempo máxima que o Modbus do drive aguardará entre caracteres enviados pelo controlador master. Quando este tempo expirar, a interface do Modbus RTU do drive assumirá que recebeu a mensagem completa.

### Descricão da selecão:

Geralmente, o valor de 100 ms È suficiente para redes Modbus RTU, embora algumas destas redes possam operar em valores de tempo de expiração tão curtos quanto 35 ms. Se este valor for excessivamente curto, a interface do Modbus RTU do drive pode perder uma parte da mensagem. Uma vez que a verificação de CRC não será válida, o drive ignorará a mensagem. As retransmissões de mensagens resultantes diminuirão a velocidade das comunicações na rede. Se esse valor for muito longo, o drive aguardará mais tempo que o necessário para determinar se a mensagem está completa. Isto atrasará a resposta

do drive para a mensagem e, possivelmente, forçará o controlador master a interromper, por expiração de tempo. As retransmissőes de mensagens resultantes diminuirão a velocidade das comunicações na rede.

 $★$  = programação de fábrica. () = texto no display [] = Valores utilizados para a comunicação através da porta serial.

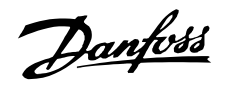

Status word estendida, warning word, e alarm word

A status word estendida, warning word e a alarm word são exibidas no display no formato Hexadecimal. Se houver mais de uma advertência ou de um alarme, será mostrada a soma de todas as advertências ou de todos alarmes. As descrições relacionadas à status word estendida podem ser vistas em Status word, conforme o protocolo FC, e as descrições também podem ser lidas através do barramento serial no parâmetro 531, Warning word, 532, Status word estendida e 529, Alarm word.

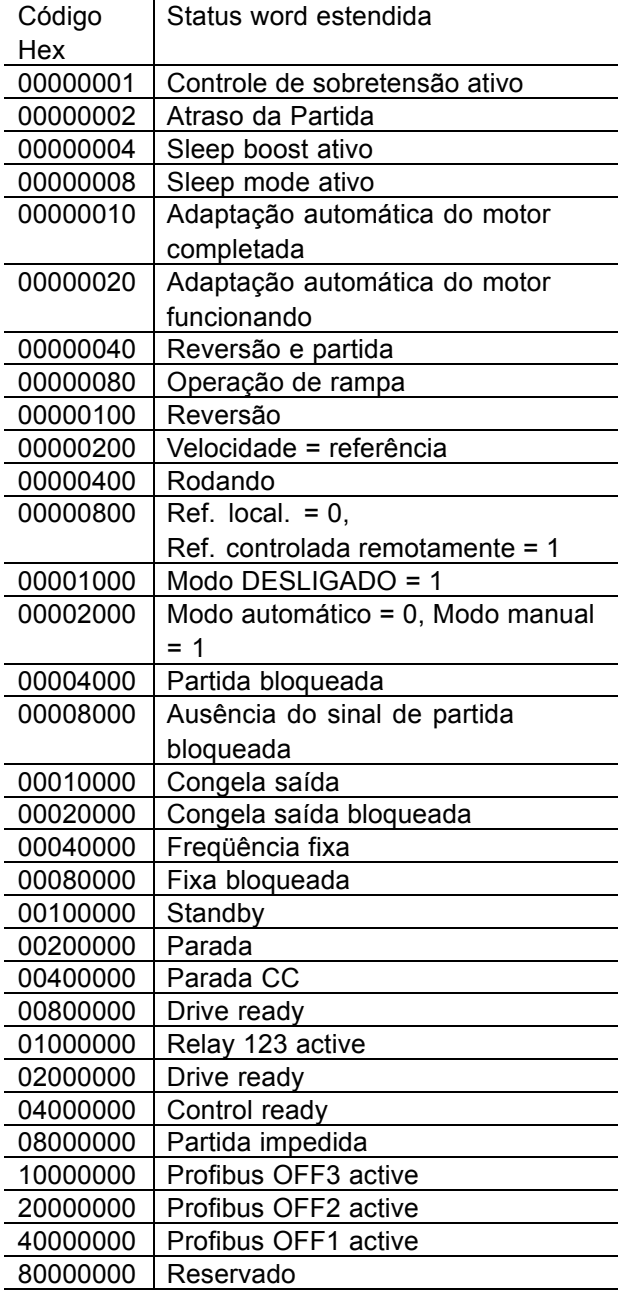

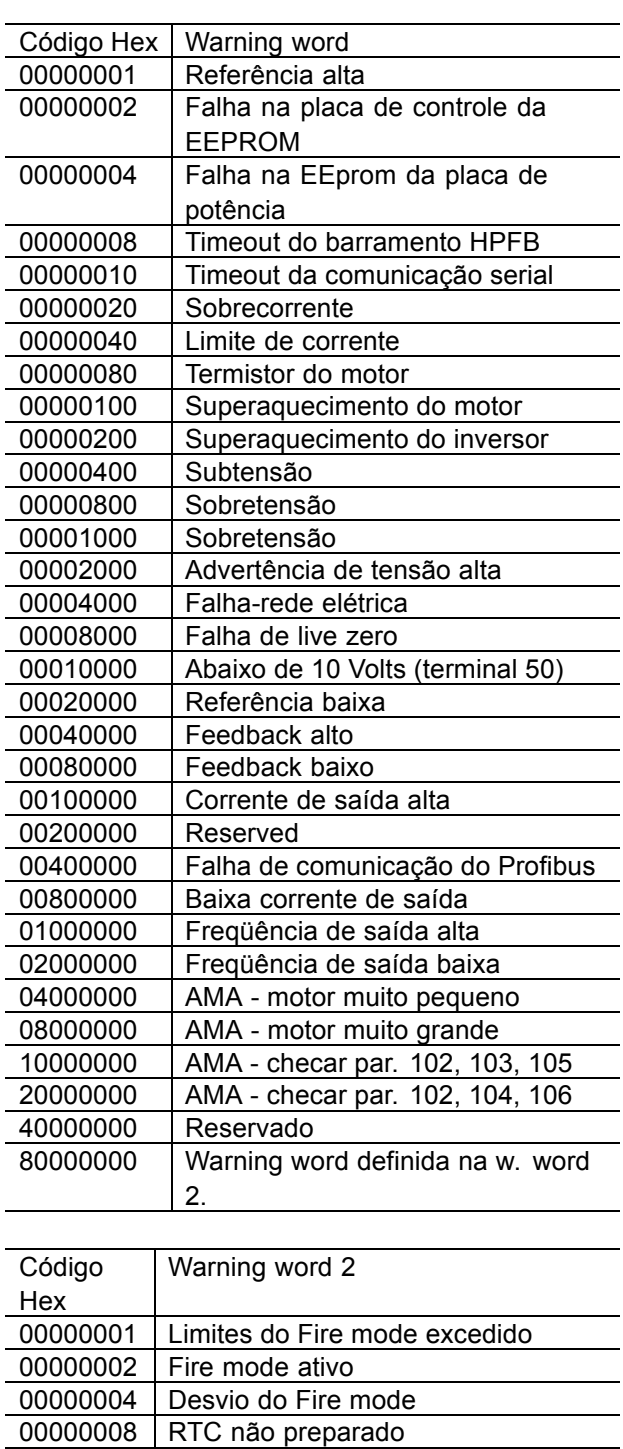

\* = programação de fábrica. () = texto no display [] = Valores utilizados para a comunicação através da porta serial.

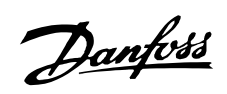

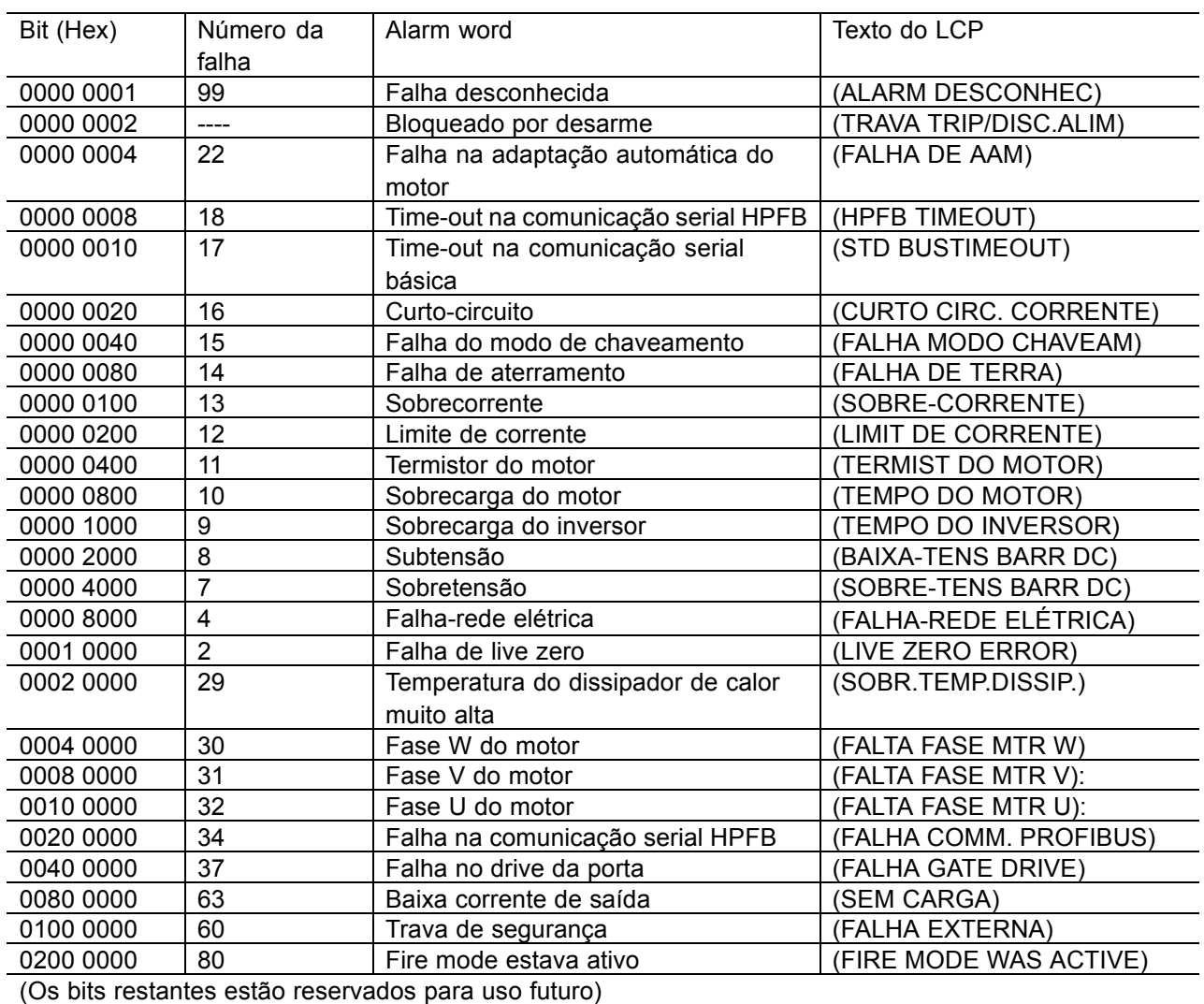

Programação Programação

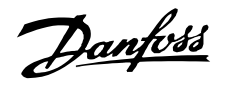

### VLT<sup>®</sup> da Série 6000 HVAC

### Funções de serviço 600-631

Este grupo de parâmetros contém funções tais como dados operacionais, registro de dados e registro de falhas.

Há também informações na placa de identificação de dados do conversor de freqüências VLT. Estas funções de serviço são muito úteis para a análise da operação e de falhas em uma instalação.

#### 600-605 Dados operacionais

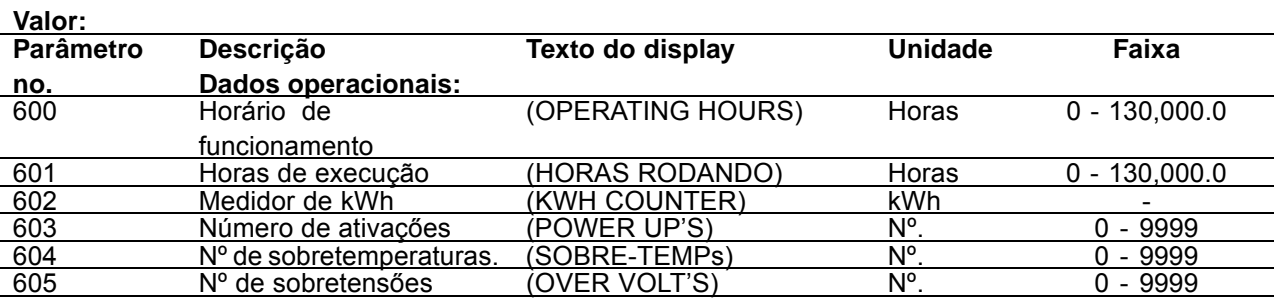

#### Funcão:

Estes parâmetros podem ser apresentados através da porta de comunicação serial, bem como da visualização nos parâmetros.

#### Descricão da selecão:

#### Parâmetro 600 Horas em operação:

Fornece o número de horas em que o conversor de frequências esteve em operação. O valor é registrado de hora em hora e sempre que a fonte de alimentação da unidade for cortada. Este valor não pode ser reinicializado.

### Parâmetro 601 Horas em operação:

Fornece o número de horas em que o motor esteve em operação, desde que foi reajustado no parâmetro 619 Reset do medidor de horas em operação. O valor é registrado de hora em hora e sempre que a fonte de alimentação da unidade for cortada.

### Parâmetro 602 Medidor de kWh:

Fornece a potência de saída do conversor de freqüências. O cálculo se baseia no valor médio em kWh durante uma hora. Este valor pode ser reinicializado utilizando o parâmetro 618 Reset do medidor de kWh.

#### Parâmetro 603 N°. de acionamentos:

Fornece o número de acionamentos da tensão de alimentação do conversor de freqüências.

### Parâmetro 604 Nº. de sobretemperaturas:

Fornece o número de erros de sobretemperatura no dissipador do conversor de frequências.

#### Parâmetro 605 N°. de sobretensões:

Fornece o número de sobretensões no circuito intermediário do conversor de freqüências. A contagem só é feita quando o Alarme 7 Sobretensão estiver ativo.

\* = programação de fábrica. () = texto no display [] = Valores utilizados para a comunicação através da porta serial.

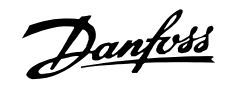

#### **606 - 614 Registro de dados**

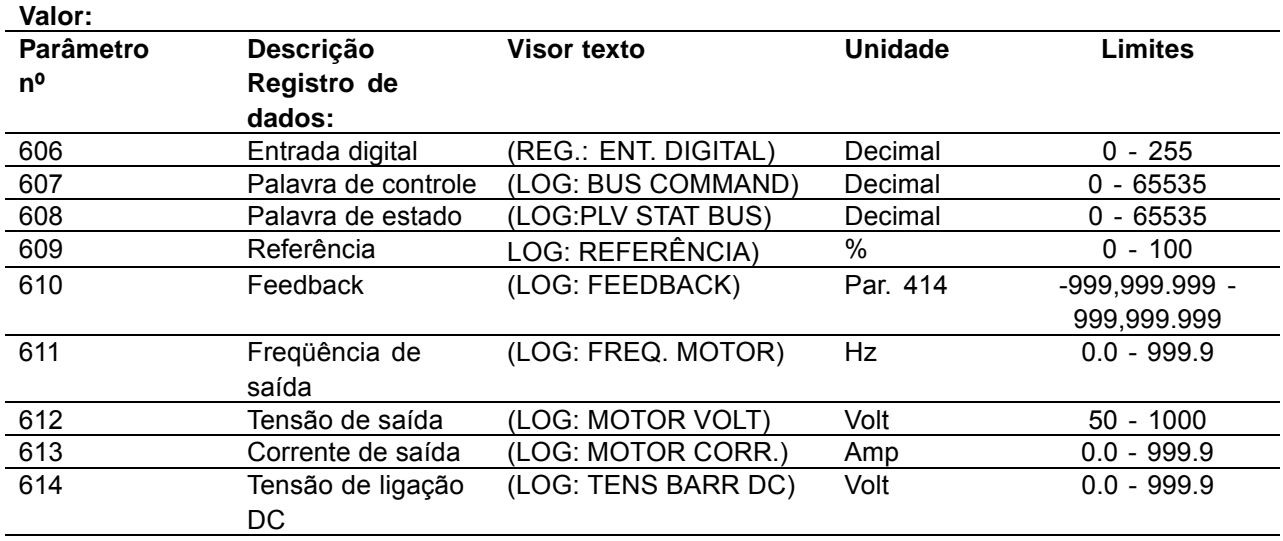

#### **Funcão:**

Com estes parâmetros, é possível ver até 20 valores guardados (registros de dados) - sendo [1] o registro mais recente e [20] o mais antigo. Ao ser dado um comando de partida, È feita uma nova entrada no registro de dados a cada 160 ms. Se houver um disparo ou se o motor tiver parado, as últimas 20 entradas do registro de dados serão gravadas e os valores ficarão visíveis no visor. Isto é útil, p.ex., no caso da aplicação de serviço após trava. O número do registro de dados é mostrado entre colchetes; [1]

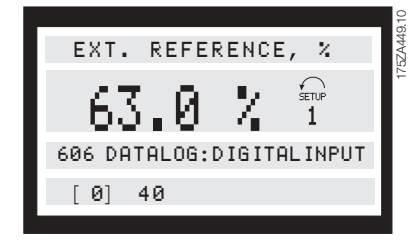

Os registros de dados [1]-[20] podem ser lidos ao pressionar, em primeiro lugar, [CHANGE DATA], seguido das teclas [+/-], para mudar o número do registro de dados.

Os parâmetros 606-614 Registro de dados também podem ser lidos através da porta de comunicação serial.

### Descricão da selecão:

Parâmetro 606 Registro de dados: Entrada digital: Isto ocorre quando os dados do registro mais recente são apresentados em código decimal, representado o estado das entradas digitais. Traduzido para código torque, o terminal 16 corresponde ao primeiro bit da esquerda e ao código decimal

128. O terminal 33 corresponde ao primeiro bit da direita e ao código decimal 1.

A tabela pode ser utilizada, p.ex., para converter um número decimal em um código torque. Por exemplo, o decimal 40 corresponde ao torque 00101000. O número decimal mais próximo é 32, correspondendo ao sinal no terminal 18. 40 - 32 = 8, corresponde ao sinal no terminal 27.

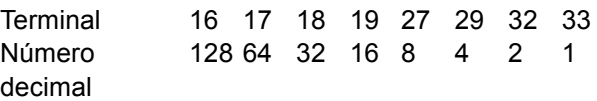

### Parâmetro 607 Registro de dados: Palavra *de controle:*

Isto ocorre quando os dados do registro mais recente são dados em código decimal para a palavra de controle do conversor de frequências VLT. A palavra de controle lida só pode ser alterada através da comunicação serial.

O trabalho de controle é lido como número decimal a ser convertido para hexadecimal.

Consulte o perfil da palavra de controle na seção Comunicação serial do Manual de Projeto.

### Parâmetro 608 Registro de dados: Palavra *de estado:*

São fornecidos os dados de registro em código decimal, para a palavra de estado.

A palavra de estado é lida como um número decimal a ser convertido para hexa.

Consulte o perfil da palavra de estado na seção Comunicação serial do Manual de Projeto.

 $*$  = programação de fábrica. () = texto no display [] = Valores utilizados para a comunicação através da porta serial.

Programação

Danfoss

#### Parâmetro 609 Registro de dados: Referência:

Fornece os dados de registro mais recentes para a referência resultante.

#### Parâmetro 610 *Registro de dados: Feedback:*

Fornece os dados de registro mais recentes para o sinal de feedback.

# Parâmetro 611 Registro de dados:

*Freq¸Íncia de saÌda:*

Fornece os dados de registro mais recentes para a freqüência de saída.

### Parâmetro 612 Registro de dados:

#### *Tens"o de saÌda:*

Fornece os dados de registro mais recentes para a tensão de saída.

### Parâmetro 613 Registro de dados: *Corrente de saÌda:*

Fornece os dados de registro mais recentes para a corrente de saída.

### Parâmetro 614 Registro de dados: Tensão de ligação DC:

Fornece os dados de registro mais recentes para a tensão do circuito intermediário.

### **615 Registro de falhas: Código de erro (F. LOG: ERROR CODE)**

**Valor:**

[Índice 1-10] Código de erro: 0 - 99

### **Funcão:**

Este parâmetro permite saber o motivo porque ocorre trava (corte do conversor de freqüências VLT). São guardados 10 [1-10] valores de registro. O número de registro mais baixo [1] contém o valor de dados mais recente/mais recentemente registrado; o número de registro mais alto [10] contém o valor de dados mais antigo. Se houver trava no VLT 6000 HVAC, é possível ver

a razão, a hora e, possivelmente, os valores da corrente de saída ou da tensão de saída.

### Descricão da selecão:

Apresentado como um código de erro em que o número se refere a uma tabela na página 100. O registro de falhas é reajustado somente após inicialização manual. Consulte *Inicialização manual* .

### **616 Registro de falhas: Hora (F. LOG: TIME)**

**Valor:**

[Índice 1-10] Horas: 0 - 130,000.0

### **Funcão:**

Este parâmetro permite ver o número total de horas em operação, em relação as últimas 10 travas. São guardados 10 [1-10] valores de registro. O número de registro mais baixo [1] contém o valor de dados mais recente/mais recentemente quardado; o número de registro mais alto [10] contém o valor de dados mais antigo.

### Descricão da selecão:

O registro de falhas é reajustado somente após inicialização manual. Consulte *Inicialização manual* 

### **617 Registro de falhas: Valor (F. LOG: VALUE)**

# **Valor:**

[Índice 1 - 10] Valor: 0 - 9999

### **Funcão:**

Este parâmetro permite ver o valor em que ocorreram as últimas 10 travas. A unidade do valor depende do alarme que estiver ativo no parâmetro 615 Registro de falhas: Código de erro.

### Descricão da selecão:

O registro de falhas é reajustado somente após inicialização manual. Consulte *Inicialização manual* 

### 618 Reposição do contador de kWh **(RESET CONTAD KWH)**

### **Valor:**

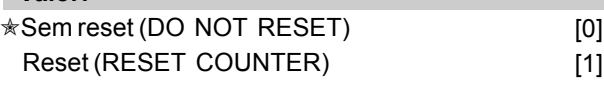

### Funcão:

Reposição a zero do parâmetro 602 Contador de kWh.

### Descricão da selecão:

Se tiver sido selecionada *Reset* [1], o contador de kWh do conversor de freqüências VLT será resetado quando a tecla [OK] for pressionada. Este parâmetro não pode ser selecionado através da porta serial, RS 485.

 $★$  = programação de fábrica. () = texto no display [] = Valores utilizados para a comunicação através da porta serial.

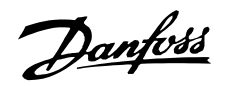

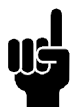

**NOTA!:**

O reset terá sido executado quando a tecla [OK] ficar ativa.

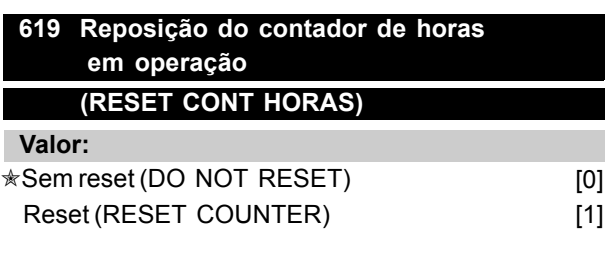

### **Funcão:**

Zeragem do parâmetro 601 Horas em operação .

### Descricão da selecão:

Se tiver sido selecionada Reset [1], o parâmetro 601 Horas em operação será reajustado quando a tecla [OK] for pressionada. Este parâmetro não pode ser selecionado através da porta serial,

### **NOTA!:**

A reposição terá sido executada quando a tecla [OK] ficar ativa.

### 620 Modo de operação **(MODO OPERAÇÃO)**

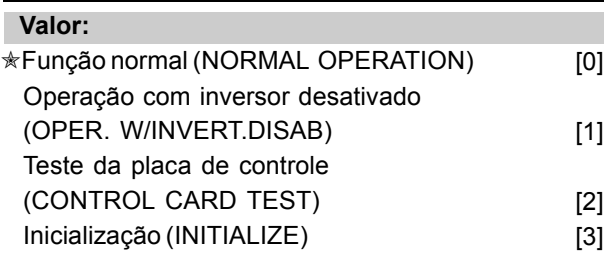

### Funcão:

Adicionalmente à sua função normal, este parâmetro pode ser utilizado para dois testes diferentes. Além disso, é possível fazer a reposição para os valores configurados de fábrica para todas as definições, exceto para os parâmetros 500 *Endereço*, 501 *Baud rate*, 600-605 *Dados operacionais* e 615-617 *Registro de falhas*.

#### **Descricão da selecão:**

Função normal [0] é utilizada para a operação nor-mal do motor.

Operação com inversor desativado [1] é selecionada se desejar controle sob a influência do sinal de controle na placa de controle e nas suas funções sem que o eixo do motor esteja funcionando. *Placa de controle* [2] é selecionado se desejar controle das entradas analógicas e digitais,

saídas analógicas e digitais, saídas de relé e uma tensão de controle de +10 V.

Para este teste é necessário um conector de teste com ligações internas.

O conector de teste para a *Placa de controle* [2] È definido da seguinte maneira:

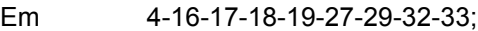

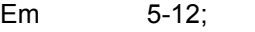

- Em 39-20-55;
- Em 42 60;

Em 45-53-54.

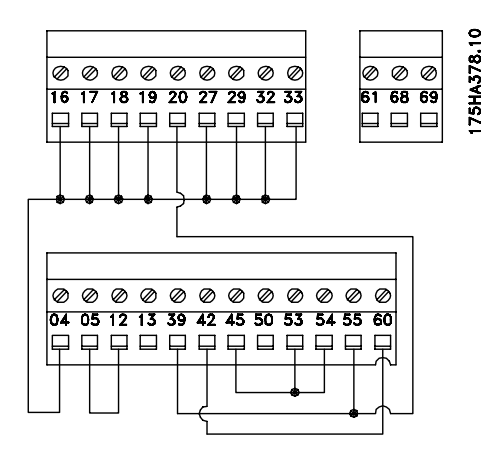

Utilize o procedimento a seguir para o teste da placa de controle:

- 1. Selecione *Teste da placa de controle*.
- 2. Desligue a alimentação da rede e espere que a luz do visor se apague.
- 3. Introduza o plug de teste (consulte a coluna anterior).
- 4. Ligar à corrente.
- 5. O conversor de freqüências VLT espera que a tecla [OK] seja pressionada (o teste não pode ser executado sem LCP).
- 6. O conversor de freqüências VLT faz o teste automático da placa de controle.
- 7. Remove the test connector and press the [OK] key when the frequency converter displays "TEST COMPLETED".
- 8. O parâmetro 620 Modo de operação é automaticamente definido com Função normal.

Se o teste da placa de controle falhar, o conversor de freqüências VLT exibirá "TEST FAILED". Substitua a placa de controle.

*Inicialização* [3] deve ser selecionada se desejar gerar a configuração de fábrica da unidade sem repor os parâmetros 500 *Endereço*, 501 *Baud rate*, 600-605 *Dados operacionais* e 615-617 *Registro de falhas*.

Procedimento para inicialização:

Danfoss

### VLT<sup>®</sup> da Série 6000 HVAC

- 1. Selecione Inicialização.
- 2. Pressione a tecla [OK].
- 3. Desligue a alimentação da rede e espere que a luz do visor se apague.
- 4. Ligar à corrente.
- 5. A inicialização de todos os parâmetros será executada em todas as Configurações com exceção dos parâmetros 500 Endereço, 501 Baud rate, 600-605 Dados operacionais e 615- 617 Registro de falhas.

A inicialização manual é outra opção. (Consulte Inicialização manual.)

### 655 Registro da Falha: Tempo real (F. LOG REAL TIME)

#### Valor:

 $[Indice 1-10]$ Valor: 000000,0000 - 991.231,2359

### Funcão:

Este parâmetro tem uma função semelhante à do parâmetro 616. Somente agui o registro está baseado no relógio de tempo real, e não nas horas de funcionamento desde zero. Ou seja, são exibidos uma data e um horário.

#### 621 - 631 Placa de características

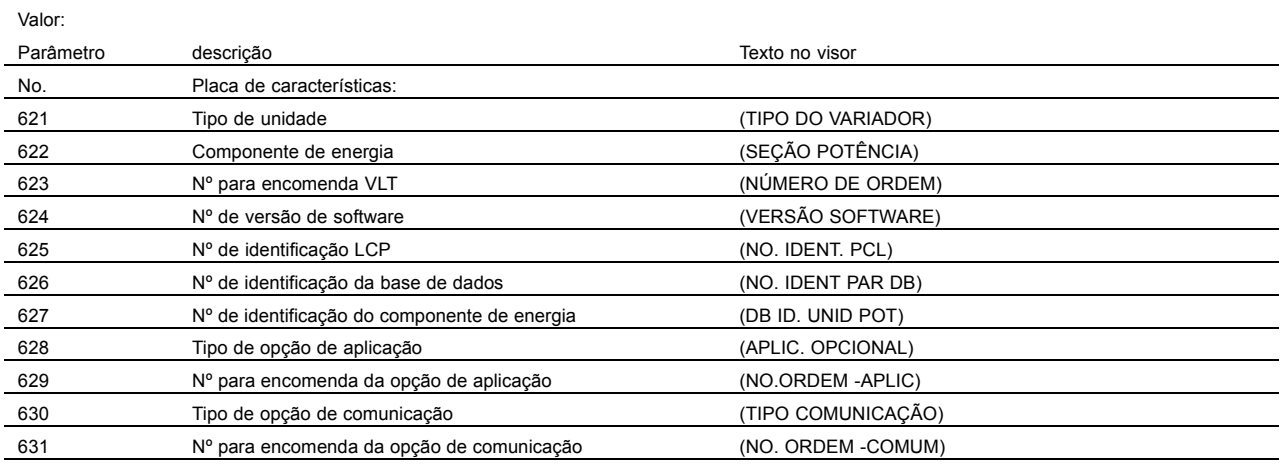

### Funcão:

Os principais dados da unidade podem ser lidos nos parâmetros 621 a 631 Placa de características através do visor ou da porta de comunicação serial.

#### Descricão da selecão:

Parâmetro 621 Placa de características: Tipo de unidade : O tipo de VLT dá o tamanho da unidade e a tensão da rede. Exemplo: VLT 6008 380 - 460 V.

Parâmetro 622 Placa de características: Componente de energia : Fornece o tipo de placa de energia instalada no conversor de freqüências VLT. Exemplo: STANDARD.

Parâmetro 623 Placa de características: Nº de encomenda de VLT: Fornece o número de encomenda para o tipo de VLT em questão. Exemplo: 175Z7805.

Parâmetro 624 Placa de características: Nº de versão de software:: Fornece o número da versão atual do software da unidade. Exemplo: V 1.00.

#### Parâmetro 625 Placa de características:

Nº de identificação LCP: Fornece o número de identificação do LCP da unidade. Exemplo: ID 1.42 2 kB.

Parâmetro 626 Placa de características: Nº de identificação da base de dados: Fornece o número de identificação da base de dados do software. Exemplo: ID 1.14.

Parâmetro 627 Placa de características: Nº de identificação da componente de energia: Fornece o número de identificação da base de dados da unidade. Exemplo: ID 1.15.

Parâmetro 628 Placa de características: Tipo de opção da aplicação: Fornece o tipo de opções de aplicação instaladas com o conversor de freqüências VLT.

\* = programação de fábrica. () = texto no display [] = Valores utilizados para a comunicação através da porta serial.

Danfoss

Parâmetro 629 *Placa de características:* Nº de encomenda da opção de aplicação: Fornece o número de encomenda para a opção de aplicação.

Parâmetro 630 Placa de características: Tipo de opção de comunicação: Fornece o tipo das opções de comunicação instaladas no conversor de freqüências VLT.

Parâmetro 631 Placa de características: Nº de encomenda da opção de comunicação: Fornece o número de encomenda para a opção de comunicação.

Danfoss

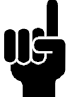

### **NOTA!:**

Os parâmetros 700-711 do cartão de relé só são ativados se um cartão de opção de relé estiver instalado no VLT 6000 HVAC.

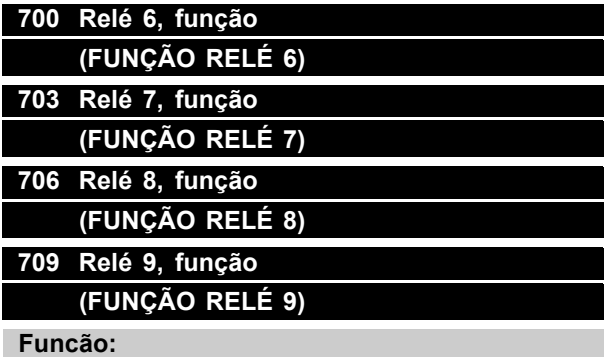

Esta saída ativa um contato de relé. As saídas dos relés 6/7/8/9 podem ser utilizadas para visualizar estados e advertências. O relé é ativado quando as condições para os valores de dados adequados tiverem sido preenchidas. O habilitado pode ser programado nos parâmetros 701/ 704/707/710 *Relé* 6/7/8/9, *atraso de ON* e nos parâmetros 702/705/708/711 RelÈ 6/7/8/9, *atraso de OFF* . Consulte os dados técnicos na página 15.

#### Descricão da selecão:

Consulte a seleção de dados e ligações na *SaÌdas de relÈ*.

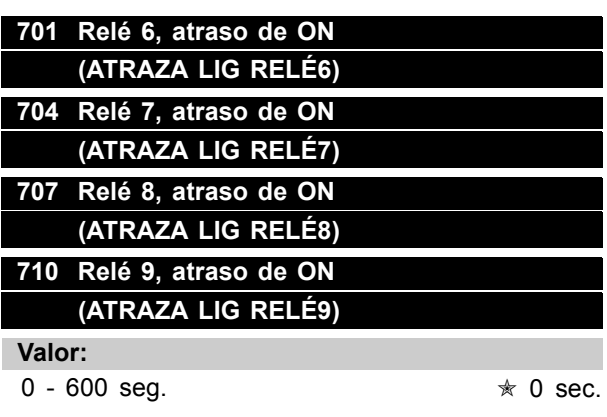

### **Funcão:**

Este parâmetro permite um prolongamento do tempo de corte de relés 6/7/8/9 (terminais 1 - 2).

### Descricão da selecão:

Introduza o valor desejado.

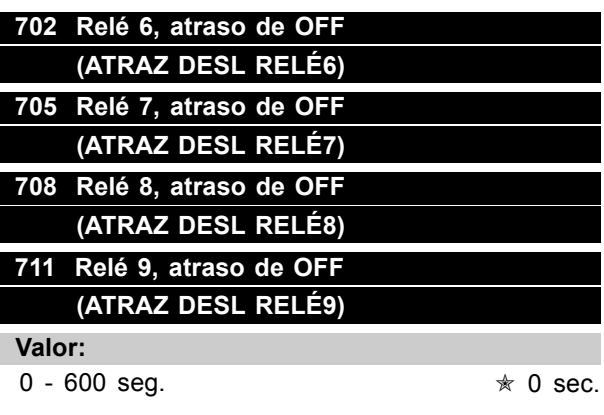

### **Funcão:**

Este parâmetro é utilizado para prolongar o tempo de corte dos relés 6/7/8/9 (terminais 1 - 2).

#### Descricão da selecão:

Introduza o valor desejado.

### ■ Instalação elétrica do cartão de relés

Os relés são conectados da forma mostrada abaixo.

Relés 6-9: A-B freio desativado, A-C freio ativado Max. 240 V CA, 2 Amp. Seção transversal máx.: 1,5mm <sup>2</sup> (AWG 28-16). Torque: 0,22 - 0,25 Nm. Tamanho do parafuso: M2.

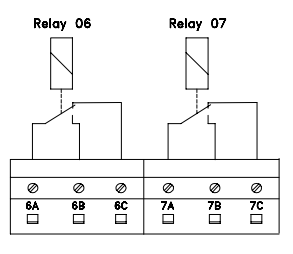

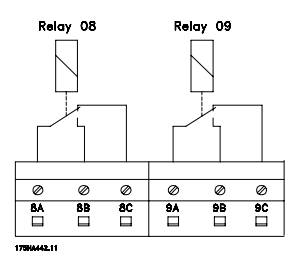

Para conseguir um duplo isolamento, a lâmina plástica deve ser montada como mostrado no desenho abaixo.

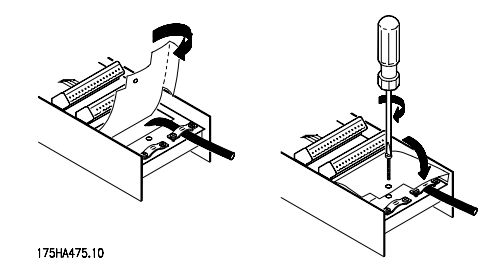

 $*$  = programação de fábrica. () = texto no display [] = Valores utilizados para a comunicação através da porta serial.

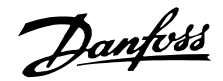

#### ■ Descrição do Relógio em Tempo Real

**NOTA!:** Observe que os seguintes parâmetros são exibidos somente se o opcional de relógio em tempo real estiver instalado. O relógio em tempo real pode mostrar a hora, a data e o dia da semana atuais. Os dígitos disponíveis determinam a magnitude máxima da leitura.

Além disso, o RTC é utilizado para executar eventos baseados no tempo. Um total de 20 eventos podem ser programados. Deve-se programar primeiramente a hora e a data atuais, nos parâmetros 780 e 781; consulte a descrição dos parâmetros. É importante que ambos os parâmetros sejam programados. Em seguida, os parâmetros de 782 a 786 e o 789 são utilizados para programar os eventos. Primeiramente programe  $o(s)$  dia(s) da semana em que as ações deverão acontecer no parâmetro 782. Depois, programe a hora específica no parâmetro 783 para a ação, em seguida a ação propriamente dita no parâmetro 784. No parâmetro 785 programe a hora do término da ação e no parâmetro 786 ação final. Observe que on action (ação inicial) e off action (ação final) devem estar relacionados. Por exemplo, não È possÌvel alterar o setup por meio da on-action no parâmetro 784 e, então, parar o drive no parâmetro 786. A seleção seguinte refere-se às escolhas feitas nos parâmetros 784 e 786. Portanto a seleção [1] até a [4] estão concatenadas assim como [5] a [8], [9] a [12], [13] a[16] e, finalmente, [17] e [18] também.

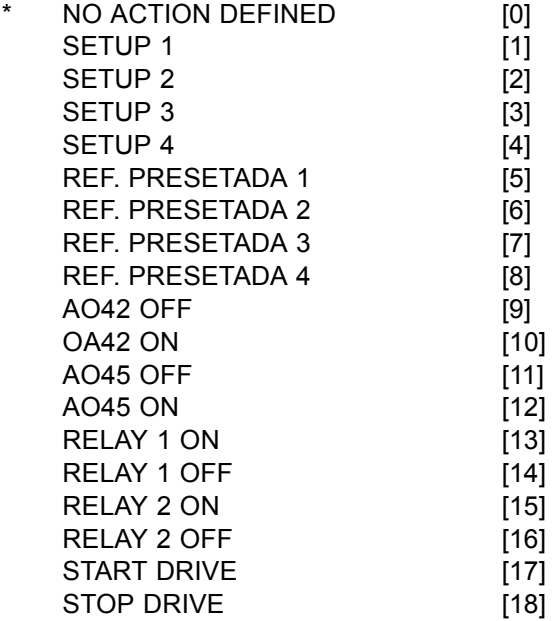

Pode-se escolher se uma ação, na inicialização, será executada mesmo se o tempo LIGADO já houver se esgotado há algum tempo. Alternativamente,

 $\ast$  = programação de fábrica. () = texto no display [] = Valores utilizados para a comunicação através da porta serial.

opte por aguardar pela action ON seguinte, antes de executar a próxima ação. Isso é programado no parâmetro 789. No entanto, é possível ter diversas ações RTC dentro do mesmo período. Por exemplo, relay 1 ON é executada no primeiro evento às 10:00 e relay 2 ON é executada no segundo evento às 10:02, antes que o primeiro evento tenha terminado. O parâmetro 655 exibirá o registro de falhas com o RTC, este parâmetro está diretamente relacionado ao parâmetro 616. Somente aqui o registro está baseado no relógio de tempo real, e não nas horas de funcionamento desde zero. Isto significa que uma data e hora são exibidos.

Danfoss

### **780 Programar relógio**

# **(SET CLOCK)**

### **Valor:**

000000.0000 - 00.01.991231.2359 ✭ 000000.0000

### **Funcão:**

A hora e a data são programados e exibidos neste parâmetro.

#### Descricão da selecão:

Digite a data e a hora atuais para iniciar o relógio, como a seguir: YYMMDD.HHMM Lembre-se de programar também o parâmetro 781.

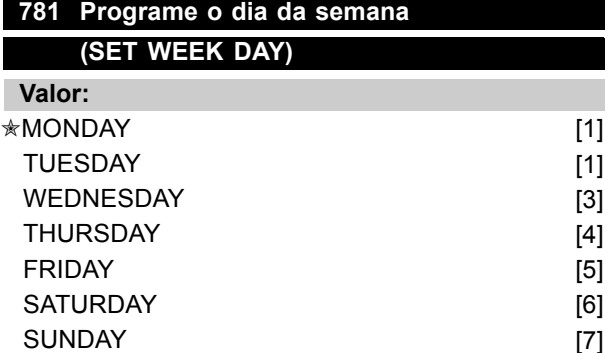

#### **Funcão:**

O dia da semana È programado e exibido neste parâmetro.

#### **Descricão da selecão:**

Digite o dia da semana para iniciar o relógio em conexão com o parâmetro 780.

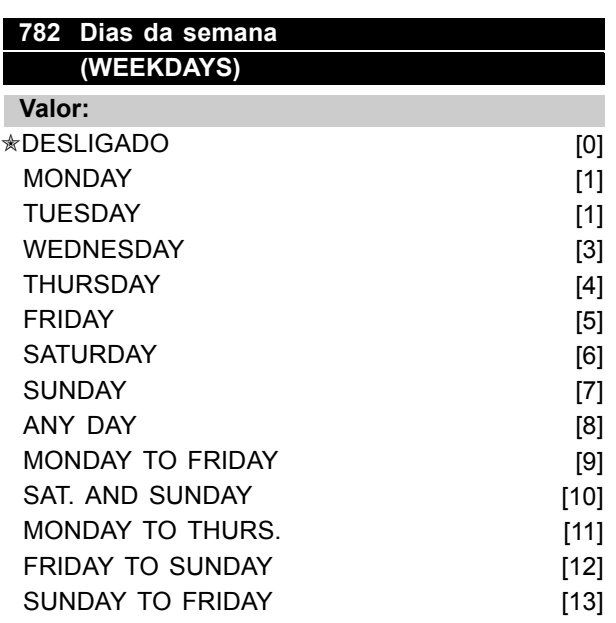

### **Funcão:**

Programe o dia da semana para ações específicas a serem executadas.

### Descricão da selecão:

A seleção do dia da semana é utilizada para determinar o dia em que a ação deverá ser executada.

# **783 Relógio LIGADO**

**(ON CLOCK) Valor:**

 $[$ Índice 00 - 20] 00.00 - 23.59  $\star$  00.00

#### **Funcão:**

A entrada Relógio LIGADO define em que momento do dia a correspondente Ação LIGADO acontecerá.

#### Descricão da selecão:

Digite o horário em que a ação LIGADO deverá ocorrer.

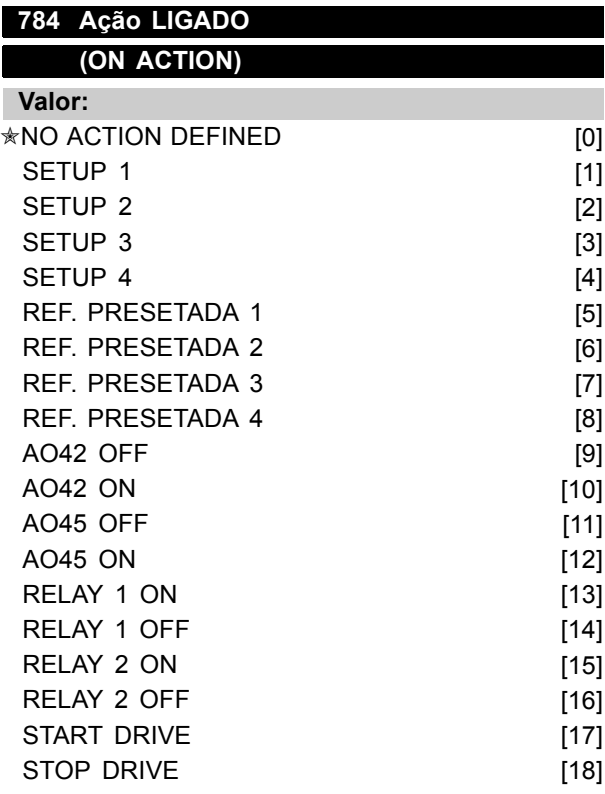

### **Funcão:**

Seleciona-se uma ação a ser executada neste ponto.

### Descricão da selecão:

Quando o tempo no parâmetro 782 expirar, a ação no índice correspondente será executada.

 $*$  = programação de fábrica. () = texto no display [] = Valores utilizados para a comunicação através da porta serial.

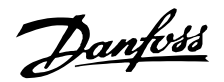

Setup 1 a 4 [1] - [4] é simplesmente a seleção de setups. O RTC anula a seleção de setup através das entradas digitais e da entrada do barramento. Presetar ref [5] - [8] é selecionar a referência presetada. O RTC anula a seleção de setup através das entradas digitais e da entrada do barramento. AO42 e AO45 e Relay 1 e 2 [9] - [16] simplesmente ativam ou desativam as saídas. Start drive [17] inicia o conversor de freqüência, o comando é combinado por regra lógica AND ou OR com os comandos de entrada digital e com o comando de barramento. Isto, entretanto, depende da seleção no parâmetro 505. Stop drive [18] apenas pára o conversor de frequência novamente.

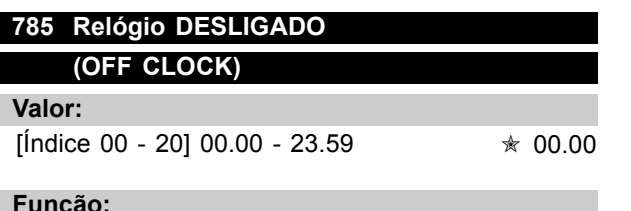

### Funcão:

A entrada Relógio DESLIGADO define em que hora do dia a correspondente Ação DESLIGADO acontecerá.

### Descricão da selecão:

Digite a hora em que a ação DESLIGADO deverá ocorrer.

### **Funcão:**

Seleciona-se uma ação a ser executada neste ponto.

### Descricão da selecão:

Quando a tempo no parâmetro 784 se esgotar, a ação no índice correspondente será executada. Para tornar a função segura somente é possível executar um comando relacionado ao parâmetro 783.

### **789 RTC startup (RTC STARTUP)**

#### **Valor:**

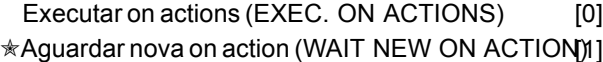

### **Funcão:**

Decida como o conversor de freqüência responderá à ações após a inicialização.

### Descricão da selecão:

Pode-se escolher se uma ação será executada na inicialização, mesmo se o tempo LIGADO já tenha se esgotado há algum tempo [0]. Alternativamente, selecione aguardar a próxima ON action, antes de executar [1]. Quando o RTC estiver ativo, deve-se definir como isto deve ser executado.

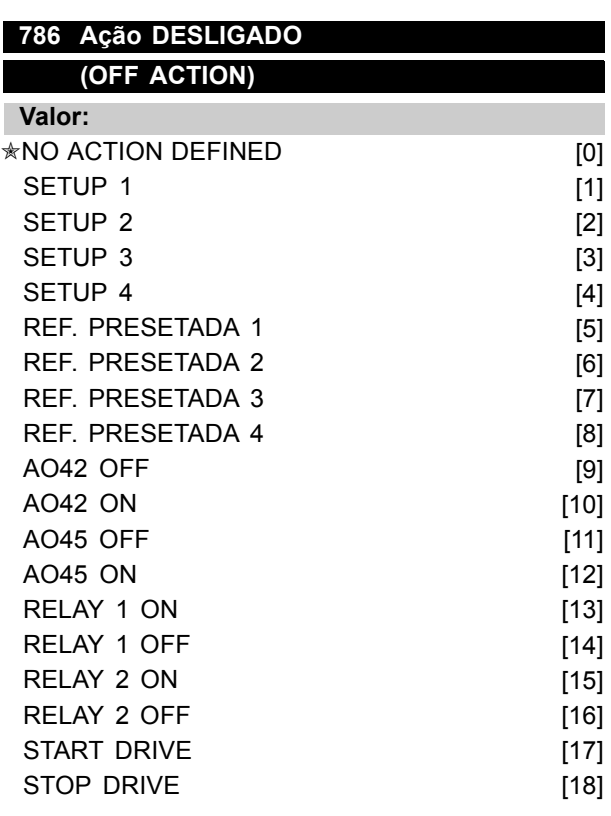

 $*$  = programação de fábrica. () = texto no display [] = Valores utilizados para a comunicação através da porta serial.

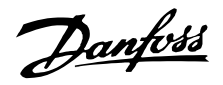

#### ■ **Mensagens de estado**

As mensagens de estado são exibidas na quarta linha do visor - consulte o exemplo a seguir. A parte do lado esquerdo da linha de estado indica o tipo de controle ativo do conversor de freqüências VLT. A parte central da linha de estado indica a referência ativa.

A última parte da linha de estado apresenta o estado atual, p.ex.: "Em operação", "Parado" ou "Em espera".

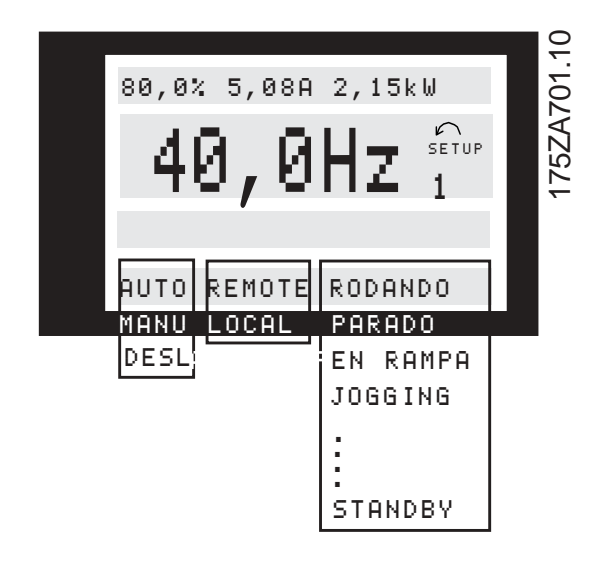

#### **Modo automático (AUTO)**

O conversor de freqüências VLT está em modo Automático, isto é, o controle é feito através do terminais de controle e/ou da comunicação serial. Consulte também Partida automática.

#### **Modo manual (HAND)**

O conversor de frequências VLT está em modo Manual, isto é, o controle é feito através das teclas de controle. Consulte tambÈm *Partida manual*.

#### **OFF (OFF)**

OFF/STOP pode ser ativado tanto através das teclas de controle, quanto pelas entradas digitais *Partida manual* e *Partida automática*, tendo ambos lógica '0'. Consulte também OFF/STOP.

#### **Referência local (LOCAL)**

Se foi selecionado LOCAL, a referência será definida através das teclas [+/-] do painel de controle. Consulte também *Modos de visualização*.

#### **Referência remota (REM.)**

Se foi selecionado REMOTE, a referência será definida através dos terminais de controle ou através de comunicação serial. Consulte também *Modos de visualização* .

#### Em operação (RUNNING)

A velocidade do motor corresponde agora à referência resultante.

#### **Operação de aceleração (RAMPING)**

A freqüência de saída é agora alterada de acordo com as acelerações predefinidas.

### Aceleração automática (RAMPA AUTOMÁTICA)

O parâmetro 208 Desaceleração automática está ativo, isto é, o conversor de freqüências VLT está tentando evitar um disparo devido a sobretensão através do aumento da sua freqüência de saída.

#### **"Sleep Buster" (SLEEP .BST)**

A função de "Booster" no parâmetro 406 Referência de "Booster" encontra-se ativa. Esta função só é possível na operação em *Loop fechado*.

### **Modo latente (SLEEP)**

The energy saving function in parameter 403 *Sleep mode timer* is enabled. This means that at present the motor has stopped, but that it will restart automatically when required.

#### **Start delay (START DEL)**

A função de economia de energia do parâmetro 403 *Timer de modo "Sleep"* encontra-se ativa. Isto significa que o motor está parado no momento, mas que arrancará de novo automaticamente quando for necessário.

### Pedido de operação (RUN REQ.)

Foi dado um comando de partida, mas o motor ficará parado até que um sinal de *Funcionamento* permissivo seja recebido através da entrada digital.

#### **Jogging (JOG)**

O Jog foi ativado através de uma entrada digital ou da comunicação serial.

#### **Pedido de Jog (JOG REQ.)**

Um comando JOG foi dado, porém o motor permanecerá parado até que um sinal Permissão de funcionamento seja recebido através de uma entrada digital.

#### **Congelar saída (FRZ.OUT.)**

Congelar saída foi ativado através da entrada digital.

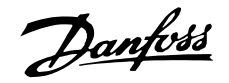

#### Pedido de congelar saída (FRZ.REQ.)

Um comando de saída congelada foi dado, porém o motor permanecerá parado até que um sinal Permissão de funcionamento seja recebido através de uma entrada digital.

#### **Inversão e partida (START F/R)**

Inversão e partida [2] no terminal 19 (parâmetro 303 *Entradas digitais*) e Partir [1] no terminal 18 (parâmetro 302 *Entradas digitais*) são ativadas ao mesmo tempo. O motor ficará parado até que um dos sinais se transforme em lógica '0'.

### Adaptação Automática do Motor em execução (AMA RUN)

A adaptação automática do motor foi ativada no parâmetro 107 *Adaptação automática do motor, AMA*.

### Adaptação automática do motor terminada **(AMA STOP)**

A adaptação automática do motor foi terminada. O conversor de freqüências VLT está pronto para entrar em operação após a ativação do sinal de Reposição. Note que o motor arrancará depois que o conversor de freqüências VLT tiver recebido o sinal de Reposição.

### **Em espera (STANDBY)**

O conversor de freqüências VLT pode dar partida no motor ao ser receber um comando de partida.

### **Parar (STOP)**

O motor foi parado por meio de um sinal de parada vindo de uma entrada digital, do interruptor [OFF/ STOP] ou da comunicação serial.

#### **Parada DC (DC STOP)**

O freio DC no parâmetro 114-116 foi ativado.

#### **Unidade pronta (UN. READY)**

O conversor de frequências VLT está operacional. mas o terminal 27 é de lógica '0' e/ou um *Comando de parada por inÈrcia* foi recebido através da comunicação serial.

#### **Controle pronto (CTR.READY)**

O estado só se encontra ativo se houver uma placa de opção profibus instalada.

#### **Não pronto (NOT READY)**

O conversor de freqüências VLT não está operacional devido à ocorrência de um disparo ou porque OFF1, OFF2 ou OFF3 são de lógica '0'.

### **Partida desativado (START IN.)**

Este estado só será exibido se, no parâmetro 599 *Statemachine, Profidrive* [1] tiver sido selecionado e OFF2 ou OFF3 forem de lógica '0'.

#### **Excepções XXXX (EXCEPTIONS XXXX)**

O micro-processador da placa de controle parou e o conversor de freqüências VLT não está em funcionamento.

A causa pode estar relacionada ao ruído da rede, ao motor ou aos cabos de controle, resultando em uma parada no micro-processador da placa de controle. Verifique a compatibilidade EMC das ligações destes cabos.

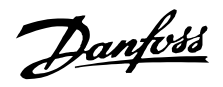

#### Lista das advertências e alarmes

A tabela apresenta as diferentes advertências e alarmes e indica se a falha bloqueia o conversor de freqüência. Após um Bloqueio por desarme, desligue a alimentação de energia e corrija o defeito. Ligue a alimentação de rede novamente e reinicialize o conversor de freqüência antes de colocá-lo em funcionamento. Um Desarme pode ser reinicializado manualmente de três formas

- 1. Através da tecla de controle [RESET]
- 2. Através da entrada digital
- 3. Através da comunicação serial. Além disto, pode-se selecionar um reset automático no parâmetro 400 Função Reset.

Onde houver um asterisco, sob Advertência e Alarme, isto pode significar que uma advertência precede o alarme. Pode significar também que é possível programar se uma determinada falha resulta em advertência ou alarme. Isto é possível, p.ex., no parâmetro 117 Proteção térmica do motor. Após um desarme, o motor pára por inércia e os indicadores de alarme e alerta ficam piscando no conversor de freqüência. Caso a falha seja removida, apenas o alarme ficará piscando. Após reset, o conversor de freqüência ficará pronto para entrar novamente em operação.

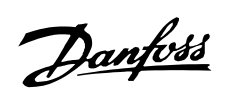

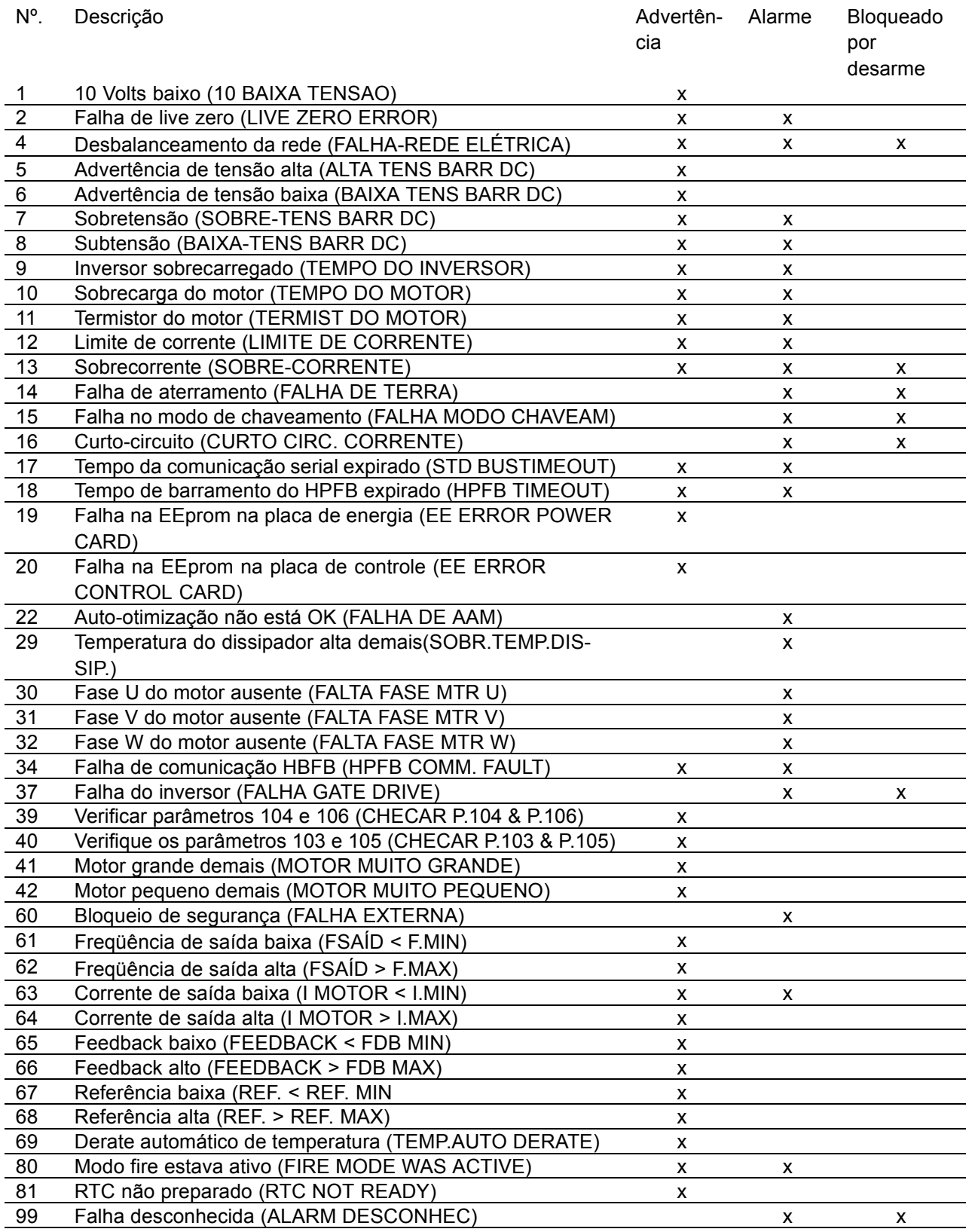

Tudo sobre o VLT 6000 Tudo sobre o VLT 6000<br>HVAC

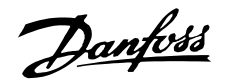

### ■ **Alertas**

Um alerta ficará piscando na linha 2, enquanto é dada uma explicação na linha 1.

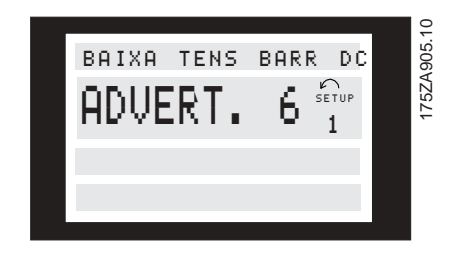

### **WARNING 1**

#### Subtensão 10 V (10 BAIXA TENSAO)

A tensão de 10 V do terminal 50 na placa de controle está abaixo de 10 V.

Remova parte da carga do terminal 50, pois a alimentação de 10 Volts está sobrecarregada. Máx. 17 mA/min. 590.

# **WARNING/ALARM 2**

### **Falha de live zero (LIVE ZERO ERROR)**

A corrente ou o sinal de tensão no terminal 53, 54 ou 60 encontra-se abaixo de 50% do valor predefinido no parâmetro 309, 312 e 315 *Terminal, escala mín.* 

### **WARNING/ALARM 4**

### **Desbalanceamento da rede elétrica (FUNÇ. FALHA REDE)**

Alto desbalanceamento ou fase ausente no lado da alimentação. Verifique a tensão da rede que chega ao conversor de freqüências.

#### ■ **Alarmes**

Se for emitido um alarme, o número do mesmo será exibido na linha 2. Nas linhas 3 e 4 do visor será apresentada uma explicação.

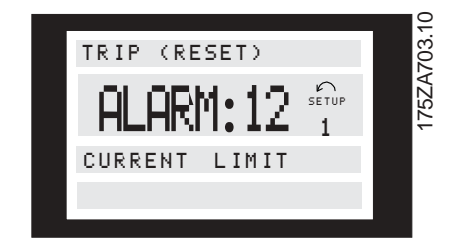

#### **WARNING 5**

### Advertência de tensão alta (ALTA TENS BARR DC)

A tensão de circuito intermediário (CC) é superior à de *Advertência de tensão alta*, consulte tabela a seguir. Os controles do conversor de freqüência continuam ativos.

#### **WARNING 6**

### Advertência de tensão baixa (BAIXA **TENS BARR DC)**

A tensão de circuito intermediário (CC) é inferior à de Advertência de tensão baixa, consulte a tabela a seguir. Os controles do conversor de freqüência continuam ativos.

#### **WARNING/ALARM 7** Sobretensão (SOBRE-TENS BARR DC)

Se a tensão do circuito intermediário (CC) for superior ao *Limite de sobretensão* do inversor (consulte a tabela a seguir), o conversor de freqüência desarmará, após um período de tempo fixo. A duração deste período de tempo depende da unidade.

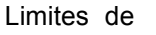

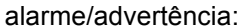

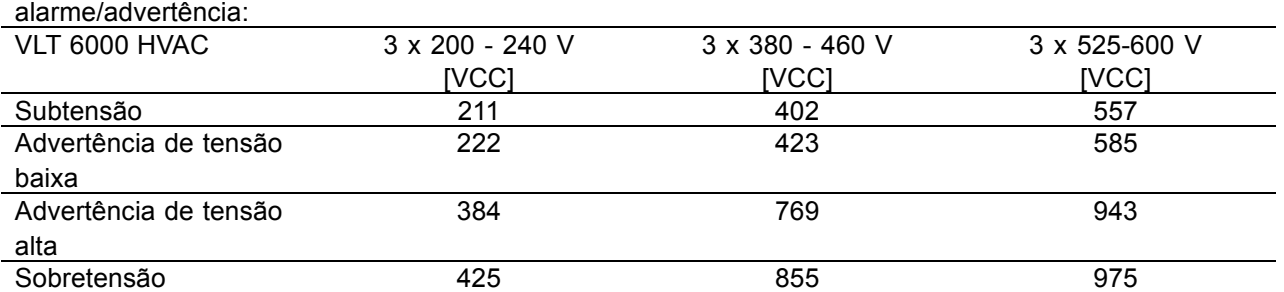

As tensões estabelecidas são as tensões do circuito intermediário do conversor de freqüência, com uma tolerância de ± 5 %. A tensão de rede é correspondente à tensão do circuito intermediário dividida por 1,35.

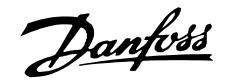

#### Advertências e alarmes, cont.

### **WARNING/ALARM 8** Subtensão (BAIXA-TENS BARR DC)

Se a tensão de circuito intermediário (CC) ficar abaixo do *limite de sub-tens"o* do inversor, o conversor de freqüência desarmará após um período de tempo fixo, cuja duração depende da unidade.

Além disso, a tensão será exibida no display. Verifique se a tensão da alimentação está de acordo com o conversor de freqüência, consulte Dados técnicos.

### **WARNING/ALARM 9**

### **Sobrecarga do inversor (TEMPO DO INVERSOR)**

A proteção térmica eletrônica do inversor indica que o conversor de freqüência está prestes a desligar devido a uma sobrecarga (corrente muito alta durante muito tempo). O contador para proteção térmica eletrônica do inversor emite uma advertência a 98% e desarma a 100%, emitindo um alarme. O conversor de freqüência não pode ser reinicializado antes do contador estar abaixo de 90%. A falha indica que o conversor de frequência está sobrecarregado em mais de 100%, durante um tempo excessivo.

#### **WARNING/ALARM 10**

#### **Superaquecimento do motor (TEMPO DO MOTOR)**

De acordo com a proteção térmica eletrônica (ETR), o motor está muito quente. O parâmetro 117 *Proteção térmica do motor* permite escolher se o conversor de freqüência deve emitir uma advertência ou um alarme quando a Proteção térmica do motor chegar aos 100%. A falha acontece porque o motor está sobrecarregado em mais de 100% da corrente nominal do motor predefinida, durante um período de tempo longo demais. Verifique se os parâmetros do motor 102-106 se encontram programados corretamente.

#### **WARNING/ALARM 11**

#### **Termistor do motor (TERMIST DO MOTOR)**

O termistor ou a conexão do termistor foi desligado. Parâmetro 117 Proteção térmica do motor permite escolher se o conversor de frequência deve emitir uma advertência ou um alarme. Verifique se o termistor foi corretamente conectado entre o terminal 53, ou 54 (entrada de tensão analógica), e o terminal 50 (alimentação de + 10 V).

#### **WARNING/ALARM 12 Limite de corrente (LIMITE DE CORRENTE)**

A corrente é superior ao valor do parâmetro 215 *Limite de corrente I<sub>LIM</sub>* e o conversor de freqüência desarmará, após o tempo definido no parâmetro 412 *Sobre-corrente por atraso de desarme, ILIM*.

### **WARNING/ALARM 13 Sobre corrente (SOBRE-CORRENTE)**

O limite da corrente de pico do inversor (aprox. 200% da corrente nominal) foi excedido. A advertência durará cerca de 1-2 segundos, após o que o conversor de freqüência desarmará e emitirá um alarme. Deslique o conversor de frequência e verifique se é possível girar o eixo do motor e se o tamanho do motor é compatível com o do conversor.

### **ALARM: 14**

#### **Falha de aterramento (FALHA DE TERRA)**

Há uma descarga das fases de saída para o terra, ou no cabo entre o conversor de frequência e o motor ou no próprio motor. Desligue o conversor de freqüência e elimine a falha do terra.

### **ALARM: 15**

### **Falha no modo chavear (FALHA MODO CHAVEAM)** Falha na fonte de alimentação do modo chavear.(alimentação de  $\pm$  15 V interna).

Entre em contacto com o fornecedor Danfoss.

### **ALARM: 16**

### **Curto-circuito (CURTO CIRC. CORRENTE)**

Há um curto-circuito nos terminais do motor ou no próprio motor. Desligue a alimentação de rede do conversor de freqüência e elimine o curto-circuito.

### **WARNING/ALARM 17**

### **Timeout da comunicação serial (STD BUSTIMEOUT)**

Não há comunicação serial com o conversor de freqüência.

Esta advertência estará ativada somente se o parâmetro 556 Função de intervalo de *tempo do barramento* foi definido com um valor diferente de OFF.

Se o parâmetro 556 Função de intervalo de *tempo do barramento* foi definido como *Parada e desarme* [5], o conversor de frequência emite, primeiro, um alarme, seguido de uma desaceleração e, finalmente, desarma enquanto emite um alarme. É possível incrementar o parâmetro 555 *Intervalo de tempo do barramento.*

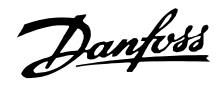

#### Advertências e alarmes, cont.

### **WARNING/ALARM 18 Timeout do bus do HPFB (HPFB TIMEOUT)**

Não existe comunicação serial com a placa opcional de comunicação do conversor de frequência. A advertência será ativada somente se o parâmetro 804 Função de intervalo de tempo do barramento tiver sido programado com um valor diferente de OFF. Se o parâmetro 804 Função de intervalo de *tempo do barramento* foi programado com *Parada e* desarme, o conversor de freqüência emite, primeiro, um alarme, seguido de uma desaceleração e, finalmente, desarma enquanto emite um alarme. O par'metro 803 *Intervalo de tempo do barramento* pode provavelmente ser aumentado.

#### **WARNING 19**

# **Falha na EEprom na placa de energia**

**(EE ERROR POWER CARD)** Existe uma falha no EEPROM na placa de energia. O conversor de freqüência continuará funcionando, mas provavelmente ocorrerá uma falha na próxima energização. Entre em contato com o fornecedor Danfoss.

#### **WARNING 20**

### **Falha na EEprom na placa de controle**

**(EE ERROR CONTROL CARD)**) Existe uma falha na EEPROM da placa de controle. O conversor de freqüência continuará funcionando, mas provavelmente ocorrerá uma falha na próxima energização. Entre em contato com o fornecedor Danfoss.

### **ALARM: 22**

#### **Otimização automática não OK**

**(FALHA DE AAM)** Um falha foi detectada durante a adaptação automática do motor. O texto exibido no display indica uma mensagem de falha.

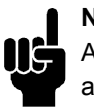

# **NOTA!:**

A AMA só pode ser executada se não houver alarmes durante a sintonização.

### **CHECAR 103, 105 [0]**

O parâmetro 103 ou 105 está definido incorretamente. Corrija a definição e reinicie a AMA novamente.

### **P. BAIXO 105 [1]**

O motor é muito pequeno para que a AMA seja realizada. Se desejar ativar o AMA, a corrente nominal do motor (parâmetro 105) deverá ser maior que 35% da corrente de saída nominal do conversor de freqüência.

#### **IMPEDANCIA ASYM. [2]**

A AMA detectou uma impedância assimétrica no motor conectado ao sistema. O motor pode estar com defeito.

### **MOTOR MUITO GRANDE [3]**

O motor conectado ao sistema é muito grande para que a AMA seja realizada. A definição no parâmetro 102 não corresponde ao motor usado.

#### **MOTOR MUITO PEQUENO [4]**

O motor conectado ao sistema é muito pequeno para que a AMA seja realizada. A definição no parâmetro 102 não corresponde ao motor usado.

### **TIME OUT [5]**

A AMA falhou devido a ruídos nos sinais de medida. Tente reiniciar a AMA algumas vezes, até que ela seja executada. Observe que execuções repetidas do AMA podem aquecer o motor a um nível onde a resistência do estator Rs aumenta. Na maioria dos casos, no entanto, isso não é crítico.

#### **INTERROMPIDO PELO USUÁRIO [6]**

A AMA foi interrompida pelo usuário.

### **FALHA INTERNA [7]**

Ocorreu uma falha interna no conversor de freqüência. Entre em contato com o fornecedor Danfoss.

#### **FALHA DE VALOR LIMITE [8]**

Os valores dos parâmetros encontrados para o motor estão fora dos limites aceitáveis para a operação do conversor de freqüência.

#### **MOTOR GIRA [9]**

O eixo do motor está girando. Assegure que a carga não consiga girar o eixo do motor. Em seguida, reinicie a AMA.

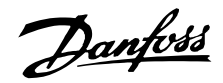

### Advertências e alarmes, cont.

### **ALARM 29**

### **Temperatura do dissipador de calor muito alta (SOBR.TEMP.DISSIP.):**

Se o gabinete for o IP 00, IP 20 ou NEMA 1, a temperatura de corte do dissipador será 90 °C. Se for utilizado o IP 54, a temperatura de corte do dissipador será 80 °C.

A tolerância é  $\pm$  5 °C. A falha de temperatura não pode ser reinicializada até que a temperatura do dissipador seja inferior a 60 °C. A falha pode ser devido a:

- Temperatura ambiente alta demais
- Cabo do motor comprido demais
- Freqüência de comutação alta demais.

### **ALARM: 30**

### **Fase U do motor ausente (FALTA FASE MTR U):**

Falta a fase U do motor entre o conversor de freqüência e o motor.

Desligue o conversor de freqüência e verifique a fase U do motor.

### **ALARM: 31**

# **Fase V do motor ausente**

### **(FALTA FASE MTR V):**

A fase V do motor, entre o conversor de frequência e o motor, está ausente. Desligue o conversor de freqüência e verifique a fase V do motor.

# **ALARM: 32**

### **Fase W do motor ausente (FALTA FASE MTR W):**

Falta a fase W do motor entre o conversor de freqüência e o motor. Desligue o conversor de freqüência e verifique a fase W do motor.

### **WARNING/ALARM: 34**

# **Falha de comunicação do HPFB (HPFB COMM. FAULT)**

A comunicação serial na placa do opcional de comunicação não está funcionando.

### **ALARM: 37**

### **Falha do inversor (FALHA GATE DRIVE):**

O IGBT ou a placa de energia está com defeito. Entre em contato com o fornecedor Danfoss.

### Advertências de otimização automática 39-42

A adaptação automática do motor parou porque alguns parâmetros estão mal programados ou o motor a ser utilizado é grande/pequeno demais para que a AMA possa ser executada. Deve então ser feita uma opção, pressionando [CHANGE DATA] e selecionando 'Continuar' + [OK] ou 'Parar' + [OK]. Se for necessário alterar os parâmetros, selecione 'Parar'; recomece a AMA.

# **WARNING: 39 CHECAR PAR. 104, 106**

Os parâmetros 104 *Freqüência do motor f<sub>M,N</sub>* ou 106 *Velocidade nominal do motor n<sub>M N</sub> provavelmente* não foram programados corretamente. Verifique a definição e selecione 'Continuar' ou [STOP].

# **WARNING: 40**

### **CHECAR PAR. 103, 105**

O parâmetro 103 *Tensão do motor, U<sub>M,N</sub>* ou 105 Corrente do motor, I<sub>M,N</sub> não foi programado corretamente. Verifique a definição e reinicie a AMA.

### **WARNING: 41 MOTOR MUITO GRANDE (MOTOR MUITO GRANDE)**

O motor utilizado provavelmente é muito grande para a AMA ser executada. A definição no parâmetro 102 Potência do motor, P<sub>M,N</sub> pode não ser compatível com o motor. Verifique o motor e selecione 'Continuar' ou [STOP].

### **WARNING: 42 MOTOR MUITO PEQUENO (MOTOR MUITO PEQUENO)**

O motor utilizado provavelmente é muito pequeno para que a AMA possa ser executada. A definição no parâmetro 102 Potência do motor, P<sub>M,N</sub> pode não ser compatível com o motor. Verifique o motor e selecione 'Continuar' ou [STOP].

### **ALARM: 60**

### Parada de segurança (FALHA EXTERNA)

Terminal 27 (parâmetro 304 *Entradas digitais*) foi programado para *Trava de Segurança* [3] e o nível corresponde ao '0' lógico.

### **WARNING: 61**

### Freqüência de saída baixa (FSAÍD < F.MIN)

A freqüência de saída está menor que no parâmetro 223 Advertência: Freqüência baixa, f<sub>LOW</sub>.

### **WARNING: 62**

### Freqüência de saída alta (FSAÍD > F.MAX)

A freqüência de saída está maior que no parâmetro 224 *Advertência: Freqüência alta, f<sub>HIGH</sub>*.

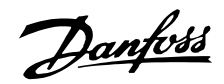

### VLT<sup>®</sup> da Série 6000 HVAC

#### **WARNING/ALARM: 63**

#### Corrente de saída baixa (I MOTOR < I.MIN)

A corrente de saída está menor que no parâmetro 221 Advertência: Corrente baixa, I<sub>l OW</sub>. Selecione a função desejada no parâmetro 409 Função em caso de falta de carga.

### **WARNING: 64**

### Corrente de saída alta (I MOTOR > I.MAX)

A corrente de saída está maior que no parâmetro 222 Advertência: Corrente alta, I<sub>HIGH</sub>.

### **WARNING: 65**

#### Feedback baixo (FEEDBACK < FDB MIN)

O valor de feedback resultante está menor que no parâmetro 227 Advertência: Feedback baixo, FBLOW.

### **WARNING: 66**

#### Feedback alto (FEEDBACK > FDB MAX)

O valor de feedback resultante está maior que no parâmetro 228 Advertência: Feedback alto, FB<sub>HIGH</sub>.

### **WARNING: 67**

#### Referência remota alta (REF. < REF MIN)

A referência remota é inferior à do parâmetro 225 Advertência: Referência baixa, REFLOW.

#### **WARNING: 68**

### Referência remota alta (REF. > REF MAX) A referência remota é superior ao parâmetro 226 Advertência: Referência alta REF<sub>HIGH</sub>.

#### **WARNING: 69**

### Derate automático da temperatura (TEMP.AUTO DERATE)

A temperatura do dissipador de calor excedeu o valor máximo e a função auto derating (par. 411) foi ativada. Advertência: Derate automático. de temperatura.

#### **WARNING/ALARM: 80**

#### Modo Fire estava ativo (FIRE MODE WAS ACTIVE)

O Mode Fire foi ativado através do terminal 16 ou 17. Se a advertência for exibida após um ciclo de energização, entre em contacto com o seu fornecedor Danfoss.

### **WARNING: 81**

### RTC não preparado (RTC NOT READY)

O conversor de freqüência foi desenergizado por mais de 4 dias, aproximadamente, ou não esteve ligado durante 24 horas na primeira vez para carregar o back-up. Assim que um usuário reprogramar o horário e o dia da semana esta advertência será removida.

#### **WARNING: 99**

Falha desconhecida (ALARM DESCONHEC) Ocorreu uma falha desconhecida que o software não conseguiu tratar.

Entre em contato com o fornecedor Danfoss.

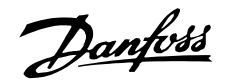

### ■ **Ambientes agressivos**

Como em todo equipamento eletrônico, um conversor de frequências contém um grande número de componentes eletrônicos e mecânicos que são vulneráveis, em certa medida, às condições ambientais.

Por este motivo, o conversor de freqüências não deve ser instalado em ambientes onde o ar contenha líquidos, gases ou partículas, que possam afetar e danificar os componentes eletrônicos. A não observação das medidas de proteção aumenta o risco de paradas, reduzindo assim a vida útil do conversor de freqüências.

Líquidos podem ser transportados pelo ar e condensar no conversor de freqüências. Além disso, os líquidos podem corroer os componentes e as peças metálicas. Vapor, óleo e maresia podem causar corrosão nos componentes e peças metálicas. Em ambientes com estas características, recomenda-se a utilização de gabinete protegido classe IP 54.

Partículas em suspensão no ar, como poeira, podem resultar em falhas mecânicas, elétricas ou térmicas no conversor de frequências. Um indicador típico dos níveis excessivos de partículas no ar são partículas de poeira em volta do ventilador do conversor de freqüências. Em ambientes muito poeirentos, recomenda-se a utilização de equipamento com gabinete

classe IP54 ou a utilização de uma cabine para o equipamento IP 00/20.

Em ambientes com temperaturas e umidade altas, a presença de gases corrosivos, como enxofre, nitrogênio e compostos clorados provocará reações químicas nos componentes do conversor de freqüências. Estas reações resultarão rapidamente em danos aos componentes eletrônicos.

Nesses ambientes, recomenda-se que o equipamento seja montado em uma cabine ventilada, impedindo o contado de gases agressivos com o conversor de freqüências.

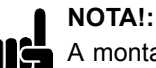

A montagem do conversor de frequências em ambientes agressivos aumentará o risco de paradas, além de reduzir consideravelmente a sua vida útil.

Antes de instalar o conversor de frequências, deve-se verificar a presença de líquidos, partículas e gases no ar. Isto pode ser feito observando-se as instalações existentes nesse ambiente. Indicadores típicos de

líquidos nocivos suspensos no ar são a presença de água ou óleo sobre peças metálicas ou ainda a existência de corrosão nas partes metálicas. É muito freqüente a ocorrência de níveis excessivos de partículas de poeira em ambientes industriais e locais com equipamentos elétricos. Uma indicação da presença de gases agressivos no ar é o escurecimento de barramentos e terminais de cobre.

### ■ Cálculo da referência resultante

O cálculo feito a seguir gera a referência resultante quando o parâmetro 210 Tipo de *referência* estiver programado para Adição [0] e *Relativo* [1], respectivamente.

A referência externa equivale à soma das referências dos terminais 53, 54, 60 e a comunicação serial. A soma destes nunca pode exceder o parâmetro 205 Referência Máx. A referência externa pode ser calculada da seguinte forma:

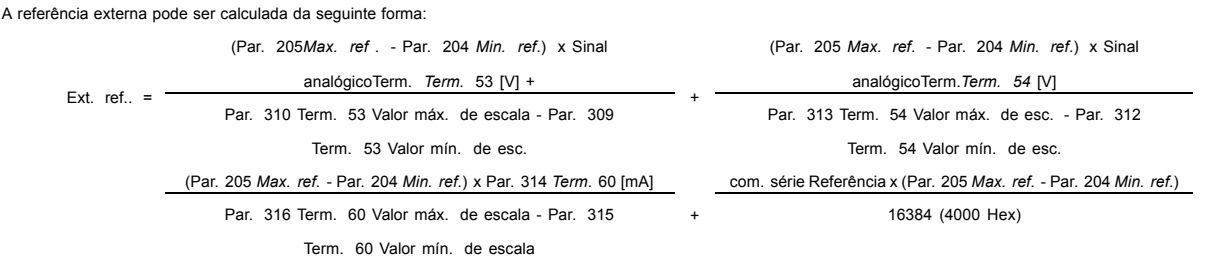

Tudo sobre o VLT 6000 udo sobre o VLT 6000<br>| HVAC

+

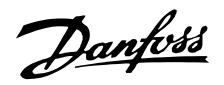

### VLT<sup>®</sup> da Série 6000 HVAC

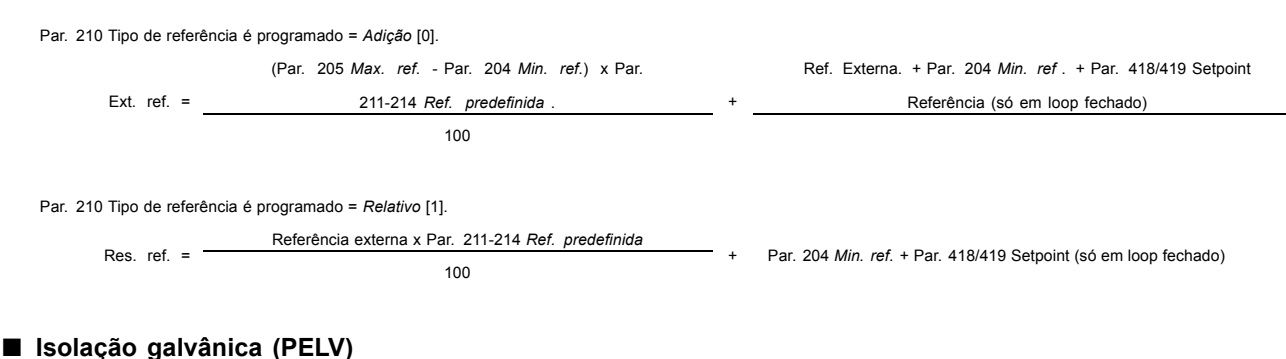

PELV oferece uma proteção mediante baixíssima tensão. A proteção contra o choque elétrico é garantida se a alimentação elétrica for do tipo PELV e a instalação for executada como descrito nas

normas locais relativas ao isolamento PELV.

No VLT 6000 HVAC todos os terminais de controle, bem como os terminais 1-3 (relé AUX). são fornecidos a partir de ou em relação a uma tensão muito baixa (PELV).

A isolação galvânica(garantida) é obtida satisfazendo-se às exigências relativas à alta isolação e mantendo-se espaços necessários para circulação. Estes requisitos encontram-se descritos na norma EN 50178.

Para obter informações adicionais sobre o PELV, consulte Chaveamento de RFL

#### Isolação galvânica

Os componentes de isolação elétrica, como descrito a seguir, também estão de acordo com os requisitos relacionados a isolação elevada e com o teste relevante, como descrito na EN 50178. A isolação galvânica pode ser vista em três locais (consulte o desenho seguinte), que são:

- Fonte de alimentação (SMPS) incl. Isolação de sinal do U<sub>CC</sub>, indicando a tensão de corrente interme-diária.
- Drive de porta que executa o IGTB (transformadores/acopladores ópticos de disparo).
- Transdutores de corrente (transdutores de corrente de efeito Hall).

OBSERVACÃO: VLT 6002-6072, 525-600 V unidades não atendem os de PELV, de acordo com a EN 50178.

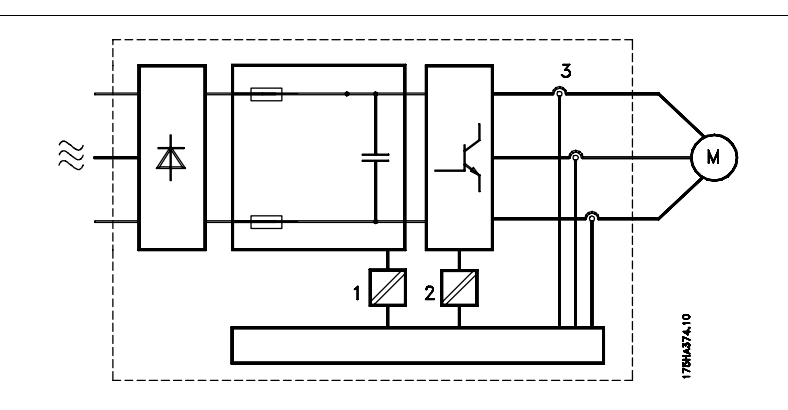

#### Corrente de fuga de terra

A corrente de fuga de terra é causada basicamente pela capacitância parasita entre as fases do motor e a blindagem do cabo do motor. Um filtro RFI contribui para o aumento de fuga de corrente porque o circuito do filtro é ligado ao terra por meio de capacitores. Consulte a figura na página seguinte.

O nível da fuga de corrente à terra depende dos sequintes fatores, em ordem de prioridade:

- 1. Comprimento do cabo do motor
- 2. Cabo do motor com ou sem blindagem
- 3. Freqüência de chaveamento
- 4. Uso ou não do filtro RFI
- 5. O motor está ou não aterrado.

A corrente de fuga é importante do ponto de vista da segurança, durante o manuseio/operação do conversor de freqüência, se (por engano) o conversor de frequências não tiver sido aterrado.

# VLT<sup>®</sup> da Série 6000 HVAC

Se forem utilizados relés ELCB, eles devem ser:

- Adequados para proteger o equipamento com um conteúdo de corrente direta (CC) na corrente de falha (retificador de ponte trifásico)
- Adequados para energização com corrente de carga tipo impulso curto para o terra
- Adequados para corrente de fuga alta (300 mA).

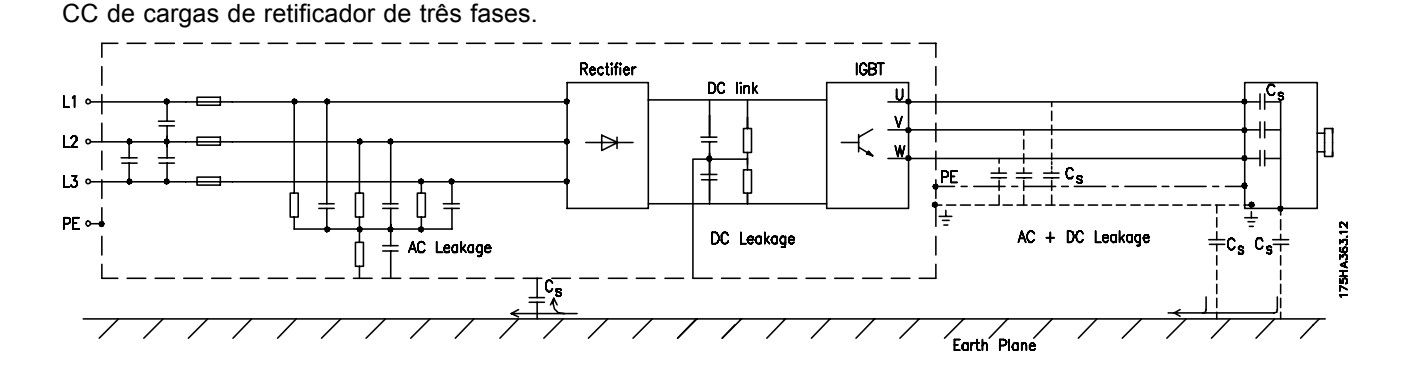

### Condições de operação extremas

**NOTA!:** 

#### Curto-circuito

O VLT 6000 HVAC está protegido contra curto-circuitos através de uma medida de corrente em cada uma das três fases do motor. Um curto-circuito entre duas fases de saída causa uma sobre-corrente no inversor. Contudo, cada transístor do inversor será desligado individualmente quando a corrente de curto-circuito exceder o valor permitido. Após alguns microsegundos a placa de controlador desliga o inversor e o conversor de fregüências exibe um código de falha, embora dependa da impedância e da freqüência do motor.

Uma vez que a corrente de fuga é de > 3,5

mA, o aterramento deve ser garantido, que

com a EN 50178. Nunca utilize relés ELCB (tipo A) que não sejam indicados para correntes de falha

é uma exigência para estar em conformidade

### Falha de ligação à terra

O inversor desliga em um período de alguns microsegundos no caso de haver uma falha de ligação à terra na fase do motor, embora dependa da impedância e da freqüência do motor.

### Ligação da saída

A ligação da saída entre o motor e o conversor de freqüências é completamente permitida. Não é possível danificar o VLT 6000 HVAC através da ligação da saída. Contudo, poderão aparecer mensagens de falha.

### Sobretensão gerada pelo motor

A tensão no circuito intermediário aumenta quando o motor atua como gerador. Isto pode ocorrer em dois casos:

1. A carga conduz o motor (a saída constante freqüência do conversor de freqüências), isto é, a carga gera energia.

2. Durante a desaceleração, se o momento de inércia for alto, a carga é baixa e o tempo de desaceleração é curto demais para que a energia seja dissipada como uma perda no conversor de freqüências VLT, no motor e na instalação.

A unidade de controle faz uma tentativa de correção da desaceleração, se isto for possível.

O inversor é desligado para proteger os transístores e os condensadores do circuito intermediário, quando se atinge um determinado nível de tensão.

### Queda de tensão na rede

Durante uma queda de tensão na rede, o VLT 6000 HVAC continua até a tensão de circuito intermediário ficar abaixo do nível mínimo de parada, que é. tipicamente, 15% menor que a tensão de alimentação nominal mais baixa do VLT 6000 HVAC.

O tempo que o inversor demora para parar depende da tensão da rede antes da queda de tensão e da carga do motor.

#### Sobrecarga estática

Quando o VLT 6000 HVAC está sobrecarregado (o limite de corrente no parâmetro 215 Limite de corrente,  $I_{LIM}$  foi atingido), os controles reduzirão a freqüência de saída em uma tentativa de reduzir a carga. Se a sobrecarga for excessiva, pode ocorrer uma corrente que faz com que o conversor de freqüências VLT faça um corte ao fim de aproximadamente 1,5 seq.

A operação dentro do limite de corrente pode ser limitada no intervalo (0 - 60 s) no parâmetro 412 Sobre-corrente por atraso no disparo, ILIM.

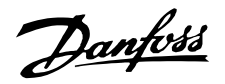

#### ■ Tensão de pico no motor

Quando um transistor do inversor abrir, a tensão através do motor aumenta por uma relação dV/dt que depende de:

- do cabo do motor (tipo, seção transversal, comprimento, blindado ou não blindado)
- indutância

A indução natural causa um pico transitório UPEAK na tensão do motor, antes deste ficar estável, em um nível que depende da tensão no circuito intermediário. O tempo de subida e a tensão de pico U<sub>PEAK</sub> afetam a vida útil do motor. Se a tensão de pico for muito alta, os motores sem isolação da bobina de fase serão os primeiros a ser afetados. Se o cabo do motor for curto (alguns metros), o tempo de subida e o pico da tensão serão relativamente baixos. Se o cabo do motor for comprido (100 m), o tempo de subida e a tensão de pico aumentarão.

Se forem usados motores muito pequenos sem isolação da bobina de fase, recomenda-se instalar um filtro LC após o conversor de freqüência. Valores típicos para o tempo de subida e tensão de pico U<sub>PEAK</sub>, medidos nos terminais do motor entre duas fases:

Para obter os valores aproximados, para comprimentos de cabo e tensões não mencionados abaixo, utilize as seguintes regras práticas:

- 1. O tempo de subida aumenta/diminui proporcionalmente com o comprimento de cabo.
- 2. U<sub>PFAK</sub> = Tensão de encadeamento CC  $\times$  1,9 (Tensão de encadeamento CC = Tensão de rede elétrica x 1,35).
- 3.  $dU/dt = \frac{0.8 \times U_{PEAK}}{T_{embedes{ubida}}}$

Os dados são medidos utilizando-se a IEC 60034-17.

# **VLT 6002-6011 / 380-460 V**

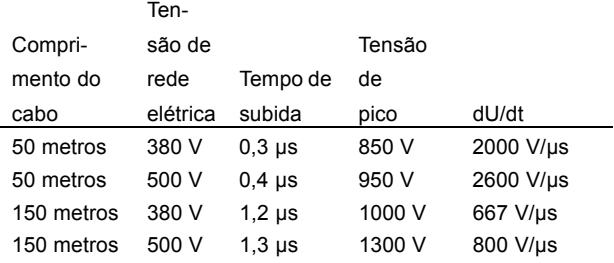

#### **VLT 6016-6122 / 380-460 V**

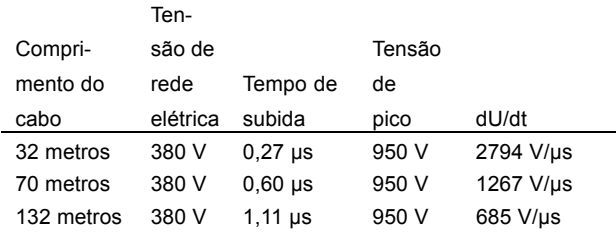

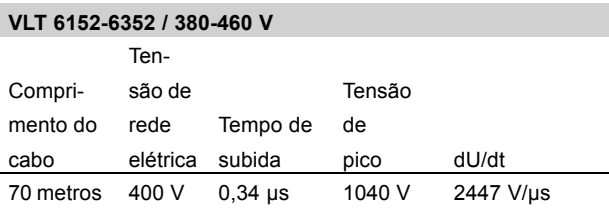

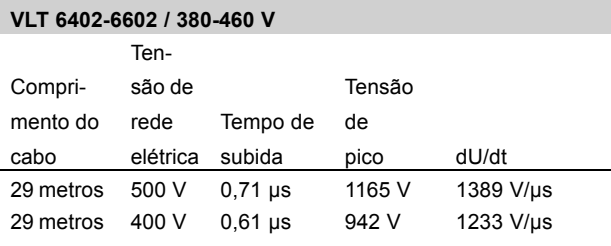

#### **VLT 6002-6011 / 525-600 V**

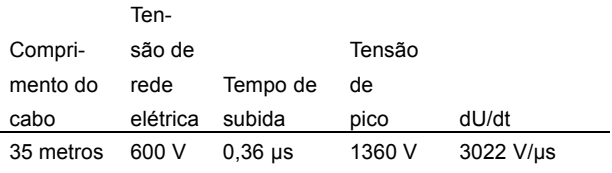

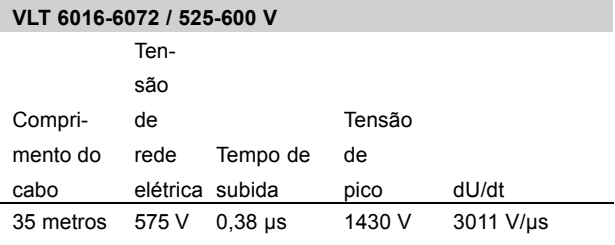

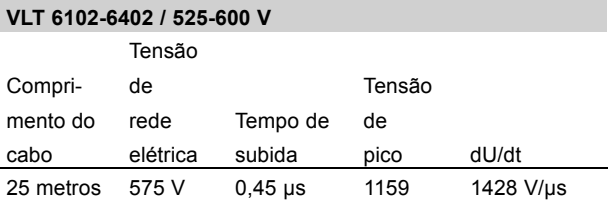

Danfoss

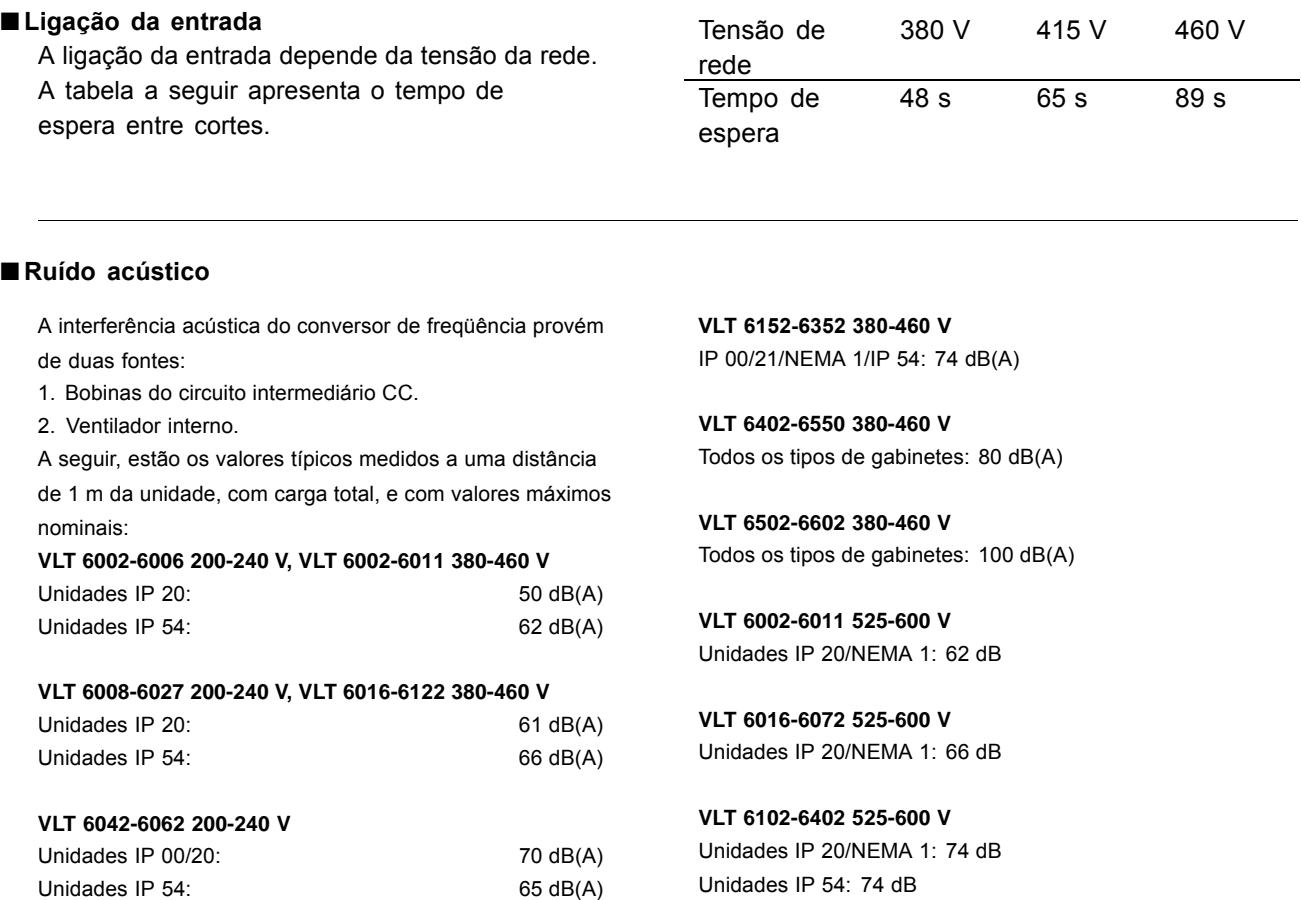

\* Medida a 1 metro da unidade, em carga máxima.

### ■ **Derating para a temperatura ambiente**

A temperatura ambiente  $(T_{AMB,MAX})$  é a máxima temperatura permitida. A temperatura média (TAMB,AVG), medida durante 24 horas, deve ser pelo menos 5 °C menor.

Se o VLT 6000 HVAC funcionar em temperaturas superiores a 45 °C, será necessário um derating na corrente de saída.

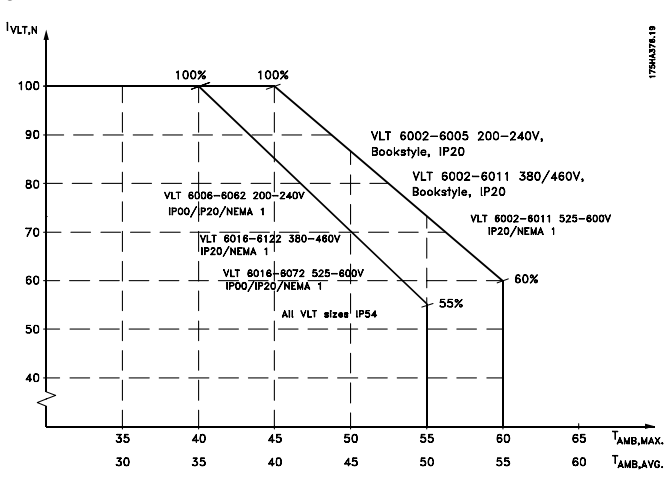

A corrente do VLT 6152-6602, 380-460 V e VLT 6102-6402, 525-600 V, deve ser reduzida de 1%/°C, acima de 40 °C máximo.

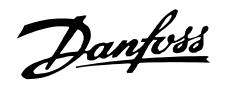

#### ■ Redução de potência para pressão atmosférica

Para altitudes abaixo de 1000 m, não é

necessária qualquer redução.

Acima de 1000 m, a temperatura ambiente  $(T<sub>AMB</sub>)$ ou a corrente de saída máxima (I<sub>VLT,MAX</sub>) devem ser reduzidas de acordo com o diagrama a seguir:

- 1. Redução de corrente de saída versus altitude a TAMB =  $m\acute{a}x$ . 45°C
- 2. Redução da TAMB versus altitude a 100% corrente de saída máx.

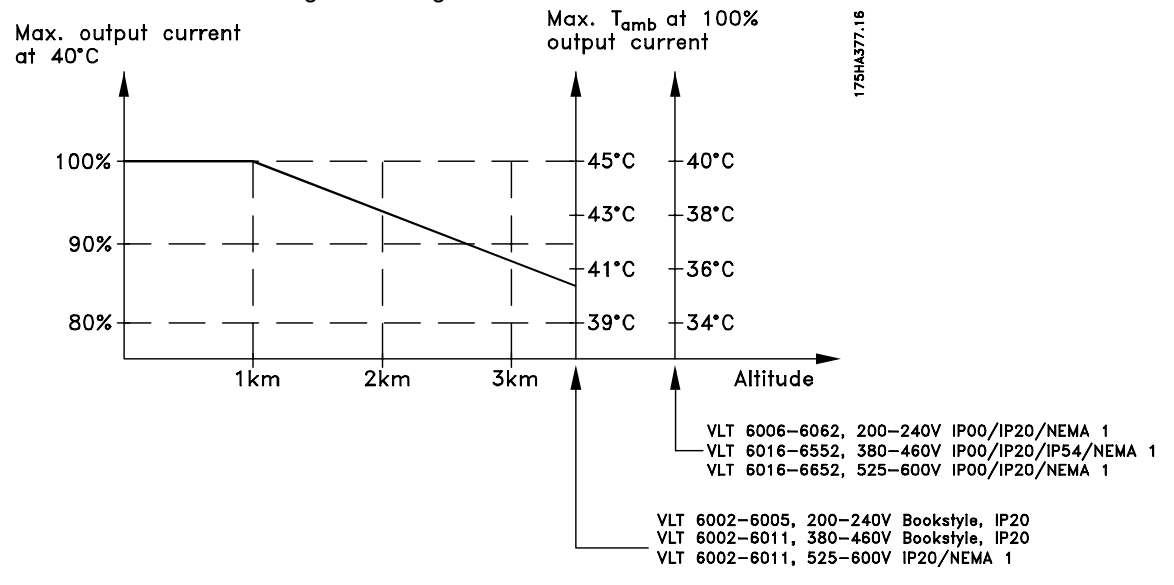

### ■ Redução de potência para funcionamento **a baixa velocidade**

Quando uma bomba centrífuga ou um ventilador são controlados por um conversor de frequências VLT 6000 HVAC, não é necessário reduzir a corrente de saída a baixa velocidade pois as características de carga das bombas centrífugas/ventiladores, garantem automaticamente a redução necessária.

# ■ Redução de potência para cabos do motor compridos ou para cabos com seções maiores

O VLT 6000 HVAC já foi testado utilizando um cabo não armado/não blindado de 300 m e um cabo armado/blindado de 150 m.

O VLT 6000 HVAC foi desenhado para funcionar com um cabo do motor de seção nominal. Se um cabo de seção superior for utilizado, recomenda-se que seja reduzida a corrente de saída em 5% para cada passo de incremento da seção.

(o incremento de seção do cabo leva a um aumento de capacidade para a terra e, consequentemente, a um aumento na corrente de fuga para a terra).

### ■ Derating para freqüência de chaveamento alta Uma freqüência de comutação mais alta (a ser definida no parâmetro 407 Frequência de

*chaveamento*) redunda em perdas maiores, na eletrônica do conversor de freqüência.

O VLT 6000 HVAC tem um padrão de pulso a partir do qual é possível definir a freqüência de comutação 3,0 - 10,0/14,0 kHz.

O conversor de frequência automaticamente efetuará o derate da corrente nominal de saída  $I_{VLT,N}$ , quando a freqüência de chaveamento ultrapassar 4,5 kHz.

Em ambos os casos a redução é realizada linearmente, até atingir 60% da  $I_{VLT,N}$ .

A tabela fornece a freqüência de comutação mínima, máxima e a programada de fábrica para as unidades VLT 6000 HVAC.

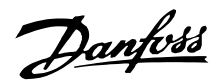

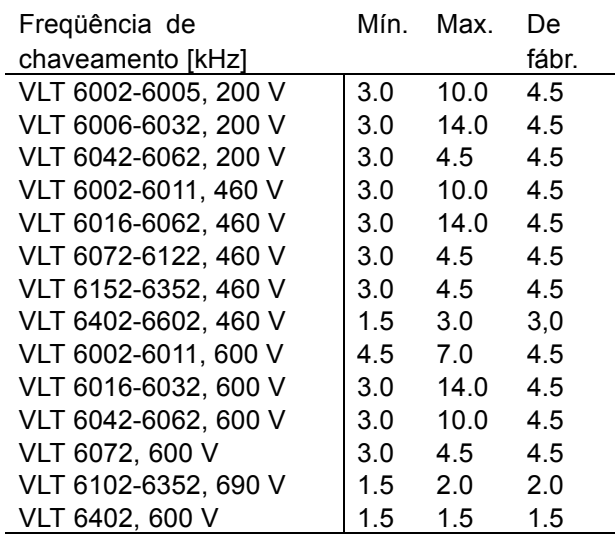

### ■ Proteção térmica do motor

A temperatura do motor é calculada com base na corrente, na freqüência de saída e no tempo do motor. Consulte parâmetro 117, Proteção térmica do motor.

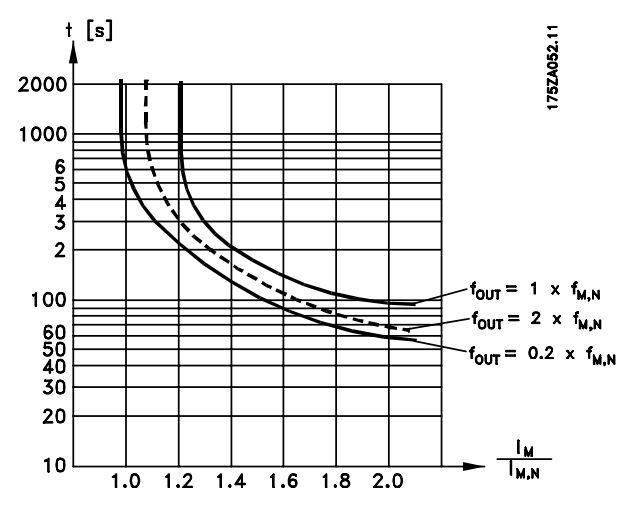

### ■ Vibração e choque

O VLT 6000 HVAC foi testado de acordo com um procedimento baseado nas seguintes normas:

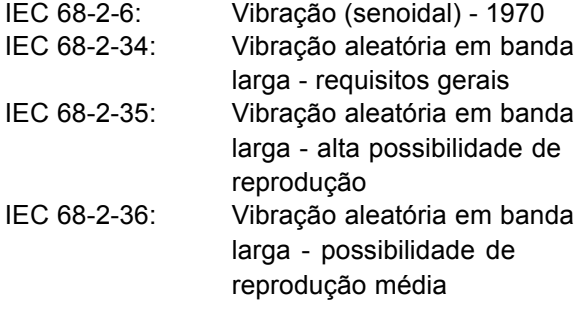

O VLT 6000 HVAC está de acordo com os requisitos correspondentes a condições em que a unidade esteja montada nas paredes ou no chão de instalações de produção, ou em painéis que estejam aparafusados a paredes ou ao chão.

### ■ **Umidade do ar**

O VLT 6000 HVAC foi projetado de acordo com a norma IEC 68-2-3, EN 50178 pkt. 9.4.2.2/DIN 40040, classe E, a 40°C. Consulte as especificações na seção Dados *tÈcnicos gerais* .

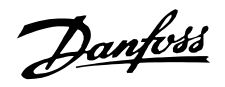

### **E** Eficiência

Para reduzir o consumo de energia, é muito importante fazer a otimização da eficiência de um sis-tema. A eficiência de cada elemento individual do sis-tema deve ser a mais alta possível.

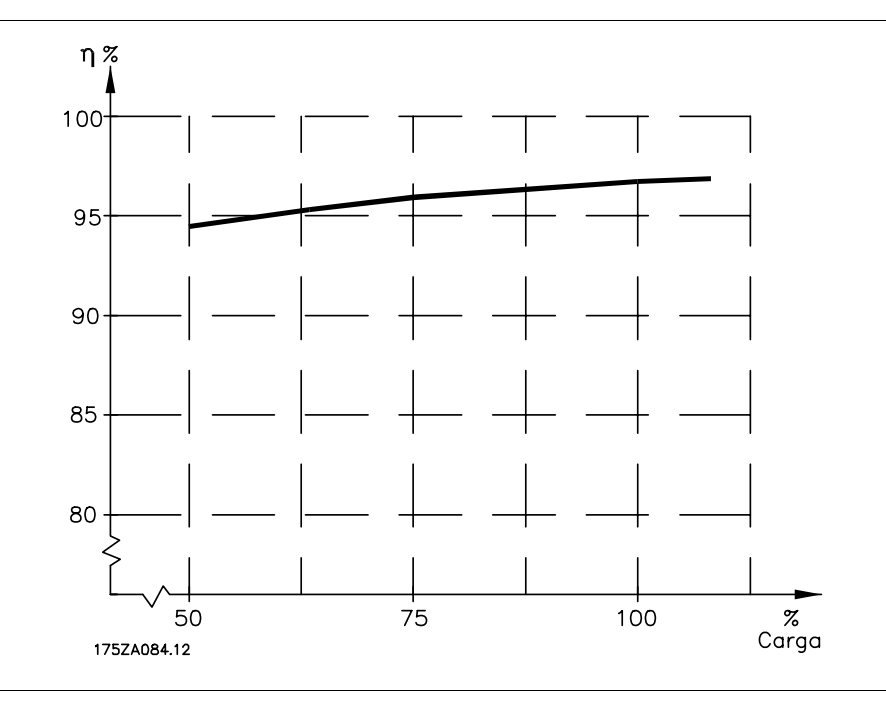

### Eficiência do VLT 6000 HVAC ( n VLT)

A carga no conversor de frequências não afeta muito a sua eficiência. Geralmente, a eficiência é igual na freqüência nominal do motor  $f_{M,N}$ , independentemente do motor fornecer 100% do torque nominal do eixo ou apenas 75%, isto é, no caso de cargas parciais. A eficiência desce um pouco quando a freqüência de comutação é definida para um valor superior a 4 kHz (parâmetro 407 Freqüência de comutação ). A relação de eficiência será também reduzida ligeiramente se a tensão da rede for de 460 V, ou se o cabo do motor tiver mais de 30 m de comprimento.

### Eficiência do motor (n<sub>MOTOR</sub>)

A eficiência de um motor ligado ao conversor de freqüências depende na forma de seno da corrente. De modo geral, a eficiência mantém-se boa mesmo em operação a partir da rede. A eficiência do motor depende do tipo do mesmo.

Na faixa de 75-100% do torque nominal, a eficiência do motor é praticamente constante, tanto na situação em que é controlado pelo conversor de frequências quanto quando opera diretamente a partir da rede.

Em motores pequenos, a influência da característica U/f sobre a eficiência é insignificante; contudo, em motores de 11 kW ou mais, as vantagens são significativas.

De modo geral, a fregüência de comutação não afeta a eficiência de motores pequenos. Motores de 11 kW ou mais têm melhorias na sua eficiência (1-2%). Isto porque a forma de seno da corrente do motor é praticamente perfeita para altas freqüências de comutação.

### Eficiência do sistema (n SYSTEM)

Para calcular a eficiência do sistema, multiplique a eficiência do VLT 6000 HVAC (nvLT) pela eficiência do motor (n<sub>MOTOR</sub>):  $\eta$ SYSTEM =  $\eta$ VLT X  $\eta$ MOTOR

Com base no gráfico delineado acima, é possível calcular a eficiência do sistema para diferentes velocidades.

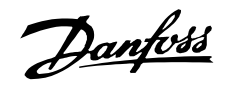

### ■ Interferência/harmônicas da rede elétrica

Um conversor de freqüências absorve uma corrente não-senoidal da rede elétrica, o que aumenta a corrente de entrada IRMS. Uma corrente não-senoidal pode ser transformada, por uma análise de Fourier, e desmembrada em correntes de ondas senoidais com diferentes freqüências, isto é, correntes harmônicas diferentes  $I_N$  com uma freqüência básica de 50 Hz:

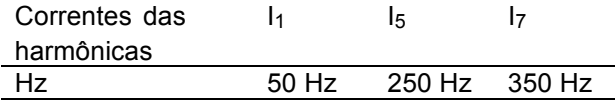

As harmônicas não contribuem diretamente para o consumo de energia elétrica, mas aumentam a perda de calor na instalação (transformador, cabos). Conseqüentemente, em instalações com alta porcentagem de carga de retificador, é importante manter as correntes das harmônicas em um nível baixo para não sobrecarregar o transformador e não superaquecer os cabos.

Correntes harmônicas comparadas com a corrente RMS de entrada:

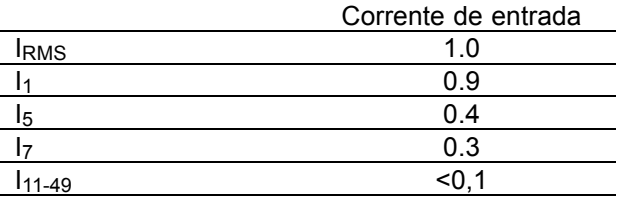

Para assegurar correntes harmônicas baixas, o VLT 6000 HVAC utiliza, como padrão, bobinas de circuito intermediário. Isto normalmente reduz a corrente de entrada IRMS de 40%, até 40-45% ThiD.

Em algumas situações, há uma necessidade de eliminações posteriores (p.ex, alterar conversores de freqüências). Para este propósito, a Danfoss oferece dois filtros de harmônicas avançados o AHF05 e AHF10, diminuindo as correntes de harmônicas em aproximadamente 5% e 10%, respectivamente. Para maiores detalhes, consulte as instruções operacionais MG.80.BX.YY. Para o cálculo de harmônicas, a Danfoss oferece a ferramenta de software MCT31.

#### ■ Fator de potêncial

Fator de potêncial O fator de potência é a relação entre I<sub>1</sub> e I<sub>RMS</sub>.

Fator de potência para controle de 3 fases

$$
= \frac{\sqrt{3} \times U \times I_1 \times \cos\varphi_1}{\sqrt{3} \times U \times I_{RMS}}
$$

Algumas das correntes de harmônicas podem interferir no equipamento de comunicação, ligado ao mesmo transformador, ou causar ressonância em conexão com baterias de correção do fator de potência. O VLT 6000 HVAC foi projetado de acordo com as seguintes normas:

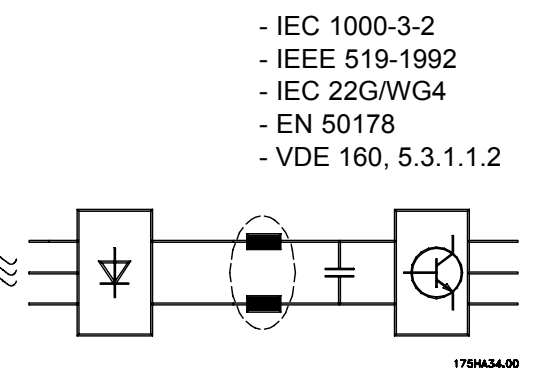

A distorção na tensão da alimentação de rede elétrica depende da dimensão das correntes harmônicas multiplicadas pela impedância de rede, para a freqüência utilizada. A distorção de tensão total THD é calculada com base na tensão das harmônicas individuais, utilizando a seguinte fórmula:

$$
THD\% = \frac{\sqrt{U_5^2 + U_7^2 + \dots + U_N^2}}{U_1}
$$
 (U<sub>N</sub>% de U)

$$
Power\,factor = \frac{I_1 \times cos\varphi_1}{I_{RMS}} = \frac{I_1}{I_{RMS}} \quad since\,cos\,\varphi = 1
$$

O fator de potência indica até que ponto o conversor de freqüências impõe uma carga na alimentação de rede. Quanto mais baixo for o fator de potência, mais alto será o IRMS para a mesma performance em kW.

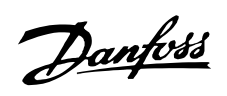

# VLT<sup>®</sup> da Série 6000 HVAC

Além disto, um fator de potência alto indica que as diferentes correntes harmônicas são baixas.

$$
I_{RMS} = \sqrt{I_1^2 + I_5^2 + I_7^2 + \dots + I_n^2}
$$

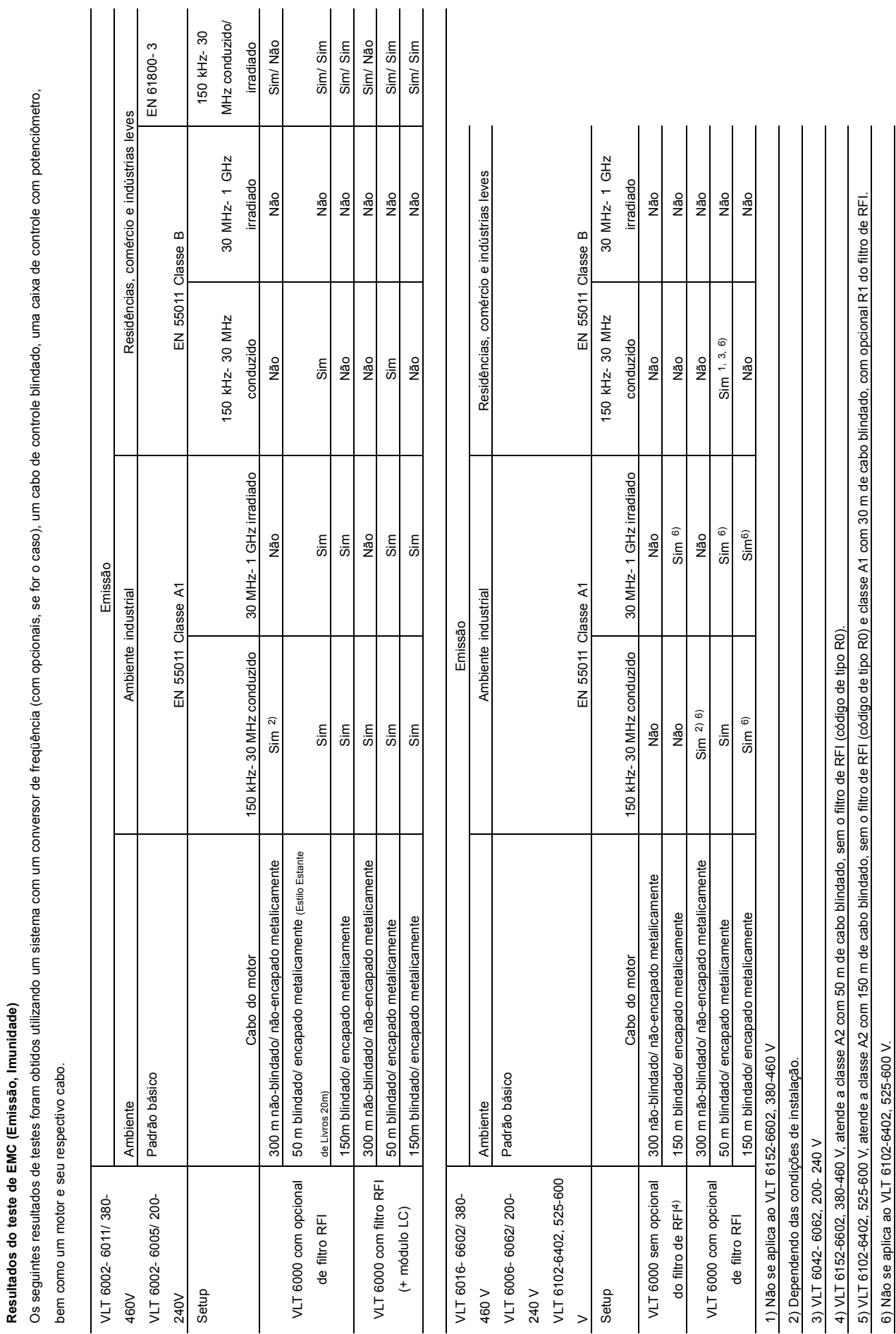

Para minimizar o ruído conduzido à rede elétrica e o ruído irradiado do sistema do conversor de freqüência, os cabos do motor devem ter o menor comprimento possível e as extremidades da Para minimizar o ruído à rede elétrica e o ruído irradiado do sistema do conversor de freqüência, os cabos do motor devem ter o menor comprimento possível e as extremidades da blindagem devem ser feitas de acordo com a seção de instalação elétrica. blindagem devem ser feitas de acordo com a seção de instalação elétrica.

 $\mathbf{I}$ 

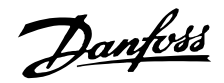

### ■ **Imunidade EMC**

Para confirmar a imunidade contra interferência resultante de fenômenos elétricos, foi feito o teste de imunidade utilizando um sistema constituído por um conversor de freqüências VLT (com opções, caso necessário), um cabo de controle armado/blindado e uma caixa de controle com um potenciômetro, um motor e o respectivo cabo.

Os testes foram feitos de acordo com as seguintes normas básicas:

### EN 61000-4-2 (IEC 1000-4-2): Descargas eletrostáticas (ESD)

Simulação de descargas eletrostáticas de seres humanos.

### EN 61000-4-3 (IEC 1000-4-3): Radiação de campo eletromagnético de entrada, de amplitude **modelada**

Simulação dos efeitos de radar e de equipamento de comunicações por rádio, bem como equipamento de comunicação móvel.

#### EN 61000-4-4 (IEC 1000-4-4): Transições temporárias por rajadas

Simulação da interferência originada pela comutação de uma junção, de relés ou de outros dispositivos semelhantes.

#### **EN 61000-4-5 (IEC 1000-4-5): Transientes temporários**

Simulação de transientes temporários originados por, p.ex., relâmpagos que atingem instalações próximas.

### **ENV 50204: Campo eletromagnético de entrada, com modelação de impulso**

Simulação do impacto de telefones GSM.

#### ENV 61000-4-6: borne de cabo de alta frequência (HF)

Simulação do efeito de equipamento de transmissão por rádio ligado aos cabos de alimentação.

#### **Impulso de teste VDE 0160 de classe W2: Transições temporárias de Rede**

Simulação de transientes temporários de alta energia originados por quebra do fusível principal, comutação dos condensadores de correção do fator de potência, etc.

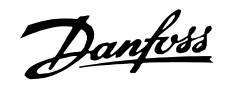

# VLT<sup>®</sup> da Série 6000 HVAC

#### Imunidade, continuação

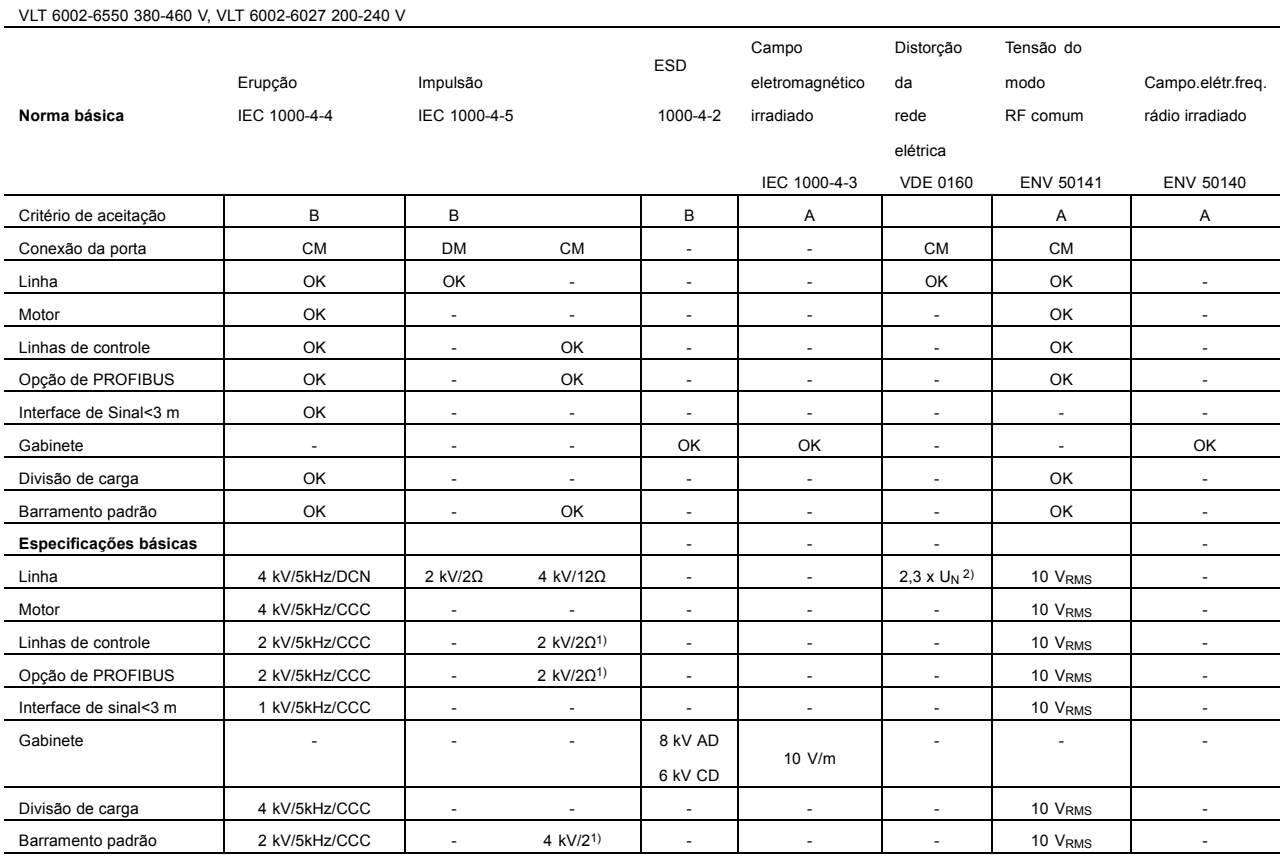

DM: Modo diferencial

Modo comum  $CM:$ 

CCC: Acoplamento capacitivo com braçadeira

Rede com acoplamento direto DCN:

Injeção na blindagem do cabo

 $\begin{pmatrix} 1 \\ 2 \end{pmatrix}$ 2,3 x U<sub>N</sub>: pulso de teste máx. 380 V<sub>AC</sub>: Classe 2/1250 V <sub>PEAK</sub>, 415 VAC: Classe 1/1350 V PEAK

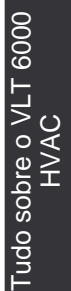

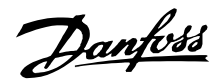

#### **Definições**

As definições são apresentadas a seguir.

### Adaptação automática do motor, AMA:

Algoritmo de adaptação automática do motor, que determina os parâmetros elétricos para o motor que se encontra ligado, mas parado.

### AWG:

Significa American Wire Gauge, isto é, a unidade de medida Americana para a seção de cabos.

### Bloqueio por disparo:

Um estado que ocorre em diversas situações, p.ex. se o conversor de freqüências VLT sofrer um superaquecimento. Um bloqueio de disparo pode ser cancelado cortando a alimentação da rede e reiniciando o conversor de freqüências VLT.

#### Automatic motor adjustment, AMA:

Automatic motor adjustment algorithm, which determines the electrical parameters for the connected motor, at standstill.

### Características VT:

Características de torque variável, utilizadas para bombas ou ventiladores.

#### Comando ativar-desativar:

Um comando de parada que pertence ao grupo 1 dos comandos de controle - consulte este grupo.

#### Comando de controle:

Através da unidade de controle e das entradas digit-ais, é possível realizar a partida e a parada do motor que se encontra ligado. As funções estão divididas em dois grupos, com as seguintes prioridades:

Grupo 1 Reposição, Parada por inércia, Reposição e Parada por inércia, frenagem DC, Par-ada e o interruptor [OFF/STOP].

Grupo 2 Partida, Partida por impulso, Inversão, Partida de inversão, Jog e Congelar saída

As funções do Grupo 1 entitulam-se comandos de partida-desativação. A diferença entre o grupo 1 e o grupo 2 é que no grupo 1 todos os sinais de parada devem ser cancelados para que possa ser dada partida no motor. No grupo 2, pode-se dar partida no motor através de um único sinal de partida. Um comando de parada dado como um comando de grupo 1 resulta na exibição de STOP no visor. A falta de um comando de parada dado como um comando de grupo 2 resulta na exibição de STAND BY no visor. Comando parar: Consulte Comandos de controle.

#### Configuração:

Existem quatro Configurações em que é possível guardar definições de parâmetros. É possível percorrer as quatro Configurações de parâmetros e editar uma Configuração, enquanto outra está ativa.

#### Disparo:

Um estado que pode ocorrer em diversas situações, p.ex. se o conversor de freqüências VLT for sujeito a um superaquecimento. Um disparo pode ser cancelado pressionando reposição ou, em alguns casos, automaticamente.

#### Entradas analógicas:

As entradas analógicas podem ser utilizadas para controlar várias funções do conversor de frequências VLT. Existem dois tipos de entradas analógicas: Entrada de corrente, 0 - 20 mA Entrada de tensão. 0 - 10 V DC.

#### Entradas digitais:

As entradas digitais podem ser utilizadas para controlar as diversas funções do conversor de freqüências VLT.

### $f_{\text{JOG}}$

A freqüência de saída do conversor de freqüências VLT transmitida para o motor quando a função Jog é ativada (através de terminais digitais ou da comunicação serial).

### fм

Freqüência de saída do conversor de freqüências VLT transmitida para o motor.

### f<sub>M,N</sub>

A freqüência nominal do motor (dados da placa de características).

### f<sub>MN</sub>

A freqüência nominal do motor (dados da placa de características).

### f<sub>MAX</sub>

Fregüência de saída máxima transmitida para o mo-tor.

### f<sub>MIN</sub>

Freqüência de saída mínima transmitida para o motor.

### Iм

A corrente transmitida para o motor.
Danfoss

#### IM,N

A corrente nominal do motor (dados da placa de características).

#### Inicialização:

Se a inicialização for executada (consulte o parâmetro 620 *Modo de operação*), o conversor de frequências VLT volta para a configuração de fábrica.

#### IVLT,MAX

Corrente de saída máxima.

#### IVLT,N

A corrente de saída nominal fornecida pelo conversor de freqüências VLT.

#### LCP:

O painel de controle, que constitui uma interface completa para controle e programação do VLT 6000 HVAC.

O painel de controle é desmontável e pode, como alternativa, ser instalado a uma distância de até 3 metros do conversor de frequências VLT, isto é, em um painel frontal, através de uma opção de conjunto de instalação.

#### LSB:

Bit menos significativo. Utilizado em comunicação serial.

#### MCM:

É a abreviatura de Mille Circular Mil, uma unidade de medida Americana para a seção de cabos.

#### MSB:

Bit mais significativo. Utilizado em comunicação serial.

#### $n_{M,N}$

Velocidade nominal do motor (dados da placa de características).

#### $h_{VIT}$

A eficiência do conversor de frequências VLT é definida como a relação entre a potência de saída e a de entrada.

#### Parâmetros ativos/inativos (on-line/off-line):

Os parâmetros ativos são ativados imediatamente após uma alteração do valor de dados. Os parâmetros inativos só são ativados quando se especifica OK na unidade de controle.

#### PID:

O regulador do PID mantém a velocidade (pressão, temperatura, etc.) desejada através do ajuste da freqüência de saída de forma a ficar compatível com a carga variável.

#### PM,N

A potência nominal fornecida pelo motor (dados da placa de características).

#### Referência analógica

Um sinal transmitido para a entrada 53, 54 ou 60. Pode ser de tensão ou de corrente.

#### Ref<sub>MAX</sub>

O valor máximo que um sinal de referência pode ter. Definido no parâmetro 205 Referência máxima, Ref<sub>MAX</sub>.

#### Ref<sub>MIN</sub>

O valor mínimo que um sinal de referência pode ter. Definido no parâmetro 204 Referência *mínima, Ref<sub>MIN</sub>*.

#### Ref. predefinida

Uma referência permanentemente definida, que pode ser definida entre - 100% to + 100% de uma faixa de referências. Existem quatro referências predefinidas que podem ser selecionadas através dos terminais digitais.

#### Saídas analógicas:

Existem duas saídas analógicas, com a capacidade para fornecer um sinal de 0 - 20 mA, 4 - 20 mA ou um sinal digital.

#### Saídas digitais:

Existem quatro saídas digitais, duas das quais ativam um interruptor de relé. As saídas têm a capacidade de fornecer um sinal de 24 V DC (máx. 40 mA).

#### Termistor:

Uma resistência dependente da temperatura, colocado onde se pretende controlar a temperatura (VLT ou motor).

#### UM

A tensão transmitida para o motor.

#### $U_{M,N}$

A tensão nominal do motor (dados da placa de características).

UVLT, MAX A tensão de saída máxima.

Danfoss

#### <span id="page-217-0"></span>Visão geral dos parâmetros e configurações de fábrica

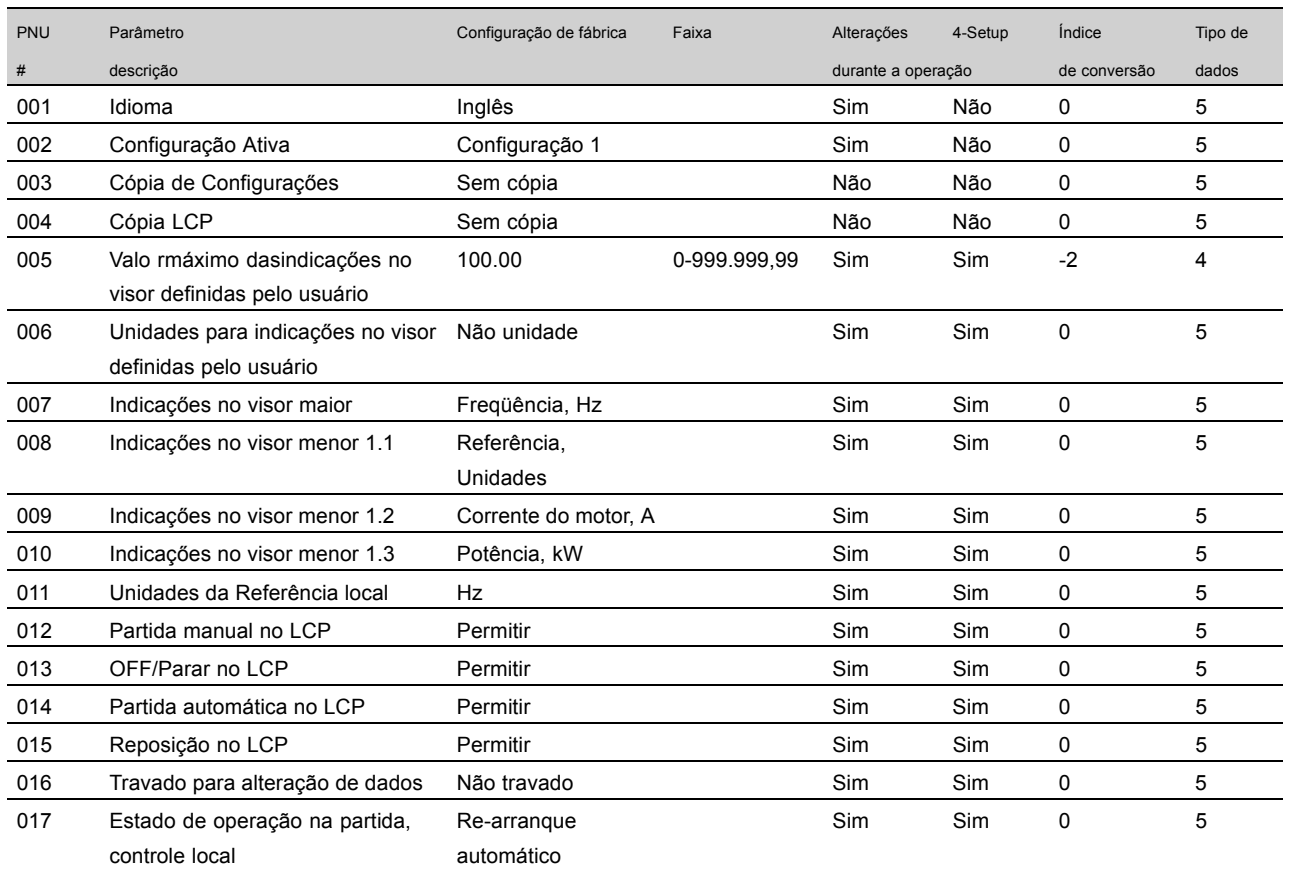

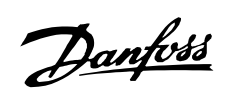

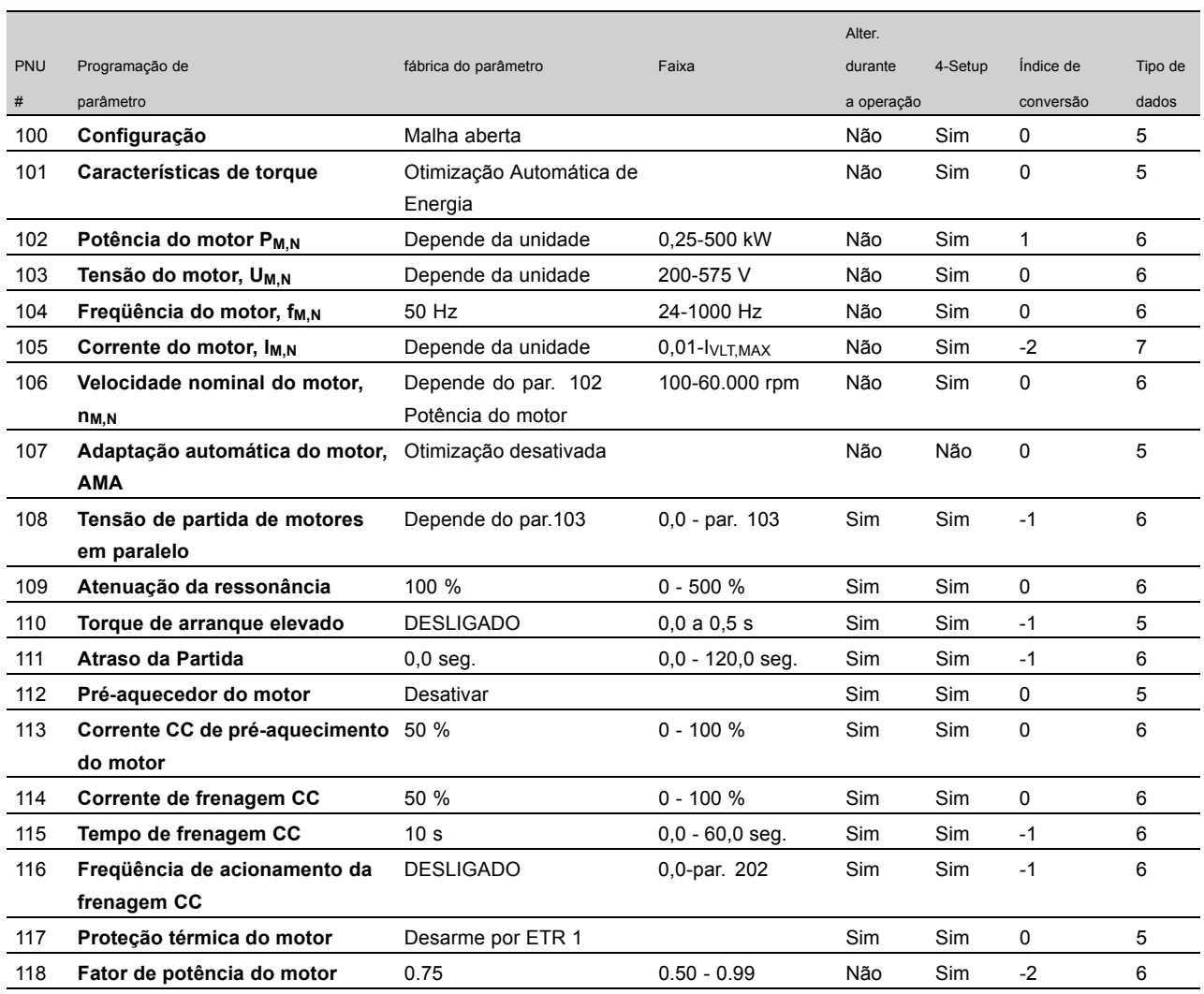

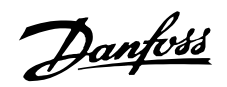

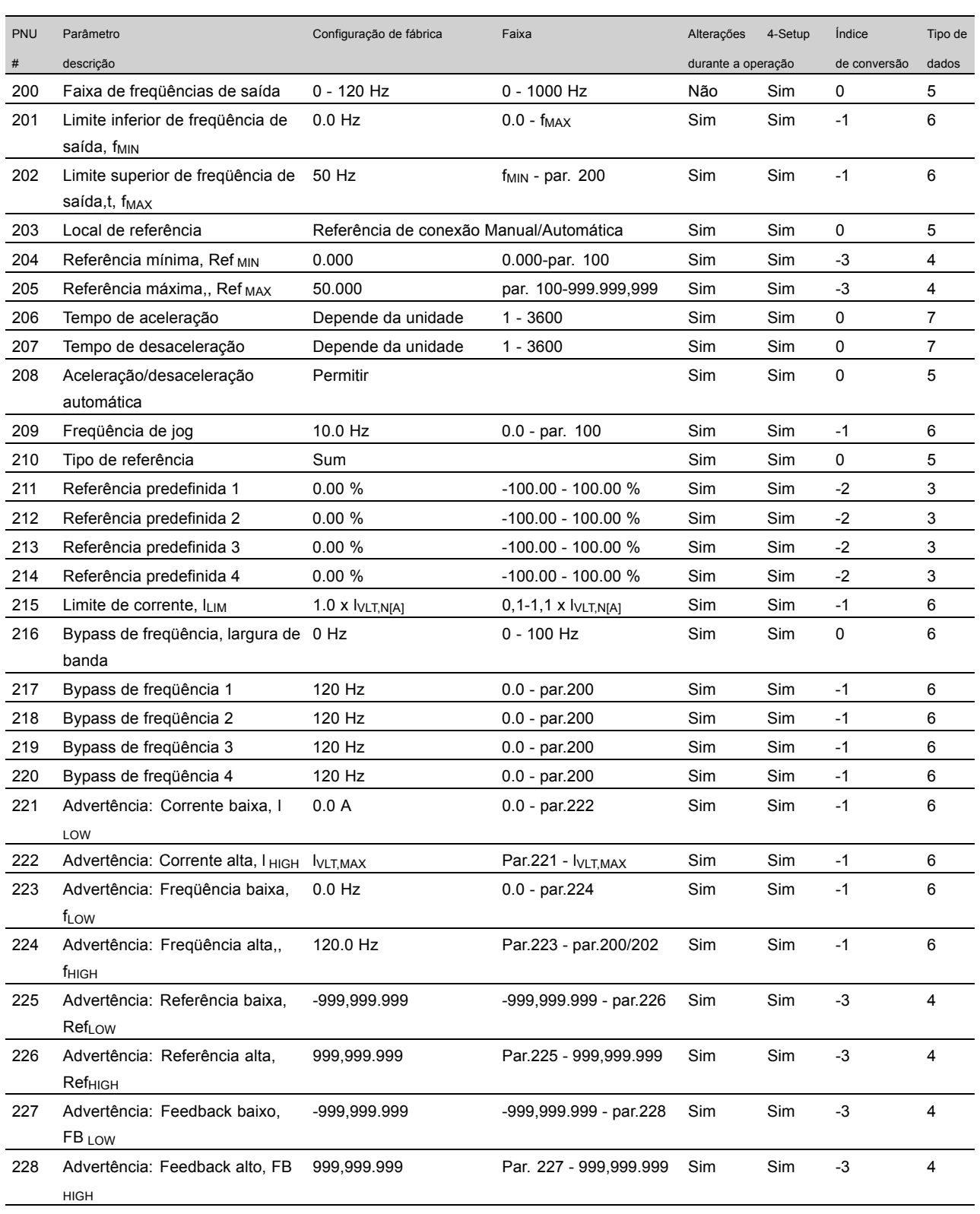

#### Alterações durante a operação:

"Sim" significa que o parâmetro pode ser alterado enquanto o conversor de freqüências VLT estiver em operação. "Não" significa que o conversor de frequências VLT deve estar parado antes que se possa proceder a uma alteração.

#### 4 Configurações:

"Sim" significa que o parâmetro pode ser programado individualmente em cada uma das quatro configurações, isto é, o mesmo parâmetro

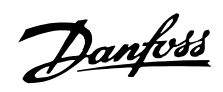

<span id="page-220-0"></span>pode ter quatro valores de dados diferentes. "Não" significa que o valor de dados será o mesmo nas quatro configurações.

#### Índice de conversão:

Este número se refere a uma unidade de conversão a ser utilizada ao escrever ou ler para ou a partir de um conversor de freqüências VLT através da comunicação serial.

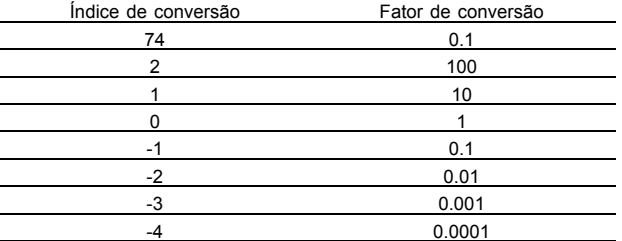

Tipo de dados:

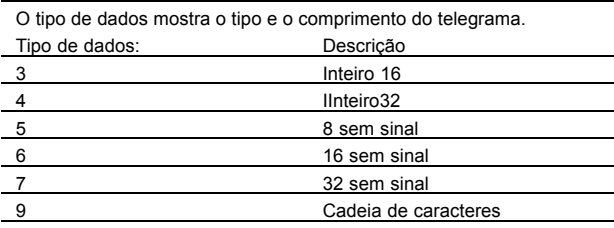

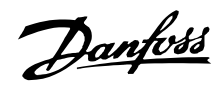

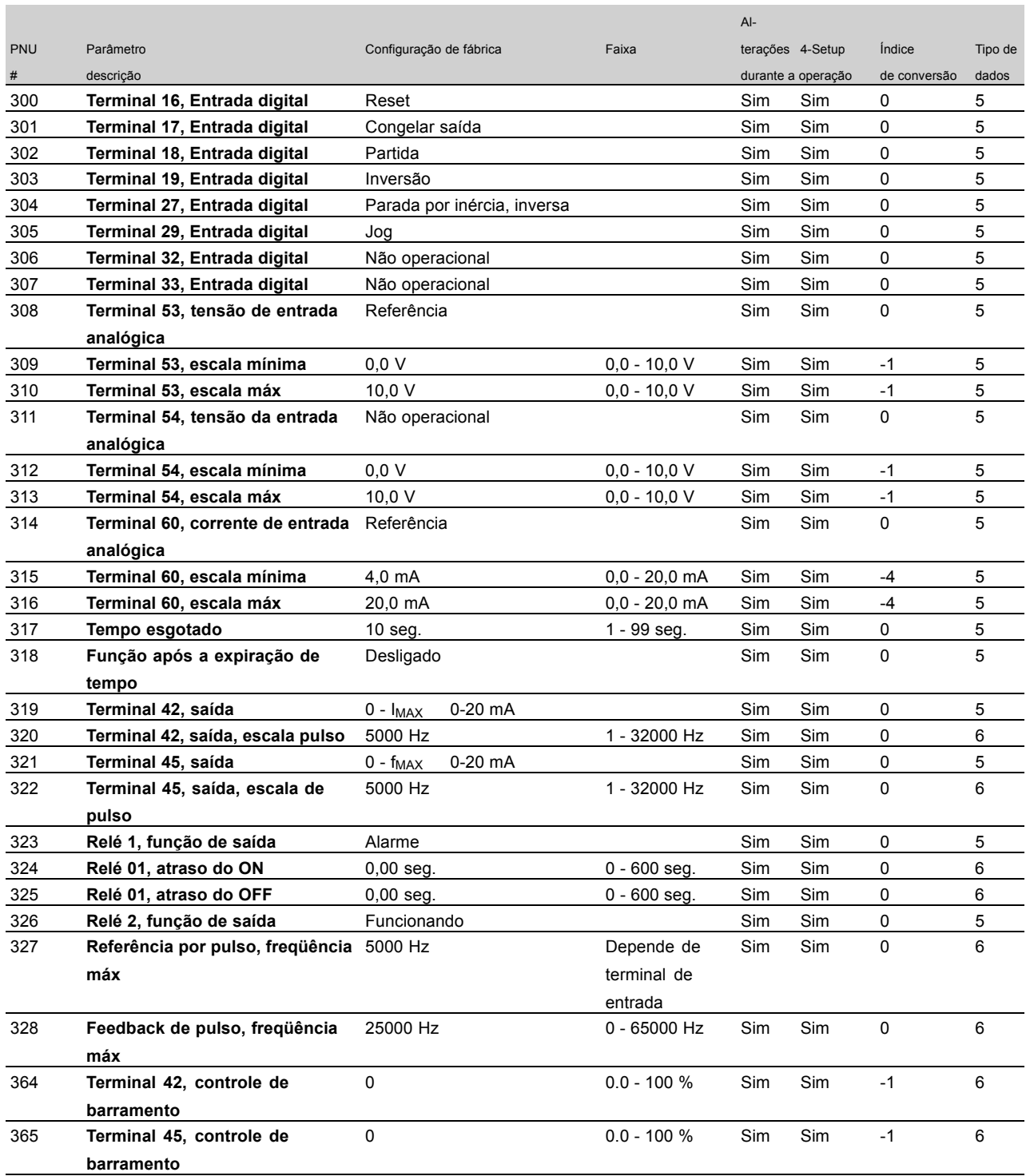

#### Alterações durante a operação:

"Sim" significa que o parâmetro pode ser alterado, enquanto o conversor de frequências estiver em operação. "Não" significa que o conversor de freqüências deve estar parado para que se possa fazer uma alteração.

#### 4-Setup:

"Sim" significa que o parâmetro pode ser programado individualmente em cada um dos quatro setups, ou seja, o mesmo parâmetro poderá ter quatro valores

de dados diferentes. "Não" significa que o valor de dados será o mesmo em todos os quatro setups.

#### Índice de conversão:

Este número se refere a uma unidade de conversão a ser utilizada ao gravar ou ler para ou a partir de um conversor de freqüências, através da comunicação serial.

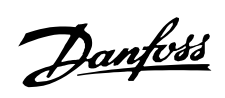

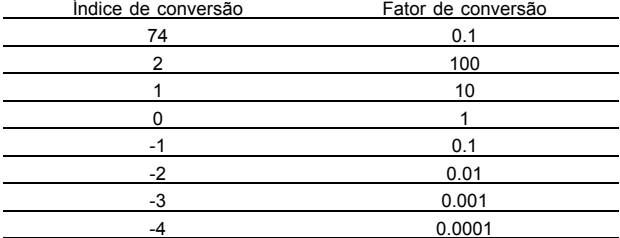

#### Tipo dos dados:

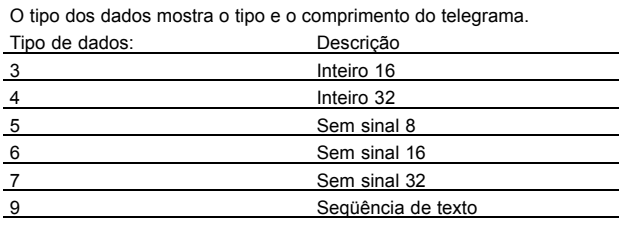

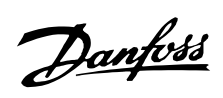

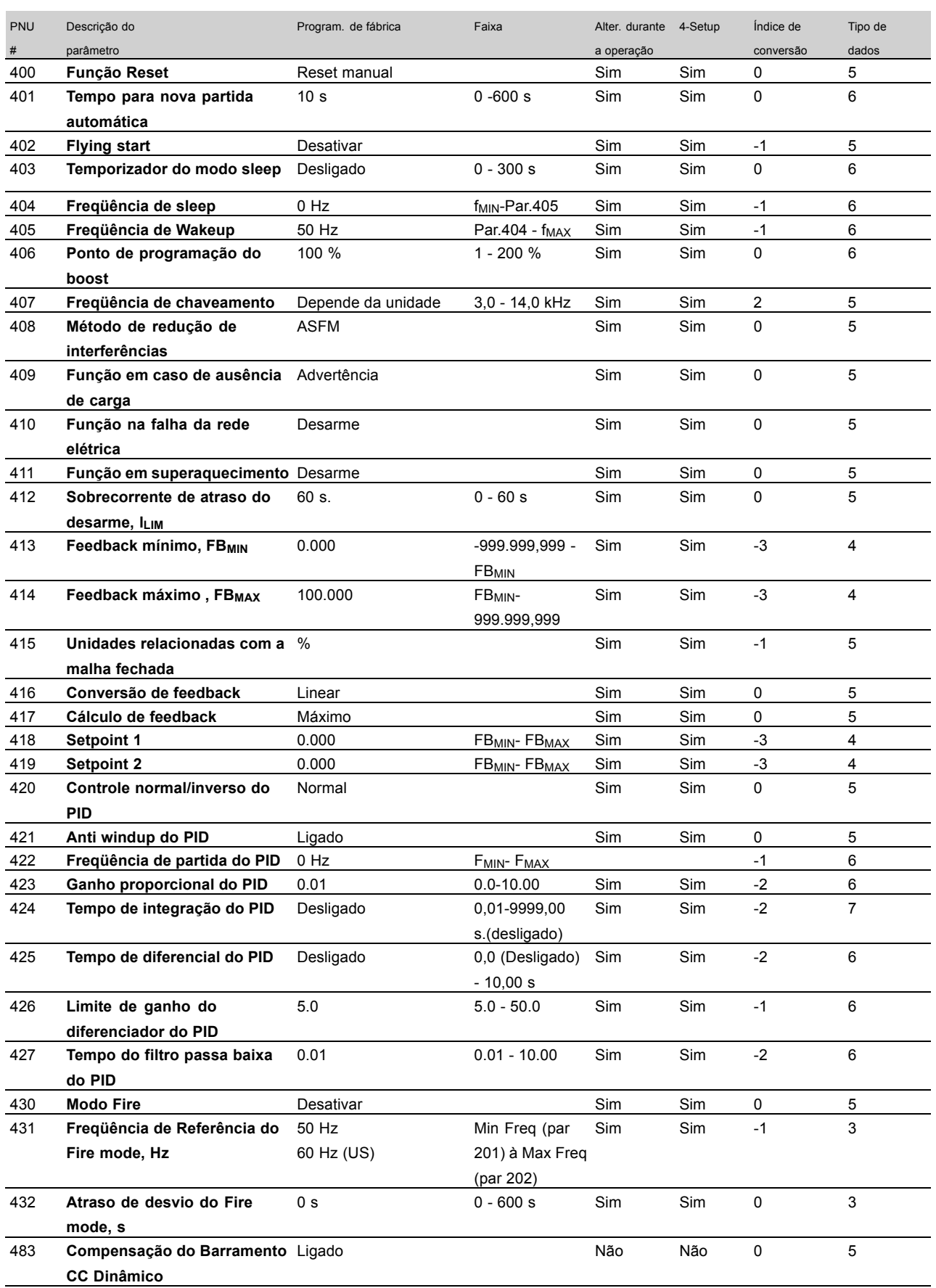

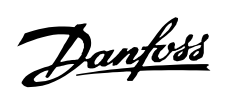

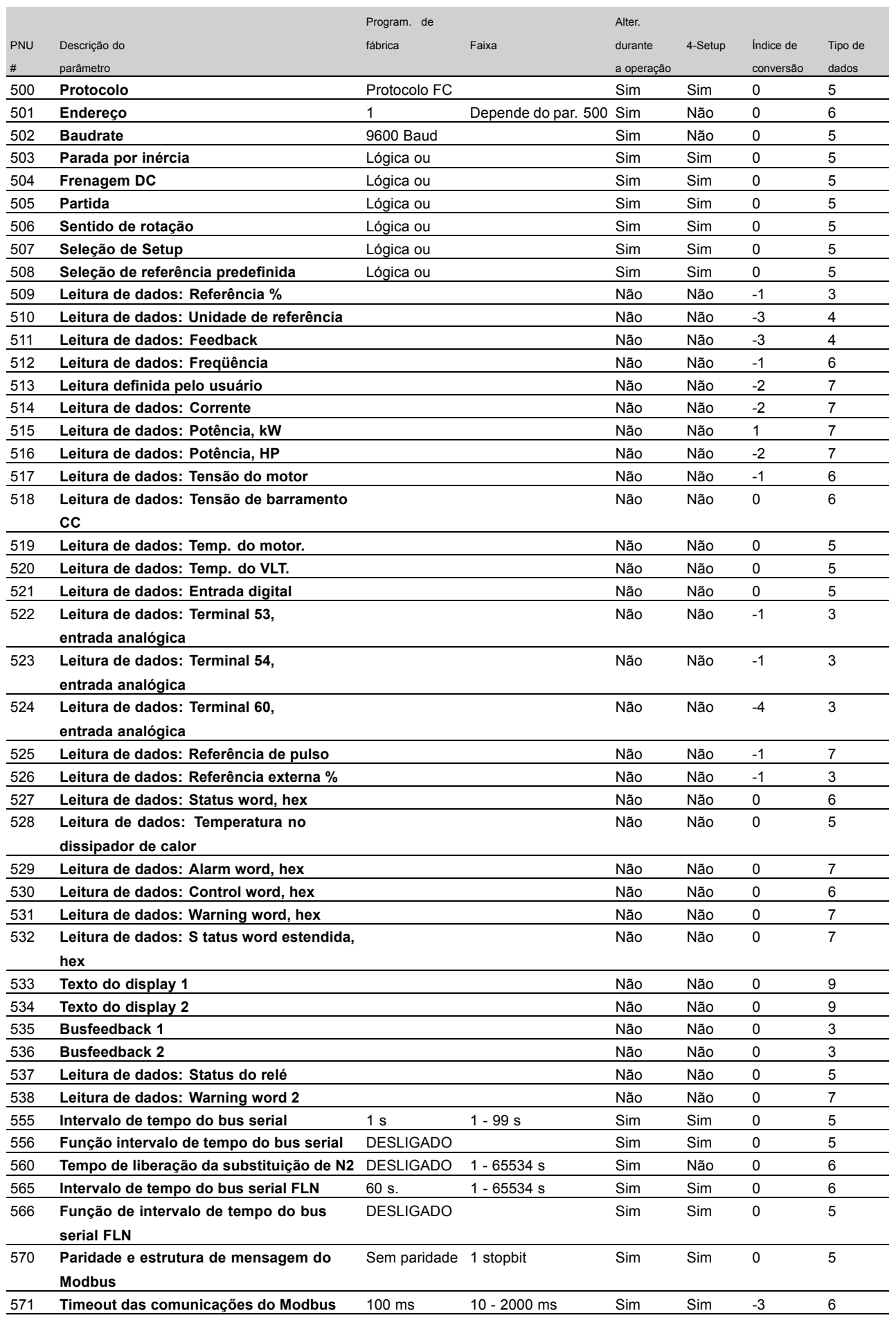

Tudo sobre o VLT 6000<br>HVAC

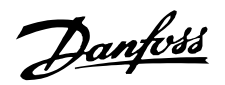

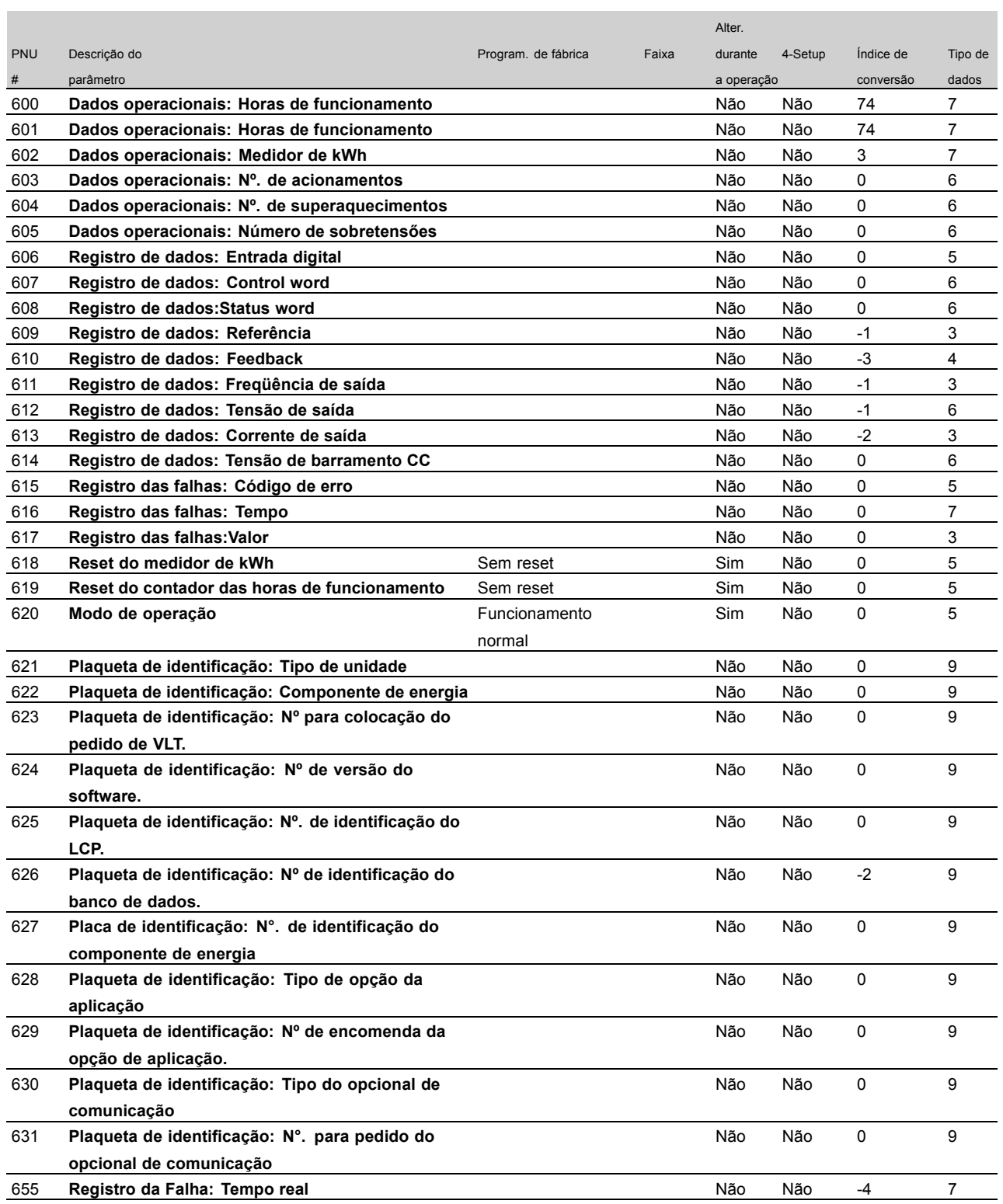

Alterações durante o funcionamento:

"Sim" significa que o parâmetro pode ser alterado, enquanto o conversor de freqüência estiver em operação. "Não" significa que o conversor de freqüência deve ser parado, antes de fazer uma alteração.

#### 4-Setup:

"Sim" significa que o parâmetro pode ser programado individualmente em cada um dos quatro setups, ou seja, o mesmo parâmetro poderá ter quatro valores de dados diferentes. "Não" significa que o valor de dados será o mesmo em todos os quatro setups.

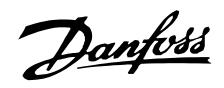

Índice de conversão:

Este número se refere a uma unidade de conversão a ser utilizada ao gravar ou ler para ou a partir de um conversor de freqüência, através da comunicação serial.

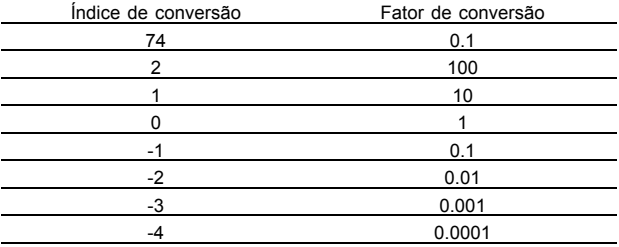

Tipo dos dados:

Os tipos de dados mostram o tipo e o comprimento do telegrama. Tipos de dados **Descrição** 3 Integer 16 4 Integer 32 5 Unsigned 8 6 Unsigned 16<br>
7 Unsigned 32 Unsigned 32 9 Text string

# $\n *in* dice$

## $\overline{\mathsf{A}}$

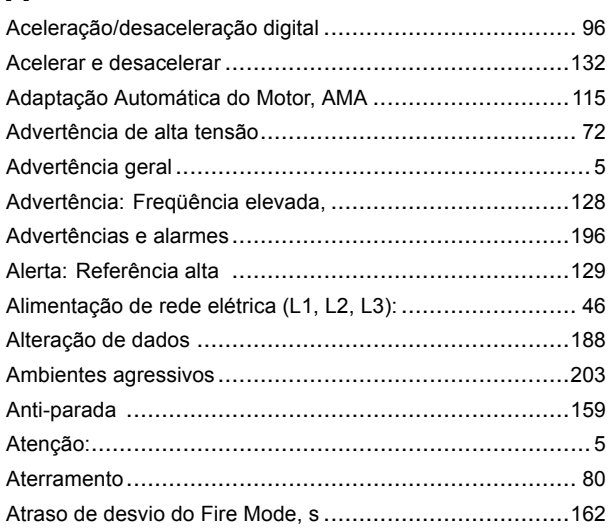

# $\overline{\mathbf{B}}$

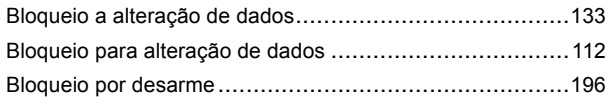

# $\mathbf c$

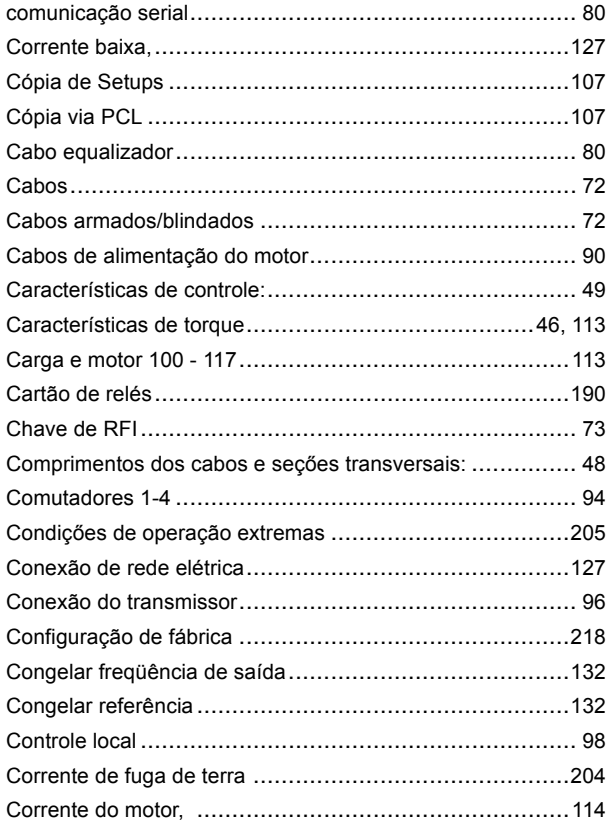

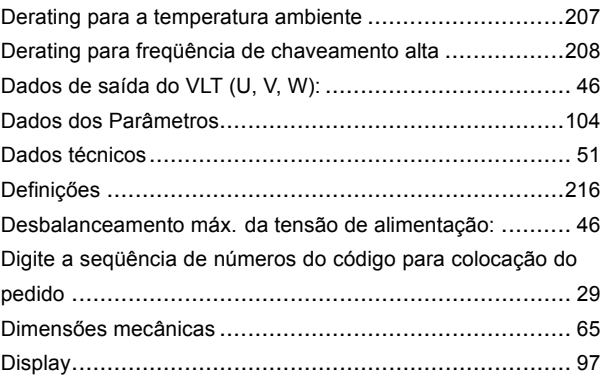

# $\mathsf E$

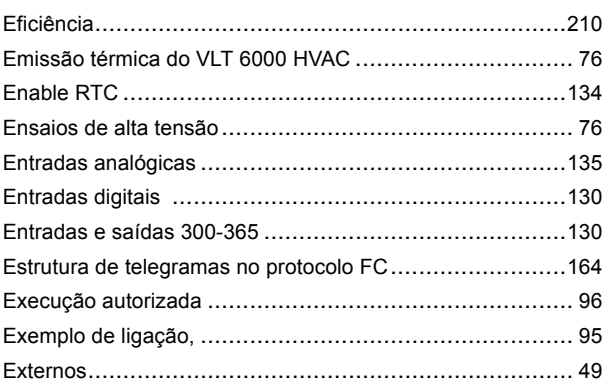

# $\mathsf F$

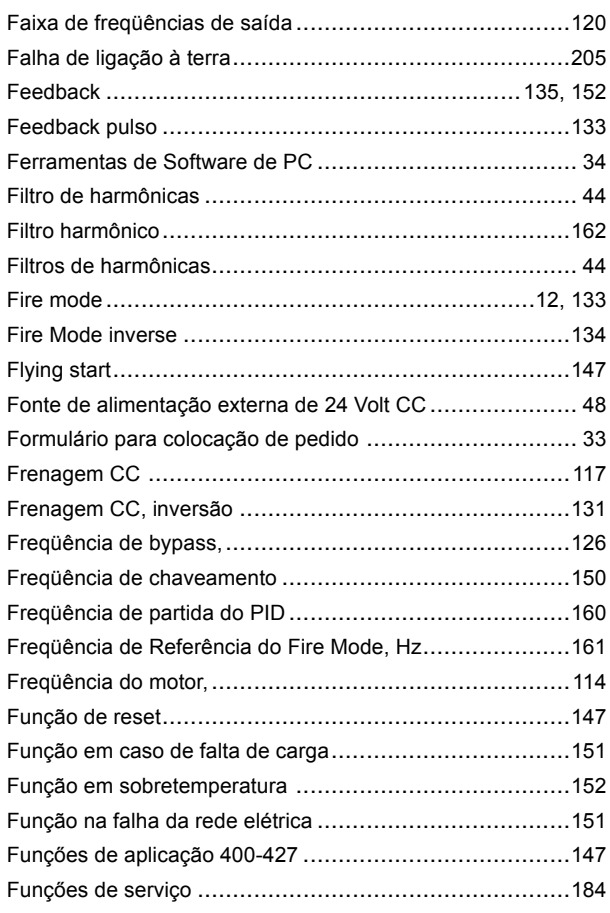

228

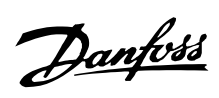

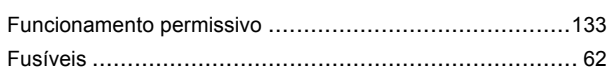

# G

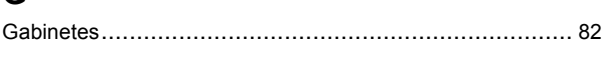

# $\overline{1}$

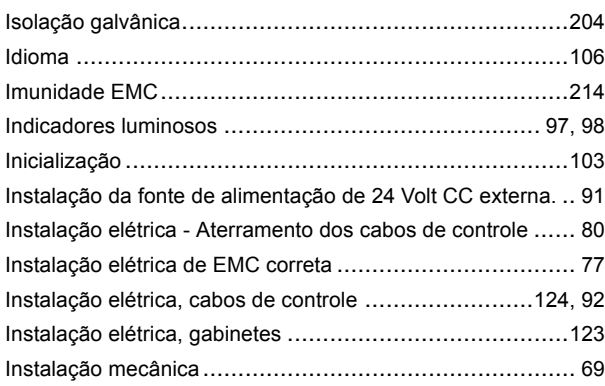

# $\mathsf{J}$

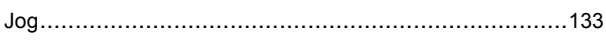

# $\overline{\mathsf{L}}$

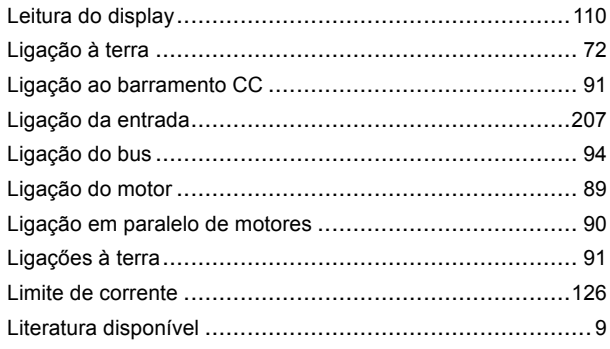

## M

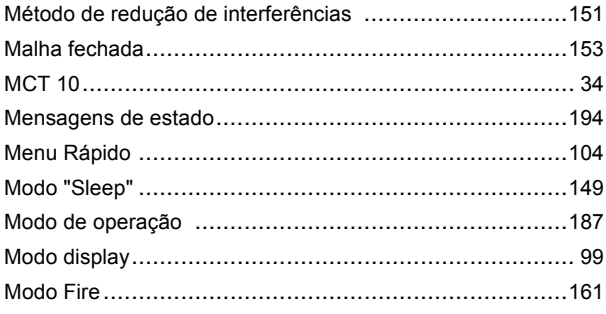

# $\overline{\mathsf{N}}$

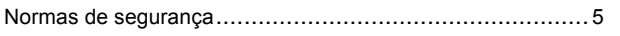

## $\mathbf 0$

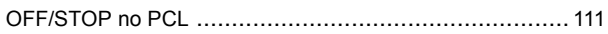

# $\mathsf{P}$

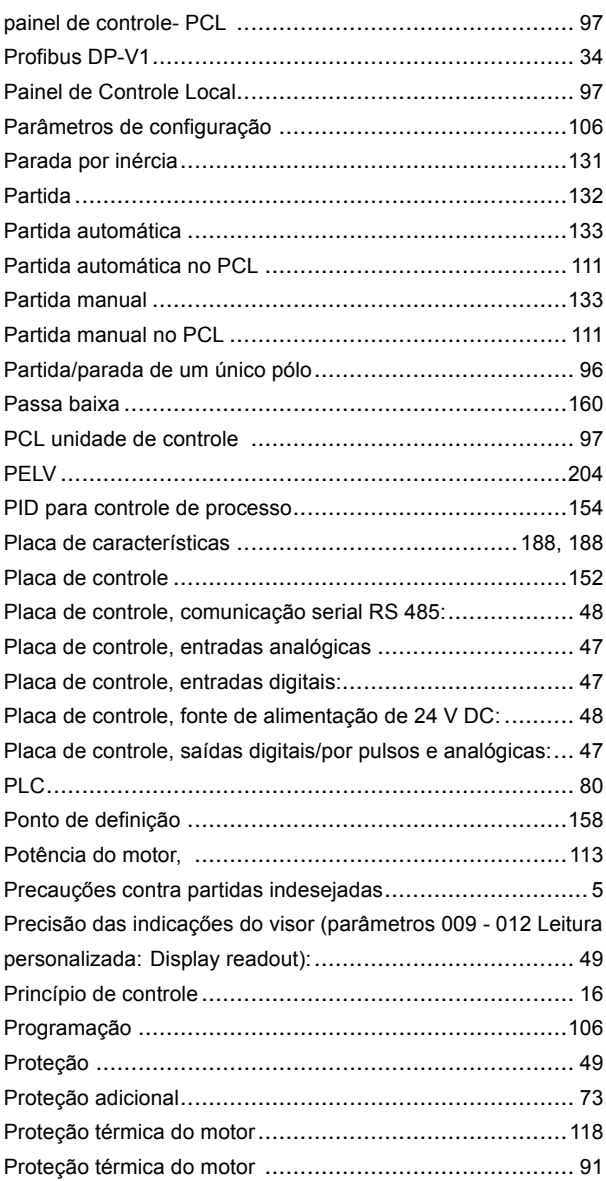

## $\mathsf{R}$

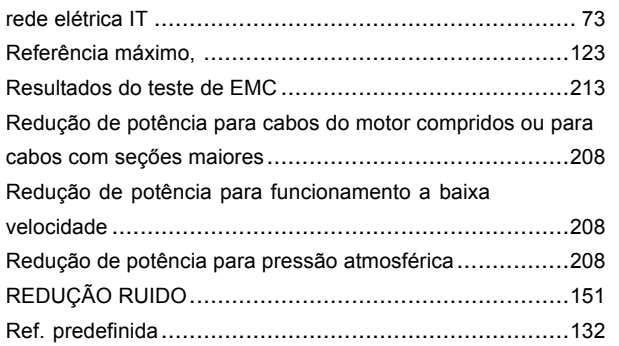

# Índice

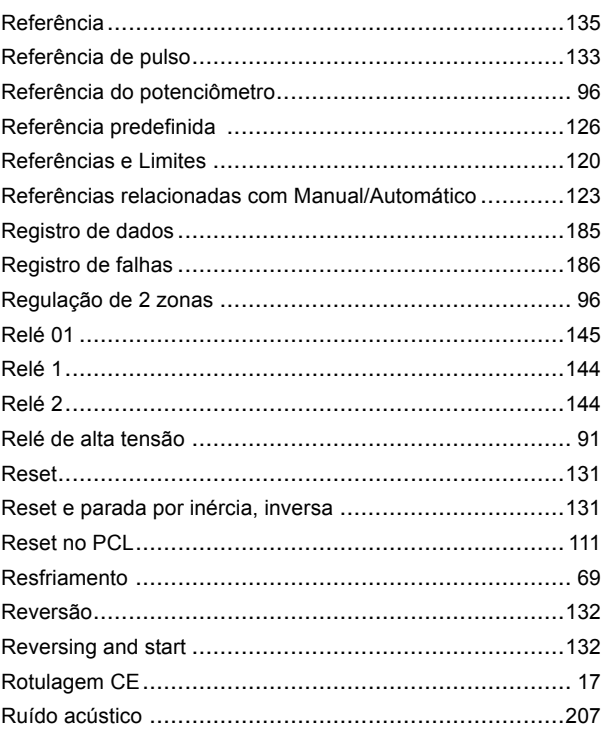

# $\mathbf{s}$

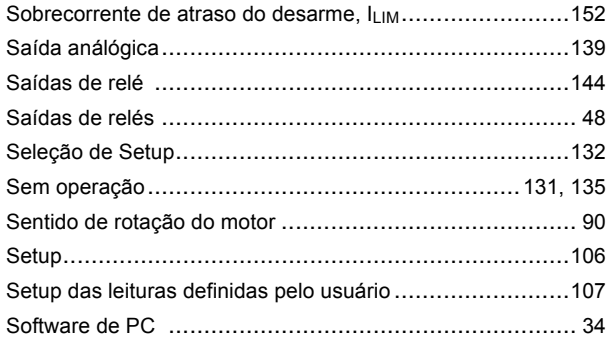

## $\mathsf T$

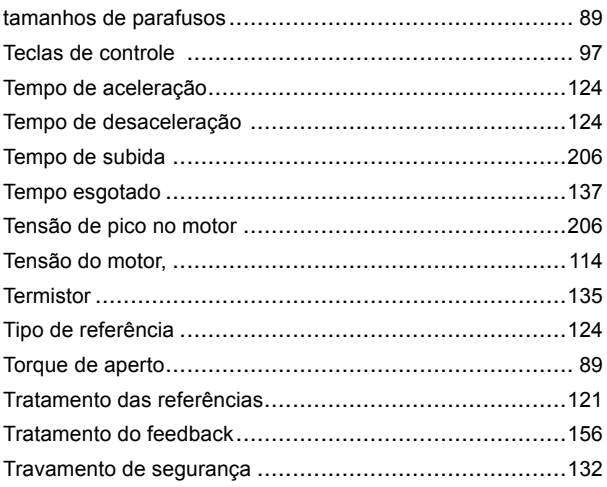

## $\mathbf U$

## $\mathbf V$

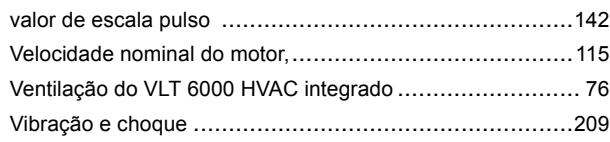

# $\mathbf{i}$

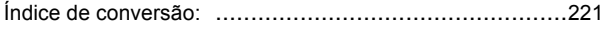